**Fixed-Point Toolbox™**

User's Guide

**R2012b**

# **MATLAB®**

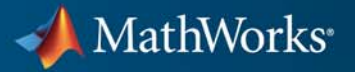

#### **How to Contact MathWorks**

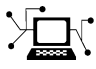

 $\omega$ 

www.mathworks.com Web comp.soft-sys.matlab Newsgroup www.mathworks.com/contact\_TS.html Technical Support

bugs@mathworks.com Bug reports

suggest@mathworks.com Product enhancement suggestions doc@mathworks.com Documentation error reports service@mathworks.com Order status, license renewals, passcodes info@mathworks.com Sales, pricing, and general information

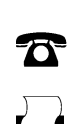

508-647-7000 (Phone)

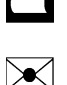

508-647-7001 (Fax)

#### The MathWorks, Inc. 3 Apple Hill Drive Natick, MA 01760-2098

For contact information about worldwide offices, see the MathWorks Web site.

*Fixed-Point Toolbox™ User's Guide*

© COPYRIGHT 2004–2012 by The MathWorks, Inc.

The software described in this document is furnished under a license agreement. The software may be used or copied only under the terms of the license agreement. No part of this manual may be photocopied or reproduced in any form without prior written consent from The MathWorks, Inc.

FEDERAL ACQUISITION: This provision applies to all acquisitions of the Program and Documentation by, for, or through the federal government of the United States. By accepting delivery of the Program or Documentation, the government hereby agrees that this software or documentation qualifies as commercial computer software or commercial computer software documentation as such terms are used or defined in FAR 12.212, DFARS Part 227.72, and DFARS 252.227-7014. Accordingly, the terms and conditions of this Agreement and only those rights specified in this Agreement, shall pertain to and govern the use, modification, reproduction, release, performance, display, and disclosure of the Program and Documentation by the federal government (or other entity acquiring for or through the federal government) and shall supersede any conflicting contractual terms or conditions. If this License fails to meet the government's needs or is inconsistent in any respect with federal procurement law, the government agrees to return the Program and Documentation, unused, to The MathWorks, Inc.

#### **Trademarks**

MATLAB and Simulink are registered trademarks of The MathWorks, Inc. See [www.mathworks.com/trademarks](http://www.mathworks.com/trademarks) for a list of additional trademarks. Other product or brand names may be trademarks or registered trademarks of their respective holders.

#### **Patents**

MathWorks products are protected by one or more U.S. patents. Please see [www.mathworks.com/patents](http://www.mathworks.com/patents) for more information.

#### **Revision History**

October 2005 Second printing<br>March 2006 Online only

June 2004 First printing New for Version 1.0 (Release 14)<br>October 2004 Online only Version 1.1 (Release 14SP1) October 2004 Online only Version 1.1 (Release 14SP1)<br>March 2005 Online only Version 1.2 (Release 14SP2) March 2005 Online only Version 1.2 (Release 14SP2)<br>September 2005 Online only Version 1.3 (Release 14SP3) September 2005 Online only Version 1.3 (Release 14SP3)<br>October 2005 Second printing Version 1.3 March 2006 Online only Version 1.4 (R2006a)<br>September 2006 Third printing Version 1.5 (R2006b) Version  $1.5$  (R2006b) March 2007 Fourth printing Version 2.0 (R2007a)<br>September 2007 Online only Revised for Version 2 September 2007 Online only Revised for Version 2.1 (R2007b)<br>March 2008 Online only Revised for Version 2.2 (R2008a) March 2008 Online only Revised for Version 2.2 (R2008a)<br>October 2008 Online only Revised for Version 2.3 (R2008b) October 2008 Online only Revised for Version 2.3 (R2008b) March 2009 Online only Revised for Version 2.4 (R2009a)<br>September 2009 Online only Revised for Version 3.0 (R2009b) Revised for Version 3.0 (R2009b) March 2010 Online only Revised for Version 3.1 (R2010a)<br>September 2010 Online only Revised for Version 3.2 (R2010b) September 2010 Online only Revised for Version 3.2 (R2010b)<br>April 2011 Online only Revised for Version 3.3 (R2011a) April 2011 Online only Revised for Version 3.3 (R2011a)<br>September 2011 Online only Revised for Version 3.4 (R2011b) September 2011 Online only Revised for Version 3.4 (R2011b)<br>March 2012 Online only Revised for Version 3.5 (R2012a) March 2012 Online only Revised for Version 3.5 (R2012a)<br>September 2012 Online only Revised for Version 3.6 (R2012b) Revised for Version 3.6 (R2012b)

# **Contents**

### **[Fixed-Point Concepts](#page-26-0)**

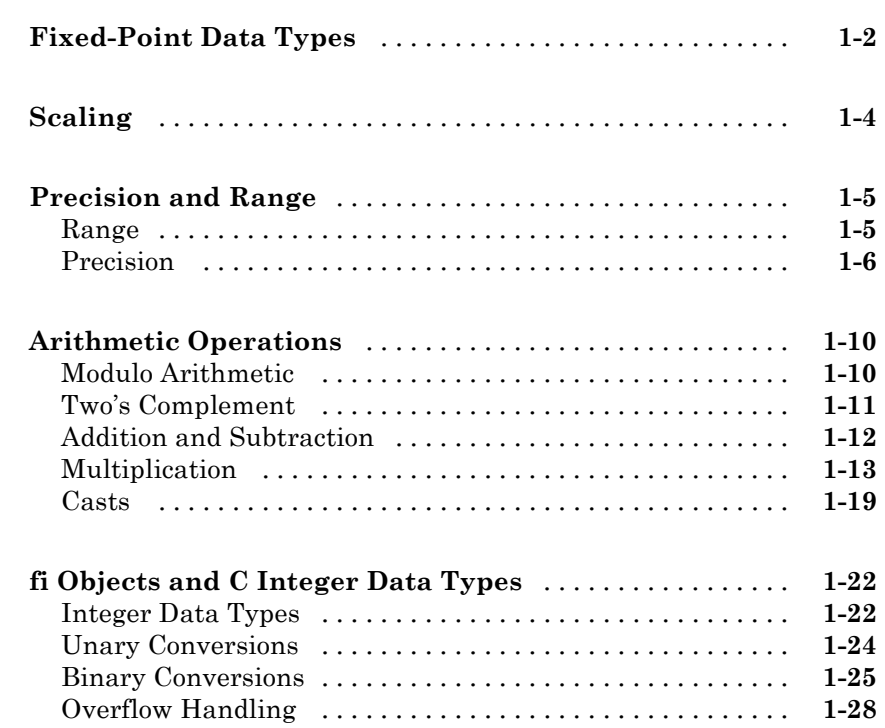

### **[Working with fi Objects](#page-58-0)**

# *[2](#page-58-0)*

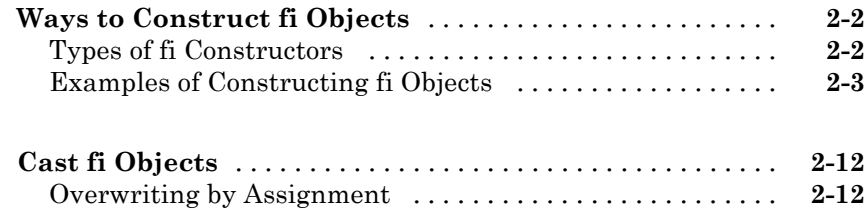

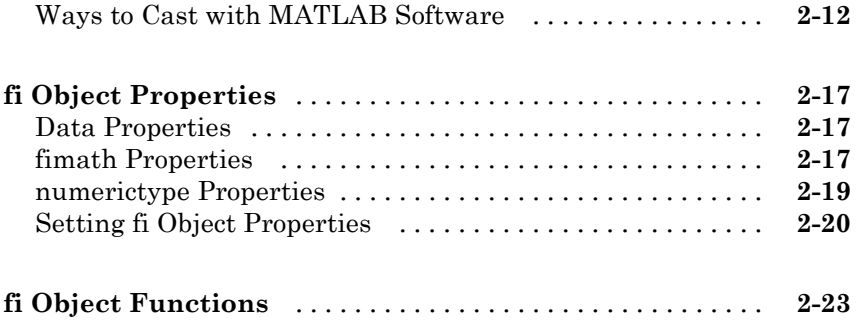

### **[Fixed-Point Topics](#page-82-0)**

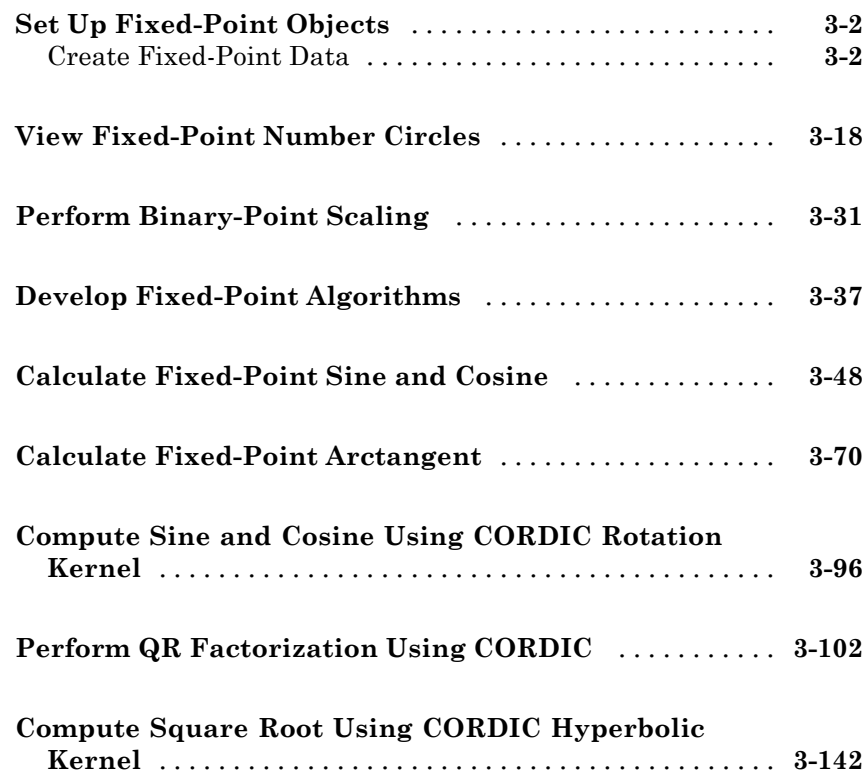

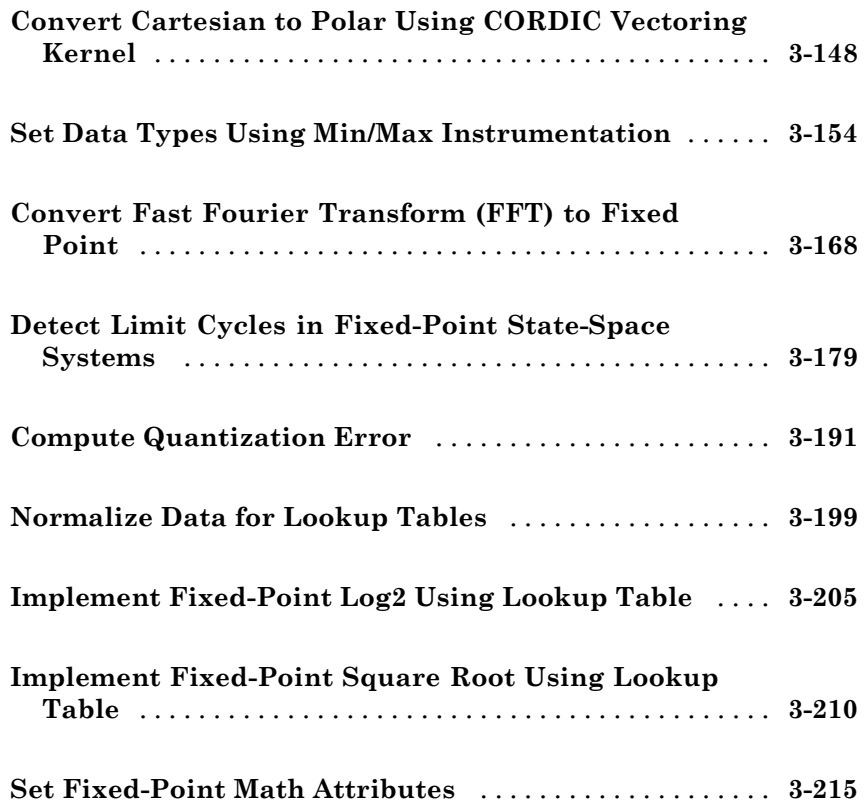

#### **[Working with fimath Objects](#page-308-0)**

#### **[fimath Object Construction](#page-309-0)** [.........................](#page-309-0) **[4-2](#page-309-0)** [fimath Object Syntaxes](#page-309-0) [.............................](#page-309-0) **[4-2](#page-309-0)** [Building fimath Object Constructors in a GUI](#page-311-0) [..........](#page-311-0) **[4-4](#page-311-0) [fimath Object Properties](#page-313-0)** [...........................](#page-313-0) **[4-6](#page-313-0)** [Math, Rounding, and Overflow Properties](#page-313-0) [.............](#page-313-0) **[4-6](#page-313-0)** [Setting fimath Object Properties](#page-314-0) [.....................](#page-314-0) **[4-7](#page-314-0) [fimath Properties Usage for Fixed-Point Arithmetic](#page-318-0)** [. .](#page-318-0) **[4-11](#page-318-0)** [fimath Rules for Fixed-Point Arithmetic](#page-318-0) [...............](#page-318-0) **[4-11](#page-318-0)** [Binary-Point Arithmetic](#page-320-0) [............................](#page-320-0) **[4-13](#page-320-0)**

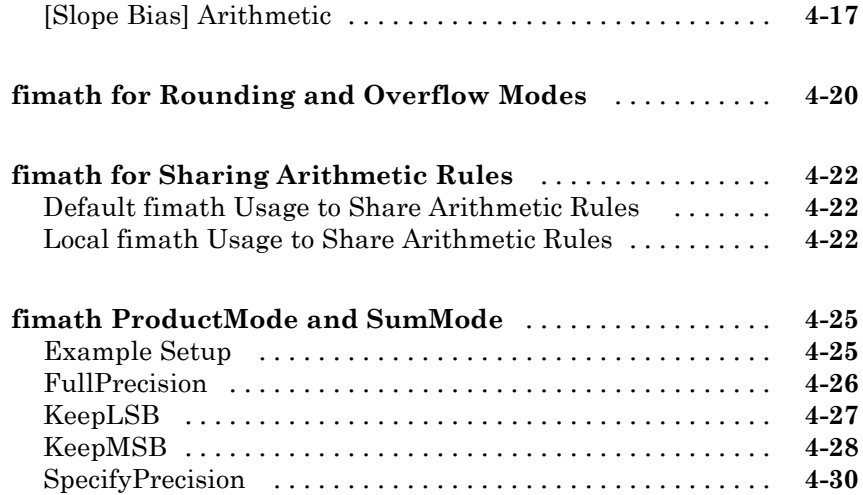

### **[Working with fipref Objects](#page-340-0)**

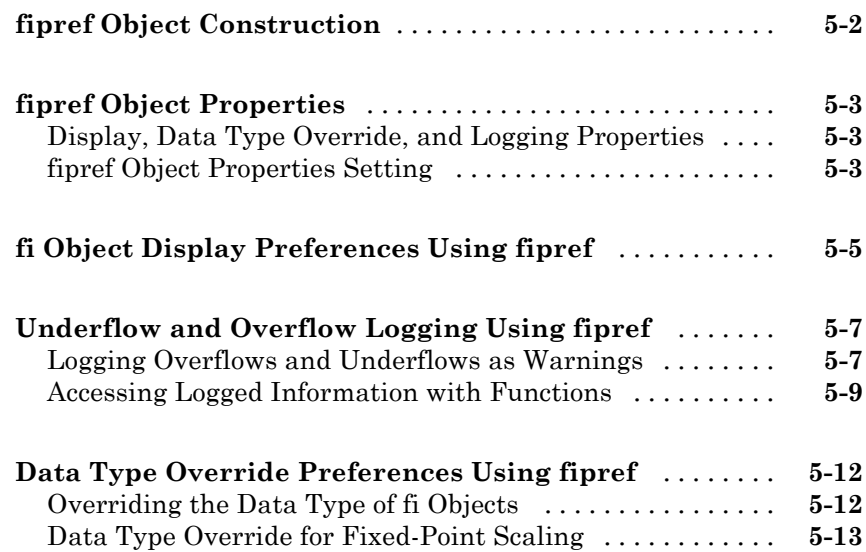

### *[6](#page-354-0)*

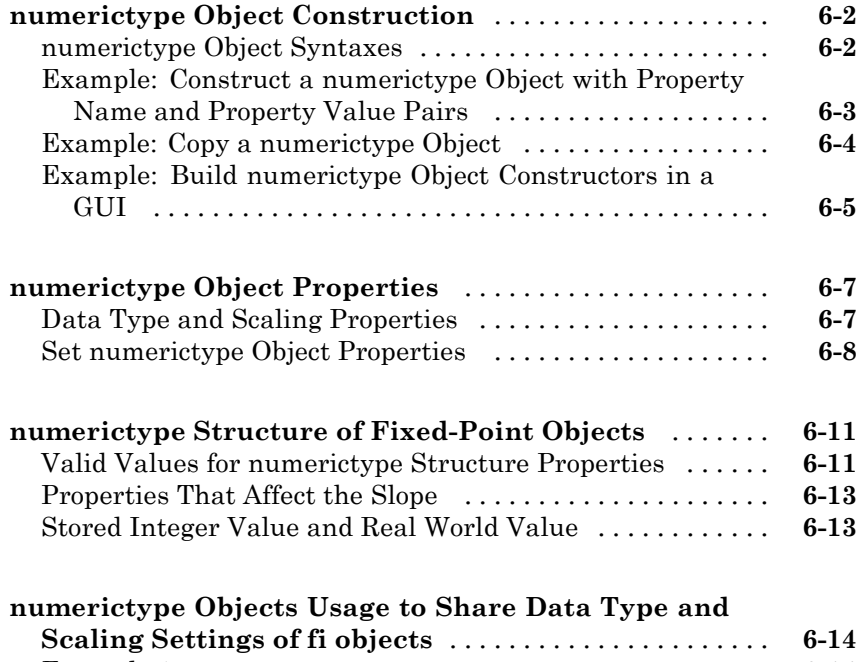

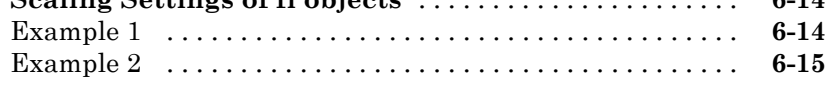

### **[Working with quantizer Objects](#page-370-0)**

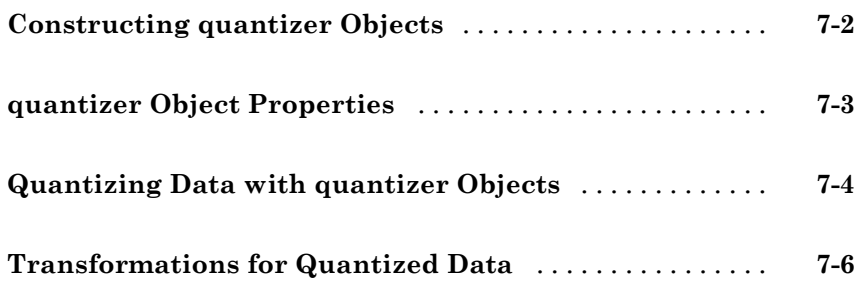

#### **[Code Acceleration and Code Generation from](#page-376-0) [MATLAB for Fixed-Point Algorithms](#page-376-0)**

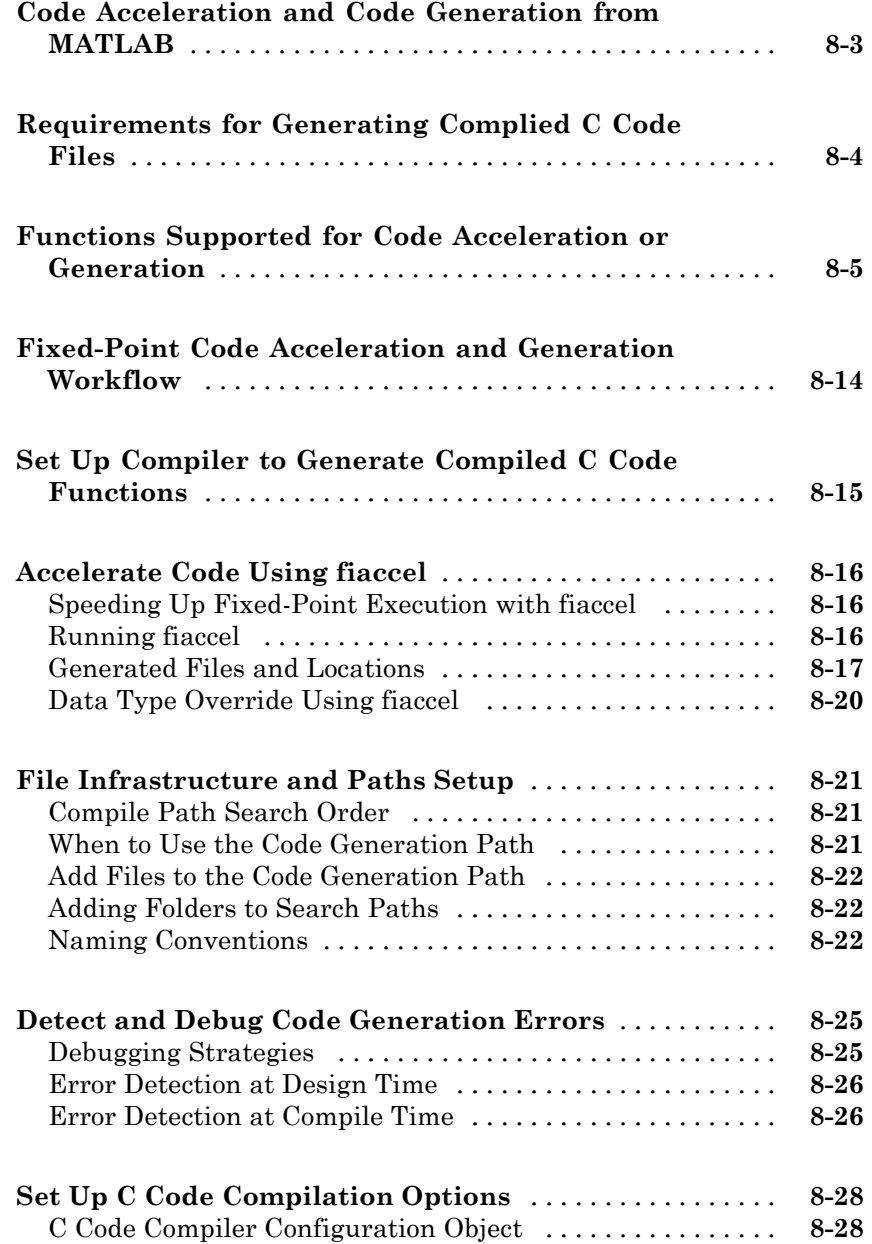

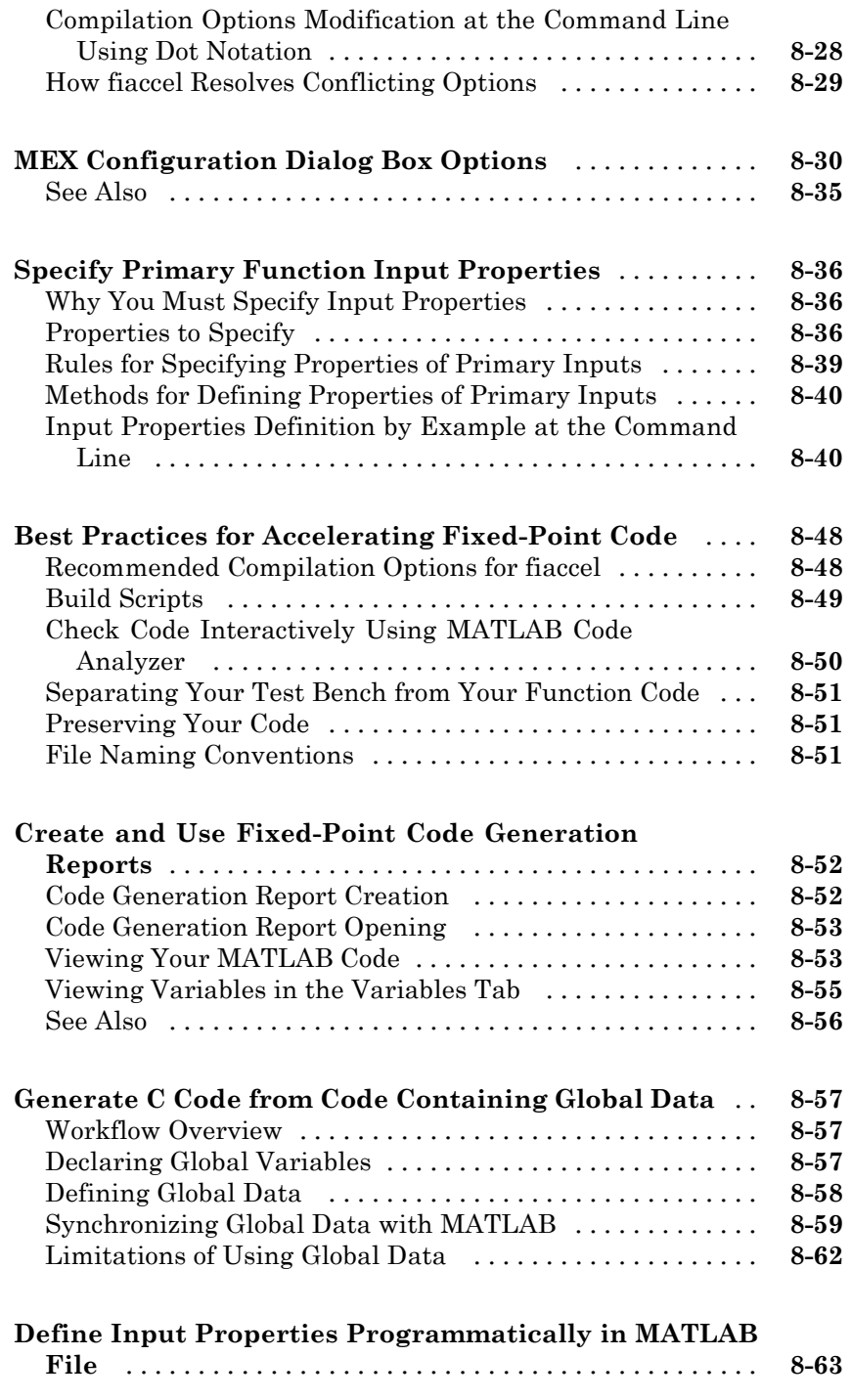

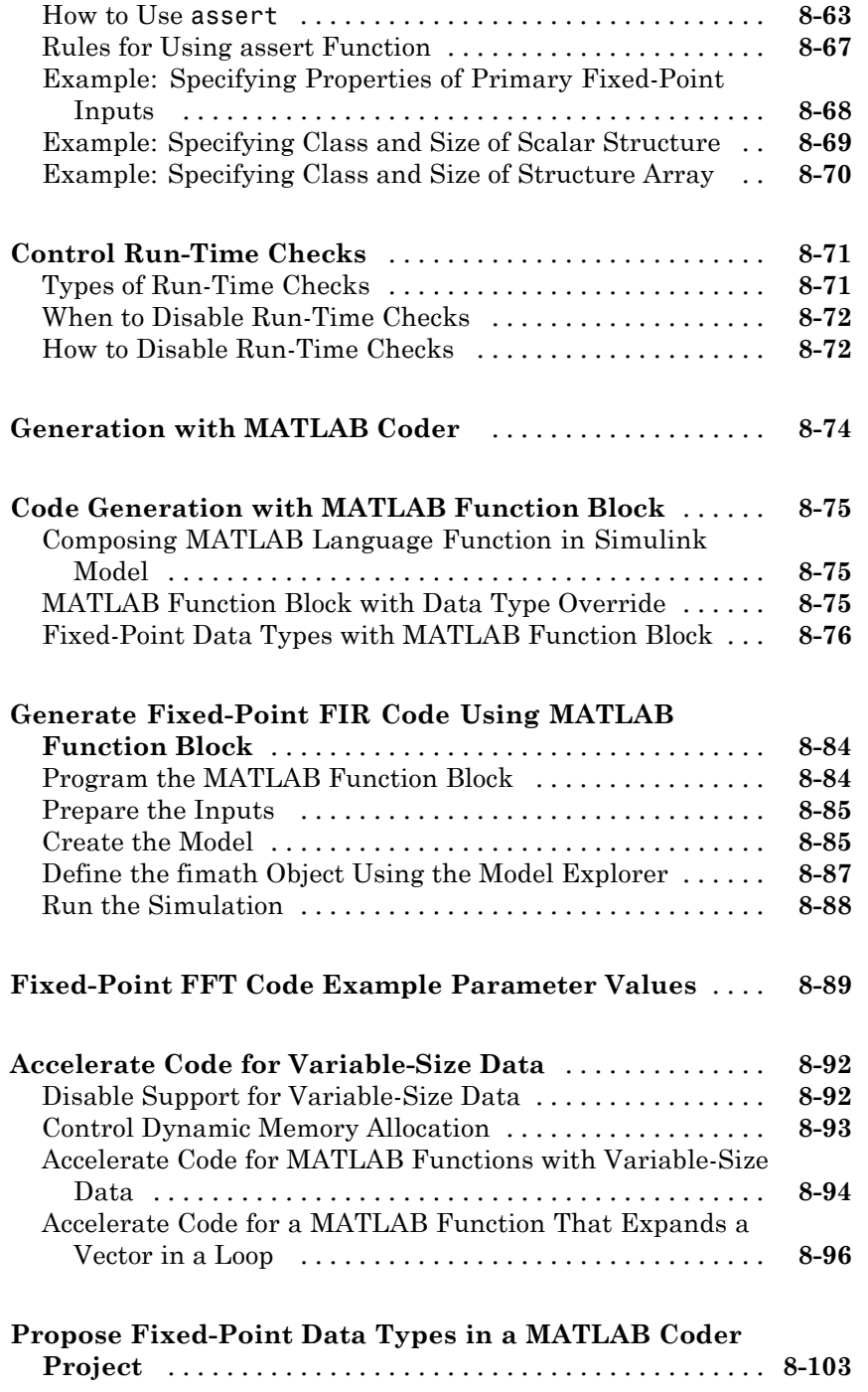

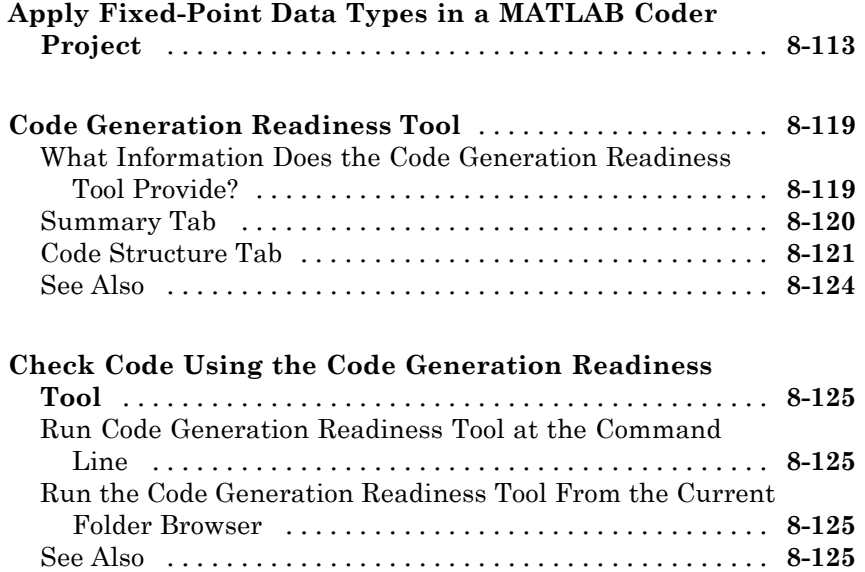

### **[Interoperability with Other Products](#page-502-0)**

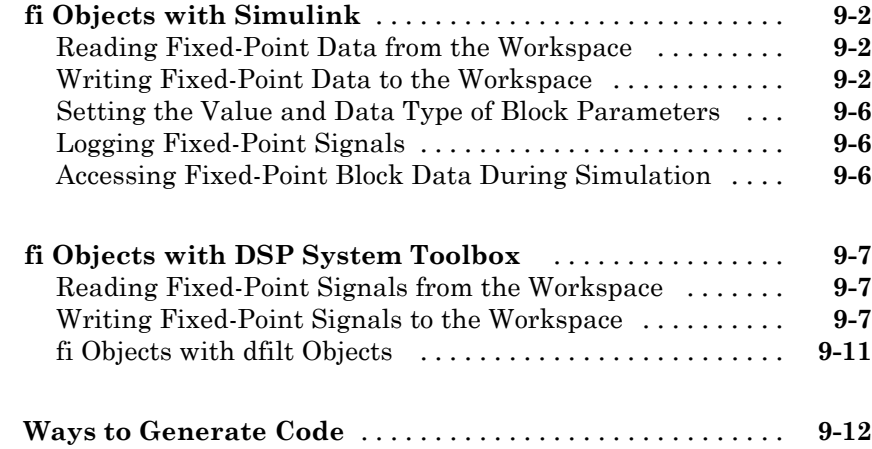

# *[10](#page-514-0)*

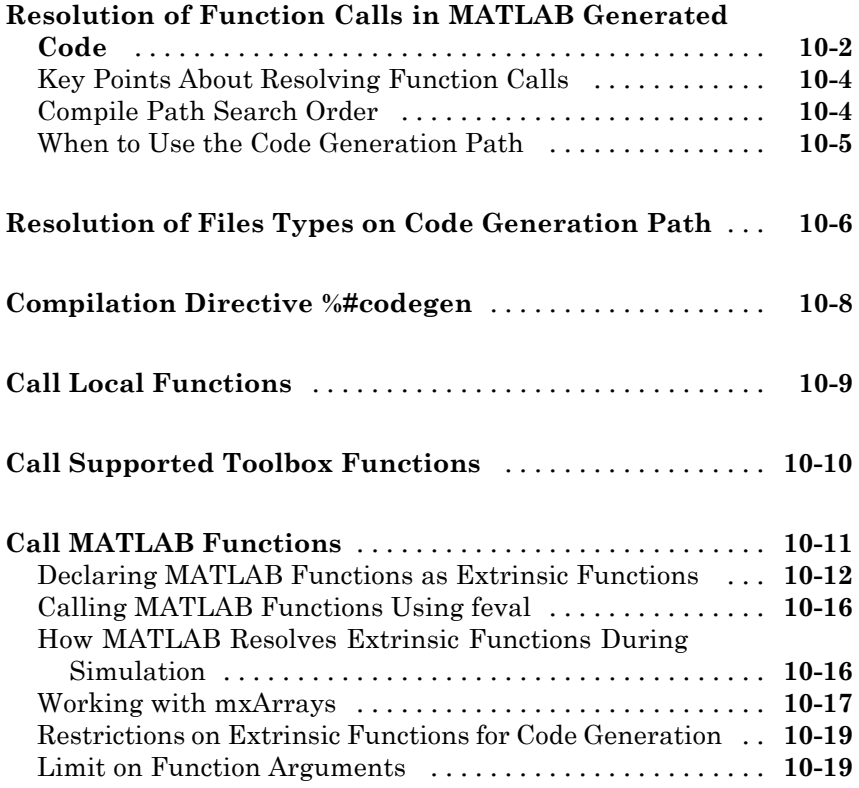

#### **[Code Generation for MATLAB Classes](#page-534-0)**

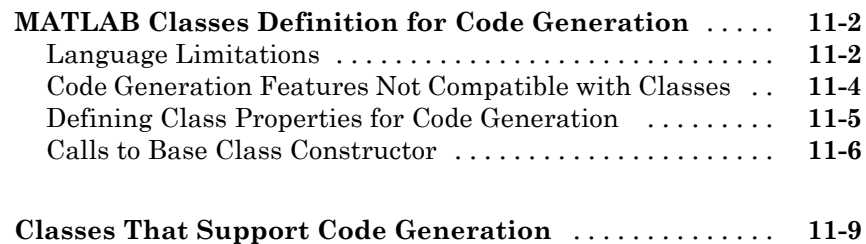

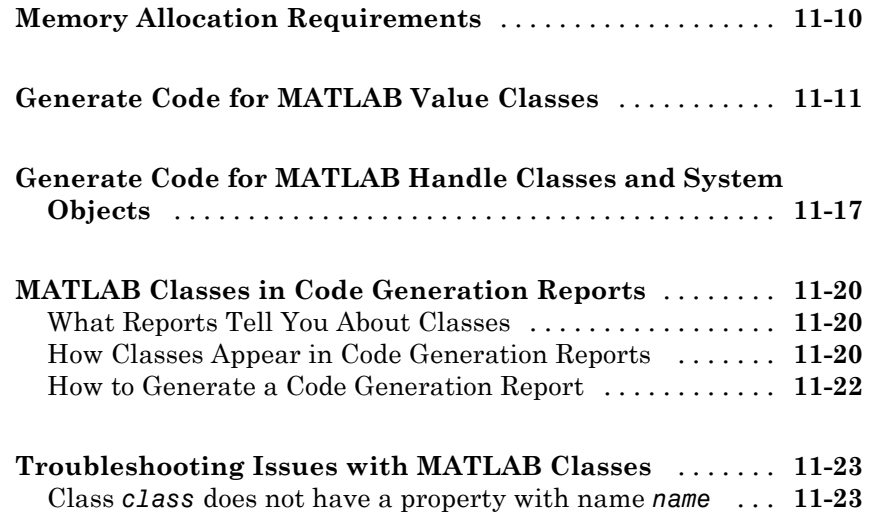

#### **[Defining Data for Code Generation](#page-558-0)**

# *[12](#page-558-0)*

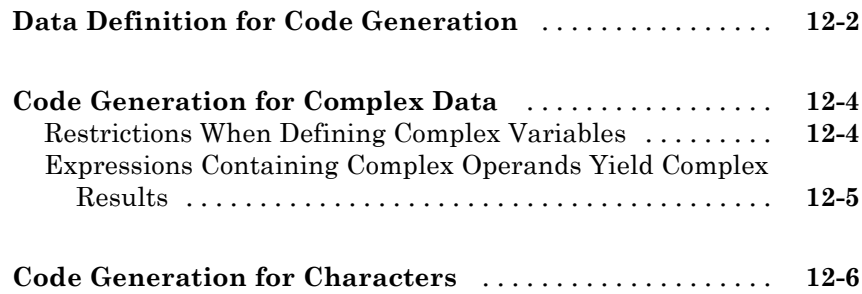

### **[Defining Functions for Code Generation](#page-564-0)**

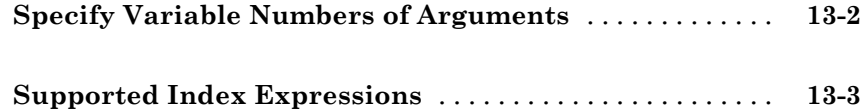

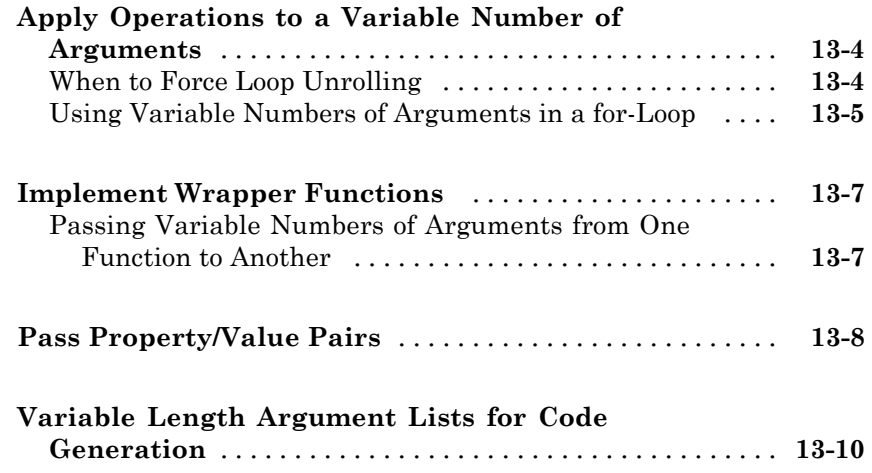

#### **[Defining MATLAB Variables for C/C++ Code](#page-576-0) [Generation](#page-576-0)**

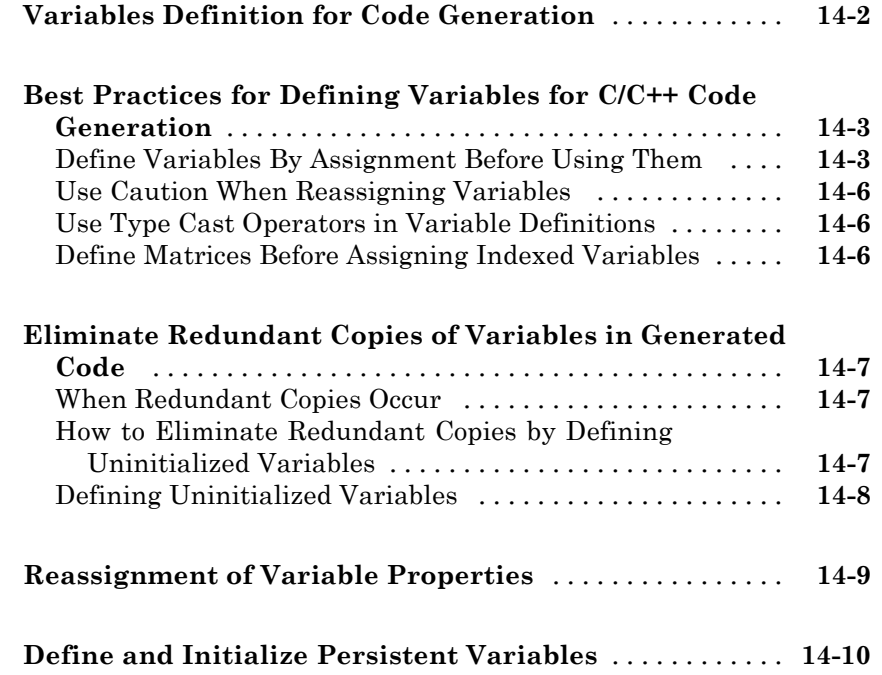

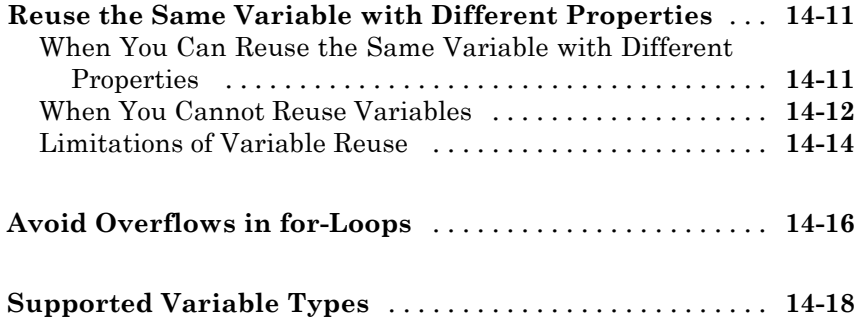

#### **[Design Considerations for C/C++ Code](#page-594-0) [Generation](#page-594-0)**

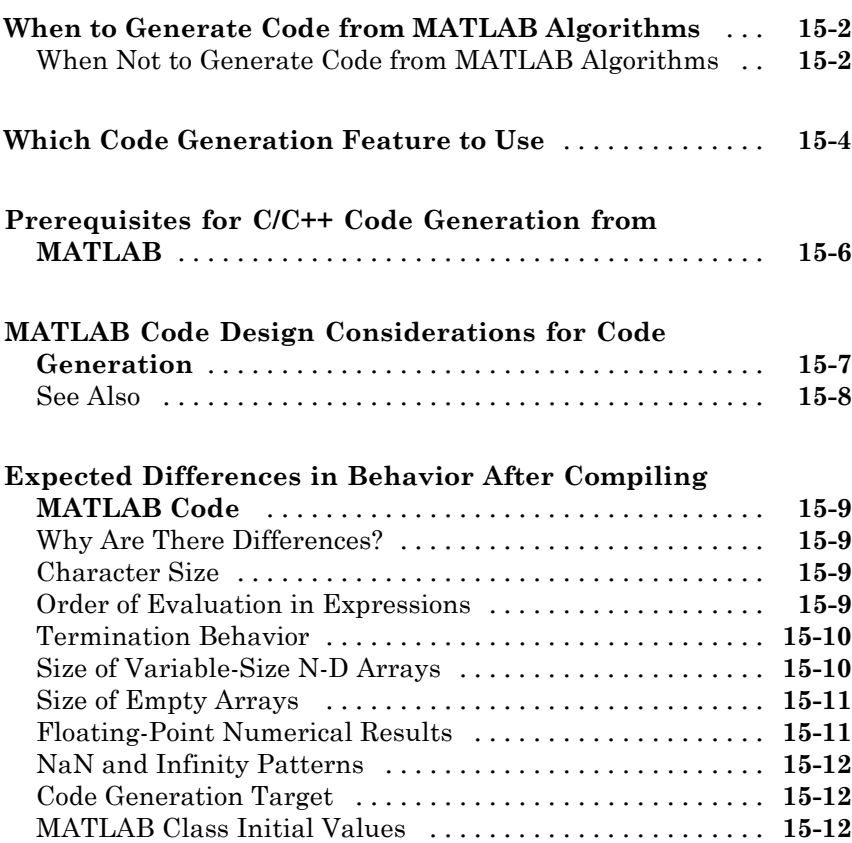

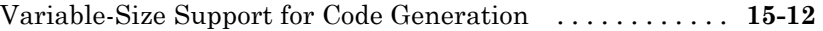

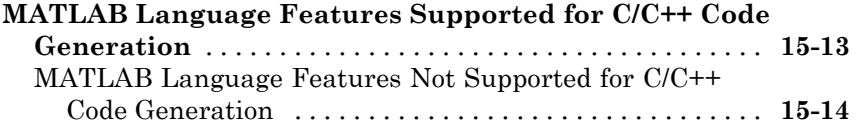

### **[Code Generation for Enumerated Data](#page-608-0)**

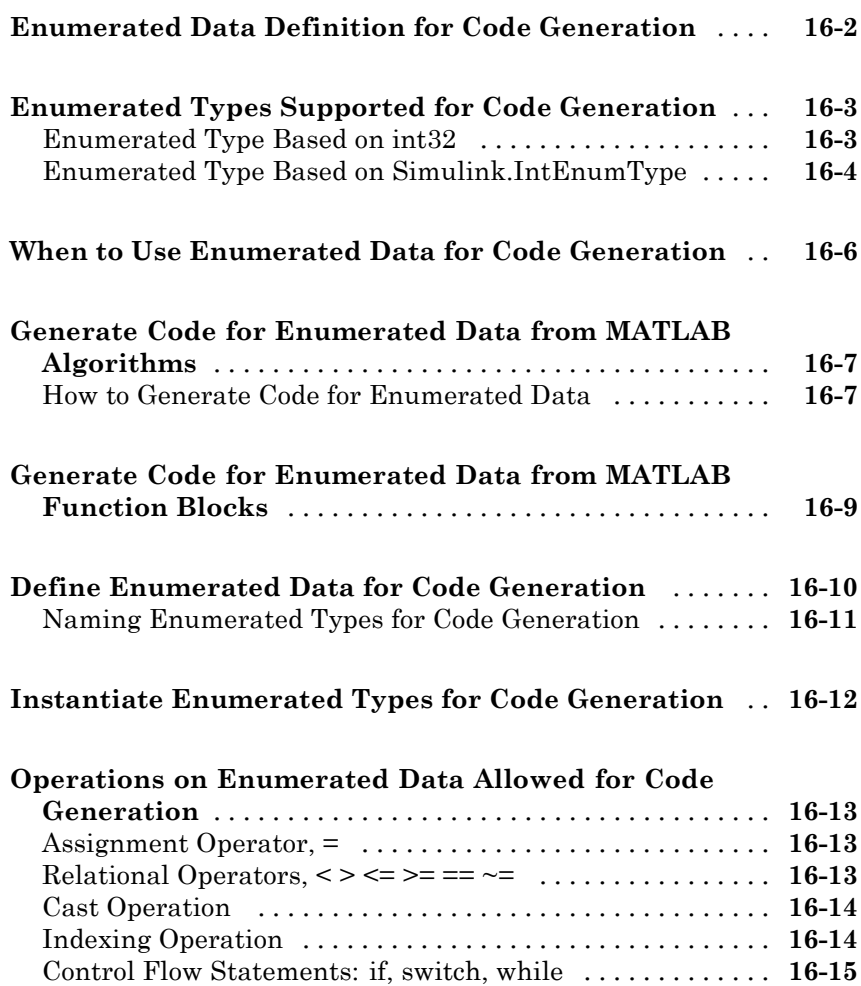

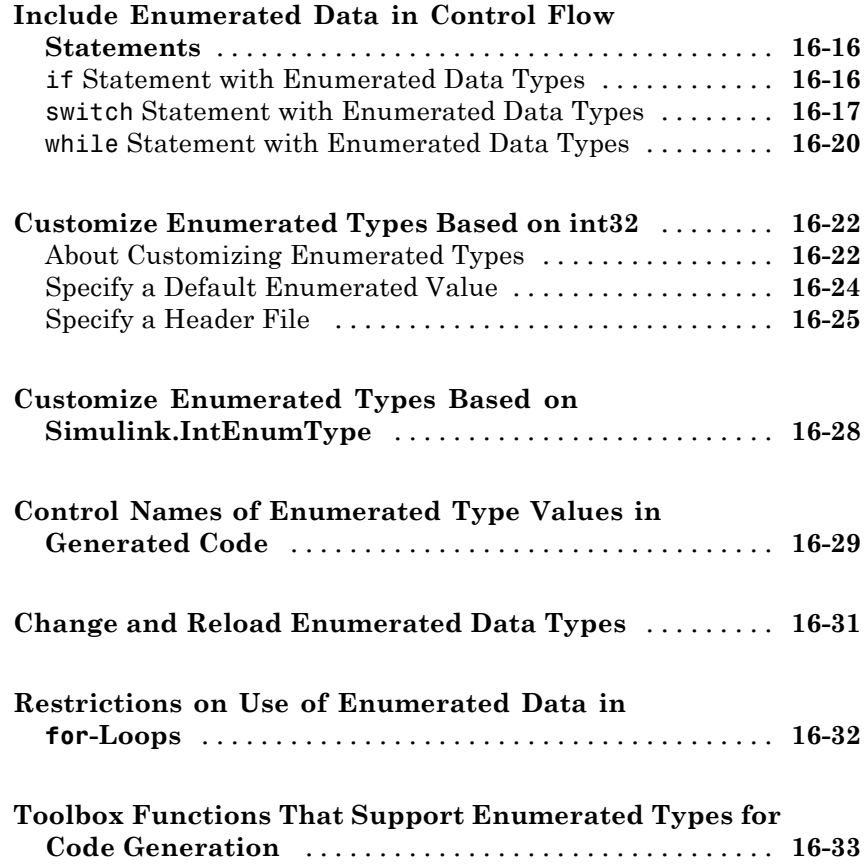

### **[Code Generation for Function Handles](#page-642-0)**

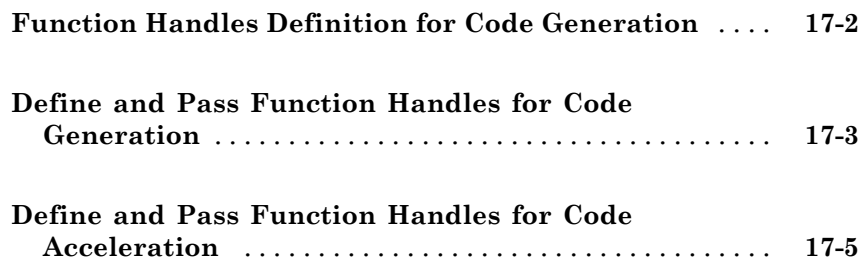

#### **[Generating Efficient and Reusable Code](#page-650-0)**

### *[18](#page-650-0)*

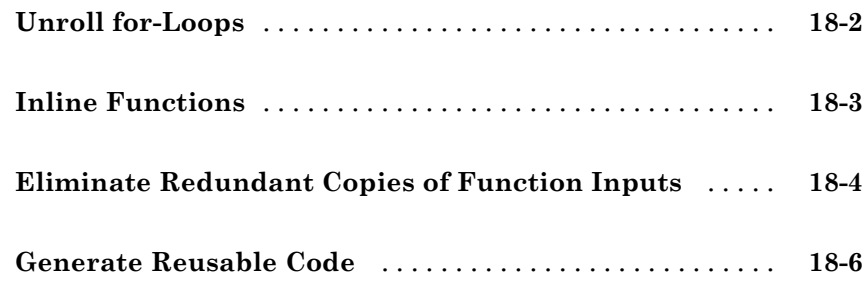

#### **[Code Generation for MATLAB Structures](#page-656-0)**

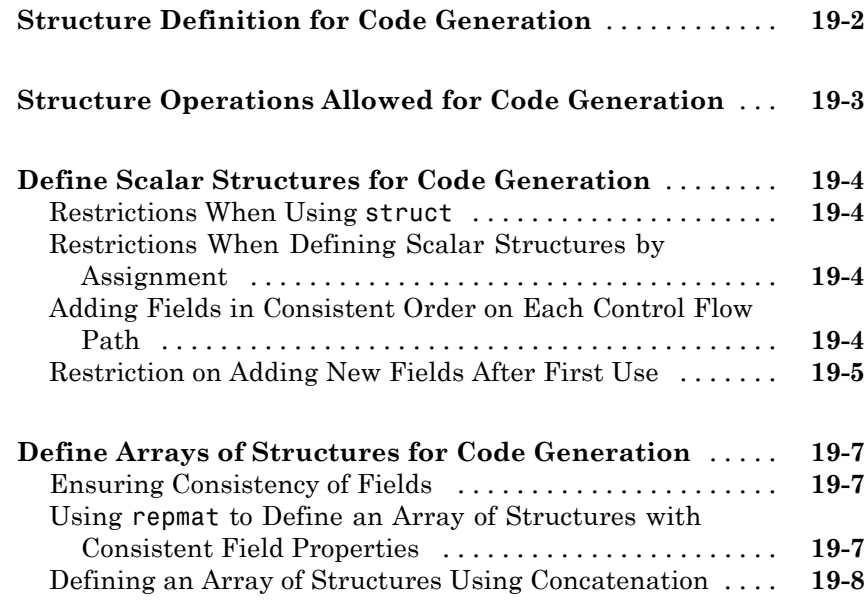

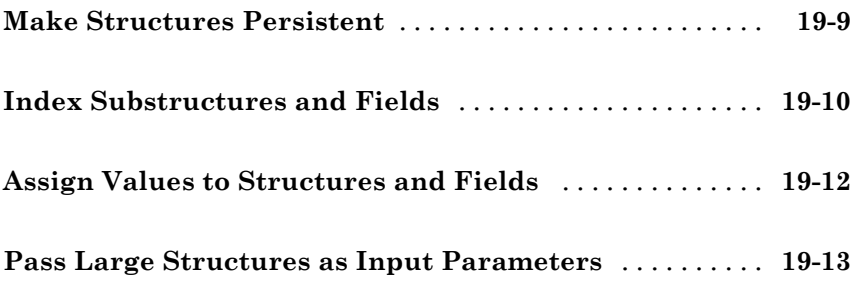

### **[Functions Supported for Code Generation](#page-670-0)**

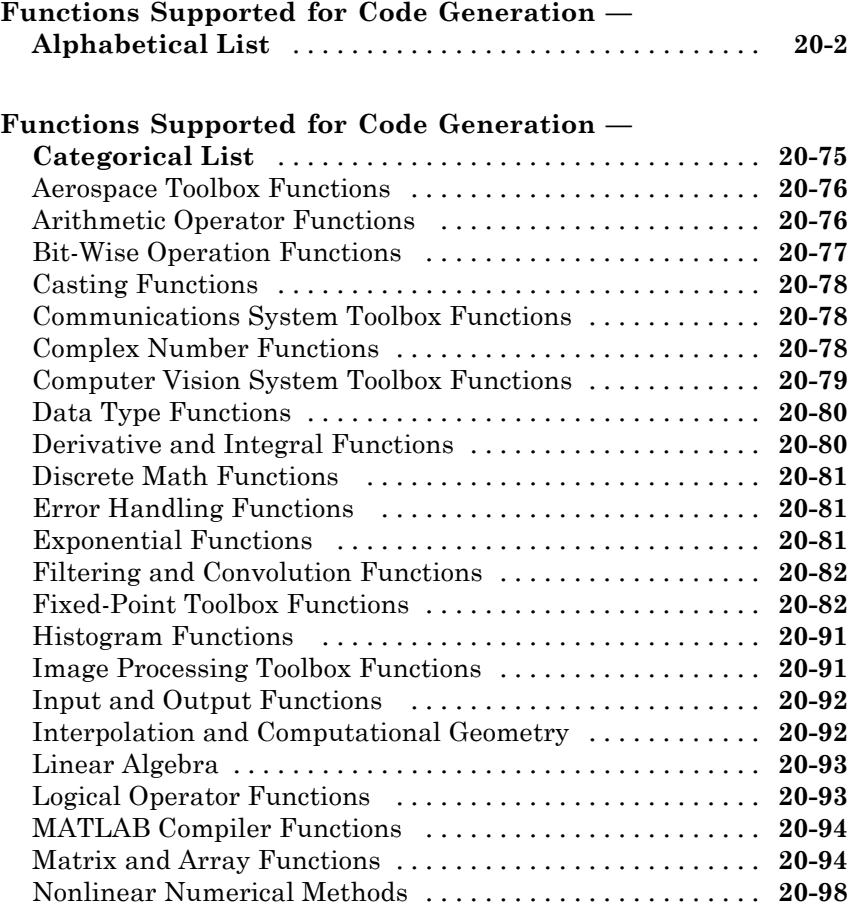

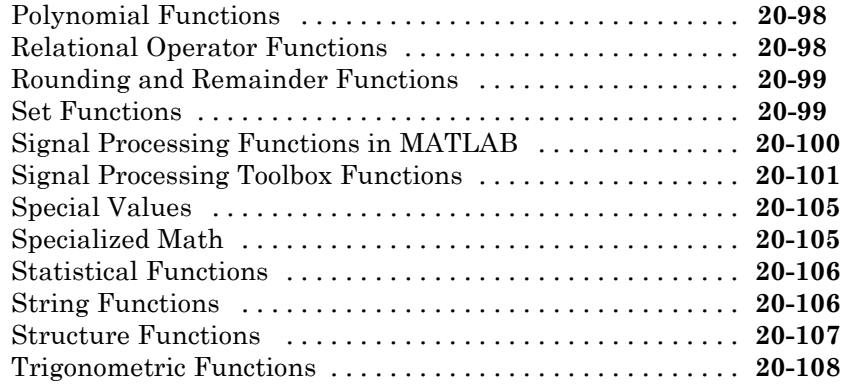

### **[Code Generation for Variable-Size Data](#page-780-0)**

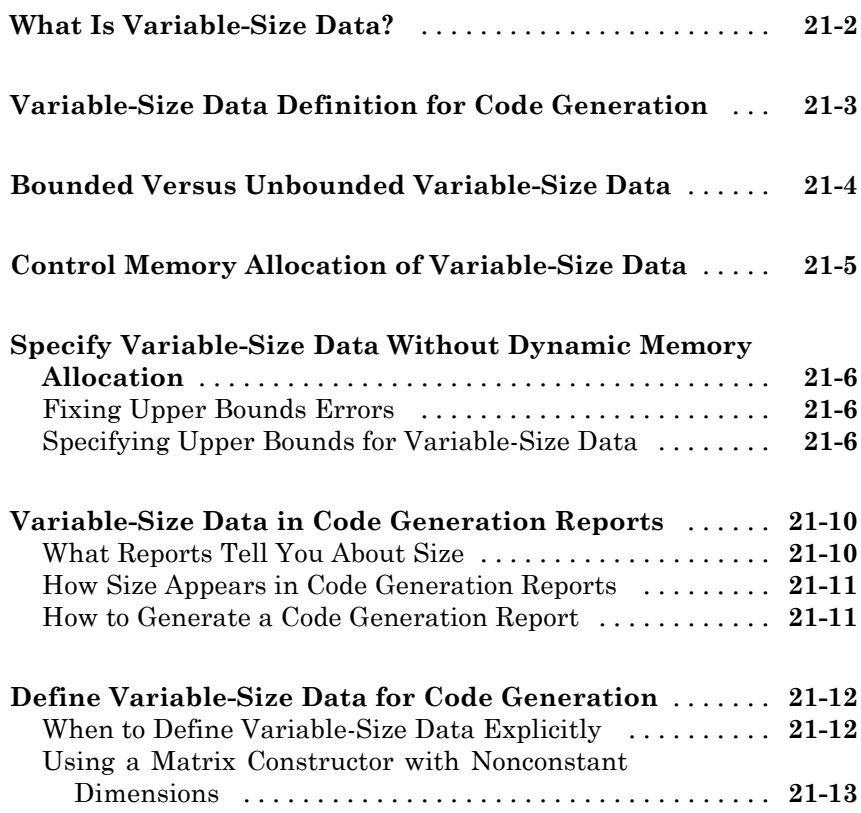

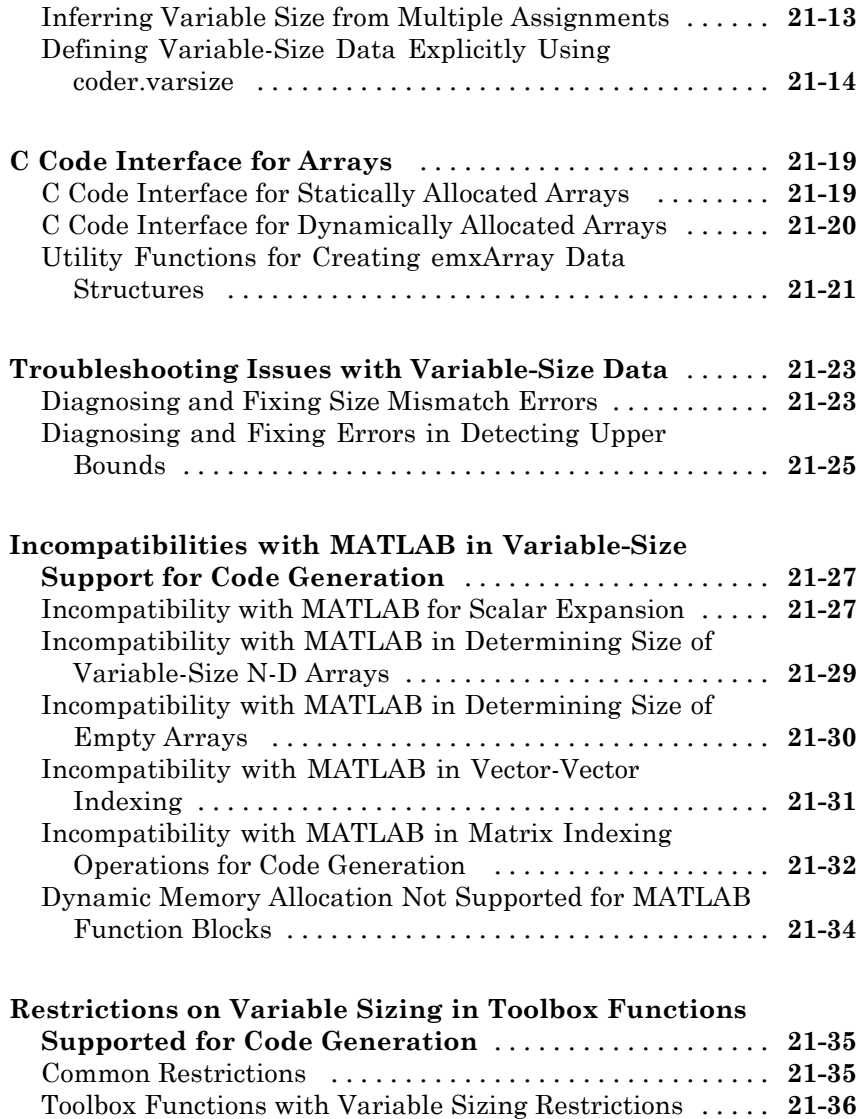

### **[Primary Functions](#page-824-0)**

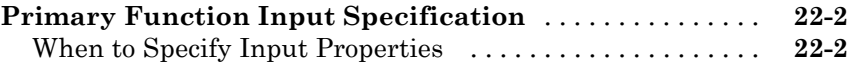

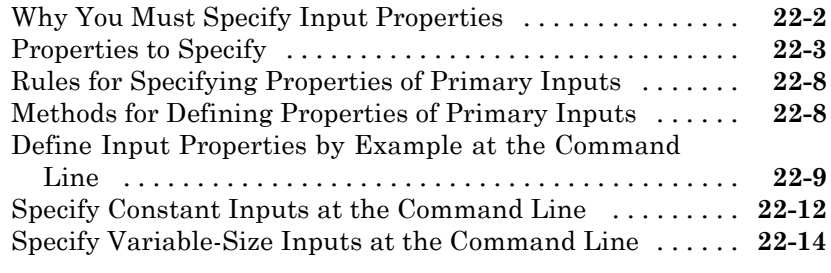

#### **[Define Input Properties Programmatically in the](#page-839-0)**

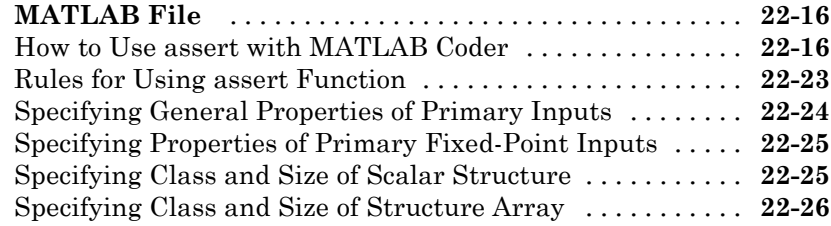

#### **[Checking Code is Suitable for Code Generation](#page-850-0)**

### *[23](#page-850-0)*

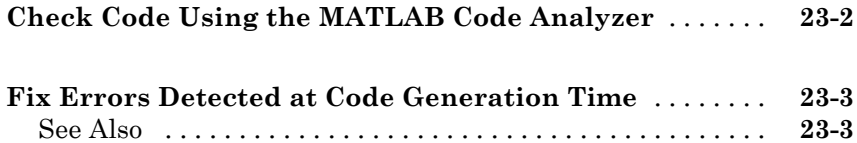

#### **[System Objects Supported for Code Generation](#page-854-0)**

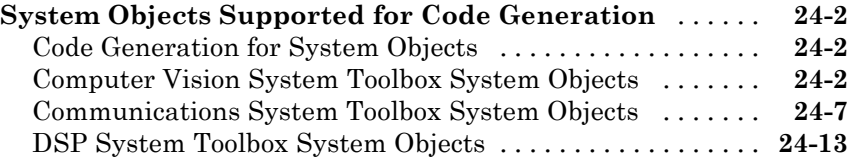

# *[25](#page-872-0)*

 $\mathbf{I}$ 

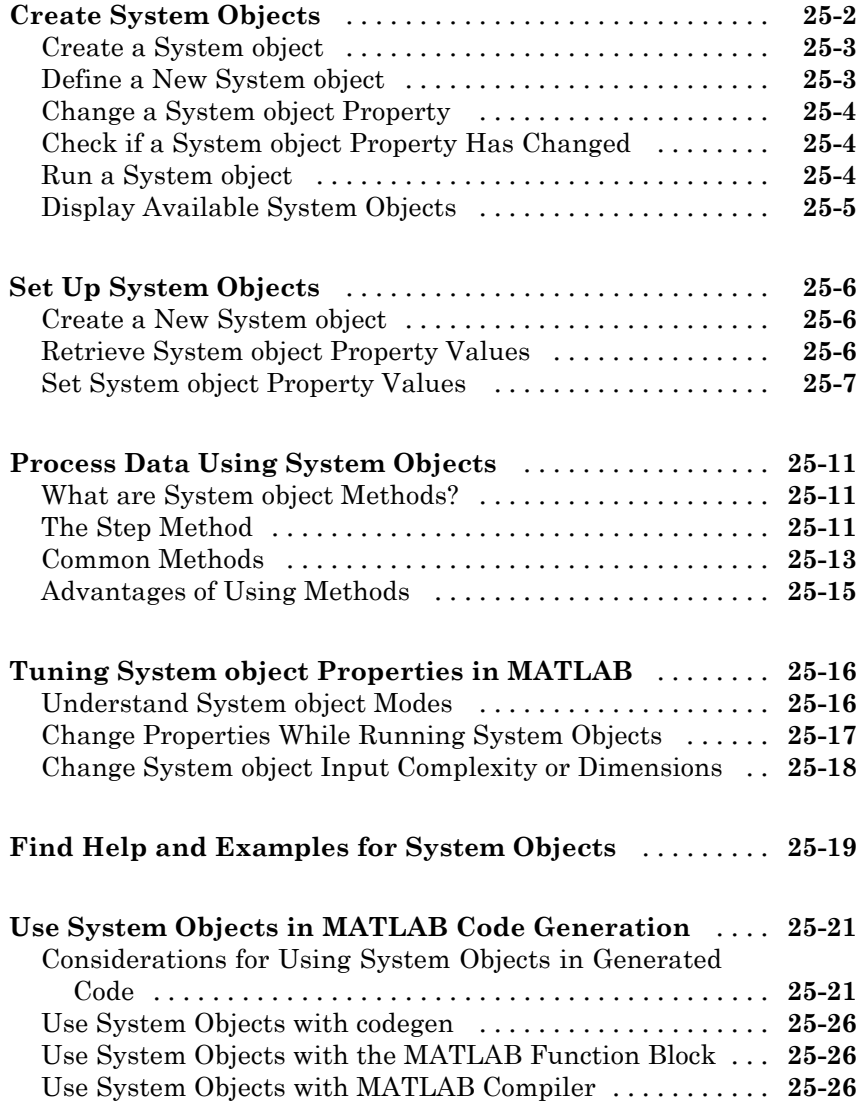

**[Index](#page-898-0)**

# <span id="page-26-0"></span>Fixed-Point Concepts

- **•** ["Fixed-Point Data Types" on page 1-2](#page-27-0)
- **•** ["Scaling" on page 1-4](#page-29-0)
- **•** ["Precision and Range" on page 1-5](#page-30-0)
- **•** ["Arithmetic Operations" on page 1-10](#page-35-0)
- **•** ["fi Objects and C Integer Data Types" on page 1-22](#page-47-0)

### <span id="page-27-0"></span>**Fixed-Point Data Types**

In digital hardware, numbers are stored in binary words. A binary word is a fixed-length sequence of bits (1's and 0's). How hardware components or software functions interpret this sequence of 1's and 0's is defined by the data type.

Binary numbers are represented as either fixed-point or floating-point data types. This chapter discusses many terms and concepts relating to fixed-point numbers, data types, and mathematics.

A fixed-point data type is characterized by the word length in bits, the position of the binary point, and whether it is signed or unsigned. The position of the binary point is the means by which fixed-point values are scaled and interpreted.

For example, a binary representation of a generalized fixed-point number (either signed or unsigned) is shown below:

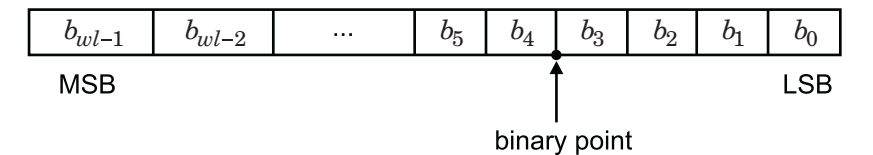

where

- $b_i$  is the  $i^{\text{th}}$  binary digit.
- *wl* is the word length in bits.
- $b_{m,l}$  is the location of the most significant, or highest, bit (MSB).
- $b_0$  is the location of the least significant, or lowest, bit (LSB).
- The binary point is shown four places to the left of the LSB. In this example, therefore, the number is said to have four fractional bits, or a fraction length of four.

Fixed-point data types can be either signed or unsigned. Signed binary fixed-point numbers are typically represented in one of three ways:

- **•** Sign/magnitude
- **•** One's complement
- **•** Two's complement

Two's complement is the most common representation of signed fixed-point numbers and is the only representation used by Fixed-Point Toolbox™ documentation. Refer to ["Two's Complement" on page 1-11](#page-36-0) for more information.

### <span id="page-29-0"></span>**Scaling**

Fixed-point numbers can be encoded according to the scheme

real-world value =  $(slope \times integer) + bias$ 

where the slope can be expressed as

slope = slope adjustment factor  $\times$   $2^{\textrm{fixed exponent}}$ 

The integer is sometimes called the *stored integer*. This is the raw binary number, in which the binary point assumed to be at the far right of the word. In Fixed-Point Toolbox documentation, the negative of the fixed exponent is often referred to as the *fraction length*.

The slope and bias together represent the scaling of the fixed-point number. In a number with zero bias, only the slope affects the scaling. A fixed-point number that is only scaled by binary point position is equivalent to a number in [Slope Bias] representation that has a bias equal to zero and a slope adjustment factor equal to one. This is referred to as binary point-only scaling or power-of-two scaling:

real-world value =  $2^{fixed\ exponent} \times \text{integer}$ 

or

real-world value =  $2$ -fixed exponent  $\times$  integer

Fixed-Point Toolbox software supports both binary point-only scaling and [Slope Bias] scaling.

**Note** For examples of binary point-only scaling, see the Fixed-Point Toolbox Binary-Point Scaling example.

### <span id="page-30-0"></span>**Precision and Range**

#### **In this section...**

"Range" on page 1-5

["Precision" on page 1-6](#page-31-0)

**Note** You must pay attention to the precision and range of the fixed-point data types and scalings you choose in order to know whether rounding methods will be invoked or if overflows or underflows will occur.

#### **Range**

The range is the span of numbers that a fixed-point data type and scaling can represent. The range of representable numbers for a two's complement fixed-point number of word length *wl* , scaling *S* and bias *B* is illustrated below:

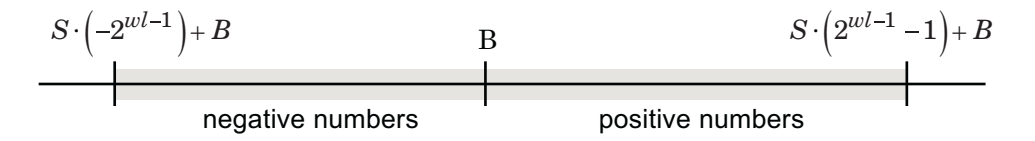

For both signed and unsigned fixed-point numbers of any data type, the number of different bit patterns is 2*wl*.

For example, in two's complement, negative numbers must be represented as well as zero, so the maximum value is  $2^{wl-1} - 1$ . Because there is only one representation for zero, there are an unequal number of positive and negative numbers. This means there is a representation for  $-2^{wl-1}$  but not for  $2^{wl-1}$ :

For slope = 1 and bias = 0:

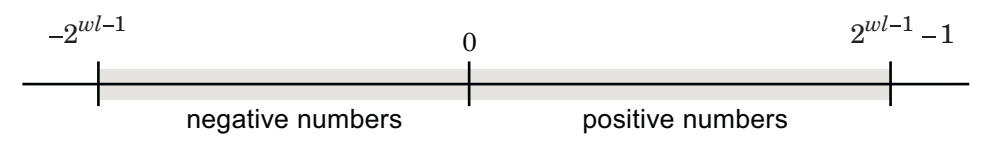

#### <span id="page-31-0"></span>**Overflow Handling**

Because a fixed-point data type represents numbers within a finite range, overflows and underflows can occur if the result of an operation is larger or smaller than the numbers in that range.

Fixed-Point Toolbox software allows you to either *saturate* or *wrap* overflows. Saturation represents positive overflows as the largest positive number in the range being used, and negative overflows as the largest negative number in the range being used. Wrapping uses modulo arithmetic to cast an overflow back into the representable range of the data type. Refer to ["Modulo](#page-35-0) [Arithmetic" on page 1-10](#page-35-0) for more information.

When you create a fi object, any overflows are saturated. The OverflowMode property of the default fimath is saturate. You can log overflows and underflows by setting the LoggingMode property of the fipref object to on. Refer to "LoggingMode" for more information.

#### **Precision**

The precision of a fixed-point number is the difference between successive values representable by its data type and scaling, which is equal to the value of its least significant bit. The value of the least significant bit, and therefore the precision of the number, is determined by the number of fractional bits. A fixed-point value can be represented to within half of the precision of its data type and scaling.

For example, a fixed-point representation with four bits to the right of the binary point has a precision of  $2<sup>4</sup>$  or 0.0625, which is the value of its least significant bit. Any number within the range of this data type and scaling can be represented to within  $(2<sup>4</sup>)/2$  or 0.03125, which is half the precision. This is an example of representing a number with finite precision.

#### **Rounding Methods**

When you represent numbers with finite precision, not every number in the available range can be represented exactly. If a number cannot be represented exactly by the specified data type and scaling, a rounding method is used to cast the value to a representable number. Although precision is always lost in the rounding operation, the cost of the operation and the amount of bias that is introduced depends on the rounding method itself. To provide you with greater flexibility in the trade-off between cost and bias, Fixed-Point Toolbox software currently supports the following rounding methods:

- **•** ceil rounds to the closest representable number in the direction of positive infinity.
- **•** convergent rounds to the closest representable number. In the case of a tie, convergent rounds to the nearest even number. This is the least biased rounding method provided by the toolbox.
- **•** fix rounds to the closest representable number in the direction of zero.
- **•** floor, which is equivalent to two's complement truncation, rounds to the closest representable number in the direction of negative infinity.
- nearest rounds to the closest representable number. In the case of a tie, nearest rounds to the closest representable number in the direction of positive infinity. This rounding method is the default for fi object creation and fi arithmetic.
- round rounds to the closest representable number. In the case of a tie, the round method rounds:
	- **-** Positive numbers to the closest representable number in the direction of positive infinity.
	- **-** Negative numbers to the closest representable number in the direction of negative infinity.

**Choosing a Rounding Method.** Each rounding method has a set of inherent properties. Depending on the requirements of your design, these properties could make the rounding method more or less desirable to you. By knowing the requirements of your design and understanding the properties of each rounding method, you can determine which is the best fit for your needs. The most important properties to consider are:

- Cost Independent of the hardware being used, how much processing expense does the rounding method require?
	- **-** Low The method requires few processing cycles.
	- **-** Moderate The method requires a moderate number of processing cycles.
	- **-** High The method requires more processing cycles.

**Note** The cost estimates provided here are hardware independent. Some processors have rounding modes built-in, so consider carefully the hardware you are using before calculating the true cost of each rounding mode.

- **•** Bias What is the expected value of the rounded values minus the original values:  $E(\hat{\theta} - \theta)$ ?
	- **-**  $E(\hat{\theta} \theta) < 0$  The rounding method introduces a negative bias.
	- **-**  $E(\hat{\theta} \theta) = 0$  The rounding method is unbiased.
	- **-**  $E(\hat{\theta} \theta) > 0$  The rounding method introduces a positive bias.
- Possibility of Overflow Does the rounding method introduce the possibility of overflow?
	- **-** Yes The rounded values may exceed the minimum or maximum representable value.
	- **-** No The rounded values will never exceed the minimum or maximum representable value.

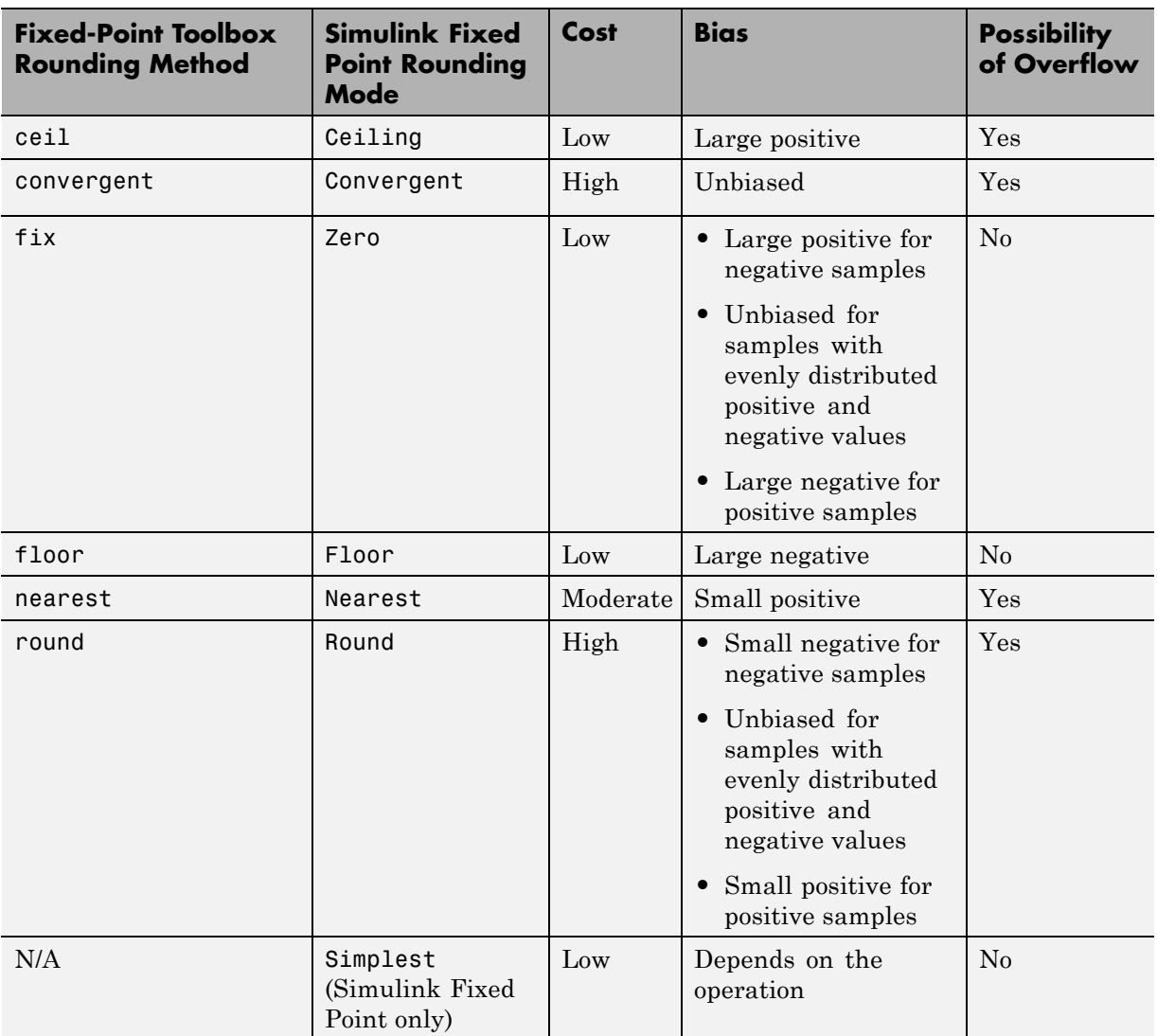

The following table shows a comparison of the different rounding methods available in both Fixed-Point Toolbox and Simulink® Fixed Point™ products.

### <span id="page-35-0"></span>**Arithmetic Operations**

#### **In this section...**

"Modulo Arithmetic" on page 1-10 ["Two's Complement" on page 1-11](#page-36-0) ["Addition and Subtraction" on page 1-12](#page-37-0) ["Multiplication" on page 1-13](#page-38-0) ["Casts" on page 1-19](#page-44-0)

**Note** These sections will help you understand what data type and scaling choices result in overflows or a loss of precision.

#### **Modulo Arithmetic**

Binary math is based on modulo arithmetic. Modulo arithmetic uses only a finite set of numbers, wrapping the results of any calculations that fall outside the given set back into the set.

For example, the common everyday clock uses modulo 12 arithmetic. Numbers in this system can only be 1 through 12. Therefore, in the "clock" system, 9 plus 9 equals 6. This can be more easily visualized as a number circle:
<span id="page-36-0"></span>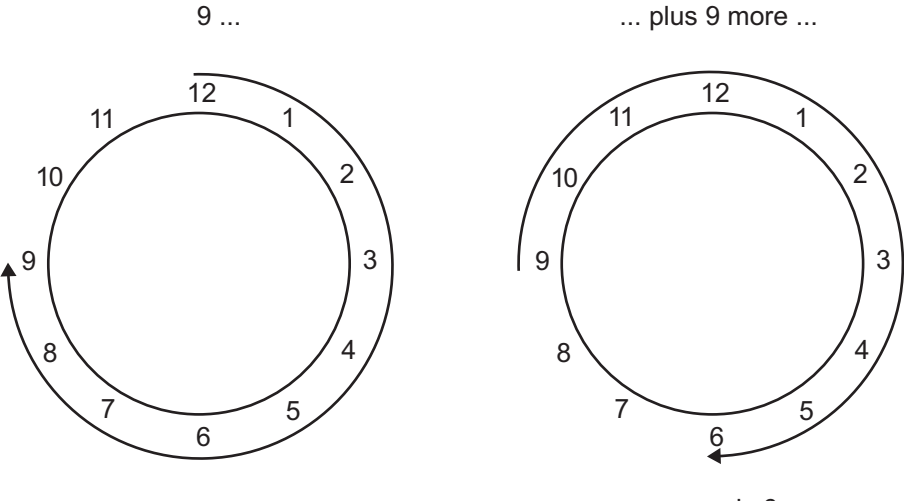

... equals 6.

Similarly, binary math can only use the numbers 0 and 1, and any arithmetic results that fall outside this range are wrapped "around the circle" to either 0 or 1.

# **Two's Complement**

Two's complement is a way to interpret a binary number. In two's complement, positive numbers always start with a 0 and negative numbers always start with a 1. If the leading bit of a two's complement number is 0, the value is obtained by calculating the standard binary value of the number. If the leading bit of a two's complement number is 1, the value is obtained by assuming that the leftmost bit is negative, and then calculating the binary value of the number. For example,

$$
01 = (0 + 20) = 1
$$
  

$$
11 = ((-21) + (20)) = (-2 + 1) = -1
$$

To compute the negative of a binary number using two's complement,

**1** Take the one's complement, or "flip the bits."

**2** Add a 2<sup> $\wedge$ </sup> (*FL*) using binary math, where *FL* is the fraction length.

**3** Discard any bits carried beyond the original word length.

For example, consider taking the negative of 11010 (-6). First, take the one's complement of the number, or flip the bits:

 $11010 \rightarrow 00101$ 

Next, add a 1, wrapping all numbers to 0 or 1:

00101  $+1$ 00110 (6)

# **Addition and Subtraction**

The addition of fixed-point numbers requires that the binary points of the addends be aligned. The addition is then performed using binary arithmetic so that no number other than 0 or 1 is used.

For example, consider the addition of 010010.1 (18.5) with 0110.110 (6.75):

 $010010.1$  $+0110.110$ 011001.010  $(18.5)$  $(6.75)$  $(25.25)$ 

Fixed-point subtraction is equivalent to adding while using the two's complement value for any negative values. In subtraction, the addends must be sign-extended to match each other's length. For example, consider subtracting 0110.110 (6.75) from 010010.1 (18.5):

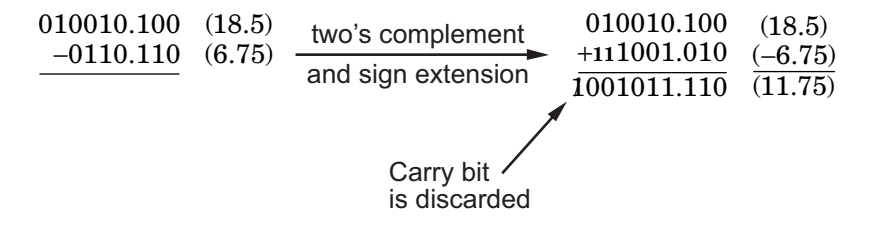

The default fimath has a value of 1 (true) for the CastBeforeSum property. This casts addends to the sum data type before addition. Therefore, no further shifting is necessary during the addition to line up the binary points.

If CastBeforeSum has a value of 0 (false), the addends are added with full precision maintained. After the addition the sum is then quantized.

# **Multiplication**

The multiplication of two's complement fixed-point numbers is directly analogous to regular decimal multiplication, with the exception that the intermediate results must be sign-extended so that their left sides align before you add them together.

For example, consider the multiplication of  $10.11$  ( $1.25$ ) with  $011$  (3):

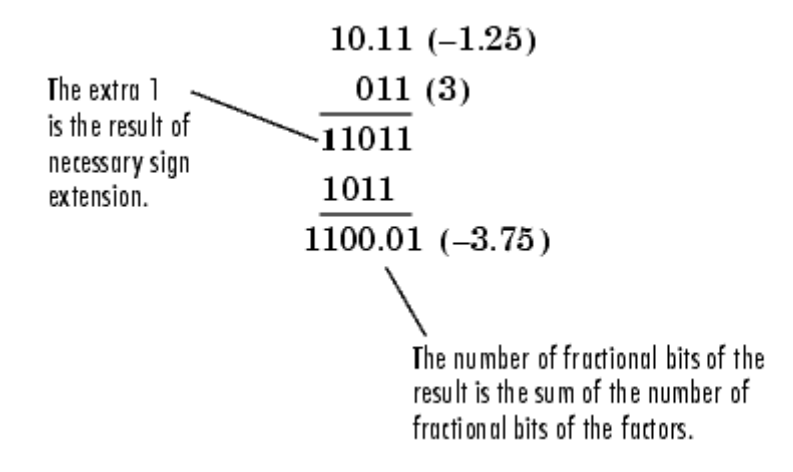

## **Multiplication Data Types**

The following diagrams show the data types used for fixed-point multiplication using Fixed-Point Toolbox software. The diagrams illustrate the differences between the data types used for real-real, complex-real, and complex-complex multiplication.

**Real-Real Multiplication.** The following diagram shows the data types used by the toolbox in the multiplication of two real numbers. The software returns the output of this operation in the product data type, which is governed by the fimath object ProductMode property.

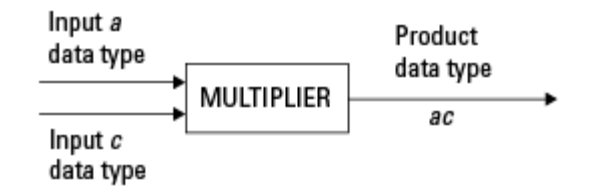

**Real-Complex Multiplication.** The following diagram shows the data types used by the toolbox in the multiplication of a real and a complex fixed-point number. Real-complex and complex-real multiplication are equivalent. The software returns the output of this operation in the product data type, which is governed by the fimath object ProductMode property:

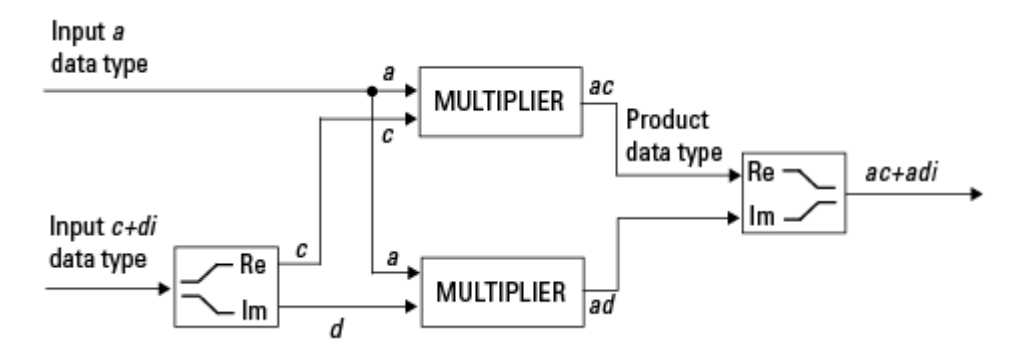

**Complex-Complex Multiplication.** The following diagram shows the multiplication of two complex fixed-point numbers. Note that the software returns the output of this operation in the sum data type, which is governed by the fimath object SumMode property. The intermediate product data type is determined by the fimath object ProductMode property.

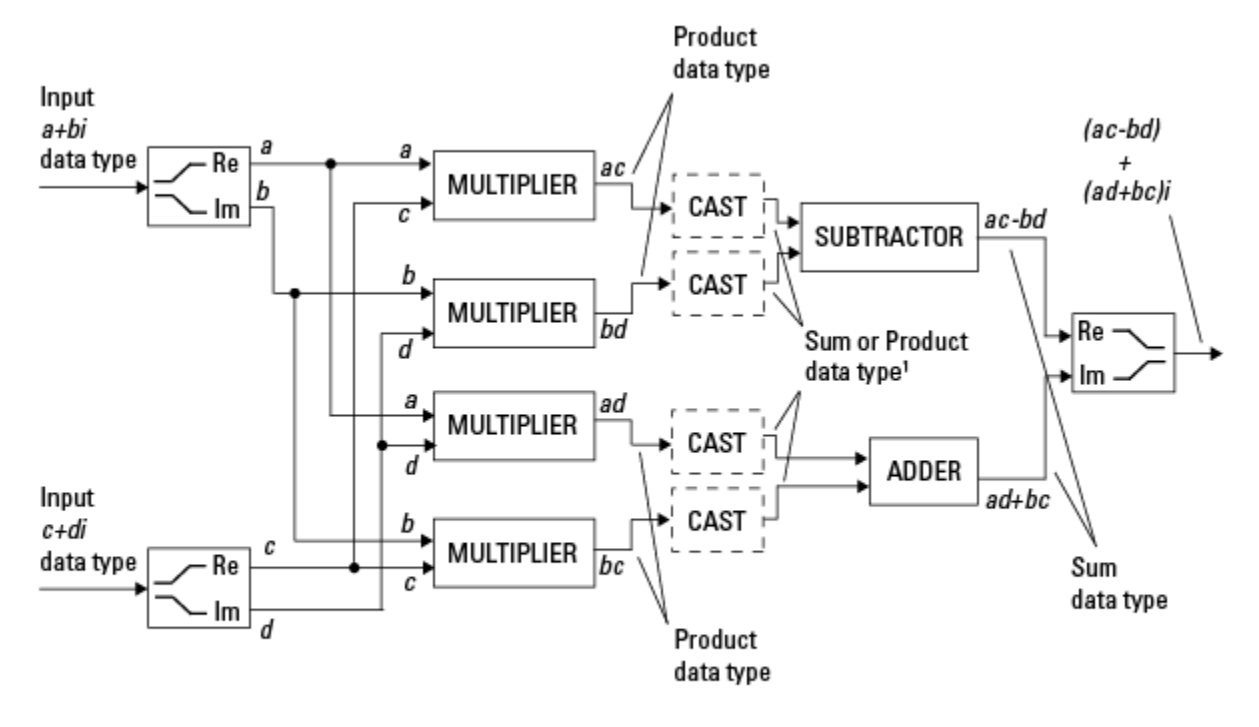

<sup>1</sup> Sum data type if CastBeforeSum is true, Product data type if CastBeforeSum is false

When the fimath object CastBeforeSum property is true, the casts to the sum data type are present after the multipliers in the preceding diagram. In C code, this is equivalent to

acc=ac; acc-=bd;

for the subtractor, and

acc=ad; acc+=bc;

for the adder, where *acc* is the accumulator. When the CastBeforeSum property is false, the casts are not present, and the data remains in the product data type before the subtraction and addition operations.

#### **Multiplication with fimath**

In the following examples, let

```
F = fimath('ProductMode','FullPrecision',...
'SumMode','FullPrecision')
T1 = numerictype('WordLength',24,'FractionLength',20)
T2 = numerictype('WordLength',16,'FractionLength',10)
```
**Real\*Real.** Notice that the word length and fraction length of the result z are equal to the sum of the word lengths and fraction lengths, respectively, of the multiplicands. This is because the fimath SumMode and ProductMode properties are set to FullPrecision:

```
P = fipref;P.FimathDisplay = 'none';
x = f_i(5, 71, F)x =5
          DataTypeMode: Fixed-point: binary point scaling
            Signedness: Signed
            WordLength: 24
        FractionLength: 20
y = f i(10, T2, F)y =10
          DataTypeMode: Fixed-point: binary point scaling
            Signedness: Signed
            WordLength: 16
        FractionLength: 10
z = x * y
```

```
Z =50
          DataTypeMode: Fixed-point: binary point scaling
            Signedness: Signed
            WordLength: 40
        FractionLength: 30
```
**Real\*Complex.** Notice that the word length and fraction length of the result z are equal to the sum of the word lengths and fraction lengths, respectively, of the multiplicands. This is because the fimath SumMode and ProductMode properties are set to FullPrecision:

```
x = f_i(5, T_1, F)x =5
          DataTypeMode: Fixed-point: binary point scaling
            Signedness: Signed
            WordLength: 24
        FractionLength: 20
y = f i(10+2i, T2, F)y =10.0000 + 2.0000i
          DataTypeMode: Fixed-point: binary point scaling
            Signedness: Signed
            WordLength: 16
        FractionLength: 10
```

```
z = x * yZ =50.0000 +10.0000i
          DataTypeMode: Fixed-point: binary point scaling
```

```
Signedness: Signed
    WordLength: 40
FractionLength: 30
```
**Complex\*Complex.** Complex-complex multiplication involves an addition as well as multiplication, so the word length of the full-precision result has one more bit than the sum of the word lengths of the multiplicands:

```
x = f i (5+6i, T1, F)x =5.0000 + 6.0000i
          DataTypeMode: Fixed-point: binary point scaling
            Signedness: Signed
            WordLength: 24
        FractionLength: 20
y = f i(10+2i, T2, F)y =10.0000 + 2.0000i
          DataTypeMode: Fixed-point: binary point scaling
            Signedness: Signed
            WordLength: 16
        FractionLength: 10
```

```
z = x * yZ =38.0000 +70.0000i
          DataTypeMode: Fixed-point: binary point scaling
            Signedness: Signed
            WordLength: 41
        FractionLength: 30
```
# **Casts**

The fimath object allows you to specify the data type and scaling of intermediate sums and products with the SumMode and ProductMode properties. It is important to keep in mind the ramifications of each cast when you set the SumMode and ProductMode properties. Depending upon the data types you select, overflow and/or rounding might occur. The following two examples demonstrate cases where overflow and rounding can occur.

**Note** For more examples of casting, see ["Cast fi Objects" on page 2-12.](#page-69-0)

## **Casting from a Shorter Data Type to a Longer Data Type**

Consider the cast of a nonzero number, represented by a 4-bit data type with two fractional bits, to an 8-bit data type with seven fractional bits:

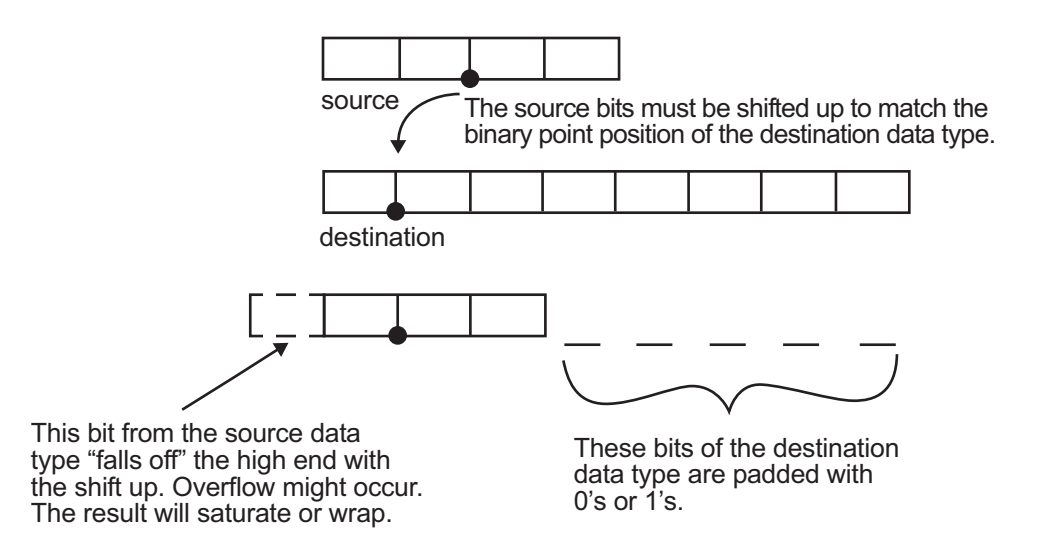

As the diagram shows, the source bits are shifted up so that the binary point matches the destination binary point position. The highest source bit does not fit, so overflow might occur and the result can saturate or wrap. The empty bits at the low end of the destination data type are padded with either  $0's$  or  $1's$ :

- If overflow does not occur, the empty bits are padded with 0's.
- **•** If wrapping occurs, the empty bits are padded with 0's.
- If saturation occurs.
	- **-** The empty bits of a positive number are padded with 1's.
	- **-** The empty bits of a negative number are padded with 0's.

You can see that even with a cast from a shorter data type to a longer data type, overflow can still occur. This can happen when the integer length of the source data type (in this case two) is longer than the integer length of the destination data type (in this case one). Similarly, rounding might be necessary even when casting from a shorter data type to a longer data type, if the destination data type and scaling has fewer fractional bits than the source.

#### **Casting from a Longer Data Type to a Shorter Data Type**

Consider the cast of a nonzero number, represented by an 8-bit data type with seven fractional bits, to a 4-bit data type with two fractional bits:

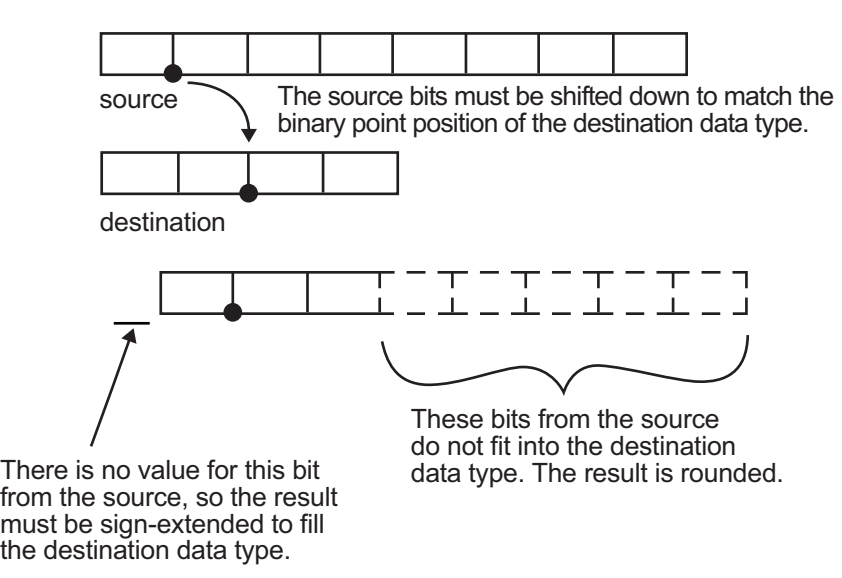

As the diagram shows, the source bits are shifted down so that the binary point matches the destination binary point position. There is no value for the highest bit from the source, so sign extension is used to fill the integer portion of the destination data type. The bottom five bits of the source do not fit into the fraction length of the destination. Therefore, precision can be lost as the result is rounded.

In this case, even though the cast is from a longer data type to a shorter data type, all the integer bits are maintained. Conversely, full precision can be maintained even if you cast to a shorter data type, as long as the fraction length of the destination data type is the same length or longer than the fraction length of the source data type. In that case, however, bits are lost from the high end of the result and overflow can occur.

The worst case occurs when both the integer length and the fraction length of the destination data type are shorter than those of the source data type and scaling. In that case, both overflow and a loss of precision can occur.

# **fi Objects and C Integer Data Types**

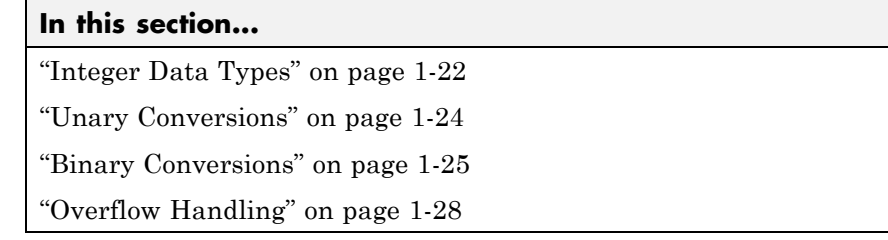

**Note** The sections in this topic compare the fi object with fixed-point data types and operations in C. In these sections, the information on ANSI C is adapted from Samuel P. Harbison and Guy L. Steele Jr., *C: A Reference Manual*, 3rd ed., Prentice Hall, 1991.

# **Integer Data Types**

This section compares the numerical range of fi integer data types to the minimum numerical range of C integer data types, assuming a ["Two's](#page-36-0) [Complement" on page 1-11](#page-36-0) represenation.

## **C Integer Data Types**

Many C compilers support a two's complement representation of signed integer data types. The following table shows the minimum ranges of C integer data types using a two's complement representation. The integer ranges can be larger than or equal to those shown, but cannot be smaller. The range of a long must be larger than or equal to the range of an int, which must be larger than or equal to the range of a short.

In the two's complement representation, a signed integer with *n* bits has a range from  $-2^{n-1}$  to  $2^{n-1}-1$ , inclusive. An unsigned integer with *n* bits has a range from 0 to  $2^n - 1$ , inclusive. The negative side of the range has one more value than the positive side, and zero is represented uniquely.

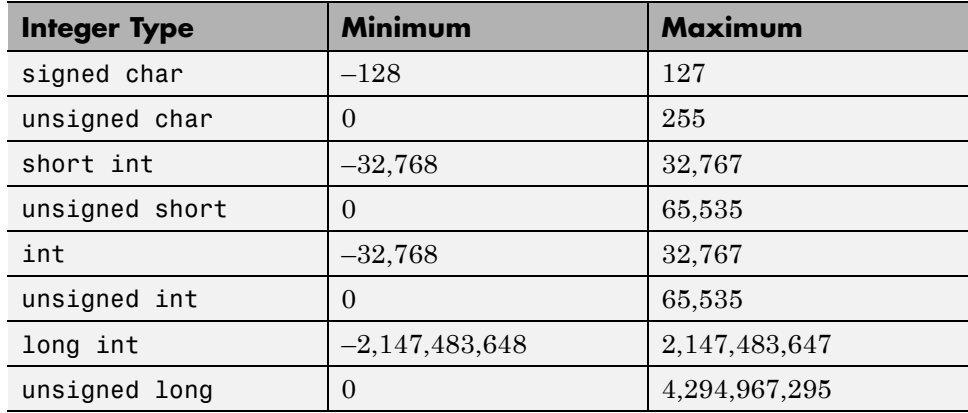

## **fi Integer Data Types**

The following table lists the numerical ranges of the integer data types of the fi object, in particular those equivalent to the C integer data types. The ranges are large enough to accommodate the two's complement representation, which is the only signed binary encoding technique supported by Fixed-Point Toolbox software.

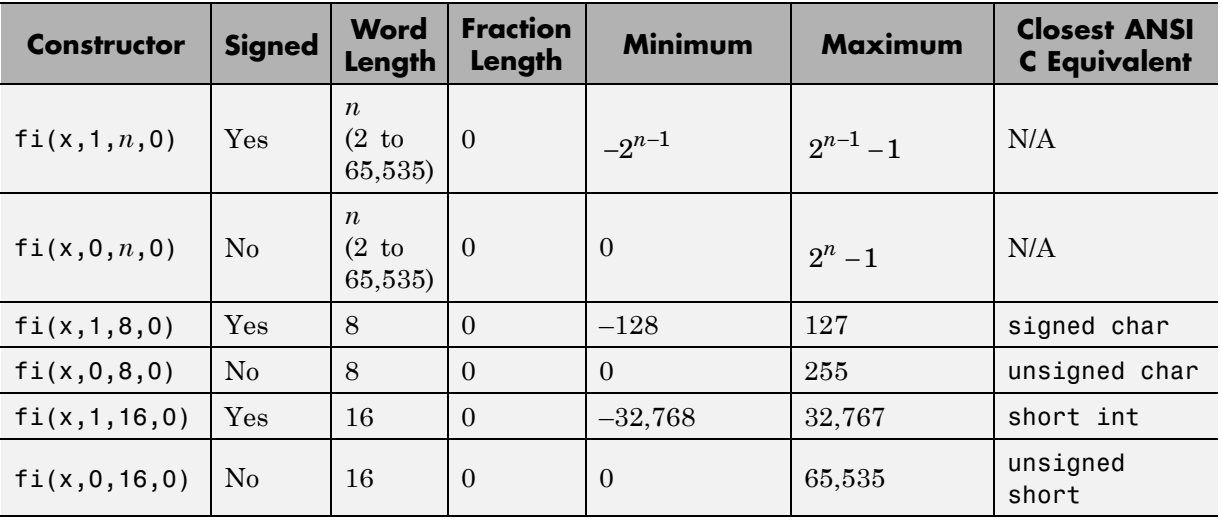

<span id="page-49-0"></span>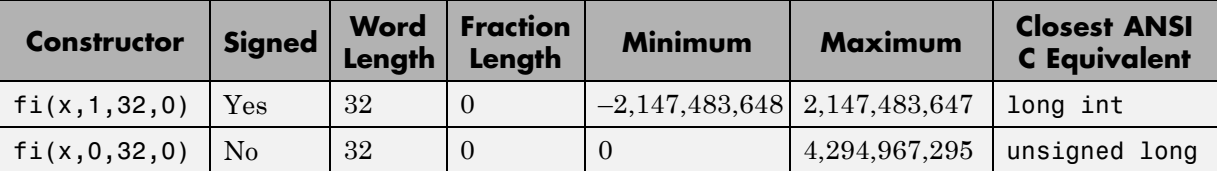

# **Unary Conversions**

Unary conversions dictate whether and how a single operand is converted before an operation is performed. This section discusses unary conversions in ANSI C and of fi objects.

## **ANSI C Usual Unary Conversions**

Unary conversions in ANSI C are automatically applied to the operands of the unary  $!, -, \sim$ , and  $*$  operators, and of the binary  $\le$  and  $\ge$  operators, according to the following table:

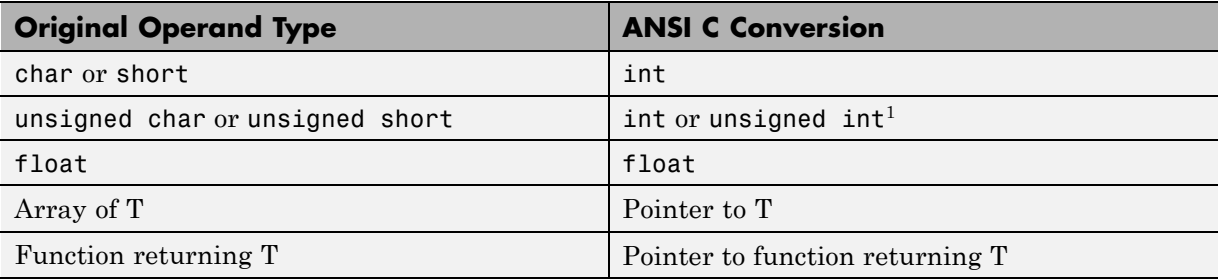

<sup>1</sup>If type int cannot represent all the values of the original data type without overflow, the converted type is unsigned int.

## **fi Usual Unary Conversions**

The following table shows the fi unary conversions:

<span id="page-50-0"></span>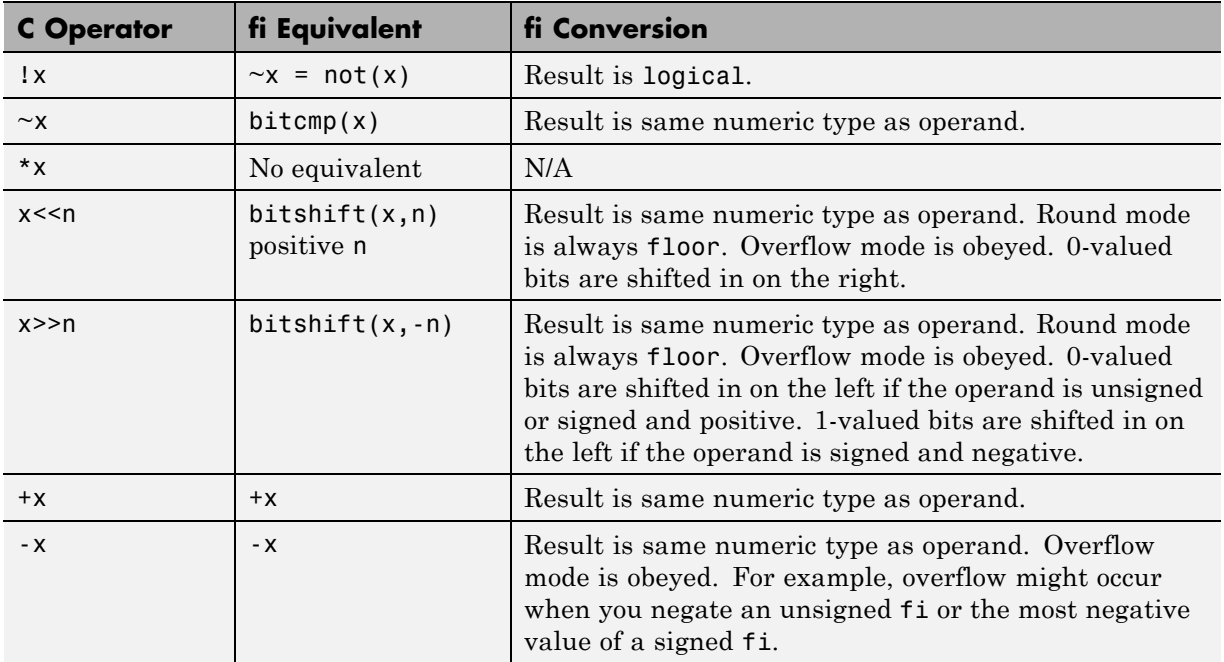

# **Binary Conversions**

This section describes the conversions that occur when the operands of a binary operator are different data types.

## **ANSI C Usual Binary Conversions**

In ANSI C, operands of a binary operator must be of the same type. If they are different, one is converted to the type of the other according to the first applicable conversion in the following table:

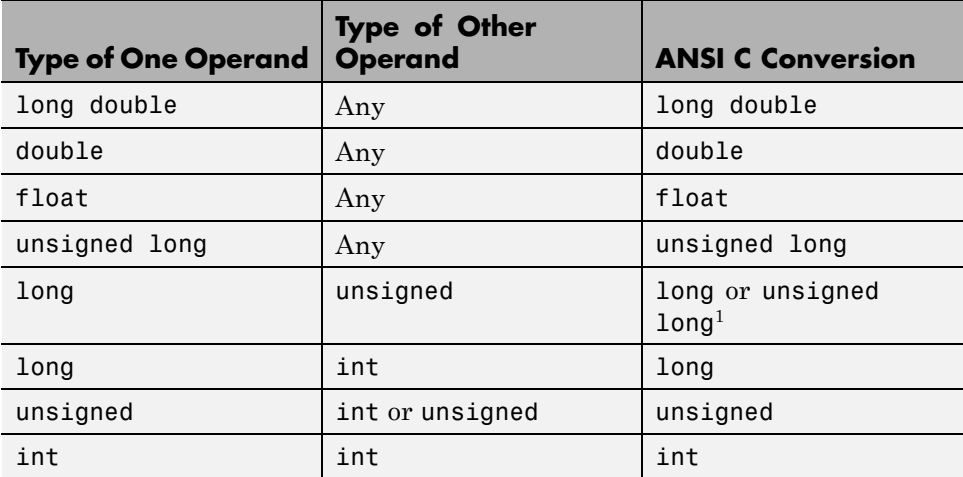

1Type long is only used if it can represent all values of type unsigned.

## **fi Usual Binary Conversions**

When one of the operands of a binary operator  $(+, -, *, , *)$  is a fi object and the other is a MATLAB built-in numeric type, then the non-fi operand is converted to a fi object before the operation is performed, according to the following table:

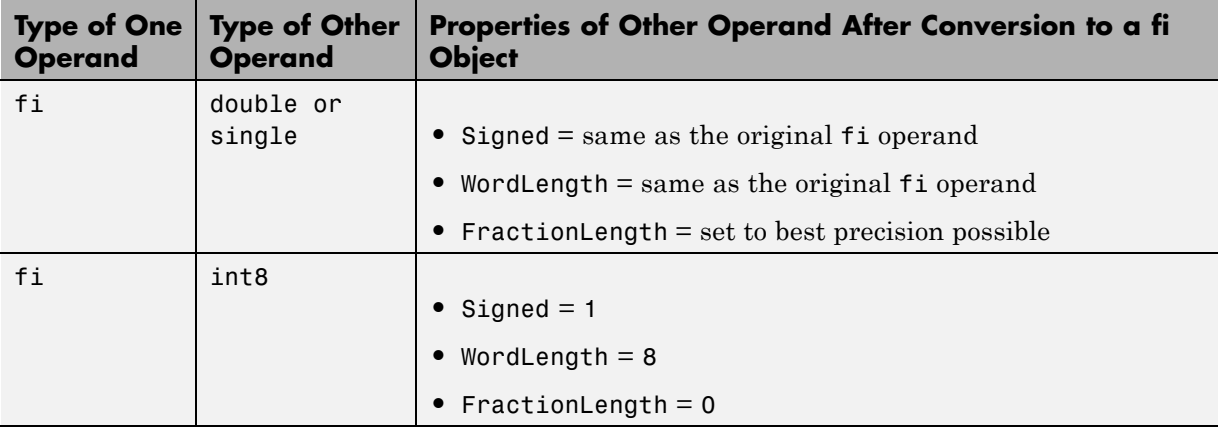

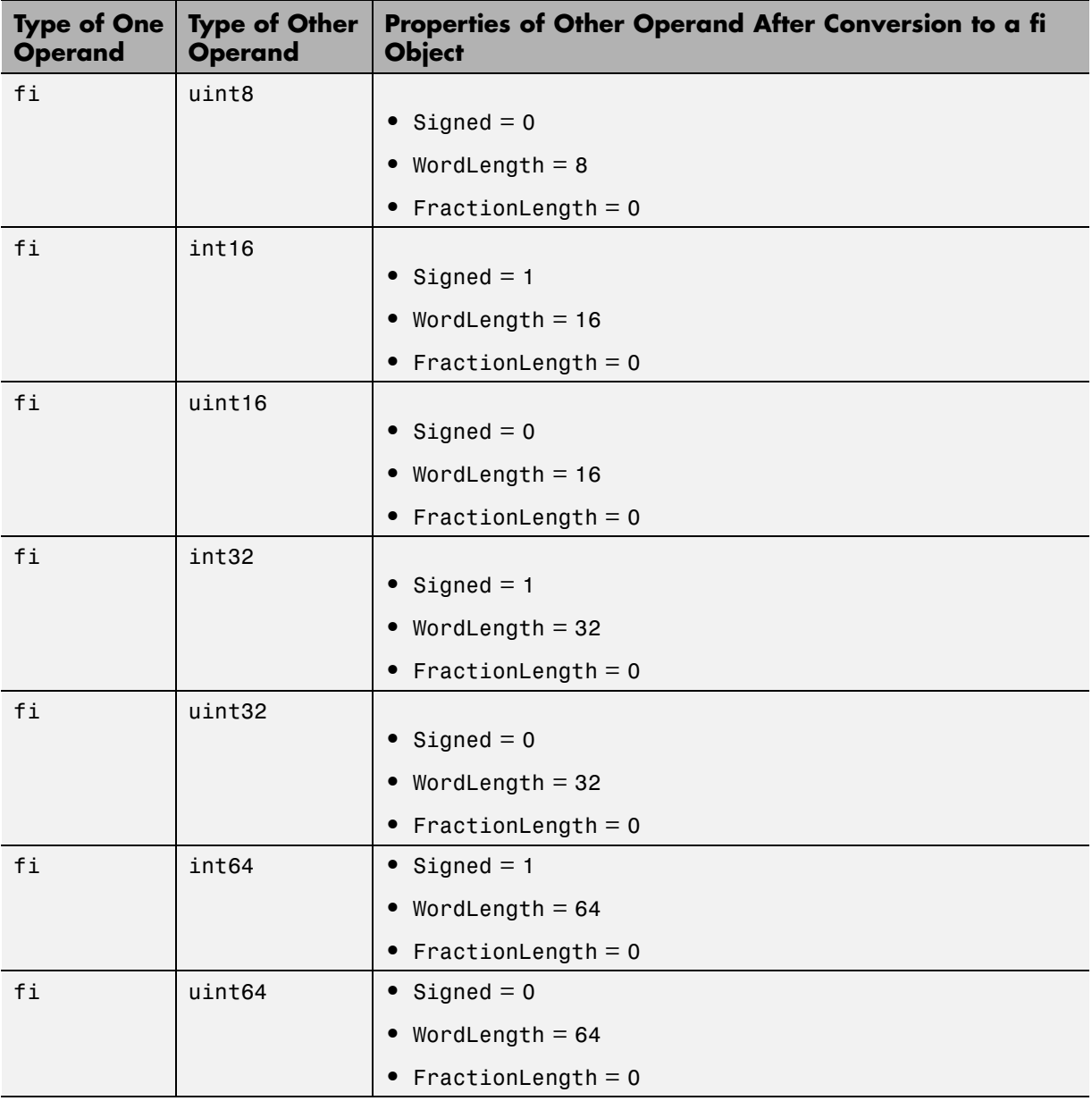

# <span id="page-53-0"></span>**Overflow Handling**

The following sections compare how ANSI C and Fixed-Point Toolbox software handle overflows.

## **ANSI C Overflow Handling**

In ANSI C, the result of signed integer operations is whatever value is produced by the machine instruction used to implement the operation. Therefore, ANSI C has no rules for handling signed integer overflow.

The results of unsigned integer overflows wrap in ANSI C.

# **fi Overflow Handling**

Addition and multiplication with fi objects yield results that can be exactly represented by a fi object, up to word lengths of 65,535 bits or the available memory on your machine. This is not true of division, however, because many ratios result in infinite binary expressions. You can perform division with fi objects using the divide function, which requires you to explicitly specify the numeric type of the result.

The conditions under which a fi object overflows and the results then produced are determined by the associated fimath object. You can specify certain overflow characteristics separately for sums (including differences) and products. Refer to the following table:

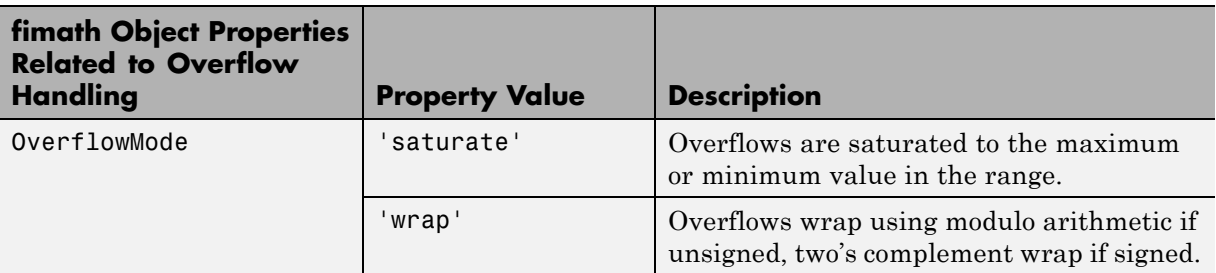

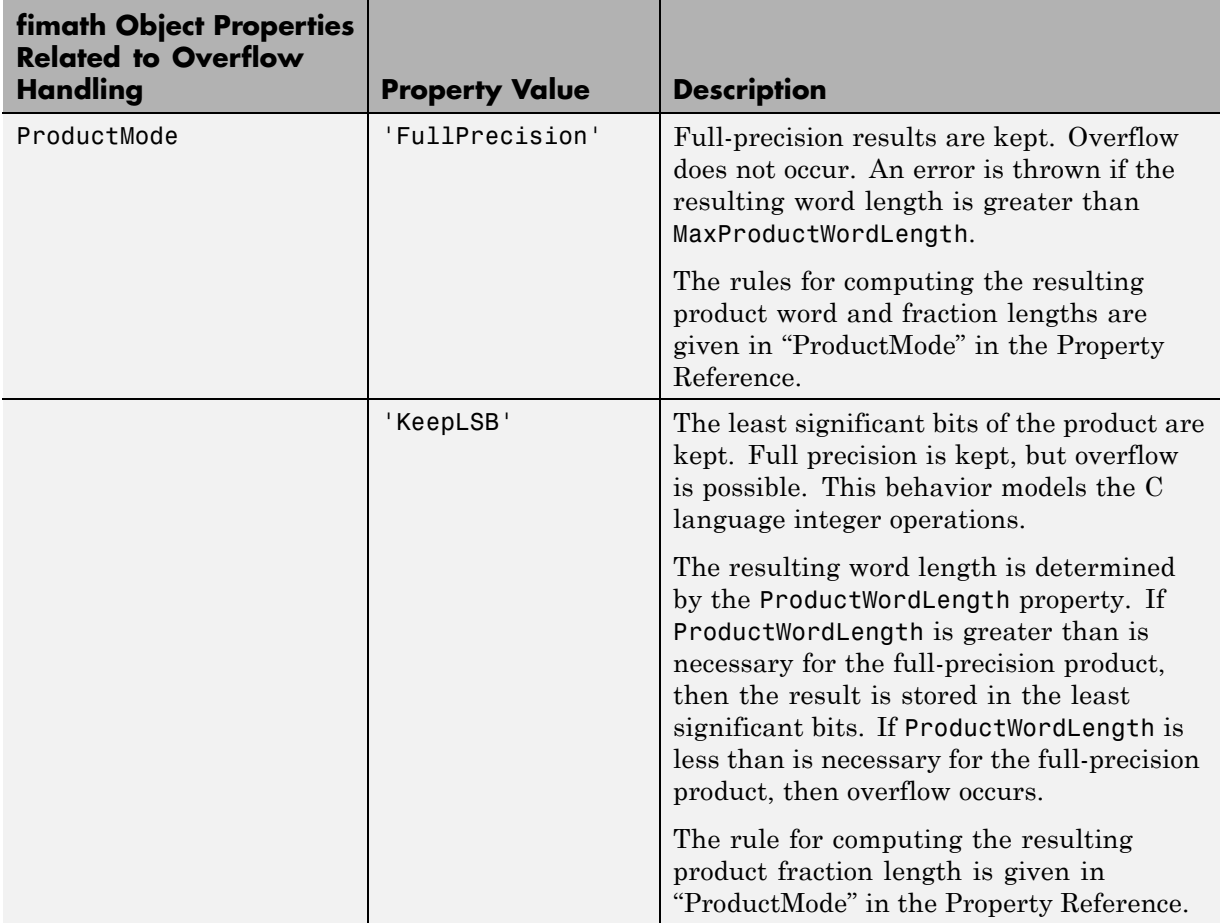

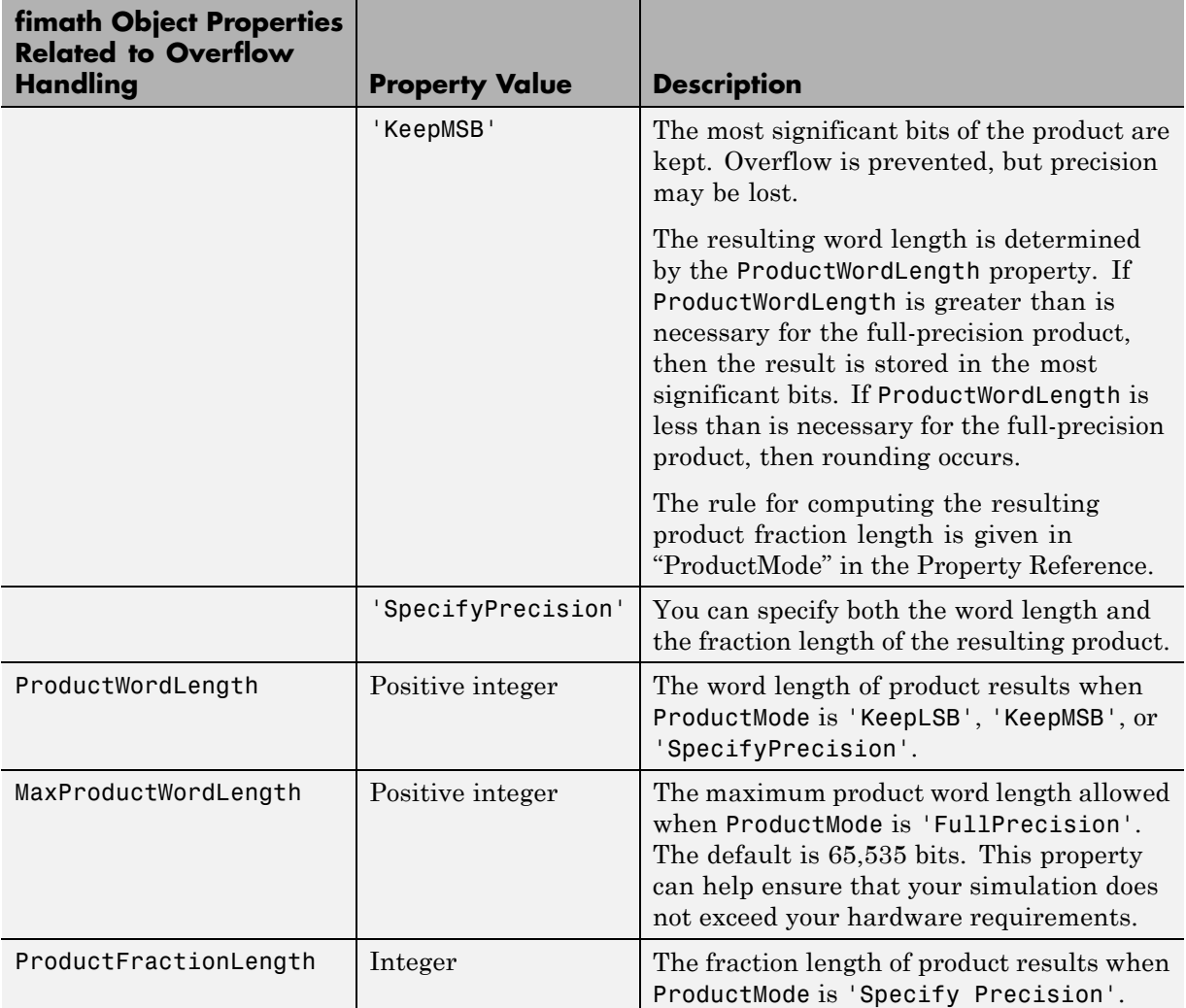

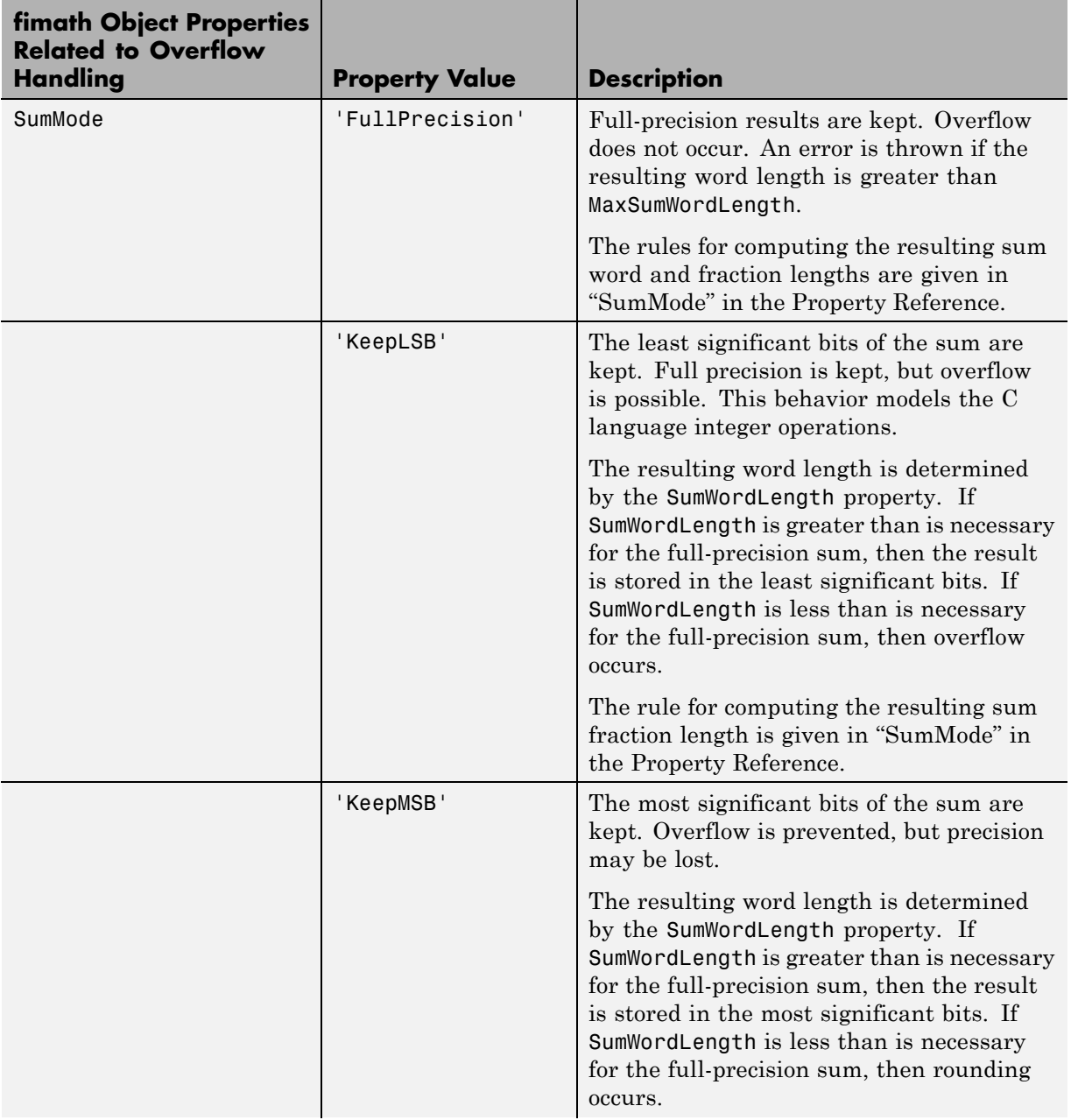

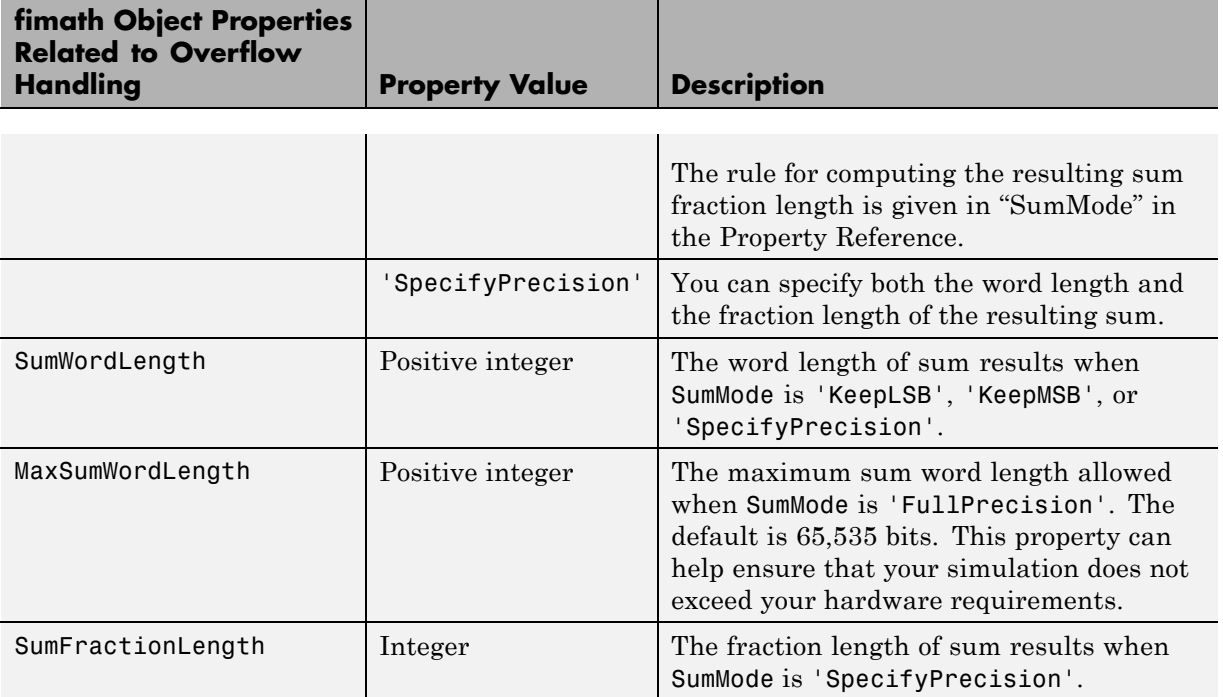

# Working with fi Objects

- **•** ["Ways to Construct fi Objects" on page 2-2](#page-59-0)
- **•** ["Cast fi Objects" on page 2-12](#page-69-0)
- **•** ["fi Object Properties" on page 2-17](#page-74-0)
- **•** ["fi Object Functions" on page 2-23](#page-80-0)

# <span id="page-59-0"></span>**Ways to Construct fi Objects**

#### **In this section...**

"Types of fi Constructors" on page 2-2

["Examples of Constructing fi Objects" on page 2-3](#page-60-0)

# **Types of fi Constructors**

You can create fi objects using Fixed-Point Toolbox software in any of the following ways:

- **•** You can use the fi constructor function to create a new fi object.
- **•** You can use the sfi constructor function to create a new signed fi object.
- You can use the ufi constructor function to create a new unsigned fi object.
- **•** You can use any of the fi constructor functions to copy an existing fi object.

To get started, type

 $a = fi(0)$ 

to create a fi object with the default data type and a value of 0.

 $a =$ 

0

```
DataTypeMode: Fixed-point: binary point scaling
    Signedness: Signed
    WordLength: 16
FractionLength: 15
```
This constructor syntax creates a signed fi object with a value of 0, word length of 16 bits, and fraction length of 15 bits. Because you did not specify any fimath object properties in the fi constructor, the resulting fi object a has no local fimath.

**2-2**

<span id="page-60-0"></span>To see all of the fi, sfi, and ufi constructor syntaxes, refer to the respective reference pages.

**Note** For information on the display format of fi objects, refer to "View Fixed-Point Data".

# **Examples of Constructing fi Objects**

The following examples show you several different ways to construct fi objects. For other, more basic examples of constructing fi objects, see the Examples section of the following constructor function reference pages:

- **•** fi
- **•** sfi
- **•** ufi

**Note** The fi constructor creates the fi object using a RoundingMethod of Nearest and an OverflowAction of Saturate. If you construct a fi from floating-point values, the default RoundingMethod and OverflowAction property settings are not used.

#### **Constructing a fi Object with Property Name/Property Value Pairs**

You can use property name/property value pairs to set fi and fimath object properties when you create the fi object:

a = fi(pi, 'RoundingMEthod','Floor', 'OverflowAction','Wrap')

 $a =$ 

3.1415

DataTypeMode: Fixed-point: binary point scaling Signedness: Signed WordLength: 16

```
FractionLength: 13
RoundingMethod: floor
OverflowAction: wrap
   ProductMode: FullPrecision
       SumMode: FullPrecision
```
You do not have to specify every fimath object property in the fi constructor. The fi object uses default values for all unspecified fimath object properties.

- **•** If you specify at least one fimath object property in the fi constructor, the fi object will have a local fimath object. The fi object uses default values for the remaining unspecified fimath object properties.
- **•** If you do not specify any fimath object properties in the fi object constructor, the fi object uses default fimath values.

#### **Constructing a fi Object Using a numerictype Object**

You can use a numerictype object to define a fi object:

```
T = numerictype
T =DataTypeMode: Fixed-point: binary point scaling
            Signedness: Signed
            WordLength: 16
        FractionLength: 15
a = fi(pi, T)a =1.0000
          DataTypeMode: Fixed-point: binary point scaling
            Signedness: Signed
            WordLength: 16
```
FractionLength: 15

You can also use a fimath object with a numerictype object to define a fi object:

```
F = fimath('RoundingMethod', 'Nearest',...
'OverflowAction', 'Saturate',...
'ProductMode','FullPrecision',...
'SumMode','FullPrecision')
F =RoundingMethod: Nearest
        OverflowAction: Saturate
           ProductMode: FullPrecision
               SumMode: FullPrecision
a = fi(pi, T, F)a =1.0000
          DataTypeMode: Fixed-point: binary point scaling
            Signedness: Signed
            WordLength: 16
        FractionLength: 15
        RoundingMethod: Nearest
        OverflowAction: Saturate
           ProductMode: FullPrecision
               SumMode: FullPrecision
```
**Note** The syntax  $a = f i(p_i, T, F)$  is equivalent to  $a = f i(p_i, F, T)$ . You can use both statements to define a fi object using a fimath object and a numerictype object.

#### **Constructing a fi Object Using a fimath Object**

You can create a fi object using a specific fimath object. When you do so, a local fimath object is assigned to the fi object you create. If you do not specify any numerictype object properties, the word length of the fi object defaults to 16 bits. The fraction length is determined by best precision scaling:

```
F = fimath('RoundingMethod', 'Nearest',...
'OverflowAction', 'Saturate',...
'ProductMode','FullPrecision',...
'SumMode','FullPrecision',...)
F =RoundingMethod: Nearest
          OverflowAction: Saturate
           ProductMode: FullPrecision
               SumMode: FullPrecision
F.OverflowAction = 'Wrap'
F =RoundingMethod: Nearest
          OverflowAction: Wrap
           ProductMode: FullPrecision
               SumMode: FullPrecision
a = fi(pi, F)a =3.1416
          DataTypeMode: Fixed-point: binary point scaling
            Signedness: Signed
            WordLength: 16
        FractionLength: 13
```

```
RoundingMethod: Nearest
OverflowAction: Wrap
   ProductMode: FullPrecision
       SumMode: FullPrecision
```
You can also create fi objects using a fimath object while specifying various numerictype properties at creation time:

```
b = fi(pi, 0, F)b =3.1416
          DataTypeMode: Fixed-point: binary point scaling
            Signedness: Unsigned
            WordLength: 16
        FractionLength: 14
        RoundingMethod: Nearest
        OverflowAction: Wrap
           ProductMode: FullPrecision
               SumMode: FullPrecision
c = fi(pi, 0, 8, F)c =3.1406
          DataTypeMode: Fixed-point: binary point scaling
            Signedness: Unsigned
            WordLength: 8
        FractionLength: 6
        RoundingMethod: Nearest
        OverflowAction: Wrap
           ProductMode: FullPrecision
               SumMode: FullPrecision
```

```
d = fi(pi, 0, 8, 6, F)d =3.1406
          DataTypeMode: Fixed-point: binary point scaling
            Signedness: Unsigned
            WordLength: 8
        FractionLength: 6
        RoundingMethod: Nearest
        OverflowAction: wrap
           ProductMode: FullPrecision
               SumMode: FullPrecision
```
## **Building fi Object Constructors in a GUI**

When you are working with files in MATLAB<sup>®</sup>, you can build your fi object constructors using the **Insert fi Constructor** dialog box. After specifying the value and properties of the fi object in the dialog box, you can insert the prepopulated fi object constructor string at a specific location in your file.

For example, to create a signed fi object with a value of pi, a word length of 16 bits and a fraction length of 13 bits, perform the following steps:

- **1** On the **Home** tab, in the **File** section, click **New > Script** to open the MATLAB Editor
- **2** On the **Editor** tab, in the **Edit** section, click  $\frac{||\mathbf{f}_f||}{||\mathbf{f}_f||}$  in the **Insert** button group. Click the **Insert fi...** to open the **Insert fi Constructor** dialog box.
- **3** Use the edit boxes and drop-down menus to specify the following properties of the fi object:
	- **• Value** = pi
	- **• Data type mode** = Fixed-point: binary point scaling
	- **• Signedness** = Signed
- **• Word length** = 16
- **• Fraction length** = 13

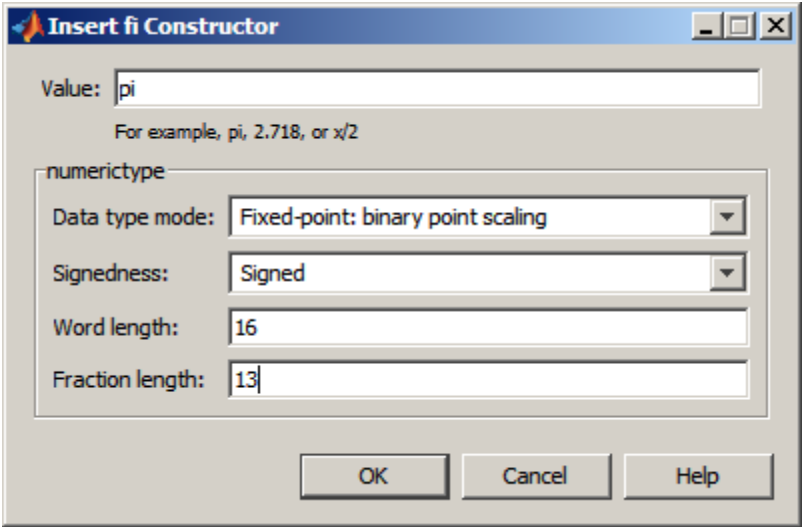

**4** To insert the fi object constructor string in your file, place your cursor at the desired location in the file, and click **OK** on the **Insert fi Constructor** dialog box. Clicking **OK** closes the **Insert fi Constructor** dialog box and automatically populates the fi object constructor string in your file:

7 fi(pi, 1, 16, 13)

#### **Determining Property Precedence**

The value of a property is taken from the last time it is set. For example, create a numerictype object with a value of true for the Signed property and a fraction length of 14:

```
T = numerictype('Signed', true, 'FractionLength', 14)
T =
```
DataTypeMode: Fixed-point: binary point scaling

```
Signedness: Signed
    WordLength: 16
FractionLength: 14
```
Now, create the following fi object in which you specify the numerictype property *after* the Signed property, so that the resulting fi object is signed:

```
a = fi(pi,'Signed',false,'numerictype',T)
a =1.9999
          DataTypeMode: Fixed-point: binary point scaling
            Signedness: Signed
            WordLength: 16
        FractionLength: 14
```
Contrast the fi object in this code sample with the fi object in the following code sample. The numerictype property in the following code sample is specified *before* the Signed property, so the resulting fi object is unsigned:

```
b = fi(pi,'numerictype',T,'Signed',false)
h =3.1416
          DataTypeMode: Fixed-point: binary point scaling
            Signedness: Unsigned
            WordLength: 16
        FractionLength: 14
```
## **Copying a fi Object**

To copy a fi object, simply use assignment, as in the following example:

 $a = fi(pi)$ 

```
a =3.1416
         DataTypeMode: Fixed-point: binary point scaling
           Signedness: Signed
           WordLength: 16
       FractionLength: 13
b = ab =3.1416
         DataTypeMode: Fixed-point: binary point scaling
           Signedness: Signed
           WordLength: 16
       FractionLength: 13
```
# <span id="page-69-0"></span>**Cast fi Objects**

#### **In this section...**

"Overwriting by Assignment" on page 2-12

```
"Ways to Cast with MATLAB Software" on page 2-12
```
# **Overwriting by Assignment**

Because MATLAB software does not have type declarations, an assignment like  $A = B$  replaces the type and content of A with the type and content of B. If A does not exist at the time of the assignment, MATLAB creates the variable A and assigns it the same type and value as B. Such assignment happens with all types in MATLAB—objects and built-in types alike—including fi, double, single, int8, uint8, int16, etc.

For example, the following code overwrites the value and int8 type of A with the value and int16 type of B:

```
A = int8(0);B = int16(32767);
A = BA =32767
class(A)
ans =int16
```
# **Ways to Cast with MATLAB Software**

You may find it useful to cast data into another type—for example, when you are casting data from an accumulator to memory. There are several ways to cast data in MATLAB. The following sections provide examples of three different methods:

- **•** Casting by Subscripted Assignment
- **•** Casting by Conversion Function
- **•** Casting with the Fixed-Point Toolbox reinterpretcast Function

#### **Casting by Subscripted Assignment**

The following subscripted assignment statement retains the type of A and saturates the value of B to an int8:

```
A = int8(0);B = int16(32767);A(:) = BA =127
class(A)
ans =int8
The same is true for fi objects:
fipref('NumericTypeDisplay', 'short');
A = fi(0, true, 8, 0);B = fi(32767, true, 16, 0);
A(:) = BA =127
      s8,0
```
**Note** For more information on subscripted assignments, see the subsasgn function.

#### **Casting by Conversion Function**

You can convert from one data type to another by using a conversion function. In this example, A does not have to be predefined because it is overwritten.

```
B = int16(32767);A = int8(B)A =127
class(A)
ans =int8
The same is true for fi objects:
B = fi(32767, true, 16, 0)
A = f_i(B, 1, 8, 0)B =32767
      s16,0
A =127
      s8,0
```
**Using a numerictype Object in the fi Conversion Function.** Often a specific numerictype is used in many places, and it is convenient to predefine numerictype objects for use in the conversion functions. Predefining these objects is a good practice because it also puts the data type specification in one place.

 $T8$  = numerictype $(1, 8, 0)$ 

 $T8 =$
```
DataTypeMode: Fixed-point: binary point scaling
            Signedness: Signed
            WordLength: 8
        FractionLength: 0
T16 = numerictype(1, 16, 0)T16 =DataTypeMode: Fixed-point: binary point scaling
            Signedness: Signed
            WordLength: 16
        FractionLength: 0
B = f1(32767, T16)B =32767
      s16,0
A = fi(B, T8)A =127
      s8,0
```
## **Casting with the reinterpretcast Function**

You can convert fixed-point and built-in data types without changing the underlying data. The Fixed-Point Toolbox reinterpretcast function performs this type of conversion.

In the following example, B is an unsigned fi object with a word length of 8 bits and a fraction length of 5 bits. The reinterpretcast function converts B into a signed fi object A with a word length of 8 bits and a fraction length of 1 bit. The real-world values of A and B differ, but their binary representations are the same.

```
B = fi([pi/4 1 pi/2 4], false, 8, 5)T = numerictype(true, 8, 1);
A = reinterpretcast(B, T)
B =0.7813 1.0000 1.5625 4.0000
         DataTypeMode: Fixed-point: binary point scaling
           Signedness: Unsigned
           WordLength: 8
       FractionLength: 5
A =12.5000 16.0000 25.0000 -64.0000
         DataTypeMode: Fixed-point: binary point scaling
           Signedness: Signed
           WordLength: 8
       FractionLength: 1
```
To verify that the underlying data has not changed, compare the binary representations of A and B:

```
binary B = bin(B)binary A = bin(A)binary A =00011001 00100000 00110010 10000000
binaryB =00011001 00100000 00110010 10000000
```
# <span id="page-74-0"></span>**fi Object Properties**

#### **In this section...**

"Data Properties" on page 2-17

"fimath Properties" on page 2-17

["numerictype Properties" on page 2-19](#page-76-0)

["Setting fi Object Properties" on page 2-20](#page-77-0)

## **Data Properties**

The data properties of a fi object are always writable.

- bin Stored integer value of a fi object in binary
- **•** data Numerical real-world value of a fi object
- dec Stored integer value of a fi object in decimal
- **•** double Real-world value of a fi object, stored as a MATLAB double data type
- hex Stored integer value of a fi object in hexadecimal
- oct Stored integer value of a fi object in octal

To learn more about these properties, see "fi Object Properties" in the Fixed-Point Toolbox Reference.

## **fimath Properties**

In general, the fimath properties associated with fi objects depend on how you create the fi object:

- When you specify one or more fimath object properties in the fi constructor, the resulting fi object has a local fimath object.
- When you do not specify any fimath object properties in the fi constructor, the resulting fi object has no local fimath.

To determine whether a fi object has a local fimath object, use the isfimathlocal function.

The fimath properties associated with fi objects determine how fixed-point arithmetic is performed. These fimath properties can come from a local fimath object or from default fimath property values. To learn more about fimath objects in fixed-point arithmetic, see ["fimath Rules for Fixed-Point](#page-318-0) [Arithmetic" on page 4-11](#page-318-0).

The following fimath properties are, by transitivity, also properties of the fi object. You can set these properties for individual fi objects. The following fimath properties are always writable.

**•** CastBeforeSum — Whether both operands are cast to the sum data type before addition

**Note** This property is hidden when the SumMode is set to FullPrecision.

- **•** MaxProductWordLength Maximum allowable word length for the product data type
- **•** MaxSumWordLength Maximum allowable word length for the sum data type
- **•** OverflowAction Action to take on overflow
- **•** ProductBias Bias of the product data type
- **•** ProductFixedExponent Fixed exponent of the product data type
- **•** ProductFractionLength Fraction length, in bits, of the product data type
- **•** ProductMode Defines how the product data type is determined
- **•** ProductSlope Slope of the product data type
- **•** ProductSlopeAdjustmentFactor Slope adjustment factor of the product data type
- **•** ProductWordLength Word length, in bits, of the product data type
- **•** RoundingMethod Rounding method
- <span id="page-76-0"></span>**•** SumBias — Bias of the sum data type
- **•** SumFixedExponent Fixed exponent of the sum data type
- SumFractionLength Fraction length, in bits, of the sum data type
- **•** SumMode Defines how the sum data type is determined
- **•** SumSlope Slope of the sum data type
- **•** SumSlopeAdjustmentFactor Slope adjustment factor of the sum data type
- **•** SumWordLength The word length, in bits, of the sum data type

To learn more about these properties, see the "fimath Object Properties" in the Fixed-Point Toolbox Reference.

## **numerictype Properties**

When you create a fi object, a numerictype object is also automatically created as a property of the fi object:

numerictype — Object containing all the data type information of a fi object, Simulink signal or model parameter

The following numerictype properties are, by transitivity, also properties of a fi object. The following properties of the numerictype object become read only after you create the fi object. However, you can create a copy of a fi object with new values specified for the numerictype properties:

- **•** Bias Bias of a fi object
- DataType Data type category associated with a fi object
- **•** DataTypeMode Data type and scaling mode of a fi object
- **•** FixedExponent Fixed-point exponent associated with a fi object
- **•** FractionLength Fraction length of the stored integer value of a fi object in bits
- **•** Scaling Fixed-point scaling mode of a fi object
- Signed Whether a fi object is signed or unsigned

<span id="page-77-0"></span>**•** Signedness — Whether a fi object is signed or unsigned

**Note** numerictype objects can have a Signedness of Auto, but all fi objects must be Signed or Unsigned. If a numerictype object with Auto Signedness is used to create a fi object, the Signedness property of the fi object automatically defaults to Signed.

- Slope Slope associated with a fi object
- **•** SlopeAdjustmentFactor Slope adjustment associated with a fi object
- WordLength Word length of the stored integer value of a fi object in bits

For further details on these properties, see the ["fi Object Properties" on page](#page-74-0) [2-17.](#page-74-0)

There are two ways to specify properties for fi objects in Fixed-Point Toolbox software. Refer to the following sections:

- "Setting Fixed-Point Properties at Object Creation" on page 2-20
- **•** ["Using Direct Property Referencing with fi" on page 2-21](#page-78-0)

## **Setting fi Object Properties**

You can set fi object properties in two ways:

- **•** Setting the properties when you create the object
- Using direct property referencing

#### **Setting Fixed-Point Properties at Object Creation**

You can set properties of fi objects at the time of object creation by including properties after the arguments of the fi constructor function. For example, to set the overflow action to Wrap and the rounding method to Convergent,

```
a = fi(pi, 'OverflowAction', 'Wrap',...'RoundingMethod', 'Convergent')
```
 $a =$ 

```
DataTypeMode: Fixed-point: binary point scaling
    Signedness: Signed
   WordLength: 16
FractionLength: 13
RoundingMethod: Convergent
OverflowAction: Wrap
   ProductMode: FullPrecision
       SumMode: FullPrecision
```
## **Using Direct Property Referencing with fi**

You can reference directly into a property for setting or retrieving fi object property values using MATLAB structure-like referencing. You do so by using a period to index into a property by name.

For example, to get the WordLength of a,

<span id="page-78-0"></span>3.1416

```
a.WordLength
ans =16
To set the OverflowMode of a,
a.OverflowAction = 'Wrap'
a =3.1416
          DataTypeMode: Fixed-point: binary point scaling
            Signedness: Signed
            WordLength: 16
```

```
FractionLength: 13
RoundingMethod: Convergent
OverflowAction: wrap
   ProductMode: FullPrecision
       SumMode: FullPrecision
```
If you have a fi object b with a local fimath object, you can remove the local fimath object and force b to use default fimath values:

```
b = fi(pi, 1, 'RoundingMethod', 'Floor')
b =3.1415
          DataTypeMode: Fixed-point: binary point scaling
            Signedness: Signed
            WordLength: 16
        FractionLength: 13
        RoundingMethod: Floor
        OverflowAction: Saturate
           ProductMode: FullPrecision
               SumMode: FullPrecision
b.fimath = []b =3.1415
          DataTypeMode: Fixed-point: binary point scaling
            Signedness: Signed
            WordLength: 16
        FractionLength: 13
isfimathlocal(b)
ans =0
```
# **fi Object Functions**

In addition to functions that operate on fi objects, you can use the following functions to access data in a fi object using dot notation.

- **•** bin
- **•** data
- **•** dec
- **•** double
- **•** hex
- **•** storedInteger
- **•** storedIntegerToDouble
- **•** oct

For example,

 $a = fi(pi);$ n = storedInteger(a)

 $n =$ 

25736

 $h = hex(a)$ 

 $h =$ 

6488

a.hex

ans  $=$ 

6488

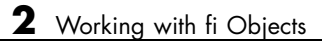

# Fixed-Point Topics

- **•** ["Set Up Fixed-Point Objects" on page 3-2](#page-83-0)
- **•** ["View Fixed-Point Number Circles" on page 3-18](#page-99-0)
- **•** ["Perform Binary-Point Scaling" on page 3-31](#page-112-0)
- **•** ["Develop Fixed-Point Algorithms" on page 3-37](#page-118-0)
- **•** ["Calculate Fixed-Point Sine and Cosine" on page 3-48](#page-129-0)
- **•** ["Calculate Fixed-Point Arctangent" on page 3-70](#page-151-0)
- **•** ["Compute Sine and Cosine Using CORDIC Rotation Kernel" on page 3-96](#page-177-0)
- **•** ["Perform QR Factorization Using CORDIC" on page 3-102](#page-183-0)
- **•** ["Compute Square Root Using CORDIC Hyperbolic Kernel" on page 3-142](#page-223-0)
- **•** ["Convert Cartesian to Polar Using CORDIC Vectoring Kernel" on page](#page-229-0) [3-148](#page-229-0)
- **•** ["Set Data Types Using Min/Max Instrumentation" on page 3-154](#page-235-0)
- **•** ["Convert Fast Fourier Transform \(FFT\) to Fixed Point" on page 3-168](#page-249-0)
- **•** ["Detect Limit Cycles in Fixed-Point State-Space Systems" on page 3-179](#page-260-0)
- **•** ["Compute Quantization Error" on page 3-191](#page-272-0)
- **•** ["Normalize Data for Lookup Tables" on page 3-199](#page-280-0)
- **•** ["Implement Fixed-Point Log2 Using Lookup Table" on page 3-205](#page-286-0)
- **•** ["Implement Fixed-Point Square Root Using Lookup Table" on page 3-210](#page-291-0)
- **•** ["Set Fixed-Point Math Attributes" on page 3-215](#page-296-0)

# <span id="page-83-0"></span>**Set Up Fixed-Point Objects**

## **Create Fixed-Point Data**

This example shows the basics of how to use the fixed-point numeric object fi.

#### **Notation**

The fixed-point numeric object is called **fi** because J.H. Wilkinson used **fi** to denote fixed-point computations in his classic texts Rounding Errors in Algebraic Processes (1963), and The Algebraic Eigenvalue Problem (1965).

#### **Setup**

This example may use display settings or preferences that are different from what you are currently using. To ensure that your current display settings and preferences are not changed by running this example, the example automatically saves and restores them. The following code captures the current states for any display settings or properties that the example changes.

```
format loose
format long g
% Capture the current state of and reset the fi display and logging
% preferences to the factory settings.
fiprefAtStartOfThisExample = get(fipref);
reset(fipref);
```
#### **Default Fixed-Point Attributes**

To assign a fixed-point data type to a number or variable with the default fixed-point parameters, use the fi constructor. The resulting fixed-point value is called a fi object.

For example, the following creates fi objects a and b with attributes shown in the display, all of which we can specify when the variables are constructed. Note that when the FractionLength property is not specified, it is set automatically to "best precision" for the given word length, keeping the most-significant bits of the value. When the WordLength property is not specified it defaults to 16 bits.

```
a = fi(pi)a =3.1416015625
          DataTypeMode: Fixed-point: binary point scaling
            Signedness: Signed
            WordLength: 16
        FractionLength: 13
b = fi(0.1)b =0.0999984741210938
          DataTypeMode: Fixed-point: binary point scaling
            Signedness: Signed
            WordLength: 16
        FractionLength: 18
```
#### **Specifying Signed and WordLength Properties**

The second and third numeric arguments specify Signed (true or  $1 =$  signed, false or  $0 =$  unsigned), and WordLength in bits, respectively.

% Signed 8-bit  $a = fi(pi, 1, 8)$ 

 $a =$ 

3.15625

DataTypeMode: Fixed-point: binary point scaling Signedness: Signed WordLength: 8

```
FractionLength: 5
```
The sfi constructor may also be used to construct a signed fi object

```
a1 = \text{sfi}(pi, 8)a1 =3.15625
          DataTypeMode: Fixed-point: binary point scaling
            Signedness: Signed
            WordLength: 8
        FractionLength: 5
% Unsigned 20-bit
b = f_i(exp(1), 0, 20)b =2.71828079223633
          DataTypeMode: Fixed-point: binary point scaling
             Signedness: Unsigned
            WordLength: 20
        FractionLength: 18
The ufi constructor may be used to construct an unsigned fi object
```
 $b1 = ufi(exp(1), 20)$ 

 $b1 =$ 

2.71828079223633

DataTypeMode: Fixed-point: binary point scaling Signedness: Unsigned

WordLength: 20 FractionLength: 18

#### **Precision**

The data is stored internally with as much precision as is specified. However, it is important to be aware that initializing high precision fixed-point variables with double-precision floating-point variables may not give you the resolution that you might expect at first glance. For example, let's initialize an unsigned 100-bit fixed-point variable with 0.1, and then examine its binary expansion:

 $a = ufi(0.1, 100);$ 

bin(a)

ans  $=$ 

110011001100110011001100110011001100110011001100110100000000000000000000000

Note that the infinite repeating binary expansion of 0.1 gets cut off at the 52nd bit (in fact, the 53rd bit is significant and it is rounded up into the 52nd bit). This is because double-precision floating-point variables (the default MATLAB data type), are stored in 64-bit floating-point format, with 1 bit for the sign, 11 bits for the exponent, and 52 bits for the mantissa plus one "hidden" bit for an effective 53 bits of precision. Even though double-precision floating-point has a very large range, its precision is limited to 53 bits. For more information on floating-point arithmetic, refer to Chapter 1 of Cleve Moler's book, Numerical Computing with MATLAB. The pdf version can be found here: <http://www.mathworks.com/company/aboutus/founders/clevemoler.html>

So, why have more precision than floating-point? Because most fixed-point processors have data stored in a smaller precision, and then compute with larger precisions. For example, let's initialize a 40-bit unsigned fi and multiply using full-precision for products.

Note that the full-precision product of 40-bit operands is 80 bits, which is greater precision than standard double-precision floating-point.

```
a = fi(0.1, 0, 40);bin(a)
ans =1100110011001100110011001100110011001101
b = a \cdot ab =0.0100000000000045
          DataTypeMode: Fixed-point: binary point scaling
            Signedness: Unsigned
            WordLength: 80
        FractionLength: 86
bin(b)
```
ans =

101000111101011100001010001111010111000011110101110000101000111101011100001

#### **Access to Data**

The data can be accessed in a number of ways which map to built-in data types and binary strings. For example,

#### **DOUBLE(A)**

 $a = fi(pi);$ double(a)

ans  $=$ 

```
3.1416015625
```
returns the double-precision floating-point "real-world" value of a, quantized to the precision of a.

#### **A.DOUBLE = ...**

We can also set the real-world value in a double.

```
a.double = exp(1)a =2.71826171875
          DataTypeMode: Fixed-point: binary point scaling
            Signedness: Signed
           WordLength: 16
        FractionLength: 13
```
sets the real-world value of a to e, quantized to a's numeric type.

#### **STOREDINTEGER(A)**

storedInteger(a)

ans  $=$ 

22268

returns the "stored integer" in the smallest built-in integer type available, up to 64 bits.

#### **Relationship Between Stored Integer Value and Real-World Value**

In BinaryPoint scaling, the relationship between the stored integer value and the real-world value is

Real-world value = (Stored integer)  $\cdot$  2<sup>-Fraction</sup> length

There is also SlopeBias scaling, which has the relationship

Real-world value =  $(Stored integer) \cdot Slope + Bias$ 

where

 $\text{Slope} = (\text{Slope adjustment factor}) \cdot 2^{\text{Fixed exponent}}.$ 

and

Fixed exponent  $=$  -Fraction length.

The math operators of fi work with BinaryPoint scaling and real-valued SlopeBias scaled fi objects.

#### **BIN(A), OCT(A), DEC(A), HEX(A)**

return the stored integer in binary, octal, unsigned decimal, and hexadecimal strings, respectively.

bin(a)

ans  $=$ 

0101011011111100

oct(a)

ans  $=$ 

053374

dec(a)  $ans =$ 22268 hex(a) ans = 56fc

#### **A.BIN = ..., A.OCT = ..., A.DEC = ..., A.HEX = ...**

set the stored integer from binary, octal, unsigned decimal, and hexadecimal strings, respectively.

 $\mathtt{fi}(\pi)$ 

a.bin = '0110010010001000'

 $a =$ 

3.1416015625

DataTypeMode: Fixed-point: binary point scaling Signedness: Signed WordLength: 16 FractionLength: 13

 $\mathtt{fi}(\phi)$ 

a.oct = '031707'

```
a =1.6180419921875
          DataTypeMode: Fixed-point: binary point scaling
            Signedness: Signed
            WordLength: 16
        FractionLength: 13
  \mathtt{fi}(e)a.dec = '22268'a =2.71826171875
          DataTypeMode: Fixed-point: binary point scaling
            Signedness: Signed
            WordLength: 16
        FractionLength: 13
  fi(0.1)a.hex = '0333'a =0.0999755859375
          DataTypeMode: Fixed-point: binary point scaling
            Signedness: Signed
            WordLength: 16
        FractionLength: 13
```
#### **Specifying FractionLength**

When the FractionLength property is not specified, it is computed to be the best precision for the magnitude of the value and given word length. You may also specify the fraction length directly as the fourth numeric argument in the fi constructor or the third numeric argument in the sfi or ufi constructor. In the following, compare the fraction length of a, which was explicitly set to 0, to the fraction length of b, which was set to best precision for the magnitude of the value.

```
a = \frac{sfi}{10,16,0}a =10
          DataTypeMode: Fixed-point: binary point scaling
             Signedness: Signed
            WordLength: 16
        FractionLength: 0
b = \frac{sfi}{10,16}h =10
          DataTypeMode: Fixed-point: binary point scaling
             Signedness: Signed
            WordLength: 16
        FractionLength: 11
```
Note that the stored integer values of a and b are different, even though their real-world values are the same. This is because the real-world value of a is the stored integer scaled by  $2^0 = 1$ , while the real-world value of b is the stored integer scaled by  $2^{\wedge}$ -11 = 0.00048828125.

```
storedInteger(a)
```
 $ans =$ 10 storedInteger(b) ans  $=$ 20480

#### **Specifying Properties with Parameter/Value Pairs**

Thus far, we have been specifying the numeric type properties by passing numeric arguments to the fi constructor. We can also specify properties by giving the name of the property as a string followed by the value of the property:

```
a = fi(pi, 'WordLength', 20)a =3.14159393310547
          DataTypeMode: Fixed-point: binary point scaling
            Signedness: Signed
            WordLength: 20
        FractionLength: 17
```
For more information on fi properties, type

help fi

or

doc fi

at the MATLAB command line.

#### **Numeric Type Properties**

All of the numeric type properties of fi are encapsulated in an object named numerictype:

```
T = numerictype
```
 $T =$ 

```
DataTypeMode: Fixed-point: binary point scaling
    Signedness: Signed
   WordLength: 16
FractionLength: 15
```
The numeric type properties can be modified either when the object is created by passing in parameter/value arguments

```
T = numerictype('WordLength',40,'FractionLength',37)
```
 $T =$ 

```
DataTypeMode: Fixed-point: binary point scaling
    Signedness: Signed
   WordLength: 40
FractionLength: 37
```
or they may be assigned by using the dot notation

T.Signed = false

 $T =$ 

DataTypeMode: Fixed-point: binary point scaling

```
Signedness: Unsigned
   WordLength: 40
FractionLength: 37
```
All of the numeric type properties of a fi may be set at once by passing in the numerictype object. This is handy, for example, when creating more than one fi object that share the same numeric type.

```
a = fi(p_i,'numerictype',T)
```
 $a =$ 

```
3.14159265359194
```
DataTypeMode: Fixed-point: binary point scaling Signedness: Unsigned WordLength: 40 FractionLength: 37

```
b = fi(exp(1), 'numerictype', T)
```
 $b =$ 

```
2.71828182845638
  DataTypeMode: Fixed-point: binary point scaling
    Signedness: Unsigned
   WordLength: 40
FractionLength: 37
```
The numerictype object may also be passed directly to the fi constructor

 $a1 = fi(pi,T)$ 

 $a1 =$ 

3.14159265359194

```
DataTypeMode: Fixed-point: binary point scaling
    Signedness: Unsigned
   WordLength: 40
FractionLength: 37
```
For more information on numerictype properties, type

help numerictype

or

doc numerictype

at the MATLAB command line.

#### **Display Preferences**

The display preferences for fi can be set with the fipref object. They can be saved between MATLAB sessions with the savefipref command.

#### **Display of Real-World Values**

When displaying real-world values, the closest double-precision floating-point value is displayed. As we have seen, double-precision floating-point may not always be able to represent the exact value of high-precision fixed-point number. For example, an 8-bit fractional number can be represented exactly in doubles

```
a = \frac{5i(1, 8, 7)}{2}
```
 $a =$ 

```
0.9921875
```

```
DataTypeMode: Fixed-point: binary point scaling
    Signedness: Signed
   WordLength: 8
FractionLength: 7
```
bin(a) ans  $=$ 01111111

while a 100-bit fractional number cannot (1 is displayed, when the exact value is  $1 - 2^{\wedge} -99$ :

```
b = \text{sfi}(1,100,99)b =1
          DataTypeMode: Fixed-point: binary point scaling
             Signedness: Signed
            WordLength: 100
        FractionLength: 99
```
Note, however, that the full precision is preserved in the internal representation of fi

bin(b)

 $ans =$ 

011111111111111111111111111111111111111111111111111111111111111111111111111

The display of the fi object is also affected by MATLAB's format command. In particular, when displaying real-world values, it is handy to use

format long g

so that as much precision as is possible will be displayed.

There are also other display options to make a more shorthand display of the numeric type properties, and options to control the display of the value (as real-world value, binary, octal, decimal integer, or hex).

For more information on display preferences, type

```
help fipref
help savefipref
help format
or
doc fipref
doc savefipref
doc format
```
at the MATLAB command line.

#### **Cleanup**

The following code sets any display settings or preferences that the example changed back to their original states.

```
% Reset the fi display and logging preferences
fipref(fiprefAtStartOfThisExample);
```
# <span id="page-99-0"></span>**View Fixed-Point Number Circles**

This example shows how to define unsigned and signed two's complement integer and fixed-point numbers.

#### **Fixed-Point Number Definitions**

This example illustrates the definitions of unsigned and signed-two's-complement integer and fixed-point numbers.

#### **Unsigned Integers.**

Unsigned integers are represented in the binary number system in the following way. Let

 $b = [b(n) b(n-1) ... b(2) b(1)]$ 

be the binary digits of an n-bit unsigned integer, where each b(i) is either one or zero. Then the value of b is

 $u = b(n)*2^(n-1) + b(n-1)*2^(n-2) + ... + b(2)*2^(1) + b(1)*2^(0)$ 

For example, let's define a 3-bit unsigned integer quantizer, and enumerate its range.

```
q =quantizer('ufixed',[3 0]);
[a,b] = range(q);u = (a:eps(q):b)'% Now, let's display those values in binary.
b = num2bin(q, u)u =0
```
1 2

3

4

5

#### **Unsigned Integer Number Circle.**

Let's array them around a clock face with their corresponding binary and decimal values.

fidemo.numbercircle(q);

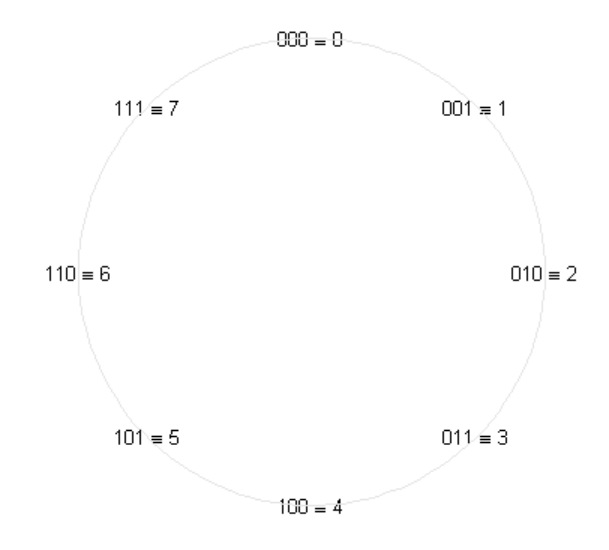

#### **Unsigned Fixed-Point.**

Unsigned fixed-point values are unsigned integers that are scaled by a power of two. We call the negative exponent of the power of two the "fractionlength".

If the unsigned integer u is defined as before, and the fractionlength is f, then the value of the unsigned fixed-point number is

uf =  $u*2^{\wedge} - f$ 

For example, let's define a 3-bit unsigned fixed-point quantizer with a fractionlength of 1, and enumerate its range.

```
q =quantizer('ufixed',[3 1]);
[a,b] = range(q);uf = (a:eps(q):b)'% Now, let's display those values in binary.
b = num2bin(q, uf)
```
 $uf =$ 

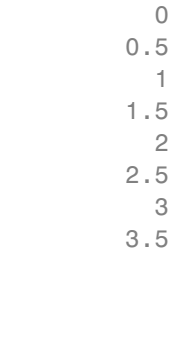

1

#### **Unsigned Fixed-Point Number Circle.**

Let's array them around a clock face with their corresponding binary and decimal values.

fidemo.numbercircle(q);

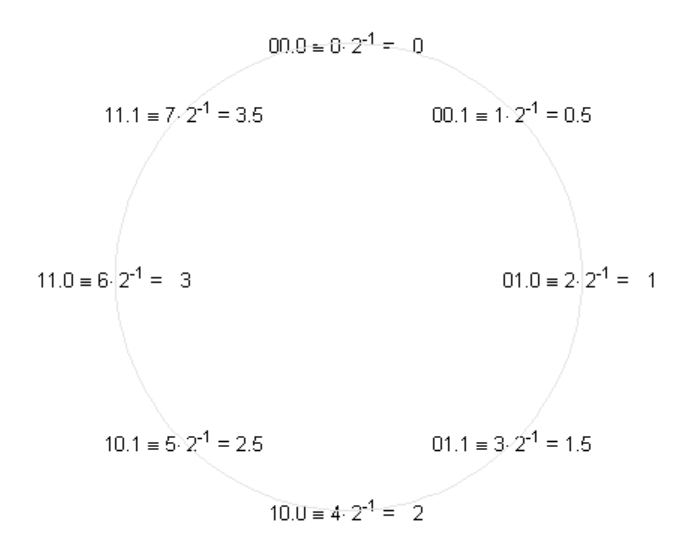

#### **Unsigned Fractional Fixed-Point.**

Unsigned fractional fixed-point numbers are fixed-point numbers whos fractionlength f is equal to the wordlength n, which produces a scaling such that the range of numbers is between 0 and  $1-2^{\wedge}$ -f, inclusive. This is the most common form of fixed-point numbers because it has the nice property that all of the numbers are less than one, and the product of two numbers less than one is a number less than one, and so multiplication does not overflow.

Thus, the definition of unsigned fractional fixed-point is the same as unsigned fixed-point, with the restriction that f=n, where n is the wordlength in bits.

uf =  $u*2^{\wedge}$ -f

For example, let's define a 3-bit unsigned fractional fixed-point quantizer, which implies a fractionlength of 3.

```
q =quantizer('ufixed',[3 3]);
[a,b] = range(q);uf = (a:eps(q):b)'
```

```
% Now, let's display those values in binary.
b = num2bin(q, uf)uf =0
                      0.125
                      0.25
                      0.375
                       0.5
                      0.625
                      0.75
                      0.875
b =000
001
010
011
100
101
110
111
```
#### **Unsigned Fractional Fixed-Point Number Circle.**

Let's array them around a clock face with their corresponding binary and decimal values.

fidemo.numbercircle(q);

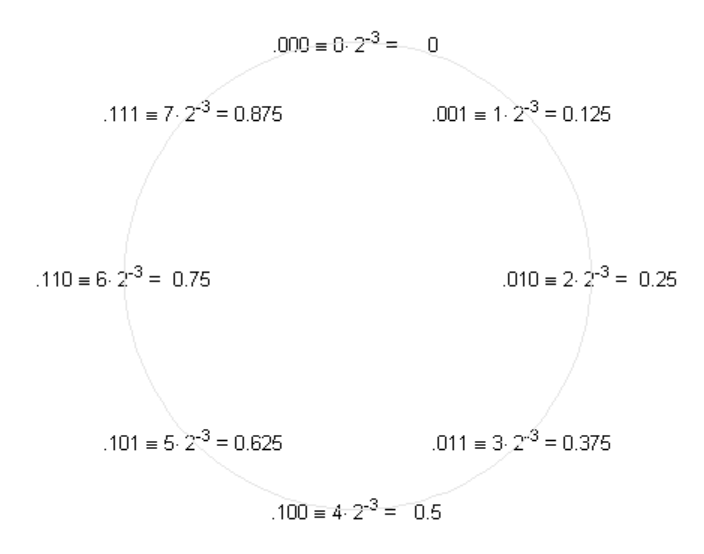

#### **Signed Two's-Complement Integers.**

Signed integers are represented in two's-complement in the binary number system in the following way. Let

 $b = [b(n) b(n-1) ... b(2) b(1)]$ 

be the binary digits of an n-bit signed integer, where each b(i) is either one or zero. Then the value of b is

$$
s = -b(n)*2^{(n-1)} + b(n-1)*2^{(n-2)} + ... + b(2)*2^{(1)} + b(1)*2^{(0)}
$$

Note that the difference between this and the unsigned number is the negative weight on the most-significant-bit (MSB).

For example, let's define a 3-bit signed integer quantizer, and enumerate its range.

```
q =quantizer('fixed',[3 0]);
[a,b] = range(q);
```

```
s = (a:eps(q):b)% Now, let's display those values in binary.
b = num2bin(q, s)% Note that the most-significant-bit of negative numbers is 1, and positive
% numbers is 0.
s =-4
    -3
    -2
    -1
     0
     1
     2
     3
b =100
101
110
111
000
001
```
010 011

#### **Signed Two's-Complement Integer Number Circle.**

Let's array them around a clock face with their corresponding binary and decimal values.

The reason for this ungainly looking definition of negative numbers is that addition of all numbers, both positive and negative, is carried out as if they were all positive, and then the n+1 carry bit is discarded. The result will be correct if there is no overflow.

```
fidemo.numbercircle(q);
```
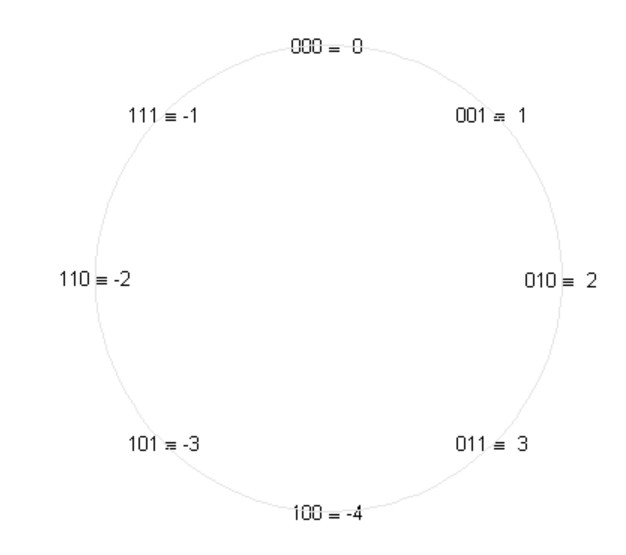

#### **Signed Fixed-Point.**

Signed fixed-point values are signed integers that are scaled by a power of two. We call the negative exponent of the power of two the "fractionlength".

If the signed integer s is defined as before, and the fractionlength is f, then the value of the signed fixed-point number is

 $sf = s*2^{\wedge} - f$ 

For example, let's define a 3-bit signed fixed-point quantizer with a fractionlength of 1, and enumerate its range.

```
q =quantizer('fixed',[3 1]);
[a,b] = range(q);
```
```
sf = (a:eps(q):b)'% Now, let's display those values in binary.
b = num2bin(q, sf)sf =-2
                       -1.5
                         -1
                       -0.5
                         0
                       0.5
                         1
                        1.5
b =100
101
110
111
000
001
010
011
```
## **Signed Fixed-Point Number Circle.**

Let's array them around a clock face with their corresponding binary and decimal values.

fidemo.numbercircle(q);

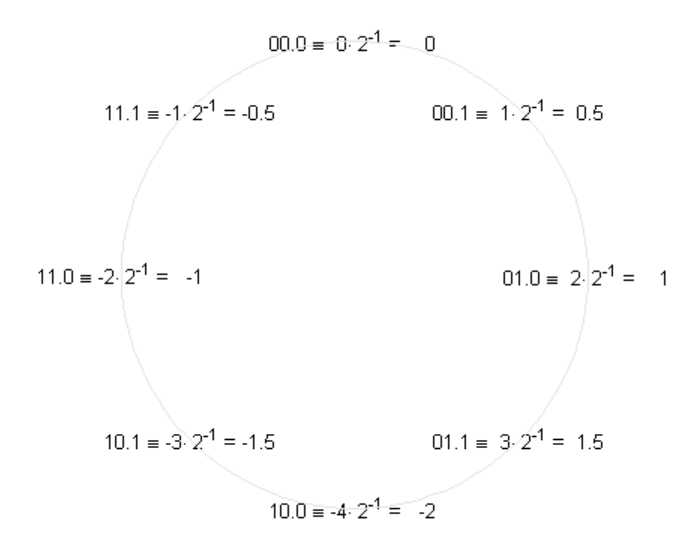

#### **Signed Fractional Fixed-Point.**

Signed fractional fixed-point numbers are fixed-point numbers whos fractionlength f is one less than the wordlength n, which produces a scaling such that the range of numbers is between  $-1$  and  $1-2^{\lambda}$ -f, inclusive. This is the most common form of fixed-point numbers because it has the nice property that the product of two numbers less than one is a number less than one, and so multiplication does not overflow. The only exception is the case when we are multiplying -1 by -1, because +1 is not an element of this number system. Some processors have a special multiplication instruction for this situation, and some add an extra bit in the product to guard against this overflow.

Thus, the definition of signed fractional fixed-point is the same as signed fixed-point, with the restriction that f=n-1, where n is the wordlength in bits.

 $sf = s*2^{\wedge} - f$ 

For example, let's define a 3-bit signed fractional fixed-point quantizer, which implies a fractionlength of 2.

```
q =quantizer('fixed',[3 2]);
[a,b] = range(q);sf = (a:eps(q):b)'% Now, let's display those values in binary.
b = num2bin(q,sf)sf =-1
                     -0.75
                      -0.5
                     -0.25
                         0
                      0.25
                       0.5
                      0.75
b =100
101
110
111
000
001
010
011
```
## **Signed Fractional Fixed-Point Number Circle.**

Let's array them around a clock face with their corresponding binary and decimal values.

fidemo.numbercircle(q);

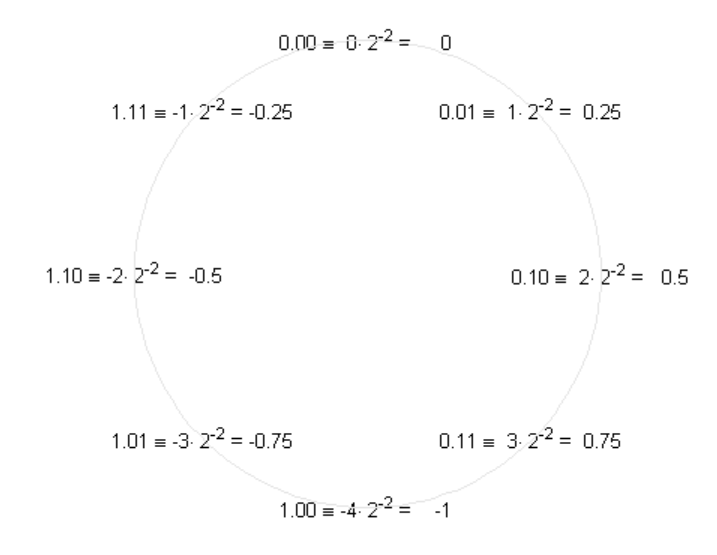

# **Perform Binary-Point Scaling**

This example shows how to perform binary point scaling in FI.

## **FI Construction**

 $a = f_i(v, s, w, f)$  returns a fi with value v, signedness s, word length w, and fraction length f.

If s is true (signed) the leading or most significant bit (MSB) in the resulting fi is always the sign bit.

Fraction length f is the scaling  $2^{\wedge}$  (-f).

For example, create a signed 8-bit long fi with a value of 0.5 and a scaling of  $2^{\wedge}(-7)$ :

 $a = fi(0.5, true, 8, 7)$ 

 $a =$ 

```
0.5
```
DataTypeMode: Fixed-point: binary point scaling Signedness: Signed WordLength: 8 FractionLength: 7

## **Fraction Length and the Position of the Binary Point**

The fraction length or the scaling determines the position of the binary point in the fi object.

## **The Fraction Length is Positive and Less than the Word Length**

When the fraction length f is positive and less than the word length, the binary point lies f places to the left of the least significant bit (LSB) and within the word.

For example, in a signed 3-bit fi with fraction length of 1 and value -0.5, the binary point lies 1 place to the left of the LSB. In this case each bit is set to 1 and the binary equivalent of the fi with its binary point is 11.1 .

The real world value of -0.5 is obtained by multiplying each bit by its scaling factor, starting with the LSB and working up to the signed MSB.

 $(1*2^{\wedge}-1)$  +  $(1*2^{\wedge}0)$  +(-1\*2^1) = -0.5

storedInteger(a) returns the stored signed, unscaled integer value -1.

```
(1*2^0) + (1*2^1) +(-1*2^2) = -1
```

```
a = fi(-0.5, true, 3, 1)bin(a)
storedInteger(a)
```
 $a =$ 

```
-0.5
```

```
DataTypeMode: Fixed-point: binary point scaling
            Signedness: Signed
            WordLength: 3
        FractionLength: 1
ans =111
ans =
```
-1

#### **The Fraction Length is Positive and Greater than the Word Length**

When the fraction length f is positive and greater than the word length, the binary point lies f places to the left of the LSB and outside the word.

For example the binary equivalent of a signed 3-bit word with fraction length of 4 and value of -0.0625 is .\_111 Here \_ in the .\_111 denotes an unused bit that is not a part of the 3-bit word. The first 1 after the \_ is the MSB or the sign bit.

The real world value of -0.0625 is computed as follows (LSB to MSB).

 $(1*2^{\wedge} - 4)$  +  $(1*2^{\wedge} - 3)$  +  $(-1*2^{\wedge} - 2)$  = -0.0625

bin(b) will return 111 at the MATLAB prompt and storedInteger(b) = -1

```
b = fi(-0.0625, true, 3, 4)bin(b)
storedInteger(b)
```

```
b =
```

```
-0.0625
```

```
DataTypeMode: Fixed-point: binary point scaling
    Signedness: Signed
   WordLength: 3
FractionLength: 4
```
 $ans =$ 

111

ans  $=$ -1

## **The Fraction Length is a Negative Integer and Less than the Word Length**

When the fraction length f is negative the binary point lies f places to the right of LSB and is outside the physical word.

For instance in  $c = fi(-4, true, 3, -2)$  the binary point lies 2 places to the right of the LSB 111\_\_.. Here the two right most spaces are unused bits that are not part of the 3-bit word. The right most 1 is the LSB and the leading 1 is the sign bit.

The real world value of -4 is obtained by multiplying each bit by its scaling factor  $2^(-f)$ , i.e.  $2(-(-2)) = 2^(2)$  for the LSB, and then adding the products together.

```
(1*2^2) + (1*2^3) + (-1*2^4) = -4
```
 $bin(c)$  and storedInteger(c) will still give 111 and  $-1$  as in the previous two examples.

```
c = fi(-4, true, 3, -2)bin(c)
storedInteger(c)
c =-4
          DataTypeMode: Fixed-point: binary point scaling
            Signedness: Signed
            WordLength: 3
        FractionLength: -2
ans =111
ans =-1
```
#### **The Fraction Length is Set Automatically to the Best Precision Possible and is Negative**

In this example we create a signed 3-bit fi where the fraction length is set automatically depending on the value that the fi is supposed to contain. The resulting fi has a value of 6, with a wordlength of 3 bits and a fraction length of -1. Here the binary point is 1 place to the right of the LSB: 011\_.. The is again an unused bit and the first 1 before the is the LSB. The leading 1 is the sign bit.

The real world value (6) is obtained as follows:

```
(1*2^1) + (1*2^2) + (-0*2^3) = 6
```
bin(d) and storedInteger(d) will give 011 and 3 respectively.

```
d = fi(5, true, 3)bin(d)
storedInteger(d)
```

```
d =
```

```
6
          DataTypeMode: Fixed-point: binary point scaling
            Signedness: Signed
            WordLength: 3
        FractionLength: -1
ans =011
ans =3
```
#### **Interactive FI Binary Point Scaling Example**

This is an interactive example that allows the user to change the fraction length of a 3-bit fixed-point number by moving the binary point using a slider. The fraction length can be varied from -3 to 5 and the user can change the value of the 3 bits to '0' or '1' for either signed or unsigned numbers.

The "Scaling factors" above the 3 bits display the scaling or weight that each bit is given for the specified signedness and fraction length. The fi code, the double precision real-world value and the fixed-point attributes are also displayed.

Type fibinscaling at the MATLAB prompt to run this example.

# **Develop Fixed-Point Algorithms**

This example shows how to develop and verify a simple fixed-point algorithm.

# **Simple Example of Algorithm Development**

This example shows the development and verification of a simple fixed-point filter algorithm. We will follow the following steps:

1) Implement a second order filter algorithm and simulate in double-precision floating-point.

2) Instrument the code to visualize the dynamic range of the output and state.

3) Convert the algorithm to fixed-point by changing the data type of the variables - the algorithm itself does not change.

4) Compare and plot the fixed-point and floating-point results.

# **Floating-Point Variable Definitions**

We develop our algorithm in double-precision floating-point. We will use a second-order lowpass filter to remove the high frequencies in the input signal.

```
b = [ 0.25 \ 0.5 \ 0.25 \ 1]; % Numerator coefficients
a = [ 1 0.09375 0.28125 ]; % Denominator coefficients
% Random input that has both high and low frequencies.
s = rng; rng(0,'v5uniform');x = randn(1000,1);
rng(s); % restore RNG state
% Pre-allocate the output and state for speed.
y = zeros(size(x));z = [0;0];
```
## **Data-Type-Independent Algorithm**

This is a second-order filter that implements the standard difference equation:

$$
y(n) = b(1)*x(n) + b(2)*x(n-1) + b(3)*x(n-2) - a(2)*y(n-1) - a(3)*y(n-2)
$$

for  $k=1:length(x)$ 

 $y(k) = b(1)*x(k) + z(1);$  $z(1) = (b(2)*x(k) + z(2)) - a(2)*y(k);$  $z(2) = b(3)*x(k)$  -  $a(3)*y(k);$ end

```
% Save the Floating-Point Result
ydouble = y;
```
#### **Visualize Dynamic Range**

In order to convert to fixed-point, we need to know the range of the variables. Depending on the complexity of an algorithm, this task can be simple or quite challenging. In this example, the range of the input value is known, so selecting an appropriate fixed-point data type is simple. We will concentrate on the output (y) and states (z) since their range is unknown. To view the dynamic range of the output and states, we will modify the code slightly to instrument it. We will create two NumericTypeScope objects and view the dynamic range of the output (y) and states (z) simultaneously.

#### **Instrument Floating-Point Code**

```
hscope1 = NumericTypeScope;
hscope2 = NumericTypeScope;
for k=1:length(x)
    y(k) = b(1)*x(k) + z(1);z(1) = (b(2)*x(k) + z(2)) - a(2)*y(k);z(2) = b(3)*x(k) - a(3)*y(k);
    % process the data and update the visual.
    step(hscope1,z);
end
step(hscope2,y);
```
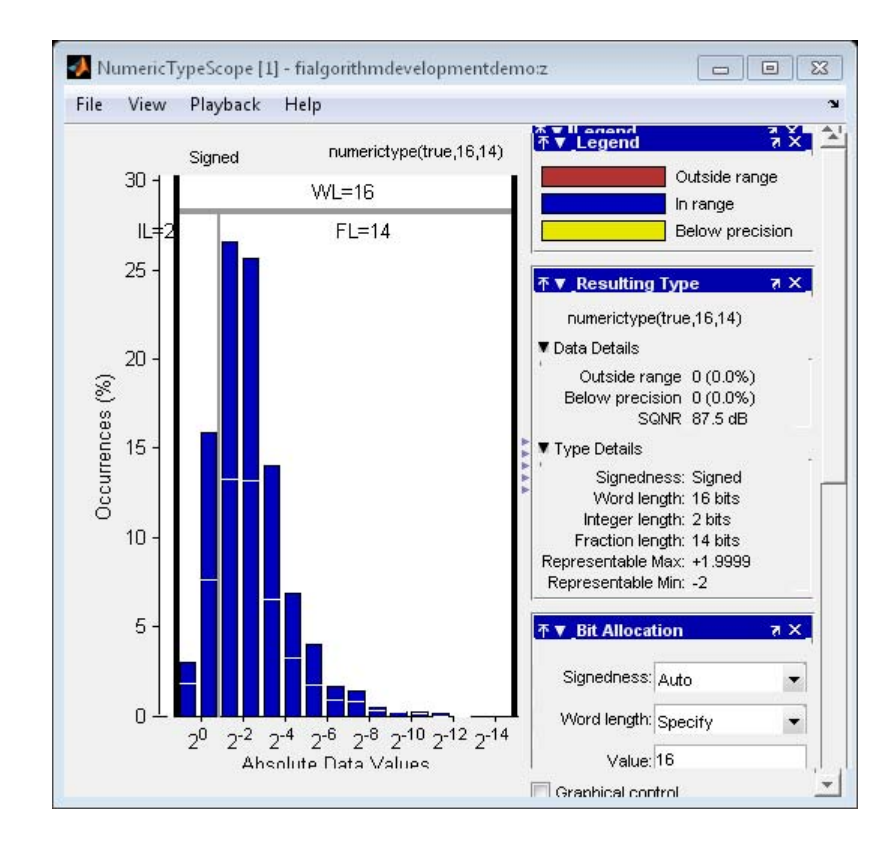

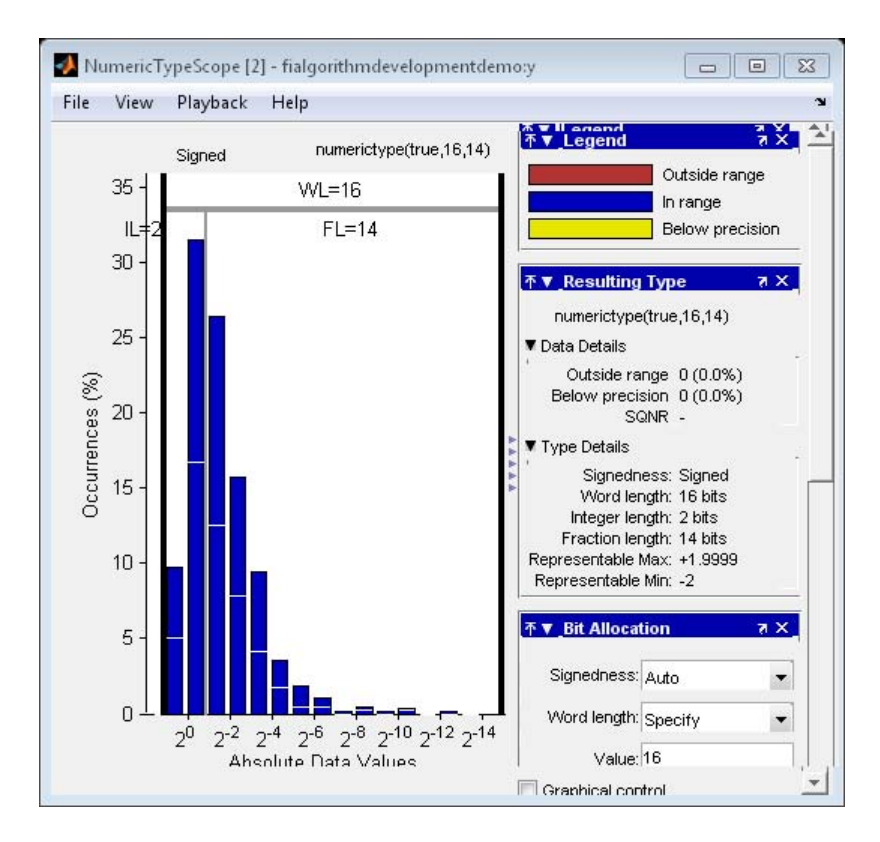

#### **Analyze Information in the Scope**

Let us first analyze the information displayed for variable z (state). From the histogram we can see that the dynamic range lies between  $(2^1 2^{-20})$ .

By default, the scope uses a word length of 16 bits with zero tolerable overflows. This results in a data type of numerictype(true,16, 14) since we need at least 1 integer bit to avoid overflows. With this suggested type, values that require more than 14 fractional bits to represent itself will cause an underflow, which is 0.1% in this case and is negligible. You can get more information on the statistical data from the Input Data and Resulting Type panels. From the Input Data panel we can see that the data has both positive and negative values and hence a signed quantity which is reflected in the suggested numerictype. Also, the maximum data value is 1.8 which can be represented by the suggested type.

Next, let us look at variable y (output). From the histogram plot we see that the dynamic range lies between  $(2^2 2^{-11})$ .

By default, the scope uses a word length of 16 bits with zero tolerable overflows. This results in a data type of numerictype(true,16, 13) since we need at least 2 integer bits to avoid overflows. With this suggested type you see no overflows or underflows. Supposing the application is tolerant to a small amount of overflows, we can optimize the wordsize further. By setting the Maximum Overflow parameter on the Bit Allocation panel to 0.5%, we can reduce the integer length by 1 bit and gain more precision.

## **Fixed-Point Variable Definitions**

We convert variables to fixed-point and run the algorithm again. We will turn on logging to see the overflows and underflows introduced by the selected data types.

```
% Turn on logging to see overflows/underflows.
fp = fipref;default loggingmode = fp.LoggingMode;
fp.LoggingMode = 'On';
% Capture the present state of and reset the global fimath to the factory
% settings.
globalFimathAtStart = fimath;
resetglobalfimath;
% Define the fixed-point types for the variables in the below format:
% fi(Data, Signed, WordLength, FractionLength)
b = f(i, 1, 8, 6);a = fi(a, 1, 8, 6);x = f_i(x, 1, 16, 13);y = f_i(zeros(size(x)), 1, 16, 13);z = f1([0;0], 1, 16, 14);
```
#### **Same Data-Type-Independent Algorithm**

```
for k=1:length(x)y(k) = b(1)*x(k) + z(1);z(1) = (b(2)*x(k) + z(2)) - a(2)*y(k);z(2) = b(3)*x(k) - a(3)*y(k);
```

```
end
% Reset the logging mode.
fp.LoggingMode = default_loggingmode;
```
In this example, we have redefined the fixed-point variables with the same names as the floating-point so that we could inline the algorithm code for clarity. However, it is a better practice to enclose the algorithm code in a MATLAB file function that could be called with either floating-point or fixed-point variables. See filimitcycledemo.m for an example of writing and using a datatype-agnostic algorithm.

#### **Compare and Plot the Floating-Point and Fixed-Point Results**

We will now plot the magnitude response of the floating-point and fixed-point results and the response of the filter to see if the filter behaves as expected when it is converted to fixed-point.

```
n = length(x);f = 1inspace(0,0.5,n/2);
x response = 20*log10(abs(fft(double(x))));
ydouble_response = 20*log10(abs(fft(ydouble)));
y_response = 20*log10(abs(fft(double(y))));
plot(f, x_response(1:n/2), 'c-',...
    f,ydouble response(1:n/2), 'bo-',...
    f,y response(1:n/2), 'gs-');
ylabel('Magnitude in dB');
xlabel('Normalized Frequency');
legend('Input','Floating point output','Fixed point output','Location','Bes
title('Magnitude response of Floating-point and Fixed-point results');
```
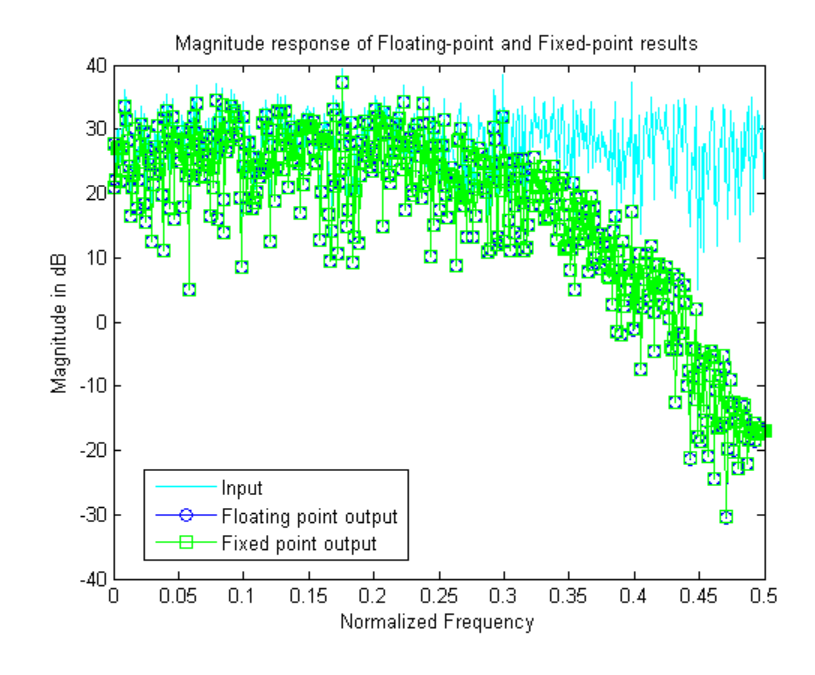

```
h = \text{freqz}(\text{double}(b), \text{double}(a), n/2);clf
hax = axes;
plot(hax,f,20*log10(abs(h)));
set(hax,'YLim',[-40 0]);
title('Magnitude response of the filter');
ylabel('Magnitude in dB')
xlabel('Frequency');
```
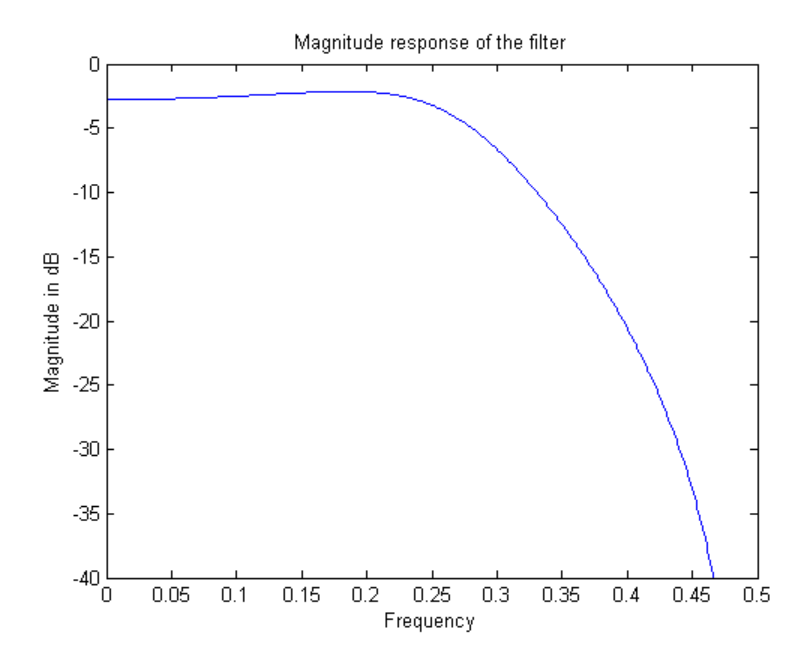

Notice that the high frequencies in the input signal are attenuated by the low-pass filter which is the expected behavior.

#### **Plot the Error**

```
clf
n = (0:length(y) - 1);
e = double(lsb(y));plot(n,double(y)-ydouble,'.-r', ...
     [n(1) n(end)], [e/2 e/2], 'c', ...[n(1) n(end)],[-e/2 -e/2],'c')
text(n(end),e/2,'+1/2 LSB','HorizontalAlignment','right','VerticalAlignment
text(n(end),-e/2,'-1/2 LSB','HorizontalAlignment','right','VerticalAlignmen
xlabel('n (samples)'); ylabel('error')
```
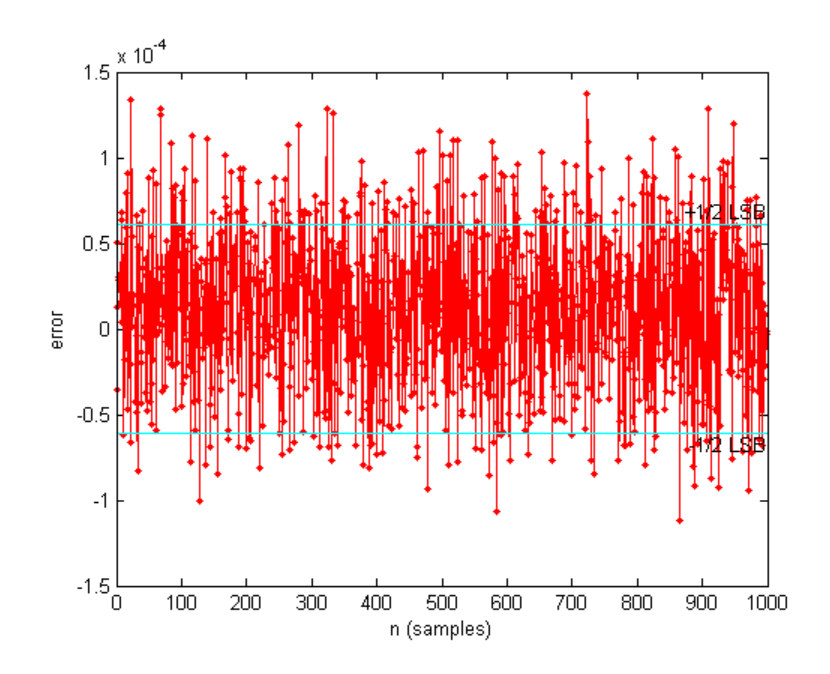

## **Simulink**

If you have Simulink and Simulink Fixed Point™, you can run this model, which is the equivalent of the algorithm above. The output, y\_sim is a fixed-point variable equal to the variable y calculated above in MATLAB code.

As in the MATLAB code, the fixed-point parameters in the blocks can be modified to match an actual system; these have been set to match the MATLAB code in the example above. Double-click on the blocks to see the settings.

if fidemo.hasSimulinkFixedPointLicense

```
% Set up the From Workspace variable
x sim.time = n;
x \sin.signals.values = x;x sim.signals.dimensions = 1;
% Run the simulation
```

```
out_sim = sim('fitdf2filter_demo', 'SaveOutput', 'on', ...
    'SrcWorkspace', 'current');
```
% Open the model fitdf2filter\_demo

% Verify that the Simulink results are the same as the MATLAB file isequal(y, out\_sim.get('y\_sim'))

end

ans  $=$ 

1

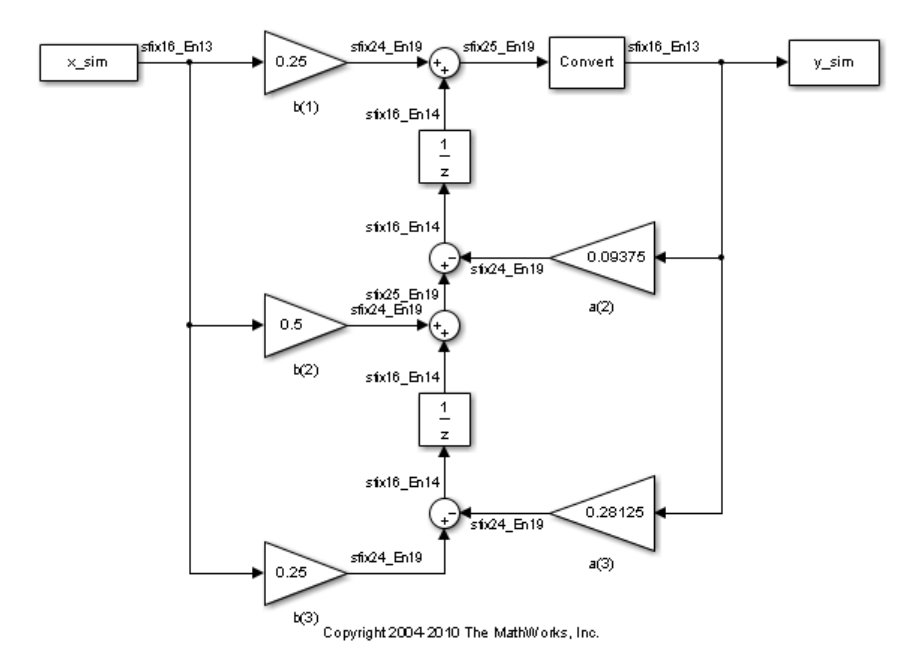

**Assumptions Made for this Example**

In order to simplify the example, we have taken the default math parameters: round-to-nearest, saturate on overflow, full precision products and sums. We can modify all of these parameters to match an actual system.

The settings were chosen as a starting point in algorithm development. Save a copy of this MATLAB file, start playing with the parameters, and see what effects they have on the output. How does the algorithm behave with a different input? See the help for fi, fimath, and numerictype for information on how to set other parameters, such as rounding mode, and overflow mode.

close all force; bdclose all; % Reset the global fimath globalfimath(globalFimathAtStart);

# **Calculate Fixed-Point Sine and Cosine**

This example shows how to use both CORDIC-based and lookup table-based algorithms provided by the Fixed-Point Toolbox<sup> $m$ </sup> to approximate the MATLAB sine (SIN) and cosine (COS) functions. Efficient fixed-point sine and cosine algorithms are critical to many embedded applications, including motor controls, navigation, signal processing, and wireless communications.

## **Calculating Sine and Cosine Using the CORDIC Algorithm**

# **Introduction**

The cordiccexp, cordicsincos, cordicsin, and cordiccos functions approximate the MATLAB sin and cos functions using a CORDIC-based algorithm. CORDIC is an acronym for COordinate Rotation DIgital Computer. The Givens rotation-based CORDIC algorithm (see [1,2]) is one of the most hardware efficient algorithms because it only requires iterative shift-add operations. The CORDIC algorithm eliminates the need for explicit multipliers, and is suitable for calculating a variety of functions, such as sine, cosine, arcsine, arccosine, arctangent, vector magnitude, divide, square root, hyperbolic and logarithmic functions.

You can use the CORDIC rotation computing mode to calculate sine and cosine, and also polar-to-cartesian conversion operations. In this mode, the vector magnitude and an angle of rotation are known and the coordinate (X-Y) components are computed after rotation.

# **CORDIC Rotation Computation Mode**

The CORDIC rotation mode algorithm begins by initializing an angle accumulator with the desired rotation angle. Next, the rotation decision at each CORDIC iteration is done in a way that decreases the magnitude of the residual angle accumulator. The rotation decision is based on the sign of the residual angle in the angle accumulator after each iteration.

In rotation mode, the CORDIC equations are:

$$
z_{i+1} = z_i - d_i * atan(2^{-i})
$$
  

$$
x_{i+1} = x_i - y_i * d_i * 2^{-i}
$$

$$
y_{i+1} = y_i + x_i * d_i * 2^{-i}
$$

where  $d_i = -1$  if  $z_i < 0$ , and  $+1$  otherwise;

 $i = 0, 1, ..., N - 1$ , and N is the total number of iterations.

This provides the following result as N approaches  $+\infty$ :

$$
z_N = 0
$$
  

$$
x_N = A_N(x_0 \cos z_0 - y_0 \sin z_0)
$$
  

$$
y_N = A_N(y_0 \cos z_0 + x_0 \sin z_0)
$$

Where:

$$
A_N = \prod_{i=0}^{N-1} \sqrt{1 + 2^{-2i}}
$$

In rotation mode, the CORDIC algorithm is limited to rotation angles between  $-\pi/2$  and  $\pi/2$ . To support angles outside of that range, the cordiccexp, cordicsincos, cordicsin, and cordiccos functions use quadrant correction (including possible extra negation) after the CORDIC iterations are completed.

#### **Understanding the CORDICSINCOS Sine and Cosine Code**

.

#### **Introduction**

The cordicsincos function calculates the sine and cosine of input angles in the range  $[2 \times p i 2 \times p i]$  using the CORDIC algorithm. This function takes an angle  $\rho$  (radians) and the number of iterations as input arguments. The function returns approximations of sine and cosine.

The CORDIC computation outputs are scaled by the rotator gain. This gain is accounted for by pre-scaling the initial  $1/A_N$  constant value.

## **Initialization**

The cordicsincos function performs the following initialization steps:

- The angle input look-up table inpLUT is set to atan(2 .^ -(0:N-1)).
- $z_0$  is set to the  $\theta$  input argument value.
- $x_0$  is set to  $1/A_N$ .
- $\mathbf{y}_0$  is set to zero.

The judicious choice of initial values allows the algorithm to directly compute both sine and cosine simultaneously. After  $N$  iterations, these initial values lead to the following outputs as N approaches  $+\infty$ :

 $x_N \approx cos(\theta)$  $y_N \approx \sin(\theta)$ 

# **Shared Fixed-Point and Floating-Point CORDIC Kernel Code**

The MATLAB code for the CORDIC algorithm (rotation mode) kernel portion is as follows (for the case of scalar x, y, and z). This same code is used for both fixed-point and floating-point operations:

```
function [x, y, z] = \text{cordic\_rotation\_kernel}(x, y, z, \text{input}, n)% Perform CORDIC rotation kernel algorithm for N kernel iterations.
xtmp = x;vtmp = v;
for idx = 1:nif z < 0z(:) = accumpos(z, inputUT(idx));x(:) = \text{accumpos}(x, y \text{tmp});y(:) = \text{accumneg}(y, \text{xtmp});else
         z(:) = \text{accumneg}(z, \text{input}(idx));x(:) = \text{accumneg}(x, y \text{tmp});y(:) = \text{accumpos}(y, xtmp);end
    xtmp = bitsra(x, idx); % bit-shift-right for multiply by 2^{\degree}(-idx)
    ytmp = bitsra(y, idx); % bit-shift-right for multiply by 2^{\degree}(-idx)
end
```
## **Visualizing the Sine-Cosine Rotation Mode CORDIC Iterations**

The CORDIC algorithm is usually run through a specified (constant) number of iterations since ending the CORDIC iterations early would break pipelined code, and the CORDIC gain  $A_n$  would not be constant because  $n$  would vary.

For very large values of  $_n$ , the CORDIC algorithm is guaranteed to converge, but not always monotonically. As will be shown in the following example, intermediate iterations occasionally produce more accurate results than later iterations. You can typically achieve greater accuracy by increasing the total number of iterations.

#### **Example**

In the following example, iteration 5 provides a better estimate of the result than iteration 6, and the CORDIC algorithm converges in later iterations.

```
theta = pi/5; % input angle in radians
niters = 10; % number of iterations
sinTh = sin(theta); % reference resultcosTh = cos(theta); % reference result
y sin = zeros(niters, 1);
sin err = zeros(niters, 1);x \cos = zeros(niters, 1);cos err = zeros(niters, 1);fprintf('\n\nNITERS \tERROR\n');
fprintf('------\t----------\n');
for n = 1: niters
    [y sin(n), x cos(n)] = cordicsincos(theta, n);
    sin err(n) = abs(y sin(n) - sinTh);
    cos err(n) = abs(x cos(n) - cosTh);
    if n < 10
       fprintf(' %d \t %1.8f\n', n, cos err(n));
    else
       fprintf(' %d \t %1.8f\n', n, cos err(n));
    end
end
fprintf('\n');
```
NITERS ERROR

------ ---------- 1 0.10191021 2 0.13966630 3 0.03464449 4 0.03846157 5 0.00020393 6 0.01776952 7 0.00888037 8 0.00436052 9 0.00208192 10 0.00093798

## **Plot the CORDIC approximation error on a bar graph**

```
figure(1); clf;
bar(1:niters, cos_err(1:niters));
xlabel('Number of iterations','fontsize',12,'fontweight','b');
ylabel('Error','fontsize',12,'fontweight','b');
title('CORDIC approximation error for cos(pi/5) computation',...
    'fontsize',12,'fontweight','b');
axis([0 niters 0 0.14]);
```
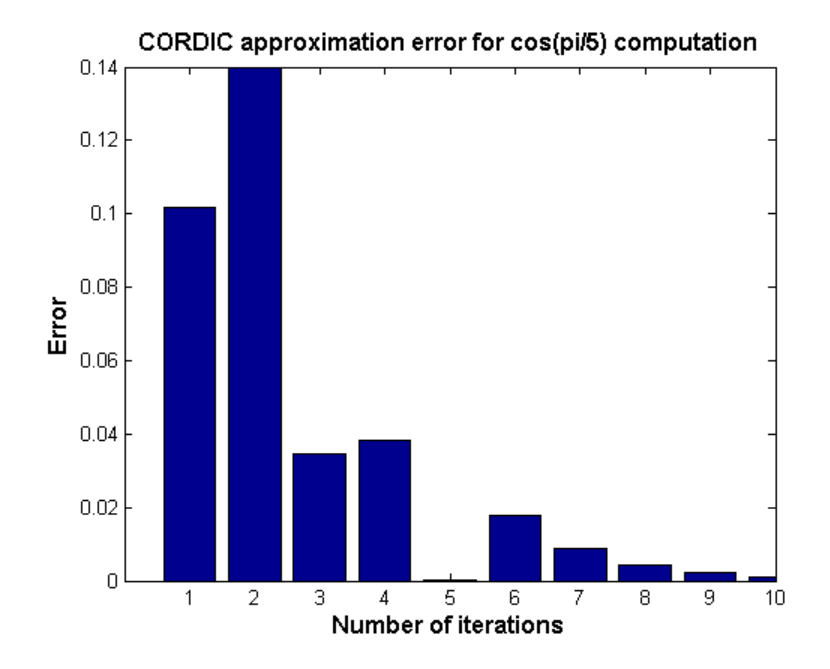

**Plot the X-Y results for 5 iterations**

```
Niter2Draw = 5;figure(2), clf, hold on
plot(cos(0:0.1:pi/2), sin(0:0.1:pi/2), 'b--'); % semi-circle
for i=1:Niter2Draw
    plot([0 x cos(i)],[0 y sin(i)], 'LineWidth', 2); % CORDIC iteration res
    text(x cos(i),y sin(i),int2str(i),'fontsize',12,'fontweight','b');
end
plot(cos(theta), sin(theta), 'r*', 'MarkerSize', 20); % IDEAL result
xlabel('X (COS)','fontsize',12,'fontweight','b')
ylabel('Y (SIN)','fontsize',12,'fontweight','b')
title('CORDIC iterations for cos(pi/5) computation',...
    'fontsize',12,'fontweight','b')
axis equal;
axis square;
```
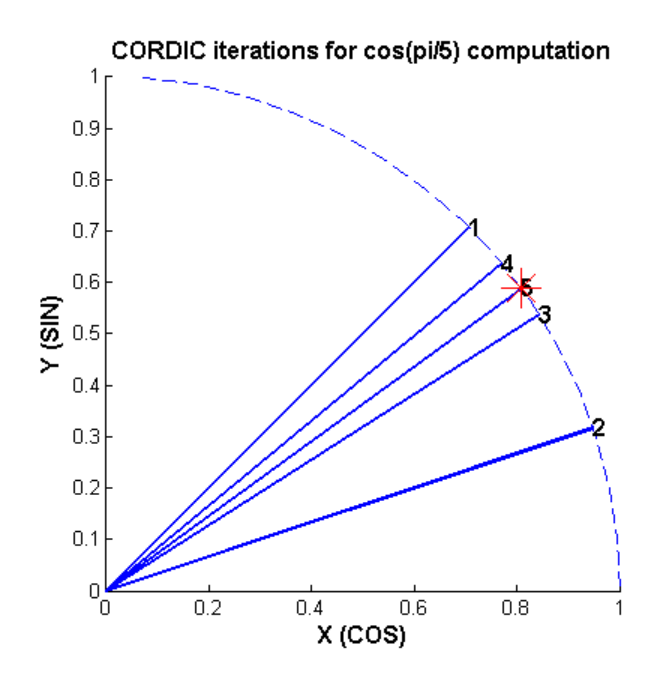

#### **Computing Fixed-point Sine with cordicsin**

**Create 1024 points between [-2\*pi, 2\*pi)**

```
stepSize = pi/256;
thRadDbl = (-2*pi):stepSize:(2*pi - stepSize);
thRadFxp = sfi(thRadDbl, 12); % signed, 12-bit fixed-point values
sinThRef = sin(double(thRadFxp)); % reference results
```
## **Compare fixed-point CORDIC vs. double-precision trig function results**

Use 12-bit quantized inputs and vary number of iterations from 4 to 10.

```
for niters = 4:3:10cdcSinTh = cordicsin(thRadFxp, niters);
    errCdcRef = sinThRef - double(cdcSinTh);
    figure; hold on; axis([-2*pi 2*pi -1.25 1.25]);
    plot(thRadFxp, sinThRef, 'b');
   plot(thRadFxp, cdcSinTh, 'g');
```

```
plot(thRadFxp, errCdcRef, 'r');
ylabel('sin(\Theta)','fontsize',12,'fontweight','b');
set(gca,'XTick',-2*pi:pi/2:2*pi);
set(gca,'XTickLabel',...
    {'-2*pi', '-3*pi/2', '-pi', '-pi/2', ...
    '0', 'pi/2', 'pi', '3*pi/2','2*pi'});
set(gca,'YTick',-1:0.5:1);
set(gca,'YTickLabel',{'-1.0','-0.5','0','0.5','1.0'});
ref str = 'Reference: sin(double(\theta))';
cdc_str = sprintf('12-bit CORDICSIN; N = %d', niters);
err_str = sprintf('Error (max = %f)', max(abs(errCdcRef)));
legend(ref_str, cdc_str, err_str);
title(cdc_str,'fontsize',12,'fontweight','b');
```
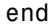

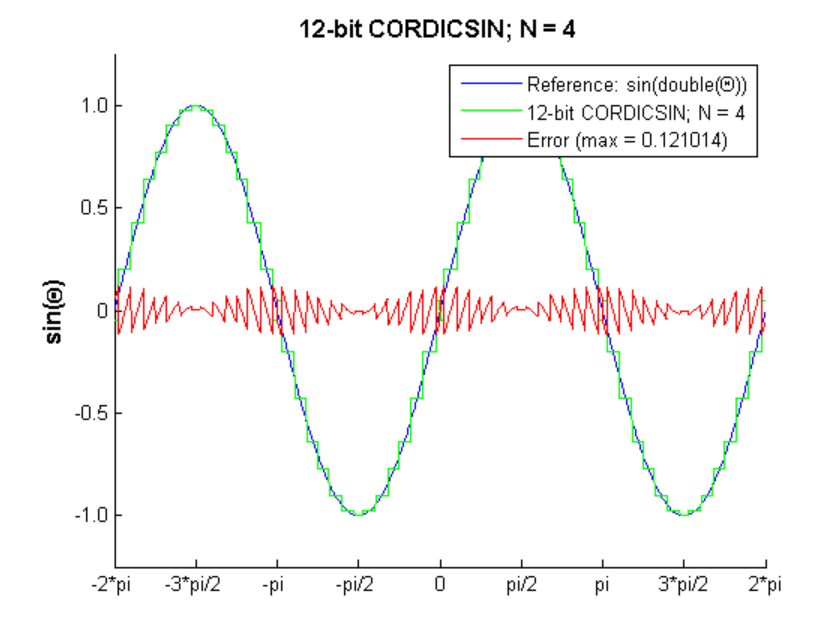

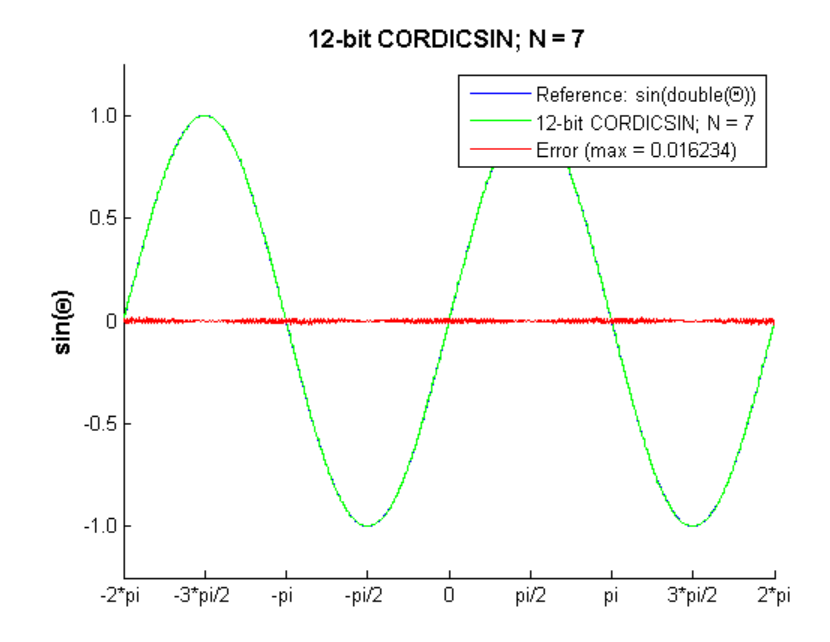

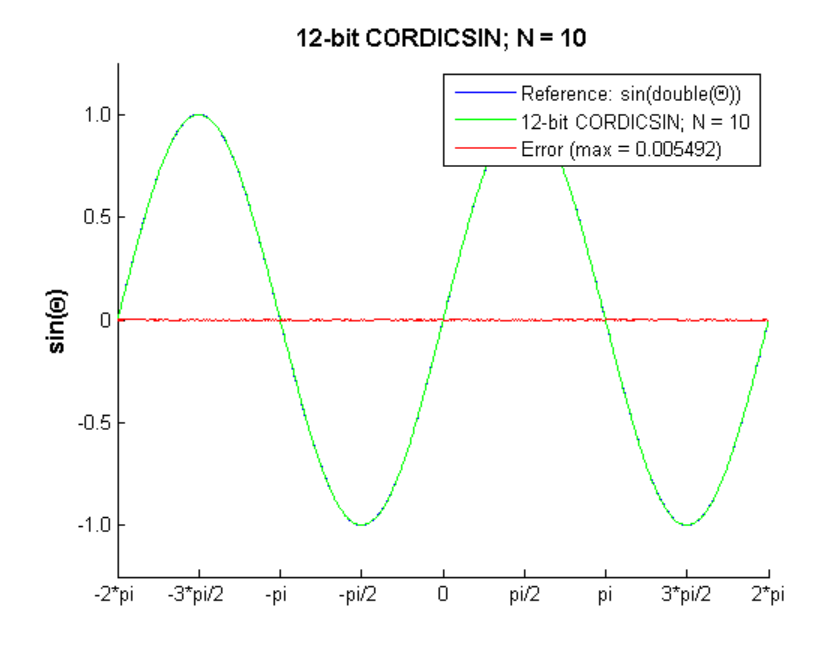

**Compute the LSB Error for N = 10**

```
figure;
fracLen = cdcSinTh.FractionLength;
plot(thRadFxp, abs(errCdcRef) * pow2(fracLen));
set(gca,'XTick',-2*pi:pi/2:2*pi);
set(gca,'XTickLabel',...
    {'-2*pi', '-3*pi/2', '-pi', '-pi/2', ...
    '0', 'pi/2', 'pi', '3*pi/2','2*pi'});
ylabel(sprintf('LSB Error: 1 LSB = 2^{-%d}',fracLen),'fontsize',12,'fontwei
title('LSB Error: 12-bit CORDICSIN; N=10','fontsize',12,'fontweight','b');
axis([-2*pi 2*pi 0 6]);
```
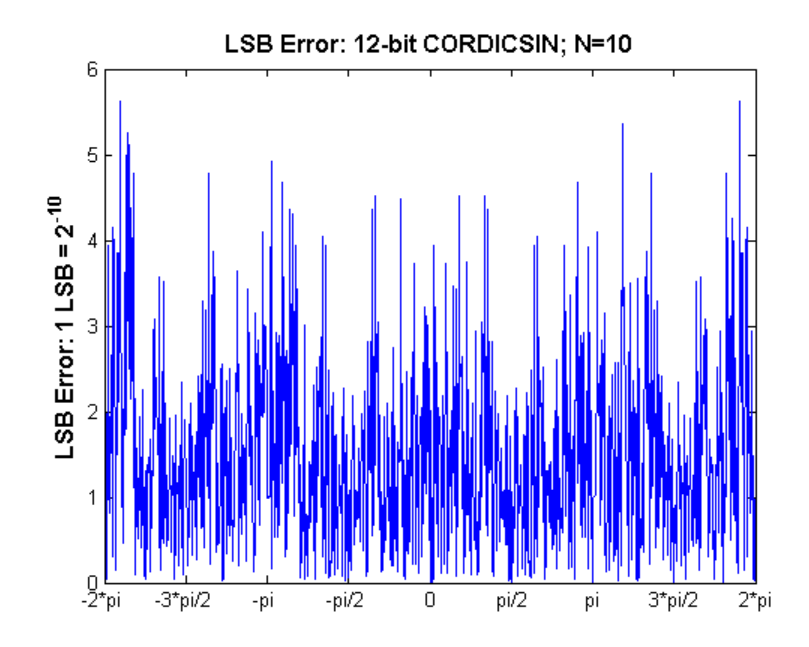

# **Compute Noise Floor**

```
fft mag = abs(fft(double(cdcSinTh)));
max mag = max(fft mag);
mag_db = 20*log10(fftmag/maxmag);figure;
hold on;
plot(0:1023, mag_db);
plot(0:1023, zeros(1,1024),'r--'); % Normalized peak (0 dB)
plot(0:1023, -62.*ones(1,1024),'r--'); % Noise floor level
ylabel('dB Magnitude','fontsize',12,'fontweight','b');
title('62 dB Noise Floor: 12-bit CORDICSIN; N=10',...
    'fontsize',12,'fontweight','b');
% axis([0 1023 -120 0]); full FFT
axis([0 round(1024*(pi/8)) -100 10]); % zoom in
set(gca,'XTick',[0 round(1024*pi/16) round(1024*pi/8)]);
set(gca,'XTickLabel',{'0','pi/16','pi/8'});
```
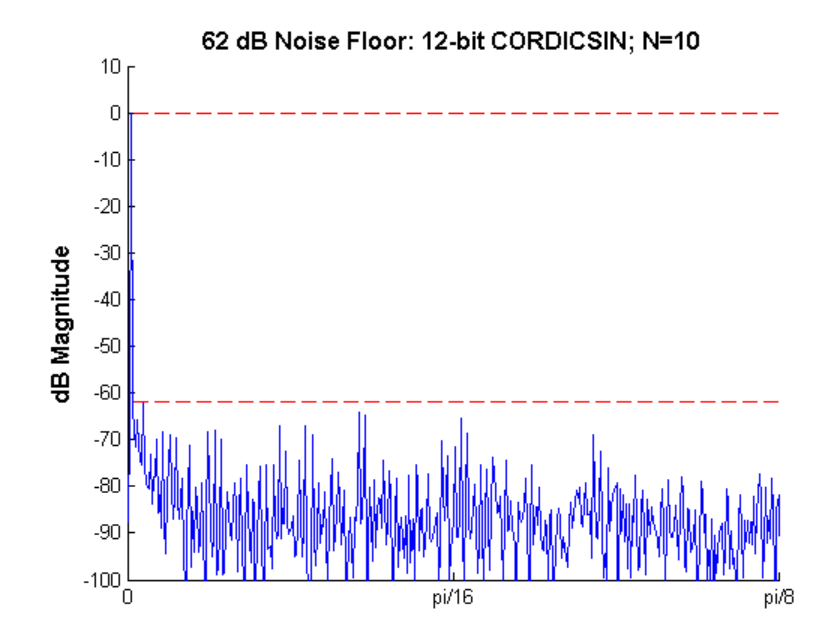

#### **Accelerating the Fixed-Point CORDICSINCOS Function with FIACCEL**

You can generate a MEX function from MATLAB code using the MATLAB fiaccel function. Typically, running a generated MEX function can improve the simulation speed, although the actual speed improvement depends on the simulation platform being used. The following example shows how to accelerate the fixed-point cordicsincos function using fiaccel.

The fiaccel function compiles the MATLAB code into a MEX function. This step requires the creation of a temporary directory and write permissions in this directory.

```
tempdirObj = fidemo.fiTempdir('fi_sin_cos_demo');
```
When you declare the number of iterations to be a constant (e.g., 10) using coder.newtype('constant',10), the compiled angle look-up table will also be constant, and thus won't be computed at each iteration. Also, when you call cordicsincos mex, you will not need to give it the input argument

for the number of iterations. If you pass in the number of iterations, the MEX-function will error.

The data type of the input parameters determines whether the cordicsincos function performs fixed-point or floating-point calculations. When MATLAB generates code for this file, code is only generated for the specific data type. For example, if the THETA input argument is fixed point, then only fixed-point code is generated.

```
inp = {thRadFxp, coder.newtype('constant',10)}; % example inputs for the fu
fiaccel('cordicsincos', '-o', 'cordicsincos_mex', '-args', inp)
```
First, calculate sine and cosine by calling cordicsincos.

```
tstart = tic;
cordicsincos(thRadFxp,10);
telapsed Mcordicsincos = toc(tstart);
```
Next, calculate sine and cosine by calling the MEX-function cordicsincos\_mex.

```
cordicsincos mex(thRadFxp); % load the MEX file
tstart = tic;
cordicsincos mex(thRadFxp);
telapsed_MEXcordicsincos = toc(tstart);
```
Now, compare the speed. Type the following at the MATLAB command line to see the speed improvement on your platform:

```
fiaccel speedup = telapsed Mcordicsincos/telapsed MEXcordicsincos;
```
To clean up the temporary directory, run the following commands:

```
clear cordicsincos mex;
status = tempdirObj.cleanUp;
```
#### **Calculating SIN and COS Using Lookup Tables**

There are many lookup table-based approaches that may be used to implement fixed-point sine and cosine approximations. The following is a low-cost approach based on a single real-valued lookup table and simple nearest-neighbor linear interpolation.

## **Single Lookup Table Based Approach**

The sin and cos methods of the fi object in the Fixed-Point Toolbox approximate the MATLAB builtin floating-point sin and cos functions, using a lookup table-based approach with simple nearest-neighbor linear interpolation between values. This approach allows for a small real-valued lookup table and uses simple arithmetic.

Using a single real-valued lookup table simplifies the index computation and the overall arithmetic required to achieve very good accuracy of the results. These simplifications yield relatively high speed performance and also relatively low memory requirements.

## **Understanding the Lookup Table Based SIN and COS Implementation**

# **Lookup Table Size and Accuracy**

Two important design considerations of a lookup table are its size and its accuracy. It is not possible to create a table for every possible input value  $_{\mathcal{U}}$ . It is also not possible to be perfectly accurate due to the quantization of  $sin(u)$  or  $cos(u)$  lookup table values.

As a compromise, the Fixed-Point Toolbox SIN and COS methods of FI use an 8-bit lookup table as part of their implementation. An 8-bit table is only 256 elements long, so it is small and efficient. Eight bits also corresponds to the size of a byte or a word on many platforms. Used in conjunction with linear interpolation, and 16-bit output (lookup table value) precision, an 8-bit-addressable lookup table provides both very good accuracy and performance.

# **Initializing the Constant SIN Lookup Table Values**

For implementation simplicity, table value uniformity, and speed, a full sinewave table is used. First, a quarter-wave SIN function is sampled at 64 uniform intervals in the range [0, pi/2) radians. Choosing a signed 16-bit fractional fixed-point data type for the table values, i.e., tblValsNT = numerictype(1,16,15), produces best precision results in the SIN output

range [-1.0, 1.0). The values are pre-quantized before they are set, to avoid overflow warnings.

```
tb1ValSNT = numerictype(1, 16, 15);quarterSinDblFltPtVals = (sin(2*pi*(0:63) ./ 256)));
endpointQuantized_Plus1 = 1.0 - double(eps(fi(0,tblValsNT)));
halfSinWaveDblFltPtVals = ...
    [quarterSinDblFltPtVals; ...
    endpointQuantized_Plus1; ...
    flipud(quarterSinDblFltPtVals(2:end))];
fullSinWaveDblFltPtVals = ...
    [halfSinWaveDblFltPtVals; -halfSinWaveDblFltPtVals];
```

```
FI_SIN_LUT = fi(fullSinWaveDblFltPtVals, tblValsNT);
```
## **Overview of Algorithm Implementation**

The implementation of the Fixed-Point Toolbox sin and cos methods of fi objects involves first casting the fixed-point angle inputs  $\boldsymbol{u}$  (in radians) to a pre-defined data type in the range [0, 2pi]. For this purpose, a modulo-2pi operation is performed to obtain the fixed-point input value inpValInRange in the range [0, 2pi] and cast to in the best precision binary point scaled unsigned 16-bit fixed-point type numerictype(0,16,13):

```
% Best UNSIGNED type for real-world value range [0, 2*pi],
% which maps to fixed-point stored integer vals [0, 51472].
inpInRangeNT = numerictype(0, 16, 13);
```
Next, we get the 16-bit stored unsigned integer value from this in-range fixed-point FI angle value:

```
idxUFIX16 = fi(storedInteger(inpValInRange), numerictype(0,16,0));
```
We multiply the stored integer value by a normalization constant, 65536/51472. The resulting integer value will be in a full-scale uint16 index range:

```
normConst NT = numerictype(0,32,31);normConstant = fi(65536/51472, normConst NT);
```
```
fullScaleIdx = normConstant * idxUFIX16;
idxUFIX16(:) = fullScaleIdx;
```
The top 8 most significant bits (MSBs) of this full-scale unsigned 16-bit index idxUFIX16 are used to directly index into the 8-bit sine lookup table. Two table lookups are performed, one at the computed table index location lutValBelow, and one at the next index location lutValAbove:

```
idxUint8MSBs = uint8(storedInteger(bitsliceget(idxUFIX16, 16, 9)));
zeroBasedIdx = int16(idxUint8MSBs);
lutValBelow = FI SIN LUT(zeroBasedIdx + 1);lutValAbove = FI SIN LUT(zeroBasedIdx + 2);
```
The remaining 8 least significant bits (LSBs) of idxUFIX16 are used to interpolate between these two table values. The LSB values are treated as a normalized scaling factor with 8-bit fractional data type rFracNT:

```
rFracNT = numerictype(0,8,8); % fractional remainder data type
idxFrac8LSBs = reinterpretcast(bitsliceget(idxUFIX16,8,1), rFracNT);
rFraction = idxFrac8LSBs;
```
A real multiply is used to determine the weighted difference between the two points. This results in a simple calculation (equivalent to one product and two sums) to obtain the interpolated fixed-point sine result:

```
temp = rFraction * (lutValAbove - lutValBelow);
rslt = lutValBelow + temp;
```
#### **Example**

Using the above algorithm, here is an example of the lookup table and linear interpolation process used to compute the value of SIN for a fixed-point input  $inpValInRange = 0.425 radians$ :

```
% Use an arbitrary input value (e.g., 0.425 radians)
inpInRangeNT = numerictype(0,16,13); % best precision, [0, 2*pi] radian
inpValInRange = fi(0.425, inpInRangeNT); % arbitrary fixed-point input angl
% Normalize its stored integer to get full-scale unsigned 16-bit integer in
idxUFIX16 = fi(storedInteger(inpValInRange), numerictype(0,16,0));
normConst NT = numerictype(0,32,31);
```

```
normalrormConstant = fi(65536/51472, normConst_NT);
fullScaleIdx = normConstant * idxUFIX16;
idxUFIX16(:) = fullScaleIdx;% Do two table lookups using unsigned 8-bit integer index (i.e., 8 MSBs)
idxUint8MSBs = uint8(storedInteger(bitsliceget(idxUFIX16, 16, 9)));
zeroBasedIdx = int16(idxUint8MSBs); % zero-based table index valu
lutValBelow = FI_SIN_LUT(zeroBasedIdx + 1); % 1st table lookup value
lutValAbove = FI_SIN_LUT(zeroBasedIdx + 2); % 2nd table lookup value
% Do nearest-neighbor interpolation using 8 LSBs (treat as fractional remai
rFracNT = numerictype(0,8,8); % fractional remainder data type
idxFrac8LSBs = reinterpretcast(bitsliceget(idxUFIX16,8,1), rFracNT);
rFraction = idxFrac8LSBs; % fractional value for linear interpolation
temp = rFraction * (lutValAbove - lutValBelow);
rslt = lutValBelow + temp;
```
Here is a plot of the algorithm results:

```
x_vals = 0:(pi/128):(pi/4);
xIdxL0 = zeroBasedIdx - 1;xIdxHi = zeroBasedIdx + 4;figure; hold on; axis([x_vals(xIdxLo) x_vals(xIdxHi) 0.25 0.65]);
plot(x_vals(xIdxLo:xIdxHi), double(FI_SIN_LUT(xIdxLo:xIdxHi)), 'b^--');
plot([x_vals(zeroBasedIdx+1) x_vals(zeroBasedIdx+2)], ...
    [lutValBelow lutValAbove], 'k.'); % Closest values
plot(0.425, double(rslt), 'r*'); % Interpolated fixed-point result
plot(0.425, sin(0.425), 'gs'); % Double precision reference result
xlabel('X'); ylabel('SIN(X)');lut_val_str = 'Fixed-point lookup table values';
near_str = 'Two closest fixed-point LUT values';
interp_str = 'Interpolated fixed-point result';
ref str = 'Double precision reference value';
legend(lut_val_str, near_str, interp_str, ref_str);
title('Fixed-Point Toolbox Lookup Table Based SIN with Linear Interpolation
    'fontsize',12,'fontweight','b');
```
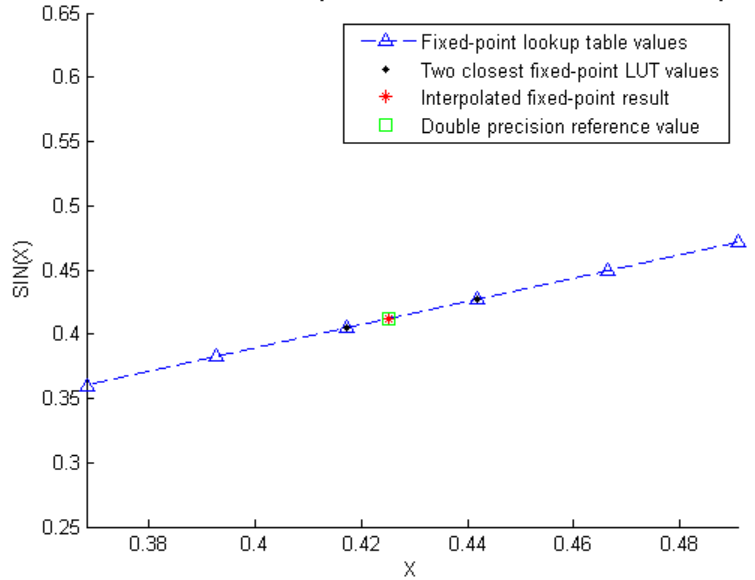

# Fixed-Point Toolbox Lookup Table Based SIN with Linear Interpolation

## **Computing Fixed-point Sine Using SIN**

**Create 1024 points between [-2\*pi, 2\*pi)**

```
stepSize = pi/256;
thRadDbl = (-2*pi):stepSize:(2*pi - stepSize); % double precision floating-
thRadFxp = sfi(thRadDbl, 12); % signed, 12-bit fixed-point inputs
```
## **Compare fixed-point SIN vs. double-precision SIN results**

```
fxpSinTh = sin(thRadFxp); % fixed-point results
sinThRef = sin(double(thRadFxp)); % reference results
errSinRef = sinThRef - double(fxpSinTh);
figure; hold on; axis([-2*pi 2*pi -1.25 1.25]);
plot(thRadFxp, sinThRef, 'b');
plot(thRadFxp, fxpSinTh, 'g');
plot(thRadFxp, errSinRef, 'r');
ylabel('sin(\Theta)','fontsize',12,'fontweight','b');
set(gca,'XTick',-2*pi:pi/2:2*pi);
set(gca,'XTickLabel',...
```

```
{'-2*pi', '-3*pi/2', '-pi', '-pi/2', ...
    '0', 'pi/2', 'pi', '3*pi/2','2*pi'});
set(gca,'YTick',-1:0.5:1);
set(gca,'YTickLabel',{'-1.0','-0.5','0','0.5','1.0'});
ref_str = 'Reference: sin(double(\Theta))';
fxp_str = sprintf('16-bit Fixed-Point SIN with 12-bit Inputs');
err\_str = sprintf('Error (max = %f)', max(abs(errSinRef)));
legend(ref_str, fxp_str, err_str);
title(fxp_str,'fontsize',12,'fontweight','b');
```
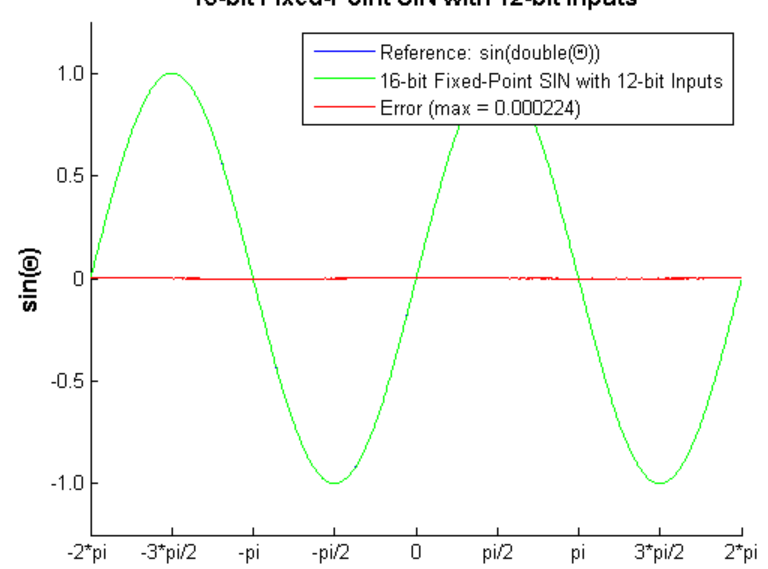

16-bit Fixed-Point SIN with 12-bit Inputs

## **Compute the LSB Error**

```
figure;
fracLen = fxpSinTh.FractionLength;
plot(thRadFxp, abs(errSinRef) * pow2(fracLen));
set(gca,'XTick',-2*pi:pi/2:2*pi);
set(gca,'XTickLabel',...
    {'-2*pi', '-3*pi/2', '-pi', '-pi/2', ...
    '0', 'pi/2', 'pi', '3*pi/2','2*pi'});
```
ylabel(sprintf('LSB Error: 1 LSB = 2^{-%d}',fracLen),'fontsize',12,'fontwei title('LSB Error: 16-bit Fixed-Point SIN with 12-bit Inputs','fontsize',12, axis([-2\*pi 2\*pi 0 8]);

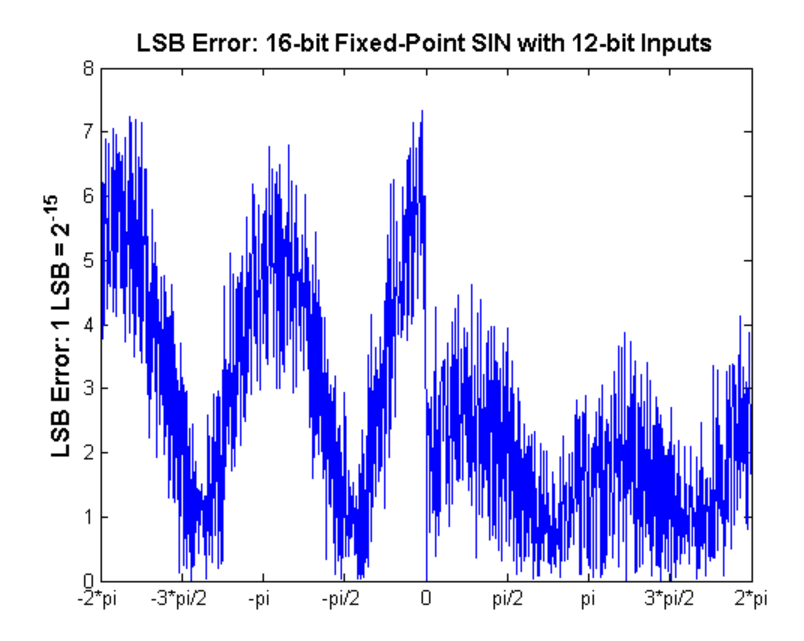

# **Compute Noise Floor**

```
fft mag = abs(fft(double(fxpSinTh)));
max mag = max(fft mag);
mag_db = 20*log10(fftmag/maxmag);figure;
hold on;
plot(0:1023, mag_db);
plot(0:1023, zeros(1,1024),'r--'); % Normalized peak (0 dB)
plot(0:1023, -64.*ones(1,1024),'r--'); % Noise floor level (dB)
ylabel('dB Magnitude','fontsize',12,'fontweight','b');
title('64 dB Noise Floor: 16-bit Fixed-Point SIN with 12-bit Inputs',...
    'fontsize',12,'fontweight','b');
% axis([0 1023 -120 0]); full FFT
axis([0 round(1024*(pi/8)) -100 10]); % zoom in
```

```
set(gca,'XTick',[0 round(1024*pi/16) round(1024*pi/8)]);
set(gca,'XTickLabel',{'0','pi/16','pi/8'});
```
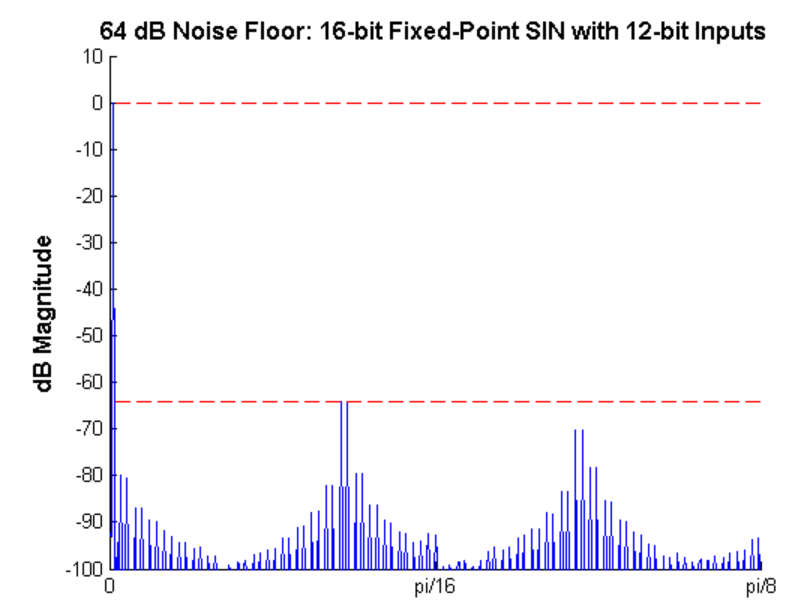

## **Comparing the Costs of the Fixed-Point Approximation Algorithms**

The fixed-point CORDIC algorithm requires the following operations:

- **•** 1 table lookup **per iteration**
- **•** 2 shifts **per iteration**
- **•** 3 additions **per iteration**

The simplified single lookup table algorithm with nearest-neighbor linear interpolatiom requires the following operations:

- **•** 2 table lookups
- **•** 1 multiplication
- **•** 2 additions

In real world applications, selecting an algorithm for the fixed-point trigonometric function calculations typically depends on the required accuracy, cost and hardware constraints.

close all; % close all figure windows

## **References**

- **1** Jack E. Volder, The CORDIC Trigonometric Computing Technique, IRE Transactions on Electronic Computers, Volume EC-8, September 1959, pp330-334.
- **2** Ray Andraka, A survey of CORDIC algorithm for FPGA based computers, Proceedings of the 1998 ACM/SIGDA sixth international symposium on Field programmable gate arrays, Feb. 22-24, 1998, pp191-200

# **Calculate Fixed-Point Arctangent**

This example shows how to use the CORDIC algorithm, polynomial approximation, and lookup table approaches to calculate the fixed-point, four quadrant inverse tangent. These implementations are approximations to the MATLAB built-in function atan2. An efficient fixed-point arctangent algorithm to estimate an angle is critical to many applications, including control of robotics, frequency tracking in wireless communications, and many more.

## **Calculating atan2(y,x) Using the CORDIC Algorithm**

# **Introduction**

The cordicatan2 function approximates the MATLAB atan2 function, using a CORDIC-based algorithm. CORDIC is an acronym for COordinate Rotation DIgital Computer. The Givens rotation-based CORDIC algorithm (see [1,2]) is one of the most hardware efficient algorithms because it only requires iterative shift-add operations. The CORDIC algorithm eliminates the need for explicit multipliers, and is suitable for calculating a variety of functions, such as sine, cosine, arcsine, arccosine, arctangent, vector magnitude, divide, square root, hyperbolic and logarithmic functions.

# **CORDIC Vectoring Computation Mode**

The CORDIC vectoring mode equations are widely used to calculate  $\text{atan}(y/x)$ . In vectoring mode, the CORDIC rotator rotates the input vector towards the positive X-axis to minimize the  $y$  component of the residual vector. For each iteration, if the  $y$  coordinate of the residual vector is positive, the CORDIC rotator rotates clockwise (using a negative angle); otherwise, it rotates counter-clockwise (using a positive angle). If the angle accumulator is initialized to 0, at the end of the iterations, the accumulated rotation angle is the angle of the original input vector.

In vectoring mode, the CORDIC equations are:

$$
x_{i+1} = x_i - y_i * d_i * 2^{-i}
$$
  

$$
y_{i+1} = y_i + x_i * d_i * 2^{-i}
$$

 $z_{i+1} = z_i + d_i * \alpha \tan(2^{-i})$  is the angle accumulator

where  $d_i = +1$  if  $y_i < 0$ , and  $-1$  otherwise;

 $i = 0, 1, ..., N - 1$ , and N is the total number of iterations.

As N approaches  $+\infty$ :

$$
x_N = A_N \sqrt{x_0^2 + y_0^2}
$$
  
\n
$$
y_N = 0
$$
  
\n
$$
z_N = z_0 + \frac{atan(y_0/x_0)}{2}
$$
  
\n
$$
A_N = \frac{1}{(\cos(\alpha tan(2^0)) * \cos(\alpha tan(2^{-1})) * ... * \cos(\alpha tan(2^{-(N-1)})))} = \prod_{i=0}^{N-1} \sqrt{1 + 2^{-2i}}
$$

As explained above, the arctangent can be directly computed using the vectoring mode CORDIC rotator with the angle accumulator initialized to zero, i.e.,  $z_0 = 0$ , and  $z_N \approx \frac{atan(y_0/x_0)}{x}$ .

#### **Understanding the CORDICATAN2 Code**

#### **Introduction**

The cordicatan2 function computes the four quadrant arctangent of the elements of x and y, where  $-\pi \leq ATAN2(y, x) \leq +\pi$ . cordicatan2 calculates the arctangent using the vectoring mode CORDIC algorithm, according to the above CORDIC equations.

## **Initialization**

The cordicatan2 function performs the following initialization steps:

- $x_0$  is set to the initial X input value.
- $y_0$  is set to the initial Y input value.
- $z_0$  is set to zero.

After N iterations, these initial values lead to  $z_N \approx \frac{atan(y_0/x_0)}{x_N}$ 

## **Shared Fixed-Point and Floating-Point CORDIC Kernel Code**

The MATLAB code for the CORDIC algorithm (vectoring mode) kernel portion is as follows (for the case of scalar x, y, and z). This same code is used for both fixed-point and floating-point operations:

```
function [x, y, z] = \text{cordic\_vectoring\_kernel}(x, y, z, \text{input}, n)% Perform CORDIC vectoring kernel algorithm for N kernel iterations.
xtmp = x;ytmp = y;
for idx = 1:nif y < 0x(:) = \text{accumneg}(x, y \text{tmp});y(:) = \text{accuracy}(y, xtmp);z(:) = accumneg(z, inputUT(idx));else
         x(:) = \text{accuracy}(x, ytmp);y(:) = \text{accumneg}(y, x \text{tmp});z(:) = accumpos(z, inputUT(idx));end
    xtmp = bitsra(x, idx); % bit-shift-right for multiply by 2^{\degree}(-idx)
    ytmp = bitsra(y, idx); % bit-shift-right for multiply by 2^{\degree}(-idx)
end
```
#### **Visualizing the Vectoring Mode CORDIC Iterations**

The CORDIC algorithm is usually run through a specified (constant) number of iterations since ending the CORDIC iterations early would break pipelined code, and the CORDIC gain  $A_n$  would not be constant because  $_n$  would vary.

For very large values of  $_n$ , the CORDIC algorithm is guaranteed to converge, but not always monotonically. As will be shown in the following example, intermediate iterations occasionally rotate the vector closer to the positive X-axis than the following iteration does. You can typically achieve greater accuracy by increasing the total number of iterations.

## **Example**

In the following example, iteration 5 provides a better estimate of the angle than iteration 6, and the CORDIC algorithm converges in later iterations.

```
Initialize the input vector with angle \theta = 43 degrees, magnitude = 1
origFormat = get(0, 'format'); % store original format setting;
                               % restore this setting at the end.
format short
%
theta = 43*pi/180; % input angle in radians
Niter = 10; % number of iterations
inX = cos(theta); % x coordinate of the input vector
inY = sin(theta); % y coordinate of the input vector
%
% pre-allocate memories
zf = zeros(1, Niter);xf = [inX, zeros(1, Niter)];yf = [inY, zeros(1, Niter)];angleLUT = atan(2.^-(0:Niter-1)); % pre-calculate the angle lookup table
%
% Call CORDIC vectoring kernel algorithm
for k = 1:Niter
   [xf(k+1), yf(k+1), zf(k)] = fixed.internal.cordic vectoring kernel prizeend
```
The following output shows the CORDIC angle accumulation (in degrees) through 10 iterations. Note that the 5th iteration produced less error than the 6th iteration, and that the calculated angle quickly converges to the actual input angle afterward.

```
angleAccumulator = zf*180/pi; angleError = angleAccumulator - theta*180/pi;
fprintf('Iteration: %2d, Calculated angle: %7.3f, Error in degrees: %10g, E
        [(1:Niter); angleAccumulator(:)'; angleError(:)';log2(abs(zf(:)'-th
```

```
Iteration: 1, Calculated angle: 45.000, Error in degrees: 2, Err
Iteration: 2, Calculated angle: 18.435, Error in degrees: -24.5651, Err
Iteration: 3, Calculated angle: 32.471, Error in degrees: -10.5288, Err
Iteration: 4, Calculated angle: 39.596, Error in degrees: -3.40379, Err
Iteration: 5, Calculated angle: 43.173, Error in degrees: 0.172543, Err
Iteration: 6, Calculated angle: 41.383, Error in degrees: -1.61737, Err
```

```
Iteration: 7, Calculated angle: 42.278, Error in degrees: -0.722194, Err
Iteration: 8, Calculated angle: 42.725, Error in degrees: -0.27458, Err
Iteration: 9, Calculated angle: 42.949, Error in degrees: -0.0507692, Err
Iteration: 10, Calculated angle: 43.061, Error in degrees: 0.0611365, Err
```

```
As N approaches +\infty, the CORDIC rotator gain A_N approaches 1.64676. In
this example, the input (x_0, y_0) was on the unit circle, so the initial rotator
magnitude is 1. The following output shows the rotator magnitude through
10 iterations:
```

```
rotatorMagnitude = sqrt(xf.^2+yf.^2); % CORDIC rotator gain through iterati
fprintf('Iteration: %2d, Rotator magnitude: %g\n',...
    [(0:Niter); rotatorMagnitude(:)']);
```
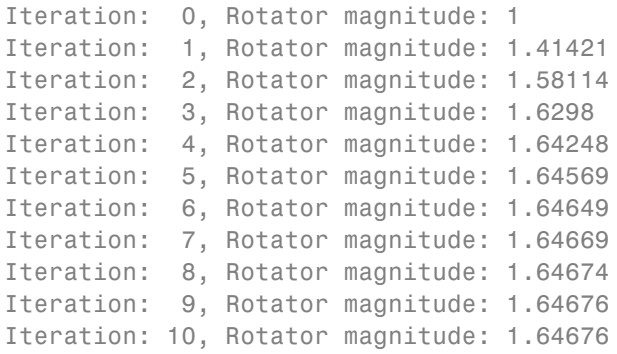

Note that  $y_n$  approaches 0, and  $x_n$  approaches  $A_n\sqrt{x_0^2+y_0^2}=A_n$ , because  $\sqrt{x_0^2+y_0^2}=1$ 

 $y$  n =  $y$ f(end)

 $y$   $n =$ 

-0.0018

 $x_n = xf(end)$ 

 $x_n =$ 

1.6468

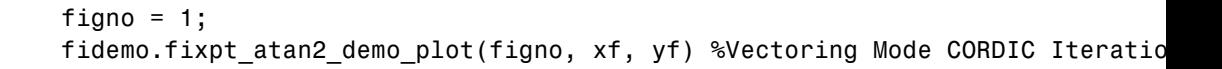

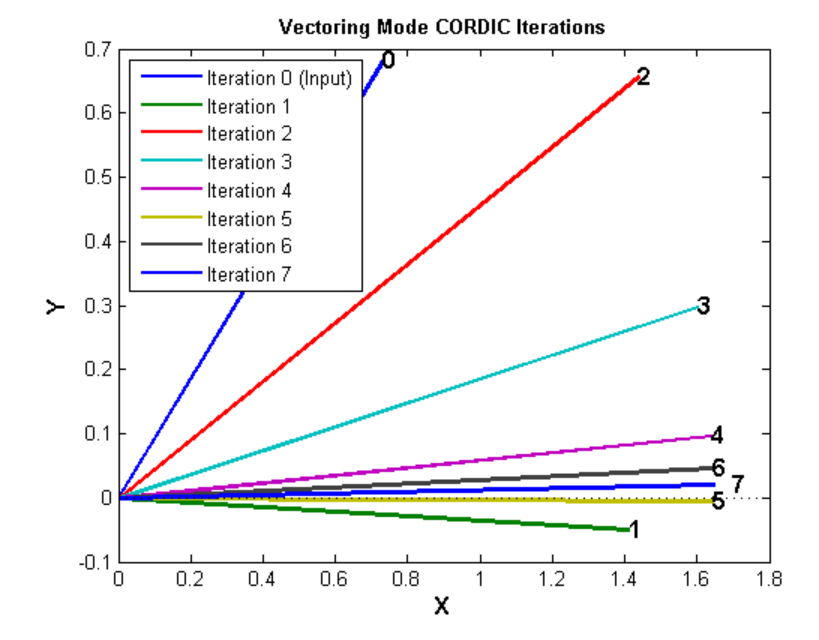

figno = figno + 1; %Cumulative Angle and Rotator Magnitude Through Iteratio fidemo.fixpt\_atan2\_demo\_plot(figno,Niter, theta, angleAccumulator, rotatorM

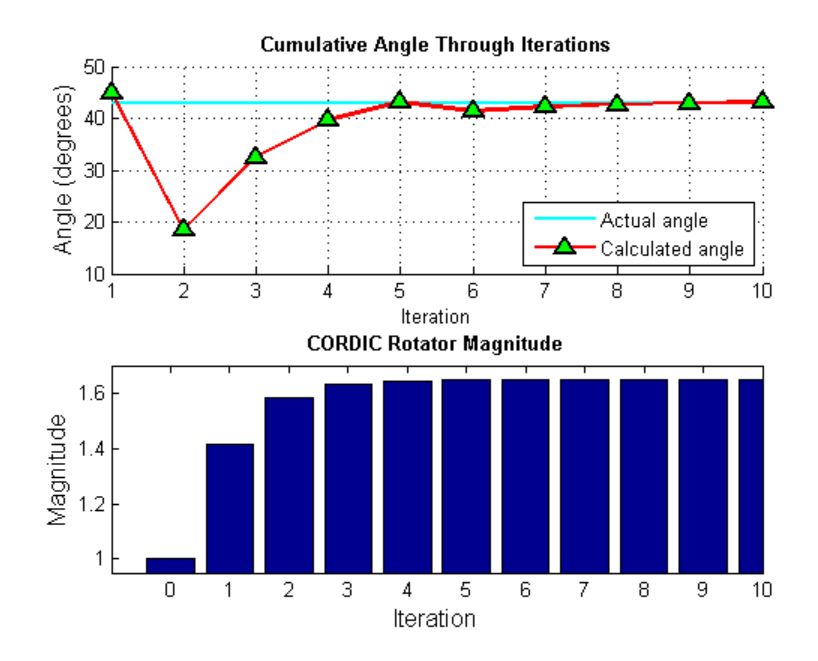

## **Performing Overall Error Analysis of the CORDIC Algorithm**

The overall error consists of two parts:

- **1** The algorithmic error that results from the CORDIC rotation angle being represented by a finite number of basic angles.
- **2** The quantization or rounding error that results from the finite precision representation of the angle lookup table, and from the finite precision arithmetic used in fixed-point operations.

## **Calculate the CORDIC Algorithmic Error**

```
theta = (-178:2:180)*pi/180; % angle in radiansinXflt = cos(theta); % generates input vector
inYf1t = sin(theta);Niter = 12; % total number of iterations
zflt = cordicatan2(inYflt, inXflt, Niter); % floating-point results
```
Calculate the maximum magnitude of the CORDIC algorithmic error by comparing the CORDIC computation to the builtin atan2 function.

```
format long
cordic algErr real world value = max(abs((atan2(inYflt, inXflt) - zflt)))
```

```
cordic_algErr_real_world_value =
```

```
4.753112306290497e-04
```
The log base 2 error is related to the number of iterations. In this example, we use 12 iterations (i.e., accurate to 11 binary digits), so the magnitude of the error is less than  $2^{-11}$ 

```
cordic_algErr_bits = log2(cordic_algErr_real_world_value)
```

```
cordic algErr bits =
```
-11.038839889583048

## *Relationship Between Number of Iterations and Precision*

Once the quantization error dominates the overall error, i.e., the quantization error is greater than the algorithmic error, increasing the total number of iterations won't significantly decrease the overall error of the fixed-point CORDIC algorithm. You should pick your fraction lengths and total number of iterations to ensure that the quantization error is smaller than the algorithmic error. In the CORDIC algorithm, the precision increases by one bit every iteration. Thus, there is no reason to pick a number of iterations greater than the precision of the input data.

Another way to look at the relationship between the number of iterations and the precision is in the right-shift step of the algorithm. For example, on the counter-clockwise rotation

 $x(:) = x0 - \text{bitsra}(y, i);$ 

```
y(:) = y + \text{bitsra}(x0, i);
```
if i is equal to the word length of y and  $x0$ , then bitsra(y, i) and  $bitsra(x0,i)$  shift all the way to zero and do not contribute anything to the next step.

To measure the error from the fixed-point algorithm, and not the differences in input values, compute the floating-point reference with the same inputs as the fixed-point CORDIC algorithm.

```
inXfix = sfi(inXf1t, 16, 14);
inYfix = sti(inYflt, 16, 14);
zref = \text{atan2}(\text{double}(\text{inYfix}), \text{double}(\text{inXfix}));zfix8 = cordicatan2(inYfix, inXfix, 8);
zfix10 = cordicatan2(inYfix, inXfix, 10);
zfix12 = cordicatan2(inYfix, inXfix, 12);
zfix14 = cordicatan2(inYfix, inXfix, 14);
zfix15 = cordicatan2(inYfix, inXfix, 15);
cordic_err = bsxfun(@minus,zref,double([zfix8;zfix10;zfix12;zfix14;zfix15])
```
The error depends on the number of iterations and the precision of the input data. In the above example, the input data is in the range  $[-1, +1]$ , and the fraction length is 14. From the following tables showing the maximum error at each iteration, and the figure showing the overall error of the CORDIC algorithm, you can see that the error decreases by about 1 bit per iteration until the precision of the data is reached.

```
iterations = [8, 10, 12, 14, 15];
max_cordicErr_real_world_value = max(abs(cordic_err'));
fprintf('Iterations: %2d, Max error in real-world-value: %g\n',...
    [iterations; max_cordicErr_real_world_value]);
```
Iterations: 8, Max error in real-world-value: 0.00773633 Iterations: 10, Max error in real-world-value: 0.00187695 Iterations: 12, Max error in real-world-value: 0.000501175 Iterations: 14, Max error in real-world-value: 0.000244621 Iterations: 15, Max error in real-world-value: 0.000244621

```
max cordicErr bits = log2(max cordicErr real world value);
fprintf('Iterations: %2d, Max error in bits: %g\n',[iterations; max_cordicE
```
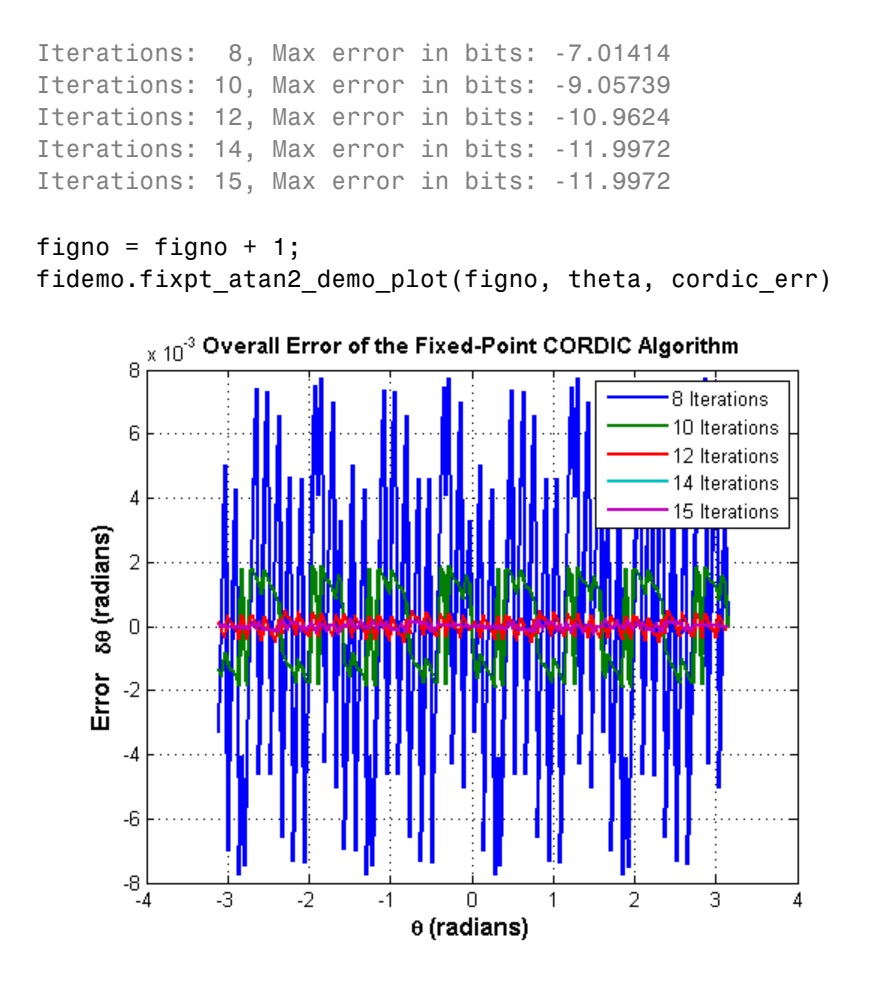

#### **Accelerating the Fixed-Point CORDICATAN2 Algorithm Using FIACCEL**

You can generate a MEX function from MATLAB code using the MATLAB fiaccel command. Typically, running a generated MEX function can improve the simulation speed, although the actual speed improvement depends on the simulation platform being used. The following example shows how to accelerate the fixed-point cordicatan2 algorithm using fiaccel.

The fiaccel function compiles the MATLAB code into a MEX function. This step requires the creation of a temporary directory and write permissions in that directory.

```
tempdirObj = fidemo.fiTempdir('fixpt atan2 demo');
```
When you declare the number of iterations to be a constant (e.g., 12) using coder.newtype('constant',12), the compiled angle lookup table will also be constant, and thus won't be computed at each iteration. Also, when you call the compiled MEX file cordicatan2\_mex, you will not need to give it the input argument for the number of iterations. If you pass in the number of iterations, the MEX function will error.

The data type of the input parameters determines whether the cordicatan2 function performs fixed-point or floating-point calculations. When MATLAB generates code for this file, code is only generated for the specific data type. For example, if the inputs are fixed point, only fixed-point code is generated.

```
inp = {inYfix, inXfix, coder.newtype('constant',12)}; % example inputs for
fiaccel('cordicatan2', '-o', 'cordicatan2_mex', '-args', inp)
```
First, calculate a vector of 4 quadrant atan2 by calling cordicatan2.

```
tstart = tic;
cordicatan2(inYfix,inXfix,Niter);
telapsed Mcordicatan2 = toc(tstart);
```
Next, calculate a vector of 4 quadrant atan2 by calling the MEX-function cordicatan2\_mex

```
cordicatan2_mex(inYfix,inXfix); % load the MEX file
tstart = tic;
cordicatan2 mex(inYfix,inXfix);
telapsed MEXcordicatan2 = toc(tstart);
```
Now, compare the speed. Type the following in the MATLAB command window to see the speed improvement on your specific platform:

```
fiaccel speedup = telapsed Mcordicatan2/telapsed MEXcordicatan2;
```
To clean up the temporary directory, run the following commands:

clear cordicatan2\_mex; status = tempdirObj.cleanUp;

#### **Calculating atan2(y,x) Using Chebyshev Polynomial Approximation**

Polynomial approximation is a multiply-accumulate (MAC) centric algorithm. It can be a good choice for DSP implementations of non-linear functions like atan(x).

For a given degree of polynomial, and a given function  $f(x) = \text{atan}(x)$ evaluated over the interval of  $[-1, +1]$ , the polynomial approximation theory tries to find the polynomial that minimizes the maximum value of  $|P(x) - f(x)|$ , where P(x) is the approximating polynomial. In general, you can obtain polynomials very close to the optimal one by approximating the given function in terms of Chebyshev polynomials and cutting off the polynomial at the desired degree.

The approximation of arctangent over the interval of  $[-1, +1]$  using the Chebyshev polynomial of the first kind is summarized in the following formula:

$$
atan(x) = 2\sum_{n=0}^{\infty} \frac{(-1)^n q^{2n+1}}{(2n+1)} T_{2n+1}(x)
$$

where

$$
q = 1/(1 + \sqrt{2})
$$
  
\n
$$
x \in [-1, +1]
$$
  
\n
$$
T_0(x) = 1
$$
  
\n
$$
T_1(x) = x
$$
  
\n
$$
T_{n+1}(x) = 2xT_n(x) - T_{n-1}(x).
$$

Therefore, the 3rd order Chebyshev polynomial approximation is

$$
atan(x) = 0.970562748477141*x - 0.189514164974601*x3
$$

The 5th order Chebyshev polynomial approximation is

```
atan(x) = 0.994949366116654*x - 0.287060635532652*x^3 + 0.078037176446441*x
```
The 7th order Chebyshev polynomial approximation is

 $atan(x) = 0.999133448222780*x$  $-$  0.320533292381664  $* x^3$  $+$  0.144982490144465 \*  $x^5$  - 0.038254464970299 \*  $x^7$ .

You can obtain four quadrant output through angle correction based on the properties of the arctangent function.

#### **Comparing the Algorithmic Error of the CORDIC and Polynomial Approximation Algorithms**

In general, higher degrees of polynomial approximation produce more accurate final results. However, higher degrees of polynomial approximation also increase the complexity of the algorithm and require more MAC operations and more memory. To be consistent with the CORDIC algorithm and the MATLAB atan2 function, the input arguments consist of both x and y coordinates instead of the ratio y/x.

To eliminate quantization error, floating-point implementations of the CORDIC and Chebyshev polynomial approximation algorithms are used in the comparison below. An algorithmic error comparison reveals that increasing the number of CORDIC iterations results in less error. It also reveals that the CORDIC algorithm with 12 iterations provides a slightly better angle estimation than the 5th order Chebyshev polynomial approximation. The approximation error of the 3rd order Chebyshev Polynomial is about 8 times larger than that of the 5th order Chebyshev polynomial. You should choose the order or degree of the polynomial based on the required accuracy of the angle estimation and the hardware constraints.

The coefficients of the Chebyshev polynomial approximation for  $atan(x)$ are shown in ascending order of x.

```
constA3 = [0.970562748477141, -0.189514164974601]; % 3rd order
constA5 = [0.994949366116654,-0.287060635532652,0.078037176446441]; % 5th o
constA7 = [0.999133448222780 -0.320533292381664 0.144982490144465...
          -0.038254464970299]; % 7th order
```

```
theta = (-90:1:90)*pi/180; % angle in radiansinXflt = cos(theta);inYf1t = sin(theta);zfltRef = atan2(inYflt, inXflt); % Ideal output from ATAN2 function
zfltp3 = fidemo.poly_atan2(inYflt,inXflt,3,constA3); % 3rd order polynomia
zfltp5 = fidemo.poly_atan2(inYflt,inXflt,5,constA5); % 5th order polynomia
zfltp7 = fidemo.poly_atan2(inYflt,inXflt,7,constA7); % 7th order polynomia
zflt8 = cordicatan2(inYflt, inXflt, 8); % CORDIC alg with 8 iterations
zflt12 = cordicatan2(inYflt, inXflt, 12); % CORDIC alg with 12 iterations
```
The maximum algorithmic error magnitude (or infinity norm of the algorithmic error) for the CORDIC algorithm with 8 and 12 iterations is shown below:

```
cordic_algErr = [zfltRef;zfltRef] - [zflt8;zflt12];
max_cordicAlgErr = max(abs(cordic_algErr'));
fprintf('Iterations: %2d, CORDIC algorithmic error in real-world-value: %g\
    [8,12]; max cordicAlgErr(:)']);
```

```
Iterations: 8, CORDIC algorithmic error in real-world-value: 0.00772146
Iterations: 12, CORDIC algorithmic error in real-world-value: 0.000483258
```
The log base 2 error shows the number of binary digits of accuracy. The 12th iteration of the CORDIC algorithm has an estimated angle accuracy of  $2^{-11}$ :

```
max cordicAlgErr bits = log2(maxcordicalgErr);
fprintf('Iterations: %2d, CORDIC algorithmic error in bits: %g\n',...
    [8,12]; max cordicAlgErr bits(:)']);
```
Iterations: 8, CORDIC algorithmic error in bits: -7.01691 Iterations: 12, CORDIC algorithmic error in bits: -11.0149

The following code shows the magnitude of the maximum algorithmic error of the polynomial approximation for orders 3, 5, and 7:

```
poly_algErr = [zfltRef;zfltRef;zfltRef] - [zfltp3;zfltp5;zfltp7];
max polyAlgErr = max(abs(poly algErr'));
fprintf('Order: %d, Polynomial approximation algorithmic error in real-worl
    [3:2:7; max polyAlgErr(:)']);
```
Order: 3, Polynomial approximation algorithmic error in real-world-value: 0 Order: 5, Polynomial approximation algorithmic error in real-world-value: 0 Order: 7, Polynomial approximation algorithmic error in real-world-value: 9

The log base 2 error shows the number of binary digits of accuracy.

```
max polyAlgErr bits = log2(max polyAlgErr);
fprintf('Order: %d, Polynomial approximation algorithmic error in bits: %g\
    [3:2:7; max polyAlgErr bits(:)']);
```
Order: 3, Polynomial approximation algorithmic error in bits: -7.52843 Order: 5, Polynomial approximation algorithmic error in bits: -10.5235 Order: 7, Polynomial approximation algorithmic error in bits: -13.414

```
figno = figno + 1;
```
fidemo.fixpt\_atan2\_demo\_plot(figno, theta, cordic\_algErr, poly\_algErr)

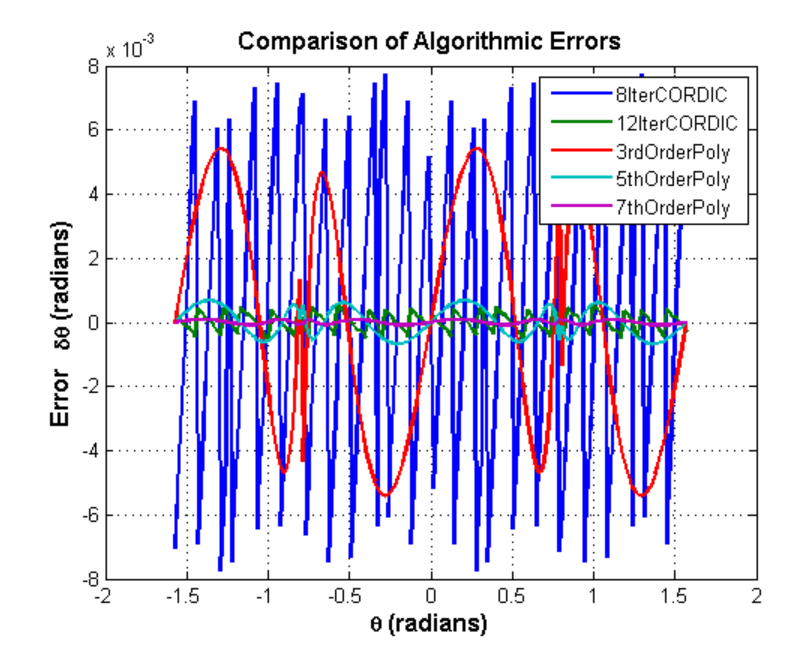

# **Converting the Floating-Point Chebyshev Polynomial Approximation Algorithm to Fixed Point**

Assume the input and output word lengths are constrained to 16 bits by the hardware, and the 5th order Chebyshev polynomial is used in the approximation. Because the dynamic range of inputs  $x$ ,  $y$  and  $y/x$  are all within  $[-1, +1]$ , you can avoid overflow by picking a signed fixed-point input data type with a word length of 16 bits and a fraction length of 14 bits. The coefficients of the polynomial are purely fractional and within  $(-1, +1)$ , so we can pick their data types as signed fixed point with a word length of 16 bits and a fraction length of 15 bits (best precision). The algorithm is robust because  $(y/x)^n$  is within [-1, +1], and the multiplication of the coefficients and  $(y/x)^n$  is within (-1, +1). Thus, the dynamic range will not grow, and due to the pre-determined fixed-point data types, overflow is not expected.

Similar to the CORDIC algorithm, the four quadrant polynomial approximation-based atan2 algorithm outputs estimated angles within  $\left[-\pi, \pi\right]$ . Therefore, we can pick an output fraction length of 13 bits to avoid overflow and provide a dynamic range of [-4, +3.9998779296875].

The basic floating-point Chebyshev polynomial approximation of arctangent over the interval  $[-1, +1]$  is implemented as the chebyPoly atan fltpt local function in the poly atan2.m file.

```
function z = chebyPoly_atan_fltpt(y,x,N,constA,Tz,RoundingMethodStr)
tmp = v/x;
switch N
    case 3
        z = constA(1) * tmp + constA(2) *tmp^3;case 5
        z = constA(1)*tmp + constA(2)*tmp^3 + constA(3)*tmp^5;
    case 7
        z = constA(1)*tmp + constA(2)*tmp^3 + constA(3)*tmp^5 + constA(4
    otherwise
        disp('Supported order of Chebyshev polynomials are 3, 5 and 7');
end
```
The basic fixed-point Chebyshev polynomial approximation of arctangent over the interval [-1, +1] is implemented as the chebyPoly\_atan\_fixpt local function in the poly\_atan2.m file.

```
function z = chebyPoly_atan_fixpt(y,x,N,constA,Tz,RoundingMethodStr)
z = fi(0,'numerictype', Tz, 'RoundingMethod', RoundingMethodStr);
Tx = numerictype(x);tmp = fi(0, 'numerictype',Tx, 'RoundingMethod', RoundingMethodStr);
tmp(:) = Tx.divide(y, x); % y/x;tmp2 = fi(0, 'numerictype',Tx, 'RoundingMethod', RoundingMethodStr);
tmp3 = fi(0, 'numerictype',Tx, 'RoundingMethod', RoundingMethodStr);
tmp2(:) = tmp*tmp; % (y/x)^2tmp3(:) = tmp2*tmp; % (y/x)^3z(:) = constA(1)*tmp + constA(2)*tmp3; % for order N = 3if (N == 5) || (N == 7)tmp5 = fi(0, 'numerictype',Tx, 'RoundingMethod', RoundingMethodStr);
    tmp5(:) = tmp3 * tmp2; % (y/x)^5z( :) = z + constA(3)*tmp5; % for order N = 5
    if N == 7tmp7 = fi(0, 'numerictype',Tx, 'RoundingMethod', RoundingMethodS
        tmp7(:) = tmp5 * tmp2; % (y/x)^2z(:) = z + constA(4) * tmp7; % for order N = 7end
end
```
The universal four quadrant atan2 calculation using Chebyshev polynomial approximation is implemented in the poly\_atan2.m file.

```
function z = poly \atop \text{atan2}(y,x,N,constA,Tz,RoundingMethodStr)if nargin < 5
    % floating-point algorithm
    fhandle = @chebyPoly_atan_fltpt;
    Tz = [1;RoundingMethodStr = [ ];
    z = zeros(size(v));
else
```

```
% fixed-point algorithm
    fhandle = @chebyPoly_atan_fixpt;
    %pre-allocate output
    z = fi(zeros(size(y)), 'numerictype', Tz, 'RoundingMethod', Rounding
end
% Apply angle correction to obtain four quadrant output
for idx = 1:length(y)% fist quadrant
   if abs(x(idx)) \geq abs(y(idx))% (0, pi/4]
       z(idx) = \text{few}al(\text{flan}dl, \text{abs}(y(idx)), \text{abs}(x(idx)), \text{N}, \text{constA}, \text{Tz},else
       % (pi/4, pi/2)
       z(idx) = pi/2 - feval(fhandle, abs(x(idx)), abs(y(idx)), N, const
   end
   if x(idx) < 0% second and third quadrant
       if y(idx) < 0z(idx) = -pi + z(idx);else
           z(idx) = pi - z(idx);
       end
   else % fourth quadrant
       if y(idx) < 0z(idx) = -z(idx);
       end
   end
end
```
## **Performing the Overall Error Analysis of the Polynomial Approximation Algorithm**

Similar to the CORDIC algorithm, the overall error of the polynomial approximation algorithm consists of two parts - the algorithmic error and the quantization error. The algorithmic error of the polynomial approximation algorithm was analyzed and compared to the algorithmic error of the CORDIC algorithm in a previous section.

## **Calculate the Quantization Error**

Compute the quantization error by comparing the fixed-point polynomial approximation to the floating-point polynomial approximation.

Quantize the inputs and coefficients with convergent rounding:

```
inXfix = fi(fi(inXflt, 1, 16, 14,'RoundingMethod','Convergent'),'fimath',[
inYfix = fi(fi(inYflt, 1, 16, 14,'RoundingMethod','Convergent'),'fimath',[
constAfix3 = fi(fi(constA3, 1, 16,'RoundingMethod','Convergent'),'fimath',[
constAfix5 = fi(fi(constA5, 1, 16,'RoundingMethod','Convergent'),'fimath',[
constAfix7 = fi(fi(constA7, 1, 16,'RoundingMethod','Convergent'),'fimath',[
```
Calculate the maximum magnitude of the quantization error using Floor rounding:

```
ord = 3:2:7; % using 3rd, 5th, 7th order polynomials
Tz = numerictype(1, 16, 13); % output data typezfix3p = fidemo.poly atan2(inYfix,inXfix,ord(1),constAfix3,Tz,'Floor'); % 3
zfix5p = fidemo.poly atan2(inYfix,inXfix,ord(2),constAfix5,Tz,'Floor'); % 5
zfix7p = fidemo.poly atan2(inYfix,inXfix,ord(3),constAfix7,Tz,'Floor'); % 7
poly_quantErr = bsxfun(@minus, [zfltp3;zfltp5;zfltp7], double([zfix3p;zfix5
max polyQuantErr real world value = max(abs(poly quantErr'));
max polyQuantErr bits = log2(max polyQuantErr real world value);
fprintf('PolyOrder: %2d, Quant error in bits: %g\n',...
    [ord; max polyQuantErr bits]);
PolyOrder: 3, Quant error in bits: -12.7101
```
PolyOrder: 5, Quant error in bits: -12.325 PolyOrder: 7, Quant error in bits: -11.8416

#### **Calculate the Overall Error**

Compute the overall error by comparing the fixed-point polynomial approximation to the builtin atan2 function. The ideal reference output is zfltRef. The overall error of the 7th order polynomial approximation is dominated by the quantization error, which is due to the finite precision of the input data, coefficients and the rounding effects from the fixed-point arithmetic operations.

```
poly_err = bsxfun(@minus, zfltRef, double([zfix3p;zfix5p;zfix7p]));
max polyErr real world value = max(abs(poly err'));
max_polyErr_bits = log2(max_polyErr_real_world_value);
fprintf('PolyOrder: %2d, Overall error in bits: %g\n',...
    [ord; max_polyErr_bits]);
```

```
PolyOrder: 3, Overall error in bits: -7.51907
PolyOrder: 5, Overall error in bits: -10.2497
PolyOrder: 7, Overall error in bits: -11.5883
```

```
figno = figno + 1;
```
fidemo.fixpt atan2 demo plot(figno, theta, poly err)

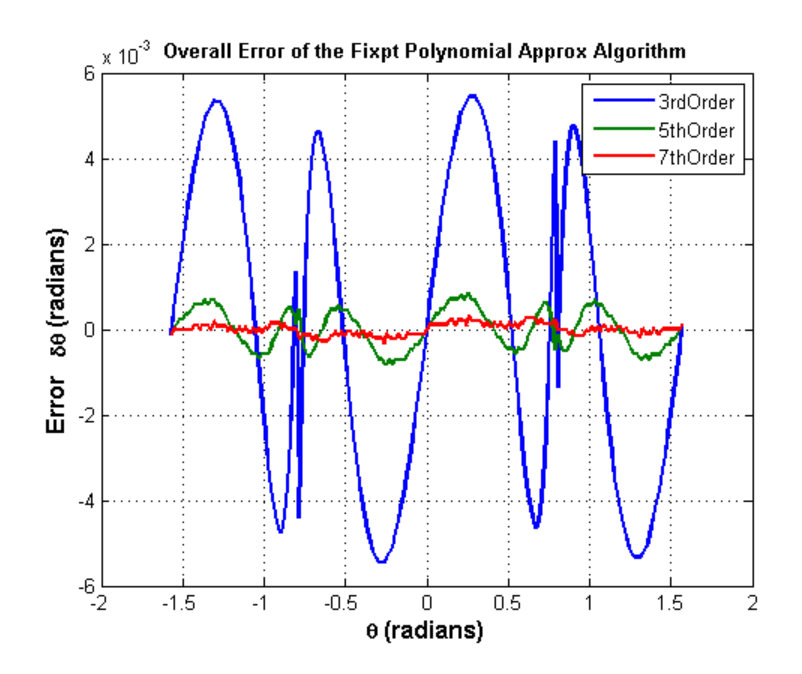

*The Effect of Rounding Modes in Polynomial Approximation*

Compared to the CORDIC algorithm with 12 iterations and a 13-bit fraction length in the angle accumulator, the fifth order Chebyshev polynomial approximation gives a similar order of quantization error. In the following

example, Nearest, Round and Convergent rounding modes give smaller quantization errors than the Floor rounding mode.

Maximum magnitude of the quantization error using Floor rounding

```
poly5 quantErrFloor = max(abs(poly quantErr(2,:)));
poly5 quantErrFloor bits = log2(poly5 quantErrFloor)
```

```
poly5_quantErrFloor_bits =
```

```
-12.324996933210334
```
For comparison, calculate the maximum magnitude of the quantization error using Nearest rounding:

```
zfixp5n = fidemo.poly_atan2(inYfix,inXfix,5,constAfix5,Tz,'Nearest');
poly5_quantErrNearest = max(abs(zfltp5 - double(zfixp5n)));
poly5_quantErrNearest_bits = log2(poly5_quantErrNearest)
set(0, 'format', origFormat); % reset MATLAB output format
```

```
poly5 quantErrNearest bits =
```
-13.175966487895451

#### **Calculating atan2(y,x) Using Lookup Tables**

There are many lookup table based approaches that may be used to implement fixed-point argtangent approximations. The following is a low-cost approach based on a single real-valued lookup table and simple nearest-neighbor linear interpolation.

#### **Single Lookup Table Based Approach**

The atan2 method of the fi object in the Fixed-Point Toolbox approximates the MATLAB builtin floating-point atan2 function, using a single lookup table based approach with simple nearest-neighbor linear interpolation between

values. This approach allows for a small real-valued lookup table and uses simple arithmetic.

Using a single real-valued lookup table simplifies the index computation and the overall arithmetic required to achieve very good accuracy of the results. These simplifications yield a relatively high speed performance as well as relatively low memory requirements.

# **Understanding the Lookup Table Based ATAN2 Implementation**

# **Lookup Table Size and Accuracy**

Two important design considerations of a lookup table are its size and its accuracy. It is not possible to create a table for every possible  $y/x$  input value. It is also not possible to be perfectly accurate due to the quantization of the lookup table values.

As a compromise, the atan2 method of the Fixed-Point Toolbox fi object uses an 8-bit lookup table as part of its implementation. An 8-bit table is only 256 elements long, so it is small and efficient. Eight bits also corresponds to the size of a byte or a word on many platforms. Used in conjunction with linear interpolation, and 16-bit output (lookup table value) precision, an 8-bit-addressable lookup table provides very good accuracy as well as performance.

# **Overview of Algorithm Implementation**

To better understand the Fixed-Point Toolbox implementation, first consider the symmetry of the four-quadrant  $\text{atan2}(y, x)$  function. If you always compute the arctangent in the first-octant of the x-y space (i.e., between angles 0 and pi/4 radians), then you can perform octant correction on the resulting angle for any y and x values.

As part of the pre-processing portion, the signs and relative magnitudes of y and x are considered, and a division is performed. Based on the signs and magnitudes of y and x, only one of the following values is computed:  $y/x$ ,  $x/y$ ,  $-y/x$ ,  $-x/y$ ,  $-y/x$ ,  $-x/y$ . The unsigned result that is guaranteed to be non-negative and purely fractional is computed, based on the a priori knowledge of the signs and magnitudes of y and x. An unsigned 16-bit fractional fixed-point type is used for this value.

The 8 most significant bits (MSBs) of the stored unsigned integer representation of the purely-fractional unsigned fixed-point result is then used to directly index an 8-bit (length-256) lookup table value containing angle values between 0 and pi/4 radians. Two table lookups are performed, one at the computed table index location lutValBelow, and one at the next index location lutValAbove:

```
idxUint8MSBs = uint8(bitsliceget(idxUFIX16, 16, 9));
zeroBasedIdx = int16(idxUint8MSBs);
lutValBelow = FI ATAN LUT(zeroBasedIdx + 1);lutValAbove = FI ATAN LUT(zeroBasedIdx + 2);
```
The remaining 8 least significant bits (LSBs) of idxUFIX16 are used to interpolate between these two table values. The LSB values are treated as a normalized scaling factor with 8-bit fractional data type rFracNT:

```
rFracNT = numerictype(0,8,8); % fractional remainder data type
idxFrac8LSBs = reinterpretcast(bitsliceget(idxUFIX16,8,1), rFracNT);
rFraction = idxFrac8LSBs;
```
The two lookup table values, with the remainder (rFraction) value, are used to perform a simple nearest-neighbor linear interpolation. A real multiply is used to determine the weighted difference between the two points. This results in a simple calculation (equivalent to one product and two sums) to obtain the interpolated fixed-point result:

```
temp = rFraction * (lutValAbove - lutValBelow);
rslt = lutValBelow + temp;
```
Finally, based on the original signs and relative magnitudes of y and x, the output result is formed using simple octant-correction logic and arithmetic. The first-octant [0, pi/4] angle value results are added or subtracted with constants to form the octant-corrected angle outputs.

#### **Computing Fixed-point Argtangent Using ATAN2**

You can call the atan2 function directly using fixed-point or floating-point inputs. The lookup table based algorithm is used for the fixed-point atan2 implementation:

 $z$ FxpLUT =  $atan2(intYfix,inXfix);$ 

# **Calculate the Overall Error**

You can compute the overall error by comparing the fixed-point lookup table based approximation to the builtin atan2 function. The ideal reference output is zfltRef.

```
lut_err = bsxfun(@minus, zfltRef, double(zFxpLUT));
max_lutErr_real_world_value = max(abs(lut_err'));
max_lutErr_bits = log2(max_lutErr_real_world_value);
fprintf('Overall error in bits: %g\n', max_lutErr_bits);
```

```
Overall error in bits: -12.6743
```

```
figno = figno + 1;
fidemo.fixpt atan2 demo plot(figno, theta, lut err)
```
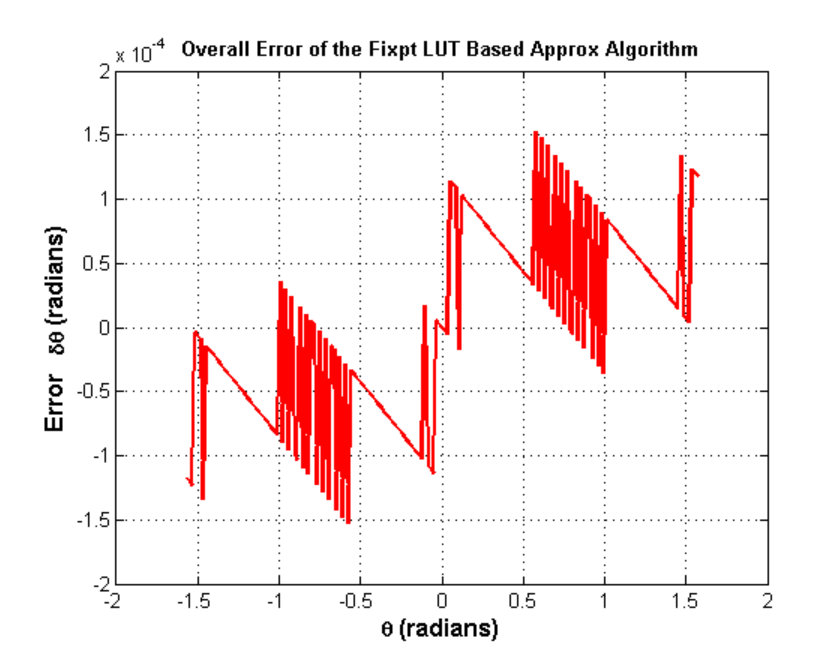

**Comparison of Overall Error Between the Fixed-Point Implementations**

As was done previously, you can compute the overall error by comparing the fixed-point approximation(s) to the builtin atan2 function. The ideal reference output is zfltRef.

```
zfixCDC15 = cordicatan2(inYfix, inXfix, 15);
cordic 15I err = bsxfun(@minus, zfltRef, double(zfixCDC15));
poly 7p err = bsxfun(@minus, zfltRef, double(zfix7p));
figno = figno + 1;
fidemo.fixpt atan2 demo plot(figno, theta, cordic 15I err, poly 7p err, lut
```
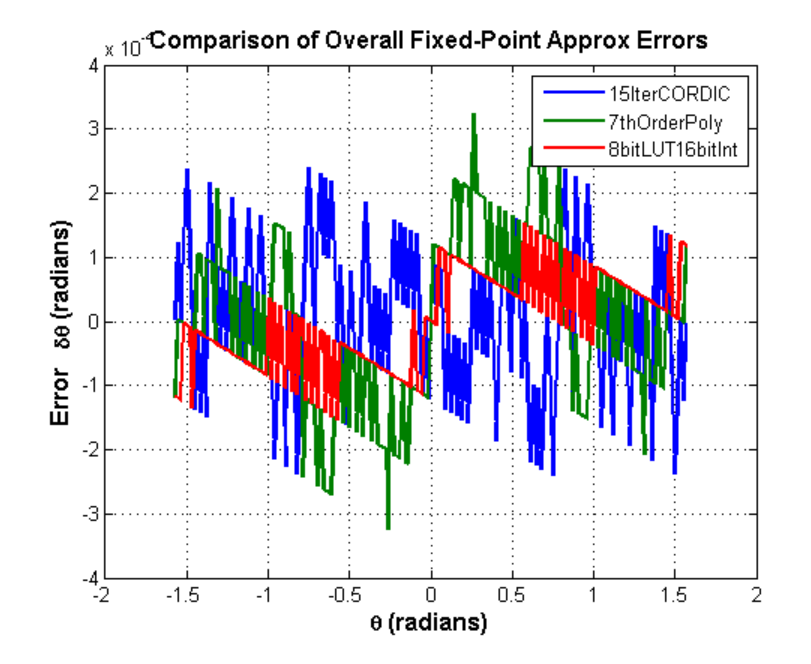

**Comparing the Costs of the Fixed-Point Approximation Algorithms**

The fixed-point CORDIC algorithm requires the following operations:

- **•** 1 table lookup **per iteration**
- **•** 2 shifts **per iteration**
- **•** 3 additions **per iteration**

The N-th order fixed-point Chebyshev polynomial approximation algorithm requires the following operations:

- **•** 1 division
- **•** (N+1) multiplications
- **•** (N-1)/2 additions

The simplified single lookup table algorithm with nearest-neighbor linear interpolatiom requires the following operations:

- **•** 1 division
- **•** 2 table lookups
- **•** 1 multiplication
- **•** 2 additions

In real world applications, selecting an algorithm for the fixed-point arctangent calculation typically depends on the required accuracy, cost and hardware constraints.

close all; % close all figure windows

## **References**

- **1** Jack E. Volder, The CORDIC Trigonometric Computing Technique, IRE Transactions on Electronic Computers, Volume EC-8, September 1959, pp330-334.
- **2** Ray Andraka, A survey of CORDIC algorithm for FPGA based computers, Proceedings of the 1998 ACM/SIGDA sixth international symposium on Field programmable gate arrays, Feb. 22-24, 1998, pp191-200

# **Compute Sine and Cosine Using CORDIC Rotation Kernel**

This example shows how to compute sine and cosine using a CORDIC rotation kernel in MATLAB. CORDIC-based algorithms are critical to many embedded applications, including motor controls, navigation, signal processing, and wireless communications.

#### **Introduction**

CORDIC is an acronym for COordinate Rotation DIgital Computer. The Givens rotation-based CORDIC algorithm (see  $[1,2]$ ) is one of the most hardware efficient algorithms because it only requires iterative shift-add operations. The CORDIC algorithm eliminates the need for explicit multipliers, and is suitable for calculating a variety of functions, such as sine, cosine, arcsine, arccosine, arctangent, vector magnitude, divide, square root, hyperbolic and logarithmic functions.

The fixed-point CORDIC algorithm requires the following operations:

- **•** 1 table lookup **per iteration**
- **•** 2 shifts **per iteration**
- **•** 3 additions **per iteration**

# **CORDIC Kernel Algorithm Using the Rotation Computation Mode**

You can use a CORDIC rotation computing mode algorithm to calculate sine and cosine simultaneously, compute polar-to-cartesian conversions, and for other operations. In the rotation mode, the vector magnitude and an angle of rotation are known and the coordinate (X-Y) components are computed after rotation.

The CORDIC rotation mode algorithm begins by initializing an angle accumulator with the desired rotation angle. Next, the rotation decision at each CORDIC iteration is done in a way that decreases the magnitude of the residual angle accumulator. The rotation decision is based on the sign of the residual angle in the angle accumulator after each iteration.

In rotation mode, the CORDIC equations are:

$$
z_{i+1} = z_i - d_i * \operatorname{atan}(2^{-i})
$$
  

$$
x_{i+1} = x_i - y_i * d_i * 2^{-i}
$$
  

$$
y_{i+1} = y_i + x_i * d_i * 2^{-i}
$$

where  $d_i = -1$  if  $z_i < 0$ , and  $+1$  otherwise;

.

 $i=0,1,...,N-1$  , and  ${\cal N}$  is the total number of iterations.

This provides the following result as N approaches  $+\infty$ :

$$
z_N = 0
$$
  

$$
x_N = A_N(x_0 \cos z_0 - y_0 \sin z_0)
$$
  

$$
y_N = A_N(y_0 \cos z_0 + x_0 \sin z_0)
$$

Where:

$$
A_N = \prod_{i=0}^{N-1} \sqrt{1 + 2^{-2i}}
$$

Typically N is chosen to be a large-enough constant value. Thus,  $A_N$  may be pre-computed.

In rotation mode, the CORDIC algorithm is limited to rotation angles between  $-\pi/2$  and  $\pi/2$ . To support angles outside of that range, quadrant correction is often used.

## **Efficient MATLAB Implementation of a CORDIC Rotation Kernel Algorithm**

A MATLAB code implementation example of the CORDIC Rotation Kernel algorithm follows (for the case of scalar x, y, and z). This same code can be used for both fixed-point and floating-point operation.

# **CORDIC Rotation Kernel**

function [x, y, z] = cordic\_rotation\_kernel(x, y, z, inpLUT, n)

```
% Perform CORDIC rotation kernel algorithm for N iterations.
xtmp = x;ytmp = y;
for idx = 1:nif z < 0z(:) = accumpos(z, inputUT(idx));x(:) = \text{accumpos}(x, y \text{tmp});y(:) = \text{accumneg}(y, \text{xtmp});else
         z(:) = accumneg(z, inputUT(idx));x(:) = \text{accumneg}(x, y \text{tmp});y(:) = \text{accumpos}(y, \text{xtmp});end
    xtmp = bitsra(x, idx); % bit-shift-right for multiply by 2^{\degree}(-idx)
    ytmp = bitsra(y, idx); % bit-shift-right for multiply by 2^{\degree}(-idx)
end
```
#### **CORDIC-Based Sine and Cosine Computation Using Normalized Inputs**

#### **Sine and Cosine Computation Using the CORDIC Rotation Kernel**

The judicious choice of initial values allows the CORDIC kernel rotation mode algorithm to directly compute both sine and cosine simultaneously.

First, the following initialization steps are performed:

- The angle input look-up table inpLUT is set to atan(2 .^ -(0:N-1)).
- $z_0$  is set to the *j* input argument value.
- $x_0$  is set to  $1/A_N$ .
- $\mathcal{Y}$  is set to zero.

After N iterations, these initial values lead to the following outputs as  $N$ approaches  $+\infty$ :

- $r_N \approx cos(\theta)$
- $y_N \approx \sin(\theta)$
Other rotation-kernel-based function approximations are possible via pre- and post-processing and using other initial conditions (see [1,2]).

The CORDIC algorithm is usually run through a specified (constant) number of iterations since ending the CORDIC iterations early would break pipelined code, and the CORDIC gain  $A_n$  would not be constant because  $n$  would vary.

For very large values of  $_n$ , the CORDIC algorithm is guaranteed to converge, but not always monotonically. You can typically achieve greater accuracy by increasing the total number of iterations.

# **Example**

Suppose that you have a rotation angle sensor (e.g. in a servo motor) that uses formatted integer values to represent measured angles of rotation. Also suppose that you have a 16-bit integer arithmetic unit that can perform add, subtract, shift, and memory operations. With such a device, you could implement the CORDIC rotation kernel to efficiently compute cosine and sine (equivalently, cartesian X and Y coordinates) from the sensor angle values, without the use of multiplies or large lookup tables.

```
sumWL = 16; % CORDIC sum word length
thNorm = -1.0:(2^{\circ}-8):1.0; % Normalized [-1.0, 1.0] angle values
theta = fi(thNorm, 1, sumWL); % Fixed-point angle values (best precision)
z NT = numerictype(theta); \frac{1}{2} % Data type for Z
xyNT = numerictype(1, sumWL, sumWL-2); % Data type for X-Y
x out = fi(zeros(size(theta)), xyNT); % X array pre-allocation
y out = fi(zeros(size(theta)), xyNT); % Y array pre-allocation
z out = fi(zeros(size(theta)), z NT); % Z array pre-allocation
niters = 13; % Number of CORDIC iterations
inpLUT = fi(atan(2 \hat{ } (-((0:(niters-1))'))) \hat{ } (2/pi), z NT); % Normalized
AnGain = prod(sqrt(1+2.^( -2*(0:(nitters-1))))); % CORDIC gain
inv An = 1 / AnGain; % 1/A n inverse of CORDIC gain
for idx = 1:length(theta)% CORDIC rotation kernel iterations
    [x out(idx), y out(idx), z out(idx)] = ...
        fidemo.cordic rotation kernel(...
```

```
fi(inv_An, xyNT), fi(0, xyNT), theta(idx), inpLUT, niters);
end
% Plot the CORDIC-approximated sine and cosine values
figure;
subplot(411);
plot(thNorm, x_out);
axis([ -1 1 -1 1]);title('Normalized X Values from CORDIC Rotation Kernel Iterations');
subplot(412);
thetaRadians = pi/2 .* thNorm; % real-world range [-pi/2 pi/2] angle values
plot(thNorm, cos(thetaRadians) - double(x_out));
title('Error between MATLAB COS Reference Values and X Values');
subplot(413);
plot(thNorm, y_out);
axis([-1 1 -1 1]);title('Normalized Y Values from CORDIC Rotation Kernel Iterations');
subplot(414);
plot(thNorm, sin(thetaRadians) - double(y_out));
title('Error between MATLAB SIN Reference Values and Y Values');
```
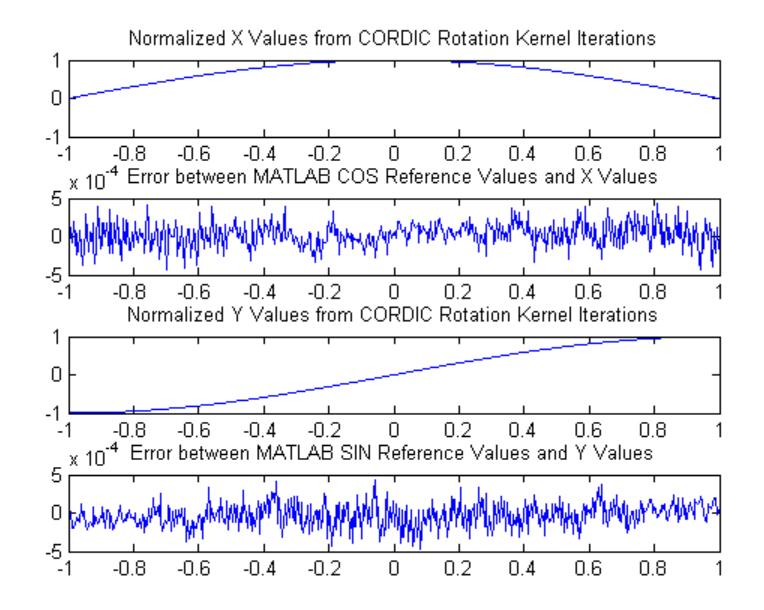

## **References**

- **1** Jack E. Volder, The CORDIC Trigonometric Computing Technique, IRE Transactions on Electronic Computers, Volume EC-8, September 1959, pp330-334.
- **2** Ray Andraka, A survey of CORDIC algorithm for FPGA based computers, Proceedings of the 1998 ACM/SIGDA sixth international symposium on Field programmable gate arrays, Feb. 22-24, 1998, pp191-200

# **Perform QR Factorization Using CORDIC**

This example shows how to write MATLAB code that works for both floating-point and fixed-point data types. The algorithm used in this example is the QR factorization implemented via CORDIC (Coordinate Rotation Digital Computer).

A good way to write an algorithm intended for a fixed-point target is to write it in MATLAB using builtin floating-point types so you can verify that the algorithm works. When you refine the algorithm to work with fixed-point types, then the best thing to do is to write it so that the same code continues working with floating-point. That way, when you are debugging, then you can switch the inputs back and forth between floating-point and fixed-point types to determine if a difference in behavior is because of fixed-point effects such as overflow and quantization versus an algorithmic difference. Even if the algorithm is not well suited for a floating-point target (as is the case of using CORDIC in the following example), it is still advantageous to have your MATLAB code work with floating-point for debugging purposes.

In contrast, you may have a completely different strategy if your target is floating point. For example, the QR algorithm is often done in floating-point with Householder transformations and row or column pivoting. But in fixed-point it is often more efficient to use CORDIC to apply Givens rotations with no pivoting.

This example addresses the first case, where your target is fixed-point, and you want an algorithm that is independent of data type because it is easier to develop and debug.

In this example you will learn various coding methods that can be applied across systems. The significant design patterns used in this example are the following:

- **•** Data Type Independence: the algorithm is written in such a way that the MATLAB code is independent of data type, and will work equally well for fixed-point, double-precision floating-point, and single-precision floating-point.
- **•** Overflow Prevention: method to guarantee not to overflow. This demonstrates how to prevent overflows in fixed-point.

• Solving Systems of Equations: method to use computational efficiency. Narrow your code scope by isolating what you need to define.

The main part in this example is an implementation of the QR factorization in fixed-point arithmetic using CORDIC for the Givens rotations. The algorithm is written in such a way that the MATLAB code is independent of data type, and will work equally well for fixed-point, double-precision floating-point, and single-precision floating-point.

The QR factorization of M-by-N matrix A produces an M-by-N upper triangular matrix R and an M-by-M orthogonal matrix Q such that  $A = Q^*R$ . A matrix is upper triangular if it has all zeros below the diagonal. An M-by-M matrix Q is orthogonal if  $Q' * Q = eye(M)$ , the identity matrix.

The QR factorization is widely used in least-squares problems, such as the recursive least squares (RLS) algorithm used in adaptive filters.

The CORDIC algorithm is attractive for computing the QR algorithm in fixed-point because you can apply orthogonal Givens rotations with CORDIC using only shift and add operations.

## **Setup**

So this example does not change your preferences or settings, we store the original state here, and restore them at the end.

```
originalFormat = get(0, 'format'); format short
originalFipref = fipref; reset(fipref);
originalGlobalFimath = fimath; resetglobalfimath;
```
## **Defining the CORDIC QR Algorithm**

The CORDIC QR algorithm is given in the following MATLAB function, where A is an M-by-N real matrix, and niter is the number of CORDIC iterations. Output Q is an M-by-M orthogonal matrix, and R is an M-by-N upper-triangular matrix such that  $Q*R = A$ .

```
function [Q,R] = \text{cordicqr}(A,niter)Kn = inverse cordic growth constant(niter);
  [m,n] = size(A);
```

```
R = A;Q = coder.nullcopy(repmat(A(:,1),1,m)); % Declare type and size of Q
 Q(:) = eye(m);for j=1:n
   for i=j+1:m
     [R(j,j:end),R(i,j:end),Q(:,j),Q(:,i)] = ...cordicgivens(R(j,j:end),R(i,j:end),Q(:,j),Q(:,i),niter,Kn);
   end
 end
end
```
This function was written to be independent of data type. It works equally well with builtin floating-point types (double and single) and with the fixed-point fi object.

One of the trickiest aspects of writing data-type independent code is to specify data type and size for a new variable. In order to preserve data types without having to explicitly specify them, the output R was set to be the same as input A, like this:

 $R = A$ ;

In addition to being data-type independent, this function was written in such a way that MATLAB Coder<sup>™</sup> will be able to generate efficient C code from it. In MATLAB, you most often declare and initialize a variable in one step, like this:

 $Q = eye(m)$ 

However,  $Q=eye(m)$  would always produce  $Q$  as a double-precision floating point variable. If A is fixed-point, then we want Q to be fixed-point; if A is single, then we want Q to be single; etc.

Hence, you need to declare the type and size of Q in one step, and then initialize it in a second step. This gives MATLAB Coder the information it needs to create an efficient C program with the correct types and sizes. In the finished code you initialize output Q to be an M-by-M identity matrix and the same data type as A, like this:

```
Q = \text{coder.nulloopy}(\text{repmat}(A(:,1),1,m)); % Declare type and size of Q
Q(:) = eye(m);
```
**3-104**

The coder.nullcopy function declares the size and type of Q without initializing it. The expansion of the first column of A with repmat won't appear in code generated by MATLAB; it is only used to specify the size. The repmat function was used instead of  $A(:,1:m)$  because A may have more rows than columns, which will be the case in a least-squares problem. You have to be sure to always assign values to every element of an array when you declare it with coder.nullcopy, because if you don't then you will have uninitialized memory.

You will notice this pattern of assignment again and again. This is another key enabler of data-type independent code.

The heart of this function is applying orthogonal Givens rotations in-place to the rows of R to zero out sub-diagonal elements, thus forming an upper-triangular matrix. The same rotations are applied in-place to the columns of the identity matrix, thus forming orthogonal Q. The Givens rotations are applied using the cordicgivens function, as defined in the next section. The rows of R and columns of Q are used as both input and output to the cordicgivens function so that the computation is done in-place, overwriting R and Q.

 $[R(j,j:end),R(i,j:end),Q(:,j),Q(:,i)] = ...$  $c$ ordicgivens(R(j,j:end),R(i,j:end),Q(:,j),Q(:,i),niter,Kn);

## **Defining the CORDIC Givens Rotation**

The cordicgivens function applies a Givens rotation by performing CORDIC iterations to rows  $x=R(j,j:end)$ ,  $y=R(i,j:end)$  around the angle defined by  $x(1)=R(j,j)$  and  $y(1)=R(i,j)$  where  $i>j$ , thus zeroing out  $R(i,j)$ . The same rotation is applied to columns  $u = Q(:,j)$  and  $v = Q(:,i)$ , thus forming the orthogonal matrix Q.

```
function [x,y,u,v] = cordicgivens(x,y,u,v,niter, Kn)
  if x(1) < 0% Compensation for 3rd and 4th quadrants
    x(:) = -x; u(:) = -u;
    y(:) = -y; v(:) = -v;end
  for i=0:niter-1
    x0 = x;
```

```
u0 = u;if y(1) < 0% Counter-clockwise rotation
      % x and y form R, u and v form Q
      x(:) = x - \text{bitsra}(y, i); u(:) = u - \text{bitsra}(v, i);y(:) = y + \text{bitsra}(x0,i); v(:) = v + \text{bitsra}(u0,i);else
      % Clockwise rotation
      % x and y form R, u and v form Q
      x(:) = x + \text{bitsra}(y, i); u(:) = u + \text{bitsra}(v, i);y(:) = y - \text{bitsra}(x0,i); \quad v(:) = v - \text{bitsra}(u0,i);end
  end
  % Set y(1) to exactly zero so R will be upper triangular without round of
  % showing up in the lower triangle.
  y(1) = 0;% Normalize the CORDIC gain
  x(:) = Kn * x; u(:) = Kn * u;y(:) = Kn * y; v(:) = Kn * v;end
```
The advantage of using CORDIC in fixed-point over the standard Givens rotation is that CORDIC does not use square root or divide operations. Only bit-shifts, addition, and subtraction are needed in the main loop, and one scalar-vector multiply at the end to normalize the CORDIC gain. Also, CORDIC rotations work well in pipelined architectures.

The bit shifts in each iteration are performed with the bit shift right arithmetic (bitsra) function instead of bitshift, multiplication by 0.5, or division by 2, because bitsra

- generates more efficient embedded code,
- works equally well with positive and negative numbers,
- **•** works equally well with floating-point, fixed-point and integer types, and
- **•** keeps this code independent of data type.

It is worthwhile to note that there is a difference between sub-scripted assignment (subsasgn) into a variable  $a(.) = b$  versus overwriting a variable  $a = b$ . Sub-scripted assignment into a variable like this

 $x(:) = x + \text{bitsra}(y, i);$ 

always preserves the type of the left-hand-side argument x. This is the recommended programming style in fixed-point. For example fixed-point types often grow their word length in a sum, which is governed by the SumMode property of the fimath object, so that the right-hand-side  $x + \text{bitsra}(y, i)$ can have a different data type than x.

If, instead, you overwrite the left-hand-side like this

 $x = x + \text{bitsra}(y, i);$ 

then the left-hand-side x takes on the type of the right-hand-side sum. This programming style leads to changing the data type of x in fixed-point code, and is discouraged.

#### **Defining the Inverse CORDIC Growth Constant**

This function returns the inverse of the CORDIC growth factor after niter iterations. It is needed because CORDIC rotations grow the values by a factor of approximately 1.6468, depending on the number of iterations, so the gain is normalized in the last step of cordicgivens by a multiplication by the inverse  $Kn = 1/1.6468 = 0.60725$ .

```
function Kn = inverse cordic growth constant(niter)
  Kn = 1/prod(sqrt(1+2.^( -2*(0:double(niter)-1))));
end
```
#### **Exploring CORDIC Growth as a Function of Number of Iterations**

The function for CORDIC growth is defined as

growth =  $prod(sqrt(1+2.^( -2*(0:double(niter)-1))))$ 

and the inverse is

inverse growth =  $1$ ./ growth

Growth is a function of the number of iterations niter, and quickly converges to approximately 1.6468, and the inverse converges to approximately 0.60725. You can see in the following table that the difference from one iteration to the next ceases to change after 27 iterations. This is because the calculation hit the limit of precision in double floating-point at 27 iterations.

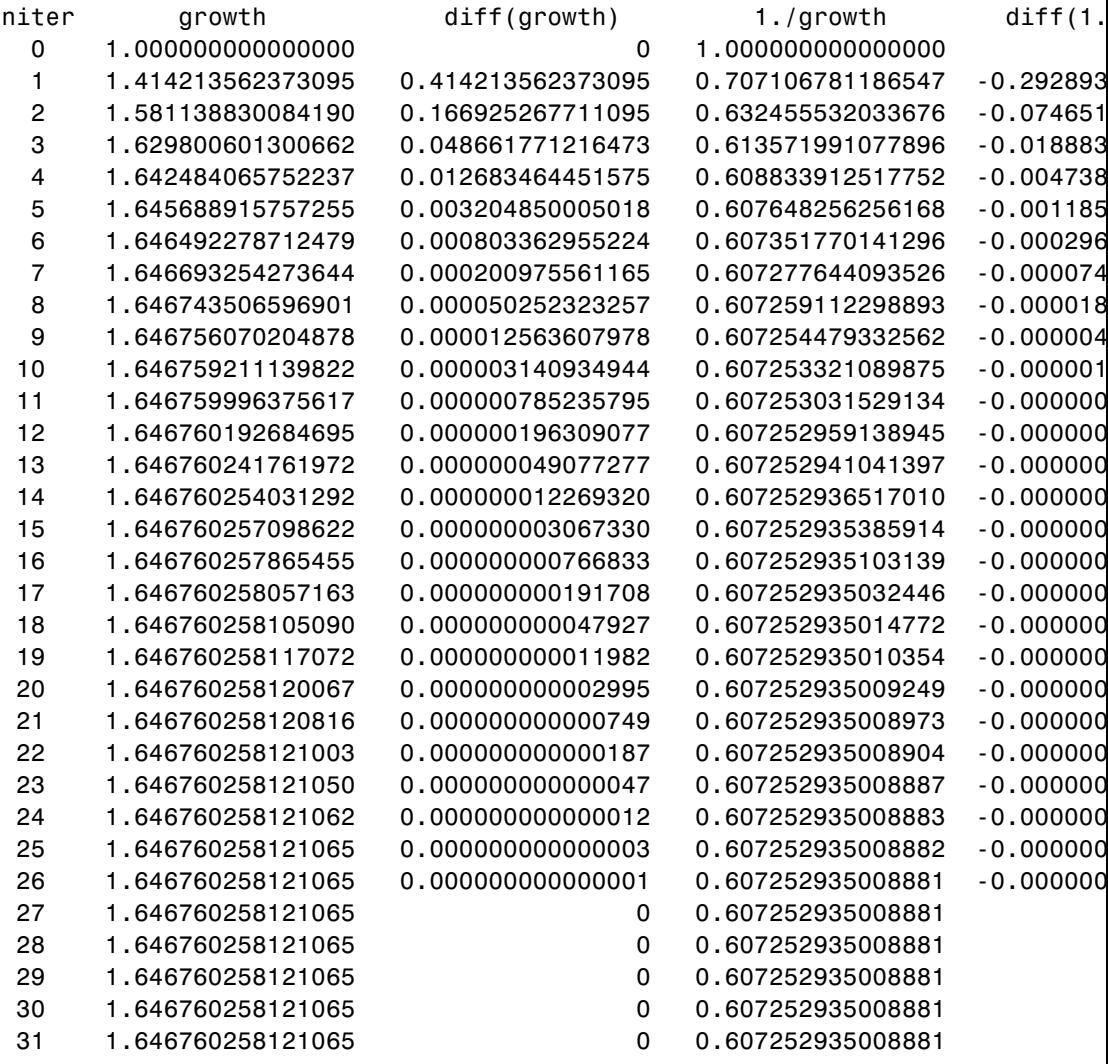

32 1.646760258121065 0 0.607252935008881

### **Comparing CORDIC to the Standard Givens Rotation**

The cordicgivens function is numerically equivalent to the following standard Givens rotation algorithm from Golub & Van Loan, *Matrix Computations.* In the cordicqr function, if you replace the call to cordicgivens with a call to givensrotation, then you will have the standard Givens QR algorithm.

```
function [x,y,u,v] = givensrotation(x,y,u,v)a = x(1); b = y(1);
  if b == 0% No rotation necessary. c = 1; s = 0;
    return;
  else
    if abs(b) > abs(a)t = -a/b; s = 1/sqrt(1+t^2); c = s*t;
    else
      t = -b/a; c = 1/sqrt(1+t^2); s = c*t;
    end
  end
  x0 = x; u0 = u;
  % x and y form R, u and v form Q
  x(:) = c*x0 - s*y; u(:) = c*u0 - s*v;y(:) = s * x0 + c * y; v(:) = s * u0 + c * v;
end
```
The givensrotation function uses division and square root, which are expensive in fixed-point, but good for floating-point algorithms.

## **Example of CORDIC Rotations**

Here is a 3-by-3 example that follows the CORDIC rotations through each step of the algorithm. The algorithm uses orthogonal rotations to zero out the subdiagonal elements of R using the diagonal elements as pivots. The same rotations are applied to the identity matrix, thus producing orthogonal  $Q \text{ such that } Q^*R = A$ .

Let A be a random 3-by-3 matrix, and initialize  $R = A$ , and  $Q = eye(3)$ .

 $R = A = [-0.8201 \t 0.3573 \t -0.0100$ -0.7766 -0.0096 -0.7048 -0.7274 -0.6206 -0.8901]  $Q = [1 \ 0 \ 0]$ 0 1 0 0 0 1]

The first rotation is about the first and second row of R and the first and second column of Q. Element R(1,1) is the pivot and R(2,1) rotates to 0.

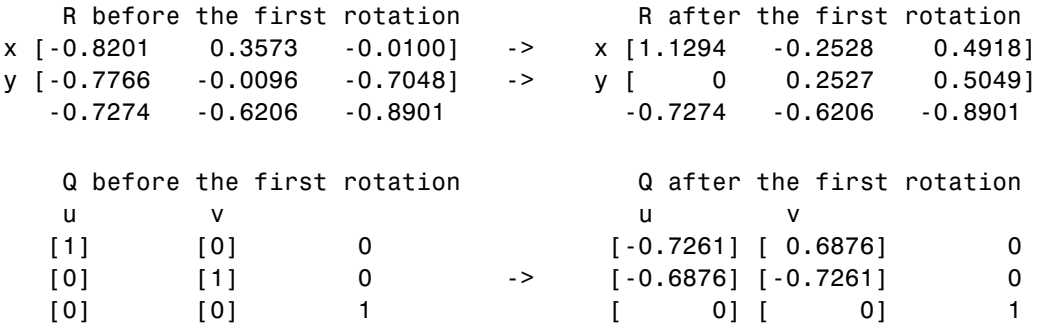

In the following plot, you can see the growth in x in each of the CORDIC iterations. The growth is factored out at the last step by multiplying it by Kn  $= 0.60725$ . You can see that  $y(1)$  iterates to 0. Initially, the point  $[x(1),$ y(1)] is in the third quadrant, and is reflected into the first quadrant before the start of the CORDIC iterations.

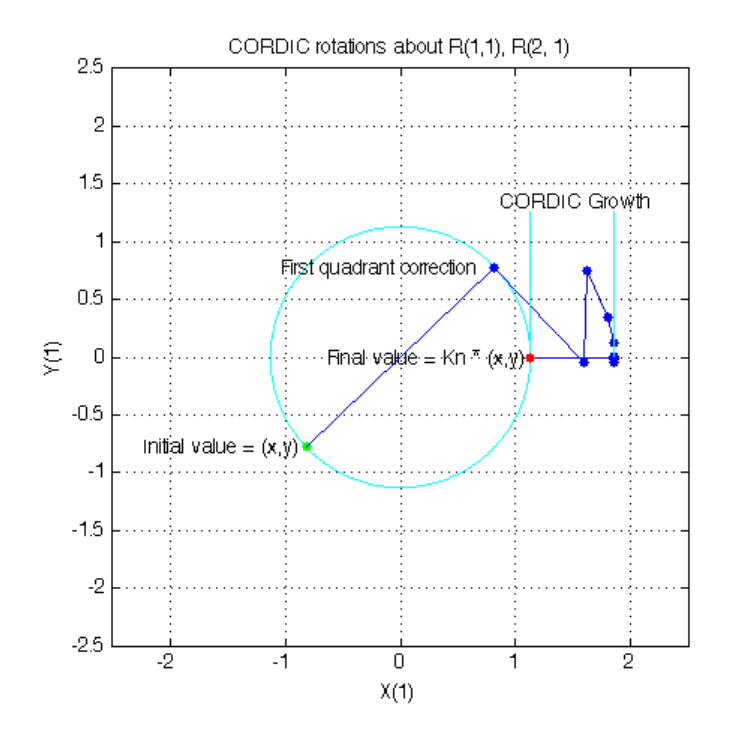

The second rotation is about the first and third row of R and the first and third column of Q. Element  $R(1,1)$  is the pivot and  $R(3,1)$  rotates to 0.

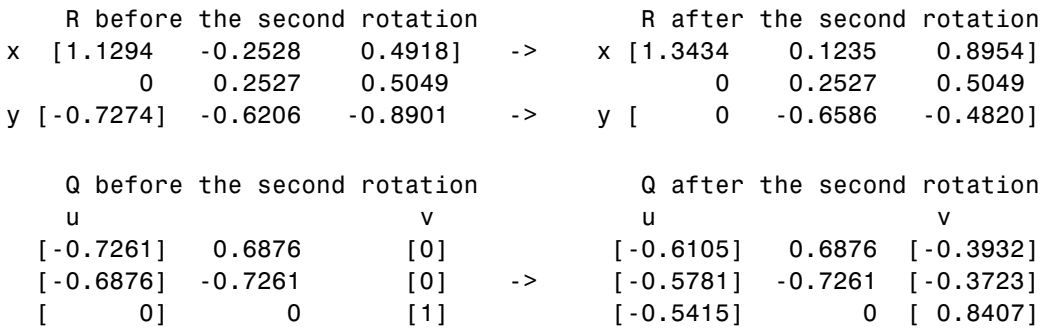

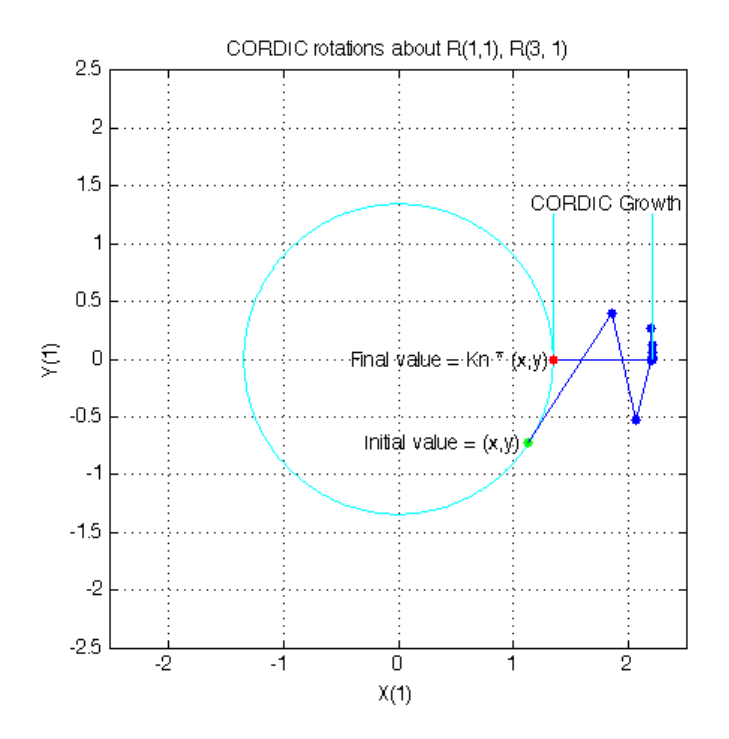

The third rotation is about the second and third row of R and the second and third column of Q. Element  $R(2,2)$  is the pivot and  $R(3,2)$  rotates to 0.

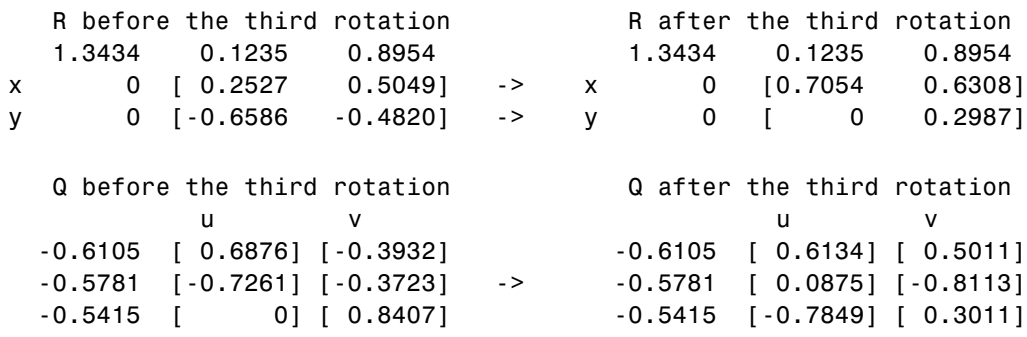

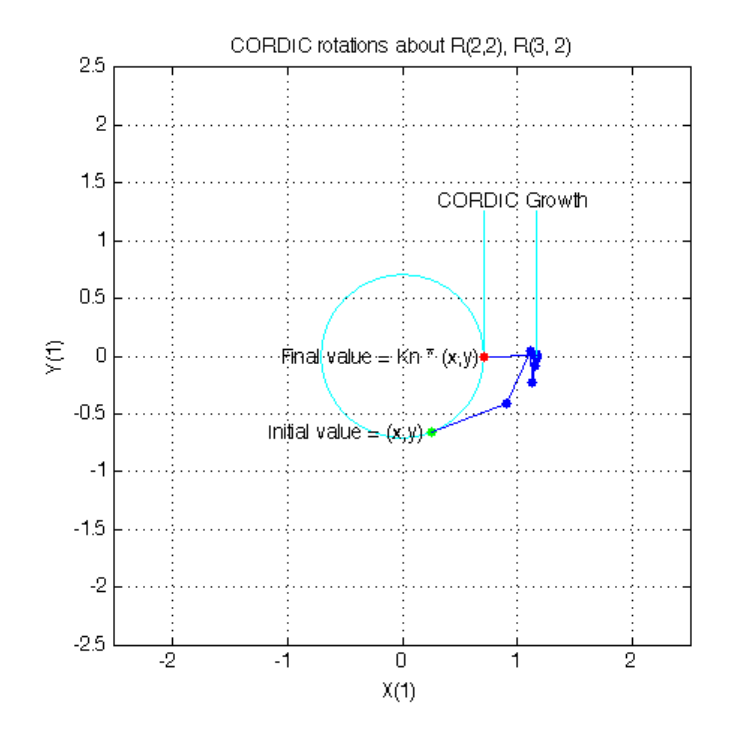

This completes the QR factorization. R is upper triangular, and Q is orthogonal.

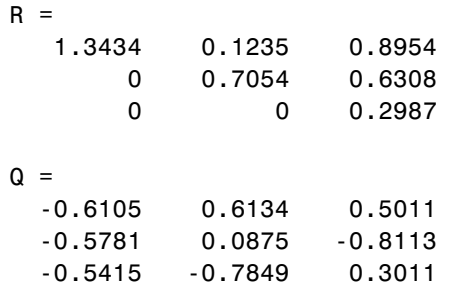

You can verify that Q is within roundoff error of being orthogonal by multiplying and seeing that it is close to the identity matrix.

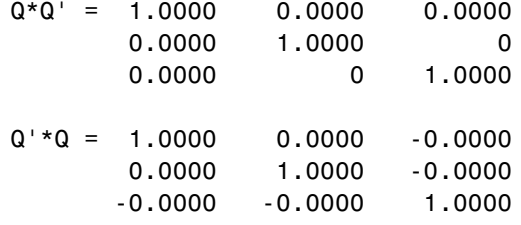

You can see the error difference by subtracting the identity matrix.

 $Q^*Q' - eye(size(Q)) = 0 2.7756e-16 3.0531e-16$ 2.7756e-16 4.4409e-16 0 3.0531e-16 0 6.6613e-16

You can verify that  $Q^*R$  is close to A by subtracting to see the error difference.

Q\*R - A = -3.7802e-11 -7.2325e-13 -2.7756e-17 -3.0512e-10 1.1708e-12 -4.4409e-16 3.6836e-10 -4.3487e-13 -7.7716e-16

#### **Determining the Optimal Output Type of Q for Fixed Word Length**

Since Q is orthogonal, you know that all of its values are between -1 and +1. In floating-point, there is no decision about the type of Q: it should be the same floating-point type as A. However, in fixed-point, you can do better than making Q have the identical fixed-point type as A. For example, if A has word length 16 and fraction length 8, and if we make Q also have word length 16 and fraction length 8, then you force Q to be less accurate than it could be and waste the upper half of the fixed-point range.

The best type for Q is to make it have full range of its possible outputs, plus accommodate the 1.6468 CORDIC growth factor in intermediate calculations. Therefore, assuming that the word length of Q is the same as the word length of input A, then the best fraction length for  $Q$  is 2 bits less than the word length (one bit for 1.6468 and one bit for the sign).

Hence, our initialization of Q in cordicqr can be improved like this.

```
if isfi(A) && (isfixed(A) || isscaleddouble(A))
      Q = f_i(\text{one*eye(m)}, get(A, 'NumericType'), ...'FractionLength',get(A,'WordLength')-2);
```

```
else
  Q = coder.nullcopy(repmat(A(:,1),1,m));Q(: ) = eye(m);end
```
A slight disadvantage is that this section of code is dependent on data type. However, you gain a major advantage by picking the optimal type for Q, and the main algorithm is still independent of data type. You can do this kind of input parsing in the beginning of a function and leave the main algorithm data-type independent.

## **Preventing Overflow in Fixed Point R**

This section describes how to determine a fixed-point output type for R in order to prevent overflow. In order to pick an output type, you need to know how much the magnitude of the values of R will grow.

Given real matrix A and its QR factorization computed by Givens rotations without pivoting, an upper-bound on the magnitude of the elements of R is the square-root of the number of rows of A times the magnitude of the largest element in A. Furthermore, this growth will never be greater during an intermediate computation. In other words, let [m,n]=size(A), and [Q,R]=givensqr(A). Then

 $max(abs(R(:))) \leq sqrt(m) * max(abs(A(:)))$ .

This is true because the each element of R is formed from orthogonal rotations from its corresponding column in A, so the largest that any element  $R(i,j)$ can get is if all of the elements of its corresponding column  $A(:,j)$  were rotated to a single value. In other words, the largest possible value will be bounded by the 2-norm of  $A(:,j)$ . Since the 2-norm of  $A(:,j)$  is equal to the square-root of the sum of the squares of the m elements, and each element is less-than-or-equal-to the largest element of A, then

```
norm(A(:,j)) \leq sqrt(m) * max(abs(A(:))).
```
That is, for all j

```
norm(A(:,j)) = sqrt(A(1,j)^2 + A(2,j)^2 + ... + A(m,j)^2)\leq sqrt( m * max(abs(A(:)))^2)
              = sqrt(m) * max(abs(A(:))).
```
and so for all i,j

 $abs(R(i,j)) \leq norm(A(:,j)) \leq sept(m) * max(abs(A(:)))$ .

Hence, it is also true for the largest element of R

 $max(abs(R(:))) \leq sqrt(m) * max(abs(A(:)))$ .

This becomes useful in fixed-point where the elements of A are often very close to the maximum value attainable by the data type, so we can set a tight upper bound without knowing the values of A. This is important because we want to set an output type for R with a minimum number of bits, only knowing the upper bound of the data type of A. You can use fi method upperbound to get this value.

Therefore, for all i,j

 $abs(R(i,j)) \leq sqrt(m) * upperbound(A)$ 

Note that sqrt(m)\*upperbound(A) is also an upper bound for the elements of A:

abs( $A(i, j)$ ) <= upperbound( $A$ ) <= sqrt(m)\*upperbound( $A$ )

Therefore, when picking fixed-point data types,  $sqrt(m)$ \*upperbound $(A)$  is an upper bound that will work for both A and R.

Attaining the maximum is easy and common. The maximum will occur when all elements get rotated into a single element, like the following matrix with orthogonal columns:

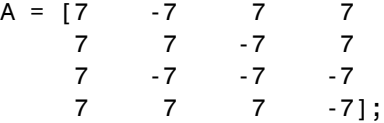

Its maximum value is 7 and its number of rows is m=4, so we expect that the maximum value in R will be bounded by  $max(abs(A(:)))$ \*sqrt(m) =  $7*$ sqrt(4) = 14. Since A in this example is orthogonal, each column gets rotated to the max value on the diagonal.

 $niter = 52$ ;

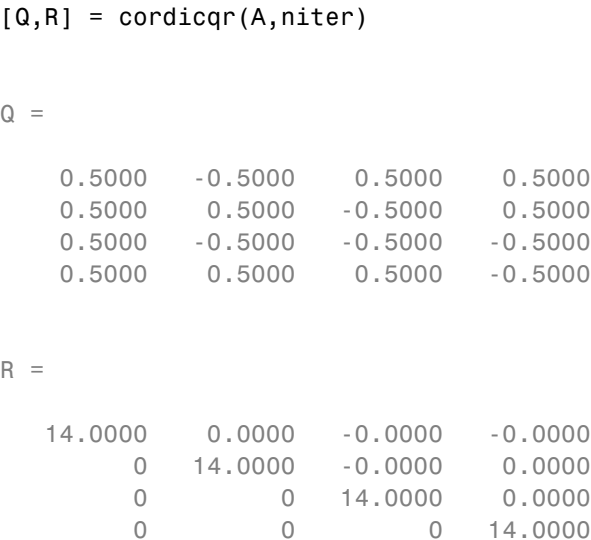

Another simple example of attaining maximum growth is a matrix that has all identical elements, like a matrix of all ones. A matrix of ones will get rotated into 1\*sqrt(m) in the first row and zeros elsewhere. For example, this 9-by-5 matrix will have all 1\*sqrt(9)=3 in the first row of R.

 $m = 9; n = 5;$  $A = ones(m, n)$  $niter = 52;$  $[Q,R] = \text{cordicqr}(A,niter)$ 

 $A =$ 

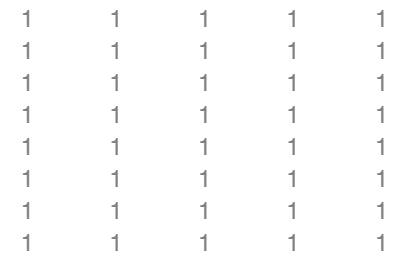

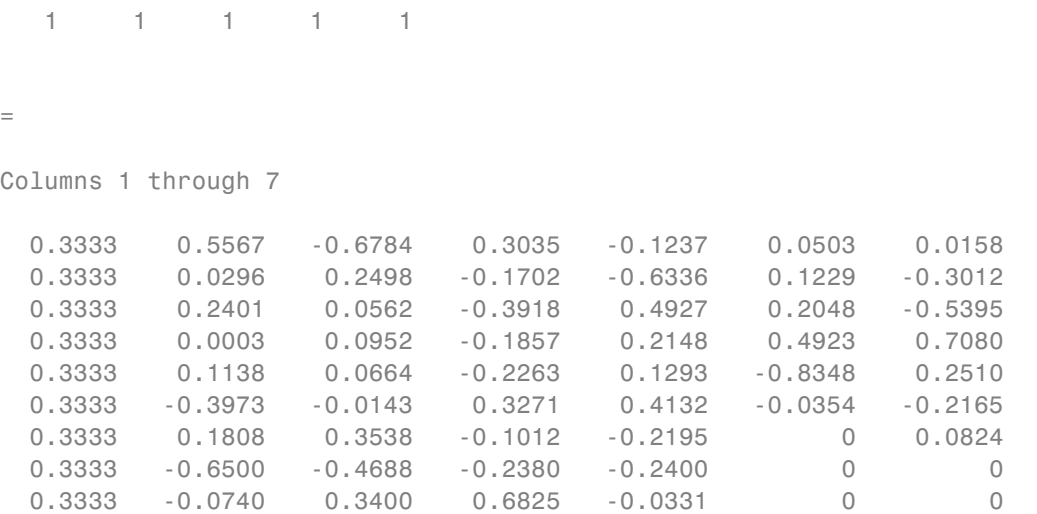

Columns 8 through 9

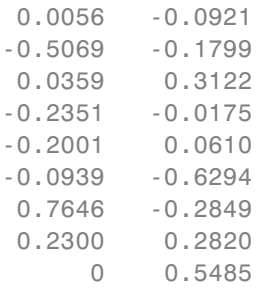

#### $R =$

 $Q$ 

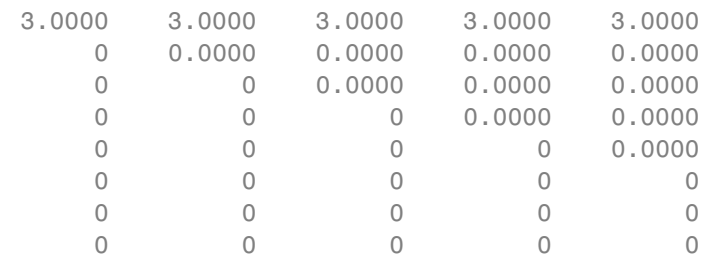

00000

As in the cordicqr function, the Givens QR algorithm is often written by overwriting A in-place with R, so being able to cast A into R's data type at the beginning of the algorithm is convenient.

In addition, if you compute the Givens rotations with CORDIC, there is a growth-factor that converges quickly to approximately 1.6468. This growth factor gets normalized out after each Givens rotation, but you need to accommodate it in the intermediate calculations. Therefore, the number of additional bits that are required including the Givens and CORDIC growth are  $log2(1.6468* sqrt(m))$ . The additional bits of head-room can be added either by increasing the word length, or decreasing the fraction length.

A benefit of increasing the word length is that it allows for the maximum possible precision for a given word length. A disadvantage is that the optimal word length may not correspond to a native type on your processor (e.g. increasing from 16 to 18 bits), or you may have to increase to the next larger native word size which could be quite large (e.g. increasing from 16 to 32 bits, when you only needed 18).

A benefit of decreasing fraction length is that you can do the computation in-place in the native word size of A. A disadvantage is that you lose precision.

Another option is to pre-scale the input by right-shifting. This is equivalent to decreasing the fraction length, with the additional disadvantage of changing the scaling of your problem. However, this may be an attractive option to you if you prefer to only work in fractional arithmetic or integer arithmetic.

#### **Example of Fixed Point Growth in R**

If you have a fixed-point input matrix A, you can define fixed-point output R with the growth defined in the previous section.

Start with a random matrix X.

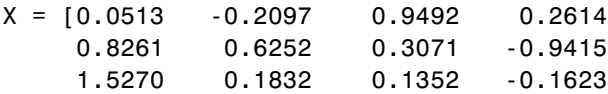

```
0.4669 -1.0298 0.5152 -0.1461];
Create a fixed-point A from X.
A = \text{sfi}(X)A =0.0513 -0.2097 0.9492 0.2614
   0.8261 0.6252 0.3071 -0.9415
   1.5270 0.1832 0.1352 -0.1623
   0.4669 -1.0298 0.5152 -0.1461
         DataTypeMode: Fixed-point: binary point scaling
           Signedness: Signed
           WordLength: 16
       FractionLength: 14
m = size(A, 1)m =4
```
The growth factor is 1.6468 times the square-root of the number of rows of A. The bit growth is the next integer above the base-2 logarithm of the growth.

```
bit_growth = ceil(log2(cordic_growth_constant * sqrt(m)))
bit growth =2
```
Initialize R with the same values as A, and a word length increased by the bit growth.

```
R = \text{sfi}(A, \text{get}(A, \text{'WordLength'}) + \text{bit\_growth}, \text{get}(A, \text{'FractionLength'}))R =0.0513 -0.2097 0.9492 0.2614
    0.8261 0.6252 0.3071 -0.9415
    1.5270 0.1832 0.1352 -0.1623
    0.4669 -1.0298 0.5152 -0.1461
          DataTypeMode: Fixed-point: binary point scaling
            Signedness: Signed
            WordLength: 18
        FractionLength: 14
Use R as input and overwrite it.
niter = get(R, 'WordLength') - 1[Q,R] = \text{cordicqr}(R, \text{niter})niter =
    17
Q =0.0284 -0.1753 0.9110 0.3723
    0.4594 0.4470 0.3507 -0.6828
    0.8490 0.0320 -0.2169 0.4808
    0.2596 -0.8766 -0.0112 -0.4050
          DataTypeMode: Fixed-point: binary point scaling
            Signedness: Signed
            WordLength: 18
        FractionLength: 16
```
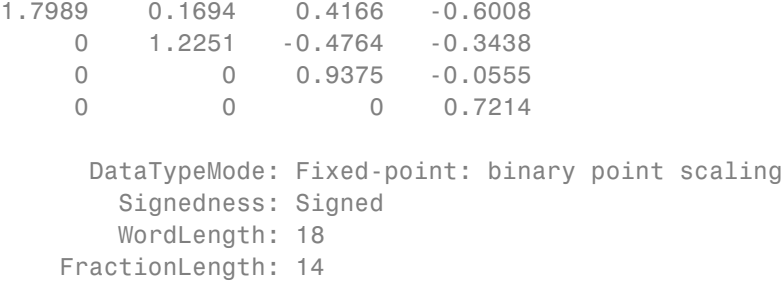

Verify that Q\*Q' is near the identity matrix.

double(Q)\*double(Q')

ans  $=$ 1.0000 -0.0001 0.0000 0.0000 -0.0001 1.0001 0.0000 -0.0000 0.0000 0.0000 1.0000 -0.0000 0.0000 -0.0000 -0.0000 1.0000

Verify that Q\*R - A is small relative to the precision of A.

 $err = double(Q) * double(R) - double(A)$ 

err = 1.0e-03 \* -0.1048 -0.2355 0.1829 -0.2146 0.3472 0.2949 0.0260 -0.2570 0.2776 -0.1740 -0.1007 0.0966 0.0138 -0.1558 0.0417 -0.0362

#### **Increasing Precision in R**

**3-122**

The previous section showed you how to prevent overflow in R while maintaining the precision of A. If you leave the fraction length of R the same as A, then R cannot have more precision than A, and your precision requirements may be such that the precision of R must be greater.

An extreme example of this is to define a matrix with an integer fixed-point type (i.e. fraction length is zero). Let matrix X have elements that are the full range for signed 8 bit integers, between -128 and +127.

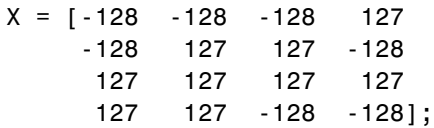

Define fixed-point A to be equivalent to an 8-bit integer.

$$
A = sfi(X,8,0)
$$

 $A =$ 

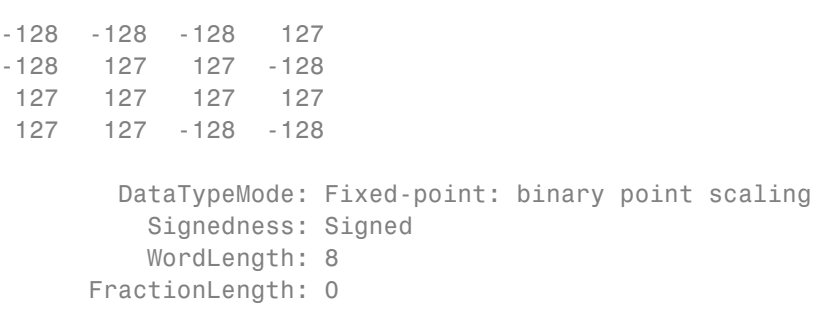

 $m = size(A, 1)$ 

 $m =$ 

4

The necessary growth is 1.6468 times the square-root of the number of rows of A.

```
bit growth = ceil(log2(cordic growth constant*sqrt(m)))
```

```
bit\_growth =2
```
Initialize R with the same values as A, and allow for bit growth like you did in the previous section.

 $R = \text{sfi}(A, \text{get}(A, \text{'WordLength'}) + \text{bit\_growth}, \text{get}(A, \text{'FractionLength'}))$ 

 $R =$ 

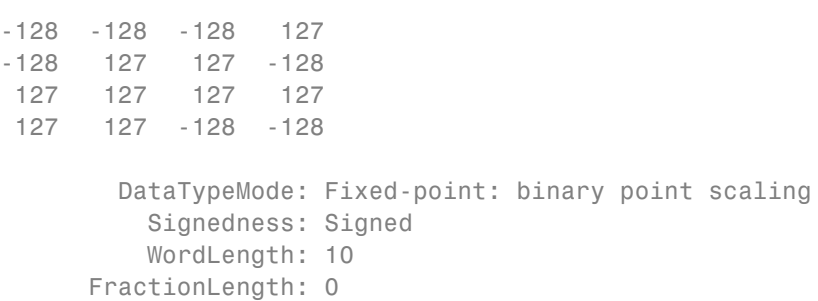

Compute the QR factorization, overwriting R.

 $niter = get(R, 'WordLength') - 1;$  $[Q,R] = \text{cordicqr}(R, \text{niter})$ 

 $Q =$ 

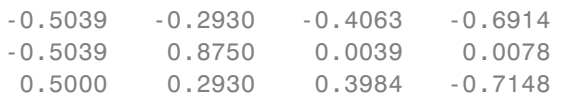

```
0.4922 0.2930 -0.8203 0.0039
         DataTypeMode: Fixed-point: binary point scaling
          Signedness: Signed
          WordLength: 10
       FractionLength: 8
R =257 126 -1 -1
    0 225 151 -148
    0 0 211 104
    0 0 0 -180
         DataTypeMode: Fixed-point: binary point scaling
          Signedness: Signed
          WordLength: 10
       FractionLength: 0
```
Notice that R is returned with integer values because you left the fraction length of R at 0, the same as the fraction length of A.

The scaling of the least-significant bit (LSB) of A is 1, and you can see that the error is proportional to the LSB.

```
err = double(Q) * double(R) - double(A)err =
  -1.5039 -1.4102 -1.4531 -0.9336
  -1.5039 6.3828 6.4531 -1.9961
   1.5000 1.9180 0.8086 -0.7500
  -0.5078 0.9336 -1.3398 -1.8672
```
You can increase the precision in the QR factorization by increasing the fraction length. In this example, you needed 10 bits for the integer part (8 bits to start with, plus 2 bits growth), so when you increase the fraction length you still need to keep the 10 bits in the integer part. For example, you can

# **3** Fixed-Point Topics

increase the word length to 32 and set the fraction length to 22, which leaves 10 bits in the integer part.

```
R = \text{sfi}(A, 32, 22)R =-128 -128 -128 127
  -128 127 127 -128
  127 127 127 127
  127 127 -128 -128
         DataTypeMode: Fixed-point: binary point scaling
           Signedness: Signed
          WordLength: 32
       FractionLength: 22
niter = get(R, 'WordLength') - 1;[Q,R] = \text{cordicqr}(R, \text{niter})Q =-0.5020 -0.2913 -0.4088 -0.7043
  -0.5020 0.8649 0.0000 0.0000
   0.4980 0.2890 0.4056 -0.7099
   0.4980 0.2890 -0.8176 0.0000
         DataTypeMode: Fixed-point: binary point scaling
           Signedness: Signed
          WordLength: 32
       FractionLength: 30
R =255.0020 127.0029 0.0039 0.0039
        0 220.5476 146.8413 -147.9930
        0 0 208.4793 104.2429
        0 0 0 -179.6037
```

```
DataTypeMode: Fixed-point: binary point scaling
    Signedness: Signed
    WordLength: 32
FractionLength: 22
```
Now you can see fractional parts in R, and Q\*R-A is small.

```
err = double(Q) * double(R) - double(A)
```

```
err =
  1.0e-05 *
  -0.1234 -0.0014 -0.0845 0.0267
  -0.1234 0.2574 0.1260 -0.1094
   0.0720 0.0289 -0.0400 -0.0684
   0.0957 0.0818 -0.1034 0.0095
```
The number of bits you choose for fraction length will depend on the precision requirements for your particular algorithm.

#### **Picking Default Number of Iterations**

The number of iterations is dependent on the desired precision, but limited by the word length of A. With each iteration, the values are right-shifted one bit. After the last bit gets shifted off and the value becomes 0, then there is no additional value in continuing to rotate. Hence, the most precision will be attained by choosing niter to be one less than the word length.

For floating-point, the number of iterations is bounded by the size of the mantissa. In double, 52 iterations is the most you can do to continue adding to something with the same exponent. In single, it is 23. See the reference page for eps for more information about floating-point accuracy.

Thus, we can make our code more usable by not requiring the number of iterations to be input, and assuming that we want the most precision possible by changing cordicqr to use this default for niter.

```
function [Q,R] = \text{cordicqr}(A,\text{varargin})if nargin>=2 && ~isempty(varargin{1})
     niter = varargin\{1\};elseif isa(A,'double') || isfi(A) && isdouble(A)
    niter = 52;elseif isa(A,'single') || isfi(A) && issingle(A)
    niter = single(23);elseif isfi(A)
    niter = int32(get(A, 'WordLength') - 1);else
    assert(0,'First input must be double, single, or fi.');
  end
```
A disadvantage of doing this is that this makes a section of our code dependent on data type. However, an advantage is that the function is much more convenient to use because you don't have to specify niter if you don't want to, and the main algorithm is still data-type independent. Similar to picking an optimal output type for Q, you can do this kind of input parsing in the beginning of a function and leave the main algorithm data-type independent.

Here is an example from a previous section, without needing to specify an optimal niter.

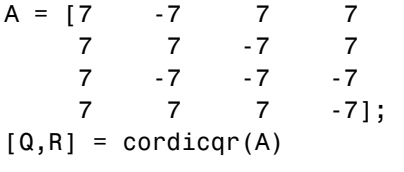

```
Q =
```
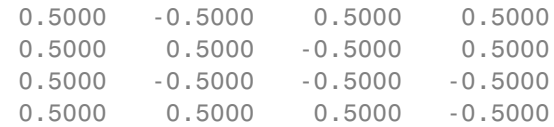

 $R =$ 

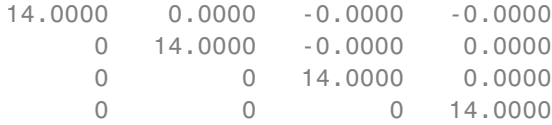

#### **Example: QR Factorization Not Unique**

When you compare the results from cordicqr and the QR function in MATLAB, you will notice that the QR factorization is not unique. It is only important that  $Q$  is orthogonal,  $R$  is upper triangular, and  $Q^*R$  - A is small.

Here is a simple example that shows the difference.

 $m = 3;$  $A = ones(m)$  $A =$ 1 1 1 1 1 1 1 1 1

The built-in QR function in MATLAB uses a different algorithm and produces:

 $[Q0, R0] = qr(A)$ 

 $QO =$ 

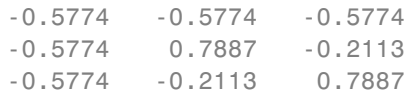

#### $RO =$

-1.7321 -1.7321 -1.7321

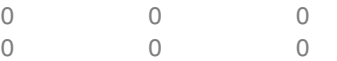

And the cordicqr function produces:

 $[Q,R] = \text{cordicqr}(A)$ 

 $Q =$ 

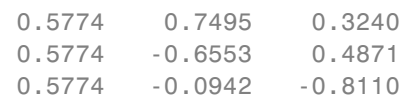

 $R =$ 

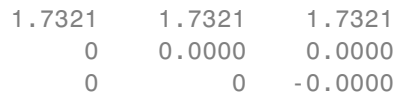

Notice that the elements of Q from function cordicqr are different from Q0 from built-in QR. However, both results satisfy the requirement that Q is orthogonal:

Q0\*Q0'

ans  $=$ 

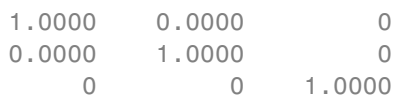

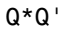

ans  $=$ 1.0000 0.0000 0.0000 0.0000 1.0000 -0.0000 0.0000 -0.0000 1.0000

And they both satisfy the requirement that  $Q^*R - A$  is small:

#### Q0\*R0 - A

ans  $=$ 1.0e-15 \* -0.1110 -0.1110 -0.1110 -0.1110 -0.1110 -0.1110 -0.1110 -0.1110 -0.1110

Q\*R - A

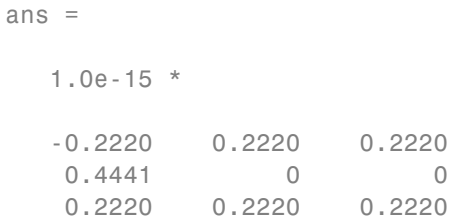

## **Solving Systems of Equations Without Forming Q**

Given matrices A and B, you can use the QR factorization to solve for X in the following equation:

 $A^*X = B$ .

If A has more rows than columns, then X will be the least-squares solution. If X and B have more than one column, then several solutions can be computed at the same time. If  $A = Q^*R$  is the QR factorization of A, then the solution can be computed by back-solving

 $R \times X = C$ 

where  $C = Q' * B$ . Instead of forming Q and multiplying to get  $C = Q' * B$ , it is more efficient to compute C directly. You can compute C directly by applying the rotations to the rows of B instead of to the columns of an identity matrix. The new algorithm is formed by the small modification of initializing  $C = B$ , and operating along the rows of C instead of the columns of Q.

```
function [R, C] = \text{cordicrc}(A, B, niter)Kn = inverse cordic growth constant(niter);
  [m,n] = size(A);R = A;
  C = B;
  for j=1:n
    for i=j+1:m
      [R(j,j:end),R(i,j:end),C(j,:),C(i,:)] = ...cordicgivens(R(j,j:end),R(i,j:end),C(j,:),C(i,:),niter,Kn);
    end
  end
end
```
You can verify the algorithm with this example. Let A be a random 3-by-3 matrix, and B be a random 3-by-2 matrix.

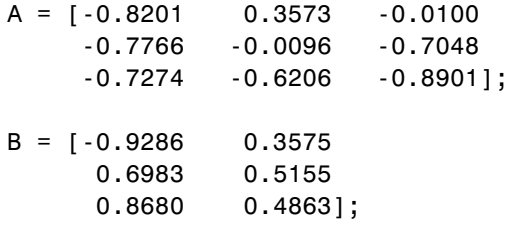

Compute the QR factorization of A.

 $[Q,R] =$  cordicar(A)

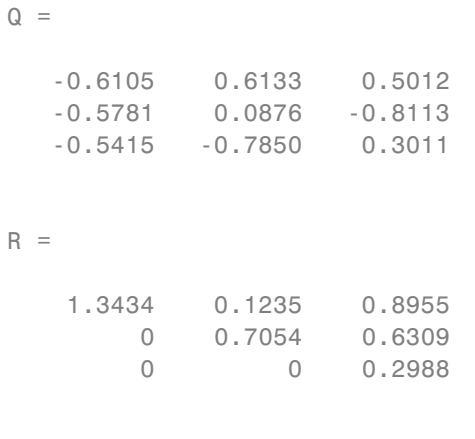

Compute  $C = Q' * B$  directly.

 $[R, C] = \text{cordicrc}(A, B)$ 

 $R =$ 

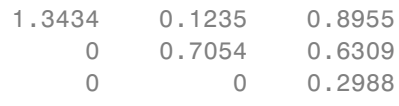

 $C =$ 

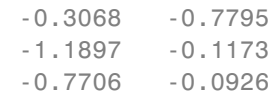

Subtract, and you will see that the error difference is on the order of roundoff.

 $Q^+ * B - C$ 

 $ans =$ 

1.0e-15 \* -0.0555 0.3331 0 0 0.1110 0.2914

Now try the example in fixed-point. Declare A and B to be fixed-point types.

```
A = \text{sfi}(A)A =-0.8201 0.3573 -0.0100
   -0.7766 -0.0096 -0.7048
   -0.7274 -0.6206 -0.8901
         DataTypeMode: Fixed-point: binary point scaling
           Signedness: Signed
           WordLength: 16
       FractionLength: 15
B = sfi(B)B =-0.9286 0.3575
   0.6983 0.5155
   0.8680 0.4863
         DataTypeMode: Fixed-point: binary point scaling
           Signedness: Signed
           WordLength: 16
       FractionLength: 15
```
The necessary growth is 1.6468 times the square-root of the number of rows of A.
```
bit_growth = ceil(log2(cordic_growth_constant*sqrt(m)))
```

```
bit growth =2
```
Initialize R with the same values as A, and allow for bit growth.

R = sfi(A, get(A,'WordLength')+bit\_growth, get(A,'FractionLength'))

```
R =-0.8201 0.3573 -0.0100
  -0.7766 -0.0096 -0.7048
  -0.7274 -0.6206 -0.8901
         DataTypeMode: Fixed-point: binary point scaling
           Signedness: Signed
           WordLength: 18
       FractionLength: 15
```
The growth in C is the same as R, so initialize C and allow for bit growth the same way.

 $C = \text{sfi}(B, \text{get}(B, \text{'WordLength'}) + \text{bit growth}, \text{get}(B, \text{'FractionLength'}))$ 

 $C =$ 

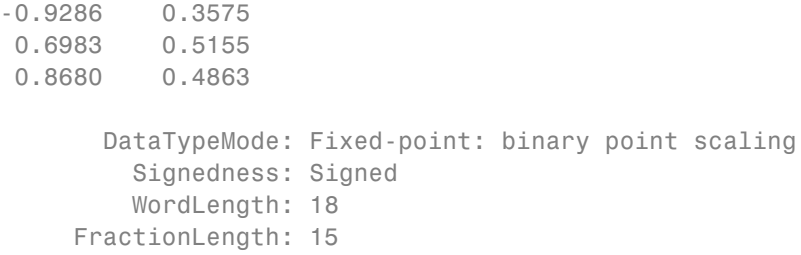

```
Compute C = Q^*B directly, overwriting R and C.
[R, C] = \text{cond}(\mathsf{R}, C)R =1.3435 0.1233 0.8954
         0 0.7055 0.6308
         0 0 0.2988
          DataTypeMode: Fixed-point: binary point scaling
            Signedness: Signed
           WordLength: 18
        FractionLength: 15
C =-0.3068 -0.7796
   -1.1898 - 0.1175-0.7706 -0.0926
          DataTypeMode: Fixed-point: binary point scaling
            Signedness: Signed
           WordLength: 18
        FractionLength: 15
```
An interesting use of this algorithm is that if you initialize B to be the identity matrix, then output argument  $C$  is  $Q'$ . You may want to use this feature to have more control over the data type of Q. For example,

 $A = [-0.8201 \ 0.3573 \ -0.0100]$ -0.7766 -0.0096 -0.7048 -0.7274 -0.6206 -0.8901];  $B = eye(size(A, 1))$ 

 $B =$ 

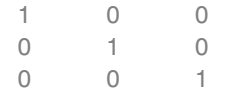

# $[R, C] = \text{cond}(\mathsf{A}, \mathsf{B})$

 $R =$ 

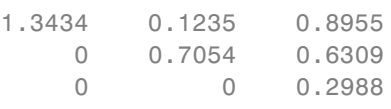

 $C =$ 

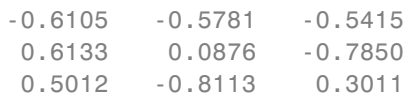

# Then C is orthogonal

C'\*C

ans =

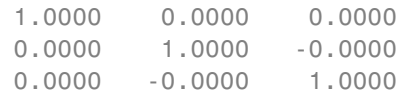

## and  $R = C*A$

R - C\*A

ans =

1.0e-15 \*

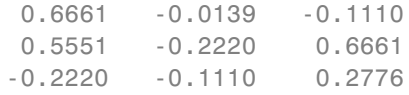

### **Links to the Documentation**

## **Fixed-Point Toolbox™**

- **•** bitsra Bit shift right arithmetic
- **•** fi Construct fixed-point numeric object
- **•** fimath Construct fimath object
- **•** fipref Construct fipref object
- **•** get Property values of object
- **•** globalfimath Configure global fimath and return handle object
- **•** isfi Determine whether variable is fi object
- **•** sfi Construct signed fixed-point numeric object
- **•** upperbound Upper bound of range of fi object
- **•** fiaccel Accelerate fixed-point code

#### **MATLAB**

- **•** bitshift Shift bits specified number of places
- **•** ceil Round toward positive infinity
- **•** double Convert to double precision floating point
- **•** eps Floating-point relative accuracy
- **•** eye Identity matrix
- **•** log2 Base 2 logarithm and dissect floating-point numbers into exponent and mantissa
- **•** prod Product of array elements
- **•** qr Orthogonal-triangular factorization
- **•** repmat Replicate and tile array
- **•** single Convert to single precision floating point
- **•** size Array dimensions
- **•** sqrt Square root
- **•** subsasgn Subscripted assignment

#### **Functions Used in this Example**

These are the MATLAB functions used in this example.

**CORDICQR** computes the QR factorization using CORDIC.

- [Q,R] = cordicqr(A) chooses the number of CORDIC iterations based on the type of A.
- **•** [Q,R] = cordicqr(A,niter) uses niter number of CORDIC iterations.

**CORDICRC** computes R from the QR factorization of A, and also returns C = Q'\*B without computing Q.

- **•** [R,C] = cordicrc(A,B) chooses the number of CORDIC iterations based on the type of A.
- **•** [R,C] = cordicrc(A,B,niter) uses niter number of CORDIC iterations.

**CORDIC\_GROWTH\_CONSTANT** returns the CORDIC growth constant.

**•** cordic\_growth = cordic\_growth\_constant(niter) returns the CORDIC growth constant as a function of the number of CORDIC iterations, niter.

**GIVENSQR** computes the QR factorization using standard Givens rotations.

**•** [Q,R] = givensqr(A), where A is M-by-N, produces an M-by-N upper triangular matrix R and an M-by-M orthogonal matrix Q so that  $A = Q^*R$ . **CORDICQR\_MAKEPLOTS** makes the plots in this example by executing the following from the MATLAB command line.

```
load A_3_by_3_for_cordicqr_demo.mat
niter=32;
[Q,R] = cordicqr_makeplots(A,niter)
```
#### **References**

- **1** Ray Andraka, "A survey of CORDIC algorithms for FPGA based computers," 1998, ACM 0-89791-978-5/98/01.
- **2** Anthony J Cox and Nicholas J Higham, "Stability of Householder QR factorization for weighted least squares problems," in Numerical Analysis, 1997, Proceedings of the 17th Dundee Conference, Griffiths DF, Higham DJ, Watson GA (eds). Addison-Wesley, Longman: Harlow, Essex, U.K., 1998; 57-73.
- **3** Gene H. Golub and Charles F. Van Loan, *Matrix Computations,* 3rd ed, Johns Hopkins University Press, 1996, section 5.2.3 Givens QR Methods.
- **4** Daniel V. Rabinkin, William Song, M. Michael Vai, and Huy T. Nguyen, "Adaptive array beamforming with fixed-point arithmetic matrix inversion using Givens rotations," Proceedings of Society of Photo-Optical Instrumentation Engineers (SPIE) -- Volume 4474 Advanced Signal Processing Algorithms, Architectures, and Implementations XI, Franklin T. Luk, Editor, November 2001, pp. 294--305.
- **5** Jack E. Volder, "The CORDIC Trigonometric Computing Technique," Institute of Radio Engineers (IRE) Transactions on Electronic Computers, September, 1959, pp. 330-334.
- **6** Musheng Wei and Qiaohua Liu, "On growth factors of the modified Gram-Schmidt algorithm," Numerical Linear Algebra with Applications, Vol. 15, issue 7, September 2008, pp. 621-636.

#### **Cleanup**

```
fipref(originalFipref);
globalfimath(originalGlobalFimath);
close all
```

```
set(0, 'format', originalFormat);
```
# **Compute Square Root Using CORDIC Hyperbolic Kernel**

This example shows how to compute square root using a CORDIC hyperbolic kernel algorithm in MATLAB. CORDIC-based algorithms are critical to many embedded applications, including motor controls, navigation, signal processing, and wireless communications.

#### **Introduction**

CORDIC is an acronym for COordinate Rotation DIgital Computer. The Givens rotation-based CORDIC algorithm (see  $[1,2]$ ) is one of the most hardware efficient algorithms because it only requires iterative shift-add operations. The CORDIC algorithm eliminates the need for explicit multipliers, and is suitable for calculating a variety of functions, such as sine, cosine, arcsine, arccosine, arctangent, vector magnitude, divide, square root, hyperbolic and logarithmic functions.

The fixed-point CORDIC algorithm requires the following operations:

- **•** 1 table lookup **per iteration**
- **•** 2 shifts **per iteration**
- **•** 3 additions **per iteration**

Note that for hyperbolic CORDIC-based algorithms, such as square root, certain iterations ( $i = 4, 7, 10, \ldots, 3k+1, \ldots$ ) are repeated to achieve result convergence. There is an additional cost of 3 additions for each of those repeated iterations.

## **CORDIC Kernel Algorithms Using Hyperbolic Computation Modes**

You can use a CORDIC computing mode algorithm to calculate hyperbolic functions, such as hyperbolic trigonometric, square root, log, exp, etc.

In hyperbolic rotation mode, the CORDIC equations are:

$$
x_{i+1} = x_i + y_i * d_i * 2^{-i}
$$
  

$$
y_{i+1} = y_i + x_i * d_i * 2^{-i}
$$

$$
z_{i+1} = z_i - d_i * \operatorname{atanh}(2^{-i})
$$

where  $d_i = -1$  if  $z_i < 0$ , and  $+1$  otherwise;

.

 $i = 0, 1, ..., N - 1$ , and N is the total number of iterations.

This mode provides the following result as N approaches  $+\infty$ :

$$
\bullet \ \ x_N \approx A_N(x_0 \cosh z_0 + y_0 \sinh z_0)
$$

- $y_N \approx A_N(y_0 \cosh z_0 + x_0 \sinh z_0)$
- $z_N \approx 0$

Where:

$$
A_N = \prod_{i=0}^{N-1} \sqrt{1 - 2^{-2i}}
$$

Typically  $N$  is chosen to be a large-enough constant value. Thus,  $A_N$  may be pre-computed.

In hyperbolic vectoring mode, the CORDIC equations are as above, but with  $d_i = +1$  if  $y_i < 0$ , and  $-1$  otherwise;

The vectoring mode provides the following result as N approaches  $+\infty$ :

$$
\bullet \ \ x_N \approx A_N \sqrt{x_0^2-y_0^2}
$$

- $y_N \approx 0$
- $z_N \approx z_0 + \operatorname{atanh}(y_0/x_0)$

Note that the rotations in the hyperbolic coordinate system do not converge. It has been shown, however, that convergence is achieved if certain iterations  $(i = 4, 7, 10, ..., 3k+1, ...)$  are repeated.

#### **Efficient MATLAB Implementation of a CORDIC Hyperbolic Vectoring Algorithm**

A MATLAB code implementation example of the CORDIC Hyperbolic Vectoring algorithm follows (for the case of scalar x, y, and z). This same code can be used for both fixed-point and floating-point operation.

## **CORDIC Hyperbolic Vectoring Kernel**

```
function [x, y, z] = cordic hyperbolic vectoring kernel(x, y, z, inpLUT, n)
% Perform CORDIC hyperbolic vectoring kernel algorithm for N iterations.
k = 3; % Used for REPEAT rotations at (idx == 4, 7, 10, ..., 3k+1, ...)
for idx = 1:nxtmp = bitsra(x, idx); % multiply by 2^(-idx)ytmp = bitsra(y, idx); % multiply by 2^{\degree} (-idx)
     if y < 0x(:) = \text{accumpos}(x, y \text{tmp});y(:) = \text{accuracy}(y, xtmp);z(:) = \text{accumneg}(z, \text{input}(idx));else
          x(:) = \text{accumneg}(x, y \text{tmp});y(:) = \text{accumneg}(y, x \text{tmp});z(:) = accumpos(z, inputUT(idx));end
     if k > 0k = k-1; % Decrease '3k+1' counter
     else
          k = 3; % Re-start '3k+1' counter and REPEAT rotation
          if y < 0x(:) = \text{accumpos}(x, y \text{tmp});y(:) = \text{accumpos}(y, \text{xtmp});z(:) = \text{accumneg}(z, \text{input}(idx));else
               x(:) = \text{accumneg}(x, y \text{tmp});y(:) = \text{accumneg}(y, \text{xtmp});z(:) = accumpos(z, inputUT(idx));end
     end
 end % idx loop
```

```
CORDIC-Based Square Root Computation
```
## **Square Root Computation Using the CORDIC Hyperbolic Kernel**

The judicious choice of initial values allows the CORDIC kernel hyperbolic vectoring mode algorithm to compute square root.

First, the following initialization steps are performed:

- **•** The input look-up table inpLUT is set to atanh(2 .^ -(1:N)).
- $x_0$  is set to  $v + 0.25$ .
- $y_0$  is set to  $v = 0.25$ .
- $z_0$  is set to zero.

After N iterations, these initial values lead to the following output as N approaches  $+\infty$ :

$$
x_N \approx A_N \sqrt{(v+0.25)^2 - (v-0.25)^2} \approx A_N \sqrt{v}
$$

For many square root algorithms, the input value  $\mu$  is typically normalized to a [0.5, 2) range, using a fixed word length normalization. This additional pre-processing step may be used to support large input value ranges, since arbitrary inputs  $u$  may be expressed as  $u = v * 2^w$ , where  $w$  is an even integer value. Simple post-processing may then be used to adjust corresponding output values.

## **Example**

Use CORDIC to compute the square root of  $\nu$  fix:

```
xyNT = numerictype(1, 20, 16);v fix = fi(((2^{\wedge}-5):(2^{\wedge}-5):3.0), xyNT); % fixed-point input values
niter = 10; % note that iterations 4, 7, and 10 will be repeated
hpLUT = atanh(2 . ^ - (1:niter));Z NT = numerictype(1,24,23);
lutFP = fi(hpLUT, z NT);
x_sqr = fi(zeros(size(v_fix)), xyNT); % X array pre-allocation
y sqr = fi(zeros(size(v fix)), xyNT); % Y array pre-allocation
z_sqr = fi(zeros(size(v_fix)), z_NT); % Z array pre-allocation
```

```
for idx = 1:length(v_fix)x_in = fi(accuracy(v_fix(idx), 0.25)); % v + 0.25 in same data typey_in = fi(accuracy(v_fix(idx), 0.25)); % v - 0.25 in same data typez_{\text{in}} = f_i(0, z_{\text{NT}});
    [x_sqr(idx), y_sqr(idx), z_sqr(idx)] = ...fidemo.cordic_hyperbolic_vectoring_kernel(...
            x_in, y_in, z_in, lutFP, niter);
end
% Get the Real World Value (RWV) of the CORDIC outputs for comparison
% and plot the error between the MATLAB reference and CORDIC sqrt values
An_hp = 0.5 .* prod(sqrt(1+2.^(-2*(0:(niter-1)))));
x\_cdc = double(x\_sqr) ./ An_hp; % CORDIC sqrt results (scaled by An_hp)
v_ref = double(v_fix);x ref = sqrt(v ref); % MATLAB sqrt reference results
figure;
subplot(311);
plot(v_ref, x_cdc, 'r.');
hold on;
plot(v_ref, x_ref, 'b-');
legend('CORDIC', 'Reference', 'Location', 'SouthEast');
title('CORDIC Square Root and MATLAB SQRT Reference Results');
hold off;
subplot(312);
absErr = abs(x_ref - x_cdc);
plot(v_ref, absErr);
title('Absolute Error (vs. MATLAB SQRT Reference Results)');
subplot(313);
plot(v_ref, 100 .* (absErr ./ x_ref));
title('Percent Error (vs. MATLAB SQRT Reference Results)');
```
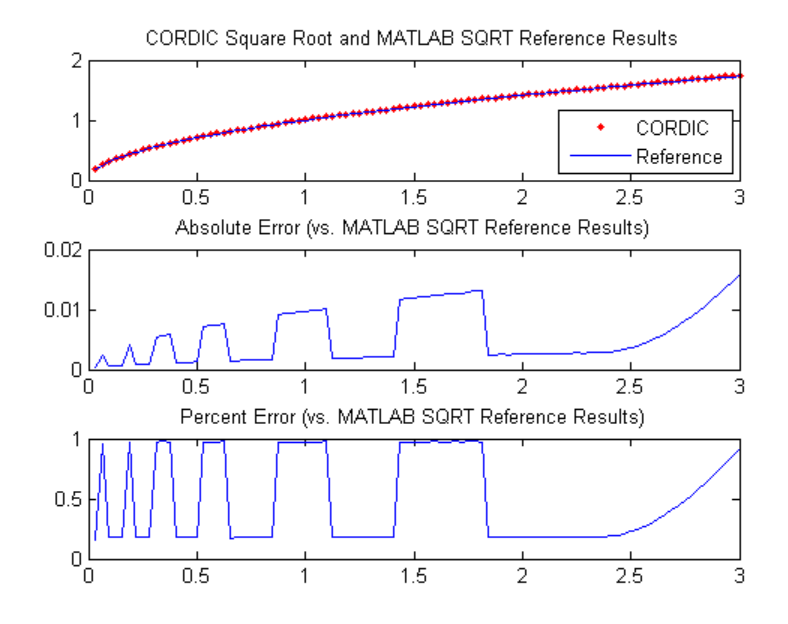

## **References**

- **1** Jack E. Volder, The CORDIC Trigonometric Computing Technique, IRE Transactions on Electronic Computers, Volume EC-8, September 1959, pp330-334.
- **2** Ray Andraka, A survey of CORDIC algorithm for FPGA based computers, Proceedings of the 1998 ACM/SIGDA sixth international symposium on Field programmable gate arrays, Feb. 22-24, 1998, pp191-200

# **Convert Cartesian to Polar Using CORDIC Vectoring Kernel**

This example shows how to convert Cartesian to polar coordinates using a CORDIC vectoring kernel algorithm in MATLAB. CORDIC-based algorithms are critical to many embedded applications, including motor controls, navigation, signal processing, and wireless communications.

#### **Introduction**

CORDIC is an acronym for COordinate Rotation DIgital Computer. The Givens rotation-based CORDIC algorithm (see  $[1,2]$ ) is one of the most hardware efficient algorithms because it only requires iterative shift-add operations. The CORDIC algorithm eliminates the need for explicit multipliers, and is suitable for calculating a variety of functions, such as sine, cosine, arcsine, arccosine, arctangent, vector magnitude, divide, square root, hyperbolic and logarithmic functions.

The fixed-point CORDIC algorithm requires the following operations:

- **•** 1 table lookup **per iteration**
- **•** 2 shifts **per iteration**
- **•** 3 additions **per iteration**

## **CORDIC Kernel Algorithm Using the Vectoring Computation Mode**

You can use a CORDIC vectoring computing mode algorithm to calculate  $\text{atan}(y/x)$ , compute cartesian-polar to cartesian conversions, and for other operations. In vectoring mode, the CORDIC rotator rotates the input vector towards the positive X-axis to minimize the  $\boldsymbol{y}$  component of the residual vector. For each iteration, if the  $y$  coordinate of the residual vector is positive, the CORDIC rotator rotates clockwise (using a negative angle); otherwise, it rotates counter-clockwise (using a positive angle). Each rotation uses a progressively smaller angle value. If the angle accumulator is initialized to 0, at the end of the iterations, the accumulated rotation angle is the angle of the original input vector.

In vectoring mode, the CORDIC equations are:

 $x_{i+1} = x_i - y_i * d_i * 2^{-i}$ 

$$
y_{i+1} = y_i + x_i * d_i * 2^{-i}
$$

 $z_{i+1} = z_i + d_i * \text{atan}(2^{-i})$  is the angle accumulator

where  $d_i = +1$  if  $y_i < 0$ , and  $-1$  otherwise;

.

 $i=0,1,...,N-1$  , and  ${\cal N}$  is the total number of iterations.

As  $N$  approaches  $+\infty$ :

$$
x_N = A_N \sqrt{x_0^2 + y_0^2}
$$
  

$$
y_N = 0
$$
  

$$
z_N = z_0 + \operatorname{atan}(y_0/x_0)
$$

Where:

$$
A_N = \prod_{i=0}^{N-1} \sqrt{1+2^{-2i}}
$$

Typically  $N$  is chosen to be a large-enough constant value. Thus,  $A_N$  may be pre-computed.

## **Efficient MATLAB Implementation of a CORDIC Vectoring Kernel Algorithm**

A MATLAB code implementation example of the CORDIC Vectoring Kernel algorithm follows (for the case of scalar x, y, and z). This same code can be used for both fixed-point and floating-point operation.

## **CORDIC Vectoring Kernel**

```
function [x, y, z] = cordic vectoring kernel(x, y, z, inpLUT, n)
% Perform CORDIC vectoring kernel algorithm for N iterations.
xtmp = x;ytmp = y;
for idx = 1:nif y < 0x(:) = \text{accumneg}(x, y \text{tmp});
```

```
y(:) = \text{accumpos}(y, \text{xtmp});z(:) = \text{accumneg}(z, \text{input}(idx));else
          x(:) = \text{accumpos}(x, y \text{tmp});y(:) = \text{accumneg}(y, \text{xtmp});z(:) = \text{accumpos}(z, \text{input}(idx));end
     xtmp = bitsra(x, idx); % bit-shift-right for multiply by 2^{\degree}(-idx)
     ytmp = bitsra(y, idx); % bit-shift-right for multiply by 2^{\degree}(-idx)
end
```
#### **CORDIC-Based Cartesian to Polar Conversion Using Normalized Input Units**

#### **Cartesian to Polar Computation Using the CORDIC Vectoring Kernel**

The judicious choice of initial values allows the CORDIC kernel vectoring mode algorithm to directly compute the magnitude  $R = \sqrt{x_0^2 + y_0^2}$  and angle  $\theta = \operatorname{atan}(y_0/x_0)$ .

The input accumulators are initialized to the input coordinate values:

- $x_0 = X$
- $y_0 = Y$

The angle accumulator is initialized to zero:

•  $z_0 = 0$ 

After  $N$  iterations, these initial values lead to the following outputs as  $N$ approaches  $+\infty$ :

$$
\bullet \ \ x_N \approx A_N \sqrt{x_0^2 + y_0^2}
$$

•  $z_N \approx \operatorname{atan}(y_0/x_0)$ 

Other vectoring-kernel-based function approximations are possible via preand post-processing and using other initial conditions (see [1,2]).

## **Example**

Suppose that you have some measurements of Cartesian (X,Y) data, normalized to values between [-1, 1), that you want to convert into polar (magnitude, angle) coordinates. Also suppose that you have a 16-bit integer arithmetic unit that can perform add, subtract, shift, and memory operations. With such a device, you could implement the CORDIC vectoring kernel to efficiently compute magnitude and angle from the input  $(X, Y)$  coordinate values, without the use of multiplies or large lookup tables.

```
sumWL = 16; % CORDIC sum word length
thNorm = -1.0:(2^{\degree}-8):1.0; % Also using normalized [-1.0, 1.0] angle values
theta = fi(thNorm, 1, sumWL); % Fixed-point angle values (best precision)
ZNT = numerictype(theta); % Data type for Z
xyCPNT = numberictype(1,16,15); % Using normalized X-Y range [-1.0, 1.0)thetaRadians = pi/2 .* thNorm; % real-world range [-pi/2 pi/2] angle values
inXfix = fi(0.50 .* cos(thetaRadians), xyCPNT); % X coordinate values
inYfix = fi(0.25 .* sin(thetaRadians), xyCPNT); % Y coordinate values
niters = 13; % Number of CORDIC iterations
inpLUT = fi(atan(2 \tbinom{0:(niters-1))'})) .* (2/pi), z_NT); % Normalized
z c2p = fi(zeros(size(theta)), z_NT); % Z array pre-allocation
x_{c2p} = fi(zeros(size(theta)), xyCPNT); % X array pre-allocation
y c2p = fi(zeros(size(theta)), xyCPNT); % Y array pre-allocation
for idx = 1: length(inXfix)
    % CORDIC vectoring kernel iterations
    [x \text{ c2p}(\text{idx}), y \text{ c2p}(\text{idx}), z \text{ c2p}(\text{idx})] = ...fidemo.cordic vectoring kernel(...
            inXfix(idx), inYfix(idx), fi(0, z_NT), inpLUT, niters);
end
% Get the Real World Value (RWV) of the CORDIC outputs for comparison
% and plot the error between the (magnitude, angle) values
AnGain = prod(sqrt(1+2.^(-2*(0:(niters-1))))); % CORDIC gain
x c2p RWV = (1/AnGain) .* double(x c2p); % Magnitude (scaled by CORDIC g
z c2p RWV = (pi/2) .* double(z c2p); % Angles (in radian units)
[thRWV,rRWV] = cart2pol(double(inXfix), double(inYfix)); % MATLAB reference
magnitudeErr = rRWV - x c2p RWV;
angleErr = thRWV - z c2p RWV;
```

```
figure;
subplot(411);
plot(thNorm, x_c2p_RWV);
axis([-1 1 0.25 0.5]);
title('CORDIC Magnitude (X) Values');
subplot(412);
plot(thNorm, magnitudeErr);
title('Error between Magnitude Reference Values and X Values');
subplot(413);
plot(thNorm, z_c2p_RWV);
title('CORDIC Angle (Z) Values');
subplot(414);
plot(thNorm, angleErr);
title('Error between Angle Reference Values and Z Values');
```
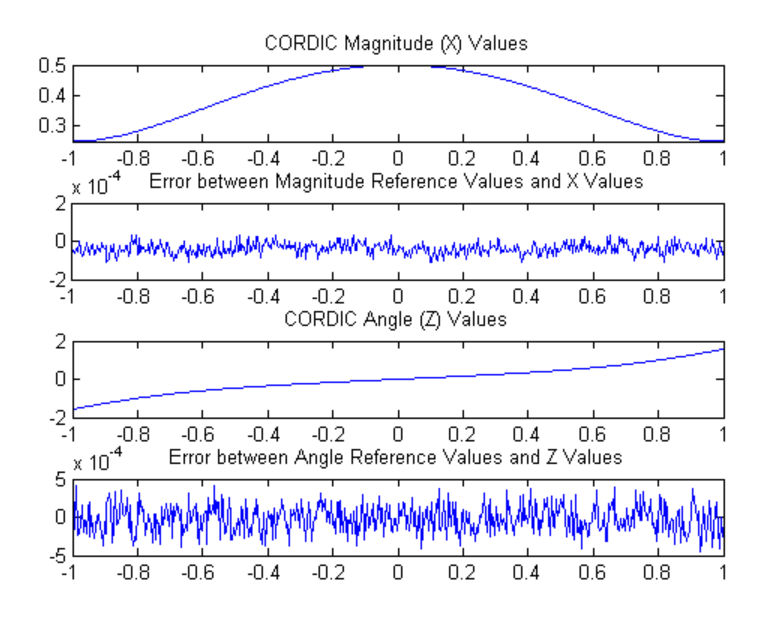

**References**

- **1** Jack E. Volder, The CORDIC Trigonometric Computing Technique, IRE Transactions on Electronic Computers, Volume EC-8, September 1959, pp330-334.
- **2** Ray Andraka, A survey of CORDIC algorithm for FPGA based computers, Proceedings of the 1998 ACM/SIGDA sixth international symposium on Field programmable gate arrays, Feb. 22-24, 1998, pp191-200

# **Set Data Types Using Min/Max Instrumentation**

This example shows how to set fixed-point data types by instrumenting MATLAB code for min/max logging and using the tools to propose data types.

The functions you will use are:

- **•** buildInstrumentedMex Build MEX function with instrumentation enabled
- **•** showInstrumentationResults Show instrumentation results
- **•** clearInstrumentationResults Clear instrumentation results

#### **The Unit Under Test**

The function that you convert to fixed-point in this example is a second-order direct-form 2 transposed filter. You can substitute your own function in place of this one to reproduce these steps in your own work.

```
function [y,z] = fi 2nd order df2t filter(b,a,x,y,z)
    for i=1:length(x)y(i) = b(1) * x(i) + z(1);z(1) = b(2) * x(i) + z(2) - a(2) * y(i);z(2) = b(3) * x(i) - a(3) * y(i);
    end
end
```
For a MATLAB function to be instrumented, it must be suitable for code generation. For information on code generation, see the reference page for buildInstrumentedMex. A MATLAB Coder™ license is not required to use buildInstrumentedMex.

In this function the variables y and z are used as both inputs and outputs. This is an important pattern because:

- **•** You can set the data type of y and z outside the function, thus allowing you to re-use the function for both fixed-point and floating-point types.
- **•** The generated C code will create y and z as references in the function argument list. For more information about this pattern, see the

documentation under Code Generation from MATLAB > User's Guide > Generating Efficient and Reusable Code > Generating Efficient Code > Eliminating Redundant Copies of Function Inputs.

Run the following code to copy the test function into a temporary directory so this example doesn't interfere with your own work.

```
tempdirObj = fidemo.fiTempdir('fi_instrumentation_fixed_point_filter_demo')
copyfile(fullfile(matlabroot,'toolbox','fixedpoint','fidemos','+fidemo',...
                  'fi_2nd_order_df2t_filter.m'),'.','f');
```
Run the following code to capture current states, and reset the global states.

FIPREF STATE =  $fipref;$ reset(fipref)

#### **Data Types Determined by the Requirements of the Design**

In this example, the requirements of the design determine the data type of input x. These requirements are signed, 16-bit, and fractional.

 $N = 256$ ;  $x = f_i(zeros(N,1),1,16,15);$ 

The requirements of the design also determine the fixed-point math for a DSP target with a 40-bit accumulator. This example uses floor rounding and wrap overflow to produce efficient generated code.

```
F = fimath('RoundingMethod','Floor',...
           'OverflowAction','Wrap',...
           'ProductMode','KeepLSB',...
           'ProductWordLength',40,...
           'SumMode','KeepLSB',...
           'SumWordLength',40);
```
The following coefficients correspond to a second-order lowpass filter created by

 $[num, den] = butter(2, 0.125)$ 

The values of the coefficients influence the range of the values that will be assigned to the filter output and states.

```
num = [0.0299545822080925 0.0599091644161849 0.0299545822080925];
den = [1 -1.4542435862515900 0.5740619150839550];
```
The data type of the coefficients, determined by the the requirements of the design, are specified as 16-bit word length and scaled to best-precision. A pattern for creating fi objects from constant coefficients is:

1. Cast the coefficients to fi objects using the default round-to-nearest and saturate overflow settings, which gives the coefficients better accuracy.

2. Attach fimath with floor rounding and wrap overflow settings to control arithmetic, which leads to more efficient C code.

 $b = fi(num, 1, 16)$ ; b.fimath = F;  $a = fi(den, 1, 16)$ ;  $a.fimath = F;$ 

Hard-code the filter coefficients into the implementation of this filter by passing them as constants to the buildInstrumentedMex command.

 $B = coder.Constant(b)$ ; A = coder.Constant(a);

## **Data Types Determined by the Values of the Coefficients and Inputs**

The values of the coefficients and values of the inputs determine the data types of output y and state vector z. Create them with a scaled double datatype so their values will attain full range and you can identify potential overflows and propose data types.

yisd =  $fi(zeros(N,1),1,16,15, 'DataType', 'Scaledbouble', 'fimath', F);$  $z$ isd = fi(zeros(2,1),1,16,15, 'DataType', 'ScaledDouble', 'fimath',F);

#### **Instrument the MATLAB Function as a Scaled-Double MEX Function**

To instrument the MATLAB code, you create a MEX function from the MATLAB function using the buildInstrumentedMex command. The inputs to buildInstrumentedMex are the same as the inputs to fiaccel, but buildInstrumentedMex has no fi-object restrictions. The output of

buildInstrumentedMex is a MEX function with instrumentation inserted, so when the MEX function is run, the simulated minimum and maximum values are recorded for all named variables and intermediate values.

Use the '-o' option to name the MEX function that is generated. If you do not use the '-o' option, then the MEX function is the name of the MATLAB function with '\_mex' appended. You can also name the MEX function the same as the MATLAB function, but you need to remember that MEX functions take precedence over MATLAB functions and so changes to the MATLAB function will not run until either the MEX function is re-generated, or the MEX function is deleted and cleared.

```
buildInstrumentedMex fi 2nd order df2t filter ...
    -o filter scaled double ...
    -args {B,A,x,yisd,zisd}
```
#### **Test Bench with Chirp Input**

The test bench for this system is set up to run chirp and step signals. In general, test benches for systems should cover a wide range of input signals.

The first test bench uses a chirp input. A chirp signal is a good representative input because it covers a wide range of frequencies.

```
t = linspace(0,1,N); \frac{1}{2} % Time vector from 0 to 1 second
f1 = N/2; % Target frequency of chirp set to Nyquist
xchirp = sin(pi*f1*t.^2); % Linear chirp from 0 to Fs/2 Hz in 1 second
x(:) = xchirp; % Cast the chirp to fixed-point
```
#### **Run the Instrumented MEX Function to Record Min/Max Values**

The instrumented MEX function must be run to record minimum and maximum values for that simulation run. Subsequent runs accumulate the instrumentation results until they are cleared with clearInstrumentationResults.

Note that the numerator and denominator coefficients were compiled as constants so they are not provided as input to the generated MEX function.

```
ychirp = filter scaled double(x,yisd,zisd);
```
The plot of the filtered chirp signal shows the lowpass behavior of the filter with these particular coefficients. Low frequencies are passed through and higher frequencies are attenuated.

```
clf
plot(t,x,'c',t,ychirp,'bo-')
title('Chirp')
legend('Input','Scaled-double output')
figure(gcf); drawnow;
```
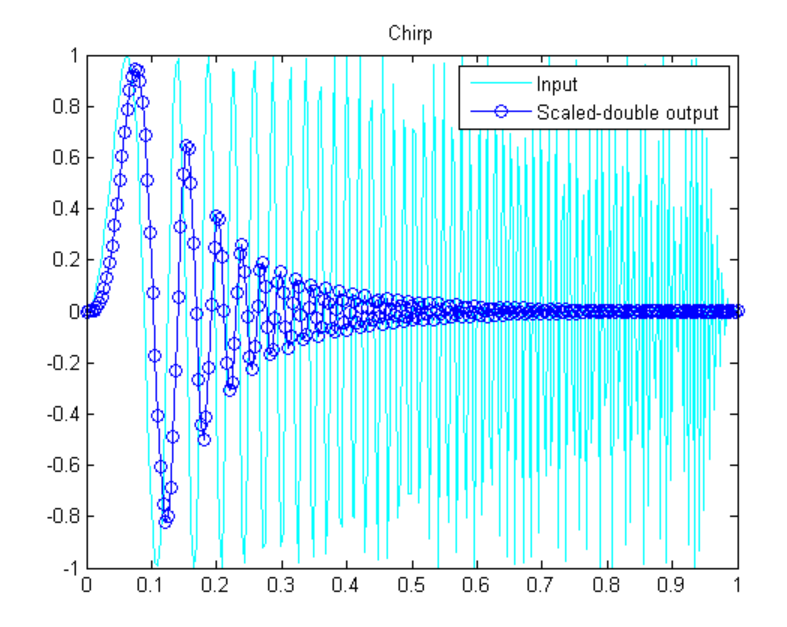

#### **Show Instrumentation Results with Proposed Fraction Lengths for Chirp**

The showInstrumentationResults command displays the code generation report with instrumented values. The input to showInstrumentationResults is the name of the instrumented MEX function for which you wish to show results.

This is the list of options to the showInstrumentationResults command:

- **•** -browser Open the instrumentation results in a system web browser window. Use this option to open multiple reports so you can compare results.
- **•** -defaultDT T Default data type to propose for doubles, where T is a numerictype object, or one of the strings {remainFloat, double, single, int8, int16, int32, int64, uint8, uint16, uint32, uint64}. The default is remainFloat.
- **•** -optimizeWholeNumbers Optimize the word length of variables whose simulation min/max logs indicate that they were always whole numbers.
- **•** -percentSafetyMargin N Safety margin for simulation min/max, where N represents a percent value.
- **•** -printable Create a printable report.
- **•** -proposeFL Propose fraction lengths for specified word lengths.
- **•** -proposeWL Propose word lengths for specified fraction lengths.

Potential overflows are only displayed for fi objects with Scaled Double data type.

This particular design is for a DSP, where the word lengths are fixed, so use the proposeFL flag to propose fraction lengths.

showInstrumentationResults filter scaled double -proposeFL

Hover over expressions or variables in the instrumented code generation report to see the simulation minimum and maximum values. In this design, the inputs fall between -1 and +1, and the values of all variables and intermediate results also fall between -1 and +1. This suggests that the data types can all be fractional (fraction length one bit less than the word length). However, this will not always be true for this function for other kinds of inputs and it is important to test many types of inputs before setting final fixed-point data types.

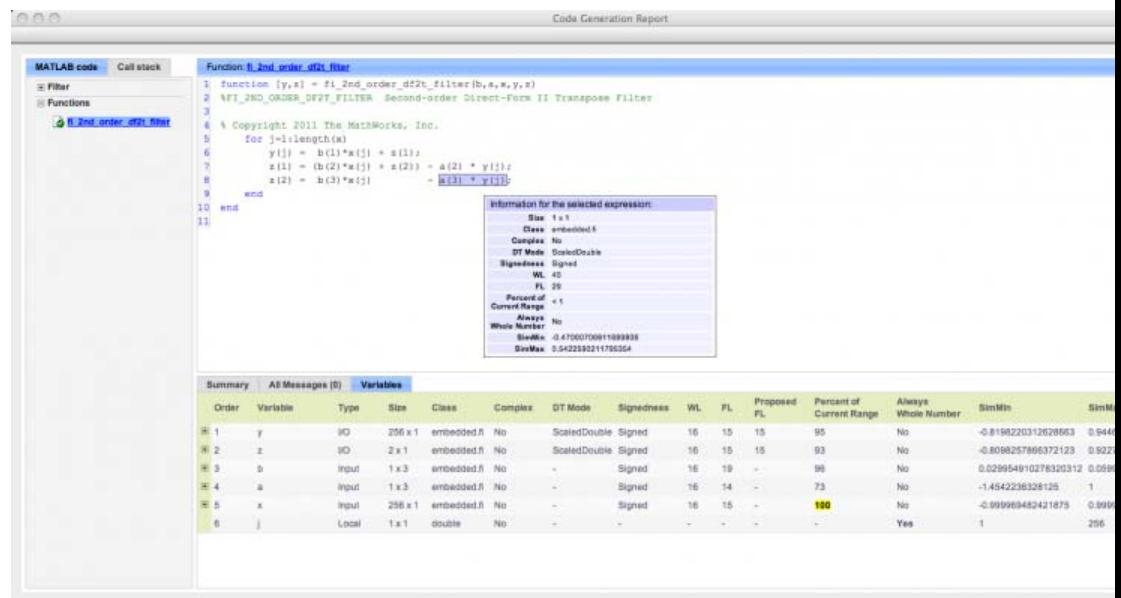

#### **Test Bench with Step Input**

The next test bench is run with a step input. A step input is a good representative input because it is often used to characterize the behavior of a system.

```
xstep = [ones(N/2,1); -ones(N/2,1)];x(:) = xstep;
```
#### **Run the Instrumented MEX Function with Step Input**

The instrumentation results are accumulated until they are cleared with clearInstrumentationResults.

ystep = filter\_scaled\_double(x,yisd,zisd); clf plot(t,x,'c',t,ystep,'bo-') title('Step') legend('Input','Scaled-double output')

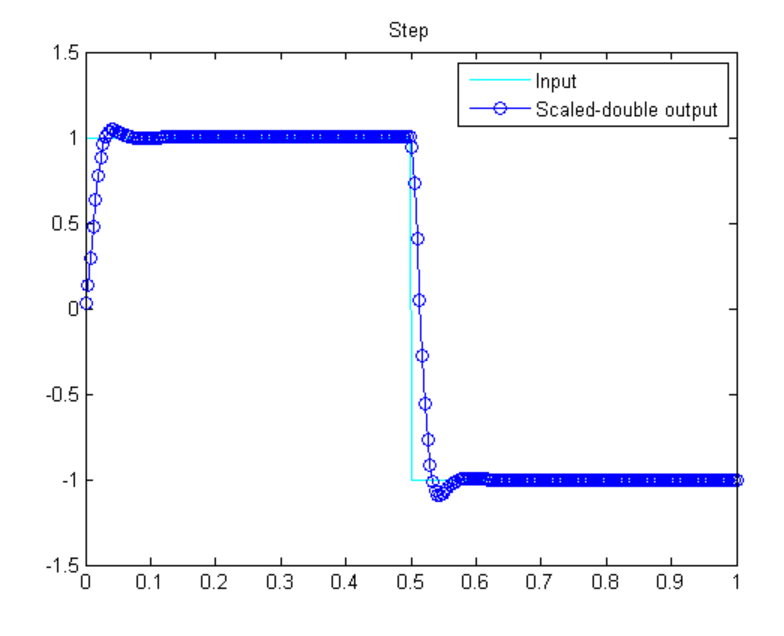

figure(gcf); drawnow;

## **Show Accumulated Instrumentation Results**

Even though the inputs for step and chirp inputs are both full range as indicated by x at 100 percent current range in the instrumented code generation report, the step input causes overflow while the chirp input did not. This is an illustration of the necessity to have many different inputs for your test bench. For the purposes of this example, only two inputs were used, but real test benches should be more thorough.

```
showInstrumentationResults filter_scaled_double -proposeFL
```
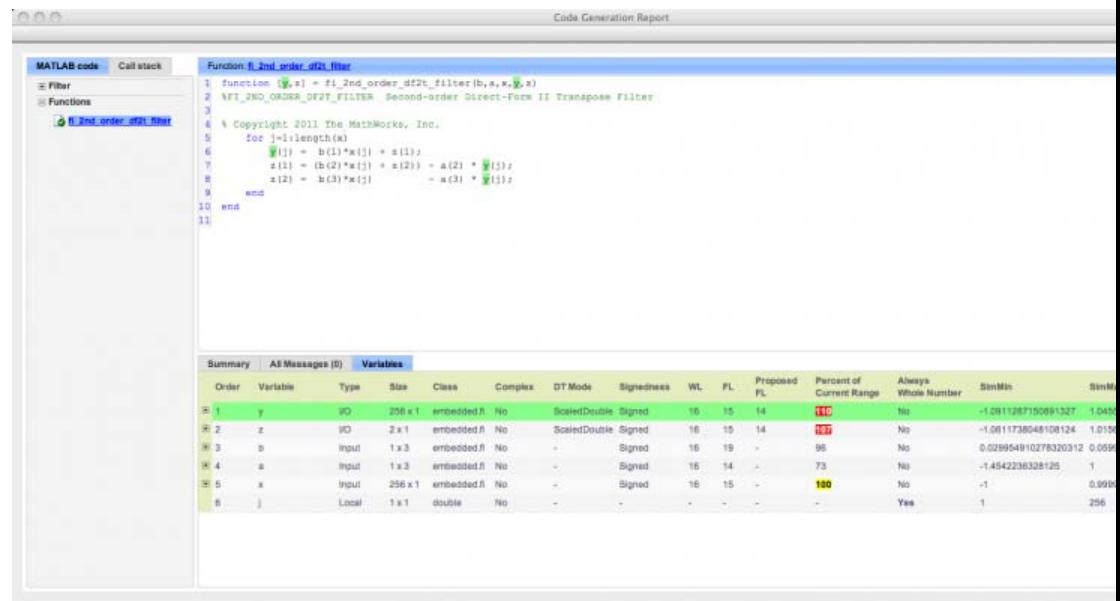

## **Apply Proposed Fixed-Point Properties**

To prevent overflow, set proposed fixed-point properties based on the proposed fraction lengths of 14-bits for y and z from the instrumented code generation report.

At this point in the workflow, you use true fixed-point types (as opposed to the scaled double types that were used in the earlier step of determining data types).

yi = fi(zeros(N,1),1,16,14,'fimath',F);  $zi = fi(zeros(2,1), 1, 16, 14, 'fimath', F);$ 

#### **Instrument the MATLAB Function as a Fixed-Point MEX Function**

Create an instrumented fixed-point MEX function by using fixed-point inputs and the buildInstrumentedMex command.

```
buildInstrumentedMex fi_2nd_order_df2t_filter ...
    -o filter_fixed_point ...
```
-args {B,A,x,yi,zi}

### **Validate the Fixed-Point Algorithm**

After converting to fixed-point, run the test bench again with fixed-point inputs to validate the design.

#### **Validate with Chirp Input**

Run the fixed-point algorithm with a chirp input to validate the design.

```
x(:) = xchirp;
[y, z] = filter fixed point(x,yi,zi);
[ysd,zsd] = filter scaled double(x,yisd,zisd);err = double(y) - double(ysd);
```
Compare the fixed-point outputs to the scaled-double outputs to verify that they meet your design criteria.

```
clf
subplot(211);plot(t,x,'c',t,ysd,'bo-',t,y,'mx')
xlabel('Time (s)');
ylabel('Amplitude')
legend('Input','Scaled-double output','Fixed-point output');
title('Fixed-Point Chirp')
subplot(212);plot(t,err,'r');title('Error');xlabel('t'); ylabel('err');
figure(gcf); drawnow;
```
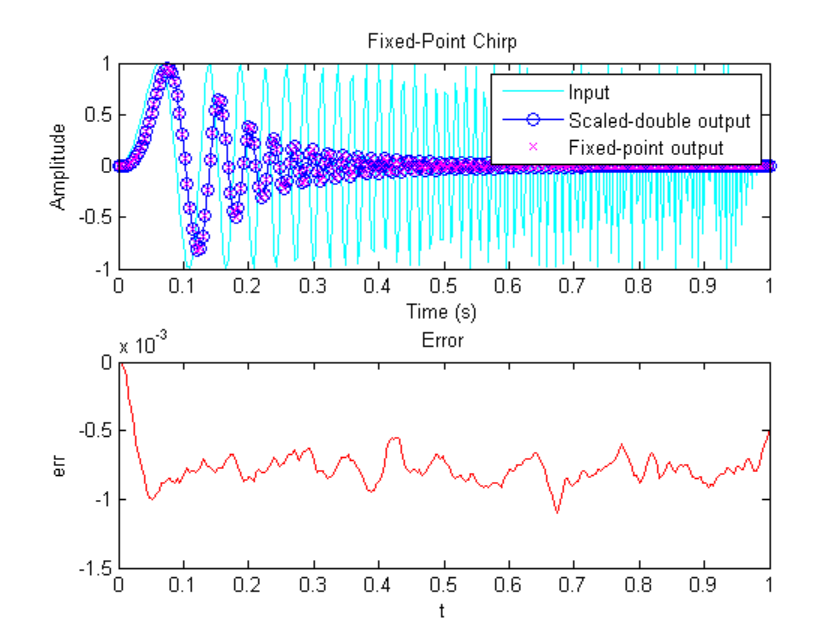

Inspect the variables and intermediate results to ensure that the min/max values are within range.

showInstrumentationResults filter\_fixed\_point

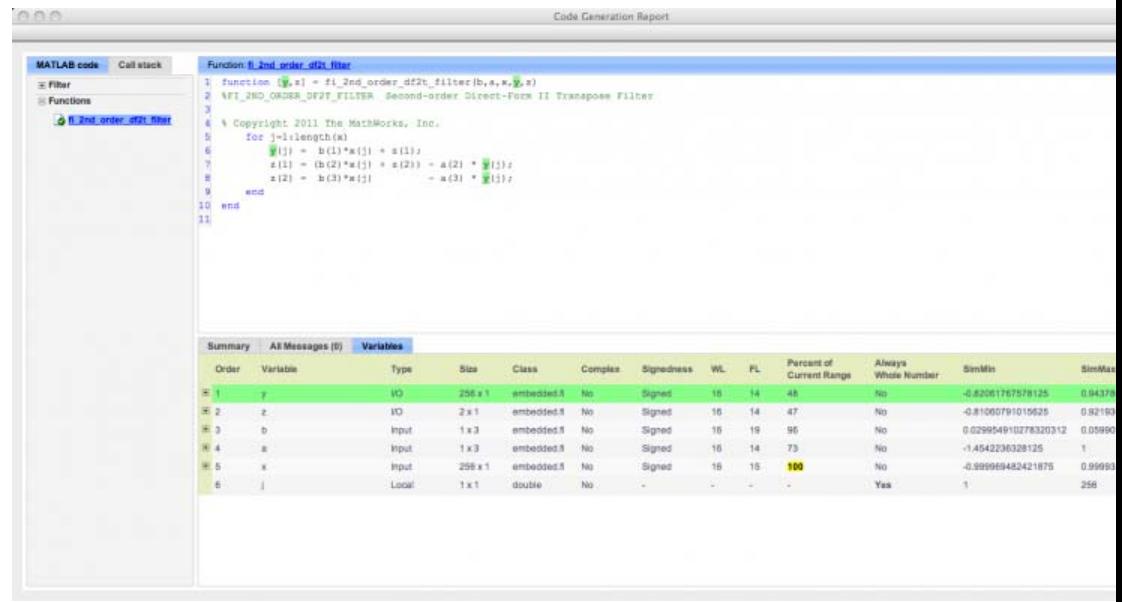

#### **Validate with Step Inputs**

Run the fixed-point algorithm with a step input to validate the design.

Run the following code to clear the previous instrumentation results to see only the effects of running the step input.

clearInstrumentationResults filter\_fixed\_point

Run the step input through the fixed-point filter and compare with the output of the scaled double filter.

```
x(:) = xstep;[y, z] = filter_fixed\_point(x, yi, zi);[ysd,zsd] = filter_scaled_double(x,yisd,zisd);
err = double(y) - double(ysd);
```
Plot the fixed-point outputs against the scaled-double outputs to verify that they meet your design criteria.

```
clf
subplot(211);plot(t,x,'c',t,ysd,'bo-',t,y,'mx')
title('Fixed-Point Step');
legend('Input','Scaled-double output','Fixed-point output')
subplot(212);plot(t,err,'r');title('Error');xlabel('t'); ylabel('err');
figure(gcf); drawnow;
```
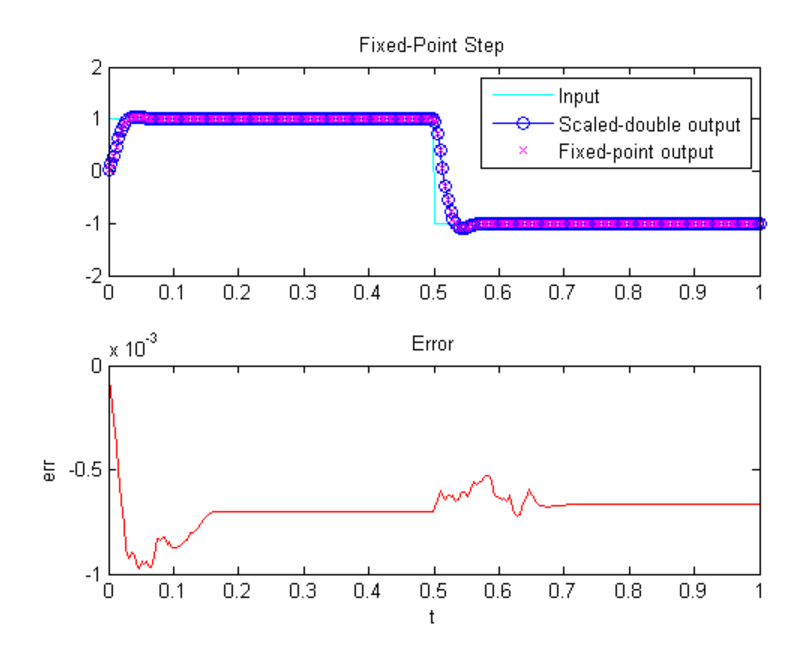

Inspect the variables and intermediate results to ensure that the min/max values are within range.

showInstrumentationResults filter fixed point

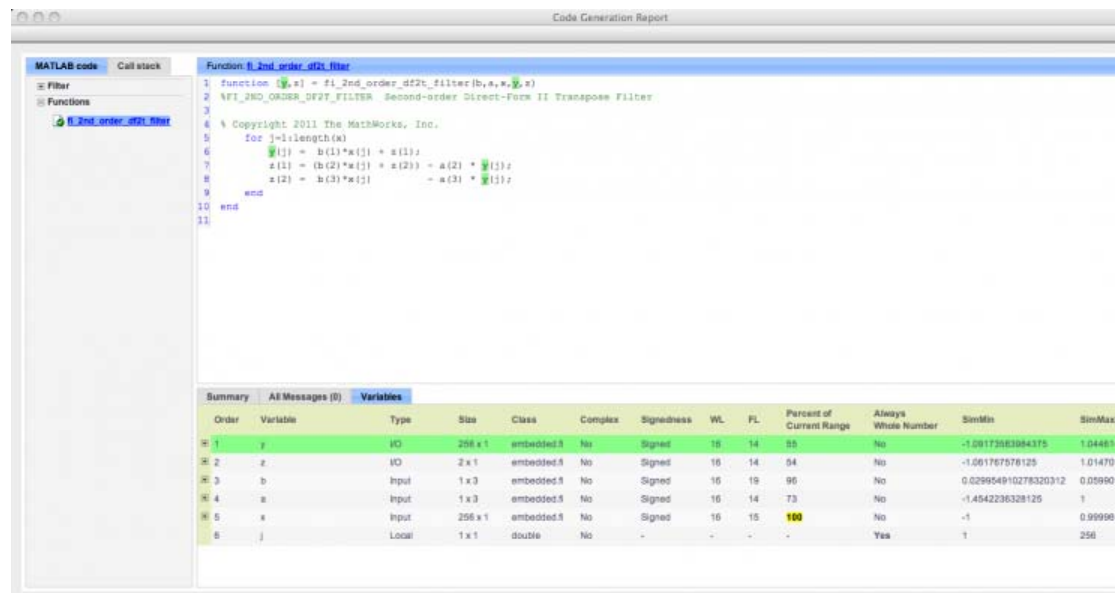

Run the following code to restore the global states.

```
fipref(FIPREF_STATE);
clearInstrumentationResults filter_fixed_point
clearInstrumentationResults filter_scaled_double
clear fi_2nd_order_df2t_filter_fixed_instrumented
clear fi 2nd order df2t filter float instrumented
```
Run the following code to delete the temporary directory.

```
tempdirObj.cleanUp;
```
# **Convert Fast Fourier Transform (FFT) to Fixed Point**

This example shows how to convert a textbook version of the Fast Fourier Transform (FFT) algorithm into fixed-point MATLAB code.

Run the following code to copy functions from the Fixed-Point Toolbox™ examples directory into a temporary directory so this example doesn't interfere with your own work.

```
tempdirObj = fidemo.fiTempdir('fi_radix2fft_demo');
copyfile(fullfile(matlabroot,'toolbox','fixedpoint','fidemos','+fidemo',...
                  'fi_m_radix2fft_algorithm1_6_2.m'),'.','f');
copyfile(fullfile(matlabroot,'toolbox','fixedpoint','fidemos',...
                  'fi_m_radix2fft_withscaling.m'),'.','f');
```
Run the following code to capture current states, and reset the global states.

FIPREF STATE =  $fipref;$ reset(fipref)

#### **Textbook FFT Algorithm**

FFT is a complex-valued linear transformation from the time domain to the frequency domain. For example, if you construct a vector as the sum of two sinusoids and transform it with the FFT, you can see the peaks of the frequencies in the FFT magnitude plot.

```
n = 64; \frac{1}{2} and \frac{1}{2} and \frac{1}{2} and \frac{1}{2} and \frac{1}{2} and \frac{1}{2} and \frac{1}{2} and \frac{1}{2} and \frac{1}{2} and \frac{1}{2} and \frac{1}{2} and \frac{1}{2} and \frac{1}{2} and \frac{1}{2} and \frac{1}{2} and \frac{Fs = 4; % Sampling frequency in Hz
t = (0:(n-1))/Fs; % Time vector
f = linspace(0,Fs,n); % Frequency vector
f0 = .2; f1 = .5; % Frequencies, in Hz
x0 = \cos(2*pi*fo*t) + 0.55*cos(2*pi*fi*t); % Time-domain signal
x0 = complex(x0); % The textbook algorithm requir
                                              % the input to be complex
y = fft(x0); % Frequency-domain transformati
figure(gcf); clf
subplot(211); plot(t,real(x0),'b.-'); xlabel('Time (s)'); ylabel('Amplitude
```
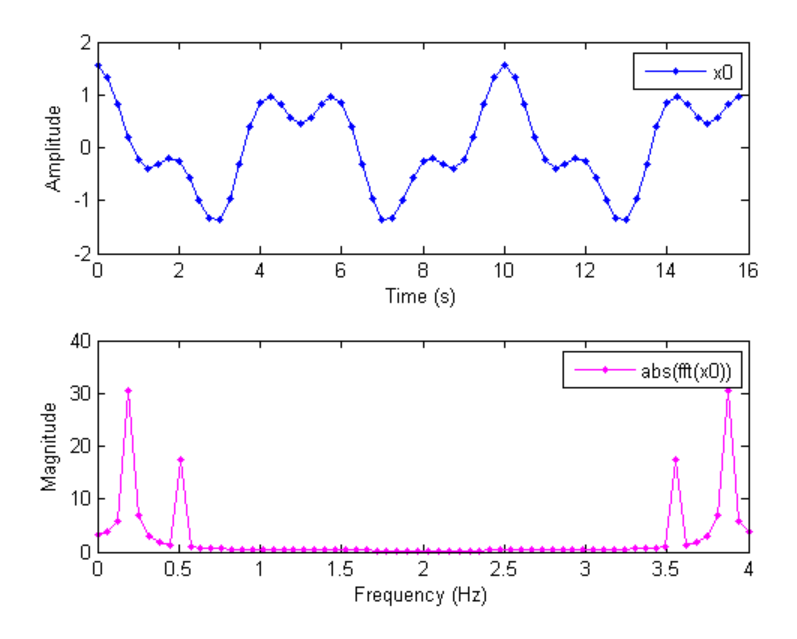

subplot(212); plot(f,abs(y),'m.-'); xlabel('Frequency (Hz)'); ylabel('Magni

The peaks at 0.2 and 0.5 Hz in the frequency plot correspond to the two sinusoids of the time-domain signal at those frequencies.

Note the reflected peaks at 3.5 and 3.8 Hz. When the input to an FFT is real-valued, as it is in this case, then the output y is conjugate-symmetric:

$$
y(k) = \operatorname{conj}(y(N-k)).
$$

There are many different implementations of the FFT, each having its own costs and benefits. You may find that a different algorithm is better for your application than the one given here. This algorithm is used to provide you with an example of how you might begin your own exploration.

This example uses the decimation-in-time unit-stride FFT shown in Algorithm 1.6.2 on page 45 of the book *Computational Frameworks for the Fast Fourier Transform* by Charles Van Loan (<http://www.mathworks.com/support/books/book1384.html>).

In pseudo-code, the algorithm in the textbook is as follows.

Algorithm 1.6.2. If  $x$  is a complex vector of length  $n$  and  $n = 2^t$ , then the following algorithm overwrites  $x$  with  $F_n x$ .

$$
x = P_n x
$$
  
\n
$$
w = w_n^{(long)}
$$
 (See Van Loan §1.4.11.)  
\nfor  $q = 1 : t$   
\n $L = 2^q$ ;  $r = n/L$ ;  $L_* = L/2$ ;  
\nfor  $k = 0 : r - 1$   
\nfor  $j = 0 : L_* - 1$   
\n $\tau = w(L_* - 1 + j) \cdot x(kL + j + L_*)$   
\n $x(kL + j + L_*) = x(kL + j) - \tau$   
\n $x(kL + j) = x(kL + j) + \tau$   
\nend  
\nend  
\nend  
\nend  
\nend

 $end$ 

The textbook algorithm uses zero-based indexing.  $F_n$  is an n-by-n Fourier-transform matrix,  $P_n$  is an n-by-n bit-reversal permutation matrix, and  $\boldsymbol{w}$  is a complex vector of twiddle factors. The twiddle factors,  $\boldsymbol{w}$ , are complex roots of unity computed by the following algorithm:

```
function w = fi\ radix2twiddles(n)t = log2(n);if floor(t) \sim= t
  error('N must be an exact power of two.');
end
w = zeros(n-1, 1);k = 1;
L=2;% Equation 1.4.11, p. 34
while L<=n
  theta = 2*pi/L;% Algorithm 1.4.1, p. 23
  for j=0: (L/2 - 1)
    w(k) = complex( cos(j*theta), -sin(j*theta));
    k = k + 1;end
```
```
L = L*2;end
figure(gcf);clf
w0 = fidemo.firadix2twiddles(n);polar(angle(w0),abs(w0),'o')
title('Twiddle Factors: Complex roots of unity')
```
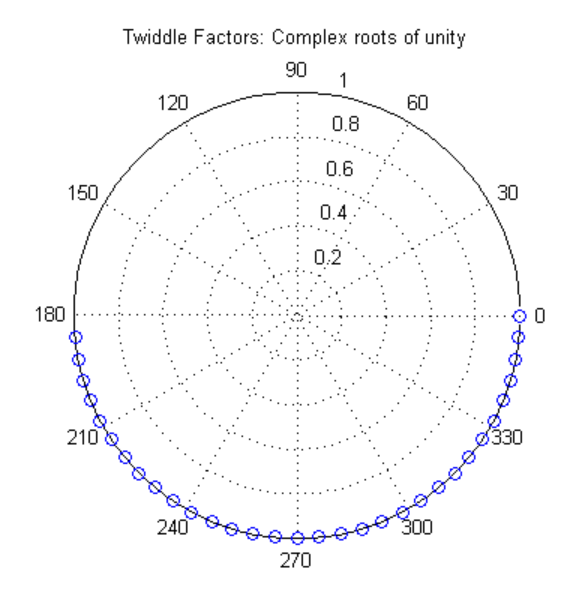

### **Verify Floating-Point Code**

To implement the algorithm in MATLAB, you can use the fidemo.fi\_bitreverse function to bit-reverse the input sequence, and you must add one to the indices to convert them from zero-based to one-based.

```
function x = f_i_m radix2fft_algorithm1_6_2(x, w)
n = length(x); t = log2(n);x = fidemo.fi bitreverse(x,n);
for q=1:t
 L = 2^q; r = n/L; L2 = L/2;
```

```
for k=0:(r-1)
   for j=0:(L2-1)
     temp = w(L2-1+j+1) * x(k*L+j+L2+1);x(k*L+j+L2+1) = x(k*L+j+1) - temp;x(k*L+j+1) = x(k*L+j+1) + temp;end
 end
end
```
To verify that you correctly implemented the algorithm in MATLAB, run a known signal through it and compare the results to the results produced by the MATLAB FFT function.

 $y = f_i_m$  radix2fft\_algorithm1\_6\_2(x0, w0);  $y0 = fft(x0)$ ; % MATLAB's built-in FFT for comparison

fidemo.fi\_fft\_demo\_plot(real(x0),y,y0,Fs,'Double data', {'FFT Algorithm 1.6

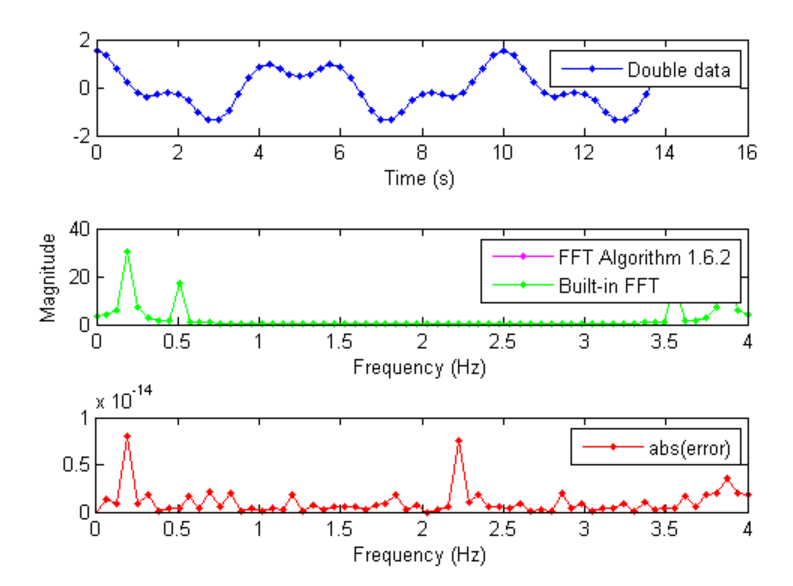

Because the error is within tolerance of the MATLAB built-in FFT function, you know you have correctly implemented the algorithm.

### **Identify Fixed-Point Issues**

Now, try converting the data to fixed-point and see if the algorithm still looks good. In this first pass, you use all the defaults for signed fixed-point data by using the sfi constructor.

```
x = \text{sfi}(x0); % Convert to signed fixed-point
w = \text{sfi}(w0); % Convert to signed fixed-point
```

```
% Re-run the same algorithm with the fixed-point inputs
y = fi m radix2fft algorithm1 6 2(x,w);
fidemo.fi_fft_demo_plot(real(x),y,y0,Fs,'Fixed-point data', ...
                        {'Fixed-point FFT Algorithm 1.6.2','Built-in'});
```
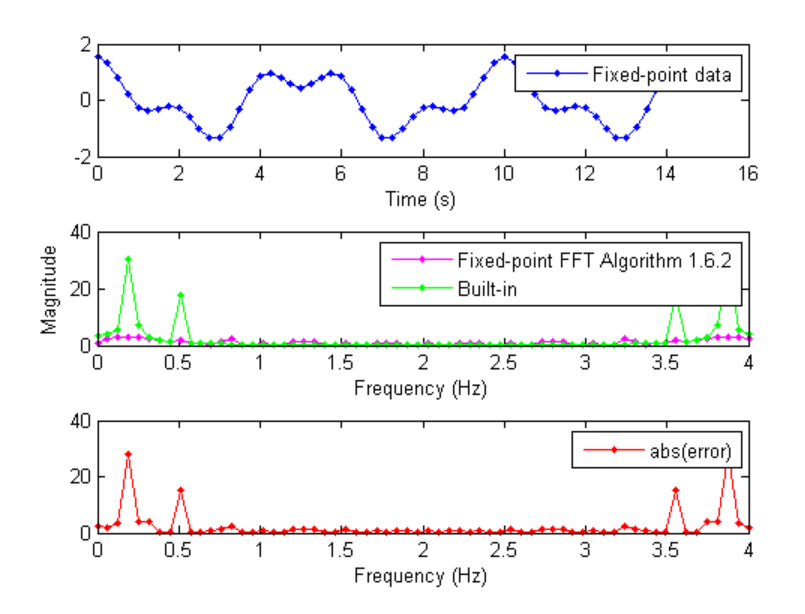

Note that the magnitude plot (center) of the fixed-point FFT does not resemble the plot of the built-in FFT. The error (bottom plot) is much larger than what

you would expect to see for round off error, so it is likely that overflow has occurred.

### **Use Min/Max Instrumentation to Identify Overflows**

To instrument the MATLAB code, you create a MEX function from the MATLAB function using the buildInstrumentedMex command. The inputs to buildInstrumentedMex are the same as the inputs to fiaccel, but buildInstrumentedMex has no fi-object restrictions. The output of buildInstrumentedMex is a MEX function with instrumentation inserted, so when the MEX function is run, the simulated minimum and maximum values are recorded for all named variables and intermediate values.

The '-o' option is used to name the MEX function that is generated. If the '-o' option is not used, then the MEX function is the name of the MATLAB function with '\_mex' appended. You can also name the MEX function the same as the MATLAB function, but you need to remember that MEX functions take precedence over MATLAB functions and so changes to the MATLAB function will not run until either the MEX function is re-generated, or the MEX function is deleted and cleared.

Create the input with a scaled double datatype so its values will attain full range and you can identify potential overflows.

```
x scaled double = fi(x0,'DataType', 'Scaledbouble');buildInstrumentedMex fi_m_radix2fft_algorithm1_6_2 ...
    -o fft_instrumented -args {x_scaled_double w}
```
Run the instrumented MEX function to record min/max values.

y scaled double = fft instrumented(x scaled double,w);

Show the instrumentation results.

```
showInstrumentationResults fft_instrumented
```
You can see from the instrumentation results that there were overflows when assigning into the variable x.

## $000$ Code Generation

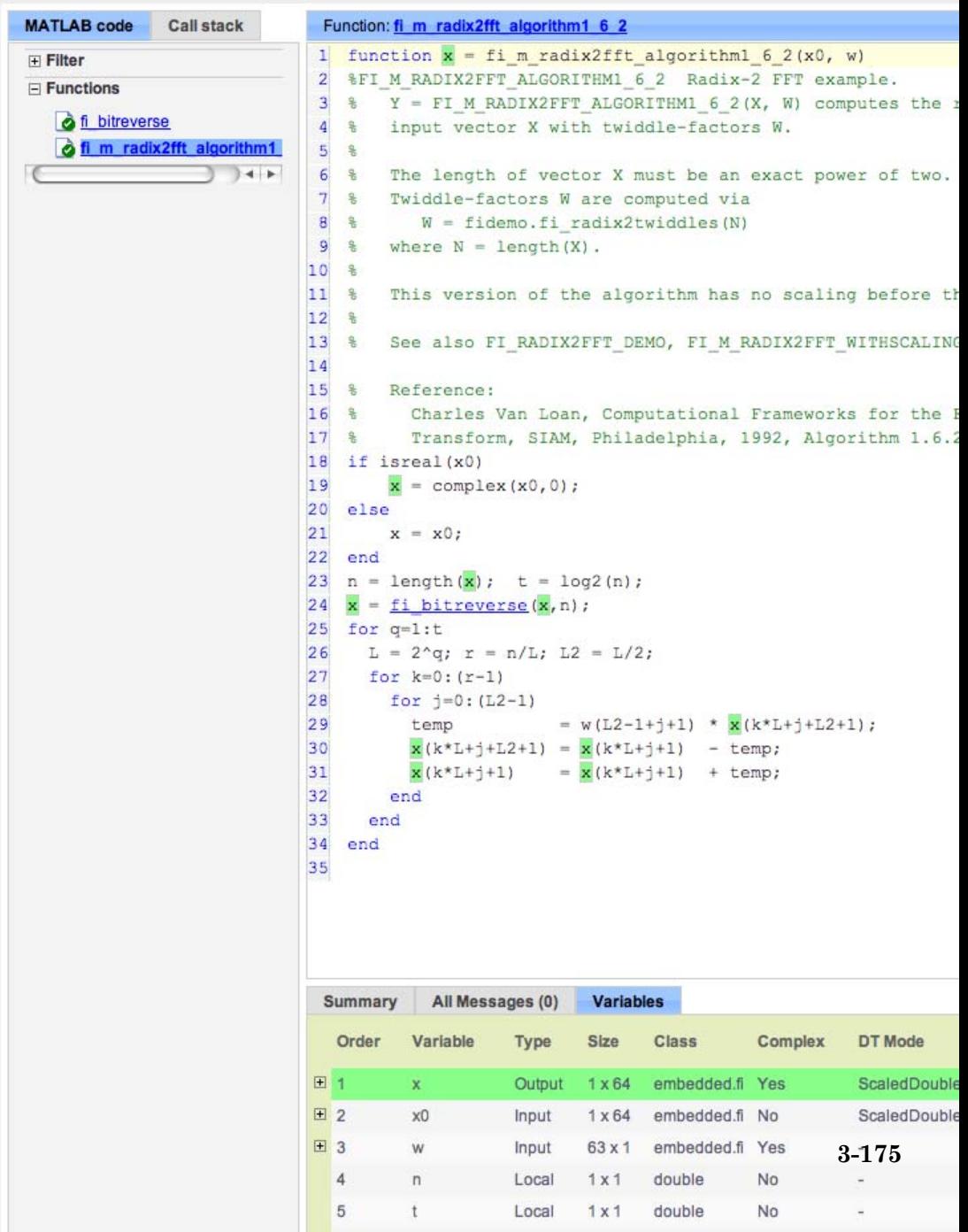

### **Modify the Algorithm to Address Fixed-Point Issues**

The magnitude of an individual bin in the FFT grows, at most, by a factor of n, where n is the length of the FFT. Hence, by scaling your data by 1/n, you can prevent overflow from occurring for any input.

When you scale only the input to the first stage of a length-n FFT by 1/n, you obtain a noise-to-signal ratio proportional to  $n^2$  [Oppenheim & Schafer 1989, equation 9.101], [Welch 1969].

However, if you scale the input to each of the stages of the FFT by 1/2, you can obtain an overall scaling of 1/n and produce a noise-to-signal ratio proportional to n [Oppenheim & Schafer 1989, equation 9.105], [Welch 1969].

An efficient way to scale by 1/2 in fixed-point is to right-shift the data. To do this, you use the bit shift right arithmetic function bitsra. After scaling each stage of the FFT, and optimizing the index variable computation, your algorithm becomes:

```
function x = fi m radix2fft withscaling(x, w)
n = length(x); t = log2(n);x = fidemo.fi bitreverse(x,n);
% Generate index variables as integer constants so they are not computed in
% the loop.
LL = int32(2.^(1:t)); rr = int32(n./LL); LL2 = int32(LL./2);
for q=1:t
    L = LL(q); r = rr(q); L2 = LL2(q);
    for k=0: (r-1)for j=0:(L2-1)
            temp = w(L2-1+j+1) * x(k*L+j+L2+1);x(k*L+j+L2+1) = bitsra(x(k*L+j+1) - temp, 1);x(k*L+j+1) = bitsra(x(k*L+j+1) + temp, 1);
       end
   end
end
```
Run the scaled algorithm with fixed-point data.

 $x = \text{sfi}(x0)$ ;  $w = \text{sti}(w0)$ ;

 $y = f_i_m_r \ranh 2ff_t_withscaling(x,w);$ 

fidemo.fi\_fft\_demo\_plot(real(x), y, y0/n, Fs, 'Fixed-point data', ... {'Fixed-point FFT with scaling','Scaled built-in'})

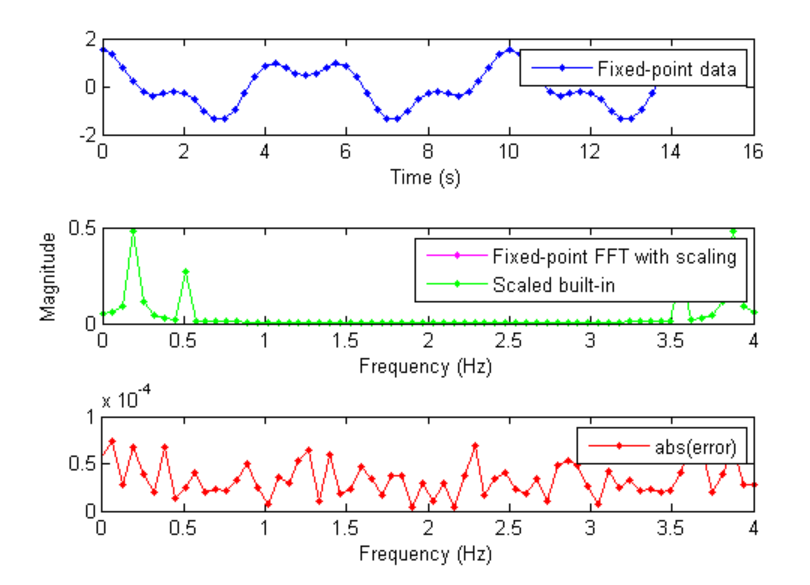

You can see that the scaled fixed-point FFT algorithm now matches the built-in FFT to a tolerance that is expected for 16-bit fixed-point data.

### **References**

Charles Van Loan, *Computational Frameworks for the Fast Fourier Transform,* SIAM, 1992,<http://www.mathworks.com/support/books/book1384.html>.

Cleve Moler, *Numerical Computing with MATLAB,* SIAM, 2004, Chapter 8 Fourier Analysis,

[http://www.mathworks.com/company/aboutus/founders/clevemoler.html,](http://www.mathworks.com/company/aboutus/founders/clevemoler.html) [http://www.mathworks.com/support/books/book7638.html.](http://www.mathworks.com/support/books/book7638.html)

Alan V. Oppenheim and Ronald W. Schafer, *Discrete-Time Signal Processing,* Prentice Hall, 1989.

Peter D. Welch, "A Fixed-Point Fast Fourier Transform Error Analysis," IEEE Transactions on Audio and Electroacoustics, Vol. AU-17, No. 2, June 1969, pp. 151-157.

Run the following code to restore the global states.

```
fipref(FIPREF_STATE);
clearInstrumentationResults fft_instrumented
clear fft instrumented
```
Run the following code to delete the temporary directory.

tempdirObj.cleanUp;

# **Detect Limit Cycles in Fixed-Point State-Space Systems**

This example shows how to analyze a fixed-point state-space system to detect limit cycles.

The example focuses on detecting large scale limit cycles due to overflow with zero inputs and highlights the conditions that are sufficient to prevent such oscillations.

References:

[1] Richard A. Roberts and Clifford T. Mullis, "Digital Signal Processing", Addison-Wesley, Reading, Massachusetts, 1987, ISBN 0-201-16350-0, Section 9.3.

[2] S. K. Mitra, "Digital Signal Processing: A Computer Based Approach", McGraw-Hill, New York, 1998, ISBN 0-07-042953-7.

### **Select a State-Space Representation of the System.**

We observe that the system is stable by observing that the eigenvalues of the state-transition matrix A have magnitudes less than 1.

```
format
A = [0 \ 1; -0.5 \ 1]; B = [0; 1]; C = [1 \ 0]; D = 0;eig(A)
ans =0.5000 + 0.5000i
   0.5000 - 0.5000i
```
### **Filter Implementation**

type(fullfile(matlabroot,'toolbox','fixedpoint','fidemos','+fidemo','fisiso

```
function [y, z] = fisisostatespacefilter(A, B, C, D, x, z)
```

```
%FISISOSTATESPACEFILTER Single-input, single-output statespace filter
% [Y,Zf] = FISISOSTATESPACEFILTER(A,B,C,D,X,Zi) filters data X with
% initial conditions Zi with the state-space filter defined by matrices
% A, B, C, D. Output Y and final conditions Zf are returned.
% Copyright 2004-2011 The MathWorks, Inc.
% $Revision: 1.1.6.1 $
y = x;z(:,2:length(x)+1) = 0;
for k=1:length(x)
  y(k) = C^*z(:,k) + D^*x(k);z(:,k+1) = A*z(:,k) + B*x(k);
```
## **Floating-Point Filter**

end

Create a floating-point filter and observe the trajectory of the states.

First, we choose random states within the unit square and observe where they are projected after one step of being multiplied by the state-transition matrix A.

```
rng('default');
clf
x1 = [-1 \ 1 \ 1 \ -1 \ -1];y1 = [-1 -1 1 1 -1];plot(x1,y1,'c')axis([-1.5 1.5 -1.5 1.5]); axis square; grid;
hold on
% Plot the projection of the square
p = A^* [x1; y1];plot(p(1,:),p(2,:), 'r')r = 2*rand(2,1000) - 1;pr = A * r;
plot(pr(1,:),pr(2,:),'.')
```
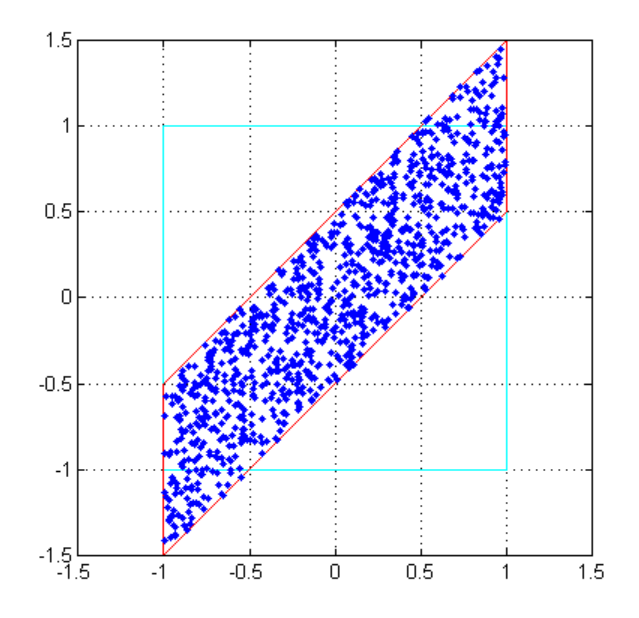

## **Random Initial States Followed Through Time**

Drive the filter with a random initial state, normalized to be inside the unit square, with the input all zero, and run the filter.

Note that some of the states wander outside the unit square, and that they eventually wind down to the zero state at the origin, z=[0;0].

```
x = zeros(10, 1);z_i = [0;0];q = quantizer([16 15]);
for k=1:20
  y = x;z_i(:) = randquant(q,size(A,1),1);
  [y,zf] = fidemo.fisisostatespacefilter(A,B,C,D,x,zi);
 plot(zf(1,:), zf(2,:),'go-','markersize',8);
end
title('Double-Precision State Sequence Plot');
xlabel('z1'); ylabel('z2')
```
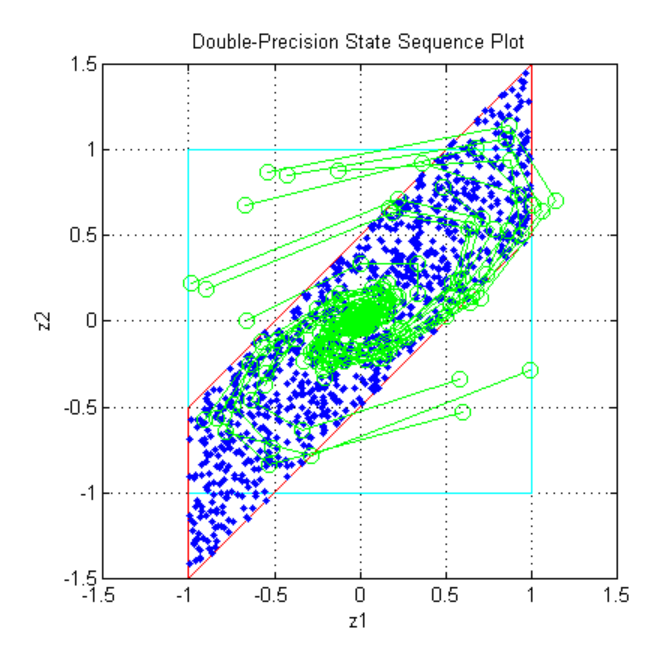

### **State Trajectory**

Because the eigenvalues are less than one in magnitude, the system is stable, and all initial states wind down to the origin with zero input. However, the eigenvalues don't tell the whole story about the trajectory of the states, as in this example, where the states were projected outward first, before they start to contract.

The singular values of A give us a better indication of the overall state trajectory. The largest singular value is about 1.46, which indicates that states aligned with the corresponding singular vector will be projected away from the origin.

svd(A)

 $ans =$ 

1.4604 0.3424

### **Fixed-Point Filter Creation**

Create a fixed-point filter and check for limit cycles.

The MATLAB code for the filter remains the same. It becomes a fixed-point filter because we drive it with fixed-point inputs.

For the sake of illustrating overflow oscillation, we are choosing product and sum data types that will overflow.

```
rng('default');
F = fimath('OverflowAction','Wrap',...
           'ProductMode','SpecifyPrecision',...
           'ProductWordLength',16,'ProductFractionLength',15,...
           'SumMode','SpecifyPrecision',...
           'SumWordLength',16,'SumFractionLength',15);
A = fi(A, 'fimath', F)B = f i(B, 'fimath', F)C = fi(C, 'fimath', F)D = fi(D, 'fimath', F)A =0 1.0000
   -0.5000 1.0000
          DataTypeMode: Fixed-point: binary point scaling
            Signedness: Signed
            WordLength: 16
        FractionLength: 14
        RoundingMethod: Nearest
        OverflowAction: Wrap
           ProductMode: SpecifyPrecision
```

```
ProductWordLength: 16
 ProductFractionLength: 15
               SumMode: SpecifyPrecision
         SumWordLength: 16
     SumFractionLength: 15
         CastBeforeSum: true
B =0
     1
          DataTypeMode: Fixed-point: binary point scaling
            Signedness: Signed
            WordLength: 16
        FractionLength: 14
        RoundingMethod: Nearest
        OverflowAction: Wrap
           ProductMode: SpecifyPrecision
     ProductWordLength: 16
 ProductFractionLength: 15
               SumMode: SpecifyPrecision
         SumWordLength: 16
     SumFractionLength: 15
         CastBeforeSum: true
C =1 0
          DataTypeMode: Fixed-point: binary point scaling
            Signedness: Signed
            WordLength: 16
        FractionLength: 14
        RoundingMethod: Nearest
        OverflowAction: Wrap
           ProductMode: SpecifyPrecision
     ProductWordLength: 16
```

```
ProductFractionLength: 15
               SumMode: SpecifyPrecision
         SumWordLength: 16
     SumFractionLength: 15
         CastBeforeSum: true
D =0
          DataTypeMode: Fixed-point: binary point scaling
            Signedness: Signed
            WordLength: 16
        FractionLength: 15
        RoundingMethod: Nearest
        OverflowAction: Wrap
           ProductMode: SpecifyPrecision
     ProductWordLength: 16
ProductFractionLength: 15
               SumMode: SpecifyPrecision
         SumWordLength: 16
     SumFractionLength: 15
         CastBeforeSum: true
```
### **Plot the Projection of the Square in Fixed-Point**

Again, we choose random states within the unit square and observe where they are projected after one step of being multiplied by the state-transition matrix A. The difference is that this time matrix A is fixed-point.

Note that the triangles that projected out of the square before in floating-point, are now wrapped back into the interior of the square.

```
clf
r = 2*rand(2,1000) - 1;pr = A*r;plot([-1 \ 1 \ 1 \ -1 \ -1],[-1 \ -1 \ 1 \ 1 \ -1],(c')axis([-1.5 1.5 -1.5 1.5]); axis square; grid;
hold on
```
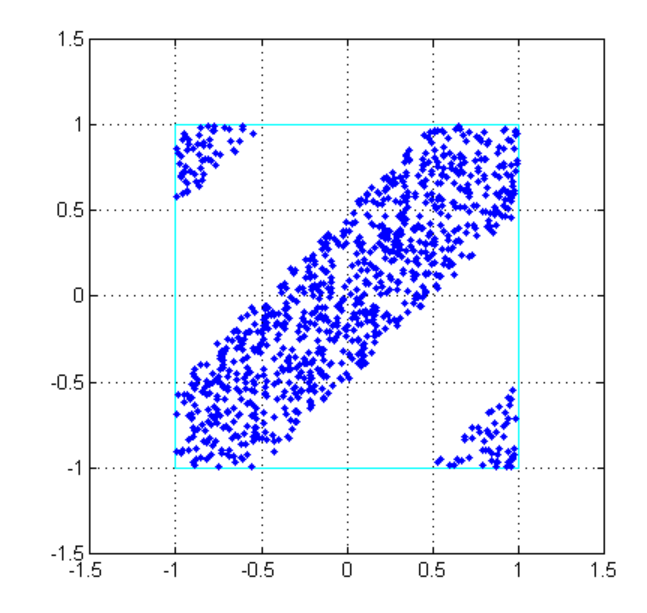

plot(pr(1,:),pr(2,:),'.')

## **Execute the Fixed-Point Filter.**

The only difference between this and the previous code is that we are driving it with fixed-point data types.

```
x = f1(zeros(10,1), 1, 16, 15, 'fimath', F);zi = fi([0;0], 1, 16, 15, 'fimath', F);q = assignmentquantizer(zi);e = double(eps(zi));
rng('default');
for k=1:20
  y = x;zi(:) = randquant(q,size(A,1),1);[y, zf] = fidemo.fisisostatespacefilter(A, B, C, D, x, zi);
 if abs(double(zf(end)))>0.5, c='ro-'; else, c='go-'; end
 plot(zf(1,:), zf(2,:),c,'markersize',8);
end
```
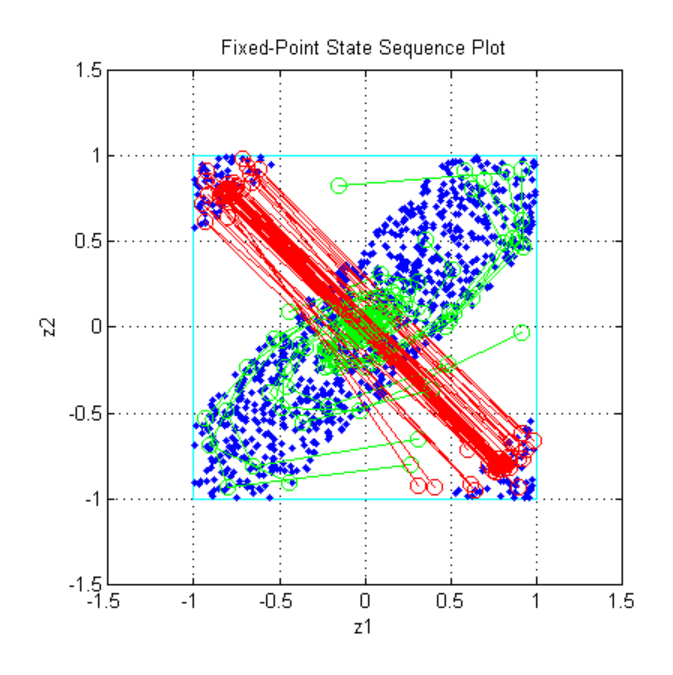

## title('Fixed-Point State Sequence Plot'); xlabel('z1'); ylabel('z2')

Trying this for other randomly chosen initial states illustrates that once a state enters one of the triangular regions, then it is projected into the other triangular region, and back and forth, and never escapes.

## **Sufficient Conditions for Preventing Overflow Limit Cycles**

There are two sufficient conditions to prevent overflow limit cycles in a system:

- the system is stable i.e., abs(eig(A))<1,
- the matrix A is normal i.e.,  $A^*A = A^*A'$ .

Note that for the current representation, the second condition does not hold.

## **Apply Similarity Transform to Create a Normal A**

We now apply a similarity transformation to the original system that will create a normal state-transition matrix A2.

 $T = [-2 \ 0; -1 \ 1];$  $Tinv = [-.5 \ 0; -.5 \ 1];$ A2 = Tinv\*A\*T; B2 = Tinv\*B; C2 = C\*T; D2 = D;

Similarity transformations preserve eigenvalues, as a result of which the system transfer function of the transformed system remains same as before. However, the transformed state transformation matrix A2 is normal.

### **Check for Limit Cycles on the Transformed System.**

### **Plot the Projection of the Square of the Normal-Form System**

Now the projection of random initial states inside the unit square all contract uniformly. This is the result of the state transition matrix A2 being normal. The states are also rotated by 90 degrees counterclockwise.

```
clf
r = 2*rand(2,1000) - 1;pr = A2*r;plot([-1 1 1 -1 -1],[-1 -1 1 1 -1],'c')
axis([-1.5 1.5 -1.5 1.5]); axis square; grid;
hold on
plot(pr(1,:),pr(2,:),'.')
```
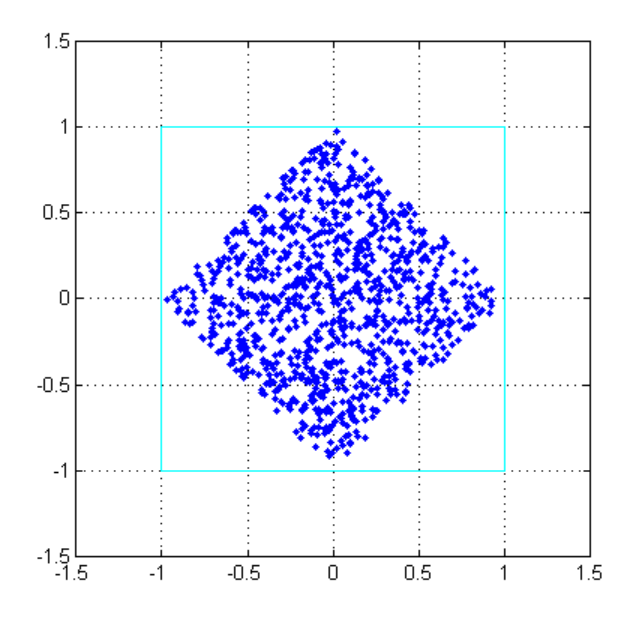

## **Plot the State Sequence**

Plotting the state sequences again for the same initial states as before we see that the outputs now spiral towards the origin.

```
x = f_i(zeros(10,1), 1, 16, 15, 'fimath), F);zi = fi([0;0],1,16,15,'fimath',F);q = assignmentquantizer(zi);e = double(eps(zi));
rng('default');
for k=1:20
  y = x;
  z_i(:) = randquant(q,size(A,1),1);
  [y,zf] = fidemo.fisisostatespacefilter(A2,B2,C2,D2,x,zi);
  if abs(double(zf(end)))>0.5, c='ro-; else, c='go-; end
  plot(zf(1,:), zf(2,:),c,'markersize',8);end
title('Normal-Form Fixed-Point State Sequence Plot');
xlabel('z1'); ylabel('z2')
```
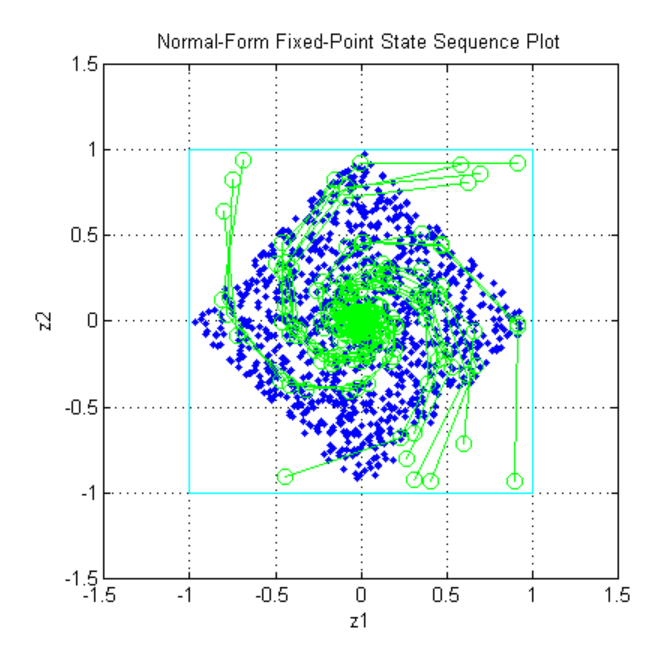

Trying this for other randomly chosen initial states illustrates that there is no region from which the filter is unable to recover.

## **Compute Quantization Error**

This example shows how to compute and compare the statistics of the signal quantization error when using various rounding methods.

First, a random signal is created that spans the range of the quantizer.

Next, the signal is quantized, respectively, with rounding methods 'fix', 'floor', 'ceil', 'nearest', and 'convergent', and the statistics of the signal are estimated.

The theoretical probability density function of the quantization error will be computed with ERRPDF, the theoretical mean of the quantization error will be computed with ERRMEAN, and the theoretical variance of the quantization error will be computed with ERRVAR.

### **Uniformly Distributed Random Signal**

First we create a uniformly distributed random signal that spans the domain -1 to 1 of the fixed-point quantizers that we will look at.

```
q =quantizer([8 7]);
r = \text{realmax}(q);
u = r*(2*rand(50000,1) - 1); % Uniformly distributed (-1,1)xi=linspace(-2*eps(q),2*eps(q),256);
```
## **Fix: Round Towards Zero.**

Notice that with 'fix' rounding, the probability density function is twice as wide as the others. For this reason, the variance is four times that of the others.

```
q =quantizer('fix',[8 7]);
err = quantize(q, u) - u;f t = errpdf(q,xi);
mut = errmean(q);
v t = errvar(q);
% Theoretical variance = eps(q)^2 / 3
% Theoretical mean = 0fidemo.qerrordemoplot(q,f_t,xi,mu_t,v_t,err)
```
Estimated error variance (dB) = -46.8586

```
Theoretical error variance (dB) = -46.9154Estimated mean = 7.788e-06
Theoretical mean = 0
```
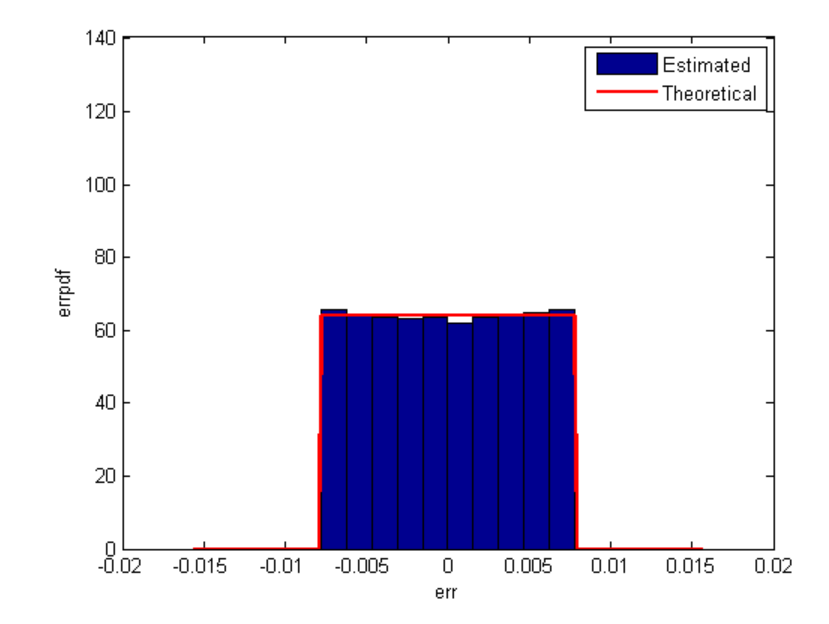

### **Floor: Round Towards Minus Infinity.**

Floor rounding is often called truncation when used with integers and fixed-point numbers that are represented in two's complement. It is the most common rounding mode of DSP processors because it requires no hardware to implement. Floor does not produce quantized values that are as close to the true values as ROUND will, but it has the same variance, and small signals that vary in sign will be detected, whereas in ROUND they will be lost.

```
q =quantizer('floor',[8 7]);
err = quantize(q, u) - u;f t = errpdf(q,xi);mut = errmean(q);
v t = errvar(q);
% Theoretical variance = eps(q)^2 / 12
```

```
% Theoretical mean = -eps(q)/2
fidemo.qerrordemoplot(q,f_t,xi,mu_t,v_t,err)
```

```
Estimated error variance (dB) = -52.9148
Theoretical error variance (dB) = -52.936Estimated mean = -0.0038956
Theoretical mean = -0.0039063
```
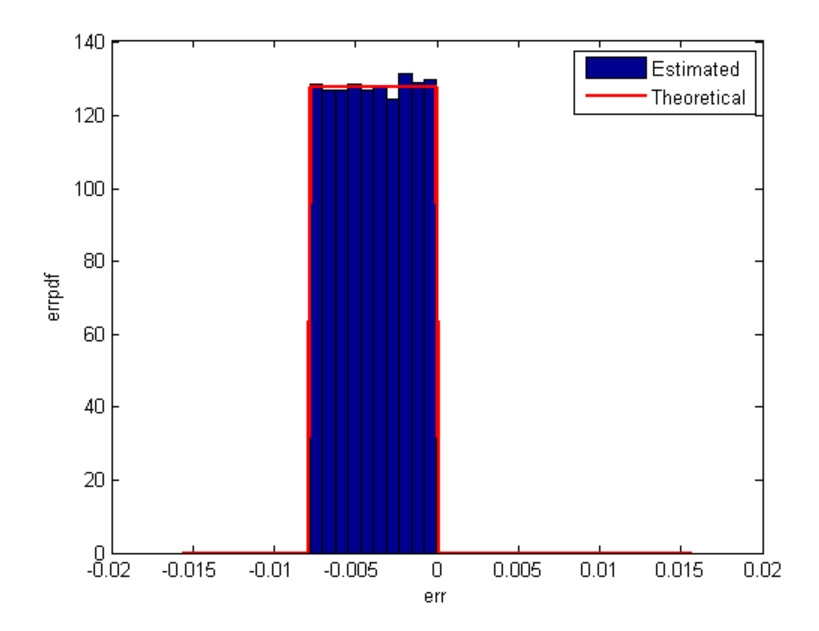

### **Ceil: Round Towards Plus Infinity.**

 $q =$ quantizer('ceil', $[8 7]$ );  $err = quantize(q, u) - u;$ f  $t = errpdf(q,xi);$ mu $t =$  errmean(q); v t = errvar(q); % Theoretical variance =  $eps(q)^2$  / 12 % Theoretical mean =  $eps(q)/2$ fidemo.qerrordemoplot(q,f\_t,xi,mu\_t,v\_t,err)

```
Estimated error variance (dB) = -52.9148
Theoretical error variance (dB) = -52.936Estimated mean = 0.0039169
Theoretical mean = 0.0039063
```
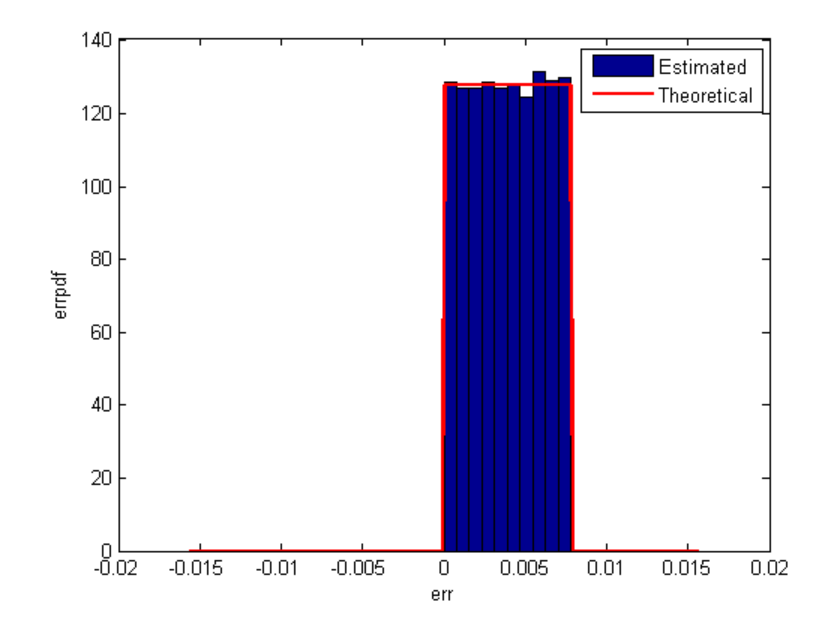

**Round: Round to Nearest. In a Tie, Round to Largest Magnitude.**

Round is more accurate than floor, but all values smaller than eps(q) get rounded to zero and so are lost.

```
q =quantizer('nearest',[8 7]);
err = quantize(q, u) - u;f t = errpdf(q,xi);mut = errmean(q);
v t = errvar(q);
% Theoretical variance = eps(q)^2 / 12
% Theoretical mean = 0fidemo.qerrordemoplot(q,f t,xi,mu t,v t,err)
```

```
Estimated error variance (dB) = -52.9579
Theoretical error variance (dB) = -52.936Estimated mean = -2.212e-06Theoretical mean = 0
```
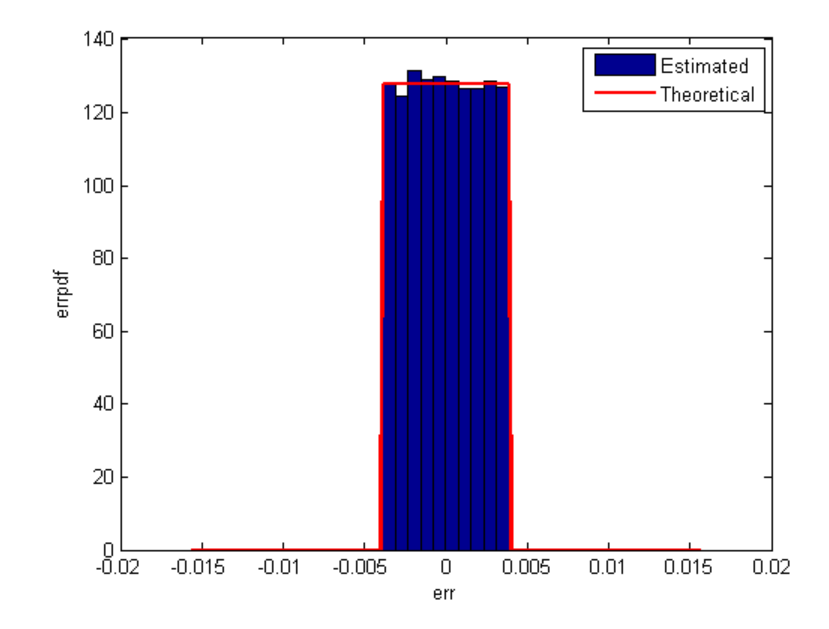

### **Convergent: Round to Nearest. In a Tie, Round to Even.**

Convergent rounding eliminates the bias introduced by ordinary "round" caused by always rounding the tie in the same direction.

```
q =quantizer('convergent',[8 7]);
err = quantize(q, u) - u;f t = errpdf(q,xi);mut = errmean(q);
v t = errvar(q);
% Theoretical variance = eps(q)^2 / 12
% Theoretical mean = 0
fidemo.qerrordemoplot(q,f t,xi,mu t,v t,err)
```

```
Estimated error variance (dB) = -52.9579
Theoretical error variance (dB) = -52.936Estimated mean = -2.212e-06
Theoretical mean = 0
```
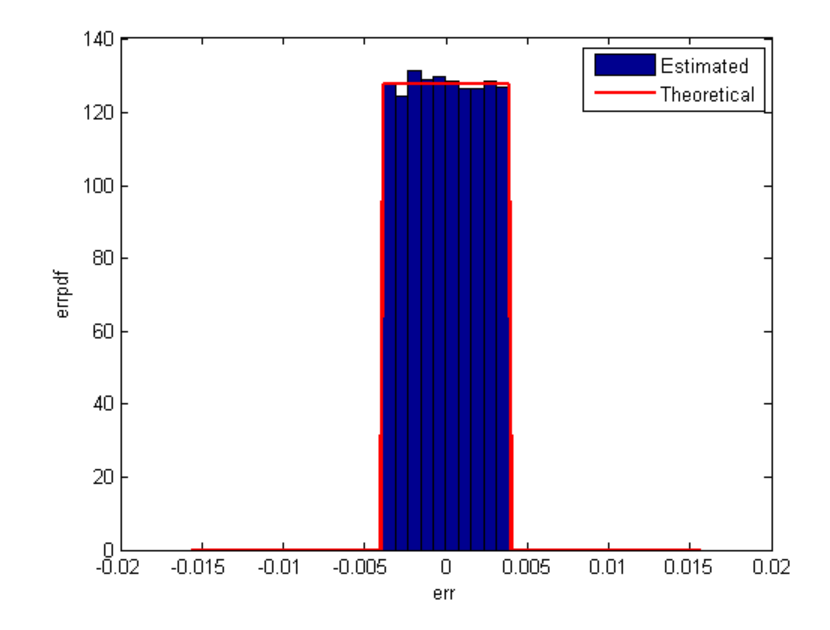

### **Comparison of Nearest vs. Convergent**

The error probability density function for convergent rounding is difficult to distinguish from that of round-to-nearest by looking at the plot.

The error p.d.f. of convergent is

```
f(\text{err}) = 1/\text{eps}(q), for -eps(q)/2 <= err <= eps(q)/2, and 0 otherwise
```
while the error p.d.f. of round is

$$
f(\text{err}) = 1/\text{eps}(q)
$$
, for  $\text{eps}(q)/2 < \text{err} \leq \text{eps}(q)/2$ , and 0 otherwise

Note that the error p.d.f. of convergent is symmetric, while round is slightly biased towards the positive.

The only difference is the direction of rounding in a tie.

```
x=[ -3.5:3.5];
[x \text{ convergent}(x) \text{ nearest}(x)]
```
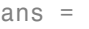

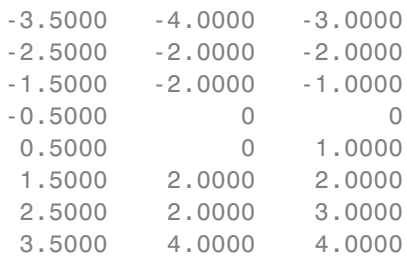

### **Plot Helper Function**

The helper function that was used to generate the plots in this example is listed below.

type(fullfile(matlabroot,'toolbox','fixedpoint','fidemos','+fidemo','qerror

```
function qerrordemoplot(q,f t,xi,mu t,v t,err)
%QERRORDEMOPLOT Plot function for QERRORDEMO.
% QERRORDEMOPLOT(Q,F_T,XI,MU_T,V_T,ERR) produces the plot and display us
% the example function QERRORDEMO, where Q is the quantizer whos attribu
% being analyzed; F_T is the theoretical quantization error probability
% density function for quantizer Q computed by ERRPDF; XI is the domain
% values being evaluated by ERRPDF; MU_T is the theoretical quantization
% error mean of quantizer Q computed by ERRMEAN; V_T is the theoretical
% quantization error variance of quantizer Q computed by ERRVAR; and ERR
% is the error generated by quantizing a random signal by quantizer Q.
\%% See QERRORDEMO for examples of use.
```
% Copyright 1999-2012 The MathWorks, Inc.

```
v=10*log10(var(err));
disp(['Estimated error variance (dB) = ',num2str(v)]);
disp(['Theoretical error variance (dB) = ',num2str(10*log10(v_t))]);
disp(['Estimated mean = ',num2str(mean(err))]);
disp(['Theoretical mean = ',num2str(mu_t)]);
[n, c]=hist(err);
figure(gcf)
bar(c,n/(length(err)*(c(2)-c(1))),'hist');
line(xi,f_t,'linewidth',2,'color','r');
% Set the ylim uniformly on all plots
set(gca,'ylim',[0 max(errpdf(quantizer(q.format,'nearest'),xi)*1.1)])
legend('Estimated','Theoretical')
xlabel('err'); ylabel('errpdf')
```
# **Normalize Data for Lookup Tables**

This example shows how to normalize data for use in lookup tables.

Lookup tables are a very efficient way to write computationally-intense functions for fixed-point embedded devices. For example, you can efficiently implement logarithm, sine, cosine, tangent, and square-root using lookup tables. You normalize the inputs to these functions to produce a smaller lookup table, and then you scale the outputs by the normalization factor. This example shows how to implement the normalization function that is used in examples Implement Fixed-Point Square Root Using Lookup Table and Implement Fixed-Point Log2 Using Lookup Table.

## **Setup**

To assure that this example does not change your preferences or settings, this code stores the original state, and you will restore it at the end.

```
originalFormat = get(0, 'format'); format long g
originalWarningState = warning('off','fixed:fi:underflow');
originalFiprefState = fipref; reset(fipref)
```
## **Function to Normalize Unsigned Data**

This algorithm normalizes unsigned data with 8-bit words. Given input u > 0, the output x is normalized such that

 $u = x * 2^n$ 

where  $1 \le x \le 2$  and n is an integer. Note that n may be positive, negative, or zero.

Function fi\_normalize\_unsigned\_8\_bit\_word looks at the 8 most-significant-bits of the input at a time, and left shifts the bits until the most-significant bit is a 1. The number of bits to shift for each 8-bit word is read from the number-of-leading-zeros lookup table, NLZLUT.

```
function [x,n] = fi normalize unsigned 8 bit word(u) %#codegen
    assert(isscalar(u),'Input must be scalar');
    assert(all(u>0),'Input must be positive.');
```

```
assert(isfi(u) && isfixed(u),'Input must be a fi object with fixed-poin
u = removefimath(u);
NLZLUT = number_of_leading_zeros_look_up_table();
word_length = u.WordLength;
u_fraction_length = u.FractionLength;
B = 8;leftshifts=int8(0);
% Reinterpret the input as an unsigned integer.
T_unsigned_integer = numerictype(0, word_length, 0);
v = reinterpretcast(u,T_unsigned_integer);
F = fimath('OverflowAction','Wrap',...
           'RoundingMethod','Floor',...
           'SumMode','KeepLSB',...
           'SumWordLength',v.WordLength);
v = setfimath(v, F);
% Unroll the loop in generated code so there will be no branching.
for k = coder.unroll(1:ceil(word_length/B))
    % For each iteration, see how many leading zeros are in the high
    % byte of V, and shift them out to the left. Continue with the
    % shifted V for as many bytes as it has.
    %
    % The index is the high byte of the input plus 1 to make it a
    % one-based index.
    index = int32(bitsra(v, word length - B) + uint8(1));% Index into the number-of-leading-zeros lookup table. This lookup
    % table takes in a byte and returns the number of leading zeros in
    % binary representation.
    shiftamount = NLZLUT(int);
    % Left-shift out all the leading zeros in the high byte.
    v = \text{bitsll}(v, \text{shiftamount});% Update the total number of left-shifts
    leftshifts = leftshifts+shiftamount;
end
% The input has been left-shifted so the most-significant-bit is a 1.
% Reinterpret the output as unsigned with one integer bit, so
% that 1 \le x \le 2.
T_x = numerictype(0,word_length,word_length-1);
x = reinterpretcast(v, T_x);
x = removefimath(x);
% Let Q = int(u). Then u = Q*2^(-u_{r-1}) fraction_length),
```

```
% and x = Q*2^leftshifts * 2^(1-word_length). Therefore,
    % u = x*2^n, where n is defined as:
    n = word_length - u_fraction_length - leftshifts - 1;
end
```
## **Number-of-Leading-Zeros Lookup Table**

Function number of leading zeros look up table is used by fi normalize unsigned 8 bit word and returns a table of the number of leading zero bits in an 8-bit word.

The first element of NLZLUT is 8 and corresponds to  $u=0$ . In 8-bit value  $u =$ 00000000 2, where subscript 2 indicates base-2, there are 8 leading zero bits.

The second element of NLZLUT is 7 and corresponds to  $u=1$ . There are 7 leading zero bits in 8-bit value  $u = 00000001$  2.

And so forth, until the last element of NLZLUT is 0 and corresponds to u=255. There are 0 leading zero bits in the 8-bit value u=11111111 2.

The NLZLUT table was generated by:

```
>> B = 8; % Number of bits in a byte
>> NLZLUT = int8(B-ceil(log2((1:2^B))))
function NLZLUT = number_of_leading_zeros_look_up_table()
% B = 8; % Number of bits in a byte
% NLZLUT = int8(B\text{-ceil}(\text{log2}((1:2^{n}B))))NLZLUT = int8([8 7 6 6 5 5 5 5 ...4 4 4 4 4 4 4 4 ...
             3 3 3 3 3 3 3 3 ...
             3 3 3 3 3 3 3 3 ...
            2 2 2 2 2 2 2 2 ...
             2 2 2 2 2 2 2 2 ...
             2 2 2 2 2 2 2 2 ...
            2 2 2 2 2 2 2 2 ...
             1 1 1 1 1 1 1 1 ...
            1 1 1 1 1 1 1 1 ...
             1 1 1 1 1 1 1 1 ...
             1 1 1 1 1 1 1 1 ...
```
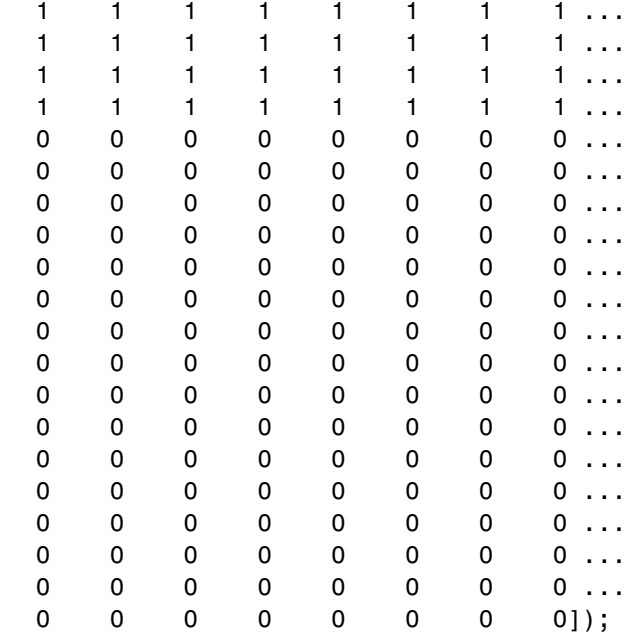

end

### **Example**

For example, let

 $u = f1(0.3, 1, 16, 8);$ 

In binary, u = 00000000.01001101\_2 = 0.30078125 (the fixed-point value is not exactly 0.3 because of roundoff to 8 bits). The goal is to normalize such that

u = 1.001101000000000\_2 \* 2^(-2) = x \* 2^n.

Start with u represented as an unsigned integer.

High byte Low byte 00000000 01001101 Start: u as unsigned integer. The high byte is  $0 = 000000002$ . Add 1 to make an index out of it: index  $= 0 + 1 = 1$ . The number-of-leading-zeros lookup table at index 1 indicates that there are 8 leading zeros:  $NLZLUT(1) = 8$ . Left shift by this many bits.

High byte Low byte 01001101 00000000 Left-shifted by 8 bits.

Iterate once more to remove the leading zeros from the next byte.

The high byte is 77 = 01001101 2. Add 1 to make an index out of it: index = 77 + 1 = 78. The number-of-leading-zeros lookup table at index 78 indicates that there is 1 leading zero:  $NLZLUT(78) = 1$ . Left shift by this many bits.

High byte Low byte 100110100 0000000 Left-shifted by 1 additional bit, for a total of 9.

Reinterpret these bits as unsigned fixed-point with 15 fractional bits.

 $x = 1.00110100000000002 = 1.203125$ 

The value for n is the word-length of u, minus the fraction length of u, minus the number of left shifts, minus 1.

 $n = 16 - 8 - 9 - 1 = -2$ .

And so your result is:

 $[x,n] = fi$  normalize unsigned 8 bit word(u)

 $x =$ 

1.203125

```
DataTypeMode: Fixed-point: binary point scaling
    Signedness: Unsigned
   WordLength: 16
FractionLength: 15
```
 $n =$ 

-2

Comparing binary values, you can see that x has the same bits as u, left-shifted by 9 bits.

```
binary_representation_of_u = bin(u)
binary_representation_of_x = bin(x)
```

```
binary representation of u =
```
0000000001001101

```
binary_representation_of_x =
```

```
1001101000000000
```
## **Cleanup**

Restore original state.

```
set(0, 'format', originalFormat);
warning(originalWarningState);
fipref(originalFiprefState);
```
# **Implement Fixed-Point Log2 Using Lookup Table**

This example shows how to implement fixed-point log2 using a lookup table. Lookup tables generate efficient code for embedded devices.

## **Setup**

To assure that this example does not change your preferences or settings, this code stores the original state, and you will restore it at the end.

```
originalFormat = get(0, 'format'); format long g
originalWarningState = warning('off','fixed:fi:underflow');
originalFiprefState = fipref; reset(fipref)
```
## **Log2 Implementation**

The log2 algorithm is summarized here.

- **1** Declare the number of bits in a byte, B, as a constant. In this example, B=8.
- **2** Use function fi\_normalize\_unsigned 8 bit word() described in example Normalize Data for Lookup Tables to normalize the input u>0 such that u  $= x * 2^n$  and  $1 \le x \le 2$ .
- **3** Extract the upper B-bits of x. Let x B denote the upper B-bits of x.
- **4** Generate lookup table, LOG2LUT, such that the integer i = uint8(x\_B)-  $2^{\circ}$ (B-1) + 1 is used as an index to LOG2LUT so that log2(x B) can be evaluated by looking up the index  $log2(x, B) = Log2LUT(i)$ .
- **5** Use the remainder,  $r = x x$  B, interpreted as a fraction, to linearly interpolate between  $LOG2LUT(i)$  and the next value in the table LOG2LUT( $i+1$ ). The remainder, r, is created by extracting the lower  $w -$ B bits of x, where w denotes the word length of x. It is interpreted as a fraction by using function reinterpretcast().
- **6** Finally, compute the output using the lookup table and linear interpolation:

 $log2( u ) = log2( x * 2<sup>2</sup> n )$  $= n + \log(2(x))$ 

```
= n + LOG2LUT( i ) + r * ( LOG2LUT( i+1 ) - LOG2LUT( i ) )
function y = fi \log2lookup 8 bit word(u) %#codegen
    % Load the lookup table
    LOG2LUT = log2 lookup table();
    % Remove fimath from the input to insulate this function from math
    % settings declared outside this function.
    u = removefimath(u);
    % Declare the output
    y = eml.nullcopy(fi(zeros(size(u)), numerictype(LOG2LUT), fimath(LOG2LU
    B = 8; % Number of bits in a byte
    w = u.WordLength;for k = 1:prod(size(u))assert(u(k)>0,'Input must be positive.';
        % Normalize the input such that u = x * 2^n and 1 \le x \le 2[x,n] = fi normalize unsigned 8 bit word(u(k));
        % Extract the high byte of x
        high_byte = uint8( storedInteger(bitsliceget(x, w, w - B + 1)) );
        % Convert the high byte into an index for LOG2LUT
        i = high byte - 2^(B-1) + 1;
        % Interpolate between points.
        % The upper byte was used for the index into LOG2LUT
        % The remaining bits make up the fraction between points.
        T unsigned fraction = numerictype(0, w-B, w-B);
        r = reinterpretcast(bitsliceget(x,w-B,1), T unsigned fraction);
        y(k) = n + LOG2LUT(i) + ...r*(LOG2LUT(i+1) - LOG2LUT(i));
    end
    % Remove fimath from the output to insulate the caller from math settin
    % declared inside this function.
    y = removefimath(y);
end
```
## **Log2 Lookup Table**

Function log2 lookup table loads the lookup table of log2 values. You can create the table by running:

 $B = 8$ ; log2 table = log2((2^(B-1) : 2^(B)) / 2^(B - 1))
```
function LOG2LUT = log2 lookup table()
   B = 8; % Number of bits in a byte
   % log2 table = log2((2^(B-1) : 2^(B)) / 2^(B - 1))
   log2_table = [0.000000000000000 0.011227255423254 0.022367813028454
                 0.044394119358453 0.055282435501190 0.066089190457773
                 0.087462841250339 0.098032082960527 0.108524456778169
                 0.129283016944966 0.139551352398794 0.149747119504682
                 0.169925001442312 0.179909090014934 0.189824558880017
                 0.209453365628950 0.219168520462162 0.228818690495881
                 0.247927513443586 0.257387842692652 0.266786540694901
                 0.285402218862248 0.294620748891627 0.303780748177103
                 0.321928094887362 0.330916878114617 0.339850002884625
                 0.357552004618084 0.366322214245816 0.375039431346925
                 0.392317422778760 0.400879436282184 0.409390936137702
                 0.426264754702098 0.434628227636725 0.442943495848728
                 0.459431618637297 0.467605550082997 0.475733430966398
                 0.491853096329675 0.499845887083205 0.507794640198696
                 0.523561956057013 0.531381460516312 0.539158811108031
                 0.554588851677637 0.562242424221073 0.569855608330948
                 0.584962500721156 0.592457037268080 0.599912842187128
                 0.614709844115208 0.622051819456376 0.629356620079610
                 0.643856189774725 0.651051691178929 0.658211482751795
                 0.672425341971496 0.679480099505446 0.686500527183218
                 0.700439718141092 0.707359132080883 0.714245517666123
                 0.727920454563199 0.734709620225838 0.741466986401147
                 0.754887502163469 0.761551232444479 0.768184324776926
                 0.781359713524660 0.787902559391432 0.794415866350106
                 0.807354922057604 0.813781191217037 0.820178962415188
                 0.832890014164742 0.839203788096944 0.845490050944375
                 0.857980995127572 0.864186144654280 0.870364719583405
                 0.882643049361841 0.888743248898259 0.894817763307943
                 0.906890595608518 0.912889336229962 0.918863237274595
                 0.930737337562886 0.936637939002571 0.942514505339240
                 0.954196310386875 0.960001932068081 0.965784284662087
                 0.977279923499916 0.982993574694310 0.988684686772166
                 1.000000000000000];
```
% Cast to fixed point with the most accurate rounding method  $WL = 4*B$ ; % Word length

```
FL = 2*B; % Fraction length
    LOG2LUT = fi(log2_table,1,WL,FL,'RoundingMethod','Nearest');
    % Set fimath for the most efficient math operations
    F = fimath('OverflowAction','Wrap',...
               'RoundingMethod','Floor',...
               'SumMode','SpecifyPrecision',...
               'SumWordLength',WL,...
               'SumFractionLength',FL,...
               'ProductMode','SpecifyPrecision',...
               'ProductWordLength',WL,...
               'ProductFractionLength',2*FL);
    LOG2LUT = setfimath(LOG2LUT,F);
end
```
#### **Example**

```
u = f_i(linspace(0.001, 20, 100));y = fi\_log2lookup_8_bit_word(u);
y expected = log2(double(u));%%3
clf
subplot(211)
plot(u,y,u,y_expected)
legend('Output','Expected output','Location','Best')
subplot(212)
plot(u,double(y)-y_expected,'r')
legend('Error')
figure(gcf)
```
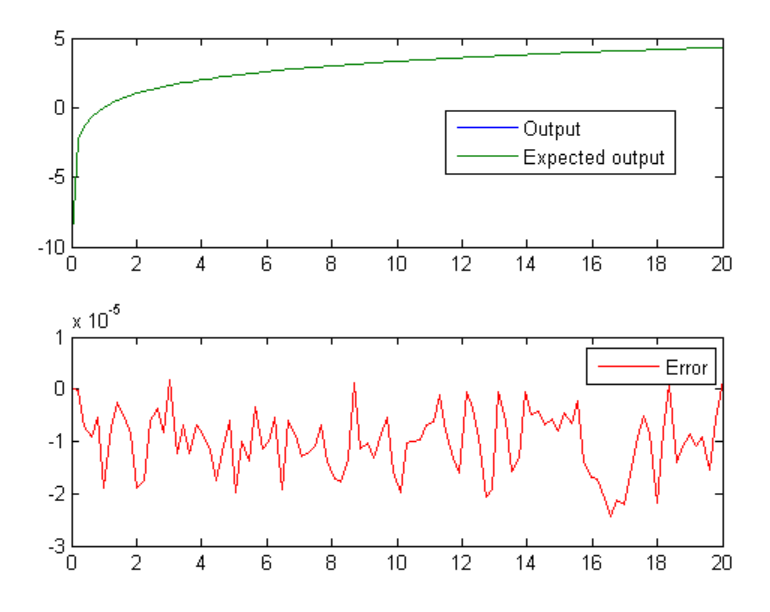

## **Cleanup**

Restore original state.

```
set(0, 'format', originalFormat);
warning(originalWarningState);
fipref(originalFiprefState);
```
# **Implement Fixed-Point Square Root Using Lookup Table**

This example shows how to implement fixed-point square root using a lookup table. Lookup tables generate efficient code for embedded devices.

#### **Setup**

To assure that this example does not change your preferences or settings, this code stores the original state, and you will restore it at the end.

```
originalFormat = get(0, 'format'); format long g
originalWarningState = warning('off','fixed:fi:underflow');
originalFiprefState = fipref; reset(fipref)
```
#### **Square Root Implementation**

The square root algorithm is summarized here.

- **1** Declare the number of bits in a byte, B, as a constant. In this example, B=8.
- **2** Use function fi\_normalize\_unsigned 8 bit word() described in example Normalize Data for Lookup Tables to normalize the input u>0 such that u  $= x * 2^n$ , 0.5  $\le x < 2$ , and n is even.
- **3** Extract the upper B-bits of x. Let x B denote the upper B-bits of x.
- **4** Generate lookup table, SQRTLUT, such that the integer i = uint8(x\_B)-  $2^{\circ}$ (B-2) + 1 is used as an index to SQRTLUT so that sqrt(x B) can be evaluated by looking up the index sqrt(x B) = SQRTLUT(i).
- **5** Use the remainder,  $r = x x$  B, interpreted as a fraction, to linearly interpolate between SQRTLUT(i) and the next value in the table SQRTLUT( $i+1$ ). The remainder, r, is created by extracting the lower  $w -$ B bits of x, where w denotes the word-length of x. It is interpreted as a fraction by using function reinterpretcast().
- **6** Finally, compute the output using the lookup table and linear interpolation:

sqrt( u ) = sqrt(  $x * 2^n$  )  $=$  sqrt(x) \* 2<sup>^</sup>(n/2)

```
= ( SQRTLUT( i ) + r * ( SQRTLUT( i+1 ) - SQRTLUT( i ) ) ) * 2^(n
function y = fi sqrtlookup 8 bit word(u) %#codegen
    % Load the lookup table
    SQRTLUT = sqrt lookup table();
    % Remove fimath from the input to insulate this function from math
    % settings declared outside this function.
    u = removefimath(u);
    % Declare the output
    y = coder.nullcopy(fi(zeros(size(u)), numerictype(SQRTLUT), fimath(SQRT
    B = 8; % Number of bits in a byte
    w = u.WordLength;for k = 1:prod(size(u))assert(u(k)=0, 'Input must be non-negative.';
        if u(k) == 0y(k)=0;else
            % Normalize the input such that u = x * 2^n and 0.5 \le x < 2[x,n] = fi normalize unsigned 8 bit word(u(k));
            is odd = int8(storedInteger(bitand(fi(1,1,8,0),fi(n)));
            x = \text{bitsra}(x, \text{isodd});
            n = n + isodd;
            % Extract the high byte of x
            high byte = uint8( storedInteger(bitsliceget(x, w, w - B + 1))
            % Convert the high byte into an index for SQRTLUT
            i = high byte - 2^(B-2) + 1;
            % The upper byte was used for the index into SQRTLUT.
            % The remainder, r, interpreted as a fraction, is used to
            % linearly interpolate between points.
            T unsigned fraction = numerictype(0, w-B, w-B);
            r = reinterpretcast(bitsliceget(x,w-B,1), T_unsigned_fraction);
            y(k) = \text{bitsshift}((\text{SQRTLUT}(i) + r*(\text{SQRTLUT}(i+1) - \text{SQRTLUT}(i))), \dotsbitsra(n,1));
        end
    end
    % Remove fimath from the output to insulate the caller from math settin
    % declared inside this function.
    y = removefimath(y);
end
```
#### **Square Root Lookup Table**

Function sqrt\_lookup\_table loads the lookup table of square-root values. You can create the table by running:

```
sqrt{\frac{(2^{(B-2)}2^{(B)})}{2^{(B-1)}}};
function SQRTLUT = sqrt_lookup_table()
   B = 8; % Number of bits in a byte
   % sqrt_table = sqrt( (2^(B-2):2^(B))/2^(B-1) )
   sqrt_table = [0.707106781186548 0.712609640686961 0.718070330817254
                 0.728868986855663 0.734208757779421 0.739509972887452
                 0.750000000000000 0.755190373349661 0.760345316287277
                 0.770551750371122 0.775604602874429 0.780624749799800
                 0.790569415042095 0.795495128834866 0.800390529679106
                 0.810092587300983 0.814900300650331 0.819679815537750
                 0.829156197588850 0.833854004007896 0.838525491562421
                 0.847791247890659 0.852386356061616 0.856956825050130
                 0.866025403784439 0.870524267324007 0.875000000000000
                 0.883883476483184 0.888291900221993 0.892678553567856
                 0.901387818865997 0.905711046636840 0.910013736160065
                 0.918558653543692 0.922801441264588 0.927024810886958
                 0.935414346693485 0.939581023648307 0.943729304408844
                 0.951971638232989 0.956066158798647 0.960143218483576
                 0.968245836551854 0.972271824131503 0.976281209488332
                 0.984250984251476 0.988211768802619 0.992156741649222
                 1.000000000000000 1.003898650263063 1.007782218537319
                 1.015504800579495 1.019344151893756 1.023169096484056
                 1.030776406404415 1.034559084827928 1.038327982864759
                 1.045825033167594 1.049553476484167 1.053268721647045
                 1.060660171779821 1.064336647870400 1.068000468164691
                 1.075290658380328 1.078917281352004 1.082531754730548
                 1.089724735885168 1.093303480283494 1.096870548424015
                 1.103970108290981 1.107502821666834 1.111024302164449
                 1.118033988749895 1.121522402807898 1.125000000000000
                 1.131923142267177 1.135368882786559 1.138804197393037
                 1.145643923738960 1.149048519428140 1.152443057161611
                 1.159202311936963 1.162567202358642 1.165922381636102
                 1.172603939955857 1.175930482639174 1.179247641507075
                 1.185854122563142 1.189143599402528 1.192424001771182
```

```
1.198957880828180 1.202211503854459 1.205456345124119
                 1.211919964354082 1.215138880951474 1.218349293101120
                 1.224744871391589 1.227930169024281 1.231107225224513
                 1.237436867076458 1.240589577579950 1.243734296383275
                 1.250000000000000 1.253121103485214 1.256234452640111
                 1.262438117295260 1.265528545707287 1.268611445636527
                 1.274754878398196 1.277815518766305 1.280868845744950
                 1.286953767623375 1.289985465034393 1.293010054098575
                 1.299038105676658 1.302041665999979 1.305038313613819
                 1.311011060212689 1.313987252601790 1.316956719106592
                 1.322875655532295 1.325825214724777 1.328768226591831
                 1.334634781503914 1.337558409939543 1.340475661845451
                 1.346291201783626 1.349189571557681 1.352081728298996
                 1.357847561400027 1.360721316067327 1.363589014329464
                 1.369306393762915 1.372156150006259 1.375000000000000
                 1.380670127148408 1.383496476323666 1.386317063301177
                 1.391941090707505 1.394744600276337 1.397542485937369
                 1.403121520040228 1.405902734900249 1.408678458698081
                 1.414213562373095];
   % Cast to fixed point with the most accurate rounding method
   WL = 4*B; % Word length
   FL = 2*B; % Fraction length
   SQRTLUT = fi(sqrt_table, 1, WL, FL, 'RoundingMethod','Nearest');
   % Set fimath for the most efficient math operations
   F = fimath('OverflowAction','Wrap',...
              'RoundingMethod','Floor',...
              'SumMode','KeepLSB',...
              'SumWordLength',WL,...
              'ProductMode','KeepLSB',...
              'ProductWordLength',WL);
   SQRTLUT = setfimath(SQRTLUT, F);
end
```
#### **Example**

```
u = fi(linspace(0,128,1000),0,16,12);
y = f i_s q r t \text{lookup_8-bitword}(u);y expected = sqrt(double(u));
```
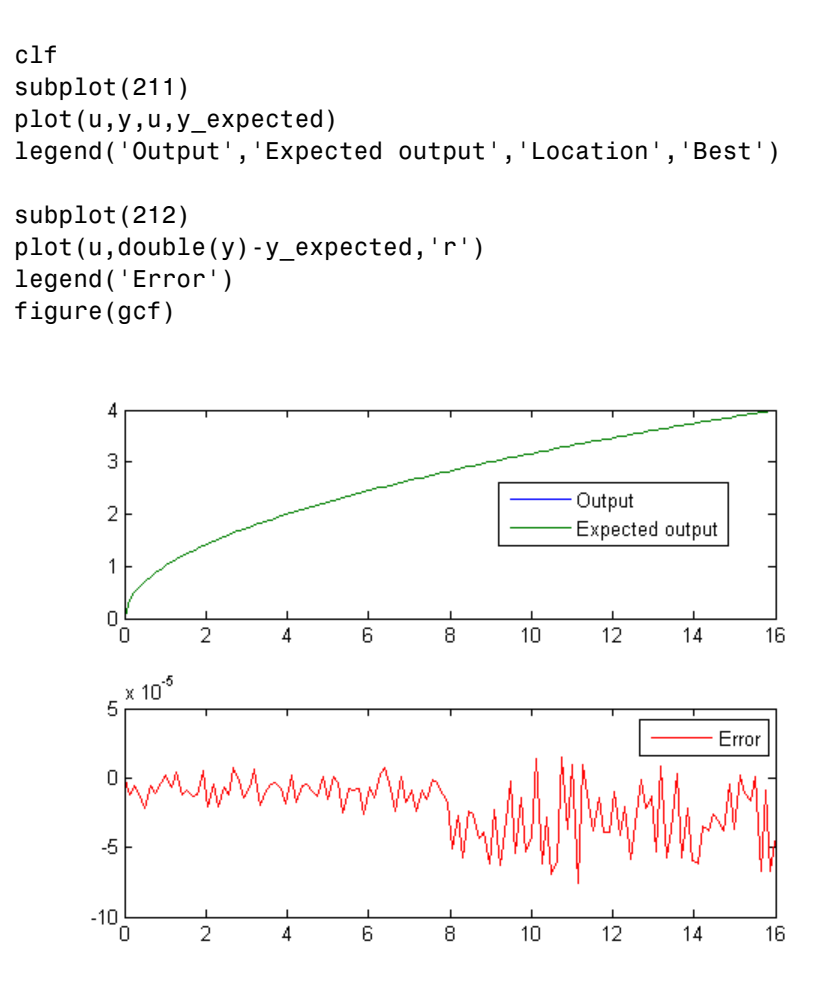

#### **Cleanup**

Restore original state.

set(0, 'format', originalFormat); warning(originalWarningState); fipref(originalFiprefState);

# **Set Fixed-Point Math Attributes**

This example shows how to set fixed point math attributes in MATLAB code.

You can control fixed-point math attributes for assignment, addition, subtraction, and multiplication using the fimath object. You can attach a fimath object to a fi object using setfimath. You can remove a fimath object from a fi object using removefimath.

You can generate C code from the examples if you have MATLAB Coder™ software.

#### **Set and Remove Fixed Point Math Attributes**

You can write functions that control their own fixed-point math attributes without being affected by globalfimath and fimath objects attached to input variables. You can also return from functions with no fimath attached to output variables. This gives you local control over fixed-point math settings without interfering with the settings in other functions.

### **MATLAB Code**

```
function y = user written sum(u)% Setup
    F = fimath('RoundingMethod','Floor',...
        'OverflowAction','Wrap',...
        'SumMode','KeepLSB',...
        'SumWordLength',32);
    u = setfimath(u,F);y = f_i(0, true, 32, get(u, 'FractionLength'), F);% Algorithm
    for i=1:length(u)
        y(:) = y + u(i);end
    % Cleanup
    y = removefimath(y);
end
```
### **Output has no Attached FIMATH**

When you run the code, the fimath controls the arithmetic inside the function, but the return value has no attached fimath. This is due to the use of setfimath and removefimath inside the function user\_written\_sum.

```
>> u = fi(1:10,true,16,11);
>> y = user written sum(u)y =55
          DataTypeMode: Fixed-point: binary point scaling
            Signedness: Signed
            WordLength: 32
        FractionLength: 11
```
#### **Generated C Code**

If you have MATLAB Coder software, you can generate C code using the following commands.

```
>> u = fi(1:10,true,16,11);
>> codegen user_written_sum -args {u} -config:lib -launchreport
```
Functions fimath, setfimath and removefimath control the fixed-point math, but the underlying data contained in the variables does not change and so the generated C code does not produce any data copies.

```
int32_T user_written_sum(const int16_T u[10])
{
  int32_T y;
  int32_T i;
  /* Setup */
  y = 0;/* Algorithm */
  for (i = 0; i < 10; i++) {
    y += u[i];
  }
  /* Cleanup */
  return y;
}
```
**Mismatched FIMATH**

When you operate on fi objects, their fimath properties must be equal, or you get an error.

```
>> A = fi(pi,'ProductMode','KeepLSB');
>> B = fi(2,'ProductMode','SpecifyPrecision');
>> C = A * B
```

```
Error using embedded.fi/mtimes
The embedded.fimath of both operands must be equal.
```
To avoid this error, you can remove fimath from one of the variables in the expression. In this example, the fimath is removed from B in the context of the expression without modifying B itself, and the product is computed using the fimath attached to A.

```
>> C = A * removefimath(B)
C =6.283203125
           DataTypeMode: Fixed-point: binary point scaling
             Signedness: Signed
             WordLength: 32
         FractionLength: 26
         RoundingMethod: Nearest
         OverflowAction: Saturate
            ProductMode: KeepLSB
      ProductWordLength: 32
                SumMode: FullPrecision
```
#### **Changing FIMATH on Temporary Variables**

If you have variables with no attached fimath, but you want to control a particular operation, then you can attach a fimath in the context of the expression without modifying the variables.

For example, the product is computed with the fimath defined by F.

```
>> F = fimath('ProductMode','KeepLSB','OverflowAction','Wrap','RoundingMeth
```

```
>> A = fi(pi);> B = fi(2);
\Rightarrow C = A * setfimath(B,F)
C =6.2832
           DataTypeMode: Fixed-point: binary point scaling
              Signedness: Signed
             WordLength: 32
         FractionLength: 26
         RoundingMethod: Floor
         OverflowAction: Wrap
             ProductMode: KeepLSB
      ProductWordLength: 32
                 SumMode: FullPrecision
       MaxSumWordLength: 128
Note that variable B is not changed.
>> B
B =2
```

```
DataTypeMode: Fixed-point: binary point scaling
    Signedness: Signed
   WordLength: 16
FractionLength: 13
```
#### **Removing FIMATH Conflict in a Loop**

You can compute products and sums to match the accumulator of a DSP with floor rounding and wrap overflow, and use nearest rounding and saturate overflow on the output. To avoid mismatched fimath errors, you can remove the fimath on the output variable when it is used in a computation with the other variables.

### **MATLAB Code**

In this example, the products are 32-bits, and the accumulator is 40-bits, keeping the least-significant-bits with floor rounding and wrap overflow like C's native integer rules. The output uses nearest rounding and saturate overflow.

```
function [y, z] = setfimath removefimath in a loop(b,a,x,z)
    % Setup
    F floor = fimath('RoundingMethod','Floor',...
           'OverflowAction','Wrap',...
           'ProductMode','KeepLSB',...
           'ProductWordLength',32,...
           'SumMode','KeepLSB',...
           'SumWordLength',40);
    F nearest = fimath('RoundingMethod','Nearest',...
        'OverflowAction','Wrap');
    % Set fimaths that are local to this function
    b = setfimath(b, F floor);a = setfimath(a, F floor);x = setfimath(x, F floor);z = setfimath(z, F floor);% Create y with nearest rounding
    y = \text{coder.nulloopy}(\text{fi}(zeros(\text{size}(x)), true, 16, 14, F\_nearest)));% Algorithm
    for i=1:length(x)% Nearest assignment into y
        y(j) = b(1) * x(j) + z(1);% Remove y's fimath conflict with other fimaths
        z(1) = (b(2)*x(j) + z(2)) - a(2) * removerimath(y(j));z(2) = b(3)*x(j) - a(3) * removefimath(y(j));
    end
    % Cleanup: Remove fimath from outputs
    y = removefimath(y);
    z = removefimath(z);
end
```
**Code Generation Instructions**

If you have MATLAB Coder software, you can generate C code with the specificed hardware characteristics using the following commands.

```
N = 256;
t = 1:N;xstep = [ones(N/2,1); -ones(N/2,1)];num = [0.0299545822080925 0.0599091644161849 0.0299545822080925];
den = [1 -1.4542435862515900 0.5740619150839550];
b = fi(num, true, 16);
a = fi(den, true, 16);x = f_i(xstep, true, 16, 15);zi = fi(zeros(2,1), true, 16, 14);B = coder.Gonstant(b);A = coder.Constant(a);config obj = coder.config('lib');
config obj.GenerateReport = true;config obj.LaunchReport = true;config obj.TargetLang = 'C';
config obj.GenerateComments = true;
config_obj.GenCodeOnly = true;
config obj.HardwareImplementation.ProdBitPerChar=8;
config_obj.HardwareImplementation.ProdBitPerShort=16;
config obj.HardwareImplementation.ProdBitPerInt=32;
config_obj.HardwareImplementation.ProdBitPerLong=40;
```
codegen -config config\_obj setfimath\_removefimath\_in\_a\_loop -args {B,A,x,zi

### **Generated C Code**

Functions fimath, setfimath and removefimath control the fixed-point math, but the underlying data contained in the variables does not change and so the generated C code does not produce any data copies.

```
void setfimath_removefimath_in_a_loop(const int16_T x[256], int16_T z[2],
  int16_T y[256])
{
  int32_T j;
```

```
int40_T i0;
  int16 T b y;
  /* Setup */
  /* Set fimaths that are local to this function */
  /* Create y with nearest rounding */
  /* Algorithm */
  for (j = 0; j < 256; j++) {
    /* Nearest assignment into y */
    i0 = 15705 * x[j] + ((int40_T)z[0] < 20);b_y = (int16_T)((int32_T)(i0 >> 20) + ((i0 & 524288L) != 0L));
    /* Remove y's fimath conflict with other fimaths */
    z[0] = (int16_T) ((31410 * x[j] + ((int40_T)z[1] << 20)) - ((int40_T) (-15.57)z[1])* b_y) << 6)) >> 20);
    z[1] = (int16_T)((15705 * x[j] - ((int40_T)(9405 * b_y) << 6)) >> 20);y[j] = b_{y};}
  /* Cleanup: Remove fimath from outputs */
}
```
#### **Polymorphic Code**

You can write MATLAB code that can be used for both floating-point and fixed-point types using setfimath and removefimath.

```
function y = user written function(u)
    % Setup
    F = fimath('RoundingMethod','Floor',...
        'OverflowAction','Wrap',...
        'SumMode','KeepLSB');
    u = setfimath(u,F);% Algorithm
    y = u + u;
    % Cleanup
    y = removefimath(y);
end
```
#### **Fixed Point Inputs**

When the function is called with fixed-point inputs, then fimath F is used for the arithmetic, and the output has no attached fimath.

```
>> u = fi(pi/8,true,16,15,'RoundingMethod','Convergent');
>> y = user written function(u)
```
 $V =$ 

0.785400390625

DataTypeMode: Fixed-point: binary point scaling Signedness: Signed WordLength: 32 FractionLength: 15

#### **Generated C Code for Fixed Point**

If you have MATLAB Coder software, you can generate C code using the following commands.

```
>> u = fi(pi/8,true,16,15,'RoundingMethod','Convergent');
>> codegen user written function -args {u} -config:lib -launchreport
```
Functions fimath, setfimath and removefimath control the fixed-point math, but the underlying data contained in the variables does not change and so the generated C code does not produce any data copies.

```
int32 T user written function(int16 T u)
{
  /* Setup */
  /* Algorithm */
  /* Cleanup */
  return u + u;
}
```
#### **Double Inputs**

Since setfimath and removefimath are pass-through for floating-point types, the user\_written\_function example works with floating-point types, too.

```
function y = user written function(u)
```

```
% Setup
    F = fimath('RoundingMethod','Floor',...
        'OverflowAction','Wrap',...
        'SumMode','KeepLSB');
    u = setfimath(u,F);% Algorithm
    y = u + u;% Cleanup
    y = removefimath(y);
end
```
#### **Generated C Code for Double**

When compiled with floating-point input, you get the following generated C code.

```
>> codegen user_written_function -args {0} -config:lib -launchreport
real T user written function(real T u)
{
  return u + u;
}
```
Where the real T type is defined as a double:

```
typedef double real_T;
```
#### **More Polymorphic Code**

This function is written so that the output is created to be the same type as the input, so both floating-point and fixed-point can be used with it.

```
function y = user written sum polymorphic(u)
    % Setup
    F = fimath('RoundingMethod','Floor',...
        'OverflowAction','Wrap',...
        'SumMode','KeepLSB',...
        'SumWordLength',32);
     u = setfimath(u,F);
```

```
if isfi(u)
    y = f_i(0, true, 32, get(u, 'FractionLength'), F);else
    y = zeros(1,1,class(u));
end
% Algorithm
for i=1:length(u)
    y(:) = y + u(i);end
% Cleanup
y = removefimath(y);
```
end

#### **Fixed Point Generated C Code**

If you have MATLAB Coder software, you can generate fixed-point C code using the following commands.

```
>> u = fi(1:10,true,16,11);
>> codegen user_written_sum_polymorphic -args {u} -config:lib -launchreport
```
Functions fimath, setfimath and removefimath control the fixed-point math, but the underlying data contained in the variables does not change and so the generated C code does not produce any data copies.

```
int32_T user_written_sum_polymorphic(const int16_T u[10])
{
  int32 T y;
  int32 T i;
  /* Setup */
 y = 0;/* Algorithm */
 for (i = 0; i < 10; i++) {
    y += u[i];
  }
```

```
/* Cleanup */
  return y;
}
```
### **Floating Point Generated C Code**

If you have MATLAB Coder software, you can generate floating-point C code using the following commands.

```
\Rightarrow u = 1:10;
>> codegen user written sum polymorphic -args {u} -config:lib -launchreport
real_T user_written_sum_polymorphic(const real_T u[10])
{
  real_T y;
  int32_T i;
  /* Setup */
  y = 0.0;
  /* Algorithm */
  for (i = 0; i < 10; i++) {
    y := u[i];}
  /* Cleanup */
  return y;
}
```
Where the real T type is defined as a double:

typedef double real\_T;

#### **SETFIMATH on Integer Types**

Following the established pattern of treating built-in integers like fi objects, setfimath converts integer input to the equivalent fi with attached fimath.

```
>> u = int8(5);>> codegen user written u plus u -args {u} -config:lib -launchreport
function y = user written u plus u(u)
```

```
% Setup
    F = fimath('RoundingMethod','Floor',...
        'OverflowAction','Wrap',...
        'SumMode','KeepLSB',...
        'SumWordLength',32);
    u = setfimath(u,F);% Algorithm
    y = u + u;
    % Cleanup
    y = removefimath(y);
end
```
The output type was specified by the fimath to be 32-bit.

```
int32_T user_written_u_plus_u(int8_T u)
{
  /* Setup */
  /* Algorithm */
  /* Cleanup */
  return u + u;
}
```
# Working with fimath **Objects**

- **•** ["fimath Object Construction" on page 4-2](#page-309-0)
- **•** ["fimath Object Properties" on page 4-6](#page-313-0)
- **•** ["fimath Properties Usage for Fixed-Point Arithmetic" on page 4-11](#page-318-0)
- **•** ["fimath for Rounding and Overflow Modes" on page 4-20](#page-327-0)
- **•** ["fimath for Sharing Arithmetic Rules" on page 4-22](#page-329-0)
- **•** ["fimath ProductMode and SumMode" on page 4-25](#page-332-0)

# <span id="page-309-0"></span>**fimath Object Construction**

### **In this section...**

"fimath Object Syntaxes" on page 4-2

["Building fimath Object Constructors in a GUI" on page 4-4](#page-311-0)

# **fimath Object Syntaxes**

The arithmetic attributes of a fi object are defined by a local fimath object, which is attached to that fi object. If a fi object has no local fimath, the following default fimath values are used:

> RoundingMethod: Nearest OverflowAction: Wrap ProductMode: FullPrecision SumMode: FullPrecision

You can create fimath objects in Fixed-Point Toolbox software in one of two ways:

- **•** You can use the fimath constructor function to create new fimath objects.
- **•** You can use the fimath constructor function to copy an existing fimath object.

To get started, type

 $F = f$ imath

to create a fimath object.

 $F =$ 

```
RoundingMethod: Nearest
OverflowAction: Wrap
   ProductMode: FullPrecision
       SumMode: FullPrecision
```
To copy a fimath object, simply use assignment as in the following example:

```
F = fimath;G = F;isequal(F,G)
ans =
    1
```
<span id="page-311-0"></span>The syntax

```
F = fimath(...'PropertyName',PropertyValue...)
```
allows you to set properties for a fimath object at object creation with property name/property value pairs. Refer to ["Setting fimath Properties at](#page-314-0) [Object Creation" on page 4-7.](#page-314-0)

# **Building fimath Object Constructors in a GUI**

When you are working with files in MATLAB, you can build your fimath object constructors using the **Insert fimath Constructor** dialog box. After specifying the properties of the fimath object in the dialog box, you can insert the prepopulated fimath object constructor string at a specific location in your file.

For example, to create a fimath object that uses convergent rounding and wraps on overflow, perform the following steps:

- **1** On the **Home** tab, in the **File** section, click **New > Script** to open the MATLAB Editor
- **2** On the **Editor** tab, in the **Edit** section, click  $\begin{bmatrix} \mathbf{F}_{\mathbf{f}} & \bullet \\ \bullet & \end{bmatrix}$  in the **Insert** button group. Click the **Insert fimath...** to open the **Insert fimath Constructor** dialog box.
- **3** Use the edit boxes and drop-down menus to specify the following properties of the fimath object:
	- **• Rounding method** = Floor
	- **• Overflow action** = Wrap
	- **• Product mode** = FullPrecision
	- **• Sum mode** = FullPrecision

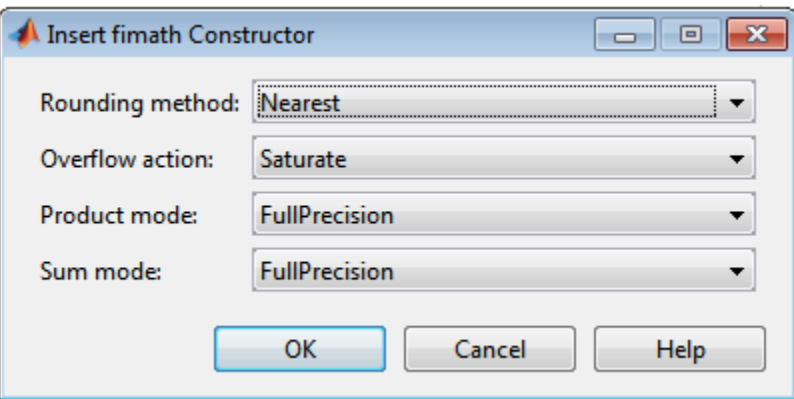

**4** To insert the fimath object constructor string in your file, place your cursor at the desired location in the file. Then click **OK** on the **Insert fimath Constructor** dialog box. Clicking **OK** closes the **Insert fimath Constructor** dialog box and automatically populates the fimath object constructor string in your file:

```
F = fimath(\tIm \text{u} \cdot \text{u}) ...
6
\overline{7}'OverflowMode', 'Wrap', ...
             'ProductMode', 'FullPrecision', ...
8
9
             'MaxProductWordLength', 128, ...
10
             'SumMode', 'FullPrecision', ...
11
             'MaxSumWordLength', 128, ...
12
             'CastBeforeSum', true)
```
# <span id="page-313-0"></span>**fimath Object Properties**

## **In this section...**

"Math, Rounding, and Overflow Properties" on page 4-6

["Setting fimath Object Properties" on page 4-7](#page-314-0)

# **Math, Rounding, and Overflow Properties**

You can always write to the following properties of fimath objects:

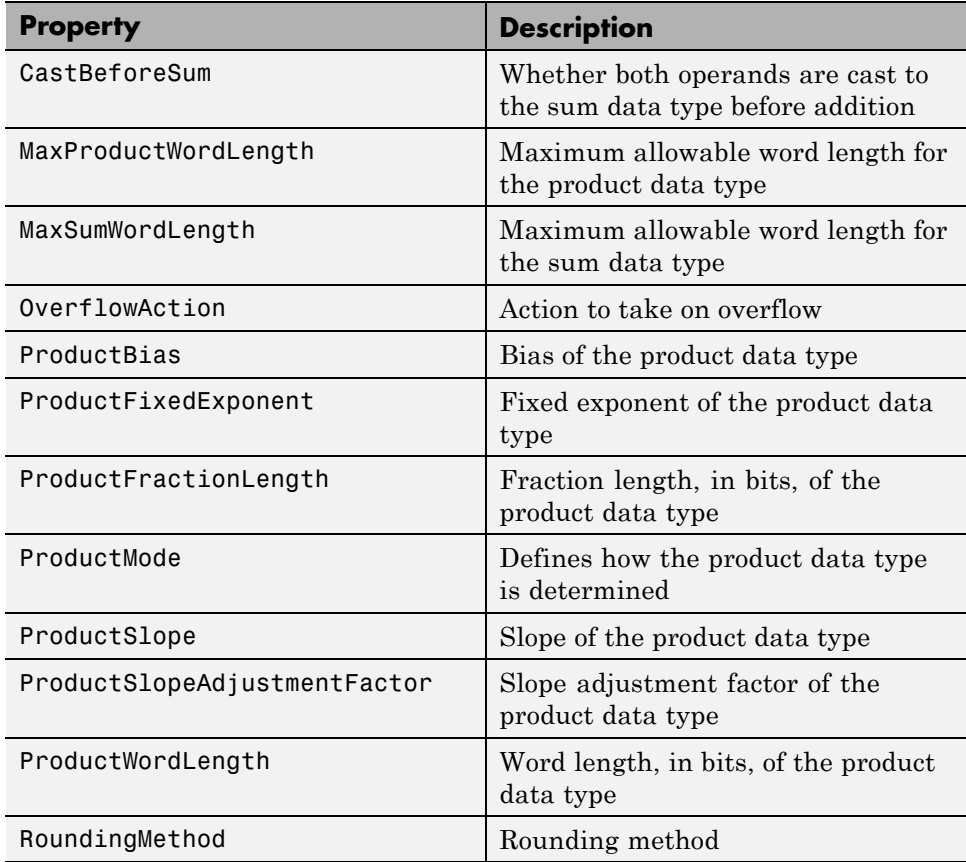

<span id="page-314-0"></span>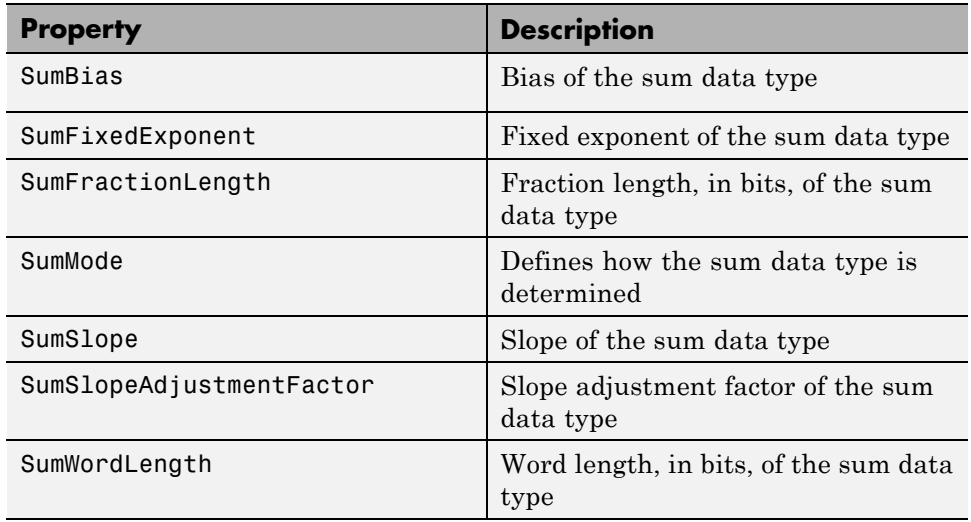

For details about these properties, refer to the ["fi Object Properties" on page](#page-74-0) [2-17.](#page-74-0) To learn how to specify properties for fimath objects in Fixed-Point Toolbox software, refer to "Setting fimath Object Properties" on page 4-7.

# **Setting fimath Object Properties**

- **•** "Setting fimath Properties at Object Creation" on page 4-7
- **•** ["Using Direct Property Referencing with fimath" on page 4-8](#page-315-0)
- **•** "Setting fimath Properties in [the Model Explorer" on page 4-8](#page-315-0)

## **Setting fimath Properties at Object Creation**

You can set properties of fimath objects at the time of object creation by including properties after the arguments of the fimath constructor function.

For example, to set the overflow action to Saturate and the rounding method to Convergent,

```
F = fimath('OverflowAction','Saturate','RoundingMethod','Convergent')
```
 $F =$ 

<span id="page-315-0"></span>RoundingMethod: Convergent OverflowAction: Saturate ProductMode: FullPrecision SumMode: FullPrecision

### **Using Direct Property Referencing with fimath**

You can reference directly into a property for setting or retrieving fimath object property values using MATLAB structure-like referencing. You do so by using a period to index into a property by name.

For example, to get the RoundingMethod of F,

F.RoundingMethod ans  $=$ Convergent To set the OverflowAction of F, F.OverflowAction = 'Wrap'  $F =$ RoundingMethod: Convergent OverflowAction: Wrap ProductMode: FullPrecision SumMode: FullPrecision

### **Setting fimath Properties in the Model Explorer**

You can view and change the properties for any fimath object defined in the MATLAB workspace in the Model Explorer. Open the Model Explorer by selecting **View** > **Model Explorer** in any Simulink model, or by typing daexplr at the MATLAB command line.

The following figure shows the Model Explorer when you define the following fimath objects in the MATLAB workspace:

 $F = f$ imath

 $F =$ 

```
RoundingMethod: Nearest
        OverflowAction: Saturate
           ProductMode: FullPrecision
               SumMode: FullPrecision
G = fimath('OverflowAction','Wrap')
```
 $G =$ 

```
RoundingMethod: Nearest
OverflowAction: Wrap
   ProductMode: FullPrecision
       SumMode: FullPrecision
```
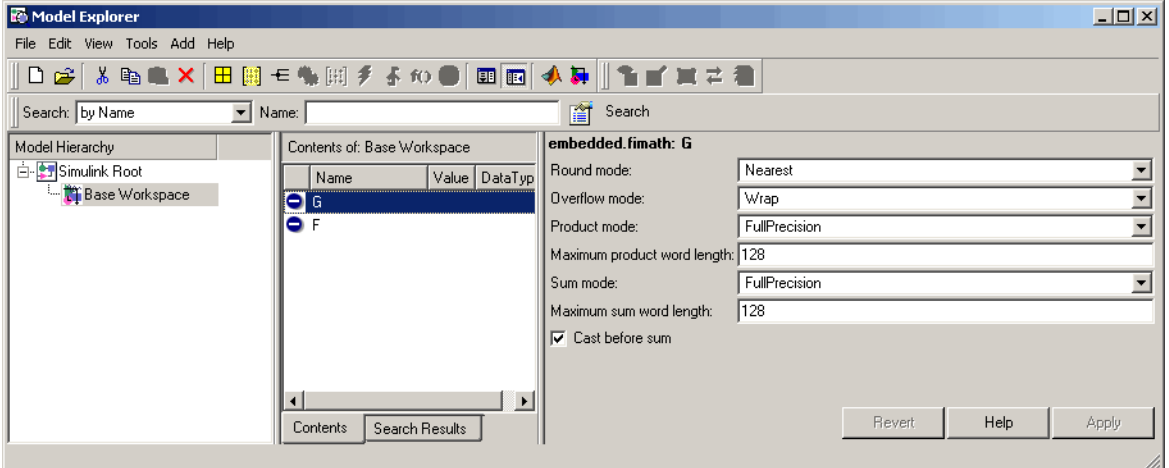

Select the **Base Workspace** node in the **Model Hierarchy** pane to view the current objects in the **Contents** pane. When you select a fimath object in the **Contents** pane, you can view and change its properties in the **Dialog** pane.

For more information on working with the Model Explorer, see the following sections of the Fixed-Point Toolbox documentation:

- **•** "Specifying Fixed-Point [Parameters in the Model Explorer" on page 8-77](#page-452-0)
- **•** ["Sharing Models with Fixed-Point MATLAB Function Blocks" on page 8-81](#page-456-0)

# <span id="page-318-0"></span>**fimath Properties Usage for Fixed-Point Arithmetic**

### **In this section...**

"fimath Rules for Fixed-Point Arithmetic" on page 4-11

["Binary-Point Arithmetic" on page 4-13](#page-320-0)

["\[Slope Bias\] Arithmetic" on page 4-17](#page-324-0)

# **fimath Rules for Fixed-Point Arithmetic**

fimath properties define the rules for performing arithmetic operations on fi objects. The fimath properties that govern fixed-point arithmetic operations can come from a local fimath object or the fimath default values.

To determine whether a fi object has a local fimath object, use the isfimathlocal function.

The following sections discuss how fi objects with local fimath objects interact with fi objects without local fimath.

# **Binary Operations**

In binary fixed-point operations such as  $c = a + b$ , the following rules apply:

- **•** If both a and b have no local fimath, the operation uses default fimath values to perform the fixed-point arithmetic. The output fi object c also has no local fimath.
- **•** If either a or b has a local fimath object, the operation uses that fimath object to perform the fixed-point arithmetic. The output fi object c has the same local fimath object as the input.

# **Unary Operations**

In unary fixed-point operations such as  $b = abs(a)$ , the following rules apply:

**•** If a has no local fimath, the operation uses default fimath values to perform the fixed-point arithmetic. The output fi object b has no local fimath.

**•** If a has a local fimath object, the operation uses that fimath object to perform the fixed-point arithmetic. The output fi object b has the same local fimath object as the input a.

When you specify a fimath object in the function call of a unary fixed-point operation, the operation uses the fimath object you specify to perform the fixed-point arithmetic. For example, when you use a syntax such as b = abs(a,F) or  $b = sqrt(a, F)$ , the abs and sqrt operations use the fimath object F to compute intermediate quantities. The output fi object b always has no local fimath.

### **Concatenation Operations**

In fixed-point concatenation operations such as  $c = [a, b]$ ,  $c = [a, b]$  and  $c = bitconcat(a, b)$ , the following rule applies:

• The fimath properties of the left-most fi object in the operation determine the fimath properties of the output fi object c.

For example, consider the following scenarios for the operation  $d = [a \ b \ c]$ :

- If a is a fi object with no local fimath, the output fi object d also has no local fimath.
- **•** If a has a local fimath object, the output fi object d has the same local fimath object.
- **•** If a is not a fi object, the output fi object d inherits the fimath properties of the next left-most fi object. For example, if b is a fi object with a local fimath object, the output fi object d has the same local fimath object as the input fi object b.

### **fimath Object Operations: add, mpy, sub**

The output of the fimath object operations add, mpy, and sub always have no local fimath. The operations use the fimath object you specify in the function call, but the output fi object never has a local fimath object.

#### **MATLAB Function Block Operations**

Fixed-point operations performed with the MATLAB Function block use the same rules as fixed-point operations performed in MATLAB.

<span id="page-320-0"></span>All input signals to the MATLAB Function block that you treat as fi objects associate with whatever you specify for the **MATLAB Function block fimath** parameter. When you set this parameter to Same as MATLAB, your fi objects do not have local fimath. When you set the **MATLAB Function block fimath** parameter to Specify other, you can define your own set of fimath properties for all fi objects in the MATLAB Function block to associate with. You can choose to treat only fixed-point input signals as fi objects or both fixed-point and integer input signals as fi objects. See ["Using](#page-454-0) [fimath Objects in MATLAB Function Blocks" on page 8-79.](#page-454-0)

# **Binary-Point Arithmetic**

The fimath object encapsulates the math properties of Fixed-Point Toolbox software.

fi objects only have a local fimath object when you explicitly specify fimath properties in the fi constructor. When you use the sfi or ufi constructor or do not specify any fimath properties in the fi constructor, the resulting fi object does not have any local fimath and uses default fimath values.

```
a = fi(pi)a =3.1416
          DataTypeMode: Fixed-point: binary point scaling
            Signedness: Signed
            WordLength: 16
        FractionLength: 13
a.fimath
isfimathlocal(a)
ans =RoundingMethod: Nearest
        OverflowAction: Saturate
           ProductMode: FullPrecision
               SumMode: FullPrecision
```
ans  $=$ 0

To perform arithmetic with  $+$ ,  $-$ ,  $\cdot$ ,  $\cdot$ , or  $*$  on two fi operands with local fimath objects, the local fimath objects must be identical. If one of the fi operands does not have a local fimath, the fimath properties of the two operands need not be identical. See ["fimath Rules for Fixed-Point Arithmetic" on page 4-11](#page-318-0) for more information.

```
a = fi(pi);b = fi(8);isequal(a.fimath, b.fimath)
ans =1
a+b
ans =11.1416
          DataTypeMode: Fixed-point: binary point scaling
            Signedness: Signed
            WordLength: 19
        FractionLength: 13
```
To perform arithmetic with  $+$ ,  $-$ ,  $\cdot$ ,  $\cdot$ , or  $*$ , two  $\uparrow$  is operands must also have the same data type. For example, you can perform addition on two fi objects with data type double, but not on an object with data type double and one with data type single:

```
a = fi(3, 'DataType', 'double')a =3
```

```
DataTypeMode: Double
b = fi(27, 'DataType', 'double')b =27
          DataTypeMode: Double
a + bans =30
          DataTypeMode: Double
c = fi(12, 'DataType', 'single')c =12
          DataTypeMode: Single
a + c??? Math operations are not allowed on FI objects with
  different data types.
```
Fixed-point fi object operands do not have to have the same scaling. You can perform binary math operations on a fi object with a fixed-point data type and a fi object with a scaled doubles data type. In this sense, the scaled double data type acts as a fixed-point data type:

 $a = fi(pi)$ 

 $a =$ 

3.1416

```
DataTypeMode: Fixed-point: binary point scaling
           Signedness: Signed
           WordLength: 16
        FractionLength: 13
b = fi(magic(2), \ldots)'DataTypeMode', 'Scaled double: binary point scaling')
b =1 3
    4 2
         DataTypeMode: Scaled double: binary point scaling
            Signedness: Signed
           WordLength: 16
        FractionLength: 12
a + bans =4.1416 6.1416
    7.1416 5.1416
         DataTypeMode: Scaled double: binary point scaling
            Signedness: Signed
           WordLength: 18
        FractionLength: 13
```
Use the divide function to perform division with doubles, singles, or binary point-only scaling fi objects.
# **[Slope Bias] Arithmetic**

Fixed-Point Toolbox software supports fixed-point arithmetic using the local fimath object or default fimath for all binary point-only signals. The toolbox also supports arithmetic for [Slope Bias] signals with the following restrictions:

- **•** [Slope Bias] signals must be real.
- **•** You must set the SumMode and ProductMode properties of the governing fimath to 'SpecifyPrecision' for sum and multiply operations, respectively.
- **•** You must set the CastBeforeSum property of the governing fimath to 'true'.
- **•** Fixed-Point Toolbox does not support the divide function for [Slope Bias] signals.

```
f = fimath('SumMode', 'SpecifyPrecision', ...
           'SumFractionLength', 16)
```

```
f =
```

```
RoundingMethod: Nearest
   OverflowAction: Saturate
      ProductMode: FullPrecision
          SumMode: SpecifyPrecision
    SumWordLength: 32
SumFractionLength: 16
    CastBeforeSum: true
```

```
a = fi(pi, 'fimath', f)
```
 $a =$ 

3.1416

DataTypeMode: Fixed-point: binary point scaling Signedness: Signed WordLength: 16

```
FractionLength: 13
               RoundingMethod: Nearest
               OverflowAction: Saturate
                  ProductMode: FullPrecision
                      SumMode: SpecifyPrecision
                SumWordLength: 32
            SumFractionLength: 16
                CastBeforeSum: true
b = fi(22, true, 16, 2^{\wedge}-8, 3, 'fimath', f)b =22
        DataTypeMode: Fixed-point: slope and bias scaling
                   Signedness: Signed
                   WordLength: 16
                        Slope: 0.00390625
                         Bias: 3
               RoundingMethod: Nearest
               OverflowAction: Saturate
                  ProductMode: FullPrecision
                      SumMode: SpecifyPrecision
                SumWordLength: 32
            SumFractionLength: 16
                CastBeforeSum: true
a + bans =25.1416
                 DataTypeMode: Fixed-point: binary point scaling
                   Signedness: Signed
                   WordLength: 32
               FractionLength: 16
```

```
RoundingMethod: Nearest
   OverflowAction: Saturate
      ProductMode: FullPrecision
          SumMode: SpecifyPrecision
    SumWordLength: 32
SumFractionLength: 16
    CastBeforeSum: true
```
Setting the SumMode and ProductMode properties to SpecifyPrecision are mutually exclusive except when performing the \* operation between matrices. In this case, you must set both the SumMode and ProductMode properties to SpecifyPrecision for [Slope Bias] signals. Doing so is necessary because the \* operation performs both sum and multiply operations to calculate the result.

# **fimath for Rounding and Overflow Modes**

Only rounding methods and overflow actions set prior to an operation with fi objects affect the outcome of those operations. Once you create a fi object in MATLAB, changing its rounding or overflow settings does not affect its value. For example, consider the fi objects a and b:

```
p = fipref('NumberDisplay', 'RealWorldValue',...
'NumericTypeDisplay', 'none', 'FimathDisplay', 'none');
T = numerictype('WordLength',8,'FractionLength',7);
F = fimath('RoundingMethod','Floor','OverflowAction','Wrap');
a = fi(1,T,F)a =-1
b = fi(1,T)b =0.9922
```
Because you create a with a fimath object F that has OverflowAction set to Wrap, the value of a wraps to -1. Conversely, because you create b with the default OverflowAction value of Saturate, its value saturates to 0.9922.

Now, assign the fimath object F to b:

 $b.$ fimath = F  $h =$ 0.9922

Because the assignment operation and corresponding overflow and saturation happened when you created b, its value does not change when you assign it the new fimath object F.

**Note** fi objects with no local fimath and created from a floating-point value always get constructed with a RoundingMethod of Nearest and an OverflowAction of Saturate. To construct fi objects with different RoundingMethod and OverflowAction properties, specify the desired RoundingMethod and OverflowAction properties in the fi constructor.

# **fimath for Sharing Arithmetic Rules**

There are two ways of sharing fimath properties in Fixed-Point Toolbox software:

- **•** "Default fimath Usage to Share Arithmetic Rules " on page 4-22
- **•** "Local fimath Usage to Share Arithmetic Rules" on page 4-22

Sharing fimath properties across fi objects ensures that the fi objects are using the same arithmetic rules and helps you avoid "mismatched fimath" errors.

# **Default fimath Usage to Share Arithmetic Rules**

You can ensure that your fi objects are all using the same fimath properties by not specifying any local fimath. To assure no local fimath is associated with a fi object, you can:

**•** Create a fi object using the fi constructor without specifying any fimath properties in the constructor call. For example:

 $a = fi(pi)$ 

• Create a fi object using the sfi or ufi constructor. All fi objects created with these constructors have no local fimath.

 $b = \text{sfi}(\text{pi})$ 

**•** Use removefimath to remove a local fimath object from an existing fi object.

# **Local fimath Usage to Share Arithmetic Rules**

You can also use a fimath object to define common arithmetic rules that you would like to use for multiple fi objects. You can then create your fi objects, using the same fimath object for each. To do so, you must also create a numerictype object to define a common data type and scaling. Refer to ["numerictype Object Construction" on page 6-2](#page-355-0) for more information on numerictype objects. The following example shows the creation of a

**4-22**

```
numerictype object and fimath object, and then uses those objects to create
two fi objects with the same numerictype and fimath attributes:
T = numerictype('WordLength',32,'FractionLength',30)
T =DataTypeMode: Fixed-point: binary point scaling
            Signedness: Signed
            WordLength: 32
        FractionLength: 30
F = fimath('RoundingMethod','Floor',...
       'OverflowAction','Wrap')
F =RoundingMethod: Floor
        OverflowAction: Wrap
           ProductMode: FullPrecision
               SumMode: FullPrecision
a = fi(pi, T, F)a =-0.8584
          DataTypeMode: Fixed-point: binary point scaling
            Signedness: Signed
            WordLength: 32
        FractionLength: 30
        RoundingMethod: Floor
        OverflowAction: Wrap
           ProductMode: FullPrecision
               SumMode: FullPrecision
```

```
b = fi(pi/2, T, F)b =1.5708
          DataTypeMode: Fixed-point: binary point scaling
            Signedness: Signed
           WordLength: 32
        FractionLength: 30
        RoundingMethod: Floor
        OverflowAction: Wrap
           ProductMode: FullPrecision
               SumMode: FullPrecision
```
# **fimath ProductMode and SumMode**

#### **In this section...**

"Example Setup" on page 4-25

["FullPrecision" on page 4-26](#page-333-0)

["KeepLSB" on page 4-27](#page-334-0)

["KeepMSB" on page 4-28](#page-335-0)

["SpecifyPrecision" on page 4-30](#page-337-0)

# **Example Setup**

The examples in the sections of this topic show the differences among the four settings of the ProductMode and SumMode properties:

- **•** FullPrecision
- **•** KeepLSB
- **•** KeepMSB
- **•** SpecifyPrecision

To follow along, first set the following preferences:

```
p = fipref;p.NumericTypeDisplay = 'short';
p.FimathDisplay = 'none';
p.LoggingMode = 'on';
F = fimath('OverflowAction','Wrap',...
     'RoundingMethod','Floor',...
     'CastBeforeSum',false);
warning off
format compact
```
Next, define fi objects a and b. Both have signed 8-bit data types. The fraction length gets chosen automatically for each fi object to yield the best possible precision:

 $a = fi(pi, true, 8)$ 

```
a =3.1563
      s8,5
b = fi(exp(1), true, 8)b =2.7188
      s8,5
```
## **FullPrecision**

Now, set ProductMode and SumMode for a and b to FullPrecision and look at some results:

```
F.ProductMode = 'FullPrecision';
F.SumMode = 'FullPrecision';
a.fimath = F;b.fimath = F;
a
a =3.1563 %011.00101
      s8,5
b
b =2.7188 %010.10111
      s8,5
a*b
ans =8.5811 %001000.1001010011
      s16,10
a+b
ans =5.8750 %0101.11100
      s9,5
```
In FullPrecision mode, the product word length grows to the sum of the word lengths of the operands. In this case, each operand has 8 bits, so the <span id="page-334-0"></span>product word length is 16 bits. The product fraction length is the sum of the fraction lengths of the operands, in this case  $5 + 5 = 10$  bits.

The sum word length grows by one most significant bit to accommodate the possibility of a carry bit. The sum fraction length aligns with the fraction lengths of the operands, and all fractional bits are kept for full precision. In this case, both operands have 5 fractional bits, so the sum has 5 fractional bits.

# **KeepLSB**

Now, set ProductMode and SumMode for a and b to KeepLSB and look at some results:

```
F.ProductMode = 'KeepLSB';
F.ProductWordLength = 12;
F.SumMode = 'KeepLSB';
F.SumWordLength = 12;
a.fimath = F;b.fimath = F;
a
a =3.1563 %011.00101
      s8,5
b
b =2.7188 %010.10111
      s8,5
a*b
ans =0.5811 %00.1001010011
      s12,10
a+b
ans =5.8750 %0000101.11100
      s12,5
```
<span id="page-335-0"></span>In KeepLSB mode, you specify the word lengths and the least significant bits of results are automatically kept. This mode models the behavior of integer operations in the C language.

The product fraction length is the sum of the fraction lengths of the operands. In this case, each operand has 5 fractional bits, so the product fraction length is 10 bits. In this mode, all 10 fractional bits are kept. Overflow occurs because the full-precision result requires 6 integer bits, and only 2 integer bits remain in the product.

The sum fraction length aligns with the fraction lengths of the operands, and in this model all least significant bits are kept. In this case, both operands had 5 fractional bits, so the sum has 5 fractional bits. The full-precision result requires 4 integer bits, and 7 integer bits remain in the sum, so no overflow occurs in the sum.

### **KeepMSB**

Now, set ProductMode and SumMode for a and b to KeepMSB and look at some results:

```
F.ProductMode = 'KeepMSB';
F.ProductWordLength = 12;
F.SumMode = 'KeepMSB';
F.SumWordLength = 12;
a.fimath = F;b.fimath = F;
a
a =3.1563 %011.00101
      s8,5
b
h =2.7188 %010.10111
      s8,5
a*b
ans =8.5781 %001000.100101
```

```
s12,6
a+b
ans =5.8750 %0101.11100000
      s12,8
```
In KeepMSB mode, you specify the word lengths and the most significant bits of sum and product results are automatically kept. This mode models the behavior of many DSP devices where the product and sum are kept in double-wide registers, and the programmer chooses to transfer the most significant bits from the registers to memory after each operation.

The full-precision product requires 6 integer bits, and the fraction length of the product is adjusted to accommodate all 6 integer bits in this mode. No overflow occurs. However, the full-precision product requires 10 fractional bits, and only 6 are available. Therefore, precision is lost.

The full-precision sum requires 4 integer bits, and the fraction length of the sum is adjusted to accommodate all 4 integer bits in this mode. The full-precision sum requires only 5 fractional bits; in this case there are 8, so there is no loss of precision.

This example shows that, in KeepMSB mode the fraction length changes regardless of whether or not an overflow occurs. The fraction length is set to the amount needed to represent the product in case both terms use the maximum possible value (18+18-16=20 in this example).

```
F = fimath('SumMode','KeepMSB','ProductMode','KeepMSB',...
    'ProductWordLength',16,'SumWordLength',16);
a=fi(100,1,16,-2,'fimath',F);
a*a
ans =0
          DataTypeMode: Fixed-point: binary point scaling
            Signedness: Signed
            WordLength: 16
```

```
FractionLength: -20
   RoundingMethod: Nearest
   OverflowAction: Saturate
      ProductMode: KeepMSB
ProductWordLength: 16
          SumMode: KeepMSB
    SumWordLength: 16
    CastBeforeSum: true
```
# **SpecifyPrecision**

Now set ProductMode and SumMode for a and b to SpecifyPrecision and look at some results:

```
F.ProductMode = 'SpecifyPrecision';
F.ProductWordLength = 8;
F.ProductFractionLength = 7;
F.SumMode = 'SpecifyPrecision';
F.SumWordLength = 8;
F.SumFractionLength = 7;
a.fimath = F;b.fimath = F;a
a =3.1563 %011.00101
      s8,5
b
b =2.7188 %010.10111
      s8,5
a*b
ans =0.5781 %0.1001010
      s8,7
a+b
ans =
```
-0.1250 %1.1110000 s8,7

In SpecifyPrecision mode, you must specify both word length and fraction length for sums and products. This example unwisely uses fractional formats for the products and sums, with 8-bit word lengths and 7-bit fraction lengths.

The full-precision product requires 6 integer bits, and the example specifies only 1, so the product overflows. The full-precision product requires 10 fractional bits, and the example only specifies 7, so there is precision loss in the product.

The full-precision sum requires 4 integer bits, and the example specifies only 1, so the sum overflows. The full-precision sum requires 5 fractional bits, and the example specifies 7, so there is no loss of precision in the sum.

# Working with fipref Objects

- **•** ["fipref Object Construction" on page 5-2](#page-341-0)
- **•** ["fipref Object Properties" on page 5-3](#page-342-0)
- **•** ["fi Object Display Preferences Using fipref" on page 5-5](#page-344-0)
- **•** ["Underflow and Overflow Logging Using fipref" on page 5-7](#page-346-0)
- **•** ["Data Type Override Preferences Using fipref" on page 5-12](#page-351-0)

# <span id="page-341-0"></span>**fipref Object Construction**

The fipref object defines the display and logging attributes for all fi objects. You can use the fipref constructor function to create a new object.

To get started, type

 $P = fipref$ 

to create a default fipref object.

 $P =$ 

```
NumberDisplay: 'RealWorldValue'
NumericTypeDisplay: 'full'
     FimathDisplay: 'full'
       LoggingMode: 'Off'
  DataTypeOverride: 'ForceOff'
```
The syntax

P = fipref(...'PropertyName','PropertyValue'...)

allows you to set properties for a fipref object at object creation with property name/property value pairs.

Your fipref settings persist throughout your MATLAB session. Use reset(fipref) to return to the default settings during your session. Use savefipref to save your display preferences for subsequent MATLAB sessions.

# <span id="page-342-0"></span>**fipref Object Properties**

#### **In this section...**

"Display, Data Type Override, and Logging Properties" on page 5-3

"fipref Object Properties Setting " on page 5-3

# **Display, Data Type Override, and Logging Properties**

The following properties of fipref objects are always writable:

- **•** FimathDisplay Display options for the local fimath attributes of a fi object
- **•** DataTypeOverride Data type override options
- LoggingMode Logging options for operations performed on fi objects
- **•** NumericTypeDisplay Display options for the numeric type attributes of a fi object
- **•** NumberDisplay Display options for the value of a fi object

These properties are described in detail in the ["fi Object Properties" on page](#page-74-0) [2-17.](#page-74-0) To learn how to specify properties for fipref objects in Fixed-Point Toolbox software, refer to "fipref Object Properties Setting " on page 5-3.

# **fipref Object Properties Setting**

#### **Setting fipref Properties at Object Creation**

You can set properties of fipref objects at the time of object creation by including properties after the arguments of the fipref constructor function. For example, to set NumberDisplay to bin and NumericTypeDisplay to short,

```
P = fipref('NumberDisplay', 'bin', ...
           'NumericTypeDisplay', 'short')
P =NumberDisplay: 'bin'
```

```
NumericTypeDisplay: 'short'
```
FimathDisplay: 'full' LoggingMode: 'Off' DataTypeOverride: 'ForceOff'

#### **Using Direct Property Referencing with fipref**

You can reference directly into a property for setting or retrieving fipref object property values using MATLAB structure-like referencing. You do this by using a period to index into a property by name.

For example, to get the NumberDisplay of P,

```
P.NumberDisplay
```
ans  $=$ 

bin

To set the NumericTypeDisplay of P,

P.NumericTypeDisplay = 'full'

 $P =$ 

```
NumberDisplay: 'bin'
NumericTypeDisplay: 'full'
     FimathDisplay: 'full'
       LoggingMode: 'Off'
  DataTypeOverride: 'ForceOff'
```
# <span id="page-344-0"></span>**fi Object Display Preferences Using fipref**

You use the fipref object to specify three aspects of the display of fi objects: the object value, the local fimath properties, and the numerictype properties.

For example, the following code shows the default fipref display for a fi object with a local fimath object:

```
a = fi(pi, 'RoundingMethod', 'Floor', 'OverflowAction', 'Wrap')
a =3.1415
          DataTypeMode: Fixed-point: binary point scaling
            Signedness: Signed
            WordLength: 16
        FractionLength: 13
        RoundingMethod: Floor
        OverflowAction: Wrap
           ProductMode: FullPrecision
               SumMode: FullPrecision
```
The default fipref display for a fi object with no local fimath is as follows:

```
a = fi(pi)a =3.1416
          DataTypeMode: Fixed-point: binary point scaling
            Signedness: Signed
            WordLength: 16
        FractionLength: 13
```
Next, change the fipref display properties:

 $P = fipref;$ 

```
P.NumberDisplay = 'bin';
P.NumericTypeDisplay = 'short';
P.FimathDisplay = 'none'
P =NumberDisplay: 'bin'
    NumericTypeDisplay: 'short'
         FimathDisplay: 'none'
           LoggingMode: 'Off'
      DataTypeOverride: 'ForceOff'
a
a =0110010010000111
      s16,13
```
For more information on the default fipref display, see "View Fixed-Point Data".

# <span id="page-346-0"></span>**Underflow and Overflow Logging Using fipref**

#### **In this section...**

"Logging Overflows and Underflows as Warnings" on page 5-7

["Accessing Logged Information](#page-348-0) with Functions" on page 5[-9](#page-348-0)

# **Logging Overflows and Underflows as Warnings**

Overflows and underflows are logged as warnings for all assignment, plus, minus, and multiplication operations when the fipref LoggingMode property is set to on. For example, try the following:

**1** Create a signed fi object that is a vector of values from 1 to 5, with 8-bit word length and 6-bit fraction length.

 $a = f_1(1:5,1,8,6)$ ;

**2** Define the fimath object associated with a, and indicate that you will specify the sum and product word and fraction lengths.

```
F = a.fimath;F.SumMode = 'SpecifyPrecision';
F.ProductMode = 'SpecifyPrecision';
a.fimath = F;
```
**3** Define the fipref object and turn on overflow and underflow logging.

 $P = fipref;$ P.LoggingMode = 'on';

**4** Suppress the numerictype and fimath displays.

```
P.NumericTypeDisplay = 'none';
P.FimathDisplay = 'none';
```
**5** Specify the sum and product word and fraction lengths.

a.SumWordLength = 16; a.SumFractionLength = 15;

```
a.ProductWordLength = 16;
 a.ProductFractionLength = 15;
6 Warnings are displayed for overflows and underflows in assignment
 operations. For example, try:
 a(1) = piWarning: 1 overflow occurred in the fi assignment operation.
 a =1.9844 1.9844 1.9844 1.9844 1.9844
 a(1) = double(eps(a))/10Warning: 1 underflow occurred in the fi assignment operation.
 a =0 1.9844 1.9844 1.9844 1.9844
7 Warnings are displayed for overflows and underflows in addition and
 subtraction operations. For example, try:
 a+a
 Warning: 12 overflows occurred in the fi + operation.
 ans =0 1.0000 1.0000 1.0000 1.0000
 a-a
 Warning: 8 overflows occurred in the fi - operation.
 ans =00000
```
**8** Warnings are displayed for overflows and underflows in multiplication operations. For example, try:

```
a.*a
Warning: 4 product overflows occurred in the fi .* operation.
ans =0 1.0000 1.0000 1.0000 1.0000
a*a'
Warning: 4 product overflows occurred in the fi<sup>*</sup> operation.
Warning: 3 sum overflows occurred in the fi * operation.
ans =1.0000
```
The final example above is a complex multiplication that requires both multiplication and addition operations. The warnings inform you of overflows and underflows in both.

Because overflows and underflows are logged as warnings, you can use the dbstop MATLAB function with the syntax

dbstop if warning

to find the exact lines in a file that are causing overflows or underflows.

 $U$ se

dbstop if warning fi:underflow

to stop only on lines that cause an underflow. Use

dbstop if warning fi:overflow

to stop only on lines that cause an overflow.

## **Accessing Logged Information with Functions**

When the fipref LoggingMode property is set to on, you can use the following functions to return logged information about assignment and creation operations to the MATLAB command line:

- **•** maxlog Returns the maximum real-world value
- **•** minlog Returns the minimum value
- noverflows Returns the number of overflows
- **•** nunderflows Returns the number of underflows

LoggingMode must be set to on before you perform any operation in order to log information about it. To clear the log, use the function resetlog.

For example, consider the following. First turn logging on, then perform operations, and then finally get information about the operations:

```
fipref('LoggingMode','on');
x = f_i([-1.5 \text{ eps } 0.5], true, 16, 15);x(1) = 3.0;maxlog(x)
ans =1.0000
minlog(x)
ans =-1
noverflows(x)
ans =2
nunderflows(x)
ans =1
```
Next, reset the log and request the same information again. Note that the functions return empty [], because logging has been reset since the operations were run:

```
resetlog(x)
maxlog(x)
ans =[]minlog(x)
ans =[]noverflows(x)
ans =
     []
nunderflows(x)
ans =[]
```
# <span id="page-351-0"></span>**Data Type Override Preferences Using fipref**

#### **In this section...**

"Overriding the Data Type of fi Objects" on page 5-12

```
"Data Type Override for Fixed-Point Scaling" on page 5-13
```
# **Overriding the Data Type of fi Objects**

Use the fipref DataTypeOverride property to override fi objects with singles, doubles, or scaled doubles. Data type override only occurs when the fi constructor function is called. Objects that are created while data type override is on have the overridden data type. They maintain that data type when data type override is later turned off. To obtain an object with a data type that is not the override data type, you must create an object when data type override is off:

```
p = fipref('DataTypeOverride', 'TrueDoubles')
p =NumberDisplay: 'RealWorldValue'
    NumericTypeDisplay: 'full'
         FimathDisplay: 'full'
           LoggingMode: 'Off'
      DataTypeOverride: 'TrueDoubles'
a = fi(pi)a =3.1416
          DataTypeMode: Double
p = fipref('DataTypeOverride', 'ForceOff')
p =
```

```
NumberDisplay: 'RealWorldValue'
    NumericTypeDisplay: 'full'
         FimathDisplay: 'full'
           LoggingMode: 'Off'
      DataTypeOverride: 'ForceOff'
a
a =3.1416
          DataTypeMode: Double
b = fi(pi)b =3.1416
          DataTypeMode: Fixed-point: binary point scaling
            Signedness: Signed
            WordLength: 16
        FractionLength: 13
```
**Tip** To reset the fipref object to its default values use reset (fipref) or reset(p), where  $p$  is a fipref object. This is useful to ensure that data type override and logging are off.

# **Data Type Override for Fixed-Point Scaling**

Choosing the scaling for the fixed-point variables in your algorithms can be difficult. In Fixed-Point Toolbox software, you can use a combination of data type override and min/max logging to help you discover the numerical ranges that your fixed-point data types need to cover. These ranges dictate the appropriate scalings for your fixed-point data types. In general, the procedure is

- **1** Implement your algorithm using fixed-point fi objects, using initial "best guesses" for word lengths and scalings.
- **2** Set the fipref DataTypeOverride property to ScaledDoubles, TrueSingles, or TrueDoubles.
- **3** Set the fipref LoggingMode property to on.
- **4** Use the maxlog and minlog functions to log the maximum and minimum values achieved by the variables in your algorithm in floating-point mode.
- **5** Set the fipref DataTypeOverride property to ForceOff.
- **6** Use the information obtained in step 4 to set the fixed-point scaling for each variable in your algorithm such that the full numerical range of each variable is representable by its data type and scaling.

A detailed example of this process is shown in the Fixed-Point Toolbox Setting Fixed-Point Data Types Using Min/Max Instrumentation example.

# Working with numerictype **Objects**

- **•** ["numerictype Object Construction" on page 6-2](#page-355-0)
- **•** ["numerictype Object Properties" on page 6-7](#page-360-0)
- **•** ["numerictype Structure of Fixed-Point Objects" on page 6-11](#page-364-0)
- **•** ["numerictype Objects Usage to Share Data Type and Scaling Settings of fi](#page-367-0) [objects" on page 6-14](#page-367-0)

# <span id="page-355-0"></span>**numerictype Object Construction**

#### **In this section...**

"numerictype Object Syntaxes" on page 6-2

["Example: Construct a numerictype Object with Property Name and](#page-356-0) [Property Value Pairs" on page 6-3](#page-356-0)

["Example: Copy a numerictype Object" on page 6-4](#page-357-0)

["Example: Build numerictype Object](#page-358-0) Constructors in a GUI" on page 6-[5](#page-358-0)

# **numerictype Object Syntaxes**

numerictype objects define the data type and scaling attributes of fi objects, as well as Simulink signals and model parameters. You can create numerictype objects in Fixed-Point Toolbox software in one of two ways:

- **•** You can use the numerictype constructor function to create a new object.
- **•** You can use the numerictype constructor function to copy an existing numerictype object.

To get started, type

 $T = numerictype$ 

to create a default numerictype object.

 $T =$ 

```
DataTypeMode: Fixed-point: binary point scaling
    Signedness: Signed
    WordLength: 16
FractionLength: 15
```
To see all of the numerictype object syntaxes, refer to the numerictype constructor function reference page.

<span id="page-356-0"></span>The following examples show different ways of constructing numerictype objects. For more examples of constructing numerictype objects, see the "Examples" on the numerictype constructor function reference page.

# **Example: Construct a numerictype Object with Property Name and Property Value Pairs**

When you create a numerictype object using property name and property value pairs, Fixed-Point Toolbox software first creates a default numerictype object, and then, for each property name you specify in the constructor, assigns the corresponding value.

This behavior differs from the behavior that occurs when you use a syntax such as  $T =$  numerictype( $s, w$ ), where you only specify the property values in the constructor. Using such a syntax results in no default numerictype object being created, and the numerictype object receives only the assigned property values that are specified in the constructor.

The following example shows how the property name/property value syntax creates a slightly different numerictype object than the property values syntax, even when you specify the same property values in both constructors.

To demonstrate this difference, suppose you want to create an unsigned numerictype object with a word length of 32 bits.

First, create the numerictype object using property name/property value pairs.

T1 = numerictype('Signed',0,'WordLength',32)

 $T1 =$ 

DataTypeMode: Fixed-point: binary point scaling Signedness: Unsigned WordLength: 32 FractionLength: 15

<span id="page-357-0"></span>The numerictype object T1 has the same DataTypeMode and FractionLength as a default numerictype object, but the WordLength and Signed properties are overwritten with the values you specified.

Now, create another unsigned 32 bit numerictype object, but this time specify only property values in the constructor.

```
T2 = numerictype(0,32)
```
 $T2 =$ 

DataTypeMode: Fixed-point: unspecified scaling Signedness: Unsigned WordLength: 32

Unlike T1, T2 only has the property values you specified. The DataTypeMode of T2 is Fixed-Point: unspecified scaling, so no fraction length is assigned.

fi objects cannot have unspecified numerictype properties. Thus, all unspecified numerictype object properties become specified at the time of fi object creation.

# **Example: Copy a numerictype Object**

To copy a numerictype object, simply use assignment as in the following example:

```
T = numerictype;
U = T;
isequal(T,U)
ans =1
```
## <span id="page-358-0"></span>**Example: Build numerictype Object Constructors in a GUI**

When you are working with files in MATLAB, you can build your numerictype object constructors using the **Insert numerictype Constructor** dialog box. After specifying the properties of the numerictype object in the dialog box, you can insert the prepopulated numerictype object constructor string at a specific location in your file.

For example, to create a signed numerictype object with binary-point scaling, a word length of 32 bits and a fraction length of 30 bits, perform the following steps:

- **1** On the **Home** tab, in the **File** section, click **New > Script** to open the MATLAB Editor
- **2** On the **Editor** tab, in the **Edit** section, click  $\frac{||\mathbf{f}_f||}{||\mathbf{f}_f||}$  in the **Insert** button group. Click the **Insert numerictype...** to open the **Insert numerictype Constructor** dialog box.
- **3** Use the edit boxes and drop-down menus to specify the following properties of the numerictype object:
	- **• Data type mode** = Fixed-point: binary point scaling
	- **• Signedness** = Signed
	- **• Word length** = 32
	- **• Fraction length** = 30

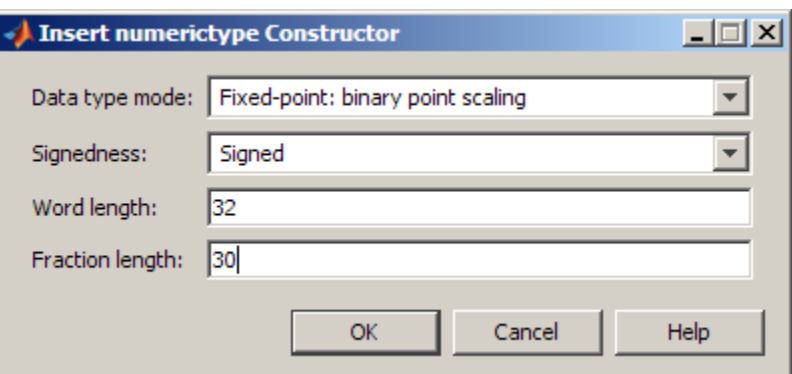

**4** To insert the numerictype object constructor string in your file, place your cursor at the desired location in the file, and click **OK** on the **Insert numerictype Constructor** dialog box. Clicking **OK** closes the **Insert numerictype Constructor** dialog box and automatically populates the numerictype object constructor string in your file:

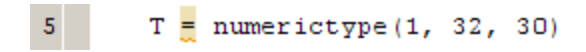
# **numerictype Object Properties**

#### **In this section...**

"Data Type and Scaling Properties" on page 6-7

["Set numerictype Object Properties" on page 6-8](#page-361-0)

## **Data Type and Scaling Properties**

All properties of a numerictype object are writable. However, the numerictype properties of a fi object become read only after the fi object has been created. Any numerictype properties of a fi object that are unspecified at the time of fi object creation are automatically set to their default values. The properties of a numerictype object are:

- **•** Bias Bias
- **•** DataType Data type category
- **•** DataTypeMode Data type and scaling mode
- **•** FixedExponent Fixed-point exponent
- **•** SlopeAdjustmentFactor Slope adjustment
- **•** FractionLength Fraction length of the stored integer value, in bits
- **•** Scaling Fixed-point scaling mode
- Signed Signed or unsigned
- Signedness Signed, unsigned, or auto
- **•** Slope Slope
- **•** WordLength Word length of the stored integer value, in bits

These properties are described in detail in the ["fi Object Properties" on](#page-74-0) [page 2-17.](#page-74-0) To learn how to specify properties for numerictype objects in Fixed-Point Toolbox software, refer to ["Set numerictype Object Properties"](#page-361-0) [on page 6-8.](#page-361-0)

#### <span id="page-361-0"></span>**Set numerictype Object Properties**

#### **Setting numerictype Properties at Object Creation**

You can set properties of numerictype objects at the time of object creation by including properties after the arguments of the numerictype constructor function.

For example, to set the word length to 32 bits and the fraction length to 30 bits,

T = numerictype('WordLength', 32, 'FractionLength', 30)

 $T =$ 

```
DataTypeMode: Fixed-point: binary point scaling
    Signedness: Signed
    WordLength: 32
FractionLength: 30
```
#### **Use Direct Property Referencing with numerictype Objects**

You can reference directly into a property for setting or retrieving numerictype object property values using MATLAB structure-like referencing. You do this by using a period to index into a property by name.

For example, to get the word length of T,

T.WordLength

ans  $=$ 

32

To set the fraction length of T,

T.FractionLength = 31

 $T =$ 

```
DataTypeMode: Fixed-point: binary point scaling
    Signedness: Signed
    WordLength: 32
FractionLength: 31
```
#### **Set numerictype Properties in the Model Explorer**

You can view and change the properties for any numerictype object defined in the MATLAB workspace in the Model Explorer. Open the Model Explorer by selecting **View** > **Model Explorer** in any Simulink model, or by typing daexplr at the MATLAB command line.

The figure below shows the Model Explorer when you define the following numerictype objects in the MATLAB workspace:

```
T = numerictypeT =DataTypeMode: Fixed-point: binary point scaling
            Signedness: Signed
            WordLength: 16
        FractionLength: 15
U = numerictype('DataTypeMode', 'Fixed-point: slope and bias')
U =DataTypeMode: Fixed-point: slope and bias scaling
            Signedness: Signed
            WordLength: 16
                 Slope: 2^-15
                  Bias: 0
```
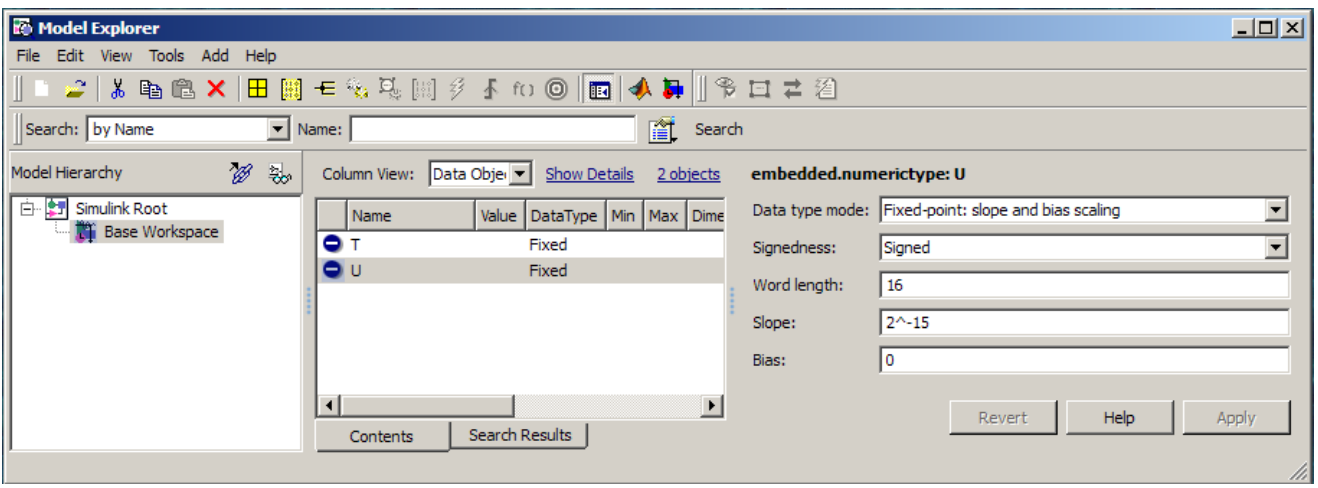

Select the **Base Workspace** node in the **Model Hierarchy** pane to view the current objects in the **Contents** pane. When you select a numerictype object in the **Contents** pane, you can view and change its properties in the **Dialog** pane.

# **numerictype Structure of Fixed-Point Objects**

#### **In this section...**

"Valid Values for numerictype Structure Properties" on page 6-11

["Properties That Affect the Slope" on page 6-13](#page-366-0)

["Stored Integer Value and Real World Value" on page 6-13](#page-366-0)

## **Valid Values for numerictype Structure Properties**

The numerictype object contains all the data type and scaling attributes of a fixed-point object. The numerictype object behaves like any MATLAB structure, except that it only lets you set valid values for defined fields. The following table shows the possible settings of each field of the structure.

**Note** When you create a fi object, any unspecified field of the numerictype object reverts to its default value. Thus, if the DataTypeMode is set to unspecified scaling, it defaults to binary point scaling when the fi object is created. If the Signedness property of the numerictype object is set to Auto, it defaults to Signed when the fi object is created.

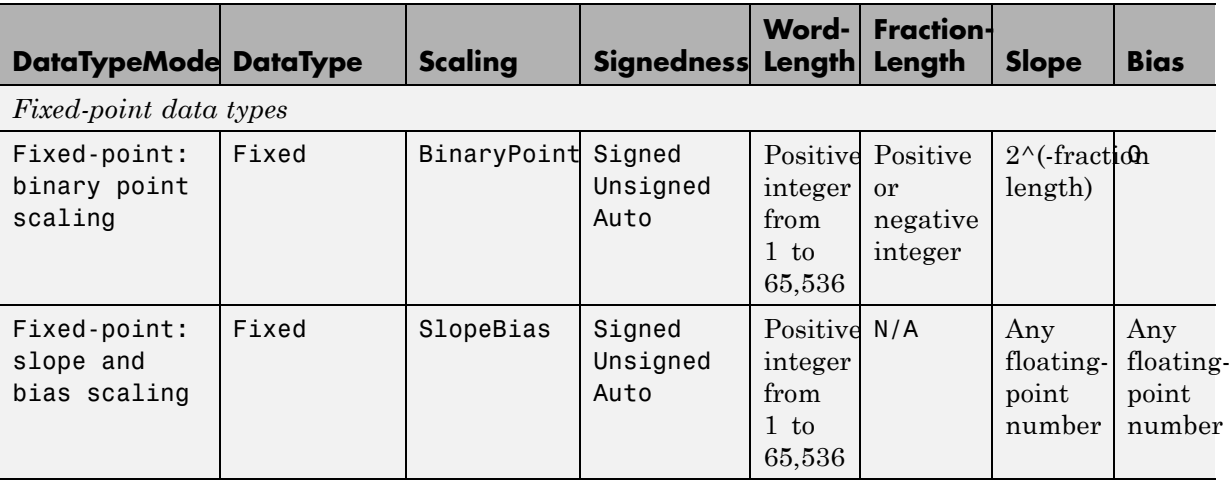

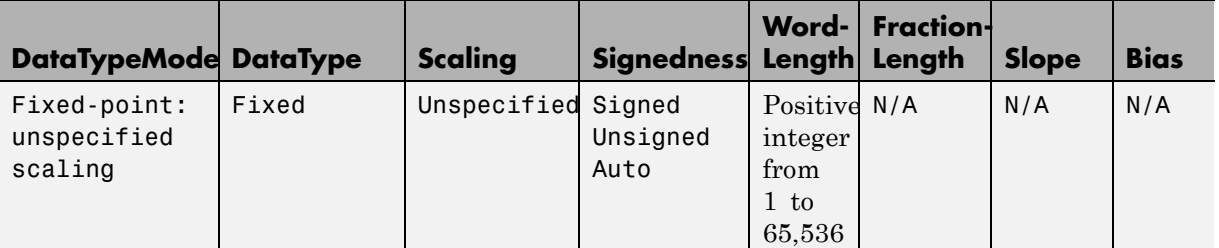

*Scaled double data types*

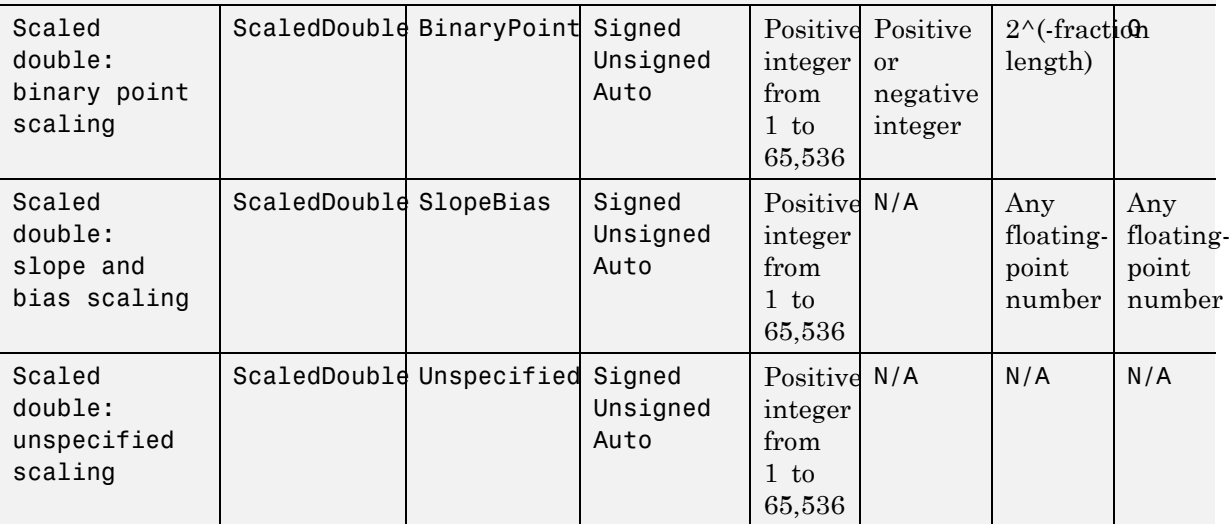

*Built-in data types*

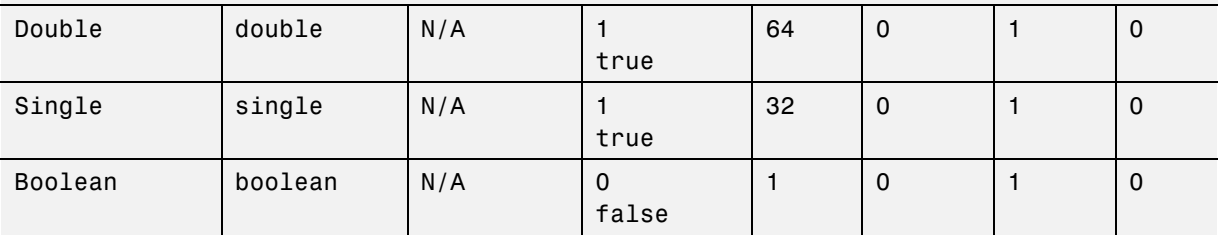

You cannot change the numerictype properties of a fi object after fi object creation.

## <span id="page-366-0"></span>**Properties That Affect the Slope**

The **Slope** field of the numerictype structure is related to the SlopeAdjustmentFactor and FixedExponent properties by

 $slope = slope \ adjustment \ factor \times 2^{fixed \ exponent}$ 

The FixedExponent and FractionLength properties are related by

*fixed exponent = −fraction length* 

If you set the SlopeAdjustmentFactor, FixedExponent, or FractionLength property, the **Slope** field is modified.

## **Stored Integer Value and Real World Value**

The numerictype StoredIntegerValue and RealWorldValue properties are related according to

 $real\text{-}world\ value = stored\ integer\ value \times 2\text{-}fraction\ length$ 

which is equivalent to

*real world value* - =

 $stored$   $integer$   $value \times (slope \; adjustment \; factor \times 2^{fixed \; exponent}) + bias$ 

If any of these properties is updated, the others are modified accordingly.

## **numerictype Objects Usage to Share Data Type and Scaling Settings of fi objects**

You can use a numerictype object to define common data type and scaling rules that you would like to use for many fi objects. You can then create multiple fi objects, using the same numerictype object for each.

### **Example 1**

In the following example, you create a numerictype object T with word length 32 and fraction length 28. Next, to ensure that your fi objects have the same numerictype attributes, create fi objects a and b using your numerictype object T.

```
format long g
T = numerictype('WordLength',32,'FractionLength',28)
T =DataTypeMode: Fixed-point: binary point scaling
            Signedness: Signed
            WordLength: 32
        FractionLength: 28
a = fi(pi,T)a =3.1415926553309
          DataTypeMode: Fixed-point: binary point scaling
            Signedness: Signed
            WordLength: 32
        FractionLength: 28
b = fi(pi/2, T)
```

```
b =1.5707963258028
          DataTypeMode: Fixed-point: binary point scaling
            Signedness: Signed
            WordLength: 32
        FractionLength: 28
```
## **Example 2**

In this example, start by creating a numerictype object T with [Slope Bias] scaling. Next, use that object to create two fi objects, c and d with the same numerictype attributes:

```
T = numerictype('Scaling','slopebias','Slope', 2^2, 'Bias', 0)
T =DataTypeMode: Fixed-point: slope and bias scaling
            Signedness: Signed
            WordLength: 16
                 Slope: 2^2
                  Bias: 0
c = fi(pi, T)c =4
          DataTypeMode: Fixed-point: slope and bias scaling
            Signedness: Signed
            WordLength: 16
                 Slope: 2^2
                  Bias: 0
d = fi(pi/2, T)
```
 $d =$ 

0

DataTypeMode: Fixed-point: slope and bias scaling Signedness: Signed WordLength: 16 Slope: 2^2 Bias: 0

# Working with quantizer **Objects**

- **•** ["Constructing quantizer Objects" on page 7-2](#page-371-0)
- **•** ["quantizer Object Properties" on page 7-3](#page-372-0)
- **•** ["Quantizing Data with quantizer Objects" on page 7-4](#page-373-0)
- **•** ["Transformations for Quantized Data" on page 7-6](#page-375-0)

# <span id="page-371-0"></span>**Constructing quantizer Objects**

You can use quantizer objects to quantize data sets. You can create quantizer objects in Fixed-Point Toolbox software in one of two ways:

- **•** You can use the quantizer constructor function to create a new object.
- **•** You can use the quantizer constructor function to copy a quantizer object.

To create a quantizer object with default properties, type

```
q = quantizer
q =DataMode = fixed
  RoundingMethod = Floor
  OverflowAction = Saturate
          Format = [16 15]
```
To copy a quantizer object, simply use assignment as in the following example:

```
q =quantizer;
r = q;isequal(q,r)
ans =1
```
A listing of all the properties of the quantizer object q you just created is displayed along with the associated property values. All property values are set to defaults when you construct a quantizer object this way. See ["quantizer Object Properties" on page 7-3](#page-372-0) for more details.

# <span id="page-372-0"></span>**quantizer Object Properties**

The following properties of quantizer objects are always writable:

- **•** DataMode Type of arithmetic used in quantization
- **•** Format Data format of a quantizer object
- **•** OverflowAction Action to take on overflow
- **•** RoundingMethod Rounding method

See th[e"fi Object Properties" on page 2-17](#page-74-0) for more details about these properties, including their possible values.

For example, to create a fixed-point quantizer object with

- The Format property value set to [16,14]
- **•** The OverflowAction property value set to 'Saturate'
- **•** The RoundingMethod property value set to 'Ceiling'

type

```
q =quantizer('datamode','fixed','format',[16, 14], \ldots'OverflowMode','saturate','RoundMode','ceil')
```
You do not have to include quantizer object property names when you set quantizer object property values.

For example, you can create quantizer object q from the previous example by typing

```
q =quantizer('fixed',[16, 14],'saturate','ceil')
```
**Note** You do not have to include default property values when you construct a quantizer object. In this example, you could leave out 'fixed' and 'saturate'.

## <span id="page-373-0"></span>**Quantizing Data with quantizer Objects**

You construct a quantizer object to specify the quantization parameters to use when you quantize data sets. You can use the quantize function to quantize data according to a quantizer object's specifications.

Once you quantize data with a quantizer object, its state values might change.

The following example shows

- **•** How you use quantize to quantize data
- **•** How quantization affects quantizer object states
- **•** How you reset quantizer object states to their default values using reset
- **1** Construct an example data set and a quantizer object.

format long g rng('default');  $x =$  randn(100,4);  $q =$  quantizer( $[16, 14]$ );

**2** Retrieve the values of the maxlog and noverflows states.

```
q.maxlog
ans =-1.79769313486232e+308
q.noverflows
ans =0
```
Note that maxlog is equal to -realmax, which indicates that the quantizer q is in a reset state.

**3** Quantize the data set according to the quantizer object's specifications.

```
y =quantize(q,x);
Warning: 626 overflow(s) occurred in the fi quantize operation.
```
**4** Check the values of maxlog and noverflows.

q.maxlog

ans  $=$ 

1.99993896484375

q.noverflows

ans  $=$ 

626

Note that the maximum logged value was taken after quantization, that is, q.maxlog  $==$  max(y).

**5** Reset the quantizer states and check them.

reset(q) q.maxlog ans  $=$ -1.79769313486232e+308 q.noverflows

ans  $=$ 

0

# <span id="page-375-0"></span>**Transformations for Quantized Data**

You can convert data values from numeric to hexadecimal or binary according to a quantizer object's specifications.

Use

- **•** num2bin to convert data to binary
- **•** num2hex to convert data to hexadecimal
- **•** hex2num to convert hexadecimal data to numeric
- **•** bin2num to convert binary data to numeric

For example,

 $q =$ quantizer([3 2]);  $x = [0.75 - 0.25]$  $0.50 - 0.50$ 0.25 -0.75  $0 \t -1 \; ;$  $b = num2bin(q, x)$  $b =$ 011 010 001 000 111 110 101 100

produces all two's complement fractional representations of 3-bit fixed-point numbers.

# Code Acceleration and Code Generation from MATLAB for Fixed-Point Algorithms

- **•** ["Code Acceleration and Code Generation from MATLAB" on page 8-3](#page-378-0)
- **•** ["Requirements for Generating Complied C Code Files" on page 8-4](#page-379-0)
- **•** ["Functions Supported for Code Acceleration or Generation" on page 8-5](#page-380-0)
- **•** ["Fixed-Point Code Acceleration and Generation Workflow" on page 8-14](#page-389-0)
- **•** ["Set Up Compiler to Generate Compiled C Code Functions" on page 8-15](#page-390-0)
- **•** ["Accelerate Code Using fiaccel" on page 8-16](#page-391-0)
- **•** ["File Infrastructure and Paths Setup" on page 8-21](#page-396-0)
- **•** ["Detect and Debug Code Generation Errors" on page 8-25](#page-400-0)
- **•** ["Set Up C Code Compilation Options" on page 8-28](#page-403-0)
- **•** ["MEX Configuration Dialog Box Options " on page 8-30](#page-405-0)
- **•** ["Specify Primary Function Input Properties" on page 8-36](#page-411-0)
- **•** ["Best Practices for Accelerating](#page-423-0) Fixed-Point Code" on page 8-[48](#page-423-0)
- **•** ["Create and Use Fixed-Point Code](#page-427-0) Generation Reports" on page 8-[52](#page-427-0)
- **•** ["Generate C Code from Code Containing Global Data" on page 8-57](#page-432-0)
- **•** ["Define Input Properties Programmatically in MATLAB File" on page 8-63](#page-438-0)
- **•** ["Control Run-Time Checks" on page 8-71](#page-446-0)
- **•** ["Generation with MATLAB®](#page-449-0) Coder™ " on page 8-[74](#page-449-0)
- **•** ["Code Generation with MATLAB Function Block" on page 8-75](#page-450-0)
- **•** ["Generate Fixed-Point FIR Code Using MATLAB Function Block" on page](#page-459-0) [8-84](#page-459-0)
- **•** ["Fixed-Point FFT Code Example Parameter Values" on page 8-89](#page-464-0)
- **•** ["Accelerate Code for Variable-Size Data" on page 8-92](#page-467-0)
- **•** ["Propose Fixed-Point Data Types in a MATLAB®](#page-478-0) Coder™ Project" on [page 8-103](#page-478-0)
- **•** ["Apply Fixed-Point Data Types in a MATLAB®](#page-488-0) Coder™ Project" on page [8-113](#page-488-0)
- **•** ["Code Generation Readiness Tool" on page 8-119](#page-494-0)
- **•** ["Check Code Using the Code Generation Readiness Tool" on page 8-125](#page-500-0)

# <span id="page-378-0"></span>**Code Acceleration and Code Generation from MATLAB**

In many cases, you may want your code to run faster and more efficiently. *Code acceleration* provides optimizations for accelerating fixed-point algorithms through MEX file building. In Fixed-Point Toolbox the fiaccel function converts your MATLAB code to a MEX function and can greatly accelerate the execution speed of your fixed-point algorithms.

*Code generation* creates efficient, production-quality C/C++ code for desktop and embedded applications. There are several ways to use Fixed-Point Toolbox software to generate C/C++ code.

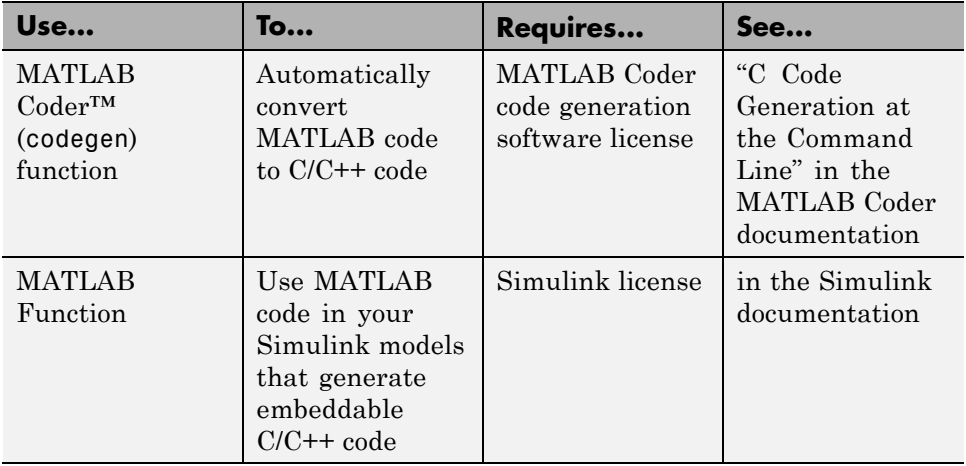

MATLAB code generation supports variable-size arrays and matrices with known upper bounds. To learn more about using variable-size signals, see ["What Is Variable-Size Data?" on page 21-2](#page-781-0) in the Code Generation for MATLAB documentation.

# <span id="page-379-0"></span>**Requirements for Generating Complied C Code Files**

You use the fiaccel function to generate MEX code from a MATLAB algorithm. The algorithm must meet these requirements:

- **•** Must be a MATLAB function, not a script
- **•** Must meet the requirements listed on the fiaccel reference page
- **•** Does not call custom C code using any of the following MATLAB Coder constructs:
	- **-** coder.ceval
	- **-** coder.ref
	- **-** coder.rref
	- **-** coder.wref

# <span id="page-380-0"></span>**Functions Supported for Code Acceleration or Generation**

In addition to any function-specific limitations listed in the table, the following general limitations always apply to the use of Fixed-Point Toolbox functions in generated code or with fiaccel:

- **•** fipref and quantizer objects are not supported.
- **•** Word lengths greater than 128 bits are not supported.
- **•** You cannot change the fimath or numerictype of a given fi variable after that variable has been created.
- The boolean value of the DataTypeMode and DataType properties are not supported.
- **•** For all SumMode property settings other than FullPrecision, the CastBeforeSum property must be set to true.
- **•** The numel function returns the number of elements of fi objects in the generated code.
- **•** You can use parallel for (parfor) loops in code compiled with fiaccel, but those loops are treated like regular for loops.
- When you compile code containing fi objects with nontrivial slope and bias scaling, you may see different results in generated code than you achieve by running the same code in MATLAB.
- **•** All general limitations of C/C++ code generated from MATLAB apply. See "MATLAB Language Features Not Supported for C/C++ Code Generation" for more information.

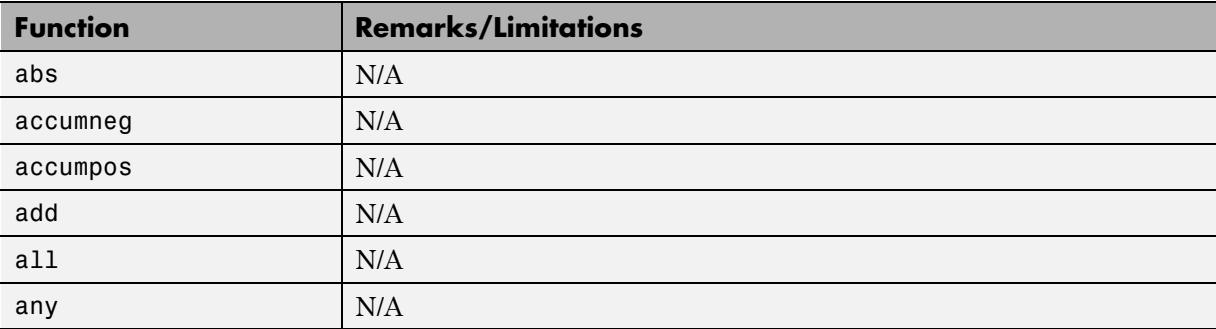

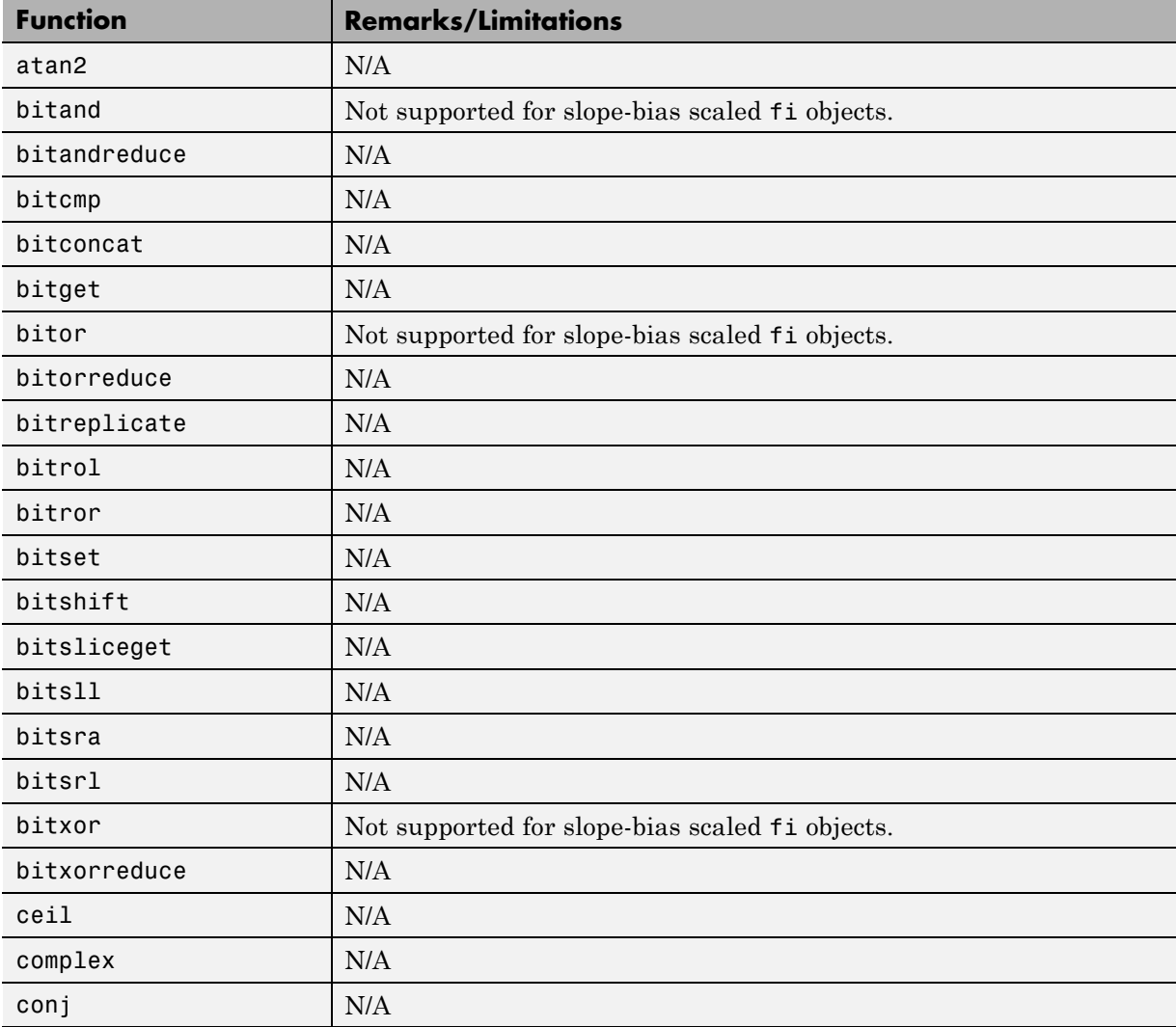

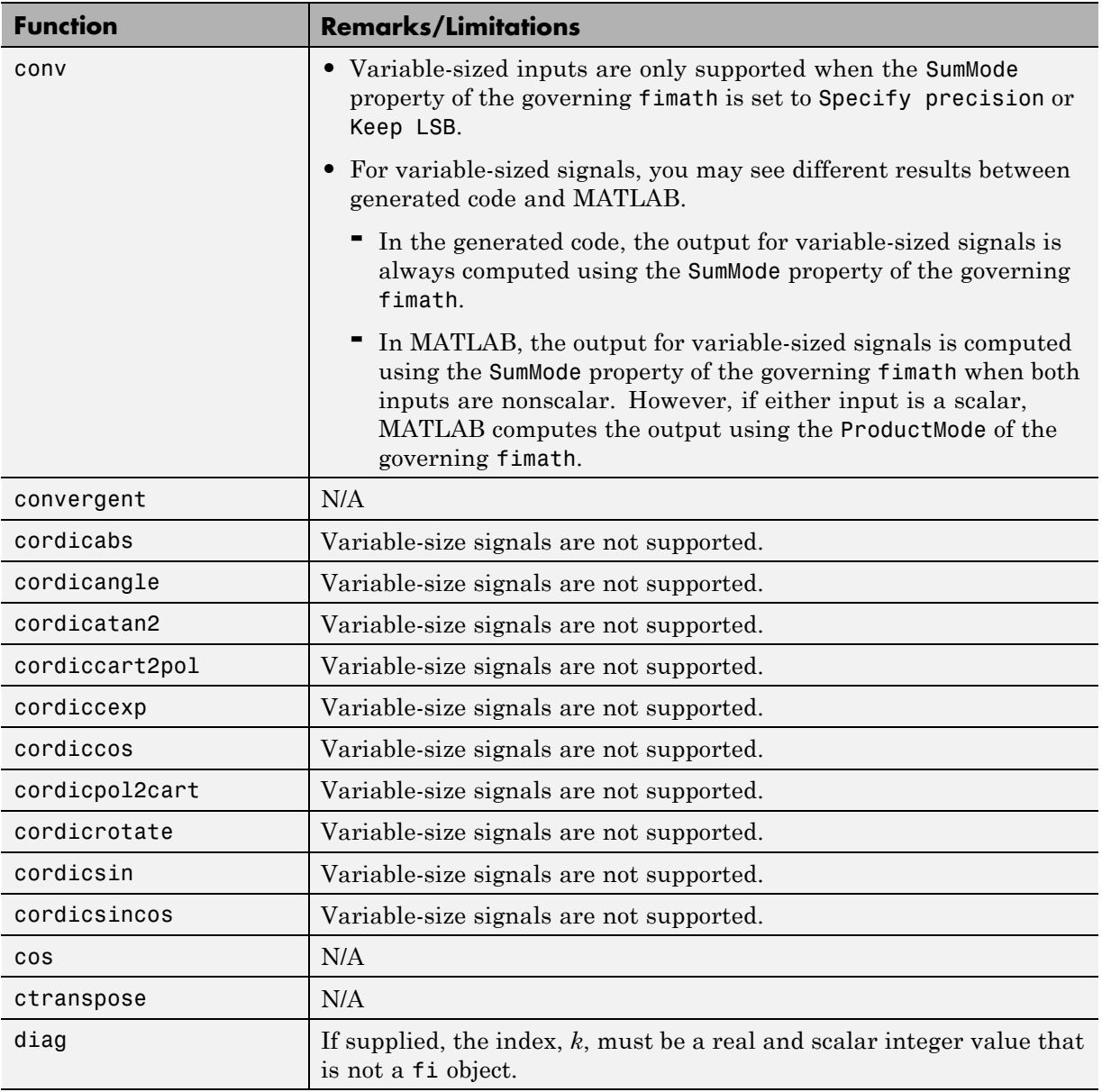

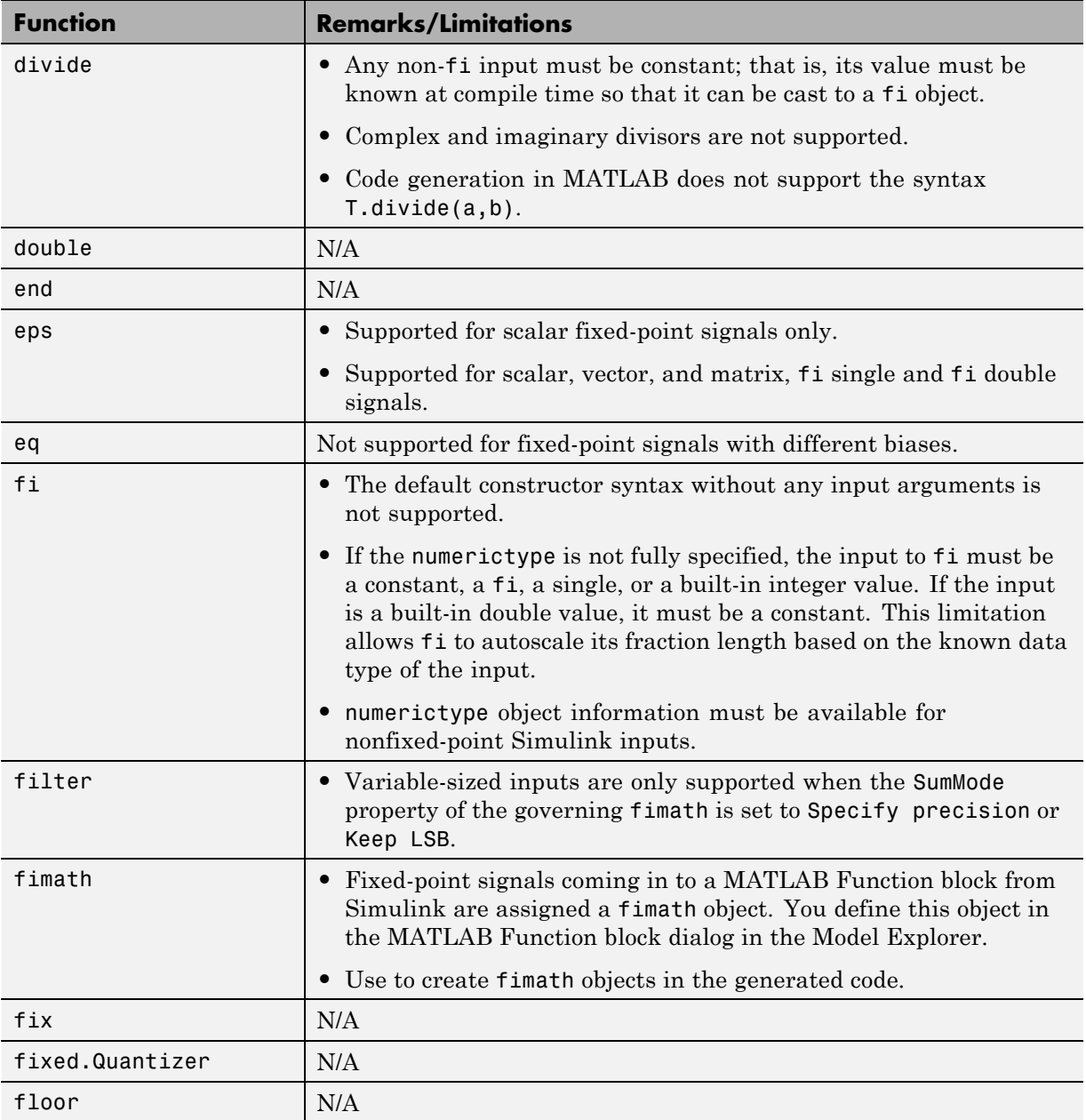

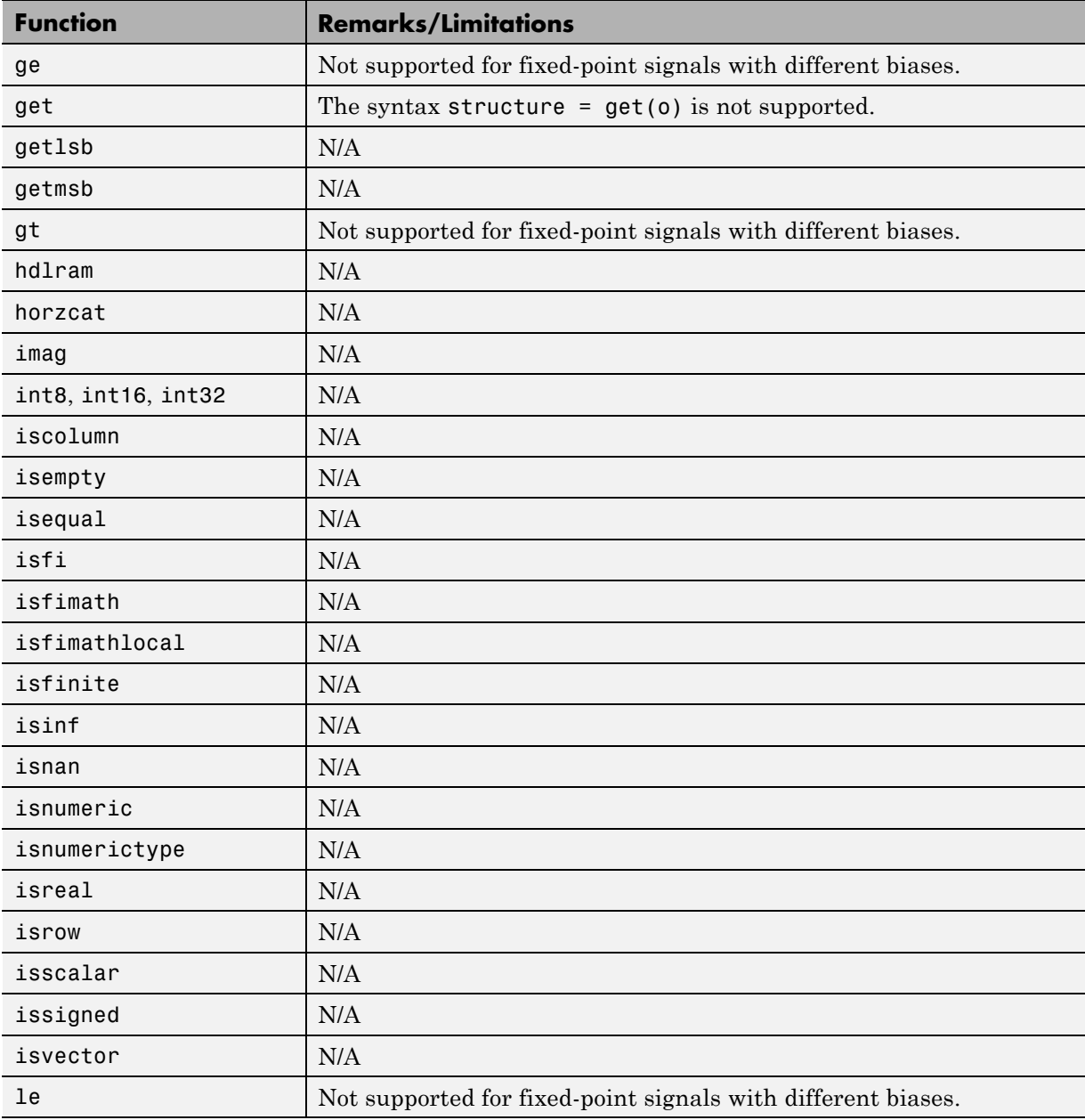

٠

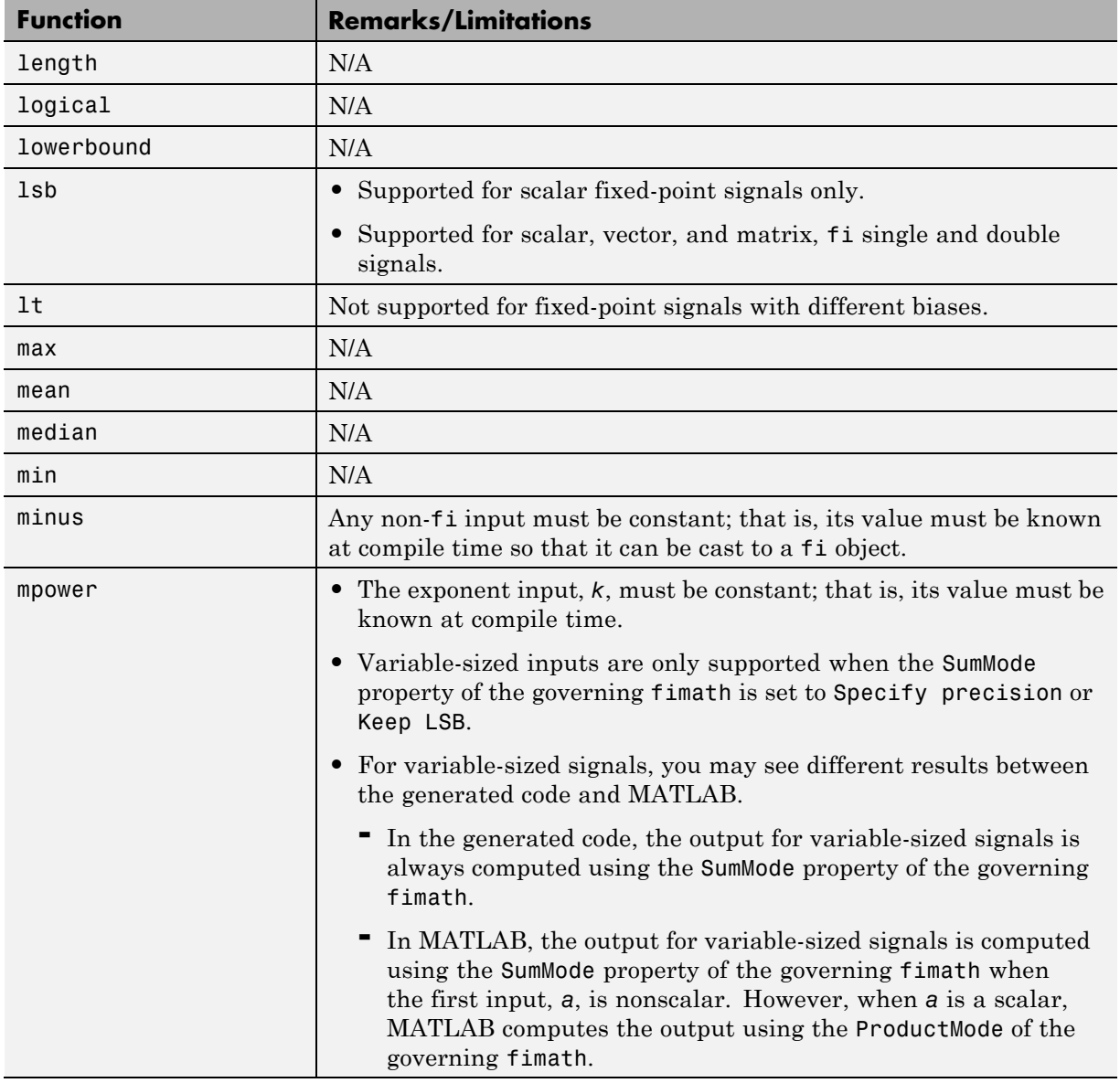

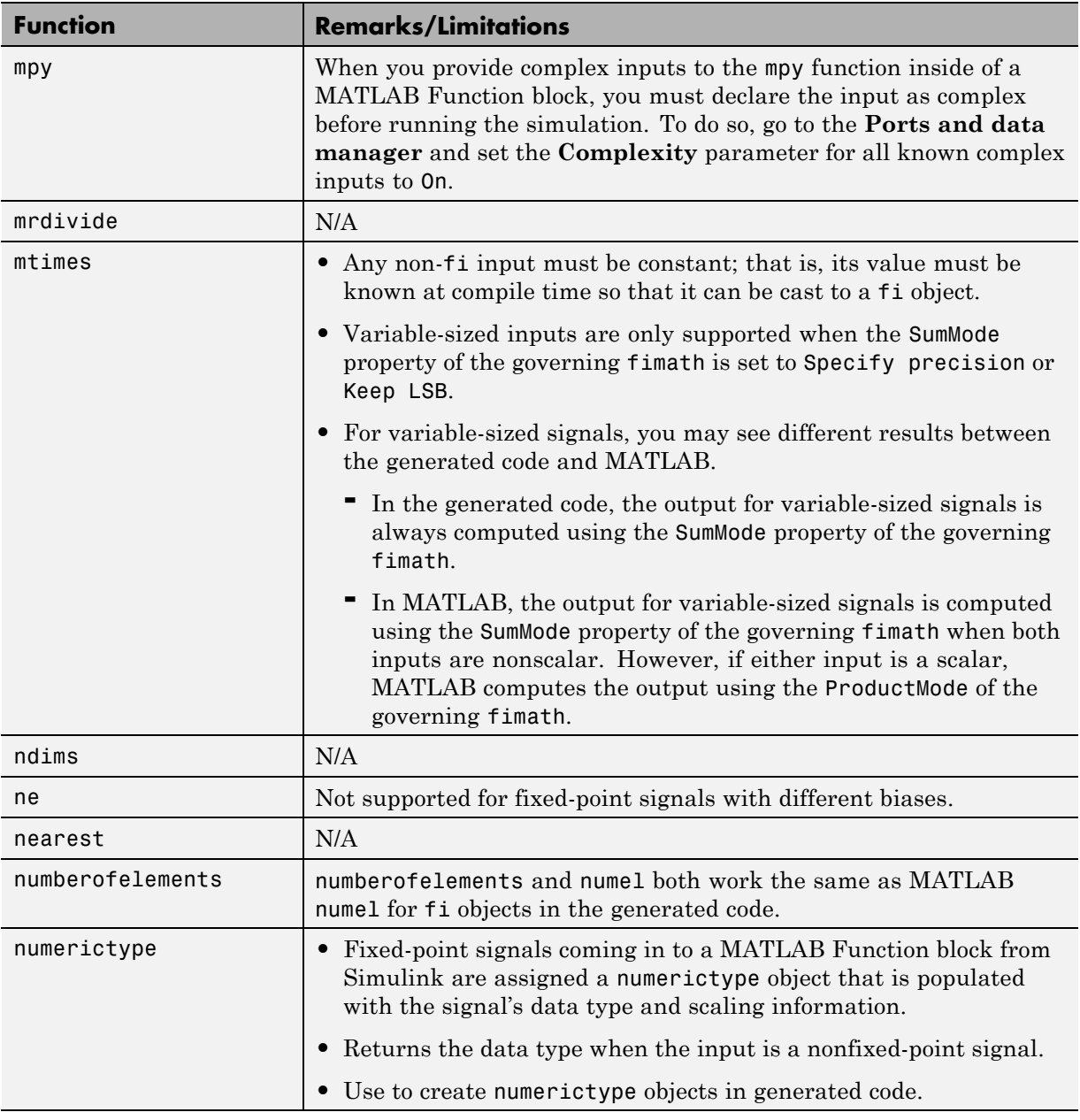

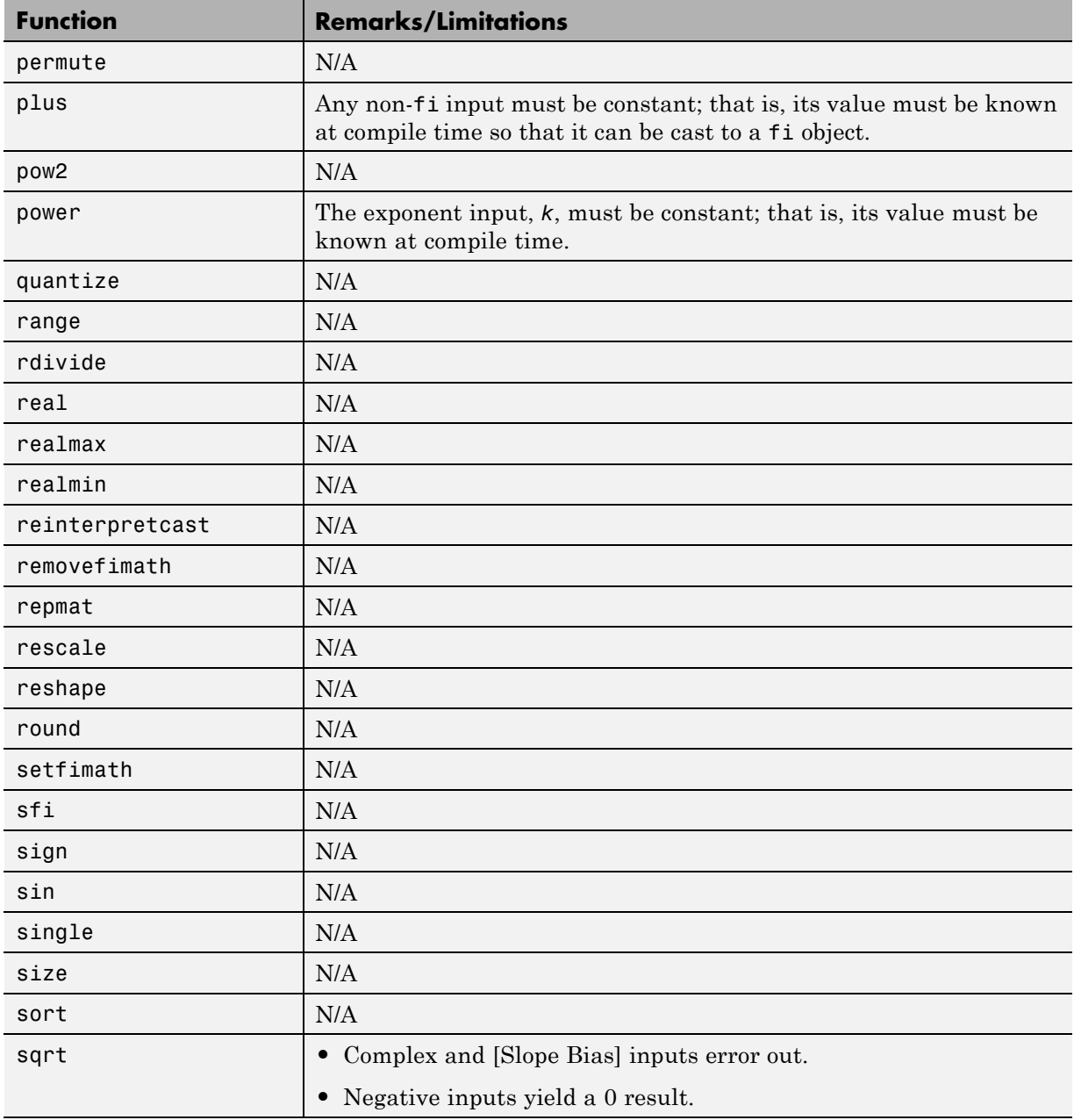

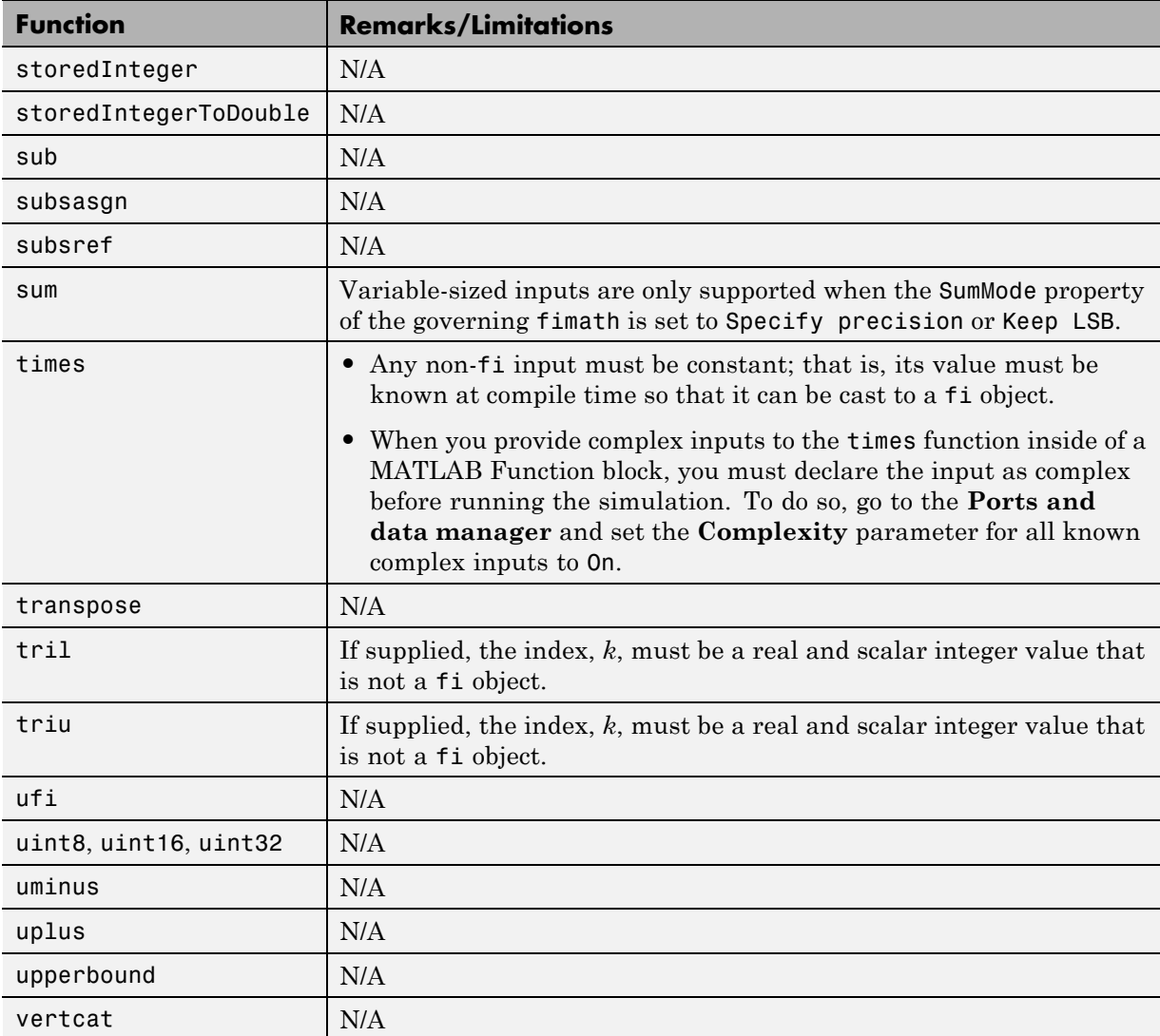

# <span id="page-389-0"></span>**Fixed-Point Code Acceleration and Generation Workflow**

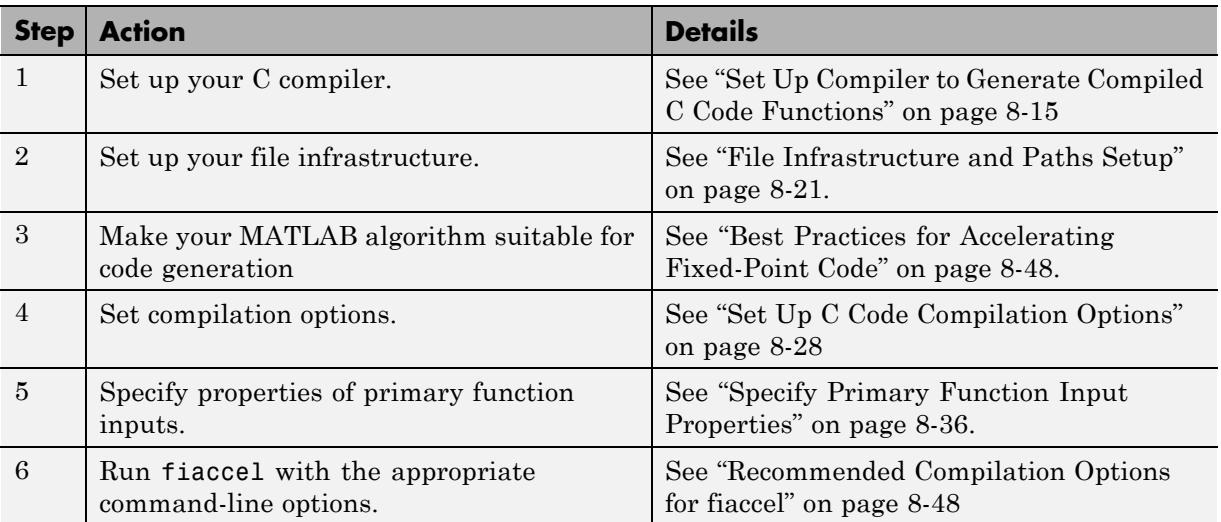

# <span id="page-390-0"></span>**Set Up Compiler to Generate Compiled C Code Functions**

Set up your C compiler by running mex -setup, as described in the documentation for mex in the MATLAB Function Reference. You must run this command even if you use the default C compiler that comes with MATLAB for Windows® platforms. You can also use mex to choose and configure a different C compiler, as described in "What You Need to Build MEX-Files" in the MATLAB External Interfaces documentation.

You can use the following compilers to generate MEX functions with fiaccel:

- **•** Lcc-win32 C 2.4.1
- Microsoft<sup>®</sup> Visual C<sup>++®</sup> 2008 Express
- **•** Microsoft Visual C++ 2005
- Microsoft Visual C<sup>++</sup> 6.0
- **•** Open WATCOM C++ 1.7
- **•** GCC

# <span id="page-391-0"></span>**Accelerate Code Using fiaccel**

#### **In this section...**

"Speeding Up Fixed-Point Execution with fiaccel" on page 8-16

"Running fiaccel" on page 8-16

["Generated Files and Locations" on page 8-17](#page-392-0)

["Data Type Override Using fiaccel" on page 8-20](#page-395-0)

## **Speeding Up Fixed-Point Execution with fiaccel**

You can convert fixed-point MATLAB code to MEX functions using fiaccel. The generated MEX functions contain optimizations to automatically accelerate fixed-point algorithms to compiled C/C++ code speed in MATLAB. The fiaccel function can greatly increase the execution speed of your algorithms.

## **Running fiaccel**

The basic command is:

fiaccel *M\_fcn*

By default, fiaccel performs the following actions:

- **•** Searches for the function *M\_fcn* stored in the file *M\_fcn*.m as specified in ["Compile Path Search Order" on page 8-21](#page-396-0).
- **•** Compiles *M\_fcn* to MEX code.
- **•** If there are no errors or warnings, generates a platform-specific MEX file in the current folder, using the naming conventions described in ["File Naming](#page-426-0) [Conventions" on page 8-51.](#page-426-0)
- **•** If there are errors, does not generate a MEX file, but produces an error report in a default output folder, as described in ["Generated Files and](#page-392-0) [Locations" on page 8-17](#page-392-0).
- **•** If there are warnings, but no errors, generates a platform-specific MEX file in the current folder, but does report the warnings.

<span id="page-392-0"></span>You can modify this default behavior by specifying one or more compiler options with fiaccel, separated by spaces on the command line.

## **Generated Files and Locations**

fiaccel generates files in the following locations:

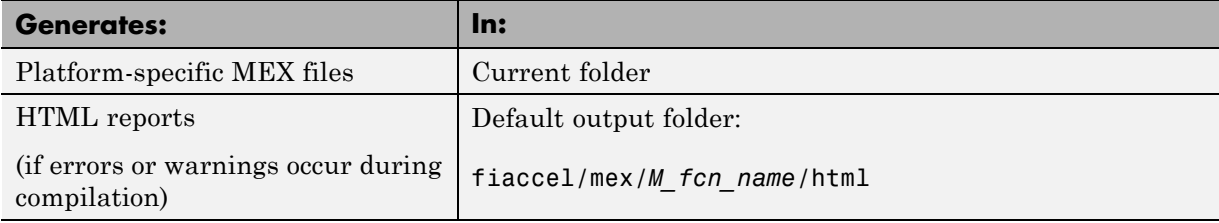

You can change the name and location of generated files by using the options -o and -d when you run fiaccel.

In this example, you will use the fiaccel function to compile different parts of a simple algorithm. By comparing the run times of the two cases, you will see the benefits and best use of the fiaccel function.

#### **Example: Comparing Run Times When Accelerating Different Algorithm Parts**

The algorithm used throughout this example replicates the functionality of the MATLAB sum function, which sums the columns of a matrix. To see the algorithm, type open fi\_matrix\_column\_sum.m at the MATLAB command line.

```
function B = fi matrix column sum(A)
% Sum the columns of matrix A.
%#codegen
    [m,n] = size(A);w = get(A, 'WordLength') + ceil(log2(m));f = get(A, 'FractionLength');
    B = f_i(zeros(1, n), true, w, f);for j = 1:nfor i = 1:mB(j) = B(j) + A(i,j);
```
end end

#### **Trial 1: Best Performance**

The best way to speed up the execution of the algorithm is to compile the entire algorithm using the fiaccel function. To evaluate the performance improvement provided by the fiaccel function when the entire algorithm is compiled, run the following code.

The first portion of code executes the algorithm using only MATLAB functions. The second portion of the code compiles the entire algorithm using the fiaccel function. The MATLAB tic and toc functions keep track of the run times for each method of execution.

```
% MATLAB
fipref('NumericTypeDisplay','short');
A = fi(randn(1000, 10));
tic
B = fi matrix column sum(A)
t matrix column sum m = toc
% fiaccel
fiaccel fi_matrix column sum -args {A} ...
-I [matlabroot '/toolbox/fixedpoint/fidemos']
tic
B = fi_matrix column sum mex(A);
t_matrix_column_sum_mex = toc
```
#### **Trial 2: Worst Performance**

Compiling only the smallest unit of computation using the fiaccel function leads to much slower execution. In some cases, the overhead that results from calling the mex function inside a nested loop can cause even slower execution than using MATLAB functions alone. To evaluate the performance of the mex function when only the smallest unit of computation is compiled, run the following code.

The first portion of code executes the algorithm using only MATLAB functions. The second portion of the code compiles the smallest unit of computation with the fiaccel function, leaving the rest of the computations to MATLAB.

```
% MATLAB
tic
[m,n] = size(A);w = get(A, 'WordLength') + ceil(log2(m));f = get(A, 'FractionLength');
B = f_i(zeros(1, n), true, w, f);for j = 1:nfor i = 1:mB(j) = fi\_scalar\_sum(B(j), A(i,j));\% B(j) = B(j) + A(i,j);end
end
t_scalar_sum_m = toc
% fiaccel
fiaccel fi_scalar_sum -args \{B(1),A(1,1)\}\ldots-I [matlabroot '/toolbox/fixedpoint/fidemos']
tic
[m,n] = size(A);w = get(A, 'WordLength') + ceil(log2(m));f = get(A, 'FractionLength');
B = f_i(zeros(1, n), true, w, f);for j = 1:nfor i = 1:mB(j) = fi scalar_sum_mex(B(j),A(i,j));
        % B(j) = B(j) + A(i,j);end
end
t_scalar_sum_mex = toc
```
#### **Ratio of Times**

A comparison of Trial 1 and Trial 2 appears in the following table. Your computer may record different times than the ones the table shows, but the ratios should be approximately the same. There is an extreme difference in ratios between the trial where the entire algorithm was compiled using fiaccel (t\_matrix\_column\_sum\_mex.m) and where only the scalar sum was compiled (t\_scalar\_sum\_mex.m). Even the file with no fiaccel compilation (t\_matrix\_column\_sum\_m) did better than when only the smallest unit of computation was compiled using fiaccel (t scalar sum mex).

<span id="page-395-0"></span>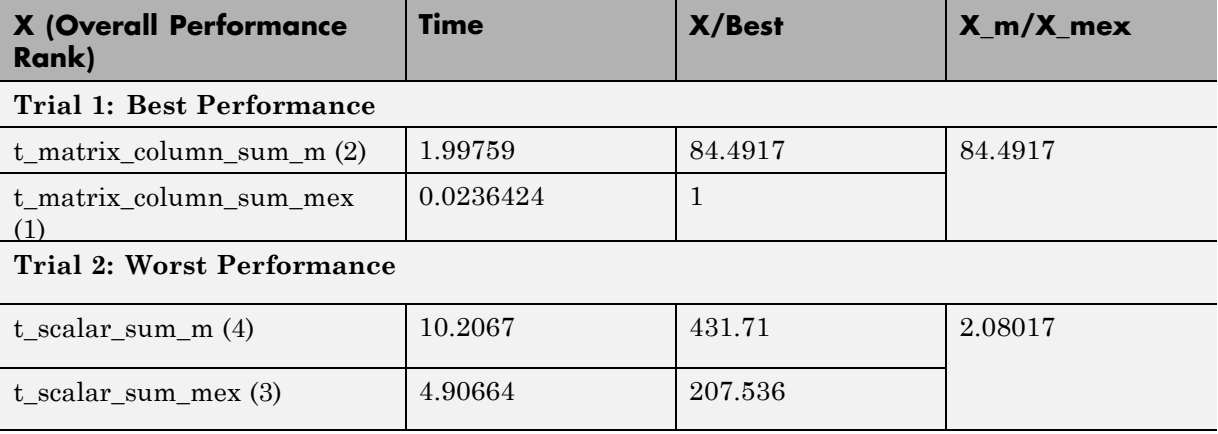

### **Data Type Override Using fiaccel**

Fixed-Point Toolbox software ships with an example of how to generate a MEX function from MATLAB code. The code in the example takes the weighted average of a signal to create a lowpass filter. To run the example in the Help browser select Examples under Fixed-Point Toolbox, and then select Fixed-Point Lowpass Filtering Using MATLAB for Code Generation.

You can specify data type override in this example by typing an extra command at the MATLAB prompt in the "Define Fixed-Point Parameters" section of the example. To turn data type override on, type the following command at the MATLAB prompt after running the reset(fipref) command in that section:

```
fipref('DataTypeOverride','TrueDoubles')
```
This command tells Fixed-Point Toolbox software to create all fi objects with type fi double. When you compile the code using the fiaccel command in the "Compile the M-File into a MEX File" section of the example, the resulting MEX-function uses floating-point data.
# **File Infrastructure and Paths Setup**

#### **In this section...**

"Compile Path Search Order" on page 8-21 "When to Use the Code Generation Path" on page 8-21 ["Add Files to the Code Generation Path" on page 8-22](#page-397-0) ["Adding Folders to Search Paths" on page 8-22](#page-397-0) ["Naming Conventions" on page 8-22](#page-397-0)

### **Compile Path Search Order**

fiaccel resolves function calls by searching first on the code generation path and then on the MATLAB path. By default, fiaccel tries to compile and generate code for functions it finds on the path unless you explicitly declare the function to be extrinsic. An *extrinsic function* is a function on the MATLAB path that is dispatched to MATLAB software for execution. fiaccel does not compile extrinsic functions, but rather dispatches them to MATLAB for execution.

### **When to Use the Code Generation Path**

Use the code generation path to override a MATLAB function with a customized version. Because fiaccel searches the code generation path first, a MATLAB file on that path always shadows a MATLAB file of the same name on the MATLAB path.

To override a MATLAB function with a customized version:

- **1** Create each version of the MATLAB function in identically named files.
- **2** Add the MATLAB version to the MATLAB path.
- **3** Add the customized version to the code generation path.

See ["Adding Folders to Search Paths" on page 8-22.](#page-397-0)

# <span id="page-397-0"></span>**Add Files to the Code Generation Path**

With fiaccel, you can prepend folders and files to the code generation path, as described in "Adding Folders to Search Paths" on page 8-22. By default, the code generation path contains the current folder and the toolbox functions supported for code generation.

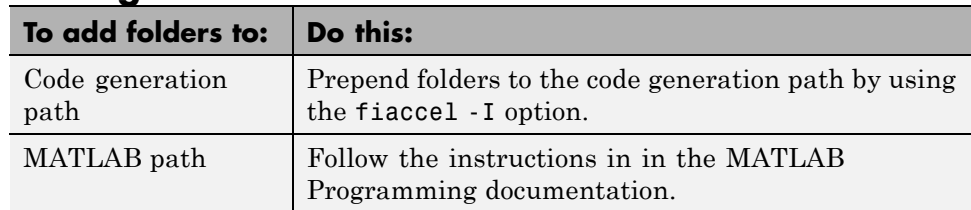

## **Adding Folders to Search Paths**

### **Naming Conventions**

MATLAB enforces naming conventions for functions and generated files.

- **•** "Reserved Prefixes" on page 8-22
- "Reserved Keywords" on page 8-22
- **•** ["Conventions for Naming Generated files" on page 8-24](#page-399-0)

#### **Reserved Prefixes**

MATLAB reserves the prefix eml for global C functions and variables in generated code. For example, run-time library function names all begin with the prefix emlrt, such as emlrtCallMATLAB. To avoid naming conflicts, do not name C functions or primary MATLAB functions with the prefix eml.

### **Reserved Keywords**

- **•** ["C Reserved Keywords" on page 8-23](#page-398-0)
- **•** ["C++ Reserved Keywords" on page 8-23](#page-398-0)
- **•** ["Reserved Keywords for Code Generation" on page 8-24](#page-399-0)

<span id="page-398-0"></span>MATLAB Coder software reserves certain words for its own use as keywords of the generated code language. MATLAB Coder [keywords](#page-399-0) are reserved for use internal to MATLAB Coder software and should not be used in MATLAB code as identifiers or function names. C reserved keywords should also not be used in MATLAB code as identifiers or function names. If your MATLAB code contains any reserved keywords, the code generation build does not complete and an error message is displayed. To address this error, modify your code to use identifiers or names that are not reserved.

If you are generating C++ code using the MATLAB Coder software, in addition, your MATLAB code must not contain the "C++ Reserved Keywords" on page 8-23.

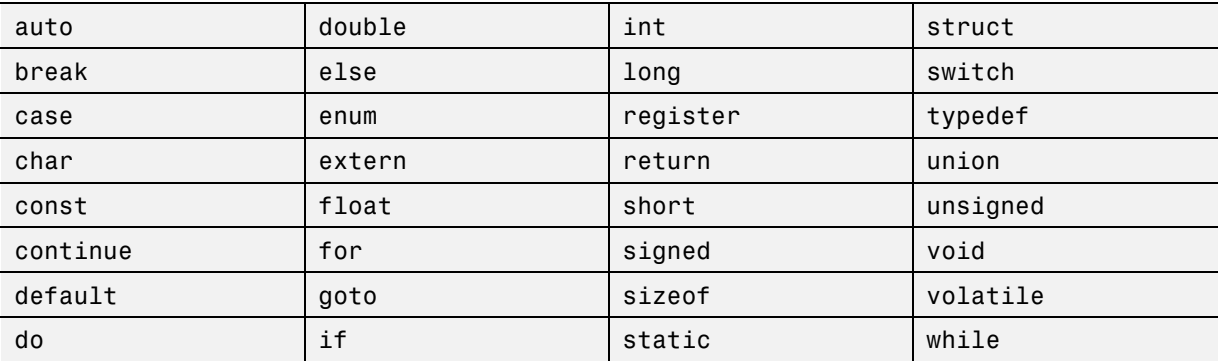

#### **C Reserved Keywords.**

#### **C++ Reserved Keywords.**

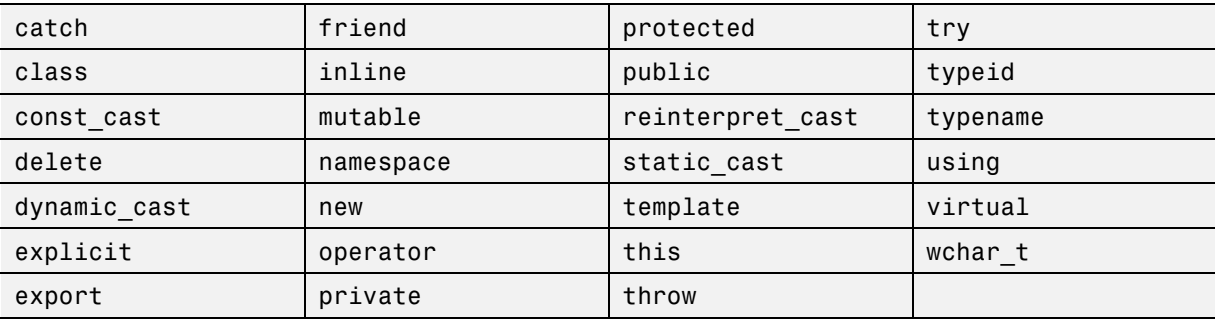

<span id="page-399-0"></span>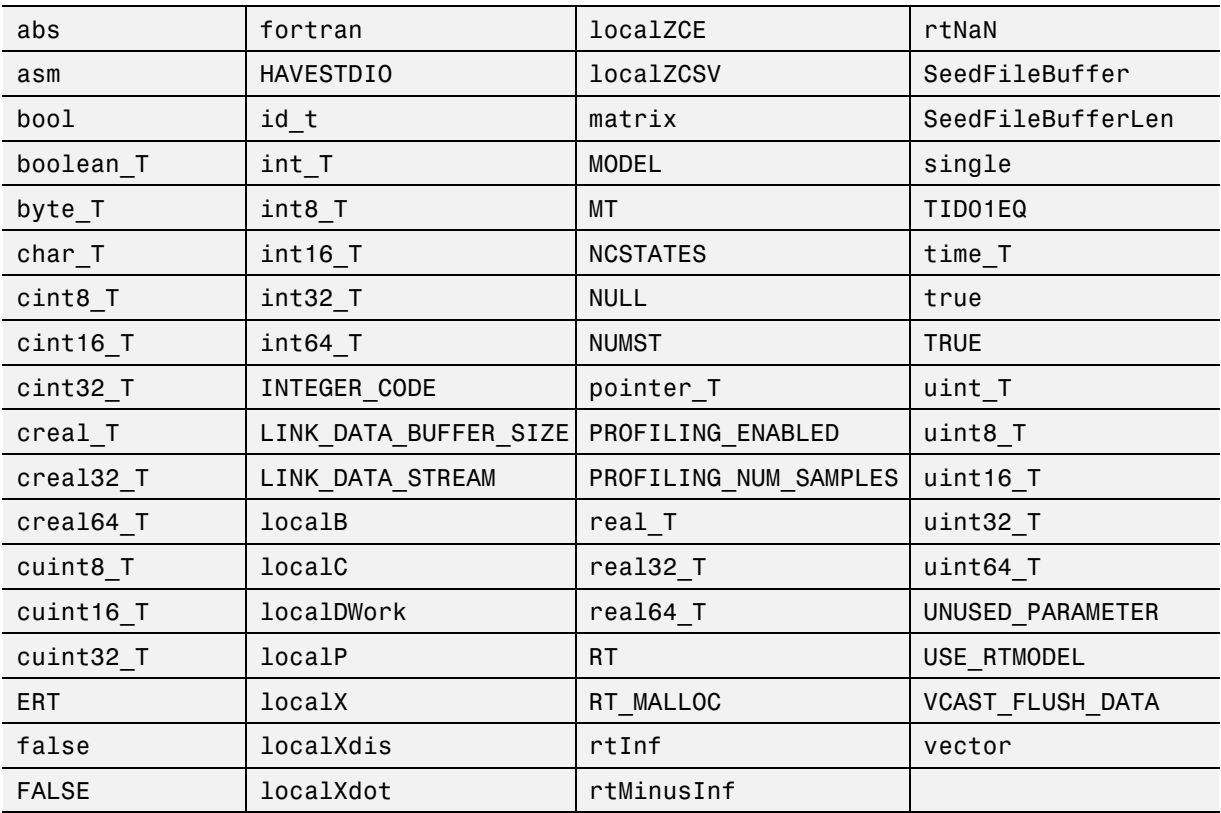

#### **Reserved Keywords for Code Generation.**

#### **Conventions for Naming Generated files**

MATLAB provides platform-specific extensions for MEX files.

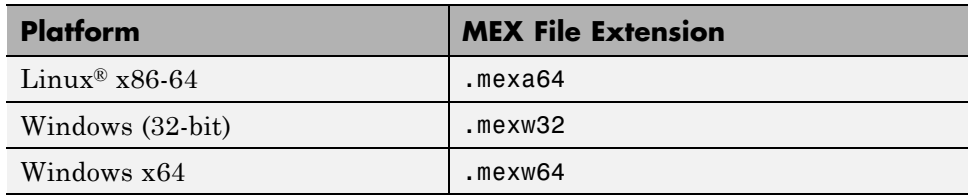

# <span id="page-400-0"></span>**Detect and Debug Code Generation Errors**

#### **In this section...**

"Debugging Strategies" on page 8-25

["Error Detection at Design Time" on page 8-26](#page-401-0)

["Error Detection at Compile Time" on page 8-26](#page-401-0)

## **Debugging Strategies**

To prepare your algorithms for code generation, MathWorks recommends that you choose a debugging strategy for detecting and correcting violations in your MATLAB applications, especially if they consist of a large number of MATLAB files that call each other's functions. Here are two best practices:

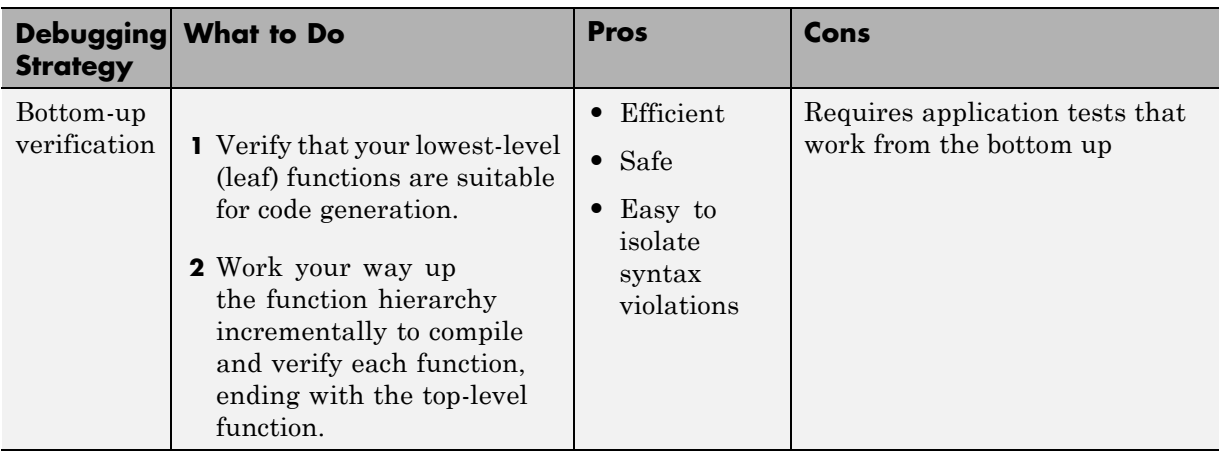

<span id="page-401-0"></span>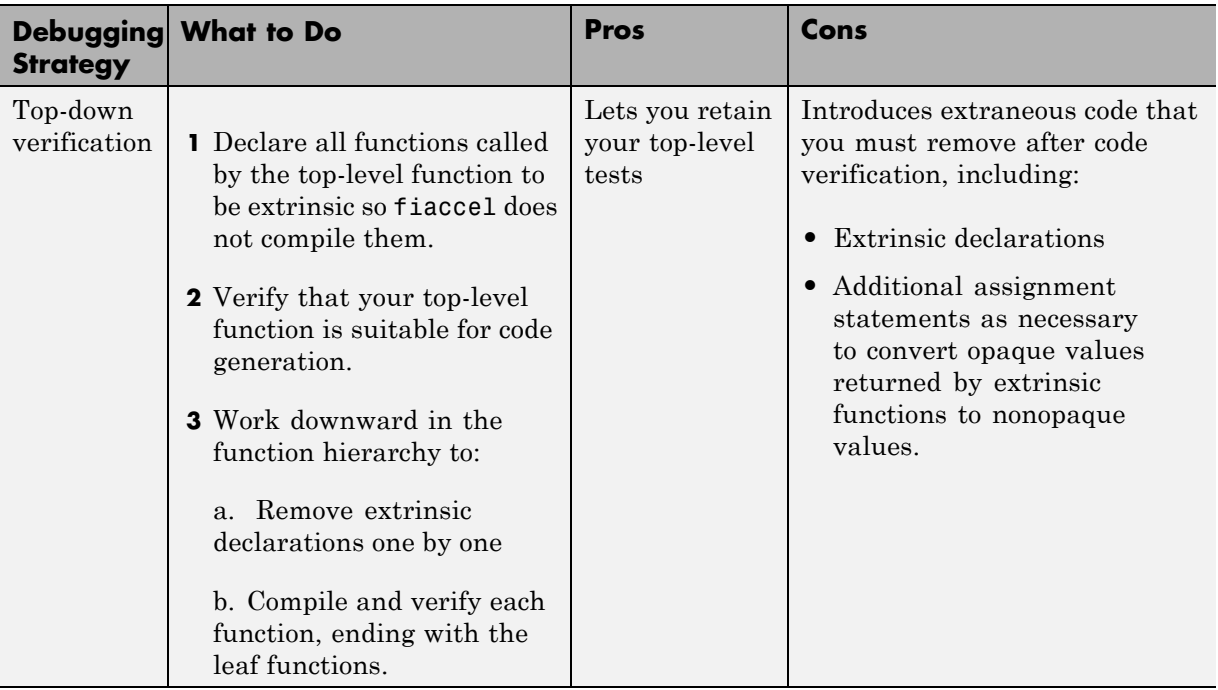

### **Error Detection at Design Time**

To detect potential issues for MEX file building as you write your MATLAB algorithm, add the %#codegen directive to the code that you want fiaccel to compile. Adding this directive indicates that you intend to generate code from the algorithm and turns on detailed diagnostics during MATLAB code analysis (see in the MATLAB Desktop Tools and Development Environment documentation).

### **Error Detection at Compile Time**

Before you can successfully generate code from a MATLAB algorithm, you must verify that the algorithm does not contain syntax and semantics violations that would cause compile-time errors, as described in ["Detect and](#page-400-0) [Debug Code Generation Errors" on page 8-25.](#page-400-0)

fiaccel checks for all potential syntax violations at compile time. When fiaccel detects errors or warnings, it automatically produces a code generation report that describes the issues and provides links to the offending code. See ["Create and Use Fixed-Point Code Generation Reports" on page](#page-427-0) [8-52.](#page-427-0)

If your MATLAB code calls functions on the MATLAB path, fiaccel attempts to compile these functions unless you declare them to be extrinsic.

# **Set Up C Code Compilation Options**

#### **In this section...**

"C Code Compiler Configuration Object" on page 8-28

"Compilation Options Modification at the Command Line Using Dot Notation" on page 8-28

["How fiaccel Resolves Conflicting Options" on page 8-29](#page-404-0)

# **C Code Compiler Configuration Object**

For C code generation to a MEX file, MATLAB provides a configuration object coder.MEXConfig for fine-tuning the compilation. To set MEX compilation options:

**1** Define the compiler configuration object in the MATLAB workspace by issuing a constructor command:

 $comp_{cfg} = code$ r.mexconfig

MATLAB displays the list of compiler options and their current values in the command window.

- **2** Modify the compilation options as necessary. See "Compilation Options Modification at the Command Line Using Dot Notation" on page 8-28
- **3** Invoke fiaccel with the -config option and specify the configuration object as its argument:

fiaccel -config comp\_cfg myMfile

The -config option instructs fiaccel to convert myFile.m to a MEX function, based on the compilation settings in comp\_cfg.

### **Compilation Options Modification at the Command Line Using Dot Notation**

Use dot notation to modify the value of compilation options, using this syntax:

*configuration\_object*.*property* = *value*

<span id="page-404-0"></span>Dot notation uses assignment statements to modify configuration object properties. For example, to change the maximum size function to inline and the stack size limit for inlined functions during MEX generation, enter this code at the command line:

```
co cfg = coder.MEXConfig
co cfg.InlineThreshold = 25;co cfg.InlineStackLimit = 4096;
fiaccel -config co_cfg myFun
```
### **How fiaccel Resolves Conflicting Options**

fiaccel takes the union of all options, including those specified using configuration objects, so that you can specify options in any order.

# **MEX Configuration Dialog Box Options**

MEX Configuration Dialog Box Options

The following table describes parameters for fine-tuning the behavior of fiaccel for converting MATLAB files to MEX:

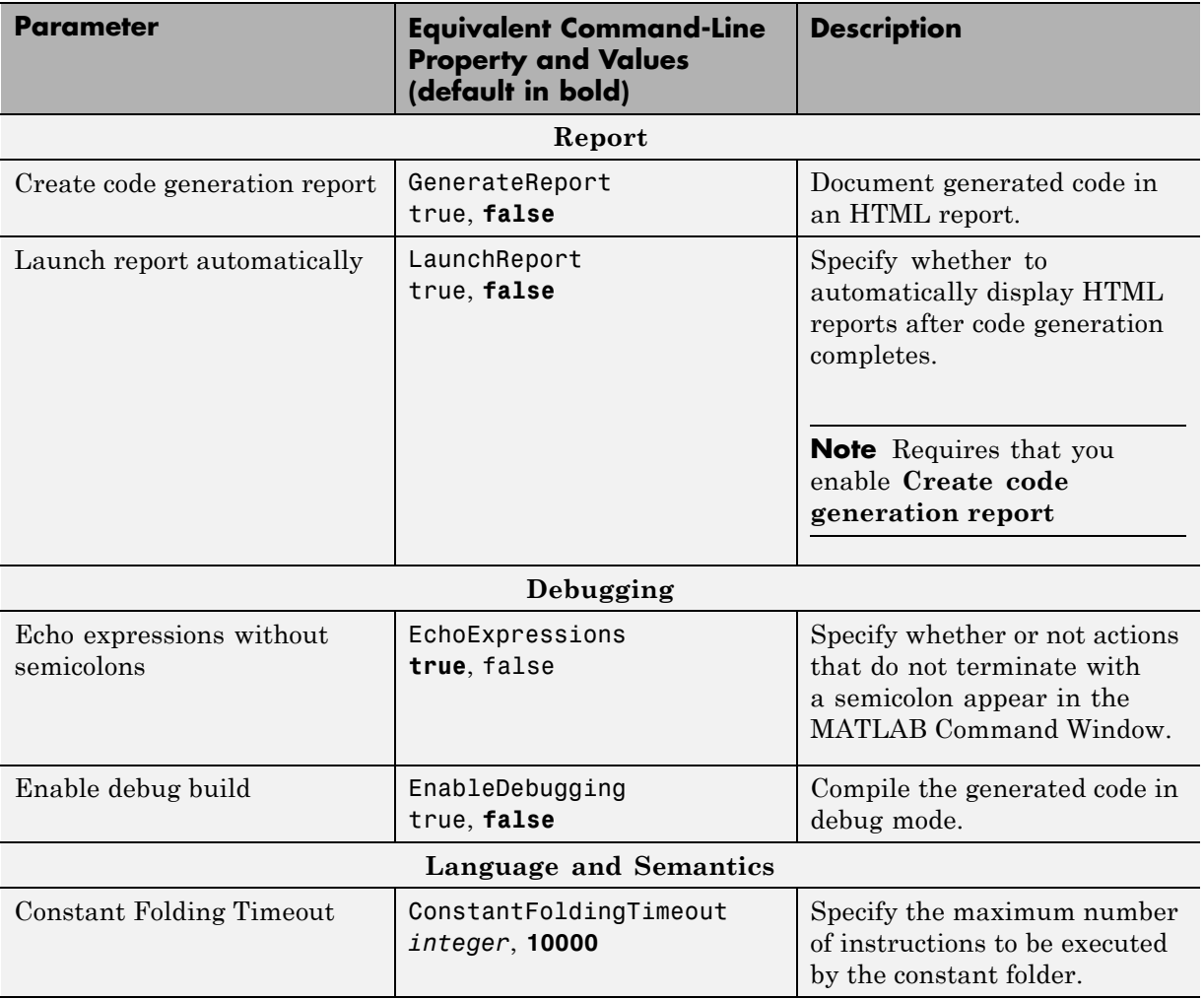

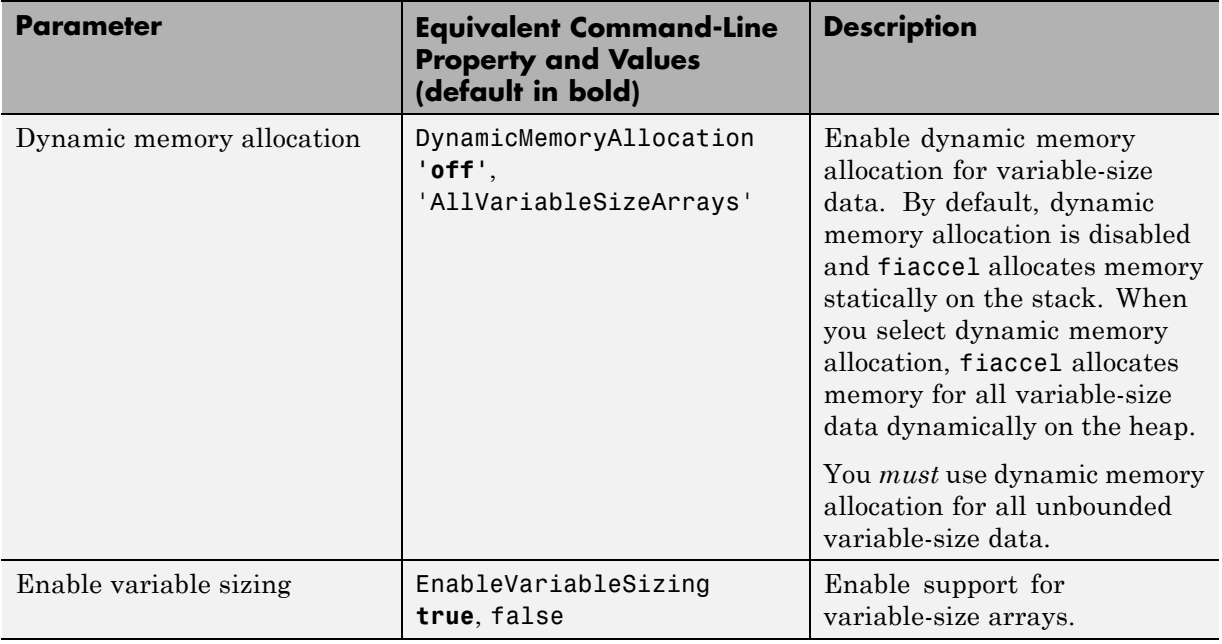

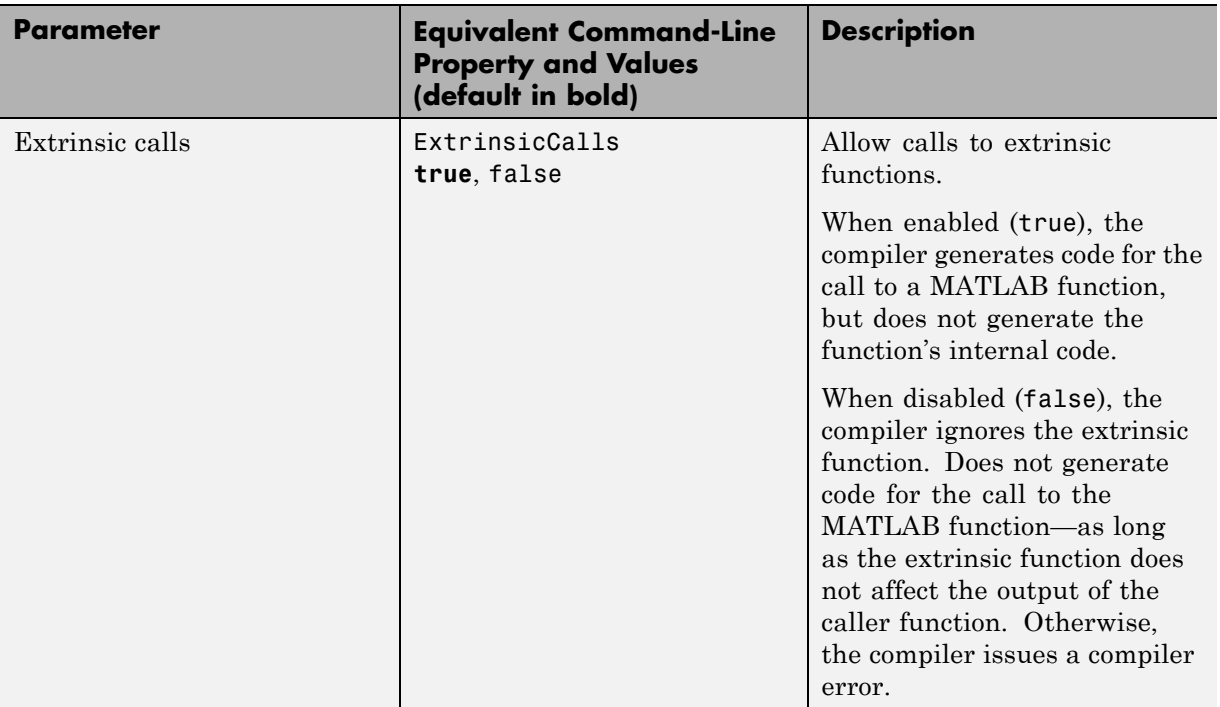

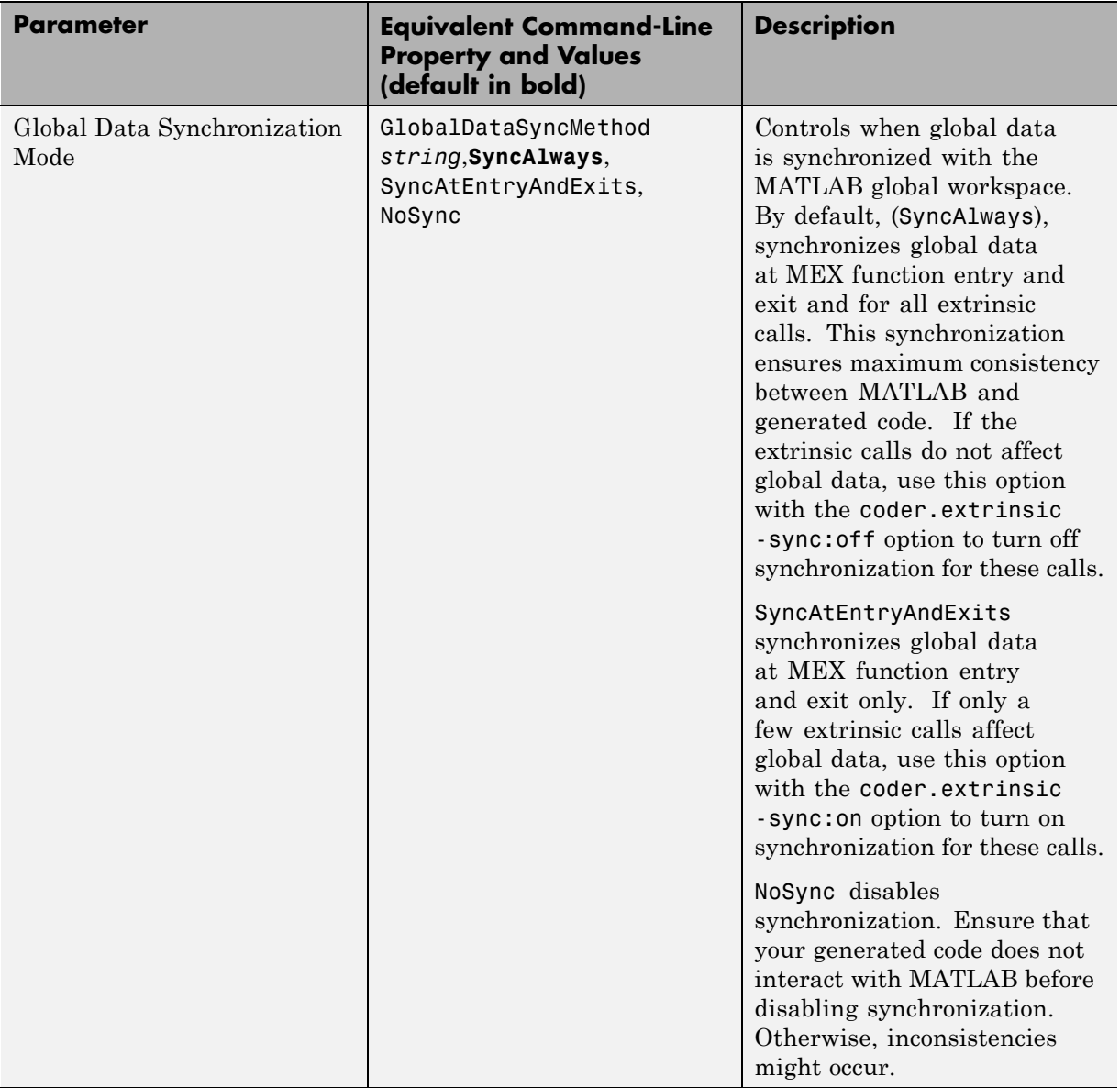

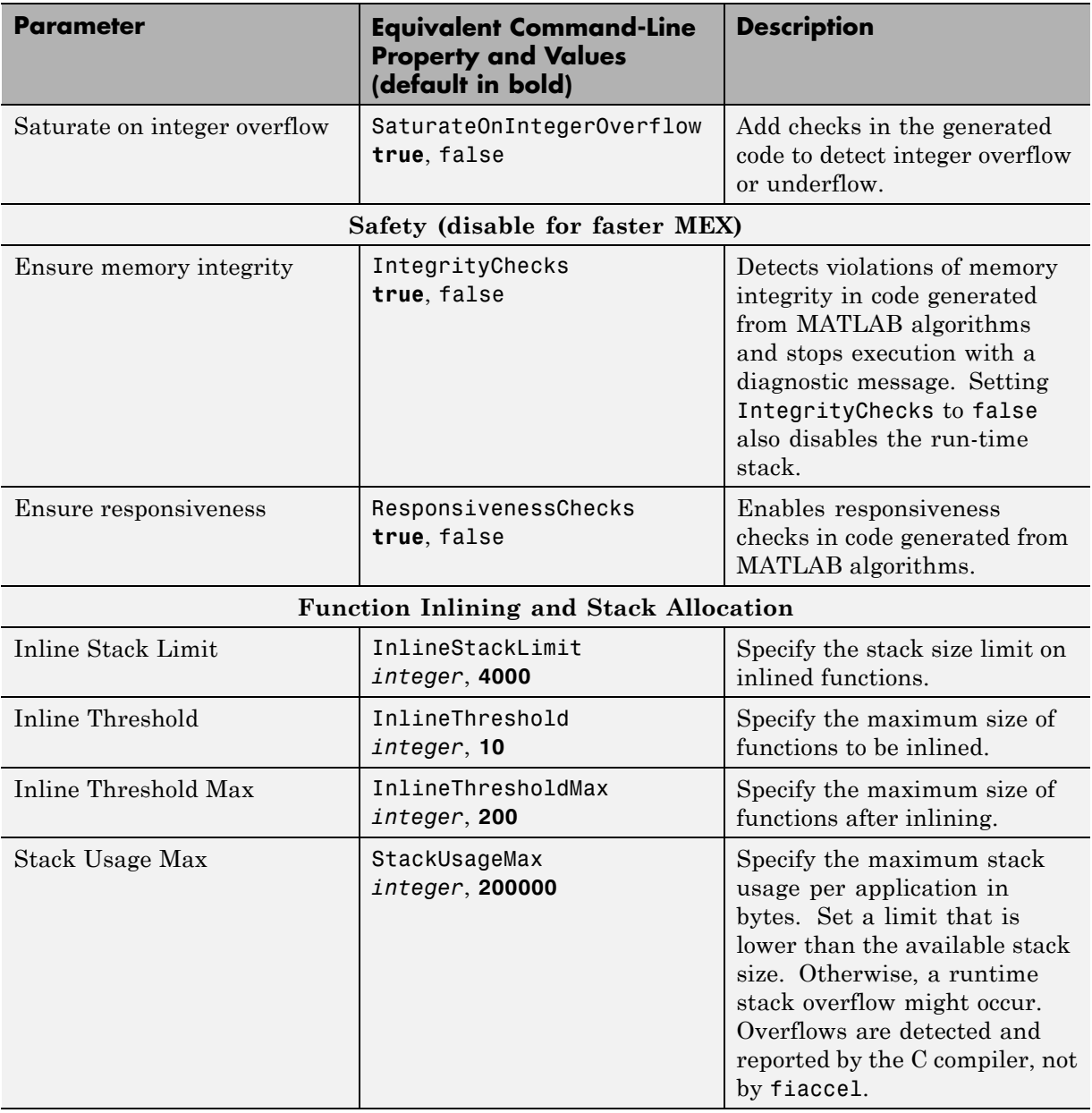

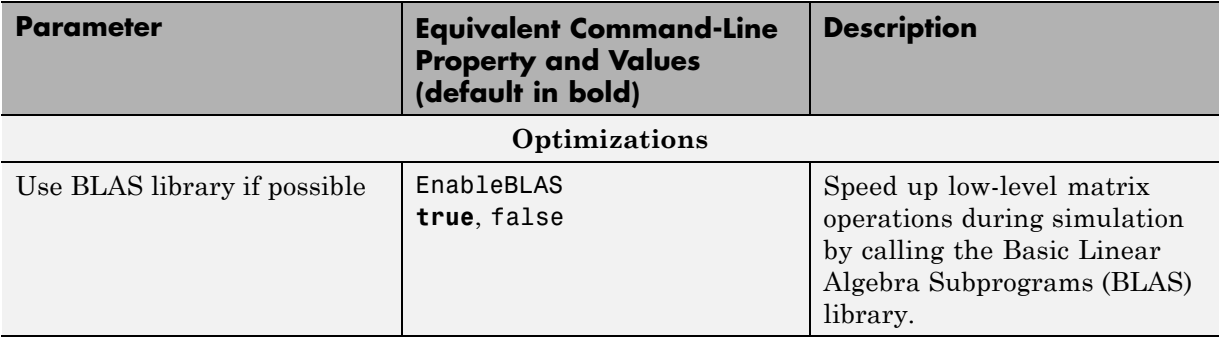

# **See Also**

- **•** ["Control Run-Time Checks" on page 8-71](#page-446-0)
- **•** ["Variable-Size Data Definition for Code Generation" on page 21-3](#page-782-0)
- **•** ["Generate C Code from Code Containing Global Data" on page 8-57](#page-432-0)

# **Specify Primary Function Input Properties**

#### **In this section...**

"Why You Must Specify Input Properties" on page 8-36

"Properties to Specify" on page 8-36

["Rules for Specifying Properties of Primary Inputs" on page 8-39](#page-414-0)

["Methods for Defining Properties of Primary Inputs" on page 8-40](#page-415-0)

["Input Properties Definition by Example at the Command Line" on page](#page-415-0) [8-40](#page-415-0)

# **Why You Must Specify Input Properties**

To generate code in a statically typed language, fiaccel must determine the properties of all variables in the MATLAB code at compile time. Therefore, you must specify the class, size, and complexity of inputs to the primary function (also known as the *top-level* or *entry-point* function). If your primary function has no input parameters, fiaccel can compile your MATLAB algorithm without modification. You do not need to specify properties of inputs to local or external functions called by the primary function. For fiaccel requirements, refer to its reference page.

# **Properties to Specify**

If your primary function has inputs, you must specify the following properties for each input:

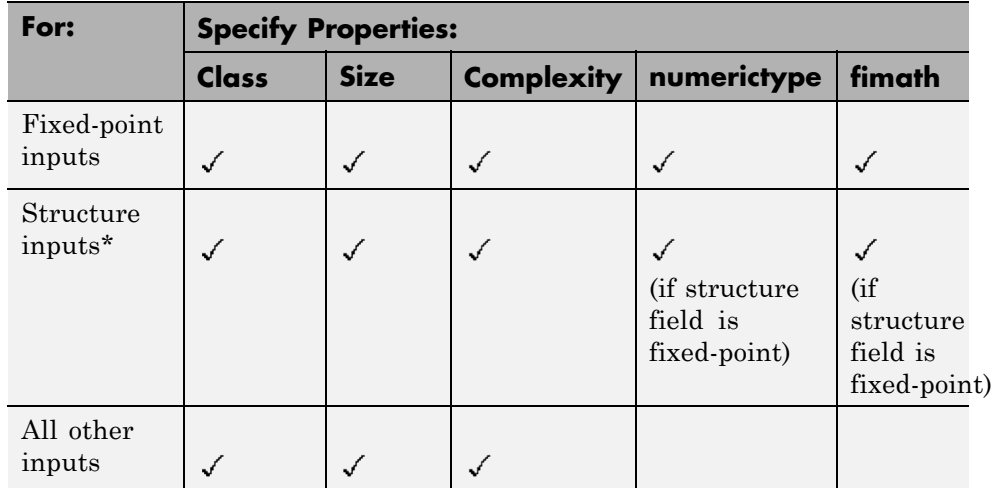

\* When a primary input is a structure, fiaccel treats each field as a separate input.

#### **Default Property Values**

fiaccel assigns the following default values for properties of primary function inputs:

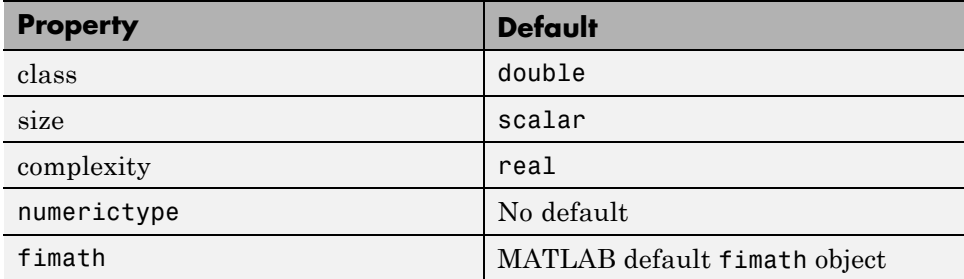

**Specifying Default Values for Structure Fields.** In most cases, fiaccel uses defaults when you don't explicitly specify values for properties—except for structure fields. The only way to name a field in a structure is to set at least one of its properties. Therefore, you may need to specify default values for properties of structure fields. For examples, see ["Example: Specifying](#page-444-0) [Class and Size of Scalar Structure" on page 8-69](#page-444-0) and ["Example: Specifying](#page-445-0) [Class and Size of Structure Array" on page 8-70](#page-445-0).

**Specifying Default fimath Values for MEX Functions.** MEX functions generated with fiaccel use the MATLAB default fimath. The MATLAB factory default fimath has the following properties:

RoundingMethod: Nearest OverflowAction: Saturate ProductMode: FullPrecision SumMode: FullPrecision

For more information, see ["fimath Object Construction" on page 4-2](#page-309-0).

When running MEX functions that depend on the MATLAB default fimath value, do not change this value during your MATLAB session. Otherwise, you receive a run-time error, alerting you to a mismatch between the compile-time and run-time fimath values.

For example, suppose you define the following MATLAB function test:

function  $y = test$  %#codegen  $y = fi(0)$ ;

The function test constructs a fi object without explicitly specifying a fimath object. Therefore, test will rely on the default fimath object at compile time. At the MATLAB prompt, generate the MEX function text\_mex to use the factory setting of the MATLAB default fimath:

```
fiaccel test
% fiaccel generates a MEX function, test_mex,
% in the current folder
```
Next, run test\_mex to display the MATLAB default fimath value:

```
test_mex
ans =\overline{0}DataTypeMode: Fixed-point: binary point scaling
             Signedness: Signed
             WordLength: 16
```
FractionLength: 15

#### <span id="page-414-0"></span>**Supported Classes**

The following table presents the class names supported by fiaccel:

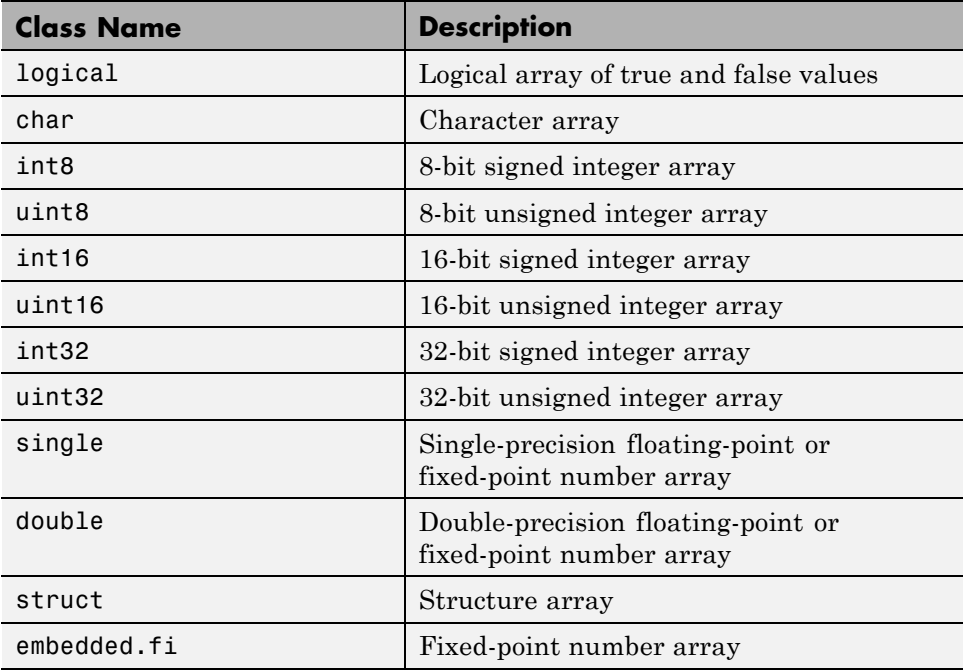

### **Rules for Specifying Properties of Primary Inputs**

Follow these rules when specifying the properties of primary inputs:

- For each primary function input whose class is fixed point (fi), you must specify the input's numerictype and fimath properties.
- **•** For each primary function input whose class is struct, you must specify the properties of each of its fields in the order that they appear in the structure definition.

## **Methods for Defining Properties of Primary Inputs**

You can use any of the following methods to define the properties of primary function inputs:

<span id="page-415-0"></span>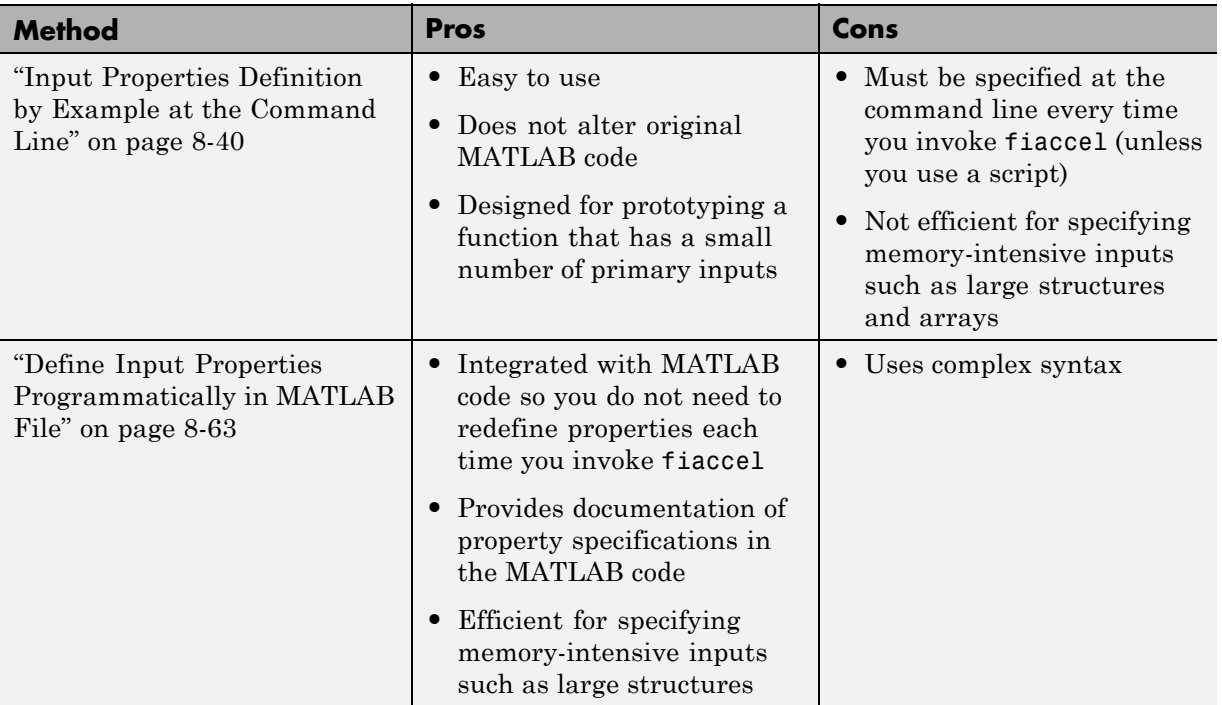

**Note** To specify the properties of inputs for any given primary function, use one of these methods or the other, but not both.

### **Input Properties Definition by Example at the Command Line**

- **•** ["Command Line Option -args" on page 8-41](#page-416-0)
- **•** ["Rules for using the -args option" on page 8-42](#page-417-0)
- **•** ["Specifying Constant Inputs" on page 8-43](#page-418-0)

<span id="page-416-0"></span>**•** ["Specifying Variable-Size Inputs" on page 8-44](#page-419-0)

#### **Command Line Option -args**

fiaccel provides a command-line option -args for specifying the properties of primary function inputs as a cell array of example values. The cell array can be a variable or literal array of constant values.

#### **Example: Specifying Properties of Primary Inputs by Example.**

Consider a function that adds its two inputs:

```
function y = emcf(u, v) %#codegen
% The directive %#codegen indicates that you
% intend to generate code for this algorithm
y = u + v;
```
The following examples show how to specify different properties of the primary inputs u and v by example at the command line:

**•** Use a literal cell array of constants to specify that both inputs are real, scalar, fixed-point values:

fiaccel -o emcfx emcf ... -args {fi(0,1,16,15),fi(0,1,16,15)}

**•** Use a literal cell array of constants to specify that input u is an unsigned 16-bit, 1-by-4 vector and input v is a scalar, fixed-point value:

fiaccel -o emcfx emcf ... -args {zeros(1,4,'uint16'),fi(0,1,16,15)}

**•** Assign sample values to a cell array variable to specify that both inputs are real, unsigned 8-bit integer vectors:

```
a = fi([1;2;3;4],0,8,0)b = fi([5;6;7;8],0,8,0)ex = \{a, b\}fiaccel -o emcfx emcf -args ex
```
#### **Example: Specifying Properties of Primary Fixed-Point Inputs by Example.** Consider a function that calculates the square root of a fixed-point

number:

```
function y = sqrtfi(x) %#codegen
y = sqrt(x);
```
To specify the properties of the primary fixed-point input x by example on the MATLAB command line, follow these steps:

**1** Define the numerictype properties for x, as in this example:

```
T = numerictype('WordLength',32,...
   'FractionLength',23,'Signed',true);
```
**2** Define the fimath properties for x, as in this example:

```
F = fimath('SumMode','SpecifyPrecision',...
    'SumWordLength',32,'SumFractionLength',23,...
    'ProductMode','SpecifyPrecision', ...
    ProductWordLength',32,'ProductFractionLength',23);
```
**3** Create a fixed-point variable with the numerictype and fimath properties you just defined, as in this example:

 $myeg = { f i(4.0, T, F) }$ ;

**4** Compile the function sqrtfi using the fiaccel command, passing the variable myeg as the argument to the-args option, as in this example:

fiaccel sqrtfi -args myeg;

#### **Rules for using the -args option**

Follow these rules when using the -args command-line option to define properties by example:

- **•** The cell array of sample values must contain the same number of elements as primary function inputs.
- **•** The order of elements in the cell array must correspond to the order in which inputs appear in the primary function signature  $-$  for example, the first element in the cell array defines the properties of the first primary function input.

#### <span id="page-418-0"></span>**Specifying Constant Inputs**

In cases where you know your primary inputs will not change at run time, you can specify them as constant values than as variables to eliminate unnecessary overhead in generated code. Common uses of constant inputs are for flags that control how an algorithm executes and values that specify the sizes or types of data.

You can define inputs to be constants using this command-line option:

```
-args {coder.Constant(constant_input)}
```
This expression specifies that an input will be a constant with the size, class, complexity, and value of *constant\_input*.

**Calling Functions with Constant Inputs.** fiaccel compiles constant function inputs into the generated code. As a result, the MEX function signature differs from the MATLAB function signature. At run time you supply the constant argument to the MATLAB function, but not to the MEX function.

For example, consider the following function identity which copies its input to its output:

function  $y = id$ entity(u) %#codegen  $y = u;$ 

To generate a MEX function identity\_mex with a constant input, type the following command at the MATLAB prompt:

```
fiaccel -o identity mex identity...
    -args {coder.Constant(fi(0.1,1,16,15))}
```
To run the MATLAB function, supply the constant argument as follows:

identity(fi(0.1,1,16,15))

You get the following result:

ans  $=$ 

0.1000

<span id="page-419-0"></span>Now, try running the MEX function with this command:

identity\_mex

You should get the same answer.

**Example: Specifying a Structure as a Constant Input.** Suppose you define a structure tmp in the MATLAB workspace to specify the dimensions of a matrix, as follows:

```
tmp = struct('rows', 2, 'cols', 3);
```
The following MATLAB function rowcol accepts a structure input p to define matrix y:

```
function y = rowcol(u, p) %#codegen
y = f1(zeros(prows,p.close),1,16,15) + u;
```
The following example shows how to specify that primary input u is a double scalar variable and primary input p is a constant structure:

```
fiaccel rowcol ...
   -args {fi(0,1,16,15),coder.Constant(tmp)}
```
To run this code, use

 $u = f1(0.5, 1, 16, 15)$  $y_m = rowcol(u,tmp)$  $y$  mex = rowcol mex(u)

#### **Specifying Variable-Size Inputs**

Variable-size data is data whose size might change at run time. MATLAB supports bounded and unbounded variable-size data for code generation.

- **•** *Bounded variable-size data* has fixed upper bounds; this data can be allocated statically on the stack or dynamically on the heap.
- **•** *Unbounded variable-size data* does not have fixed upper bounds; this data must be allocated on the heap.

You can define inputs to have one or more variable-size dimensions and specify their upper bounds using the -args option:

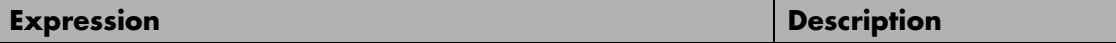

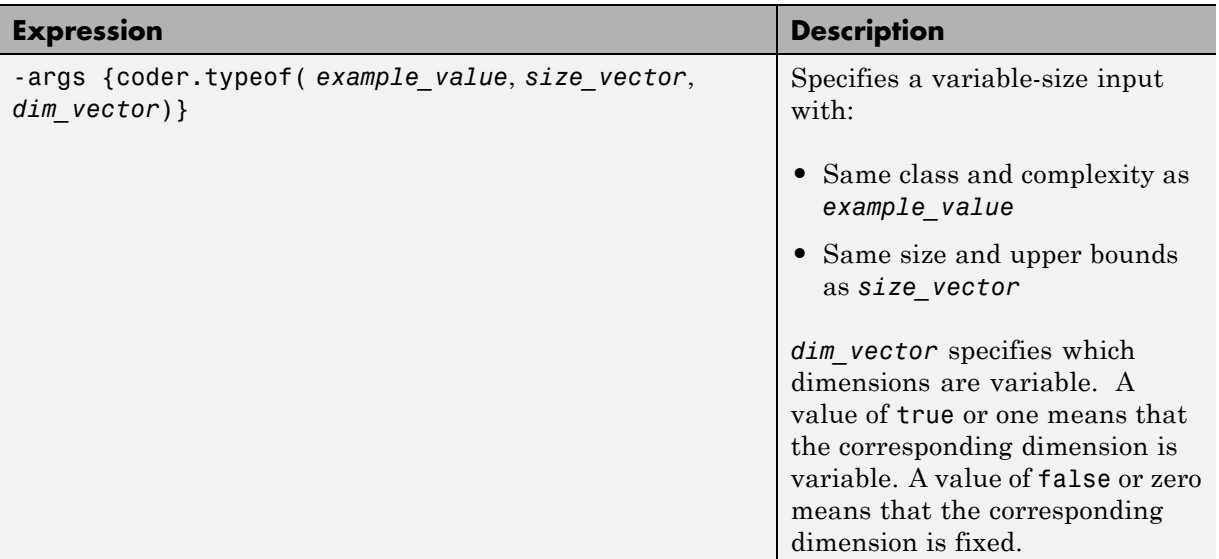

#### **Example: Specifying a Variable-Size Vector Input.**

**1** Write a function that computes the sum of every n elements of a vector A and stores them in a vector B:

```
function B = nway(A, n) %#codegen
% Compute sum of every N elements of A and put them in B.
coder.extrinsic('error');
Tb = numerictype(1, 32, 24);
if ((mod(numberofelements(A),n)) == 0) && ...
  (n>=1 && n<=numberofelements(A)))
    B = f_i(zeros(1,numberofelements(A)/n),Tb);k = 1;for i = 1: numberofelements(A)/n
        B(i) = sum(A(k + (0:n-1)));k = k + n;end
else
    B = f_i(zeros(1,0),Tb);error('n<=0 or does not divide evenly');
```
end

**2** Specify the first input A as a fi object. Its first dimension stays fixed in size and its second dimension can grow to an upper bound of 100. Specify the second input n as a double scalar.

```
fiaccel nway ...
    -args \ {coder.get}(6,1,16,15), [1 100], 1), 0\}...-report
```
**Note** You do not need to explicitly cast these inputs as double because fiaccel assumes the default properties of inputs are real, double scalars.

**3** As an alternative, assign the coder.typeof expression to a MATLAB variable, then pass the variable as an argument to -args:

```
vareg = coder.typeof(fi(0,1,16,15), [1 100], 1)fiaccel nway -args {vareg, double(0)}
```
**Note** For comparison, this command does explicitly cast the inputs to double.

# **Best Practices for Accelerating Fixed-Point Code**

#### **In this section...**

"Recommended Compilation Options for fiaccel" on page 8-48

["Build Scripts" on page 8-49](#page-424-0)

"Check Code Interactively Using [MATLAB Code Analyzer" on page 8-50](#page-425-0)

["Separating Your Test Bench from Your Function Code" on page 8-51](#page-426-0)

["Preserving Your Code" on page 8-51](#page-426-0)

["File Naming Conventions" on page 8-51](#page-426-0)

### **Recommended Compilation Options for fiaccel**

**•** -args – Specify input parameters by example

Use the -args option to specify the properties of primary function inputs as a cell array of example values at the same time as you generate code for the MATLAB file with fiaccel. The cell array can be a variable or literal array of constant values. The cell array should provide the same number and order of inputs as the primary function.

When you use the -args option you are specifying the data types and array dimensions of these parameters, not the values of the variables. For more information, see "Define Input Properties by Example at the Command Line" in the MATLAB Coder documentation.

**Note** Alternatively, you can use the assert function to define properties of primary function inputs directly in your MATLAB file. For more information, see ["Define Input Properties Programmatically in MATLAB](#page-438-0) [File" on page 8-63](#page-438-0).

**•** -report – Generate code generation report

Use the -report option to generate a report in HTML format at code generation time to help you debug your MATLAB code and verify that it <span id="page-424-0"></span>is suitable for code generation. If you do not specify the -report option, fiaccel generates a report only if build errors or warnings occur.

The code generation report contains the following information:

- **-** Summary of code generation results, including type of target and number of warnings or errors
- **-** Target build log that records build and linking activities
- **-** Links to generated files
- **-** Error and warning messages (if any)

For more information, see fiaccel.

## **Build Scripts**

Use build scripts to call fiaccel to generate MEX functions from your MATLAB function.

A build script automates a series of MATLAB commands that you want to perform repeatedly from the command line, saving you time and eliminating input errors. For instance, you can use a build script to clear your workspace before each build and to specify code generation options.

This example shows a build script to run fiaccel to process lms  $02.m$ :

```
close all;
clear all;
clc;
N = 73113;fiaccel -report lms 02.m ...
  -args { zeros(N,1) zeros(N,1) }
```
In this example, the following actions occur:

**•** close all deletes all figures whose handles are not hidden. See close in the MATLAB Graphics function reference for more information.

<span id="page-425-0"></span>**•** clear all removes all variables, functions, and MEX-files from memory, leaving the workspace empty. This command also clears all breakpoints.

**Note** Remove the clear all command from the build scripts if you want to preserve breakpoints for debugging.

- **•** clc clears all input and output from the Command Window display, giving you a "clean screen."
- **•** N = 73113 sets the value of the variable N, which represents the number of samples in each of the two input parameters for the function lms\_02
- **•** fiaccel -report lms\_02.m -args { zeros(N,1) zeros(N,1) } calls fiaccel to accelerate simulation of the file lms\_02.m using the following options:
	- **-** -report generates a code generation report
	- **-** -args { zeros(N,1) zeros(N,1) } specifies the properties of the function inputs as a cell array of example values. In this case, the input parameters are N-by-1 vectors of real doubles.

### **Check Code Interactively Using MATLAB Code Analyzer**

The code analyzer checks your code for problems and recommends modifications to maximize performance and maintainability. You can use the code analyzer to check your code continuously in the MATLAB Editor while you work.

To ensure that continuous code checking is enabled:

**1** From the MATLAB menu, select **File > Preferences > Code Analyzer**.

The list of code analyzer preferences appears.

**2** Select the **Enable integrated warning and error messages** check box.

### <span id="page-426-0"></span>**Separating Your Test Bench from Your Function Code**

Separate your core algorithm from your test bench. Create a separate test script to do all the pre- and post-processing such as loading inputs, setting up input values, calling the function under test, and outputting test results. See the example on the fiaccel reference page.

### **Preserving Your Code**

Preserve your code before making further modifications. This practice provides a fallback in case of error and a baseline for testing and validation. Use a consistent file naming convention, as described in "File Naming Conventions" on page 8-51. For example, add a 2-digit suffix to the file name for each file in a sequence. Alternatively, use a version control system.

### **File Naming Conventions**

Use a consistent file naming convention to identify different types and versions of your MATLAB files. This approach keeps your files organized and minimizes the risk of overwriting existing files or creating two files with the same name in different folders.

For example, the file naming convention in the Generating MEX Functions getting started tutorial is:

- The suffix build identifies a build script.
- **•** The suffix \_test identifies a test script.
- A numerical suffix, for example, 01 identifies the version of a file. These numbers are typically two-digit sequential integers, beginning with 01, 02, 03, and so on.

For example:

- The file build 01.m is the first version of the build script for this tutorial.
- The file test 03.m is the third version of the test script for this tutorial.

# <span id="page-427-0"></span>**Create and Use Fixed-Point Code Generation Reports**

#### **In this section...**

"Code Generation Report Creation" on page 8-52 ["Code Generation Report Opening" on page 8-53](#page-428-0) ["Viewing Your MATLAB Code" on page 8-53](#page-428-0) ["Viewing Variables in the Variables Tab" on page 8-55](#page-430-0) ["See Also" on page 8-56](#page-431-0)

### **Code Generation Report Creation**

When you compile your code with the fiaccel function or the MATLAB Coder codegen function, you can use the -report option to generate a code generation report. This report allows you to examine the data types of the variables and expressions in your code.

To see an example of the code generation report generated by the fiaccel function, compile cordic atan kernel.m. This file ships as a part of the Fixed-Point ATAN2 Calculation example. You can open the file by typing the following at the MATLAB command line:

```
open cordic_atan_kernel
```
To compile the cordic atan kernel file, you must provide inputs x, y, N, and angleLUT. This example uses the following input values:

```
x = fi(0.23);
y = x;N = 12;Tz = numerictype(1, 16, 13);
angleLUT = fi(atan(2.^-(0:N-1)), 'NumericType', Tz);
```
After you define the input variables in the MATLAB workspace, change your working folder to a local folder and compile the file using fiaccel. Use the -report option to generate the code generation report:

fiaccel cordic atan kernel -args  $\{x,y,N,angleLUT\}$  -report

# <span id="page-428-0"></span>**Code Generation Report Opening**

If the compilation is successful, you receive the following message:

Code generation successful: View report

Click the **View report** link to view the report.

If the compilation fails, a link to the error report appears:

Code generation failed: View report

Click the **View report** link to view the error report and debug your code. For more information on working with error reports, see "Code Generation Reports" in the MATLAB Coder documentation.

# **Viewing Your MATLAB Code**

When the code generation report opens, you can hover your cursor over the variables and expressions in your MATLAB code to see their data type information. The code generation report provides color-coded data type information according to the following legend.

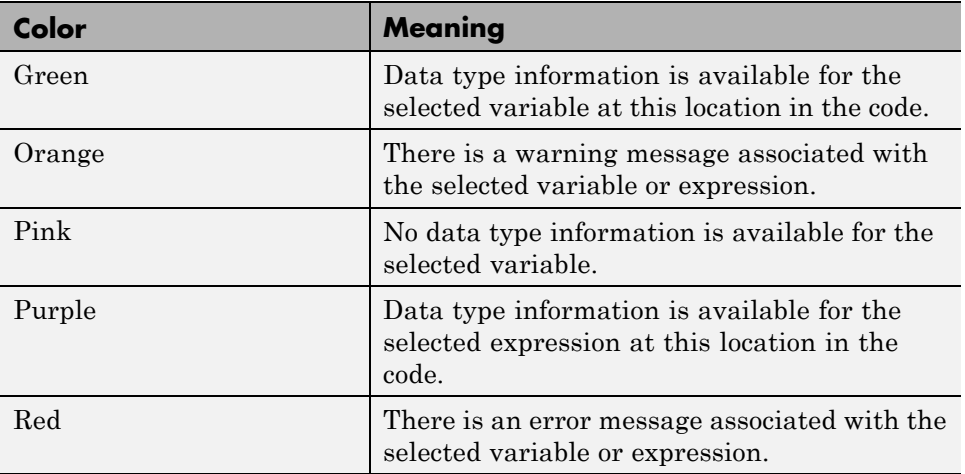

Variables in your code that have data type information available appear highlighted in green, as shown in the following figure.

```
Function: cordic atan kernel
                                                                    Callers: Select a function call-site: [20]
   function [z, x, y] = \text{cordic} atan kernel (y, x, N, \text{angleLUT}) $#codegen
 \mathbf{1}\overline{2}% Calculate arctangent in range [-pi/2, pi/2] using Vectoring mode CORDIC
    % algorithm. Both x and y inputs must be real scalar, x must >= 0.
 3
    % Full precision Fimath is used in all fixed-point operations
 \overline{4}5
    뫟
 6
    % Inputs:
 \overline{7}% y : y coordinate or imaginary part of the input vector
      x : x coordinate or real part of the input vector
 8
    읳
 \overline{9}N : total number of iterations, must be a non-negative integer
    导
10
    % angleLUT : the angle look-up table, has same numerictype as the output
11
    웋
                   angle
12
    % Output:
      z : angle that equals atan2(y, x), in radians
13
    \mathbf{F}14the output angle range is within [-pi/2, +pi/2]
    保
15
    웋
       x : x coordinate of the last vector at the end of the iterations
      y : y coordinate of the last vector at the end of the iterations
16
    웋
17
    웋
18
    屠
          Copyright 1984-2010 The MathWorks, Inc.
          $Revision: 1.1.6.2 $ $Date: 2010/10/15 14:11:18 $
19
    屠
20
21
   % initialization
22
   z = angleLUT(1); z(:) = 0; % assume z {0} is 0 and the same data type as angleLUT
23
   for i = 0:N-1,
24
        x0 = x25
        if W
              < 0 % negative y leads to counter clock-wise rotation
               <u> 1 = x0 - hitsra(u i) · % x (i+1) = x {i}</u> - y {i}>>i
26
                Information for the selected variable:
27
             У
                                                           {i} + x_{i}>>i
                     Size 1 \times 128
                                                          (i) + \tan(2^{\wedge}(-i))z(Complex No
29
                                                          ion
        else
                    Class embedded.fi
30
                                                          i} + y {i}>>i
             x
                Signedness Signed
31
                                                          |i} - x {i}>>i
             У
                      WL 16
32
                                                           \{i\} - atan(2^{-i})
             z
                      FL 17
33
        end
34
    end
35
```
Expressions in your code that have data type information available appear highlighted in purple, as the next figure shows.

<span id="page-430-0"></span>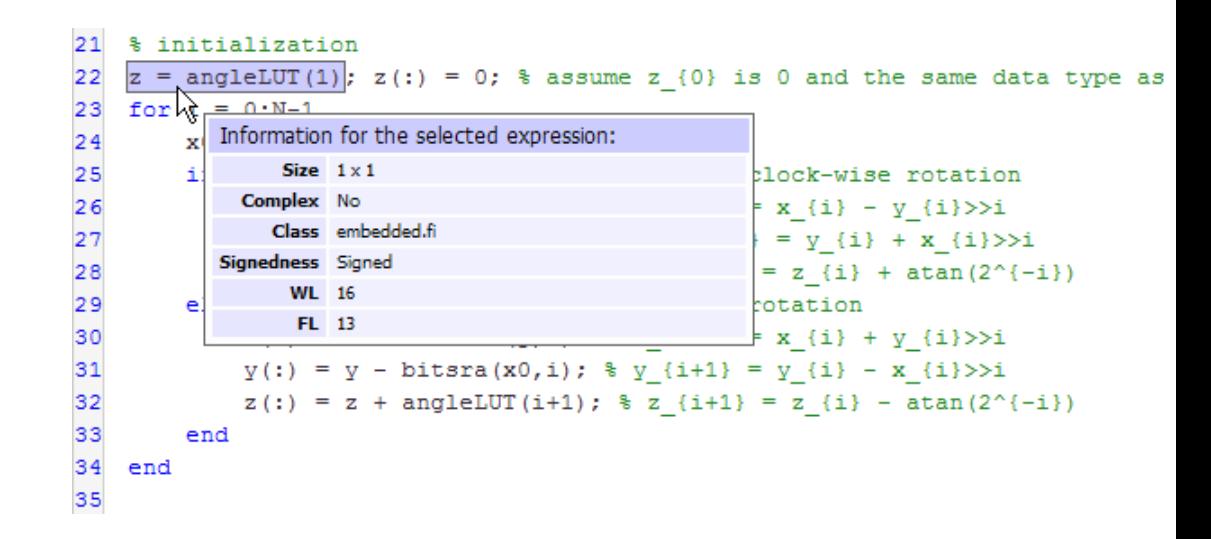

### **Viewing Variables in the Variables Tab**

To see the data type information for all the variables in your file, click the **Variables** tab of the code generation report. You can expand all fi and fimath objects listed in the **Variables** tab to display the fimath properties. When you expand a fi object in the **Variables** tab, the report indicates whether the fi object has a local fimath object or is using default fimath values.

The following figure shows the information displayed for a fi object that is using default fimath values.

<span id="page-431-0"></span>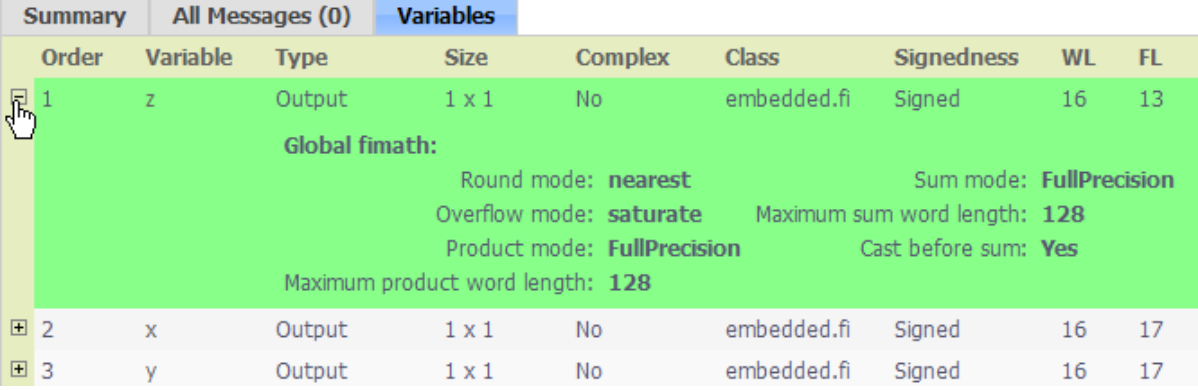

You can sort the variables by clicking the column headings in the **Variables** tab. To sort the variables by multiple columns, press the **Shift** key while clicking the column headings.

### **See Also**

For more information about using the code generation report with the fiaccel function, see the fiaccel reference page.

For information about local and default fimath, see ["fimath Object](#page-309-0) [Construction" on page 4-2](#page-309-0).

For information about using the code generation report with the codegen function, see "Code Generation Reports" in the MATLAB Coder documentation.
# <span id="page-432-0"></span>**Generate C Code from Code Containing Global Data**

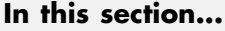

"Workflow Overview" on page 8-57

"Declaring Global Variables" on page 8-57

["Defining Global Data" on page 8-58](#page-433-0)

["Synchronizing Global Data with MATLAB" on page 8-59](#page-434-0)

["Limitations of Using Global Data" on page 8-62](#page-437-0)

# **Workflow Overview**

To generate MEX functions from MATLAB code that uses global data:

- **1** Declare the variables as global in your code.
- **2** Define and initialize the global data before using it.

For more information, see ["Defining Global Data" on page 8-58.](#page-433-0)

**3** Compile your code using fiaccel.

If you use global data, you must also specify whether you want to synchronize this data between MATLAB and the generated code. If there is no interaction between MATLAB and the generated code, it is safe to disable synchronization. Otherwise, you should enable synchronization. For more information, see ["Synchronizing Global Data with MATLAB" on page 8-59](#page-434-0).

# **Declaring Global Variables**

For code generation, you must declare global variables before using them in your MATLAB code. Consider the use\_globals function that uses two global variables AR and B.

```
function y = use globals()
%#codegen
% Turn off inlining to make
% generated code easier to read
coder.inline('never');
```

```
% Declare AR and B as global variables
global AR;
global B;
AR(1) = B(1);y = AR * 2;
```
### **Defining Global Data**

You can define global data either in the MATLAB global workspace or at the command line. If you do not initialize global data at the command line, fiaccel looks for the variable in the MATLAB global workspace. If the variable does not exist, fiaccel generates an error.

#### **Defining Global Data in the MATLAB Global Workspace**

To compile the use\_globals function described in ["Declaring Global](#page-432-0) [Variables" on page 8-57](#page-432-0) using fiaccel:

**1** Define the global data in the MATLAB workspace. At the MATLAB prompt, enter:

global AR B;  $AR = fi(ones(4), 1, 16, 14);$  $B = f_i([1 2 3], 1, 16, 13);$ 

**2** Compile the function to generate a MEX file named use globalsx.

fiaccel -o use\_globalsx use\_globals

#### **Defining Global Data at the Command Line**

To define global data at the command line, use the fiaccel -global option. For example, to compile the use\_globals function described in ["Declaring](#page-432-0) [Global Variables" on page 8-57](#page-432-0), specify two global inputs AR and B at the command line.

```
fiaccel -o use_globalsx ...
   -global {'AR',fi(ones(4)),'B',fi([1 2 3])} use_globals
```
Alternatively, specify the type and initial value with the -globals flag using the format -globals {'g', {type, initial\_value}}.

<span id="page-434-0"></span>**Defining Variable-Sized Global Data.** To provide initial values for variable-sized global data, specify the type and initial value with the -globals flag using the format -globals {'g', {type, initial\_value}}. For example, to specify a global variable g1 that has an initial value [1 1] and upper bound [2 2], enter:

```
fiaccel foo -globals \{g_1, \{code, \cdot\} \} (coder.typeof(0, [2 2], 1), [1 1]\})
```
For a detailed explanation of coder.typeof syntax, see coder.typeof.

## **Synchronizing Global Data with MATLAB**

### **Why Synchronize Global Data?**

The generated code and MATLAB each have their own copies of global data. To ensure consistency, you must synchronize their global data whenever the two interact. If you do not synchronize the data, their global variables might differ. The level of interaction determines when to synchronize global data.

### **When to Synchronize Global Data**

By default, synchronization between global data in MATLAB and generated code occurs at MEX function entry and exit and for all *extrinsic* calls, which are calls to MATLAB functions on the MATLAB path that fiaccel dispatches to MATLAB for execution. This behavior ensures maximum consistency between generated code and MATLAB.

To improve performance, you can:

- **•** Select to synchronize only at MEX function entry and exit points.
- **•** Disable synchronization when the global data does not interact.
- **•** Choose whether to synchronize before and after each extrinsic call.

The following table summarizes which global data synchronization options to use. To learn how to set these options, see ["How to Synchronize Global](#page-435-0) [Data" on page 8-60.](#page-435-0)

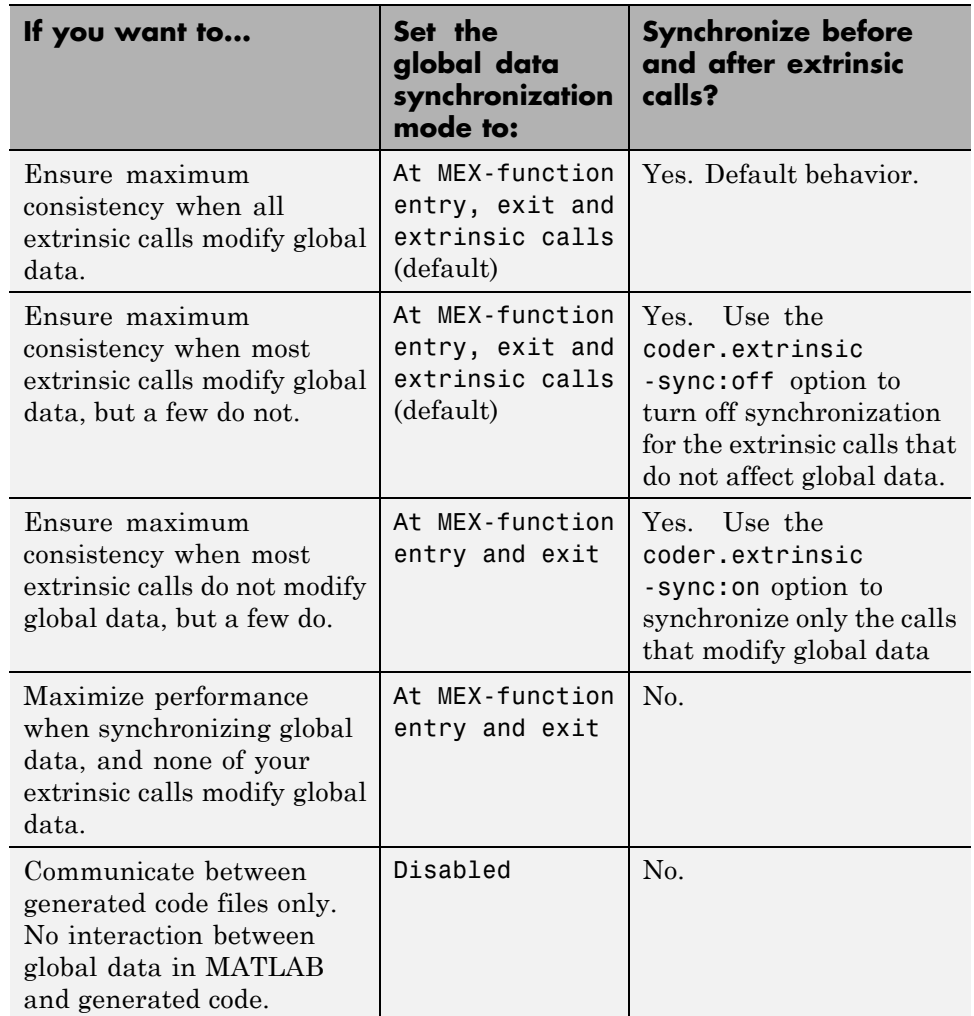

#### <span id="page-435-0"></span>**Global Data Synchronization Options**

#### **How to Synchronize Global Data**

To control global data synchronization, set the global data synchronization mode and select whether to synchronize extrinsic functions. For guidelines on which options to use, see ["When to Synchronize Global Data" on page 8-59.](#page-434-0)

You control the synchronization of global data with extrinsic functions using the coder.extrinsic -sync:on and -sync:off options.

#### **Controlling the Global Data Synchronization Mode from the Command Line.**

**1** Define the compiler options object in the MATLAB workspace by issuing a constructor command:

 $comp_{cfg} = coder.message$ 

**2** From the command line, set the GlobalDataSyncMethod property to Always, SyncAtEntryAndExits or NoSync, as applicable. For example:

comp\_cfg.GlobalDataSyncMethod = 'SyncAtEntryAndExits';

**3** Use the comp cfg configuration object when compiling your code by specifying it using the -config compilation option. For example,

fiaccel -config comp\_cfg myFile

**Controlling Synchronization for Extrinsic Function Calls.** You can control whether synchronization between global data in MATLAB and generated code occurs before and after you call an extrinsic function. To do so, use the coder.extrinsic -sync:on and -sync:off options.

By default, global data is:

**•** Synchronized before and after each extrinsic call if the global data synchronization mode is At MEX-function entry, exit and extrinsic calls. If you are sure that certain extrinsic calls do not affect global data, turn off synchronization for these calls using the -sync:off option. Turning off synchronization improves performance. For example, if functions foo1 and foo2 *do not* affect global data, turn off synchronization for these functions:

coder.extrinsic('-sync:off', 'foo1', 'foo2');

**•** Not synchronized if the global data synchronization mode is At MEX-function entry and exit. If the code has a few extrinsic calls that affect global data, turn on synchronization for these calls using the <span id="page-437-0"></span>-sync:on option. For example, if functions foo1 and foo2 *do* affect global data, turn on synchronization for these functions:

```
coder.extrinsic('-sync:on', 'foo1', 'foo2');
```
• Not synchronized if the global data synchronization mode is Disabled. When synchronization is disabled, you cannot control the synchronization for specific extrinsic calls. The -sync:on option has no effect.

## **Limitations of Using Global Data**

You cannot use global data with

- The coder.cstructname function. This function does not support global variables.
- **•** The coder.varsize function. Instead, use a coder.typeof object to define variable-sized global data as described in ["Defining Variable-Sized Global](#page-434-0) [Data" on page 8-59.](#page-434-0)

# **Define Input Properties Programmatically in MATLAB File**

#### **In this section...**

"How to Use assert" on page 8-63

["Rules for Using assert Function" on page 8-67](#page-442-0)

["Example: Specifying Properties of Primary Fixed-Point Inputs" on page](#page-443-0) [8-68](#page-443-0)

["Example: Specifying Class and Size of Scalar Structure" on page 8-69](#page-444-0)

["Example: Specifying Class and Size of Structure Array" on page 8-70](#page-445-0)

### **How to Use assert**

You can use the MATLAB assert function to define properties of primary function inputs directly in your MATLAB file.

Use the assert function to invoke standard MATLAB functions for specifying the class, size, and complexity of primary function inputs.

### **Specify Any Class**

assert ( isa ( *param*, '*class\_name*') )

Sets the input parameter *param* to the MATLAB class *class\_name*. For example, to set the class of input U to a 32-bit signed integer, call:

```
...
assert(isa(U,'embedded.fi'));
...
```
**Note** If you set the class of an input parameter to fi, you must also set its numerictype, see ["Specify numerictype of Fixed-Point Input" on page 8-66](#page-441-0). You can also set its fimath properties, see ["Specify fimath of Fixed-Point](#page-442-0) [Input" on page 8-67](#page-442-0).

If you set the class of an input parameter to struct, you must specify the properties of each field in the structure in the order in which you define the fields in the structure definition.

### **Specify fi Class**

```
assert ( isfi ( param ) )
assert ( isa ( param, 'embedded.fi' ) )
```
Sets the input parameter *param* to the MATLAB class fi (fixed-point numeric object). For example, to set the class of input U to fi, call:

```
...
assert(isfi(U));
...
or
...
assert(isa(U,'embedded.fi'));
...
```
**Note** If you set the class of an input parameter to fi, you must also set its numerictype, see ["Specify numerictype of Fixed-Point Input" on page 8-66](#page-441-0). You can also set its fimath properties, see ["Specify fimath of Fixed-Point](#page-442-0) [Input" on page 8-67](#page-442-0).

#### **Specify Structure Class**

```
assert ( isstruct ( param ) )
```
Sets the input parameter *param* to the MATLAB class struct (structure). For example, to set the class of input U to a struct, call:

```
...
assert(isstruct(U));
...
or
...
assert(isa(U,'struct'));
...
```
**Note** If you set the class of an input parameter to struct, you must specify the properties of each field in the structure in the order in which you define the fields in the structure definition.

### **Specify Any Size**

```
assert ( all ( size (param) == [dims ]))
```
Sets the input parameter *param* to the size specified by dimensions *dims*. For example, to set the size of input U to a 3-by-2 matrix, call:

```
...
assert(all(size(U) == [3 2]));
...
```
### **Specify Scalar Size**

```
assert ( isscalar (param ) )
assert ( all ( size (param) == [ 1 ] ) )
```
Sets the size of input parameter *param* to scalar. For example, to set the size of input U to scalar, call:

```
...
assert(isscalar(U));
...
```

```
or
...
assert(all(size(U) == [1]));
...
```
### **Specify Real Input**

```
assert ( isreal (param ) )
```
Specifies that the input parameter *param* is real. For example, to specify that input U is real, call:

... assert(isreal(U)); ...

### **Specify Complex Input**

```
assert ( ~isreal (param ) )
```
Specifies that the input parameter *param* is complex. For example, to specify that input U is complex, call:

```
...
assert(~isreal(U));
...
```
### **Specify numerictype of Fixed-Point Input**

```
assert ( isequal ( numerictype ( fiparam ), T ) )
```
Sets the numerictype properties of fi input parameter *fiparam* to the numerictype object *T*. For example, to specify the numerictype property of fixed-point input U as a signed numerictype object T with 32-bit word length and 30-bit fraction length, use the following code:

... % Define the numerictype object.

```
T = numerictype(1, 32, 30);
% Set the numerictype property of input U to T.
assert(isequal(numerictype(U),T));
...
```
### **Specify fimath of Fixed-Point Input**

```
assert ( isequal ( fimath ( fiparam ), F ) )
```
Sets the fimath properties of fi input parameter *fiparam* to the fimath object *F*. For example, to specify the fimath property of fixed-point input U so that it saturates on integer overflow, use the following code:

```
...
% Define the fimath object.
F = fimath('OverflowAction','Saturate');
% Set the fimath property of input U to F.
assert(isequal(fimath(U),F));
...
```
### **Specify Multiple Properties of Input**

assert ( *function1* ( *params* ) && *function2* ( *params* ) && *function3* ( *params* ) && ... )

Specifies the class, size, and complexity of one or more inputs using a single assert function call. For example, the following code specifies that input U is a double, complex, 3-by-3 matrix, and input V is a 16-bit unsigned integer:

```
...
assert(isa(U,'double') && -isreal(U) && all(size(U) == [3 3]) && isa(V,'uint16'));
...
```
## **Rules for Using assert Function**

Follow these rules when using the assert function to specify the properties of primary function inputs:

- <span id="page-443-0"></span>**•** Call assert functions at the beginning of the primary function, before any flow-control operations such as if statements or subroutine calls.
- **•** Do not call assert functions inside conditional constructs, such as if, for, while, and switch statements.
- **•** If you set the class of an input parameter to fi:
	- **-** You must also set its numerictype, see ["Specify numerictype of](#page-441-0) [Fixed-Point Input" on page 8-66.](#page-441-0)
	- **-** You can also set its fimath properties, see ["Specify fimath of Fixed-Point](#page-442-0) [Input" on page 8-67.](#page-442-0)
- **•** If you set the class of an input parameter to struct, you must specify the class, size, and complexity of each field in the structure in the order in which you define the fields in the structure definition.

### **Example: Specifying Properties of Primary Fixed-Point Inputs**

In the following example, the primary MATLAB function emcsqrtfi takes one fixed-point input: x. The code specifies the following properties for this input:

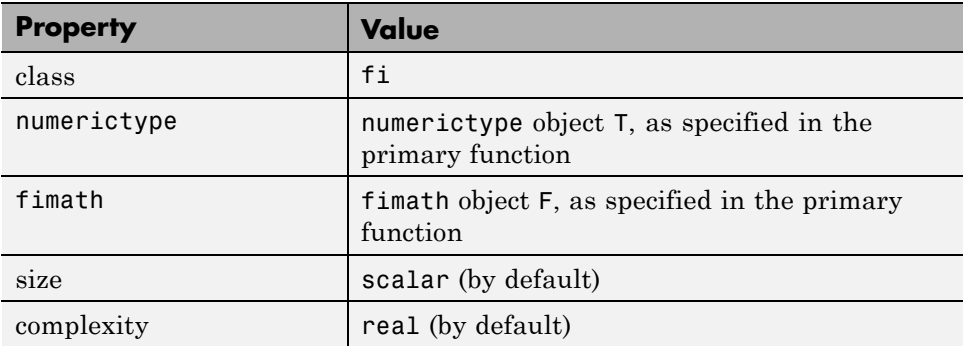

```
function y =emcsqrtfi(x)
T = numerictype('WordLength',32,'FractionLength',23,...
```

```
'Signed',true);
```

```
F = fimath('SumMode','SpecifyPrecision',...
      'SumWordLength',32,'SumFractionLength',23,...
      'ProductMode','SpecifyPrecision',...
```

```
'ProductWordLength',32,'ProductFractionLength',23);
assert(isfi(x));
assert(isequal(numerictype(x),T));
assert(isequal(fimath(x),F));
```
 $y = sqrt(x)$ ;

### **Example: Specifying Class and Size of Scalar Structure**

Assume you have defined S as the following scalar MATLAB structure:

```
S = struct('r',double(1), 'i',fi(4, true, 8, 0));
```
This code specifies the class and size of S and its fields when passed as an input to your MATLAB function:

```
function y = fcn(S)% Specify the class of the input as struct.
assert(isstruct(S));
% Specify the size of the fields r and i
% in the order in which you defined them.
T = numerictype('Wordlength', 8,'FractionLength', ...
   0,'signed',true);
assert(isa(S.r,'double'));
assert(isfi(S.i) && isequal(numerictype(S.i),T));
y = S;
```
**Note** The only way to name a field in a structure is to set at least one of its properties. Therefore in the preceding example, an assert function specifies that field S.r is of type double, even though double is the default.

# <span id="page-445-0"></span>**Example: Specifying Class and Size of Structure Array**

For structure arrays, you must choose a representative element of the array for specifying the properties of each field. For example, assume you have defined S as the following 1-by-2 array of MATLAB structures:

```
S = struct('r', \{double(1), double(2)\}, 'i', ...\{fi(4,1,8,0), fi(5,1,8,0)\};
```
The following code specifies the class and size of each field of structure input S using the first element of the array:

```
function y = fcn(S)% Specify the class of the input S as struct.
assert(isstruct(S));
T = numerictype('Wordlength', 8,'FractionLength', ...
   0,'signed',true);
% Specify the size of the fields r and i
% based on the first element of the array.
assert(all(size(S) == [1 2]));
assert(isa(S(1).r,'double'));
assert(isfi(S(1).i) && isequal(numerictype(S(1).i),T));
y = S;
```
**Note** The only way to name a field in a structure is to set at least one of its properties. Therefore in the example above, an assert function specifies that field  $S(1)$ . r is of type double, even though double is the default.

# **Control Run-Time Checks**

#### **In this section...**

"Types of Run-Time Checks" on page 8-71

["When to Disable Run-Time Checks" on page 8-72](#page-447-0)

["How to Disable Run-Time Checks" on page 8-72](#page-447-0)

# **Types of Run-Time Checks**

In simulation, the code generated for your MATLAB functions includes the following run-time checks and external function calls.

**•** Memory integrity checks

These checks detect violations of memory integrity in code generated for MATLAB functions and stop execution with a diagnostic message.

**Caution** For safety, these checks are enabled by default. Without memory integrity checks, violations will result in unpredictable behavior.

**•** Responsiveness checks in code generated for MATLAB functions

These checks enable periodic checks for Ctrl+C breaks in code generated for MATLAB functions. Enabling responsiveness checks also enables graphics refreshing.

**Caution** For safety, these checks are enabled by default. Without these checks the only way to end a long-running execution might be to terminate MATLAB.

**•** Extrinsic calls to MATLAB functions

Extrinsic calls to MATLAB functions, for example to display results, are enabled by default for debugging purposes. For more information

<span id="page-447-0"></span>about extrinsic functions, see ["Declaring MATLAB Functions as Extrinsic](#page-525-0) [Functions" on page 10-12.](#page-525-0)

## **When to Disable Run-Time Checks**

Generally, generating code with run-time checks enabled results in more generated code and slower simulation than generating code with the checks disabled. Similarly, extrinsic calls are time consuming and have an adverse effect on performance. Disabling run-time checks and extrinsic calls usually results in streamlined generated code and faster simulation, with these caveats:

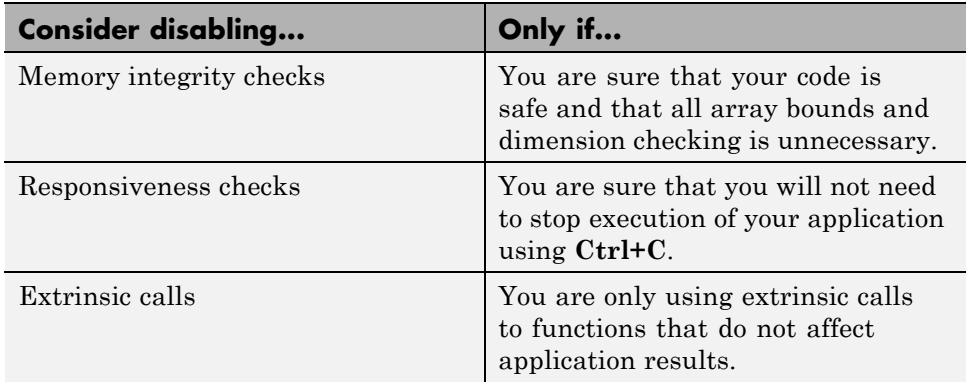

### **How to Disable Run-Time Checks**

To disable run-time checks:

**1** Define the compiler options object in the MATLAB workspace by issuing a constructor command:

comp\_cfg = coder.MEXConfig

**2** From the command line set the IntegrityChecks, ExtrinsicCalls, or ResponsivenessChecks properties false, as applicable:

```
comp cfg.IntegrityChecks = false;
comp cfg.ExtrinsicCalls = false;
```
comp\_cfg.ResponsivenessChecks = false;

# **Generation with MATLAB Coder**

MATLAB Coder codegen automatically converts MATLAB code directly to C code. It generates standalone C code that is bit-true to fixed-point MATLAB code. Using Fixed-Point Toolbox and MATLAB Coder software you can generate C code with algorithms containing integer math only (i.e., without any floating-point math).

# **Code Generation with MATLAB Function Block**

#### **In this section...**

"Composing MATLAB Language Function in Simulink Model" on page 8-75

"MATLAB Function Block with Data Type Override" on page 8-75

["Fixed-Point Data Types with MATLAB Function Block" on page 8-76](#page-451-0)

## **Composing MATLAB Language Function in Simulink Model**

The MATLAB Function block lets you compose a MATLAB language function in a Simulink model that generates embeddable code. When you simulate the model or generate code for a target environment, a function in a MATLAB Function block generates efficient C/C++ code. This code meets the strict memory and data type requirements of embedded target environments. In this way, the MATLAB Function blocks bring the power of MATLAB for the embedded environment into Simulink.

For more information about the MATLAB Function block and code generation, refer to the following:

- **•** MATLAB Function block reference page in the Simulink documentation
- in the Simulink documentation
- **•** "Code Generation Workflow" in theMATLAB Coder documentation

# **MATLAB Function Block with Data Type Override**

When you use the MATLAB Function block in a Simulink model that specifies data type override, the block determines the data type override equivalents of the input signal and parameter types. The block then uses these equivalent values to run the simulation. The following table shows how the MATLAB Function block determines the data type override equivalent using

- **•** The data type of the input signal or parameter
- **•** The data type override setting in the Simulink model

<span id="page-451-0"></span>**Note** The MATLAB Function block does not support the Scaled double data type override setting.

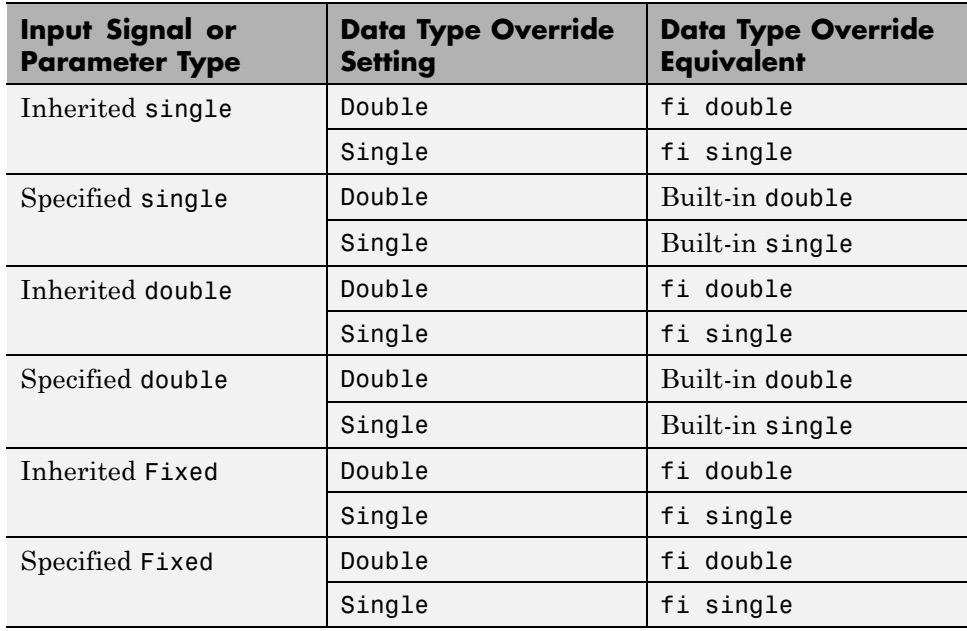

For more information about using the MATLAB Function block with data type override, see the following section of the Simulink documentation:

"Using Data Type Override with the MATLAB Function Block"

# **Fixed-Point Data Types with MATLAB Function Block**

Code generation from MATLAB supports a significant number of Fixed-Point Toolbox functions. Refer to ["Functions Supported for Code Acceleration or](#page-380-0) [Generation" on page 8-5](#page-380-0) for information about which Fixed-Point Toolbox functions are supported.

For more information on working with fixed-point MATLAB Function blocks, see:

- **•** "Specifying Fixed-Point Parameters in the Model Explorer" on page 8-77
- **•** ["Using fimath Objects in MATLAB Function Blocks" on page 8-79](#page-454-0)
- **•** ["Sharing Models with Fixed-Point MATLAB Function Blocks" on page 8-81](#page-456-0)

**Note** To simulate models using fixed-point data types in Simulink, you must have a Simulink Fixed Point license.

### **Specifying Fixed-Point Parameters in the Model Explorer**

You can specify parameters for an MATLAB Function block in a fixed-point model using the Model Explorer. Try the following exercise:

- **1** Place a MATLAB Function block in a new model. You can find the block in the Simulink User-Defined Functions library.
- **2** Open the Model Explorer by selecting **View** > **Model Explorer** from your model.
- **3** Expand the **untitled\*** node in the **Model Hierarchy** pane of the Model Explorer. Then, select the **MATLAB Function** node. The Model Explorer now appears as shown in the following figure.

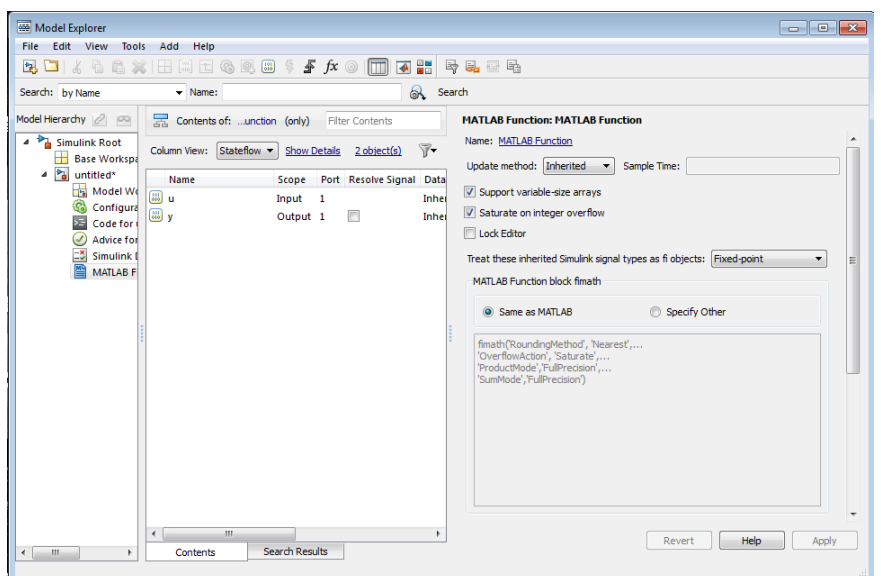

The following parameters in the **Dialog** pane apply to MATLAB Function blocks in models that use fixed-point and integer data types:

#### **Treat these inherited Simulink signal types as fi objects**

Choose whether to treat inherited fixed-point and integer signals as fi objects.

- **•** When you select Fixed-point, the MATLAB Function block treats all fixed-point inputs as Fixed-Point Toolbox fi objects.
- **•** When you select Fixed-Point & Integer, the MATLAB Function block treats all fixed-point and integer inputs as Fixed-Point Toolbox fi objects.

#### **MATLAB Function block fimath**

Specify the fimath properties for the block to associate with the following objects:

- **•** All fixed-point and integer input signals to the MATLAB Function block that you choose to treat as fi objects.
- All fi and fimath objects constructed in the MATLAB Function block.

<span id="page-454-0"></span>You can select one of the following options for the **MATLAB Function block fimath**:

- **• Same as MATLAB** When you select this option, the block uses the same fimath properties as the current default fimath. The edit box appears dimmed and displays the current default fimath in read-only form.
- **• Specify other** When you select this option, you can specify your own fimath object in the edit box.

For more information on these parameters, see "Using fimath Objects in MATLAB Function Blocks" on page 8-79.

### **Using fimath Objects in MATLAB Function Blocks**

The **MATLAB Function block fimath** parameter enables you to specify one set of fimath object properties for the MATLAB Function block. The block associates the fimath properties you specify with the following objects:

- **•** All fixed-point and integer input signals to the MATLAB Function block that you choose to treat as fi objects.
- All fi and fimath objects constructed in the MATLAB Function block.

You can set these parameters on the following dialog box, which you can access through either the Model Explorer or the "Ports and Data Manager".

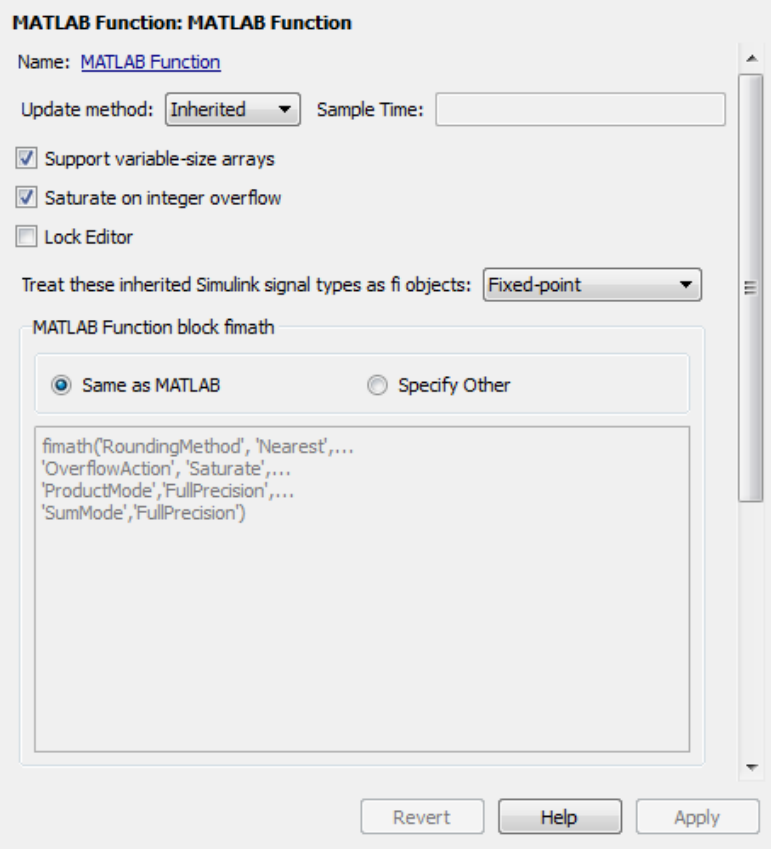

- **•** To access this pane through the Model Explorer:
	- **-** Select **View** <sup>&</sup>gt; **Model Explorer** from your model menu.
	- **-** Then, select the MATLAB Function block from the Model Hierarchy pane on the left side of the Model Explorer.
- **•** To access this pane through the Ports and Data Manager, select **Tools** > **Edit Data/Ports** from the MATLAB Editor menu.

When you select **Same as MATLAB** for the **MATLAB Function block fimath**, the MATLAB Function block uses the current default fimath. The current default fimath appears dimmed and in read-only form in the edit box. <span id="page-456-0"></span>When you select **Specify other** the block allows you to specify your own fimath object in the edit box. You can do so in one of two ways:

- **•** Constructing the fimath object inside the edit box.
- **•** Constructing the fimath object in the MATLAB or model workspace and then entering its variable name in the edit box.

**Note** If you use this option and plan to share your model with others, make sure you define the variable in the model workspace. See "Sharing Models with Fixed-Point MATLAB Function Blocks" on page 8-81 for more information on sharing models.

The Fixed-Point Toolbox isfimathlocal function supports code generation for MATLAB.

#### **Sharing Models with Fixed-Point MATLAB Function Blocks**

When you collaborate with a coworker, you can share a fixed-point model using the MATLAB Function block. To share a model, make sure that you move any variables you define in the MATLAB workspace, including fimath objects, to the model workspace. For example, try the following:

- **1** Place a MATLAB Function block in a new model. You can find the block in the Simulink User-Defined Functions library.
- **2** Define a fimath object in the MATLAB workspace that you want to use for any Simulink fixed-point signal entering the MATLAB Function block as an input:

```
F = fimath('RoundingMethod','Floor','OverflowAction','Wrap',...
    'ProductMode','KeepLSB','ProductWordLength',32,...
    'SumMode','KeepLSB','SumWordLength',32)
```
 $F =$ 

```
RoundingMethod: Floor
   OverflowAction: Wrap
      ProductMode: KeepLSB
ProductWordLength: 32
          SumMode: KeepLSB
```
SumWordLength: 32 CastBeforeSum: true

- **3** Open the Model Explorer by selecting **View** > **Model Explorer** from your model.
- **4** Expand the **untitled\*** node in the **Model Hierarchy** pane of the Model Explorer, and select the **MATLAB Function** node.
- **5** Select **Specify other** for the **MATLAB Function block fimath** parameter and enter the variable F into the edit box on the **Dialog** pane. Click **Apply** to save your changes.

You have now defined the fimath properties to be associated with all Simulink fixed-point input signals and all fi and fimath objects constructed within the block.

- **6** Select the **Base Workspace** node in the **Model Hierarchy** pane. You can see the variable F that you have defined in the MATLAB workspace listed in the **Contents** pane. If you send this model to a coworker, that coworker must first define that same variable in the MATLAB workspace to get the same results.
- **7** Cut the variable F from the base workspace, and paste it into the model workspace listed under the node for your model, in this case, **untitled\***. The Model Explorer now appears as shown in the following figure.

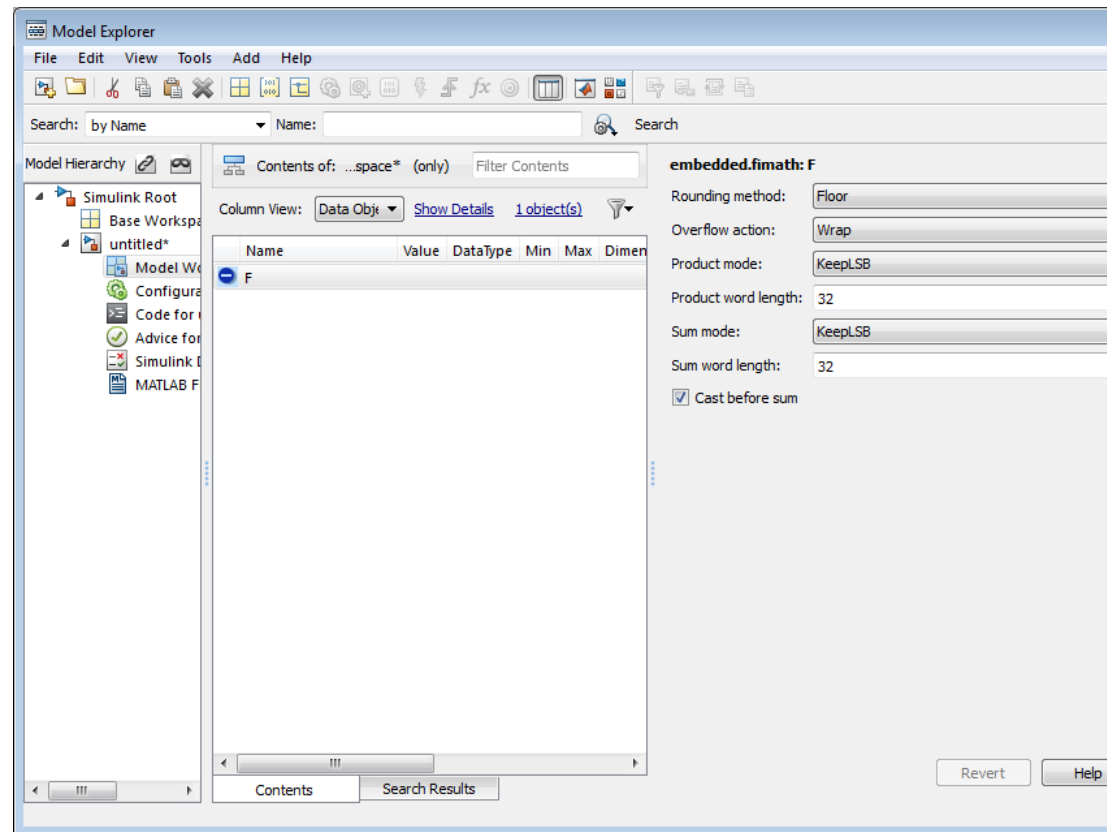

You can now email your model to a coworker. Because you included the required variables in the workspace of the model itself, your coworker can simply run the model and get the correct results. Receiving and running the model does not require any extra steps.

# **Generate Fixed-Point FIR Code Using MATLAB Function Block**

#### **In this section...**

"Program the MATLAB Function Block" on page 8-84

["Prepare the Inputs" on page 8-85](#page-460-0)

["Create the Model" on page 8-85](#page-460-0)

["Define the fimath Object Using the Model Explorer" on page 8-87](#page-462-0)

["Run the Simulation" on page 8-88](#page-463-0)

# **Program the MATLAB Function Block**

The following example shows how to create a fixed-point, lowpass, direct form FIR filter in Simulink. To create the FIR filter, you use Fixed-Point Toolbox software and the MATLAB Function block. In this example, you perform the following tasks in the sequence shown:

- **1** Place a MATLAB Function block in a new model. You can find the block in the Simulink User-Defined Functions library.
- **2** Save your model as egen fi.mdl.
- **3** Double-click the MATLAB Function block in your model to open the MATLAB Function Block Editor. Type or copy and paste the following MATLAB code, including comments, into the Editor:

```
function [yout,zf] = dififidemo(b, x, zi)%codegen_fi doc model example
%Initialize the output signal yout and the final conditions zf
Ty = numerictype(1, 12, 8);yout = fi(zeros(size(x)), 'numerictype', Ty);zf = zi;% FIR filter code
for k=1: length(x);
 % Update the states: z = [x(k); z(1:end-1)]zf(:) = [x(k);zf(1:end-1)];
```

```
% Form the output: y(k) = b \cdot zyout(k) = b*zf;end
% Plot the outputs only in simulation.
% This does not generate C code.
coder.extrinsic('figure');
coder.extrinsic('subplot');
coder.extrinsic('plot');
coder.extrinsic('title');
coder.extrinsic('grid');
figure;
subplot(211);plot(x); title('Noisy Signal');grid;
subplot(212);plot(yout); title('Filtered Signal');grid;
```
# **Prepare the Inputs**

Define the filter coefficients *b*, noise *x*, and initial conditions *zi* by typing the following code at the MATLAB command line:

```
b=fidemo.fi_fir_coefficients;
load mtlb
x = mtlb;n = length(x);noise = sin(2*pi*2140*(0:n-1)'./Fs);
x = x + noise;zi = zeros(length(b), 1);
```
# **Create the Model**

**1** Add blocks to your model to create the following system.

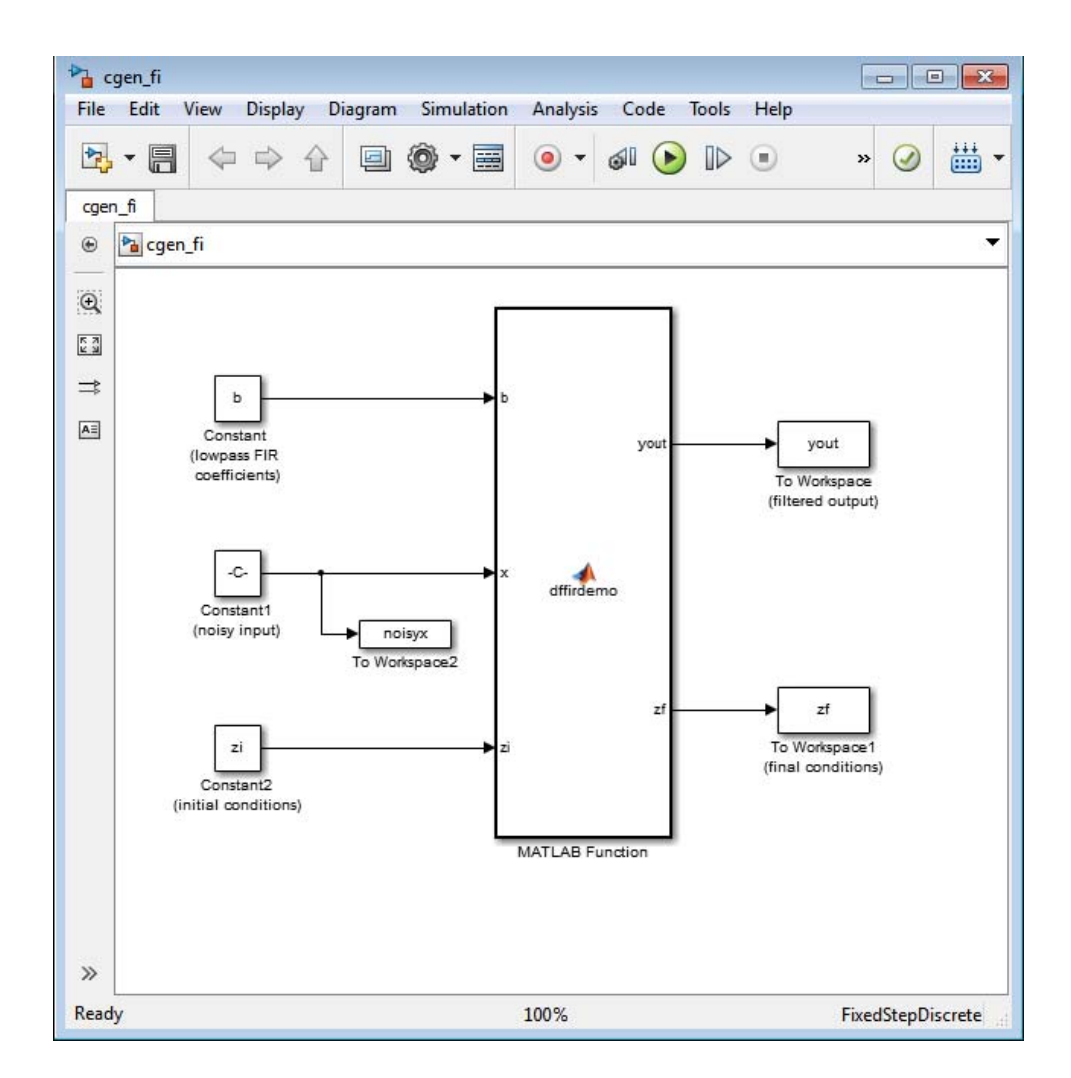

- <span id="page-462-0"></span>**2** Set the block parameters in the model to these ["Fixed-Point FFT Code](#page-464-0) [Example Parameter Values" on page 8-89.](#page-464-0)
- **3** From the model menu, select **Simulation > Model Configuration Parameters** and set the following parameters.

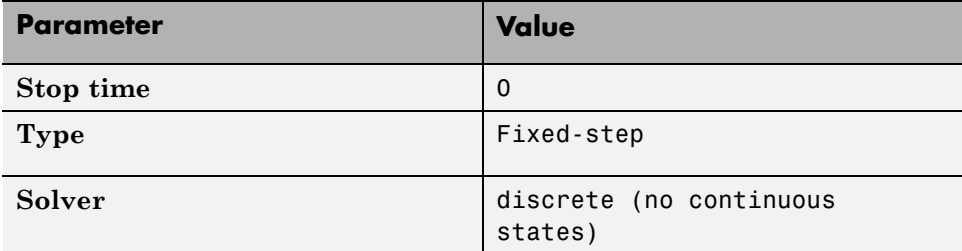

Click **Apply** to save your changes.

# **Define the fimath Object Using the Model Explorer**

- **1** Open the Model Explorer for the model.
- **2** Click the **cgen\_fi** > **MATLAB Function** node in the **Model Hierarchy** pane. The dialog box for the MATLAB Function block appears in the **Dialog** pane of the Model Explorer.
- **3** Select **Specify other** for the **MATLAB Function block fimath** parameter on the MATLAB Function block dialog box. You can then create the following fimath object in the edit box:

fimath('RoundingMethod','Floor','OverflowAction','Wrap',... 'ProductMode','KeepLSB','ProductWordLength',32,... 'SumMode','KeepLSB','SumWordLength',32)

The fimath object you define here is associated with fixed-point inputs to the MATLAB Function block as well as the fi object you construct within the block.

By selecting **Specify other** for the **MATLAB Function block fimath**, you ensure that your model always uses the fimath properties you specified.

# <span id="page-463-0"></span>**Run the Simulation**

- **1** Run the simulation by selecting your model and typing **Ctrl+T**. While the simulation is running, information outputs to the MATLAB command line. You can look at the plots of the noisy signal and the filtered signal.
- **2** Next, build embeddable C code for your model by selecting the model and typing **Ctrl+B**. While the code is building, information outputs to the MATLAB command line. A folder called coder figrt rtw is created in your current working folder.
- **3** Navigate to coder\_fi\_grt\_rtw > coder\_fi.c. In this file, you can see the code generated from your model. Search for the following comment in your code:
	- /\* coder fi doc model example \*/

This search brings you to the beginning of the section of the code that your MATLAB Function block generated.

# <span id="page-464-0"></span>**Fixed-Point FFT Code Example Parameter Values**

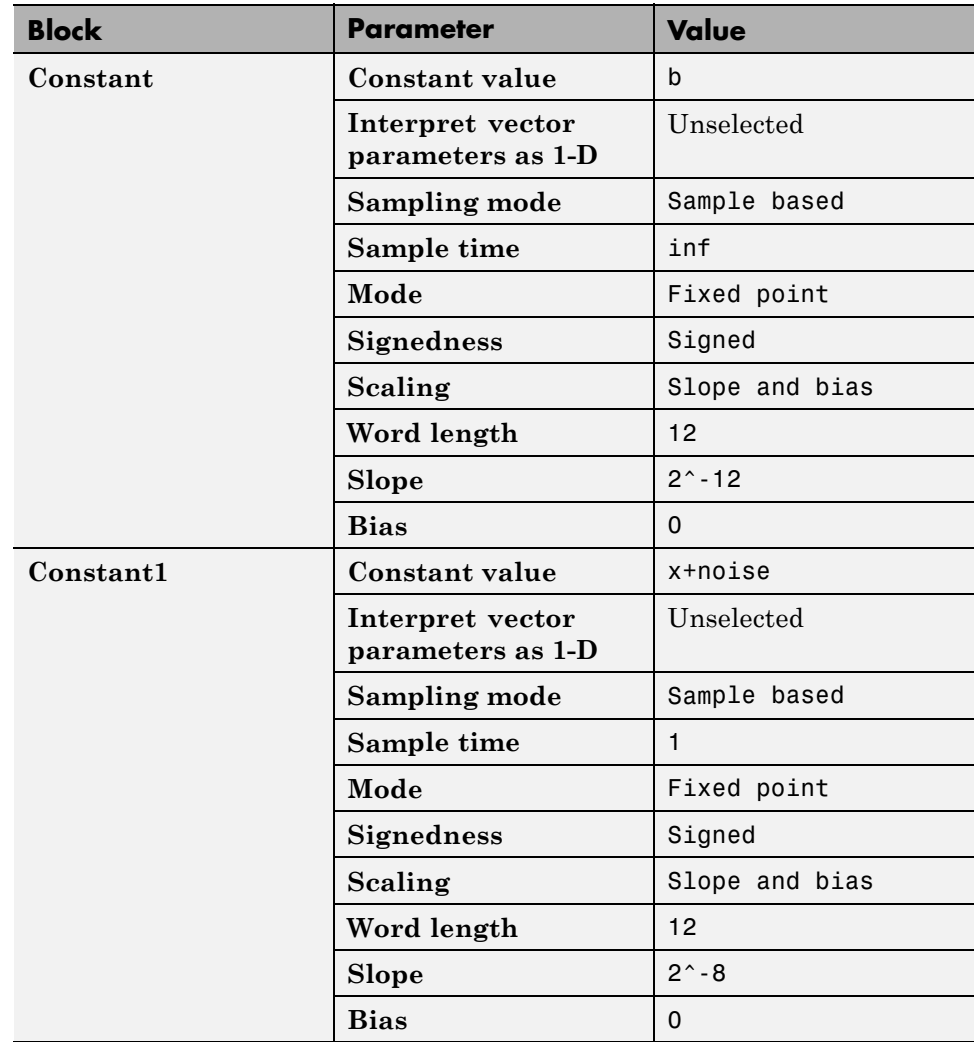

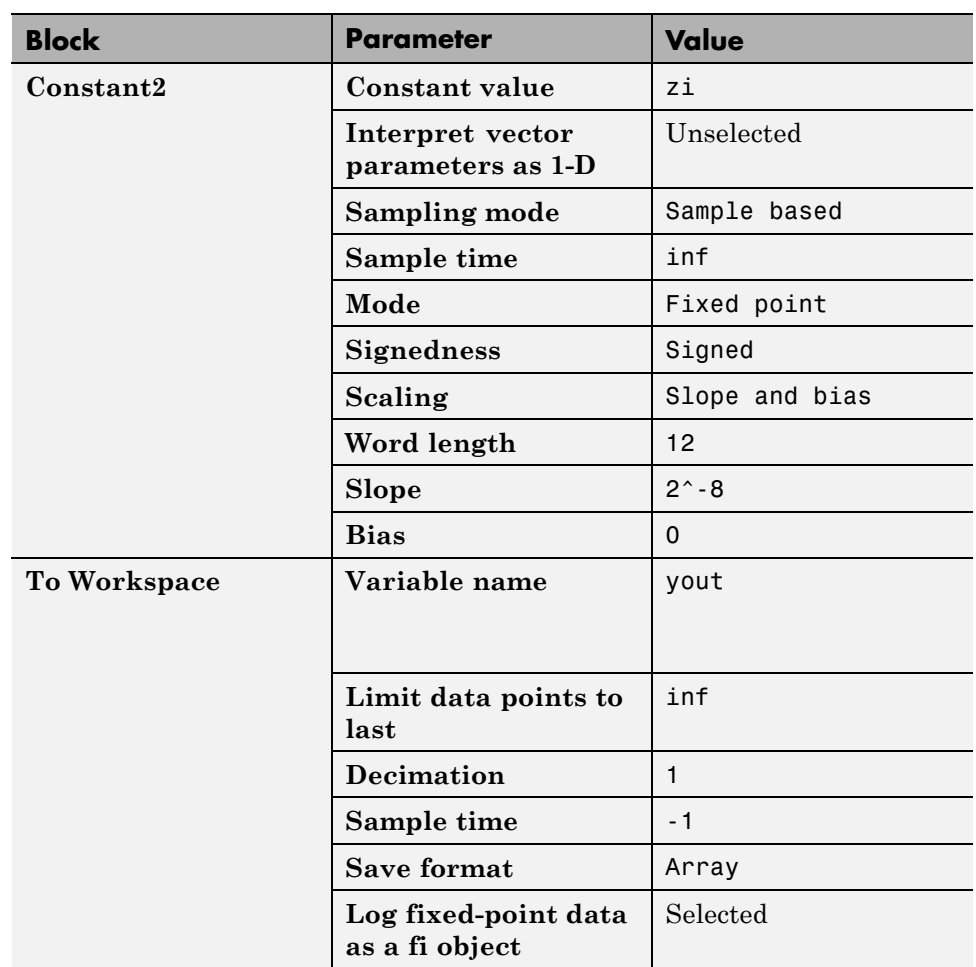

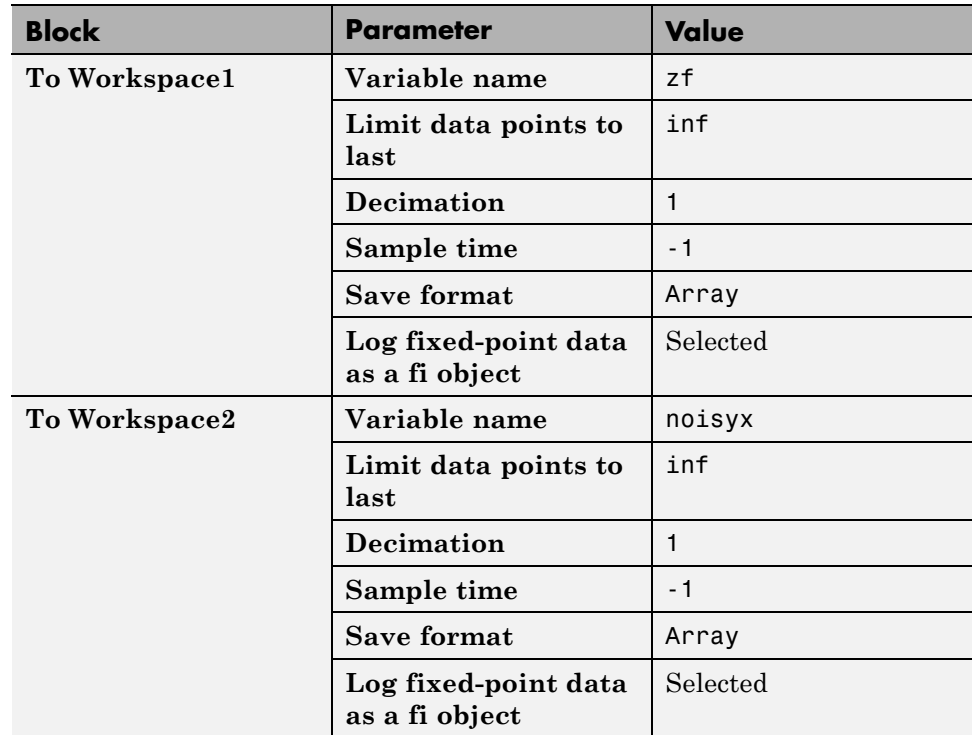

# **Accelerate Code for Variable-Size Data**

#### **In this section...**

"Disable Support for Variable-Size Data" on page 8-92

["Control Dynamic Memory Allocation" on page 8-93](#page-468-0)

["Accelerate Code for MATLAB Functions with Variable-Size Data" on page](#page-469-0) [8-94](#page-469-0)

["Accelerate Code for a MATLAB Function That Expands a Vector in a Loop"](#page-471-0) [on page 8-96](#page-471-0)

Variable-size data is data whose size might change at run time. MATLAB supports bounded and unbounded variable-size data for code generation. *Bounded variable-size data* has fixed upper bounds. This data can be allocated statically on the stack or dynamically on the heap. *Unbounded variable-size data* does not have fixed upper bounds. This data must be allocated on the heap. By default, for MEX and C/C++ code generation, support for variable-size data is enabled and dynamic memory allocation is enabled for variable-size arrays whose size exceeds a configurable threshold.

## **Disable Support for Variable-Size Data**

By default, for MEX and C/C++ code acceleration, support for variable-size data is enabled. You modify variable sizing settings at the command line.

**1** Create a configuration object for code generation.

cfg = coder.mexconfig;

**2** Set the EnableVariableSizing option:

cfg.EnableVariableSizing = false;

**3** Using the -config option, pass the configuration object to fiaccel :

fiaccel -config cfg foo
# <span id="page-468-0"></span>**Control Dynamic Memory Allocation**

By default, dynamic memory allocation is enabled for variable-size arrays whose size exceeds a configurable threshold. If you disable support for variable-size data, you also disable dynamic memory allocation. You can modify dynamic memory allocation settings at the command line.

**1** Create a configuration object for code acceleration. For example, for a MEX function:

mexcfg = coder.mexconfig;

**Setting Action Action Action** mexcfg.DynamicMemoryAllocation='Off'; Dynamic memory allocation is disabled. All variable-size data is allocated statically on the stack. mexcfg.DynamicMemoryAllocation='AllVariableSizeArrays'; Dynamic memory allocation is enabled for all variable-size arrays. All variable-size data is allocated dynamically on the heap. mexcfg.DynamicMemoryAllocation='Threshold'; Dynamic memory allocation is enabled for all variable-size arrays whose size (in bytes) is greater than or equal to the value specified using the Dynamic memory allocation threshold parameter. Variable-size arrays whose size is less than this threshold are allocated on the stack.

**2** Set the DynamicMemoryAllocation option:

- **3** Optionally, if you set Dynamic memory allocation to `Threshold', configure Dynamic memory allocation threshold to fine tune memory allocation.
- **4** Using the -config option, pass the configuration object to fiaccel:

```
fiaccel -config mexcfg foo
```
## **Accelerate Code for MATLAB Functions with Variable-Size Data**

Here is a basic workflow that generates MEX code.

**1** In the MATLAB Editor, add the compilation directive %#codegen at the top of your function.

This directive:

- **•** Indicates that you intend to generate code for the MATLAB algorithm
- **•** Turns on checking in the MATLAB Code Analyzer to detect potential errors during code generation
- **2** Address issues detected by the Code Analyzer.

In some cases, the MATLAB Code Analyzer warns you when your code assigns data a fixed size but later grows the data, such as by assignment or concatenation in a loop. If that data is supposed to vary in size at run time, you can ignore these warnings.

- **3** Generate a MEX function using fiaccel. Use the following command-line options:
	- **•** -args {coder.typeof...} if you have variable-size inputs
	- **•** -report to generate a code generation report

For example:

fiaccel -report foo -args {coder.typeof(0,[2 4],1)}

This command uses coder.typeof to specify one variable-size input for function foo. The first argument, 0, indicates the input data type (double)

and complexity (real). The second argument, [2 4], indicates the size, a matrix with two dimensions. The third argument, 1, indicates that the input is variable sized. The upper bound is 2 for the first dimension and 4 for the second dimension.

**Note** During compilation, fiaccel detects variables and structure fields that change size after you define them, and reports these occurrences as errors. In addition, fiaccel performs a runtime check to generate errors when data exceeds upper bounds.

**4** Fix size mismatch errors:

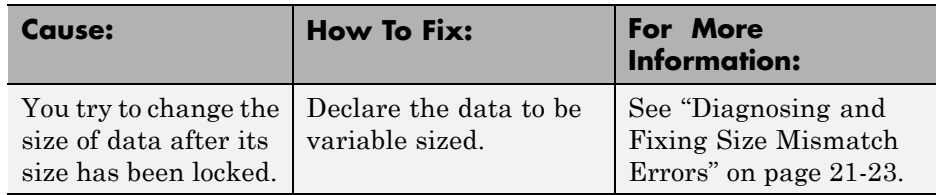

**5** Fix upper bounds errors

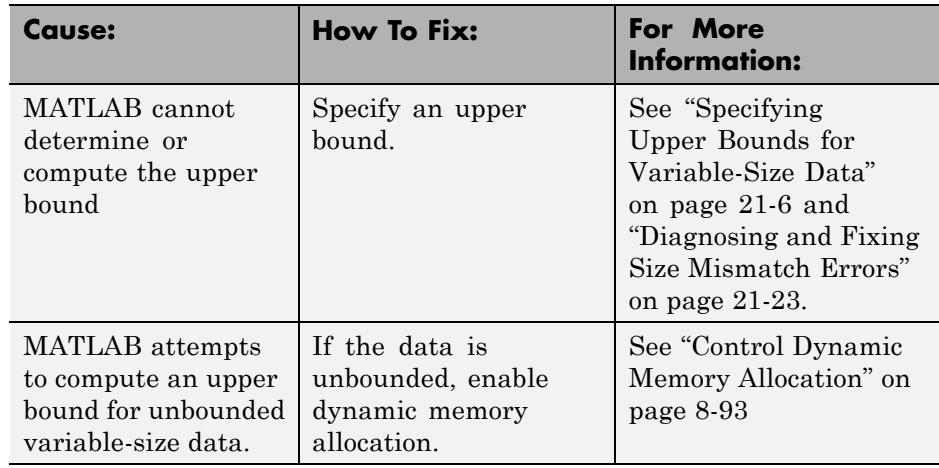

**6** Generate C/C++ code using the fiaccel function.

## **Accelerate Code for a MATLAB Function That Expands a Vector in a Loop**

- **•** "About the MATLAB Function uniquetol" on page 8-96
- **•** "Step 1: Add Compilation Directive for Code Generation" on page 8-96
- **•** ["Step 2: Address Issues Detected by the Code Analyzer" on page 8-97](#page-472-0)
- ["Step 3: Generate MEX Code" on page 8-97](#page-472-0)
- ["Step 4: Fix the Size Mismatch Error" on page 8-99](#page-474-0)
- **•** ["Step 5: Compare Execution Speed of MEX Function to Original Code" on](#page-476-0) [page 8-101](#page-476-0)

## **About the MATLAB Function uniquetol**

This example uses the function uniquetol. This function returns in vector B a version of input vector A, where the elements are unique to within tolerance tol of each other. In vector B,  $abs(B(i) - B(j)) > tol$  for all i and j. Initially, assume input vector A can store up to 100 elements.

```
function B = uniquetol(A, tol)A = sort(A);B = A(1);
k = 1;
for i = 2: length(A)
   if abs(A(k) - A(i)) > tolB = [B A(i)];
      k = i;
   end
end
```
## **Step 1: Add Compilation Directive for Code Generation**

Add the %#codegen compilation directive at the top of the function:

```
function B = uniquetol(A, tol) %#codegen
A = sort(A);B = A(1);k = 1;
for i = 2: length(A)
```

```
if abs(A(k) - A(i)) > tolB = [B A(i)];k = i;end
end
```
## **Step 2: Address Issues Detected by the Code Analyzer**

The Code Analyzer detects that variable B might change size in the forloop. It issues this warning:

```
The variable 'B' appears to change size on every loop iteration.
Consider preallocating for speed.
```
In this function, vector B should expand in size as it adds values from vector A. Therefore, you can ignore this warning.

## **Step 3: Generate MEX Code**

To generate MEX code, use the fiaccel function.

**1** Generate a MEX function for uniquetol:

```
T = numerictype(1, 16, 15);
fiaccel -report uniquetol -args {coder.typeof(fi(0,T),[1 100],1),coder.typeof(fi(0,T))}
```
#### **What do these command-line options mean?**

 $T =$  numerictype(1, 16, 15) creates a signed numerictype object with a 16-bit word length and 15-bit fraction length that you use to specify the data type of the input arguments for the function uniquetol.

The fiaccel function -args option specifies the class, complexity, and size of each input to function uniquetol:

**•** The first argument, coder.typeof, defines a variable-size input. The expression coder.typeof(fi(0,T),[1 100],1) defines input A as a vector of real, signed embedded.fi objects that have a 16-bit word length and 15-bit fraction length. The vector has a fixed upper bound; its first

dimension is fixed at 1 and its second dimension can vary in size up to 100 elements.

For more information, see "Specify Variable-Size Inputs at the Command Line".

**•** The second argument, coder.typeof(fi(0,T)), defines input tol as a real, signed embedded.fi object with a 16-bit word length and 15-bit fraction length.

The -report option instructs fiaccel to generate a code generation report, even if no errors or warnings occur.

For more information, see thefiaccel reference page.

Executing this command generates a compiler error:

??? Size mismatch (size  $[1 \times 1]$  -= size  $[1 \times 2]$ ). The size to the left is the size of the left-hand side of the assignment.

**2** Open the error report and select the **Variables** tab.

<span id="page-474-0"></span>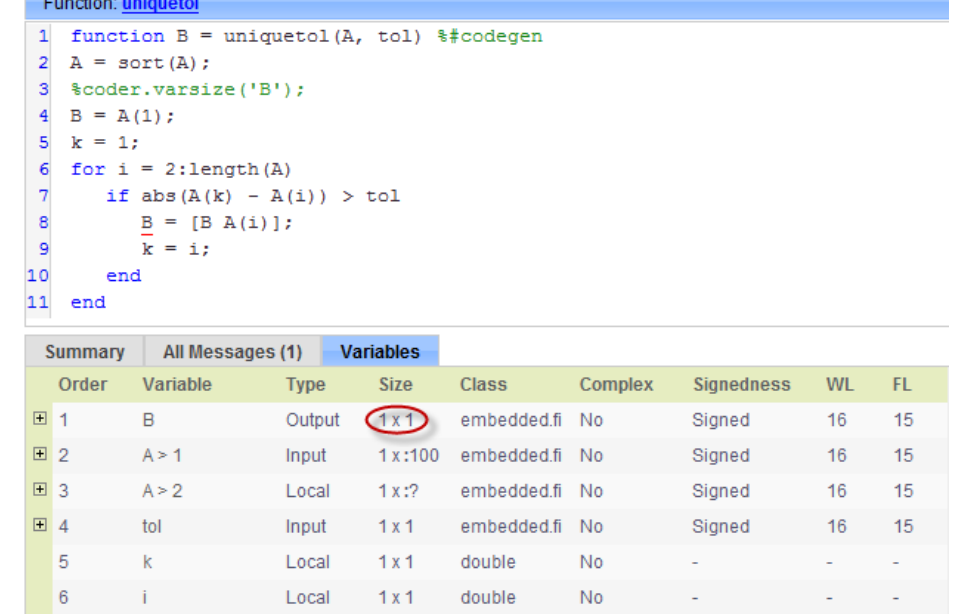

The error indicates a size mismatch between the left-hand side and right-hand side of the assignment statement  $B = [B \ A(i)]$ ; The assignment  $B =$  $A(1)$  establishes the size of B as a fixed-size scalar  $(1 \times 1)$ . Therefore, the concatenation of  $[B A(i)]$  creates a 1 x 2 vector.

## **Step 4: Fix the Size Mismatch Error**

To fix this error, declare B to be a variable-size vector.

**1** Add this statement to the uniquetol function:

```
coder.varsize('B');
```
It should appear before B is used (read). For example:

```
function B = uniquetol(A, tol) %#codegen
A = sort(A);
```
**coder.varsize('B');**

```
B = A(1);
k = 1;for i = 2: length(A)
   if abs(A(k) - A(i)) > tolB = [B A(i)];k = i;end
end
```
The function coder.varsize declares every instance of B in uniquetol to be variable sized.

**2** Generate code again using the same command:

```
fiaccel -report uniquetol -args {coder.typeof(fi(0,T),[1 100],1),coder.typeof(fi(0,T))}
```
In the current folder, fiaccel generates a MEX function for uniquetol named uniquetol\_mex and provides a link to the code generation report.

- **3** Click the *View report* link.
- **4** In the code generation report, select the **Variables** tab.

<span id="page-476-0"></span>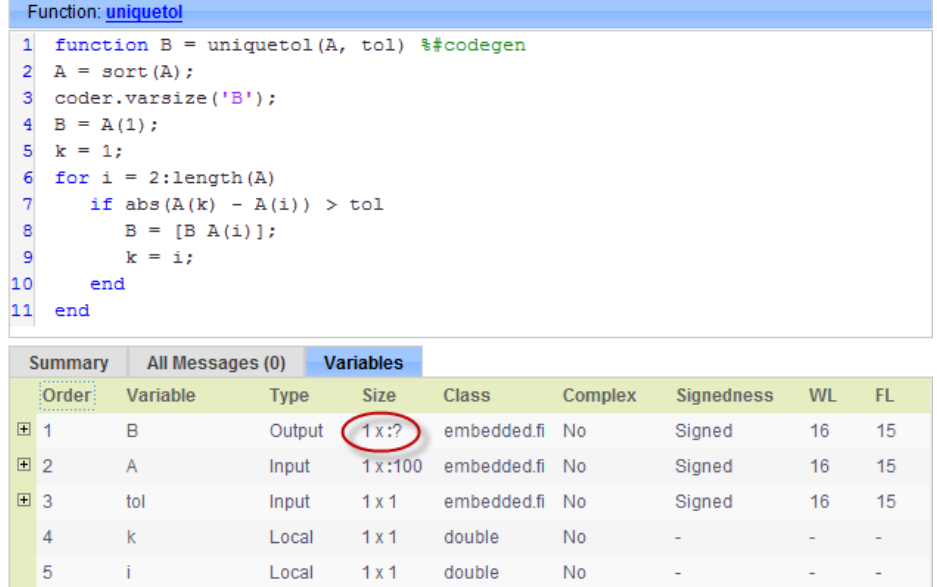

The size of variable B is 1x:?, indicating that it is variable size with no upper bounds.

## **Step 5: Compare Execution Speed of MEX Function to Original Code**

Run the original MATLAB algorithm and MEX function with the same inputs for the same number of loop iterations and compare their execution speeds.

**1** Create inputs of the correct class, complexity, and size to pass to the uniquetol MATLAB and MEX functions.

 $x = f_i(\text{rand}(1, 90), T);$  $tol = fi(0, T);$ 

**2** Run the original uniquetol function in a loop and time how long it takes to execute 10 iterations of the loop.

tic; for  $k=1:10$ ,  $b = uniquetol(x,tol)$ ; end; tSim=toc

**3** Run the generated MEX function with the same inputs for the same number of loop iterations.

tic; for  $k=1:10$ ,  $b = uniquetol_mean(x,tol); end; tSim_mean=toc$ 

**4** Compare the execution times.

 $r = tSim/tSim$  mex

This example shows that generating a MEX function using fiaccel greatly accelerates the execution of the fixed-point algorithm.

# <span id="page-478-0"></span>**Propose Fixed-Point Data Types in a MATLAB Coder Project**

#### **Prerequisites**

To complete this example, you must install the following products:

- **•** MATLAB
- **•** MATLAB Coder
- **•** Fixed-Point Toolbox
- **•** C compiler

For a list of supported compilers, see http://www.mathworks.com/support/compilers/current release/.

Before generating C code, you must set up the C compiler. See "Setting Up the C/C++ Compiler""Set Up Compiler to [Generate Compiled C Code Functions"](#page-390-0) [on page 8-15](#page-390-0).

For instructions on installing MathWorks® products, see the MATLAB installation documentation. If you have installed MATLAB and want to check which other MathWorks products are installed, in the MATLAB Command Window, enter ver .

#### **Create a New Folder and Copy Relevant Files**

- **1** Create a local working folder, for example, c:\coder\fun\_with\_matlab.
- **2** Change to the docroot\toolbox\coder\examples folder. At the MATLAB command line, enter:

cd(fullfile(docroot, 'toolbox', 'coder', 'examples'))

**3** Copy the fun with matlab.m and fun with matlab test.m files to your local working folder.

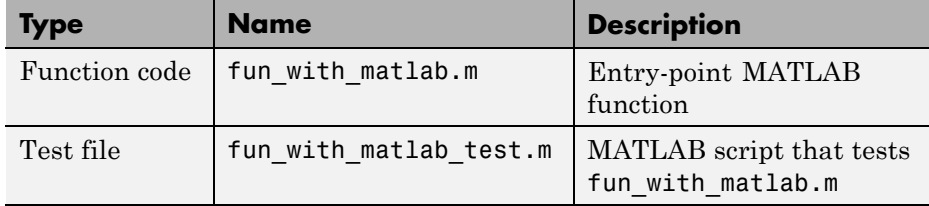

#### **The fun\_with\_matlab Function**

```
function y = fun with matlab(x)
 persistent z
 if isempty(z)
     z = zeros(2, 1);end
 % [b,a] = butter(2, 0.25)
 b = [0.0976310729378175, 0.195262145875635, 0.0976310729378175];
 a = [ 1, -0.942809041582063, 0.3333333333333333];
 y = zeros(size(x));for i=1:length(x)
     y(i) = b(1)*x(i) + z(1);
```

```
z(1) = b(2)*x(i) + z(2) - a(2) * y(i);z(2) = b(3) * x(i) - a(3) * y(i);
 end
end
```
#### **Check Code Generation Readiness**

In the current working folder, right-click the fun with matlab.m function. From the context menu, select Check Code Generation Readiness.

The code generation readiness tool screens the code for features and functions that are not supported for code generation. The tool reports that the fun with matlab.m function is already suitable for code generation.

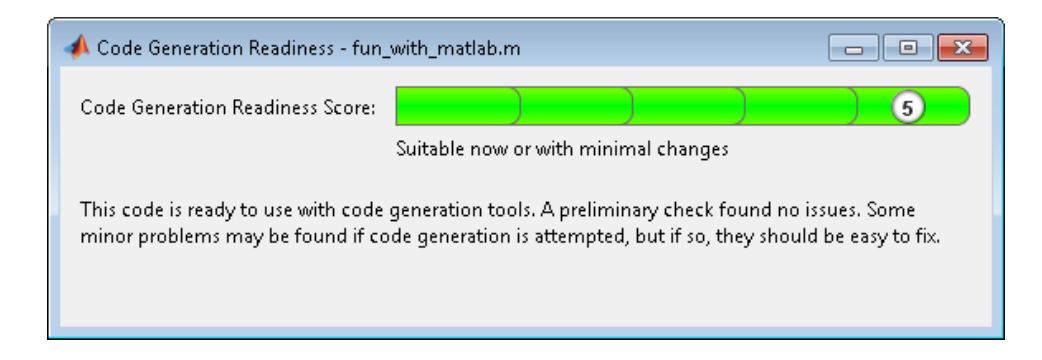

If your entry-point function is not suitable for code generation, the tool provides a report that lists the source files that contain unsupported features and functions. The report also provides an indication of how much work you must do to make the MATLAB code ready for code generation. Before proposing data types, you must fix these issues. For more information, see "MATLAB Code Analysis"["Detect and Debug Code Generation Errors" on](#page-400-0) [page 8-25.](#page-400-0)

#### **Create and set up a MATLAB Coder Project**

- **1** Navigate to the work folder that contains the file for this tutorial.
- **2** On the MATLAB **Apps** tab, select **MATLAB Coder** and then, in the **MATLAB Coder Project** dialog box, set **Name** to fun with matlab project.prj.

Alternatively, at the MATLAB command line, enter

coder -new fun with matlab project.prj

By default, the project opens in the MATLAB workspace.

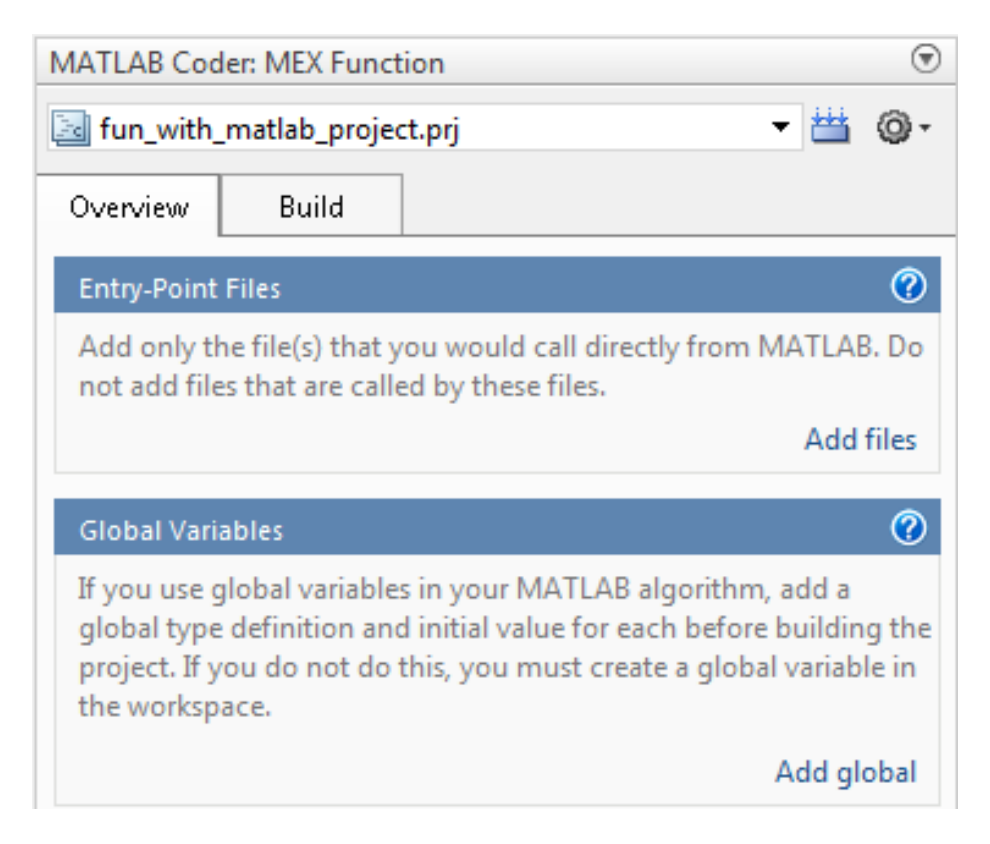

**3** On the project **Overview** tab, click the Add files link. Browse to the file fun\_with\_matlab.m and then click **OK** to add the file to the project.

#### **About the fun\_with\_matlab\_test Script**

The test script runs the fun\_with\_matlab function with three input signals: chirp, step, and impulse. The script then plots the results.

#### **Contents of fun\_with\_matlab\_test**

```
% fun with matlab test
%
% Define representative inputs
N = 256; % Number of points
t = linspace(0,1,N); \frac{1}{2} % Time vector from 0 to 1 second
```

```
f1 = N/2; % Target frequency of chirp set to Nyquist
x_{\text{min}} = \sin(\pi x_{\text{min}}^2); % Linear chirp from 0 to Fs/2 Hz in 1 second
x\_step = ones(1,N); % Step
x_impulse = zeros(1,N); % Impulse
x_impulse(1)=1;
% Run the function under test
x = [x_chirp;x_step;x_impulse];
y = zeros(size(x));for i=1:size(x,1)y(i,:) = fun_with_matrix(x(i,:));end
% Plot the results
titles = {'Chirp','Step','Impulse'};
clf
for i=1:size(x,1)subplot(size(x,1),1,i);
  plot(t, x(i,:), t, y(i,:));title(titles{i})
  legend('Input','Output');
end
xlabel('Time (s)')
figure(gcf)
disp('Test complete.');
```
#### **Define Input Types**

- **1** On the project **Overview** tab, click the **Autodefine types** link.
- **2** In the Autodefine Entry-Point Input Types dialog box, add fun\_with\_matlab\_test as a test file and then click **Run**.

The test file runs and displays the outputs of the filter for each of the input signals.

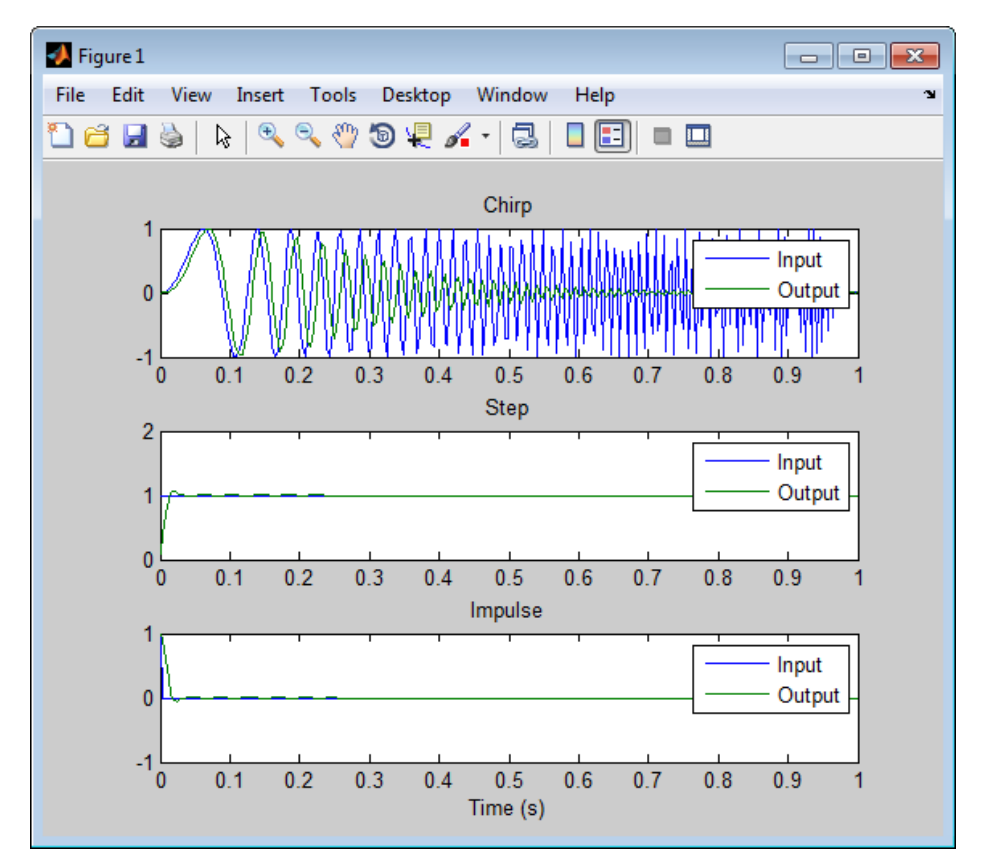

MATLAB Coder determines the input types from the test file and then displays them.

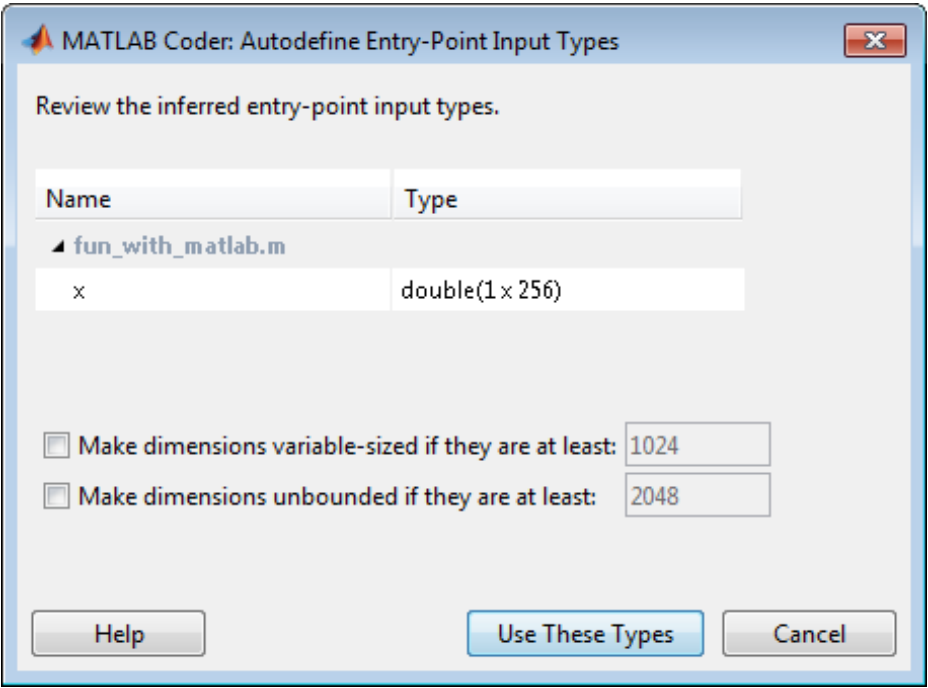

**3** In the Autodefine Entry-Point Input Types dialog box, click **Use These Types**.

MATLAB Coder sets the type of x to double(1x256).

#### **Build Instrumented MEX Function**

- **1** In the project, click the **Build** tab.
- **2** On the **Build** tab, set the **Output type** to Instrumented MEX Function.
- **3** Click the **Build** button.

The Build progress dialog box opens. When the build is complete, MATLAB Coder generates an instrumented MEX function fun\_with\_matlab\_mex in the current folder. It also provides a link to the report on the **Show Instrumentation Results** pane. In this report, you can view the types of all variables in your MATLAB code.

#### **View Data Type Proposal Settings**

**1** On the **Show Instrumentation Results** pane, click the **Data type proposal and report settings** link.

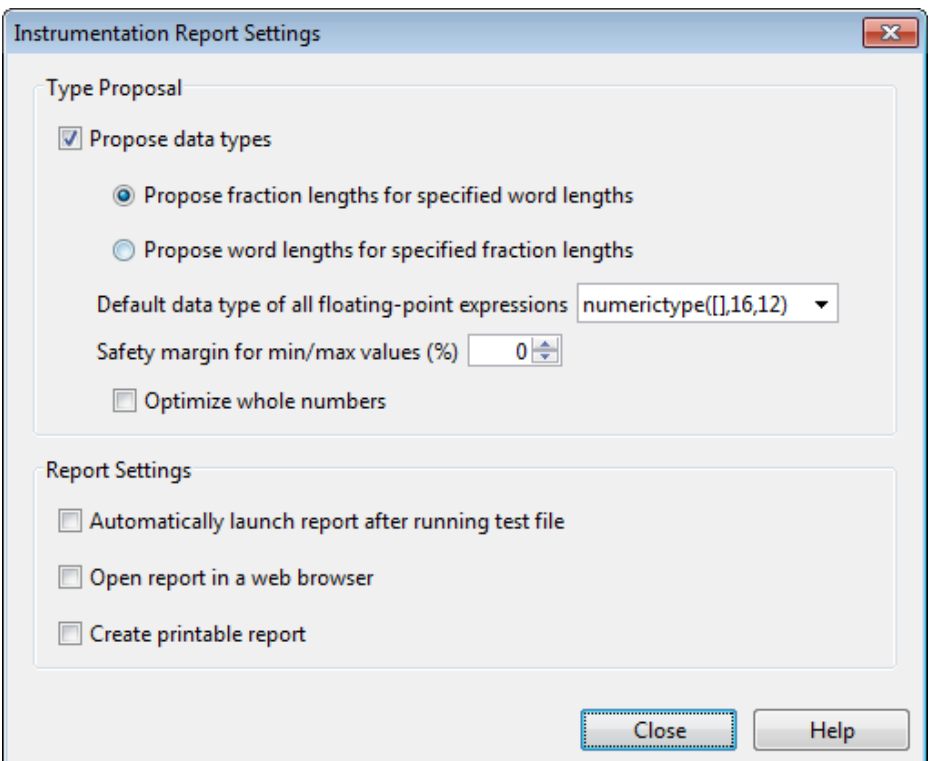

This example uses the default data type proposal settings which propose fraction lengths for the specified word lengths. Because the MATLAB code is floating-point, the word length is specified by the **Default data type of all floating-point expressions** field. You can specify the numerictype signedness, word length and fraction length. Specifying [] for signedness instructs MATLAB Coder to choose the appropriate signedness based on simulation values. The default word length is 16. The default fraction length is 12.

For more information, see "Modify Data Type Proposal Settings".

**2** Close the dialog box.

#### **Run Simulation**

- **1** On the **Run Simulation** pane, verify that the test file is set to fun\_with\_matlab\_test and that **Redirect entry-point calls to MEX function** is selected. That way, each call to fun\_with\_matlab is replaced with a call to the instrumented MEX function fun\_with\_matlab\_mex.
- **2** On the **Run Simulation** pane, click **Run**.

The fun with matlab test file runs and calls fun with matlab mex. The outputs of the filters are displayed as before.

#### **View Code Generation Report**

- **1** On the **Show Instrumentation Results** pane, click **View Report**.
- **2** In the **Code Generation Report**, click the **Variables** tab.

The report displays the simulation minimum and maximum values and the proposed data types.

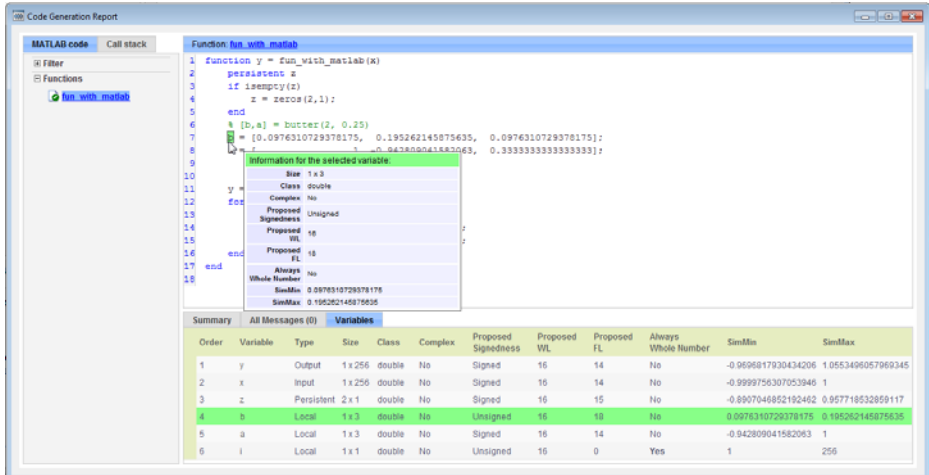

MATLAB Coder proposes data types with word length of 16 and fraction length optimized to avoid overflows.

#### **Next Steps**

To learn how to apply the proposed data types to your entry-point MATLAB function and verify that the fixed-point version of your algorithm is functionally equivalent to your original MATLAB algorithm, see "Apply Fixed-Point Data Types[""Apply Fixed-Point Data Types in a MATLAB®](#page-488-0) [Coder™ Project" on page 8-113](#page-488-0).

# <span id="page-488-0"></span>**Apply Fixed-Point Data Types in a MATLAB Coder Project**

This example shows you how to write a fixed-point version of your entry-point function using the data types proposed in "Propose Fixed-Point Data Types"["Propose Fixed-Point Data Types in a MATLAB®](#page-478-0) Coder™ Project" on [page 8-103](#page-478-0).

You will learn how to:

- **•** Use the proposed data types to create a fixed-point version of your entry-point function.
- **•** Update your test file to call the fixed-point entry-point function.
- **•** Verify that the fixed-point function is functionally equivalent to the original MATLAB algorithm.

#### **Prerequisites**

To complete this example, you must install the following products:

- **•** MATLAB
- **•** MATLAB Coder
- **•** Fixed-Point Toolbox
- **•** C compiler

For a list of supported compilers, see http://www.mathworks.com/support/compilers/current\_release/.

Before generating C code, you must set up the C compiler. See "Setting Up the C/C++ Compiler""Set Up Compiler to [Generate Compiled C Code Functions"](#page-390-0) [on page 8-15](#page-390-0).

For instructions on installing MathWorks products, see the MATLAB installation documentation. If you have installed MATLAB and want to check which other MathWorks products are installed, in the MATLAB Command Window, enter ver.

#### **Create a New Folder and Copy Relevant Files**

- **1** Create a local working folder, for example, c:\coder\fun\_with\_matlab.
- **2** Change to the docroot\toolbox\coder\examples folder. At the MATLAB command line, enter:

```
cd(fullfile(docroot, 'toolbox', 'coder', 'examples'))
```
**3** Copy the following files to your local working folder.

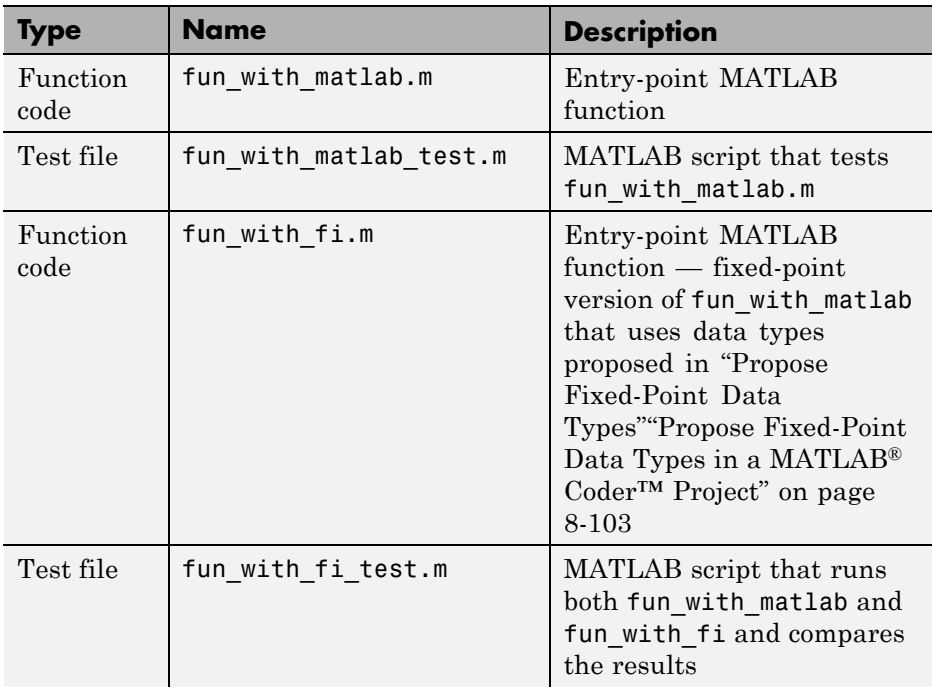

#### **The fun\_with\_fi Function**

The fun with fi is a fixed-point version of the fun with matlab function that uses the data types proposed in "Propose Fixed-Point Data Types"["Propose Fixed-Point Data Types in a MATLAB®](#page-478-0) Coder™ Project" on [page 8-103](#page-478-0).

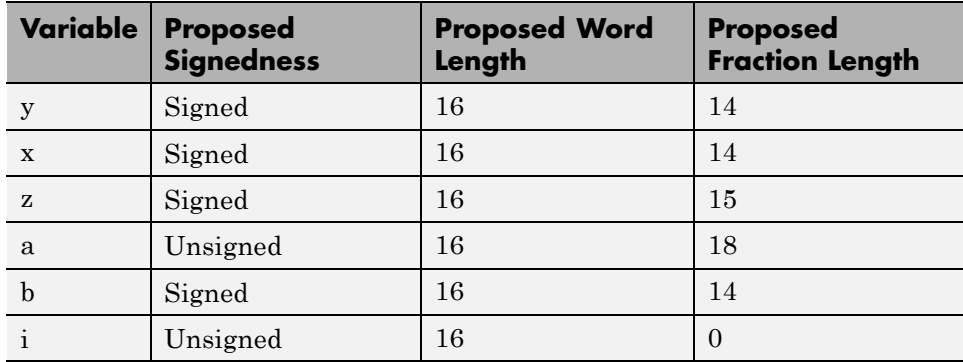

For example, in  $fun_with_matrix$  atlab, variable y is defined as  $y =$ zeros(size(x));. In fun\_with\_fi, to specify that it is a signed fixed-point data type with a word length of 16 and a fraction length of 14,  $y =$ fi(zeros(size(x)),1,16,14,'OverflowAction','Wrap','RoundingMethod','Floor')

For more information, see fi.

#### **Create and set up a MATLAB Coder Project**

- **1** Navigate to the work folder that contains the file for this tutorial.
- **2** On the MATLAB **Apps** tab, select **MATLAB Coder** and then, in the **MATLAB Coder Project** dialog box, set **Name** to fun with matlab project.prj.

Alternatively, at the MATLAB command line, enter

coder -new fun with fi project.prj

Alternatively, at the MATLAB command line, enter

coder -new fun with fi project.prj

By default, the project opens in the MATLAB workspace.

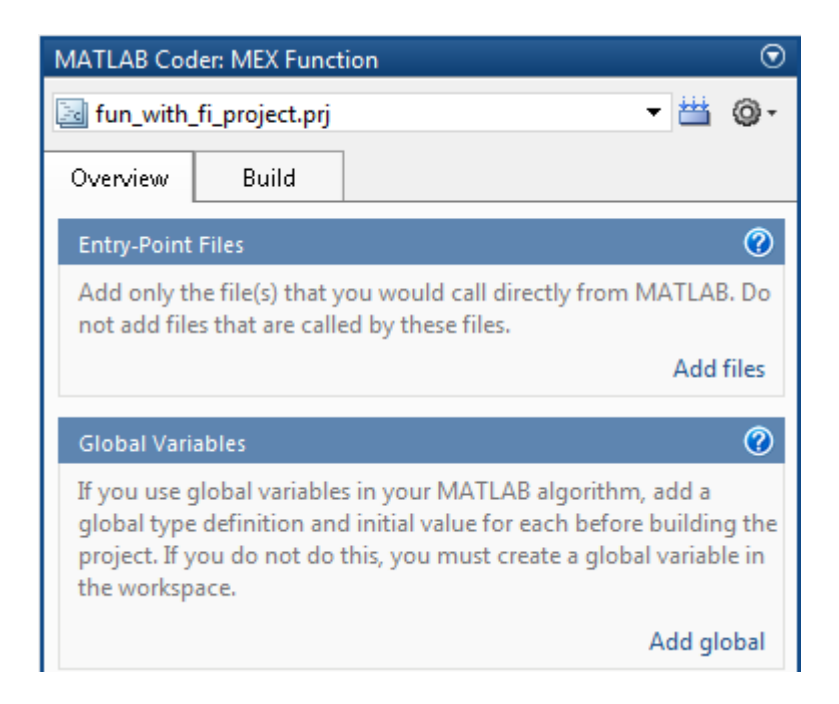

**3** On the project **Overview** tab, click the Add files link. Browse to the file fun\_with\_fi.m, and then click **OK** to add the file to the project.

#### **Define Input Types**

- **1** On the project **Overview** tab, click the **Autodefine types** link.
- **2** In the Autodefine Entry-Point Input Types dialog box, add fun\_with\_fi\_test as a test file, and then click **Run**.

The test file runs and plots the outputs of the filter. MATLAB Coder determines the input types from the test file and then displays them.

**3** In the Autodefine Entry-Point Input Types dialog box, click **Use These Types** to accept the autodefined input type.

MATLAB Coder sets the type of x to double(1x256).

#### **The fun\_with\_fi\_test Script**

The fun\_with\_fi\_test script runs the original floating-point MATLAB algorithm, fun\_with\_matlab, then runs the fixed-point version of the algorithm, fun\_with\_fi. The script then plots the outputs for the floating-point and fixed-point algorithms and the difference in results.

#### **Run Simulation**

- **1** In the project, click the **Build** tab.
- **2** On the **Verification** pane, verify that the test file is set to fun\_with\_fi\_test. Clear **Rebuild MEX function** and **Redirect entry-point calls to MEX function** so that the test file calls the MATLAB versions of the original and fixed-point algorithms.
- **3** On **Verification** pane, click **Run**.

The fun with fi test file runs. The test file runs the original MATLAB algorithm and the fixed-point version, and plots the difference in their outputs.

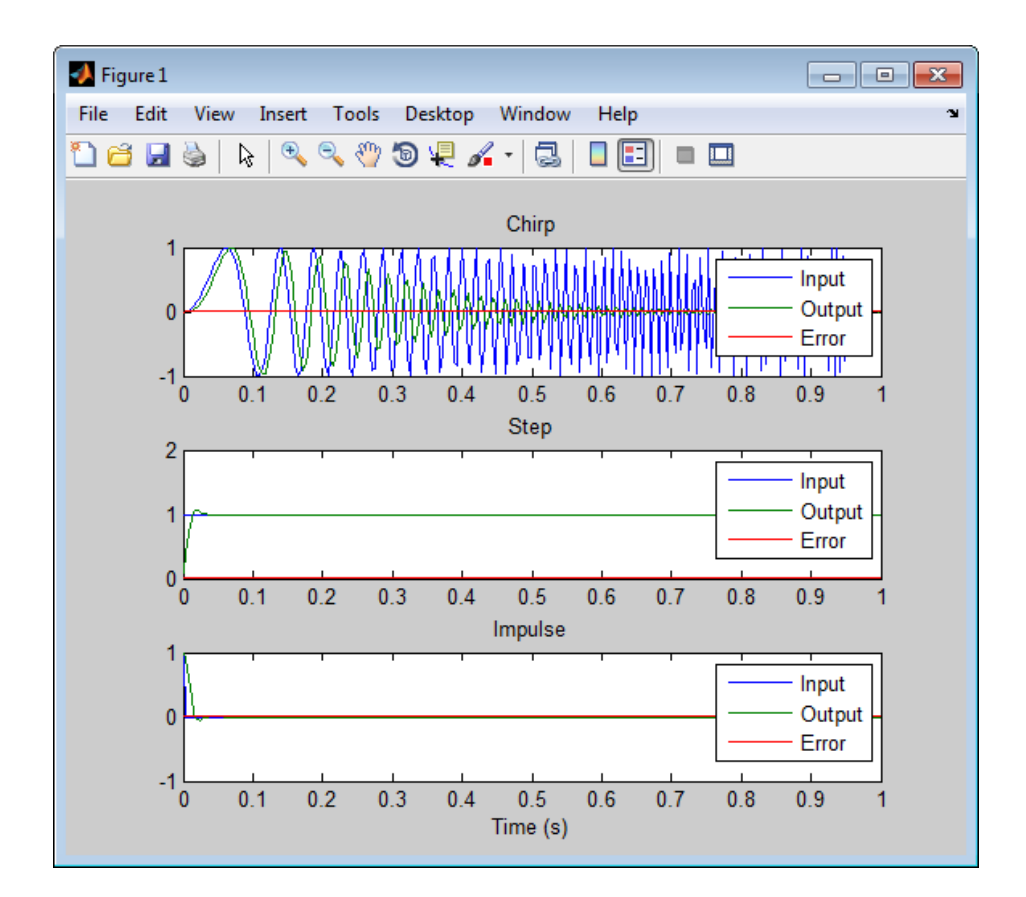

**4** Optionally, zoom in on each plot in turn to view the error (difference between the two versions of the algorithm). In this example, the errors are very small, on the order of 10-3. If the error is unacceptably large, refine the fixed-point data types.

# <span id="page-494-0"></span>**Code Generation Readiness Tool**

### **In this section...**

"What Information Does the Code Generation Readiness Tool Provide?" on page 8-119

["Summary Tab" on page 8-120](#page-495-0)

["Code Structure Tab" on page 8-121](#page-496-0)

["See Also" on page 8-124](#page-499-0)

## **What Information Does the Code Generation Readiness Tool Provide?**

The code generation readiness tool screens MATLAB code for features and functions that are not supported for code generation. The tool provides a report that lists the source files that contain unsupported features and functions. The report also provides an indication of how much work you must do to make the MATLAB code suitable for code generation. The tool might not detect all code generation issues. Under certain circumstances, it might report false errors. Because the tool might not detect all issues, or might report false errors, generate a MEX function to verify that your code is suitable for code generation before generating C code.

# <span id="page-495-0"></span>**Summary Tab**

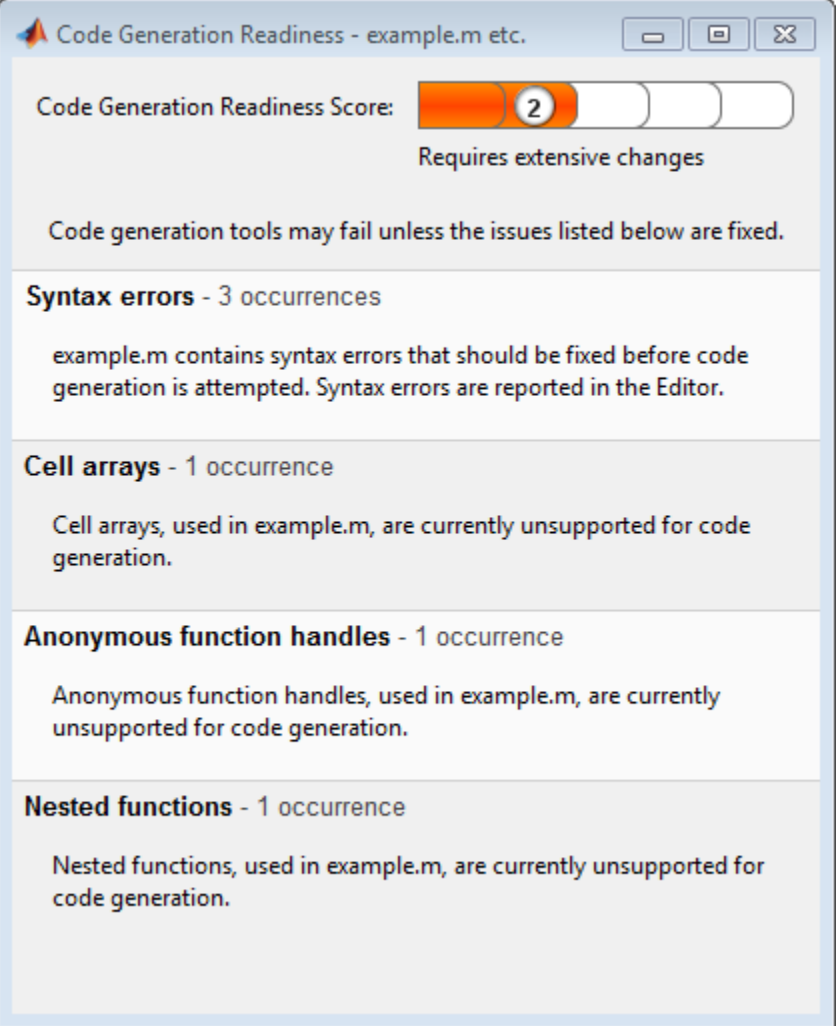

The **Summary** tab provides a **Code Generation Readiness Score** which ranges from 1 to 5. A score of 1 indicates that the tool has detected issues that require extensive changes to the MATLAB code to make it suitable for code generation. A score of 5 indicates that the tool has not detected any code generation issues; the code is ready to use with no or minimal changes.

<span id="page-496-0"></span>On this tab, the tool also provides information about:

- **•** MATLAB syntax issues. These issues are reported in the MATLAB editor. Use the code analyzer to learn more about the issues and how to fix them.
- **•** Unsupported MATLAB function calls.
- **•** Unsupported MATLAB language features, such as recursion, cell arrays, nested functions, and function handles.
- **•** Unsupported data types.

# **Code Structure Tab**

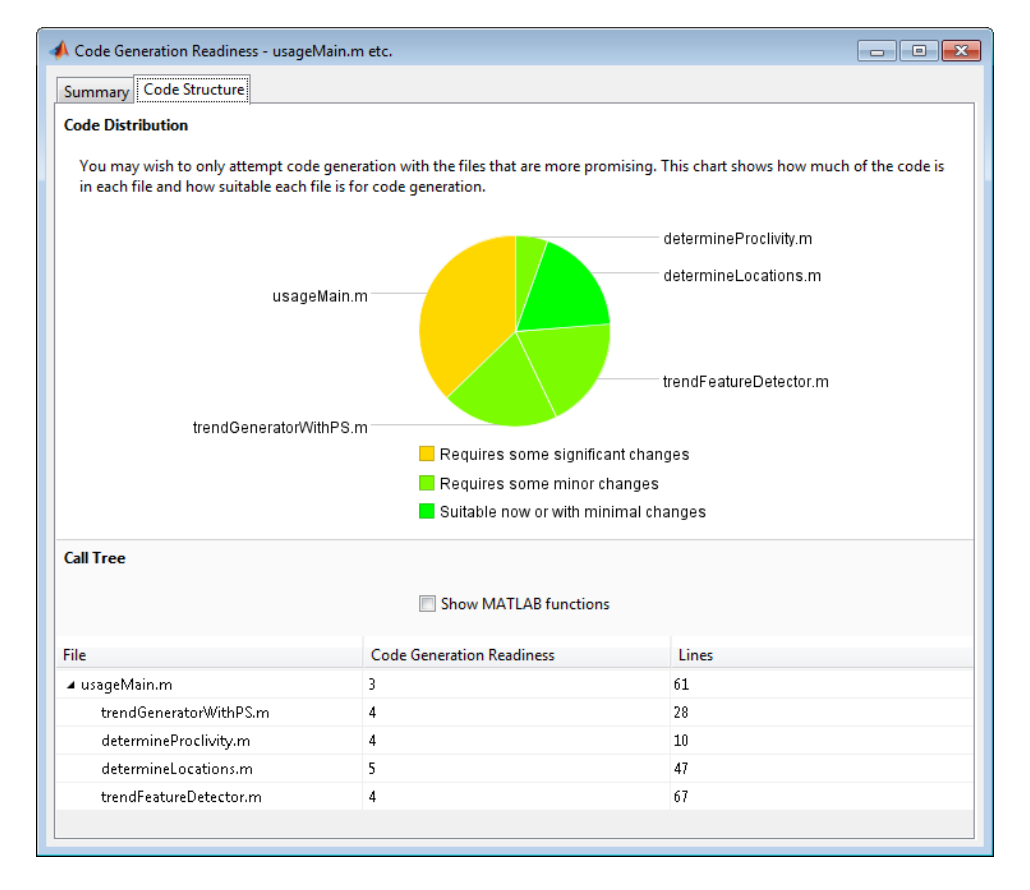

If the code that you are checking calls other MATLAB functions, or you are checking multiple entry-point functions, the tool displays the **Code Structure Tab**.

This tab provides information about the relative size of each file and how suitable each file is for code generation.

## **Code Distribution**

The **Code Distribution** pane provides a pie chart that shows the relative sizes of the files and how suitable each file is for code generation. This information is useful during the planning phase of a project for estimation and scheduling purposes. If the report indicates that there are multiple files not yet suitable for code generation, consider fixing files that require minor changes before addressing files with significant issues.

## **Call Tree**

The **Call Tree** pane provides information on the nesting of function calls. For each called function, the report provides a **Code Generation Readiness** score which ranges from 1 to 5. A score of 1 indicates that the tool has detected issues that require extensive changes to the MATLAB code to make it suitable for code generation. A score of 5 indicates that the tool has not detected any code generation issues; the code is ready to use with no or minimal changes. The report also lists the number of lines of code in each file.

**Show MATLAB Functions.** If you select **Show MATLAB Functions**, the report also lists all the MATLAB functions called by your function code. For each of these MATLAB functions, if the function is supported for code generation, the report sets **Code Generation Readiness** to Yes.

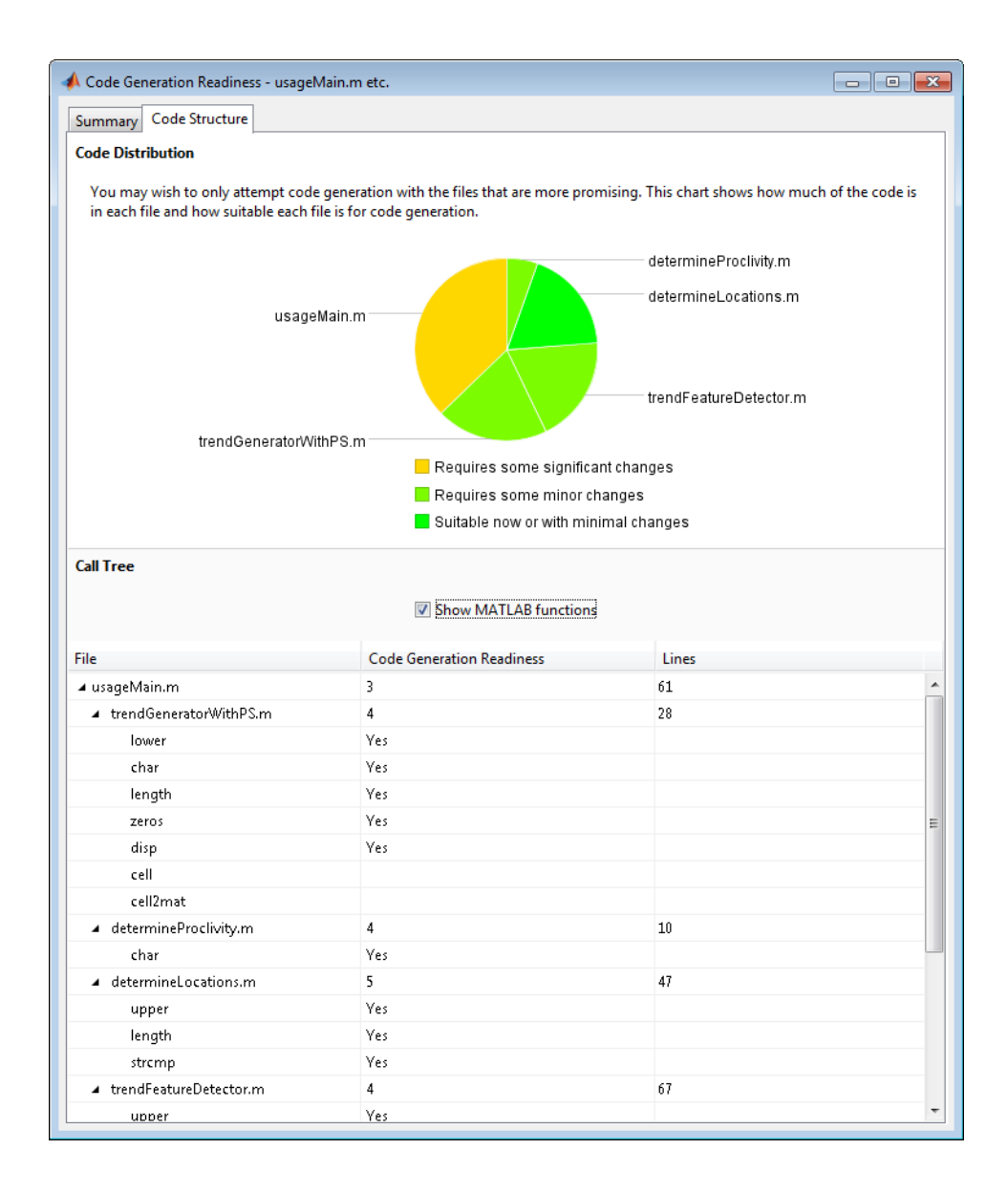

# <span id="page-499-0"></span>**See Also**

**•** "Check Code Using the Code Generation Readiness Tool"["Check Code](#page-500-0) [Using the Code Generation Readiness Tool" on page 8-125"](#page-500-0)Check Code Using the Code Generation Readiness Tool"

# <span id="page-500-0"></span>**Check Code Using the Code Generation Readiness Tool**

## **Run Code Generation Readiness Tool at the Command Line**

- **1** Navigate to the folder that contains the file that you want to check for code generation readiness.
- **2** At the MATLAB command prompt, enter:

coder.screener('filename')

The **Code Generation Readiness** tool opens for the file named filename, provides a code generation readiness score, and lists issues that must be fixed prior to code generation.

## **Run the Code Generation Readiness Tool From the Current Folder Browser**

- **1** In the current folder browser, right-click the file that you want to check for code generation readiness.
- **2** From the context menu, select Check Code Generation Readiness.

The **Code Generation Readiness** tool opens for the selected file and provides a code generation readiness score and lists issues that must be fixed prior to code generation.

## **See Also**

**•** ["Code Generation Readiness Tool" on page 8-119](#page-494-0)

# Interoperability with Other Products

- **•** ["fi Objects with Simulink" on page 9-2](#page-503-0)
- **•** ["fi Objects with DSP System Toolbox " on page 9-7](#page-508-0)
- **•** ["Ways to Generate Code" on page 9-12](#page-513-0)

# <span id="page-503-0"></span>**fi Objects with Simulink**

#### **In this section...**

"Reading Fixed-Point Data from the Workspace" on page 9-2 "Writing Fixed-Point Data to the Workspace" on page 9-2 ["Setting the Value and Data Type of Block Parameters" on page 9-6](#page-507-0) ["Logging Fixed-Point Signals" on page 9-6](#page-507-0)

["Accessing Fixed-Point Block Data During Simulation" on page 9-6](#page-507-0)

# **Reading Fixed-Point Data from the Workspace**

You can read fixed-point data from the MATLAB workspace into a Simulink model via the From Workspace block. To do so, the data must be in a structure format with a fi object in the values field. In array format, the From Workspace block only accepts real, double-precision data.

To read in fi data, the **Interpolate data** parameter of the From Workspace block must not be selected, and the **Form output after final data value by** parameter must be set to anything other than Extrapolation.

## **Writing Fixed-Point Data to the Workspace**

You can write fixed-point output from a model to the MATLAB workspace via the To Workspace block in either array or structure format. Fixed-point data written by a To Workspace block to the workspace in structure format can be read back into a Simulink model in structure format by a From Workspace block.

**Note** To write fixed-point data to the MATLAB workspace as a fi object, select the **Log fixed-point data as a fi object** check box on the To Workspace block dialog. Otherwise, fixed-point data is converted to double and written to the workspace as double.
For example, you can use the following code to create a structure in the MATLAB workspace with a fi object in the values field. You can then use the From Workspace block to bring the data into a Simulink model.

 $a = fi([sin(0:10) \cdot sin(10:-1:0) \cdot])$ 

```
a =
```
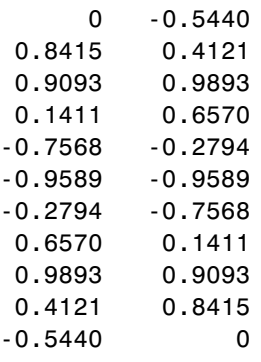

DataTypeMode: Fixed-point: binary point scaling Signedness: Signed WordLength: 16 FractionLength: 15

s.signals.values = a

 $s =$ 

signals: [1x1 struct]

s.signals.dimensions = 2

 $s =$ 

signals: [1x1 struct]

s.time =  $[0:10]'$ 

 $s =$ signals: [1x1 struct] time: [11x1 double]

The From Workspace block in the following model has the fi structure s in the **Data** parameter.

Remember, to write fixed-point data to the MATLAB workspace as a fi object, select the **Log fixed-point data as a fi object** check box on the To Workspace block dialog. Otherwise, fixed-point data is converted to double and written to the workspace as double.

In the model, the following parameters in the **Solver** pane of the **Model Configuration Parameters** dialog have the indicated settings:

- **• Start time** 0.0
- **• Stop time** 10.0
- **• Type** Fixed-step
- **• Solver** Discrete (no continuous states)
- **• Fixed step size (fundamental sample time)** 1.0

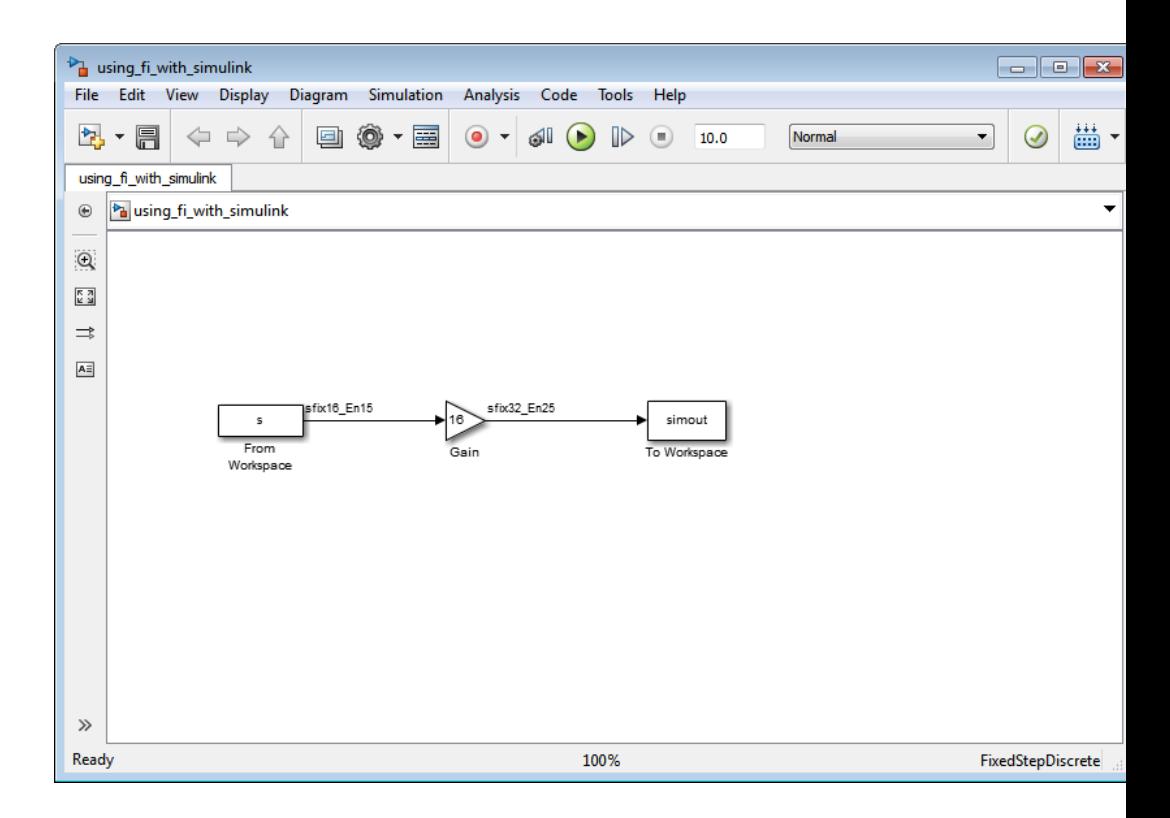

The To Workspace block writes the result of the simulation to the MATLAB workspace as a fi structure.

simout.signals.values

ans  $=$ 

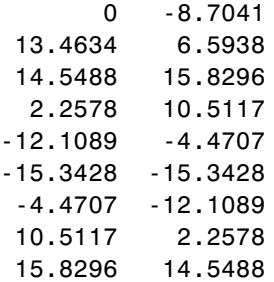

6.5938 13.4634 -8.7041 0

```
DataTypeMode: Fixed-point: binary point scaling
            Signedness: Signed
            WordLength: 32
        FractionLength: 25
```
#### **Setting the Value and Data Type of Block Parameters**

You can use Fixed-Point Toolbox expressions to specify the value and data type of block parameters in Simulink. Refer to "Block Support for Data and Numeric Signal Types" in the Simulink documentation for more information.

#### **Logging Fixed-Point Signals**

When fixed-point signals are logged to the MATLAB workspace via signal logging, they are always logged as fi objects. To enable signal logging for a signal, select the **Log signal data** option in the signal's **Signal Properties** dialog box. For more information, refer to "Export Signal Data Using Signal Logging" in the Simulink documentation.

When you log signals from a referenced model or Stateflow® chart in your model, the word lengths of fi objects may be larger than you expect. The word lengths of fixed-point signals in referenced models and Stateflow charts are logged as the next largest data storage container size.

#### **Accessing Fixed-Point Block Data During Simulation**

Simulink provides an application program interface (API) that enables programmatic access to block data, such as block inputs and outputs, parameters, states, and work vectors, while a simulation is running. You can use this interface to develop MATLAB programs capable of accessing block data while a simulation is running or to access the data from the MATLAB command line. Fixed-point signal information is returned to you via this API as fi objects. For more information on the API, refer to "Accessing Block Data During Simulation" in the Simulink documentation.

### **fi Objects with DSP System Toolbox**

#### **In this section...**

"Reading Fixed-Point Signals from the Workspace" on page 9-7

"Writing Fixed-Point Signals to the Workspace" on page 9-7

["fi Objects with dfilt Objects" on page 9-11](#page-512-0)

#### **Reading Fixed-Point Signals from the Workspace**

You can read fixed-point data from the MATLAB workspace into a Simulink model using the Signal From Workspace and Triggered Signal From Workspace blocks from DSP System Toolbox™ software. Enter the name of the defined fi variable in the **Signal** parameter of the Signal From Workspace or Triggered Signal From Workspace block.

#### **Writing Fixed-Point Signals to the Workspace**

Fixed-point output from a model can be written to the MATLAB workspace via the Signal To Workspace or Triggered To Workspace block from the blockset. The fixed-point data is always written as a 2-D or 3-D array.

**Note** To write fixed-point data to the MATLAB workspace as a fi object, select the **Log fixed-point data as a fi object** check box on the Signal To Workspace or Triggered To Workspace block dialog. Otherwise, fixed-point data is converted to double and written to the workspace as double.

For example, you can use the following code to create a fi object in the MATLAB workspace. You can then use the Signal From Workspace block to bring the data into a Simulink model.

 $a = fi([sin(0:10) \cdot sin(10:-1:0) \cdot])$ 

 $a =$ 

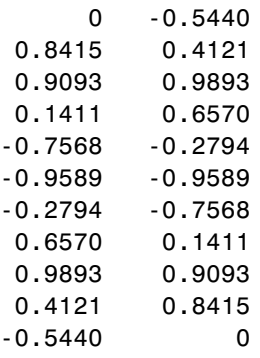

```
DataTypeMode: Fixed-point: binary point scaling
    Signedness: Signed
    WordLength: 16
FractionLength: 15
```
The Signal From Workspace block in the following model has these settings:

- **• Signal** a
- **• Sample time** 1
- **• Samples per frame** 2
- **• Form output after final data value by** Setting to zero

The following parameters in the **Solver** pane of the **Model Configuration Parameters** dialog have these settings:

**• Start time** — 0.0

- **• Stop time** 10.0
- **• Type** Fixed-step
- **• Solver** Discrete (no continuous states)
- **• Fixed step size (fundamental sample time)** 1.0

Remember, to write fixed-point data to the MATLAB workspace as a fi object, select the **Log fixed-point data as a fi object** check box on the Signal To Workspace block dialog. Otherwise, fixed-point data is converted to double and written to the workspace as double.

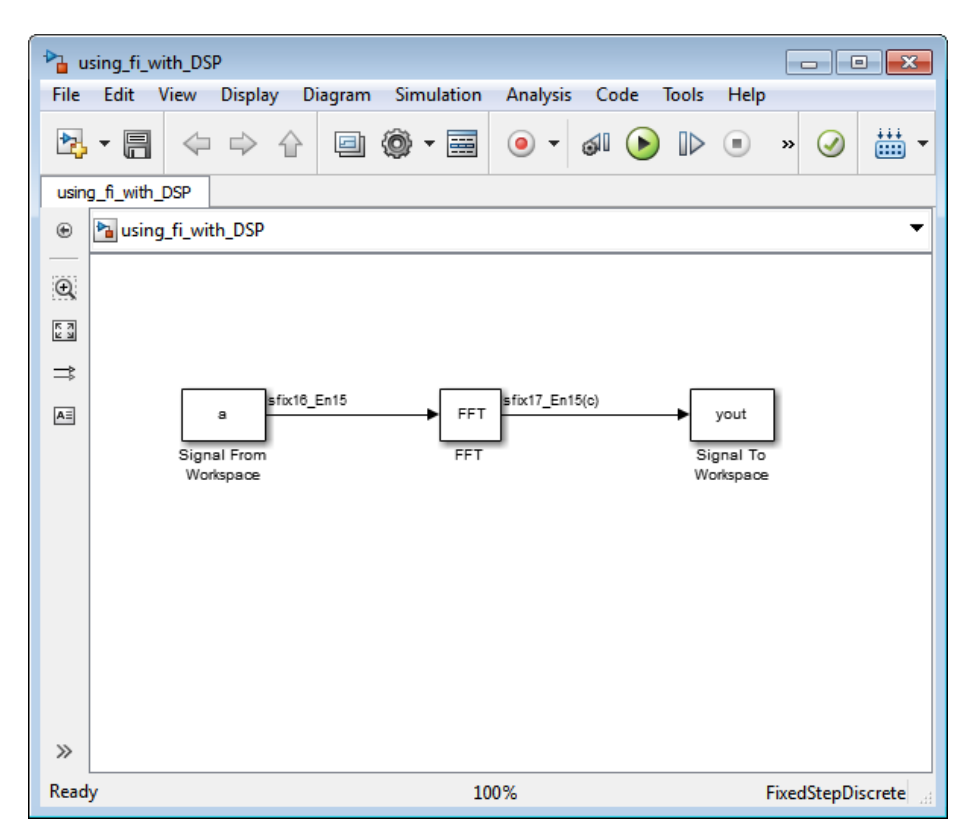

The Signal To Workspace block writes the result of the simulation to the MATLAB workspace as a fi object.

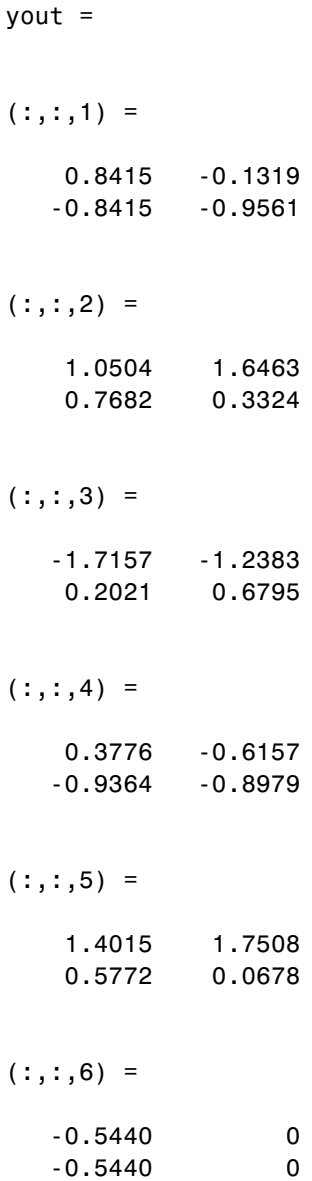

DataTypeMode: Fixed-point: binary point scaling Signedness: Signed WordLength: 17 FractionLength: 15

#### <span id="page-512-0"></span>**fi Objects with dfilt Objects**

When the Arithmetic property is set to 'fixed', you can use an existing fi object as the input, states, or coefficients of a dfilt object in DSP System Toolbox software. Also, fixed-point filters in the toolbox return fi objects as outputs. Refer to the DSP System Toolbox software documentation for more information.

### **Ways to Generate Code**

There are several ways to use Fixed-Point Toolbox software to generate code:

- **•** The Fixed-Point Toolbox fiaccel function converts your fixed-point MATLAB code to a MEX function and can greatly accelerate the execution speed of your fixed-point algorithms.
- **•** The MATLAB Coder codegen function automatically converts MATLAB code to C/C++ code. Using the MATLAB Coder software allows you to accelerate your MATLAB code that uses Fixed-Point Toolbox software. To use the codegen function with Fixed-Point Toolbox software, you also need to have a MATLAB Coder license. For more information, see "C Code Generation at the Command Line" in the MATLAB Coder documentation.
- **•** The MATLAB Function block allows you to use MATLAB code in your Simulink models that generate embeddable C/C++ code. To use the MATLAB Function block with Fixed-Point Toolbox software, you also need a Simulink license. For more information on the MATLAB Function block, see the Simulink documentation.

# **10**

## Calling Functions for Code Generation

- **•** ["Resolution of Function Calls in MATLAB Generated Code" on page 10-2](#page-515-0)
- **•** ["Resolution of Files Types on Code Generation Path" on page 10-6](#page-519-0)
- **•** ["Compilation Directive %#codegen" on page 10-8](#page-521-0)
- **•** ["Call Local Functions" on page 10-9](#page-522-0)
- **•** ["Call Supported Toolbox Functions" on page 10-10](#page-523-0)
- **•** ["Call MATLAB Functions" on page 10-11](#page-524-0)

## <span id="page-515-0"></span>**Resolution of Function Calls in MATLAB Generated Code**

From a MATLAB function, you can call local functions, supported toolbox functions, and other MATLAB functions. MATLAB resolves function names for code generation as follows:

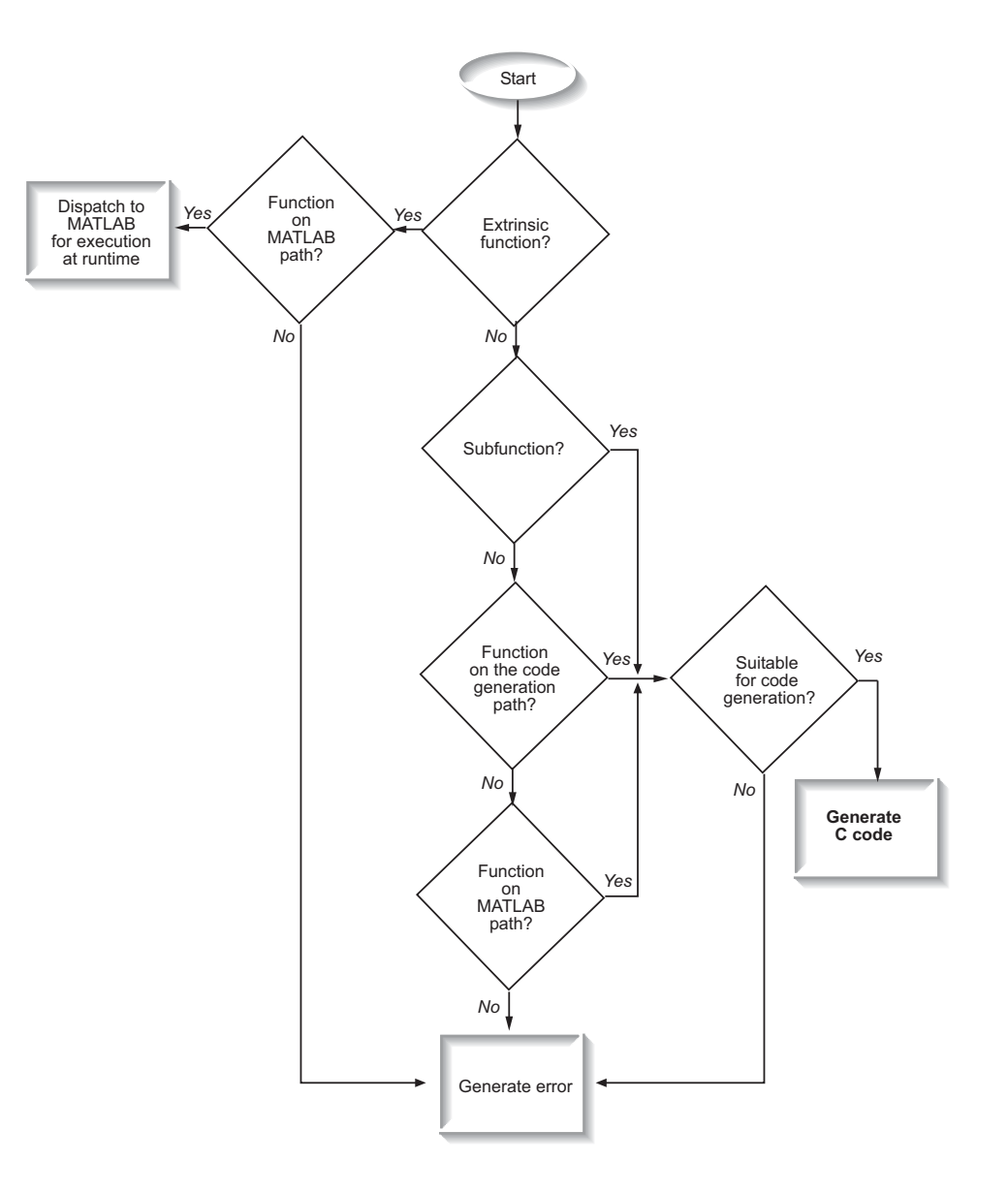

#### **Key Points About Resolving Function Calls**

The diagram illustrates key points about how MATLAB resolves function calls for code generation:

**•** Searches two paths, the code generation path and the MATLAB path

See "Compile Path Search Order" on page 10-4.

**•** Attempts to compile all functions unless the code generation software determines that it should not compile them or you explicitly declare them to be extrinsic.

An extrinsic function is a function on the MATLAB path that the compiler dispatches to MATLAB software for execution because the target language does not support the function. MATLAB does not generate code for extrinsic functions. You declare functions to be extrinsic by using the construct coder.extrinsic, as described in "Declaring MATLAB Functions as Extrinsic Functions[""Declaring MATLAB Functions as Extrinsic Functions"](#page-525-0) [on page 10-12"](#page-525-0)Declaring MATLAB Functions as Extrinsic Functions".

The code generation software detects calls to many common visualization functions, such as plot, disp, and figure. For MEX code generation, it automatically calls out to MATLAB for these functions. For standalone code generation, it does not generate code for these visualization functions. This capability removes the requirement to declare these functions extrinsic using the coder.extrinsic function.

**•** Resolves file type based on precedence rules described in ["Resolution of](#page-519-0) [Files Types on Code Generation Path" on page 10-6](#page-519-0)

#### **Compile Path Search Order**

During code generation, function calls are resolved on two paths:

**1** Code generation path

MATLAB searches this path first during code generation. The code generation path contains the toolbox functions supported for code generation.

**2** MATLAB path

If the function is not on the code generation path, MATLAB searches this path.

MATLAB applies the same dispatcher rules when searching each path (see "Function Precedence Order").

#### **When to Use the Code Generation Path**

Use the code generation path to override a MATLAB function with a customized version. A file on the code generation path always shadows a file of the same name on the MATLAB path.

## <span id="page-519-0"></span>**Resolution of Files Types on Code Generation Path**

MATLAB uses the following precedence rules for code generation:

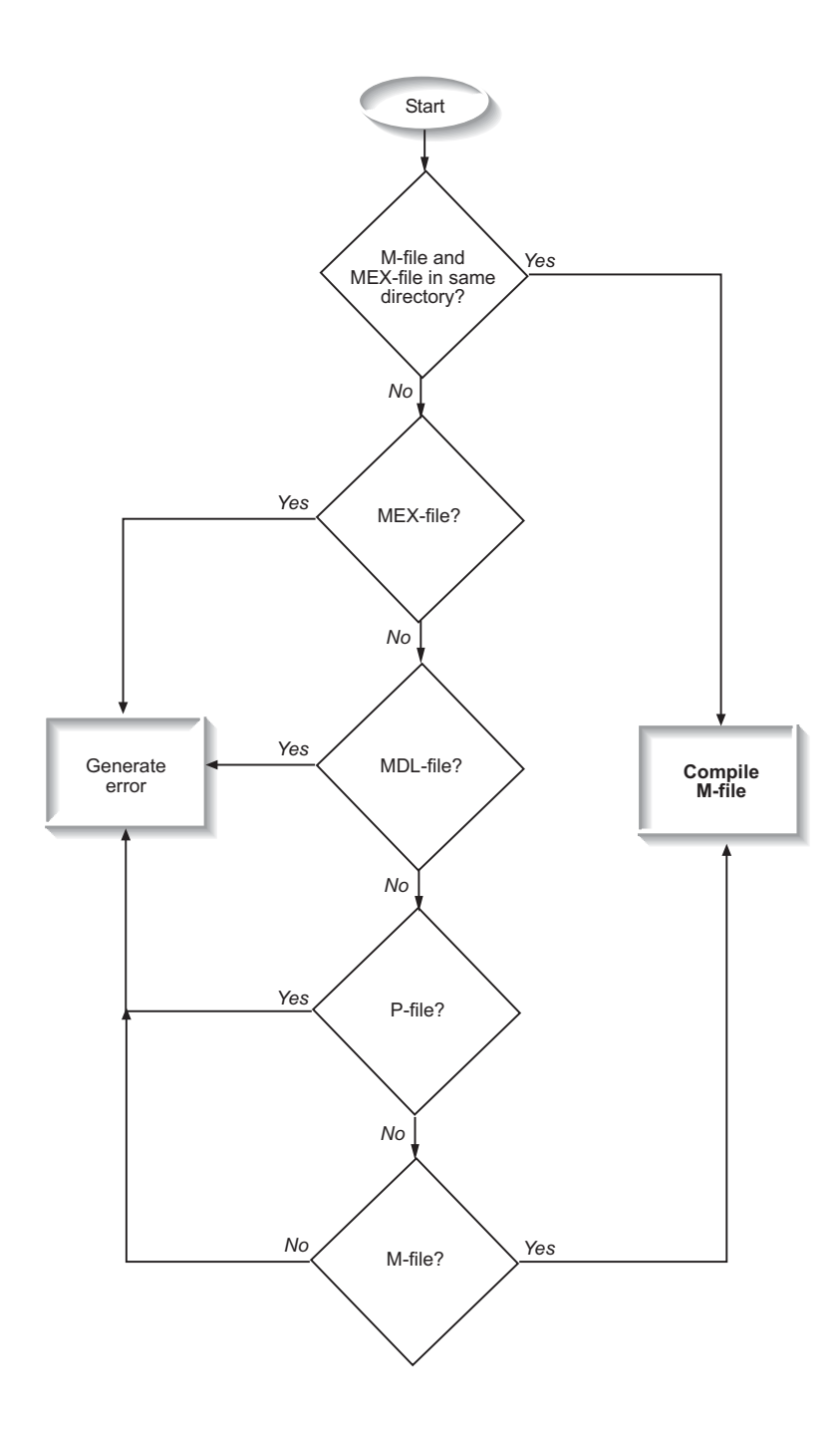

## <span id="page-521-0"></span>**Compilation Directive %#codegen**

Add the %#codegen directive (or pragma) to your function to indicate that you intend to generate code for the MATLAB algorithm. Adding this directive instructs the MATLAB code analyzer to help you diagnose and fix violations that would result in errors during code generation.

#### <span id="page-522-0"></span>**Call Local Functions**

Local functions are functions defined in the body of MATLAB function. They work the same way for code generation as they do when executing your algorithm in the MATLAB environment.

The following example illustrates how to define and call a local function mean:

```
function [mean, stdev] = stats(vals)
%#codegen
% Calculates a statistical mean and a standard
% deviation for the values in vals.
len = length(vals);
mean = avg(vals, len);stdev = sqrt(sum(((vals-avg(vals,len)).^2))/len);
plot(vals,'-+');
function mean = avg(array, size)mean = sum(array)/size;
```
## <span id="page-523-0"></span>**Call Supported Toolbox Functions**

You can call toolbox functions directly if they are supported for code generation. For a list of supported functions, see ["Functions Supported for](#page-671-0) [Code Generation — Alphabetical List" on page 20-2](#page-671-0).

#### <span id="page-524-0"></span>**Call MATLAB Functions**

The code generation software attempts to generate code for all functions, even if they are not supported for C code generation. The software detects calls to many common visualization functions, such as plot, disp, and figure. For MEX code generation, it automatically calls out to MATLAB for these functions. For standalone code generation, it does not generate code for them.

For example, you might want to call plot to visualize your results in the MATLAB environment. If you generate a MEX function from a function that calls plot and then run the generated MEX function, the code generation software dispatches calls to the plot function to MATLAB. If you generate a library or executable, the generated code does not contain calls to the plot function. The code generation report highlights calls from your MATLAB code to extrinsic functions so that it is easy to determine which functions are supported only in the MATLAB environment.

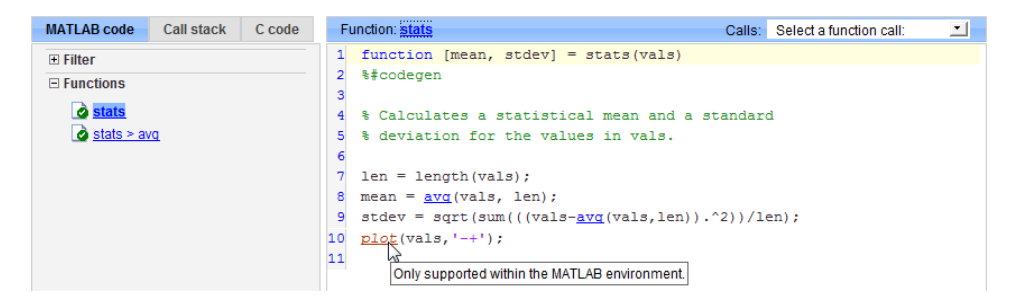

For unsupported functions other than common visualization functions, you must declare the functions (like pause) to be extrinsic (see ["Resolution](#page-515-0) [of Function Calls in MATLAB Generated Code" on page 10-2](#page-515-0)). Extrinsic functions are not compiled, but instead executed in MATLAB during simulation (see ["How MATLAB Resolves Extrinsic Functions During](#page-529-0) [Simulation" on page 10-16\)](#page-529-0).

There are two ways to declare a function to be extrinsic:

**•** Use the coder.extrinsiccoder.extrinsiccoder.extrinsic construct in main functions or local functions (see ["Declaring MATLAB Functions as](#page-525-0) [Extrinsic Functions" on page 10-12\)](#page-525-0).

<span id="page-525-0"></span>**•** Call the function indirectly using feval (see ["Calling MATLAB Functions](#page-529-0) [Using feval" on page 10-16](#page-529-0)).

#### **Declaring MATLAB Functions as Extrinsic Functions**

To declare a MATLAB function to be extrinsic, add the coder.extrinsiccoder.extrinsiccoder.extrinsic construct at the top of the main function or a local function:

```
coder.extrinsic('function_name_1', ... , 'function_name_n');
```
#### **Declaring Extrinsic Functions**

The following code declares the MATLAB patch function extrinsic in the local function create plot:

```
function c = pythagoras(a, b, color) %#codegen
% Calculates the hypotenuse of a right triangle
% and displays the triangle.
c = sqrt(a^2 + b^2);create plot(a, b, color);
function create plot(a, b, color)
%Declare patch and axis as extrinsic
coder.extrinsic('patch');
x = [0; a; a];y = [0;0;b];patch(x, y, color);
axis('equal');
```
The code generation software detects that axis is not supported for code generation and automatically treats it as an extrinsic function. The compiler does not generate code for patch and axis, but instead dispatches them to MATLAB for execution.

To test the function, follow these steps:

**1** Convert pythagoras to a MEX function by executing this command at the MATLAB prompt:

```
codegen -report pythagoras -args {1, 1, [.3 .3 .3]}
```
**2** Click the link to the code generation report and then, in the report, view the MATLAB code for create\_plot.

The report highlights the patch and axis functions to indicate that they are supported only within the MATLAB environment.

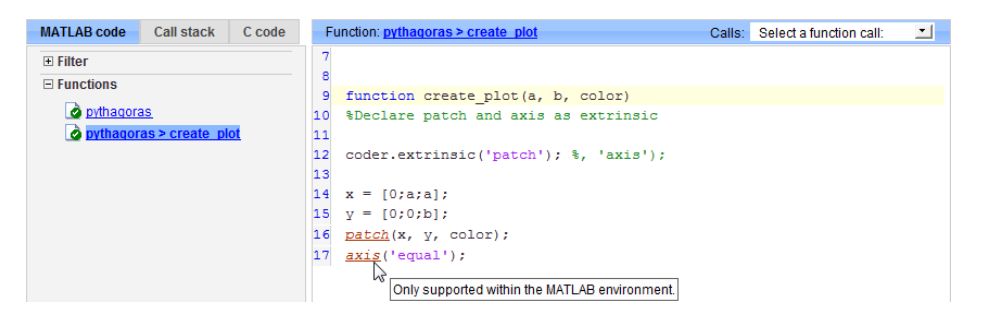

**3** Run the MEX function by executing this command:

pythagoras\_mex(3, 4, [1.0 0.0 0.0]);

MATLAB displays a plot of the right triangle as a red patch object:

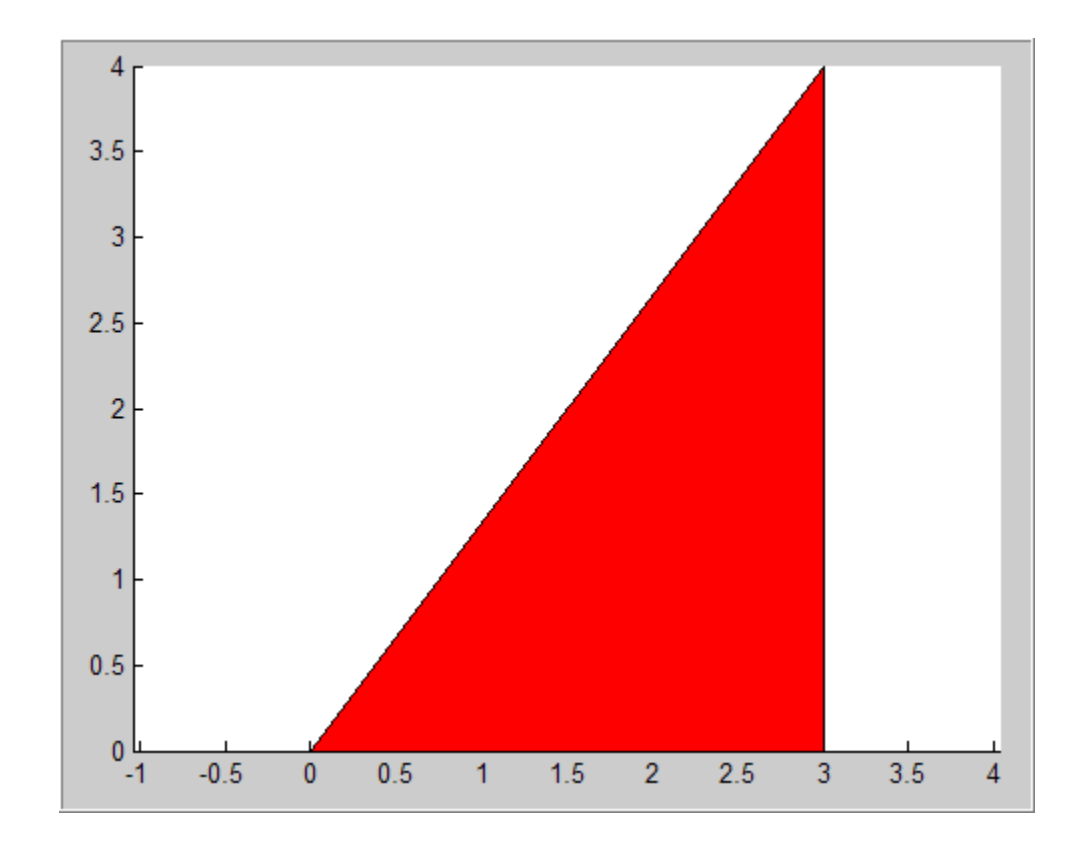

#### **When to Use the coder.extrinsic Construct**

Use the coder.extrinsic construct to:

- **•** Call MATLAB functions that produce no output such as pause during simulation, without generating unnecessary code (see ["How MATLAB](#page-529-0) [Resolves Extrinsic Functions During Simulation" on page 10-16\)](#page-529-0).
- **•** Make your code self-documenting and easier to debug. You can scan the source code for coder.extrinsic statements to isolate calls to MATLAB functions, which can potentially create and propagate mxArrays (see ["Working with mxArrays" on page 10-17\)](#page-530-0).
- Save typing. With one coder.extrinsic statement, each subsequent function call is extrinsic, as long as the call and the statement are in the same scope (see ["Scope of Extrinsic Function Declarations" on page 10-15\)](#page-528-0).

<span id="page-528-0"></span>**•** Declare the MATLAB function(s) extrinsic throughout the calling function scope (see "Scope of Extrinsic Function Declarations" on page 10-15). To narrow the scope, use feval (see ["Calling MATLAB Functions Using feval"](#page-529-0) [on page 10-16\)](#page-529-0).

#### **Rules for Extrinsic Function Declarations**

Observe the following rules when declaring functions extrinsic for code generation:

- **•** Declare the function extrinsic before you call it.
- Do not use the extrinsic declaration in conditional statements.

#### **Scope of Extrinsic Function Declarations**

The coder.extrinsic construct has function scope. For example, consider the following code:

```
function y = foo %#codegen
coder.extrinsic('rat','min');
[N D] = rat(pi);y = 0;
y = min(N, D);
```
In this example, rat and min as treated as extrinsic every time they are called in the main function foo. There are two ways to narrow the scope of an extrinsic declaration inside the main function:

**•** Declare the MATLAB function extrinsic in a local function, as in this example:

```
function y = foo %#codegen
coder.extrinsic('rat');
[N D] = rat(pi);v = 0;
y = mymin(N, D);
function y = mymin(a, b)coder.extrinsic('min');
y = min(a, b);
```
<span id="page-529-0"></span>Here, the function rat is extrinsic every time it is called inside the main function foo, but the function min is extrinsic only when called inside the local function mymin.

**•** Call the MATLAB function using feval, as described in "Calling MATLAB Functions Using feval" on page 10-16.

#### **Calling MATLAB Functions Using feval**

The function feval is automatically interpreted as an extrinsic function during code generation. Therefore, you can use feval to conveniently call functions that you want to execute in the MATLAB environment, rather than compiled to generated code.

Consider the following example:

```
function y = foo
coder.extrinsic('rat');
[N D] = rat(pi);y = 0;y = \text{fewal('min', N, D)};
```
Because feval is extrinsic, the statement feval('min', N, D) is evaluated by MATLAB — not compiled — which has the same effect as declaring the function min extrinsic for just this one call. By contrast, the function rat is extrinsic throughout the function foo.

#### **How MATLAB Resolves Extrinsic Functions During Simulation**

MATLAB resolves calls to extrinsic functions — functions that do not support code generation — as follows:

<span id="page-530-0"></span>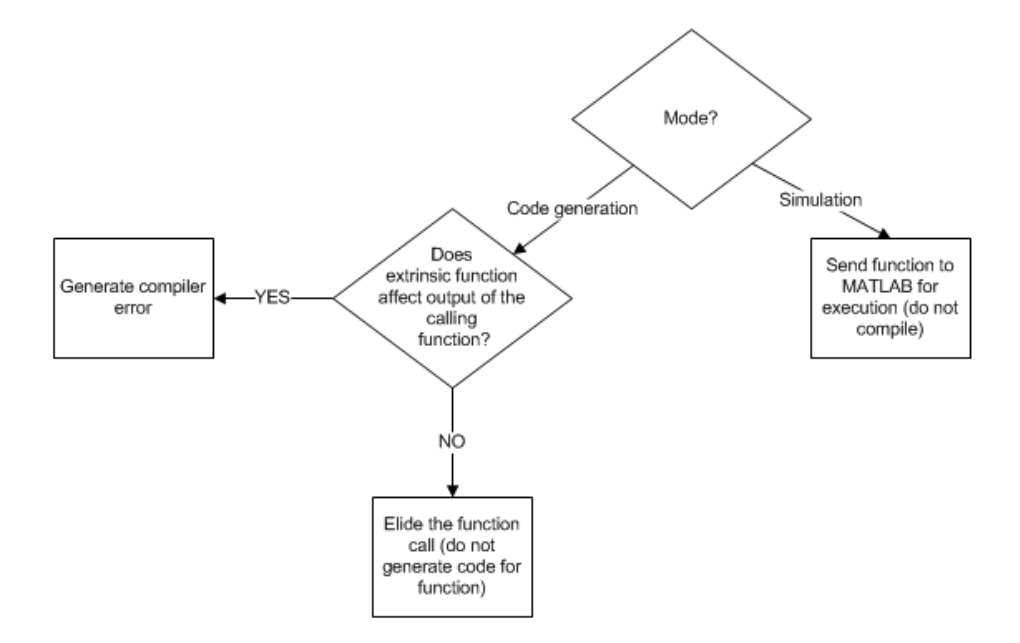

During simulation, MATLAB generates code for the call to an extrinsic function, but does not generate the function's internal code. Therefore, you can run the simulation only on platforms where you install MATLAB software.

During code generation, MATLAB attempts to determine whether the extrinsic function affects the output of the function in which it is called — for example by returning mxArrays to an output variable (see "Working with mxArrays" on page 10-17). Provided that there is no change to the output, MATLAB proceeds with code generation, but excludes the extrinsic function from the generated code. Otherwise, MATLAB issues a compiler error.

#### **Working with mxArrays**

The output of an extrinsic function is an  $mxArray$ — also called a MATLAB array. The only valid operations for mxArrays are:

- **•** Storing mxArrays in variables
- **•** Passing mxArrays to functions and returning them from functions
- **•** Converting mxArrays to known types at run time

To use mxArrays returned by extrinsic functions in other operations, you must first convert them to known types, as described in "Converting mxArrays to Known Types" on page 10-18.

#### **Converting mxArrays to Known Types**

To convert anmxArray to a known type, assign the mxArray to a variable whose type is defined. At run time, the mxArray is converted to the type of the variable assigned to it. However, if the data in the mxArray is not consistent with the type of the variable, you get a run-time error.

For example, consider this code:

```
function y = foo %#codegen
coder.extrinsic('rat');
[N D] = rat(pi);y = min(N, D);
```
Here, the top-level function foo calls the extrinsic MATLAB function rat, which returns two mxArrays representing the numerator N and denominator D of the rational fraction approximation of pi. Although you can pass these mxArrays to another MATLAB function — in this case, min — you cannot assign the mxArray returned by min to the output y.

If you run this function foo in a MATLAB Function block in a Simulink model, the code generates the following error during simulation:

Function output 'y' cannot be of MATLAB type.

To fix this problem, define y to be the type and size of the value that you expect  $min$  to return  $-$  in this case, a scalar double  $-$  as follows:

```
function y = foo %#codegen
coder.extrinsic('rat');
[N D] = rat(pi);y = 0; % Define y as a scalar of type double
y = min(N, D);
```
#### **Restrictions on Extrinsic Functions for Code Generation**

The full MATLAB run-time environment is not supported during code generation. Therefore, the following restrictions apply when calling MATLAB functions extrinsically:

- **•** MATLAB functions that inspect the caller or write to the caller's workspace do not work during code generation. Such functions include:
	- **-** dbstack
	- **-** evalin
	- **-** assignin
- **•** The MATLAB debugger cannot inspect variables defined in extrinsic functions.
- **•** Functions in generated code may produce unpredictable results if your extrinsic function performs any of the following actions at run time:
	- **-** Change folders
	- **-** Change the MATLAB path
	- **-** Delete or add MATLAB files
	- **-** Change warning states
	- **-** Change MATLAB preferences
	- **-** Change Simulink parameters

#### **Limit on Function Arguments**

You can call functions with up to 64 inputs and 64 outputs.

# **11**

## Code Generation for MATLAB Classes

- **•** ["MATLAB Classes Definition for Code Generation" on page 11-2](#page-535-0)
- **•** ["Classes That Support Code Generation" on page 11-9](#page-542-0)
- **•** ["Memory Allocation Requirements" on page 11-10](#page-543-0)
- **•** ["Generate Code for MATLAB Value Classes" on page 11-11](#page-544-0)
- **•** ["Generate Code for MATLAB Handle Classes and System Objects" on](#page-550-0) [page 11-17](#page-550-0)
- **•** ["MATLAB Classes in Code Generation Reports" on page 11-20](#page-553-0)
- **•** ["Troubleshooting Issues with MATLAB Classes" on page 11-23](#page-556-0)

## <span id="page-535-0"></span>**MATLAB Classes Definition for Code Generation**

To generate efficient standalone code for MATLAB classes, you must use classes differently than you normally would when running your code in the MATLAB environment.

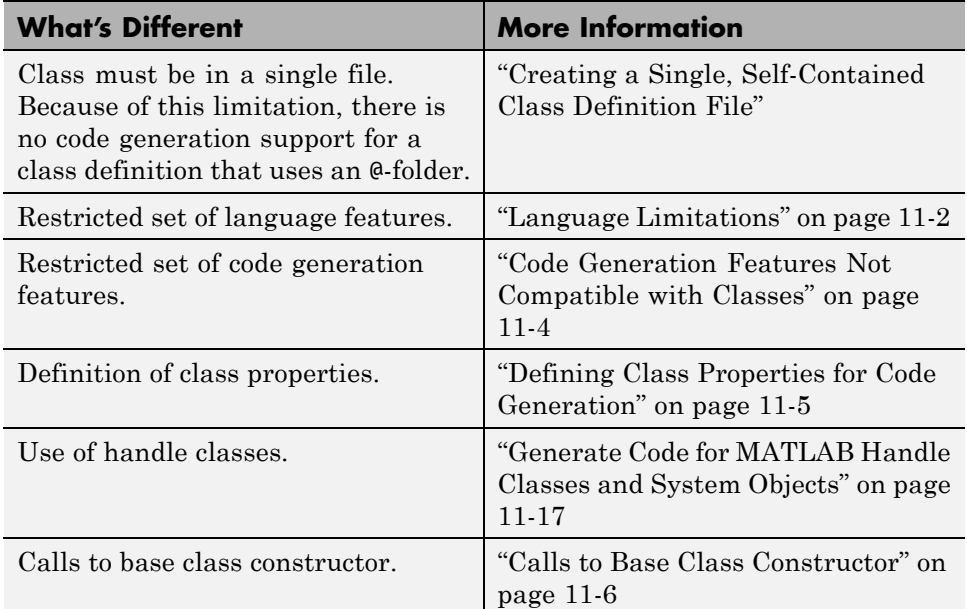

#### **Language Limitations**

Although code generation support is provided for common features of classes such as properties and methods, there are a number of advanced features which are not supported, such as:

- **•** Events
- **•** Listeners
- **•** Arrays of objects
- **•** Recursive data structures
	- **-** Linked lists
- **-** Trees
- **-** Graphs
- **•** Overloadable operators subsref, subsassign, and subsindex

In MATLAB, classes can define their own versions of the subsref, subsassign, and subsindex methods. Code generation does not support classes that have their own definitions of these methods.

**•** The empty method

In MATLAB, all classes have a built-in static method, empty, which creates an empty array of the class. Code generation does not support this method.

- The following MATLAB handle class methods:
	- **-** addlistener
	- **-** delete
	- **-** eq
	- **-** findobj
	- **-** findprop
	- **-** ge
	- **-** gt
	- **-** isvalid
	- **-** le
	- **-** lt
	- **-** ne
	- **-** notify
- **•** Diamond inheritance. If classes B and C both inherit from the same class and class D inherits from both class B and C, you cannot generate code for class D.

#### <span id="page-537-0"></span>**Code Generation Features Not Compatible with Classes**

**•** You can generate code for entry-point MATLAB functions that use classes, but you cannot generate code directly for a MATLAB class.

For example, if ClassNameA is a class definition, you cannot generate code by executing:

codegen ClassNameA

**•** If an entry-point MATLAB function has an input or output that is a MATLAB class, you cannot generate code for this function.

For example, if function foo takes one input, a, that is a MATLAB object, you cannot generate code for foo by executing:

```
codegen foo -args {a}
```
**•** You cannot generate code for a value class that has a set.prop method. For example, you cannot generate code for the following Square class because of the set.side method.

```
classdef Square < Shape %#codegen
    properties
        side;
    end
    methods
        function obj = Square(side)
            obj = obj@Shape(side^2);
            obj.side = side;
        end
        function set.side(obj,value)
            obj.side = value;
            obj.area = value^2;
        end
    end
end
```
To generate code for this class, modify the class definition to remove the set.side method.

- <span id="page-538-0"></span>**•** You cannot use coder.extrinsiccoder.extrinsic to declare a class or method as extrinsic.
- **•** You cannot pass a MATLAB class to the coder.ceval function.
- **•** If you use classes in code in the MATLAB Function block, you cannot use the debugger to view class information.

#### **Defining Class Properties for Code Generation**

For code generation, you must define class properties differently than you normally would when running your code in the MATLAB environment:

- **•** If a class has a property of handle type, set the property in the class constructor. For System objects, you can also use the setupImpl method.
- **•** After defining a property, do not assign it an incompatible type. Do not use a property before attempting to grow it.

When you define class properties for code generation, consider the same factors that you take into account when defining variables. In the MATLAB language, variables can change their class, size, or complexity dynamically at run time so you can use the same variable to hold a value of any class, size, or complexity. C and C++ use static typing. Before using variables, to determine their type, the code generation software requires a complete assignment to each variable. Similarly, before using any properties, you must explicitly define the class, size, and complexity of all properties.

- **•** Initial values:
	- **-** If the property has no explicit initial value, the code generation software assumes that it is undefined at the beginning of the constructor. The code generation software does not assign an empty matrix as the default.
	- **-** If the property has no initial value and the code generation software cannot determine that the property is assigned on all paths prior to first use, the software generates a compilation error.
	- **-** For System objects, if a nontunable property is a structure, you must completely assign the structure. You cannot do partial assignment using subscripting.

For example, for a nontunable property, you can use the following assignment:

<span id="page-539-0"></span>mySystemObject.nonTunableProperty=struct('fieldA','a','fieldB','b');

You cannot use the following partial assignments:

```
mySystemObject.nonTunableProperty.fieldA = a;
mySystemObject.nonTunableProperty.fieldB = b;
```
- **-** If dynamic memory allocation is enabled, code generation supports variable-size properties for handle classes. Without dynamic memory allocation, you cannot generate code for handle classes that have variable-size properties.
- **-** coder.varsizecoder.varsizecoder.varsize is not supported for any class properties.
- **•** MATLAB computes class initial values at class loading time before code generation. If you use persistent variables in MATLAB class property initialization, the value of the persistent variable computed when the class loads belongs to MATLAB; it is not the value used at code generation time. If you use coder.targetcoder.targetcoder.target in MATLAB class property initialization, coder.target is always ''.

#### **Calls to Base Class Constructor**

If a class constructor contains a call to the constructor of the base class, the call to the base class constructor must be before any for, if, return, switch or while statements.

For example, if you define a class B based on class A:

```
classdef B < A
    methods
        function obj = B(varargin)if nargin == 0a = 1;
                b = 2;
            elseif nargin == 1
                a = varargin{1};
                b = 1;
            elseif nargin == 2
                a = varargin\{1\};b = varargin\{2\};
```
```
end
        obj = obj@A(a, b);end
end
```
Because the class definition for B uses an if statement before calling the base class constructor for A, you cannot generate code for function callB:

```
function [y1, y2] = \text{callB}x = B;y1 = x.p1;
y2 = x.p2;
end
```
end

However, you can generate code for callB if you define class B as:

```
classdef B < A
    methods
        function obj = NewB(varargin)[a,b] = getaandb(varargin{:});
            obj = obj@A(a, b);end
    end
end
function [a,b] = getaandb(varargin)
if nargin == 0a = 1;b = 2;elseif nargin == 1
    a = varargin\{1\};b = 1;elseif nargin == 2
    a = varargin\{1\};b = varargin\{2\};end
end
```
## **Classes That Support Code Generation**

You can generate code for MATLAB value and handle classes and user-defined System objects. Your class can have multiple methods and properties and can inherit from multiple classes.

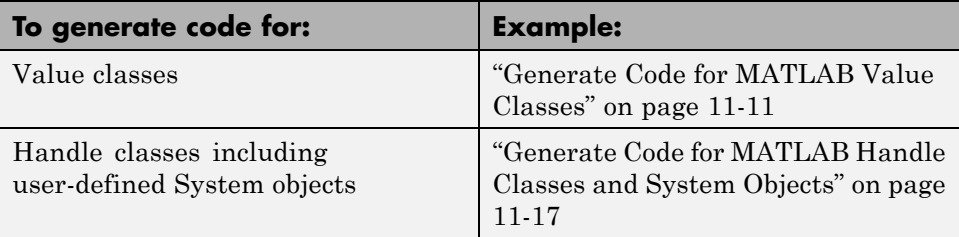

For more information, see:

- **•** "Classes in the MATLAB Language"
- **•** ["MATLAB Classes Definition for Code Generation" on page 11-2](#page-535-0)

## **Memory Allocation Requirements**

When you create a handle object, you must assign the object to a persistent variable or to a property of another MATLAB object that must also be a persistent variable. The assignment must be in an if-isempty clause. After assignment, you can copy the object to a local variable, pass it to or return it from another function. For more information, see ["Generate Code for](#page-550-0) [MATLAB Handle Classes and System Objects" on page 11-17](#page-550-0).

#### <span id="page-544-0"></span>**Generate Code for MATLAB Value Classes**

This example shows how to generate code for a MATLAB value class and then view the generated code in the code generation report.

**1** In a writable folder, create a MATLAB value class, Shape. Save the code as Shape.m.

```
classdef Shape
% SHAPE Create a shape at coordinates
% centerX and centerY
    properties
        centerX;
        centerY;
    end
    properties (Dependent = true)
        area;
    end
    methods
        function out = qet.area(obj)out = obj.getarea();
        end
        function obj = Shape(centerX,centerY)obj.centerX = centerX;
            obj.centerY = centerY;
        end
    end
    methods(Abstruct = true)getarea(obj);
    end
    methods(Static)
        function d = distanceBetweenShape(shape1, shape2)xDist = abs(shape1.centerX - shape2.centerX);
            yDist = abs(shape1.centerY - shape2.centerY);
            d = sqrt(xDist^2 + yDist^2);end
    end
end
```
**2** In the same folder, create a class, Square, that is a subclass of Shape. Save the code as Square.m.

```
classdef Square < Shape
% Create a Square at coordinates center X and center Y
% with sides of length of side
    properties
        side;
    end
    methods
        function obj = Square(side,centerX,centerY)
            obj@Shape(centerX,centerY);
            obj.side = side;
        end
        function Area = getarea(obj)
            Area = obj.size^2;end
    end
end
```
**3** In the same folder, create a class, Rhombus, that is a subclass of Shape. Save the code as Rhombus.m.

```
classdef Rhombus < Shape
    properties
        diag1;
        diag2;
    end
    methods
        function obj = Rhombus(diag1,diag2,centerX,centerY)
            obj@Shape(centerX,centerY);
            obj.diag1 = diag1;obj.diag2 = diag2;end
        function Area = getarea(obj)
            Area = 0.5*obj.diag1*obj.diag2;
        end
    end
end
```
**4** Write a function that uses this class.

```
function [TotalArea, Distance] = use_shape
%#codegen
s = Square(2, 1, 2);r =Rhombus(3,4,7,10);
TotalArea = s.area + r.area;
Distance = Shape.distanceBetweenShapes(s,r);
```
**5** Generate a static library for use shape and generate a code generation report.

codegen -config:lib -report use\_shape

codegen generates a C static library with the default name, use\_shape, and supporting files in the default folder, codegen/lib/use\_shape.

- **6** Click the *View report* link.
- **7** In the report, on the **MATLAB** code tab, click the link to the Rhombus class.

The report displays the class definition of the Rhombus class and highlights the class constructor. On the **Variables** tab, it provides details of all the variables used in the class. If a variable is a MATLAB object, by default, the report displays the object without displaying its properties, as shown for obj>1. To view the complete list of properties, expand the list as shown for  $obj>2$ .

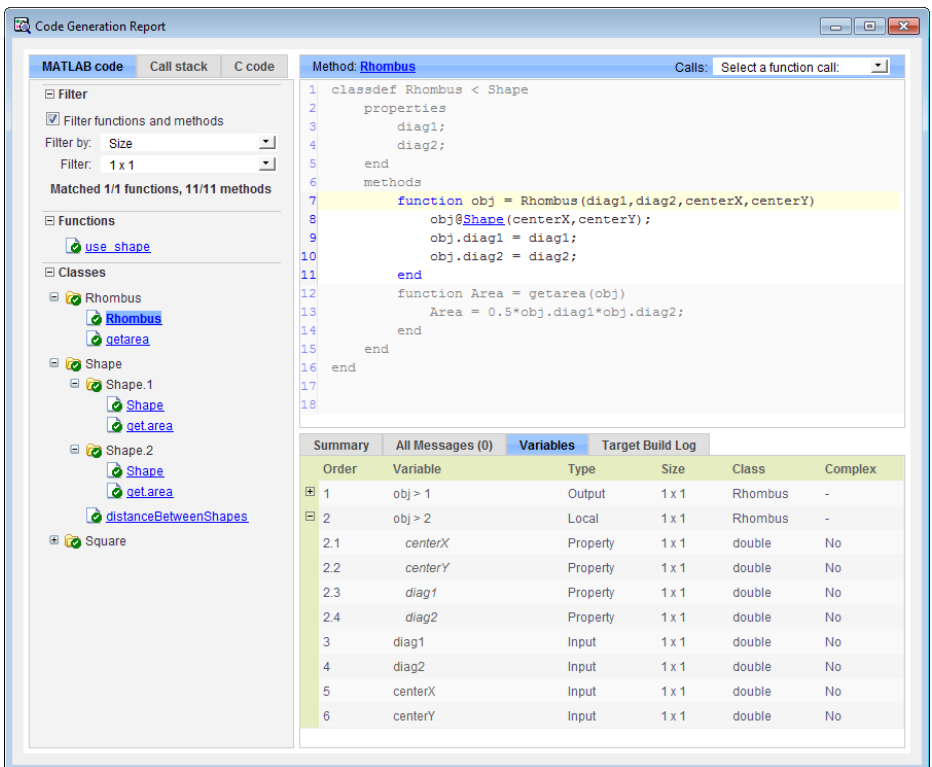

**8** At the top right side of the report, expand the **Calls** list.

The **Calls** list shows that there is a call to the Rhombus constructor from use\_shape and that this constructor calls the Shape constructor.

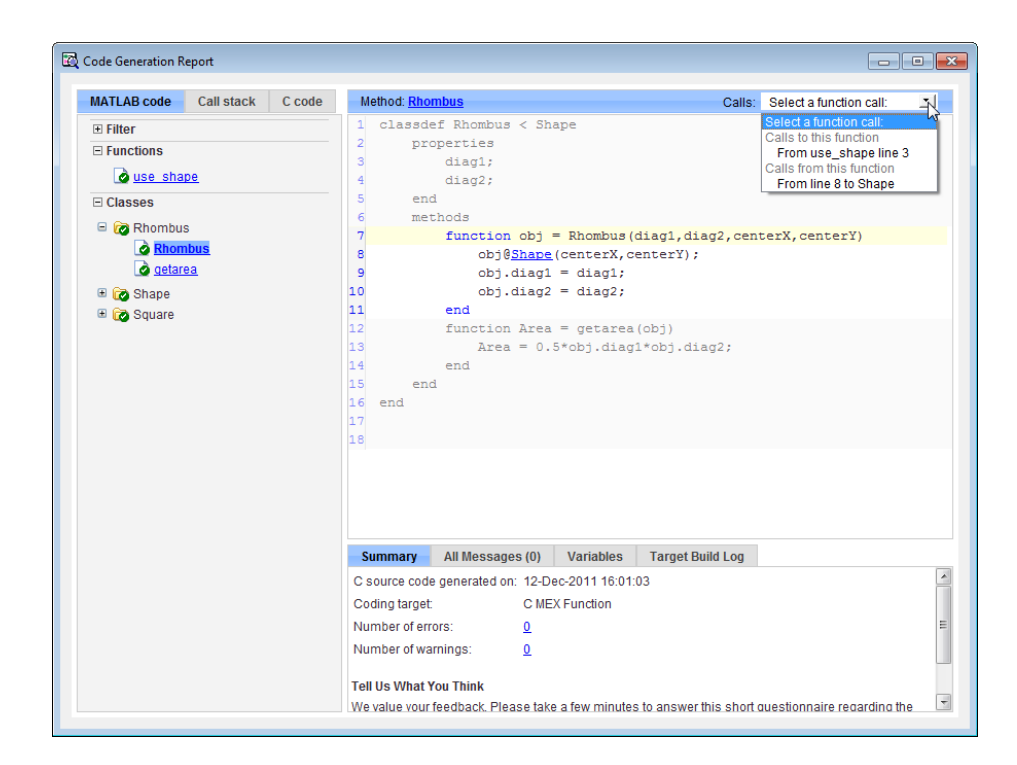

**9** The constructor for the Rhombus class calls the Shape method of the base Shape class: obj@Shape. In the report, click the Shape link in this call.

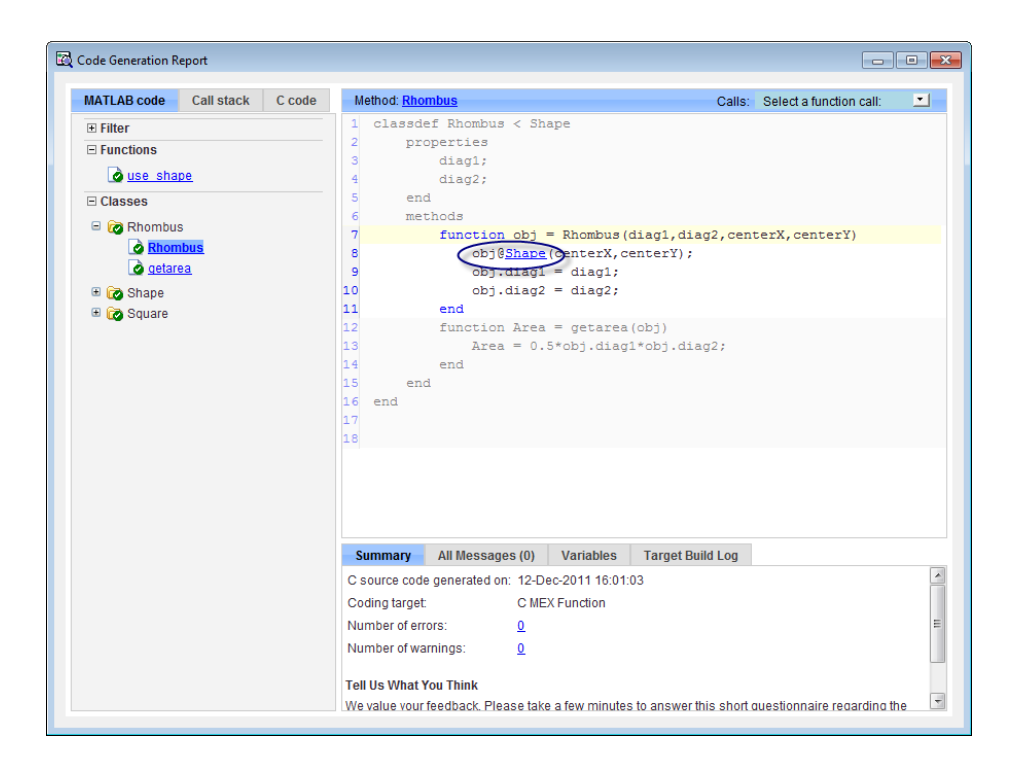

The link takes you to the Shape method in the Shape class definition.

### <span id="page-550-0"></span>**Generate Code for MATLAB Handle Classes and System Objects**

This example shows how to generate code for a user-defined System object and then view the generated code in the code generation report. When you create a System or handle object, you must assign the object to a persistent variable or to a property of another MATLAB object that must also be a persistent variable. The assignment must be in an if-isempty clause. After assignment, you can copy the object to a local variable, pass it to or return it from another function.

**1** In a writable folder, create a System object, AddOne, which subclasses from matlab.System. Save the code as AddOne.m.

```
classdef AddOne < matlab.System
% ADDONE Compute an output value that increments the input by one
  methods (Access=protected)
    % stepImpl method is called by the step method
    function y = stepImpl(-, x)y = x+1;
    end
  end
end
```
**2** Write a function that uses this System object.

```
function y = testAddOne(x)%#codegen
  persistent p;
  if isempty(p)
    p = AddOne();
  end
  y = p.setep(x);end
```
For code generation, you must immediately assign a System object to a persistent variable in an if isempty clause as in this example.

**3** Generate a MEX function for this code.

```
codegen -report testAddOne -args {0}
```
The -report option instructs codegen to generate a code generation report, even if no errors or warnings occur. The -args option specifies that the testAddOne function takes one scalar double input.

```
>> codegen -report testAddOne -args {0}
Code generation successful: View report
```
- **4** Click the *View report* link.
- **5** In the report, on the **MATLAB Code** tab **Functions** panel, click testAddOne, then click the **Variables** tab. You can view information about the variable p on this tab.

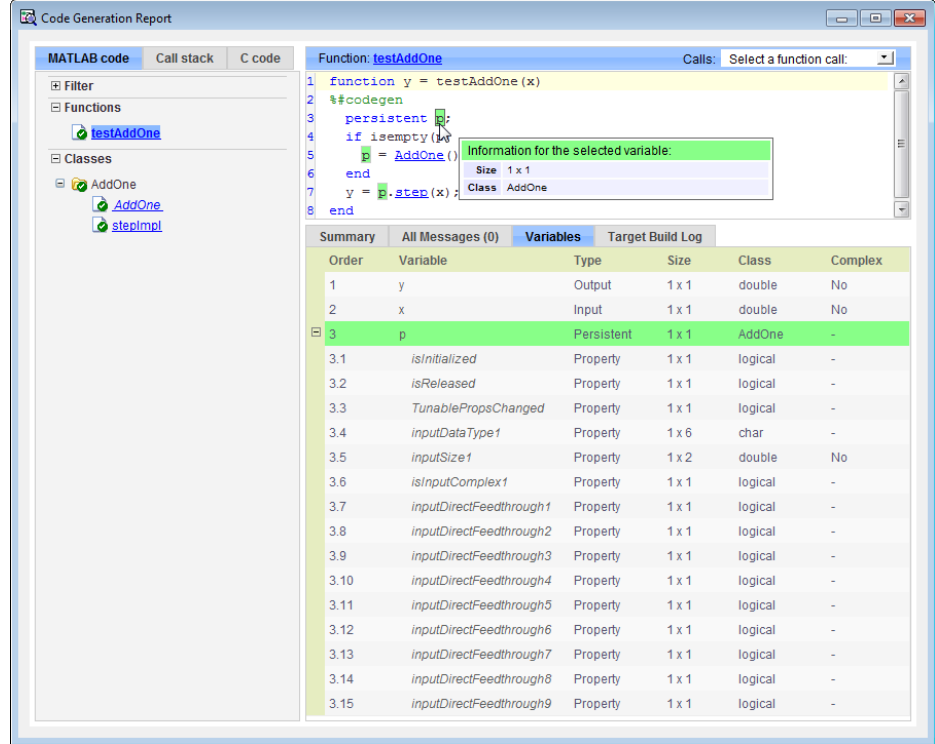

**6** To view the class definition, on the **Classes** panel, click AddOne.

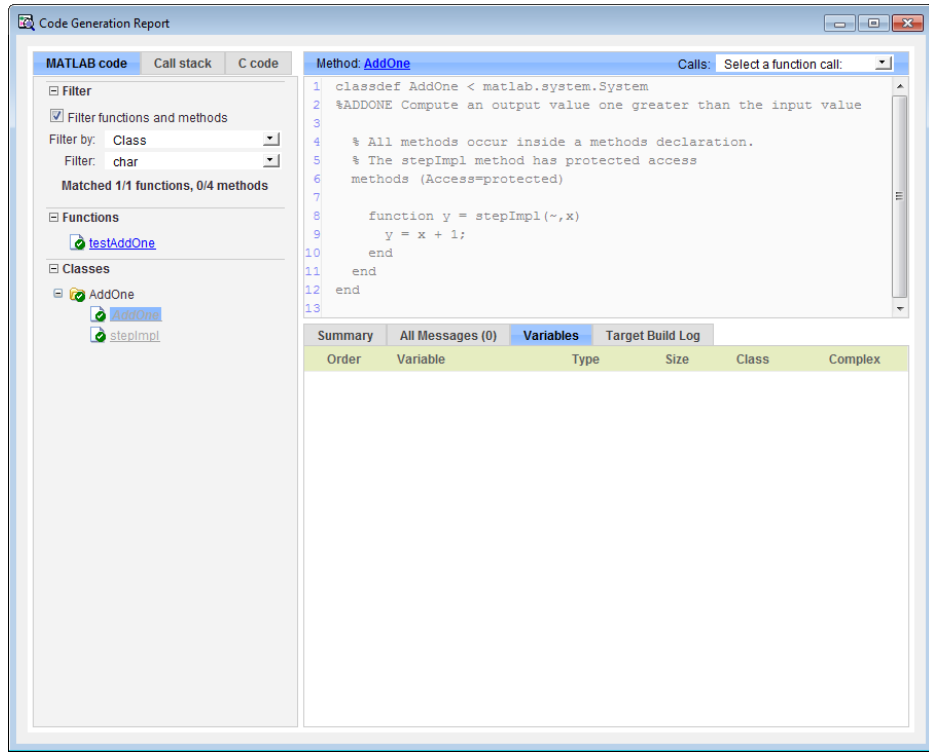

## **MATLAB Classes in Code Generation Reports**

#### **What Reports Tell You About Classes**

Code generation reports:

- **•** Provide a hierarchical tree of the classes used in your MATLAB code.
- **•** Display a list of methods for each class in the MATLAB code tab.
- **•** Display the objects used in your MATLAB code together with their properties on the **Variables** tab.
- **•** Provide a filter so that you can sort methods by class, size, and complexity.
- **•** List the set of calls from and to the selected method in the **Calls** list.

#### **How Classes Appear in Code Generation Reports**

#### **In the MATLAB Code Tab**

The report displays an alphabetical hierarchical list of the classes used in the your MATLAB code. For each class, you can:

- **•** Expand the class information to view the class methods.
- **•** View a class method by clicking its name. The report displays the methods in the context of the full class definition.
- **•** Filter the methods by size, complexity, and class by using the **Filter functions and methods** option.

**Default Constructors.** If a class has a default constructor, the report displays the constructor in italics.

**Specializations.** If the same class is specialized into multiple different classes, the report differentiates the specializations by grouping each one under a single node in the tree. The report associates the class definition functions and static methods with the primary node. It associates the instance-specific methods with the corresponding specialized node.

For example, consider a base class, Shape that has two specialized subclasses, Rhombus and Square. The Shape class has an abstract method, getarea,

and a static method, distanceBetweenShapes. The code generation report, displays a node for the specialized Rhombus and Square classes with their constructors and getarea method. It displays a node for the Shape class and its associated static method, distanceBetweenShapes, and two instances of the Shape class, Shape1 and Shape2.

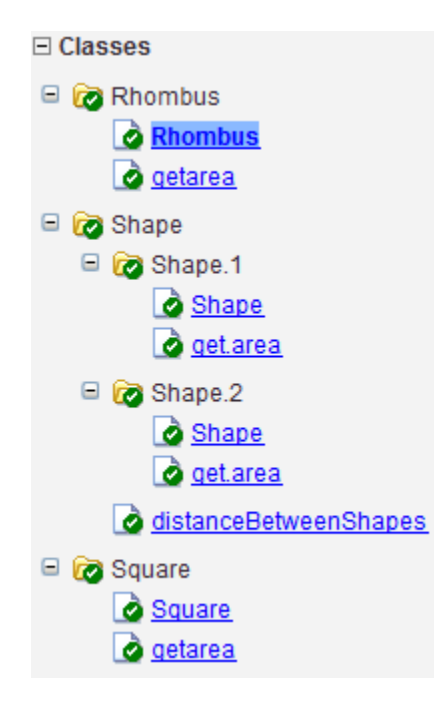

**Packages.** If you define classes as part of a package, the report displays the package in the list of classes. You can expand the package to view the classes that it contains. For more information about packages, see "Packages Create Namespaces".

#### **In the Variables Tab**

The report displays all the objects in the selected function or class. By default, for classes that have properties, the list of properties is collapsed. Click the + symbol next to the object name to open the list.

The report displays the properties using just the base property name, not the fully qualified name. For example, if your code uses variable obj1 that is a

MATLAB object with property prop1, then the report displays the property as prop1 not obj1.prop1. When you sort the **Variables** column, the sort order is based on the fully qualified property name.

#### **In the Call Stack**

The call stack lists the functions and methods in the order that the top-level function calls them. It also lists the local functions that each function calls.

#### **How to Generate a Code Generation Report**

Add the -report option to your codegen command (requires a MATLAB Coder license)

## **Troubleshooting Issues with MATLAB Classes**

#### **Class** *class* **does not have a property with name** *name*

If a MATLAB class has a method, mymethod, that returns a handle class with a property, myprop, you cannot generate code for the following type of assignment:

```
obj.mymethod().myprop=...
```
For example, consider the following classes:

```
classdef MyClass < handle
  properties
    myprop
  end
  methods
    function this = MyClass
      this.myprop = MyClass2;
    end
    function y = mymethod(this)y = this.myprop;
    end
  end
end
classdef MyClass2 < handle
  properties
    aa
  end
end
You cannot generate code for function foo.
function foo
persistent h
if isempty(h)
  h = MvClass;
end
```

```
h.mymethod().aa = 12;
```
In this function, h.mymethod() returns a handle object of type MyClass2. In MATLAB, the assignment h.mymethod().aa = 12; changes the property of that object. Code generation does not support this assignment.

#### **Workaround**

Rewrite the code to return the object and then assign a value to a property of the object.

```
function foo
persistent h
if isempty(h)
  h = MyClass;
end
b=h.mymethod();
```
**b.aa=12;**

**11-24**

# **12**

## Defining Data for Code Generation

- **•** ["Data Definition for Code Generation" on page 12-2](#page-559-0)
- **•** ["Code Generation for Complex Data" on page 12-4](#page-561-0)
- **•** ["Code Generation for Characters" on page 12-6](#page-563-0)

## <span id="page-559-0"></span>**Data Definition for Code Generation**

To generate efficient standalone code, you must define the following types and classes of data differently than you normally would when running your code in the MATLAB environment:

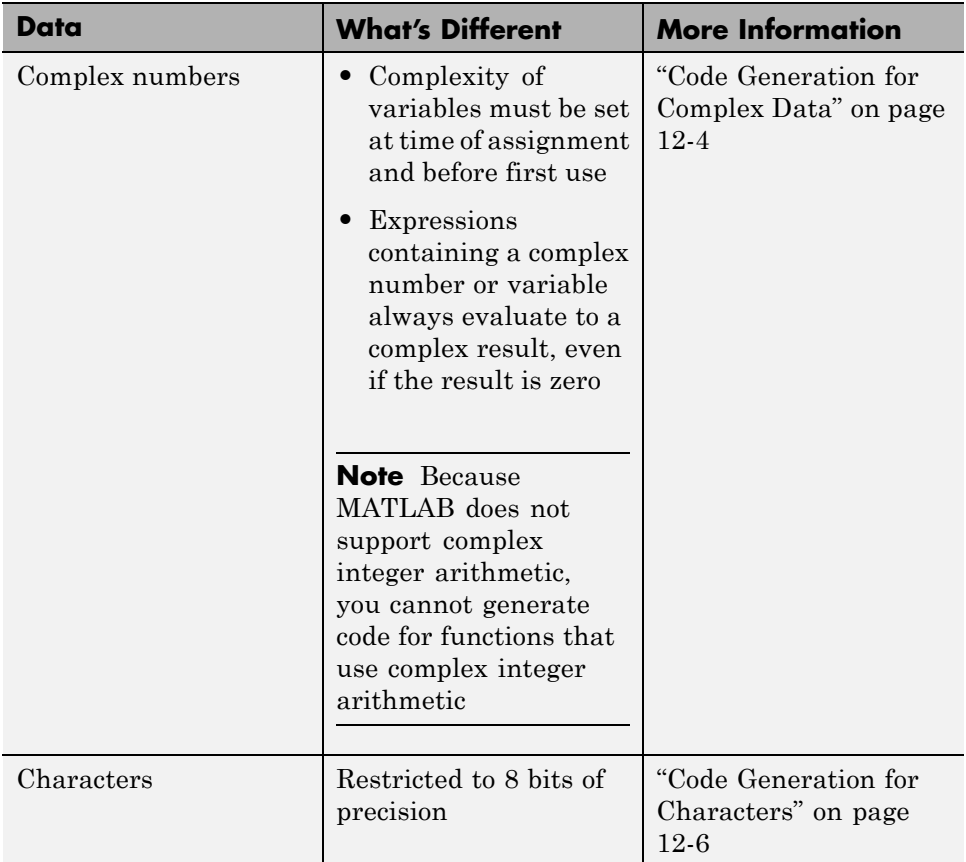

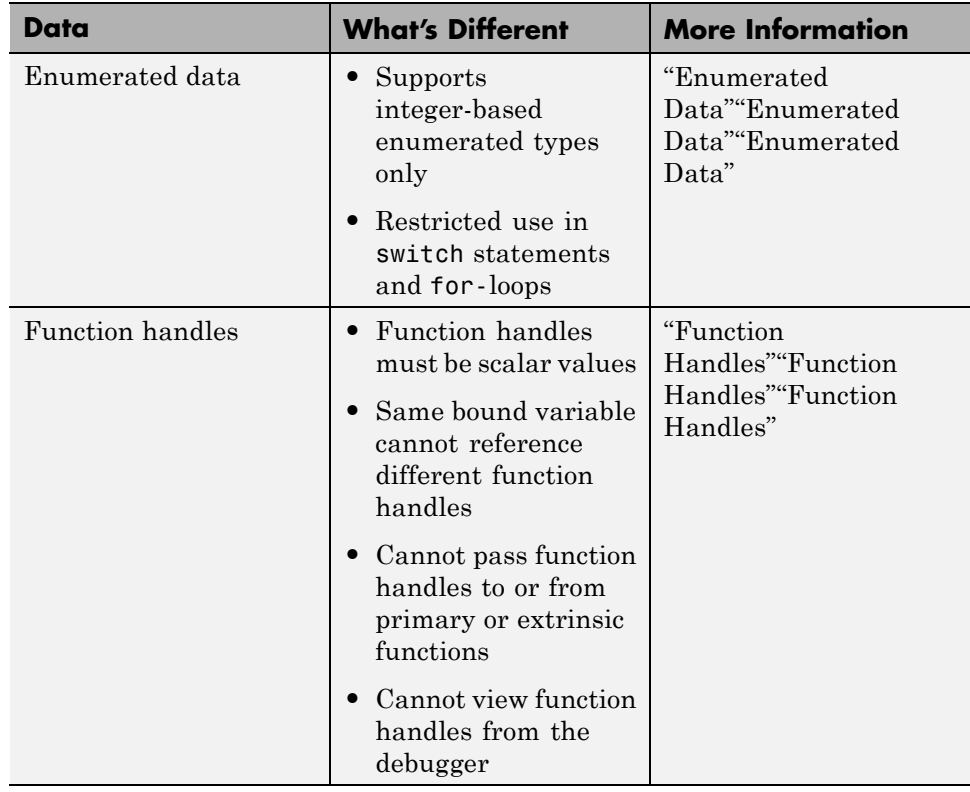

## <span id="page-561-0"></span>**Code Generation for Complex Data**

#### **In this section...**

"Restrictions When Defining Complex Variables" on page 12-4

["Expressions Containing Complex Operands Yield Complex Results" on](#page-562-0) [page 12-5](#page-562-0)

#### **Restrictions When Defining Complex Variables**

For code generation, you must set the complexity of variables at the time of assignment, either by assigning a complex constant or using the complex function, as in these examples:

 $x = 5 + 6i$ ; % x is a complex number by assignment.  $y = 7 + 8j$ ; % y is a complex number by assignment.  $x =$  complex(5,6); % x is the complex number 5 + 6i.

Once you set the type and size of a variable, you cannot cast it to another type or size. In the following example, the variable x is defined as complex and stays complex:

 $x = 1 + 2i$ ; % Defines x as a complex variable.  $y = int16(x)$ ; % Real and imaginary parts of y are int16.  $x = 3$ ; % x now has the value  $3 + 0i$ .

Mismatches can also occur when you assign a real operand the complex result of an operation:

```
z = 3; % Sets type of z to double (real)
z = 3 + 2i; % ERROR: cannot recast z to complex
```
As a workaround, set the complexity of the operand to match the result of the operation:

 $m =$  complex(3); % Sets m to complex variable of value  $3 + 0i$  $m = 5 + 6.7i$ ; % Assigns a complex result to a complex number

#### <span id="page-562-0"></span>**Expressions Containing Complex Operands Yield Complex Results**

In general, expressions that contain one or more complex operands always produce a complex result in generated code, even if the value of the result is zero. Consider the following example:

 $x = 2 + 3i$ ;  $y = 2 - 3i;$  $z = x + y$ ; % z is 4 + 0i.

In MATLAB, this code generates the real result  $z=4$ . However, during code generation, the types for x and y are known, but their values are not. Because either or both operands in this expression are complex, z is defined as a complex variable requiring storage for both a real and an imaginary part. This means that z equals the complex result  $4 + 0i$  in generated code, not 4 as in MATLAB code.

There are two exceptions to this behavior:

**•** Functions that take complex arguments, but produce real results

 $y = real(x)$ ; % y is the real part of the complex number x.  $y = \text{imag}(x)$ ; % y is the real-valued imaginary part of x.  $y = isreal(x);$  % y is false (0) for a complex number x.

• Functions that take real arguments, but produce complex results:

 $z = \text{complex}(x, y);$  % z is a complex number for a real x and y.

## <span id="page-563-0"></span>**Code Generation for Characters**

The complete set of Unicode® characters is not supported for code generation. Characters are restricted to 8 bits of precision in generated code. Because many mathematical operations require more than 8 bits of precision, it is recommended that you do not perform arithmetic with characters if you intend to generate code from your MATLAB algorithm.

# **13**

## Defining Functions for Code Generation

- **•** ["Specify Variable Numbers](#page-565-0) of Arguments" on page 13-[2](#page-565-0)
- **•** ["Supported Index Expressions" on page 13-3](#page-566-0)
- **•** ["Apply Operations to a Variable Number of Arguments" on page 13-4](#page-567-0)
- **•** ["Implement Wrapper Functions" on page 13-7](#page-570-0)
- **•** ["Pass Property/Value Pairs" on page 13-8](#page-571-0)
- **•** ["Variable Length Argument Lists for Code Generation" on page 13-10](#page-573-0)

## <span id="page-565-0"></span>**Specify Variable Numbers of Arguments**

You can use varargin and varargout for passing and returning variable numbers of parameters to MATLAB functions called from a top-level function.

Common applications of varargin and varargout for code generation are to:

- **•** ["Apply Operations to a Variable Number of Arguments" on page 13-4](#page-567-0)
- **•** ["Implement Wrapper Functions" on page 13-7](#page-570-0)
- **•** ["Pass Property/Value Pairs" on page 13-8](#page-571-0)

Code generation relies on loop unrolling to produce simple and efficient code for varargin and varargout. This technique permits most common uses of varargin and varargout, but not all (see ["Variable Length Argument Lists](#page-573-0) [for Code Generation" on page 13-10](#page-573-0)). This following sections explain how to code effectively using these constructs.

For more information about using varargin and varargout in MATLAB functions, see Passing Variable Numbers of Arguments.

## <span id="page-566-0"></span>**Supported Index Expressions**

In MATLAB, varargin and varargout are cell arrays. Generated code does not support cell arrays, but does allow you to use the most common syntax  $-$  curly braces  $\{\}$  – for indexing into varargin and varargout arrays, as in this example:

```
%#codegen
function [x,y,z] = \text{fon}(a,b,c)[x,y,z] =subfcn(a,b,c);
function varargout = subfon(varargin)for i = 1: length (varargin)
   varargout{i} = varargin{i};
end
```
You can use the following index expressions. The *exp* arguments must be constant expressions or depend on a loop index variable.

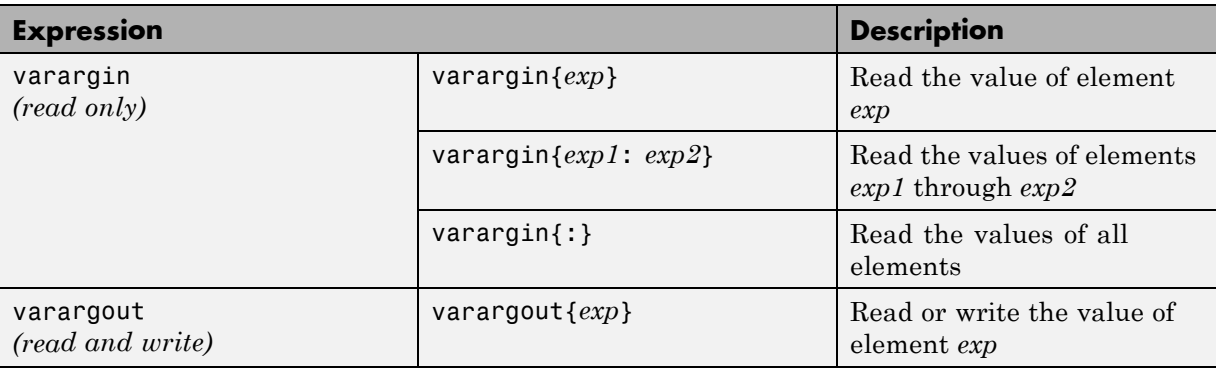

**Note** The use of () is not supported for indexing into varargin and varargout arrays.

## <span id="page-567-0"></span>**Apply Operations to a Variable Number of Arguments**

You can use varargin and varargout in for-loops to apply operations to a variable number of arguments. To index into varargin and varargout arrays in generated code, the value of the loop index variable must be known at compile time. Therefore, during code generation, the compiler attempts to automatically unroll these for-loops. Unrolling eliminates the loop logic by creating a separate copy of the loop body in the generated code for each iteration. Within each iteration, the loop index variable becomes a constant. For example, the following function automatically unrolls its for-loop in the generated code:

```
%#codegen
function [cmlen,cmwth,cmhgt] = conv_2_metric(inlen,inwth,inhgt)
[cmlen,cmwth,cmhgt] = inch 2 cm(inlen,inwth,inhgt);function varargout = inch 2 cm(varargin)for i = 1: length (varargin)
   varangular\{i\} = varangular\{i\} * 2.54;end
```
#### **When to Force Loop Unrolling**

To automatically unroll for-loops containing varargin and varargout expressions, the relationship between the loop index expression and the index variable must be determined at compile time.

In the following example, the function fcn cannot detect a logical relationship between the index expression j and the index variable i:

```
%#codegen
function [x,y,z] = \text{fon}(a,b,c)[x,y,z] = subfon(a,b,c);function varargout = subfon(varargin)j = 0;for i = 1: length (varargin)
    i = i+1;
    varargout{j} = varargin{j};
```
end

As a result, the function does not unroll the loop and generates a compilation error:

```
Nonconstant expression or empty matrix.
This expression must be constant because
its value determines the size or class of some expression.
```
To fix the problem, you can force loop unrolling by wrapping the loop header in the function coder.unrollcoder.unrollcoder.unroll, as follows:

```
%#codegen
function [x,y,z] = \text{fon}(a,b,c)[x,y,z] = subfon(a,b,c);function varargout = subfon(varargin)j = 0;for i = coder.unroll(1:length(varargin))
      j = j + 1;varargout{j} = varargin{j};
  end;
```
#### **Using Variable Numbers of Arguments in a for-Loop**

The following example multiplies a variable number of input dimensions in inches by 2.54 to convert them to centimeters:

```
%#codegen
function [cmlen,cmwth,cmhgt] = conv_2_metric(inlen,inwth,inhgt)
[cmlen,cmwth,cmhgt] = inch_2_cm(inlen,inwth,inhgt);
function varargout = inch 2 cm(varargin)for i = 1: length (varargin)
   varargout\{i\} = varargin\{i\} * 2.54;
end
```
#### **Key Points About the Example**

- **•** varargin and varargout appear in the local function inch\_2\_cm, not in the top-level function conv\_2\_metric.
- **•** The index into varargin and varargout is a for-loop variable

For more information, see ["Variable Length Argument Lists for Code](#page-573-0) [Generation" on page 13-10.](#page-573-0)

### <span id="page-570-0"></span>**Implement Wrapper Functions**

You can use varargin and varargout to write wrapper functions that accept any number of inputs and pass them directly to another function.

#### **Passing Variable Numbers of Arguments from One Function to Another**

The following example passes a variable number of inputs to different optimization functions, based on a specified input method:

```
%#codegen
function answer = fon(method, a, b, c)answer = optimize(method, a, b, c);function answer = optimize(method,varargin)
  if strcmp(method,'simple')
    answer = simple optimization(varargin{:});
  else
    answer = complex optimization(varargin\{:\});
  end
...
```
#### **Key Points About the Example**

- **•** You can use {:} to read all elements of varargin and pass them to another function.
- **•** You can mix variable and fixed numbers of arguments.

For more information, see ["Variable Length Argument Lists for Code](#page-573-0) [Generation" on page 13-10.](#page-573-0)

## <span id="page-571-0"></span>**Pass Property/Value Pairs**

You can use varargin to pass property/value pairs in functions. However, for code generation, you must take precautions to avoid type mismatch errors when evaluating varargin array elements in a for-loop:

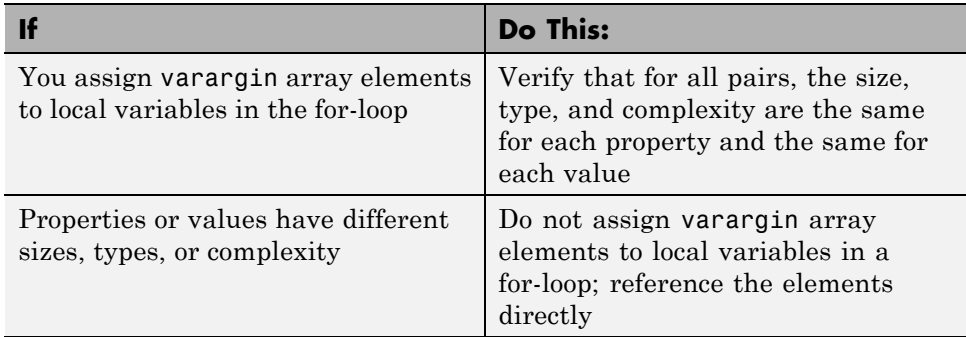

For example, in the following function test1, the sizes of the property strings and numeric values are not the same in each pair:

```
%#codegen
function test1
    v = create_value('size', 18, 'rgb', [240 9 44]);
end
function v = \text{create_value}(\text{varargin})v = new value();
    for i = 1 : 2 : length(varargin)name = varargin{i};value = varargin\{i+1\};
        switch name
             case 'size'
                 v = set size(v, value);case 'rgb'
                 v = set color(v, value);otherwise
        end
    end
end
```
Generated code determines the size, type, and complexity of a local variable based on its first assignment. In this example, the first assignments occur in the first iteration of the for-loop:

**•** Defines local variable name with size equal to 4

...

**•** Defines local variable value with a size of scalar

However, in the second iteration, the size of the property string changes to 3 and the size of the numeric value changes to a vector, resulting in a type mismatch error. To avoid such errors, reference varargin array values directly, not through local variables, as highlighted in this code:

```
%#codegen
function test1
    v = create_value('size', 18, 'rgb', [240 9 44]);
end
function v = \text{create_value}(varargin)v = new_value();
    for i = 1 : 2 : length(varargin)switch varargin{i}
            case 'size'
                 v = set_size(v, varargin{i+1});
            case 'rgb'
                 v = set_color(v, varargin{i+1});
            otherwise
        end
    end
end
...
```
## <span id="page-573-0"></span>**Variable Length Argument Lists for Code Generation**

#### **Do not use varargin or varargout in top-level functions**

You **cannot** use varargin or varargout as arguments to top-level functions. A *top-level function* is:

- **•** The function called by Simulink in a MATLAB Function block or by Stateflow in a MATLAB function.
- **•** The function that you provide on the command line to codegen

For example, the following code generates compilation errors:

```
%#codegen
function varargout = inch_2_cm(varargin)for i = 1: length (varargin)
   varargout\{i\} = varargin\{i\} * 2.54;
end
```
To fix the problem, write a top-level function that specifies a fixed number of inputs and outputs and then call inch\_2\_cm as an external function or local function, as in this example:

```
%#codegen
function [cmL, cmW, cmH] = conv_2_metric(inL, inW, inH)
[cmL, cmW, cmH] = inch_2cm(inL, inW, inH);function varargout = inch_2_cm(varargin)for i = 1: length (varargin)
   varargout\{i\} = varargin\{i\} * 2.54;
end
```
#### **Use curly braces {} to index into the argument list**

For code generation, you can use curly braces {}, but not parentheses (), to index into varargin and varargout arrays. For more information, see ["Supported Index Expressions" on page 13-3.](#page-566-0)

#### **Verify that indices can be computed at compile time**

If you use an expression to index into varargin or varargout, make sure that the value of the expression can be computed at compile time. For examples, see ["Apply Operations to a Variable Number of Arguments" on page 13-4.](#page-567-0)

#### **Do not write to varargin**

Generated code treats varargin as a read-only variable. If you want to write to any of the input arguments, copy the values into a local variable.
# **14**

# Defining MATLAB Variables for C/C++ Code Generation

- **•** ["Variables Definition for Code Generation" on page 14-2](#page-577-0)
- **•** ["Best Practices for Defining Variables for C/C++ Code Generation" on page](#page-578-0) [14-3](#page-578-0)
- **•** ["Eliminate Redundant Copies of Variables in Generated Code" on page 14-7](#page-582-0)
- **•** ["Reassignment of Variable Properties" on page 14-9](#page-584-0)
- **•** ["Define and Initialize Persistent Variables" on page 14-10](#page-585-0)
- **•** ["Reuse the Same Variable with Different Properties" on page 14-11](#page-586-0)
- **•** ["Avoid Overflows in for-Loops" on page 14-16](#page-591-0)
- **•** ["Supported Variable Types" on page 14-18](#page-593-0)

# <span id="page-577-0"></span>**Variables Definition for Code Generation**

In the MATLAB language, variables can change their properties dynamically at run time so you can use the same variable to hold a value of any class, size, or complexity. For example, the following code works in MATLAB:

```
function x = foo(c) %#codegen
if(c>0)x = 0;
else
  x = [1 2 3];end
disp(x);
end
```
However, statically-typed languages like C must be able to determine variable properties at compile time. Therefore, for C/C++ code generation, you must explicitly define the class, size, and complexity of variables in MATLAB source code before using them. For example, rewrite the above source code with a definition for *x*:

```
function x = foo(c) %#codegen
x = zeros(1,3);
if(c>0)x = 0;
else
  x = [1 2 3];end
disp(x);
end
```
For more information, see ["Best Practices for Defining Variables for C/C++](#page-578-0) [Code Generation" on page 14-3](#page-578-0).

# <span id="page-578-0"></span>**Best Practices for Defining Variables for C/C++ Code Generation**

#### **In this section...**

"Define Variables By Assignment Before Using Them" on page 14-3

["Use Caution When Reassigning Variables" on page 14-6](#page-581-0)

["Use Type Cast Operators in Variable Definitions" on page 14-6](#page-581-0)

["Define Matrices Before Assigning Indexed Variables" on page 14-6](#page-581-0)

### **Define Variables By Assignment Before Using Them**

For C/C++ code generation, you should explicitly and unambiguously define the class, size, and complexity of variables before using them in operations or returning them as outputs. Define variables by assignment, but note that the assignment copies not only the value, but also the size, class, and complexity represented by that value to the new variable. For example:

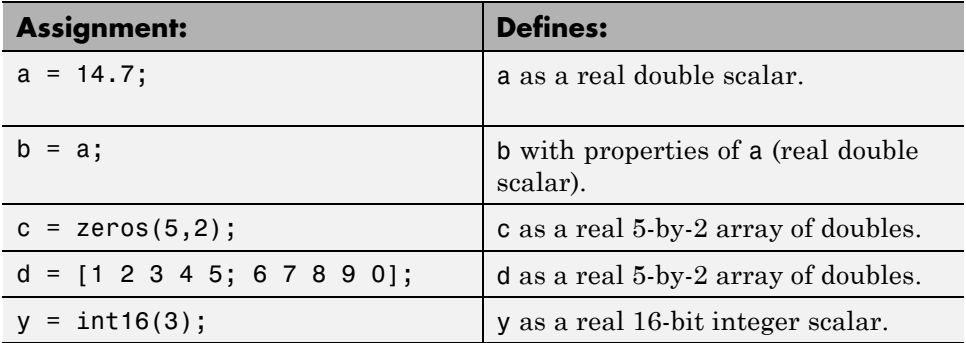

Define properties this way so that the variable is defined on all execution paths during C/C++ code generation (see [Defining a Variable for Multiple](#page-579-0) [Execution Paths on page 14-4](#page-579-0)).

The data that you assign to a variable can be a scalar, matrix, or structure. If your variable is a structure, define the properties of each field explicitly (see [Defining All Fields in a Structure on page 14-5\)](#page-580-0).

<span id="page-579-0"></span>Initializing the new variable to the value of the assigned data sometimes results in redundant copies in the generated code. To avoid redundant copies, you can define variables without initializing their values by using the coder.nullcopy construct as described in ["Eliminate Redundant Copies of](#page-582-0) [Variables in Generated Code" on page 14-7.](#page-582-0)

When you define variables, they are local by default; they do not persist between function calls. To make variables persistent, see ["Define and](#page-585-0) [Initialize Persistent Variables" on page 14-10.](#page-585-0)

#### **Defining a Variable for Multiple Execution Paths**

Consider the following MATLAB code:

```
...
if c > 0x = 11;
end
% Later in your code ...
if c > 0use(x);
end
...
```
Here, *x* is assigned only if *c* > 0 and used only when *c* > 0. This code works in MATLAB, but generates a compilation error during code generation because it detects that *x* is undefined on some execution paths (when  $c \le 0$ ),.

To make this code suitable for code generation, define *x* before using it:

```
x = 0;
...
if c > 0x = 11;
end
% Later in your code ...
if c > 0use(x);end
...
```
#### <span id="page-580-0"></span>**Defining All Fields in a Structure**

Consider the following MATLAB code:

```
...
if c > 0s.a = 11;disp(s);
else
  s.a = 12;s.b = 12;end
% Try to use s
use(s);
...
```
Here, the first part of the if statement uses only the field *a*, and the else clause uses fields *a* and *b*. This code works in MATLAB, but generates a compilation error during C/C++ code generation because it detects a structure type mismatch. To prevent this error, do not add fields to a structure after you perform certain operations on the structure. For more information, see "Structure Definition for Code Generation"["Structure Definition for Code](#page-657-0) [Generation" on page 19-2](#page-657-0)"Structure Definition for Code Generation".

To make this code suitable for C/C++ code generation, define all fields of *s* before using it.

```
...
% Define all fields in structure s
s = struct( a ,0, b , 0);
if c > 0s.a = 11;disp(s);
else
  s.a = 12;s.b = 12;end
% Use s
use(s);
...
```
#### <span id="page-581-0"></span>**Use Caution When Reassigning Variables**

In general, you should adhere to the "one variable/one type" rule for C/C++ code generation; that is, each variable must have a specific class, size and complexity. Generally, if you reassign variable properties after the initial assignment, you get a compilation error during code generation, but there are exceptions, as described in ["Reassignment of Variable Properties" on](#page-584-0) [page 14-9.](#page-584-0)

#### **Use Type Cast Operators in Variable Definitions**

By default, constants are of type double. To define variables of other types, you can use type cast operators in variable definitions. For example, the following code defines variable y as an integer:

```
...
x = 15; % x is of type double by default.
y = \text{uint8(x)}; % z has the value of x, but cast to uint8.
...
```
#### **Define Matrices Before Assigning Indexed Variables**

When generating  $C/C++$  code from MATLAB, you cannot grow a variable by writing into an element beyond its current size. Such indexing operations produce run-time errors. You must define the matrix first before assigning values to any of its elements.

For example, the following initial assignment is not allowed for code generation:

 $g(3,2) = 14.6$ ; % Not allowed for creating g % OK for assigning value once created

For more information about indexing matrices, see ["Incompatibility with](#page-811-0) [MATLAB in Matrix Indexing Operations for Code Generation" on page 21-32](#page-811-0).

# <span id="page-582-0"></span>**Eliminate Redundant Copies of Variables in Generated Code**

#### **In this section...**

"When Redundant Copies Occur" on page 14-7

"How to Eliminate Redundant Copies by Defining Uninitialized Variables" on page 14-7

["Defining Uninitialized Variables" on page 14-8](#page-583-0)

# **When Redundant Copies Occur**

During C/C++ code generation, MATLAB checks for statements that attempt to access uninitialized memory. If it detects execution paths where a variable is used but is potentially not defined, it generates a compile-time error. To prevent these errors, define all variables by assignment before using them in operations or returning them as function outputs.

Note, however, that variable assignments not only copy the properties of the assigned data to the new variable, but also initialize the new variable to the assigned value. This forced initialization sometimes results in redundant copies in C/C++ code. To eliminate redundant copies, define uninitialized variables by using the coder.nullcopycoder.nullcopycoder.nullcopy function, as described in "How to Eliminate Redundant Copies by Defining Uninitialized Variables" on page 14-7.

#### **How to Eliminate Redundant Copies by Defining Uninitialized Variables**

**1** Define the variable with coder.nullcopycoder.nullcopycoder.nullcopy.

**2** Initialize the variable before reading it.

When the uninitialized variable is an array, you must initialize all of its elements before passing the array as an input to a function or operator — even if the function or operator does not read from the uninitialized portion of the array.

#### <span id="page-583-0"></span>**What happens if you access uninitialized data?**

Uninitialized memory contains arbitrary values. Therefore, accessing uninitialized data may lead to segmentation violations or nondeterministic program behavior (different runs of the same program may yield inconsistent results).

#### **Defining Uninitialized Variables**

In the following code, the assignment statement  $X = \text{zeros}(1, N)$  not only defines *X* to be a 1-by-5 vector of real doubles, but also initializes each element of *X* to zero.

```
function X = fcn %#codegen
N = 5;X = zeros(1, N);for i = 1:Nif mod(i, 2) == 0X(i) = i;else
      X(i) = 0;end
```
end

This forced initialization creates an extra copy in the generated code. To eliminate this overhead, use coder.nullcopy in the definition of *X*:

function  $X = \text{fcn2 } %$  \*#codegen

```
N = 5;X = coder.nullcopy(zeros(1,N));
for i = 1:Nif mod(i,2) == 0X(i) = i;else
      X(i) = 0;end
end
```
# <span id="page-584-0"></span>**Reassignment of Variable Properties**

For C/C++ code generation, there are certain variables that you can reassign after the initial assignment with a value of different class, size, or complexity:

#### **Dynamically sized variables**

A variable can hold values that have the same class and complexity but different sizes. If the size of the initial assignment is not constant, the variable is dynamically sized in generated code. For more information, see "Variable-Size Data""Variable-Size Data""Variable-Size Data".

#### **Variables reused in the code for different purposes**

You can reassign the type (class, size, and complexity) of a variable after the initial assignment if each occurrence of the variable can have only one type. In this case, the variable is renamed in the generated code to create multiple independent variables. For more information, see ["Reuse the Same Variable](#page-586-0) [with Different Properties" on page 14-11](#page-586-0).

# <span id="page-585-0"></span>**Define and Initialize Persistent Variables**

Persistent variables are local to the function in which they are defined, but they retain their values in memory between calls to the function. To define persistent variables for C/C++ code generation, use the persistent statement, as in this example:

```
persistent PROD_X;
```
The definition should appear at the top of the function body, after the header and comments, but before the first use of the variable. During code generation, the value of the persistent variable is initialized to an empty matrix by default. You can assign your own value after the definition by using the isempty statement, as in this example:

```
function findProduct(inputvalue) %#codegen
persistent PROD_X
if isempty(PROD_X)
   PROD_X = 1;
end
PROD X = PROD X * inputvalue;end
```
# <span id="page-586-0"></span>**Reuse the Same Variable with Different Properties**

#### **In this section...**

"When You Can Reuse the Same Variable with Different Properties" on page 14-11

["When You Cannot Reuse Variables" on page 14-12](#page-587-0)

["Limitations of Variable Reuse" on page 14-14](#page-589-0)

#### **When You Can Reuse the Same Variable with Different Properties**

You can reuse (reassign) an input, output, or local variable with different class, size, or complexity if MATLAB can unambiguously determine the properties of each occurrence of this variable during C/C++ code generation. If so, MATLAB creates separate uniquely named local variables in the generated code. You can view these renamed variables in the code generation report (see "Viewing Variables in Your MATLAB Code"["Create and Use](#page-427-0) [Fixed-Point Code Generation Reports" on page 8-52"](#page-427-0)Viewing Variables in Your MATLAB Code").

A common example of variable reuse is in if-elseif-else or switch-case statements. For example, the following function example1 first uses the variable *t* in an if statement, where it holds a scalar double, then reuses *t* outside the if statement to hold a vector of doubles.

```
function y = example1(u) %#codegen
if all(all(u>0))% First, t is used to hold a scalar double value
    t = mean(mean(u)) / numel(u);u = u - t;
end
% t is reused to hold a vector of doubles
t = \text{find}(u > 0);
y = sum(u(t(2:end-1)));
```
To compile this example and see how MATLAB renames the reused variable *t*, see [Variable Reuse in an if Statement on page 14-12](#page-587-0).

#### <span id="page-587-0"></span>**When You Cannot Reuse Variables**

You cannot reuse (reassign) variables if it is not possible to determine the class, size, and complexity of an occurrence of a variable unambiguously during code generation. In this case, variables cannot be renamed and a compilation error occurs.

For example, the following example2 function assigns a fixed-point value to *x* in the if statement and reuses *x* to store a matrix of doubles in the else clause. It then uses *x* after the if-else statement. This function generates a compilation error because after the if-else statement, variable *x* can have different properties depending on which if-else clause executes.

```
function y = example2(use fixpoint, data) %#codegen
  if use_fixpoint
   % x is fixed-point
      x = f_i(data, 1, 12, 3);else
    % x is a matrix of doubles
      x = data;end
  % When x is reused here, it is not possible to determine its
  % class, size, and complexity
  t = sum(sum(x));
  y = t > 0;end
```
#### **Variable Reuse in an if Statement**

To see how MATLAB renames a reused variable *t*:

**1** Create a MATLAB file example1.m containing the following code.

```
function y = example1(u) %#codegen
if all(all(u>0))% First, t is used to hold a scalar double value
    t = mean(mean(u)) / numel(u);u = u - t;
end
% t is reused to hold a vector of doubles
t = \text{find}(u > 0);
```
 $y = sum(u(t(2:end-1)))$ ; end

**2** Compile example1.

For example, to generate a MEX function, enter:

```
codegen -o example1x -report example1.m -args {ones(5,5)}
```
**Note** codegen requires a MATLAB Coder license.

When the compilation is complete, codegen generates a MEX function, example1x in the current folder, and provides a link to the code generation report.

- **3** Open the code generation report.
- **4** In the MATLAB code pane of the code generation report, place your pointer over the variable *t* inside the if statement.

The code generation report highlights both instances of *t* in the if statement because they share the same class, size, and complexity. It displays the data type information for *t* at this point in the code. Here, *t* is a scalar double.

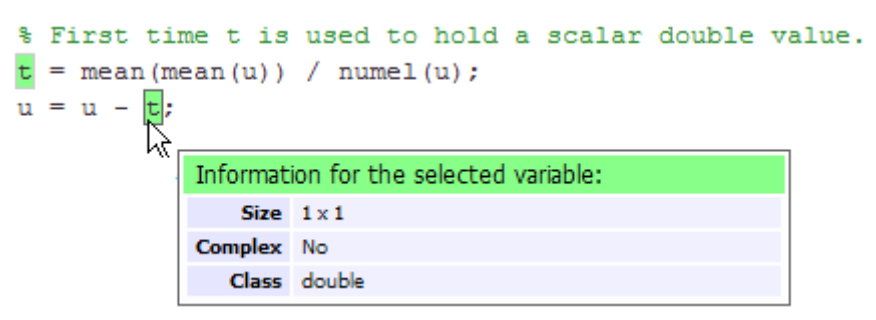

**5** In the MATLAB code pane of the report, place your pointer over the variable *t* outside the for-loop.

<span id="page-589-0"></span>This time, the report highlights both instances of *t* outside the if statement. The report indicates that *t* might hold up to 25 doubles. The size of *t* is :25, that is, a column vector containing a maximum of 25 doubles.

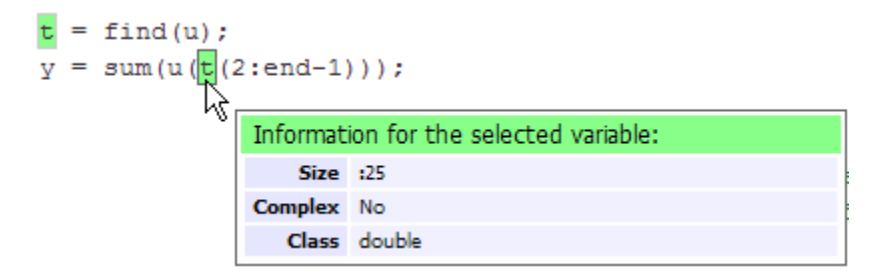

**6** Click the **Variables** tab to view the list of variables used in example1.

The report displays a list of all the variables in example1. There are two uniquely named local variables *t>1* and *t>2*.

**7** In the list of variables, place your pointer over *t>1*.

The code generation report highlights both instances of *t* in the if statement.

**8** In the list of variables, place your pointer over *t>2*

The code generation report highlights both instances of *t* outside the if statement.

#### **Limitations of Variable Reuse**

The following variables cannot be renamed in generated code:

- **•** Persistent variables.
- **•** Global variables.
- **•** Variables passed to C code using coder.ref, coder.rref, coder.wref.
- **•** Variables whose size is set using coder.varsize.
- **•** Variables whose names are controlled using coder.cstructname.
- **•** The index variable of a for-loop when it is used inside the loop body.
- **•** The block outputs of a MATLAB Function block in a Simulink model.
- **•** Chart-owned variables of a MATLAB function in a Stateflow chart.

# <span id="page-591-0"></span>**Avoid Overflows in for-Loops**

When memory integrity checks are enabled, if the code generation software detects that a loop variable might overflow on the last iteration of the for-loop, it reports an error.

To avoid this error, use the workarounds provided in the following table.

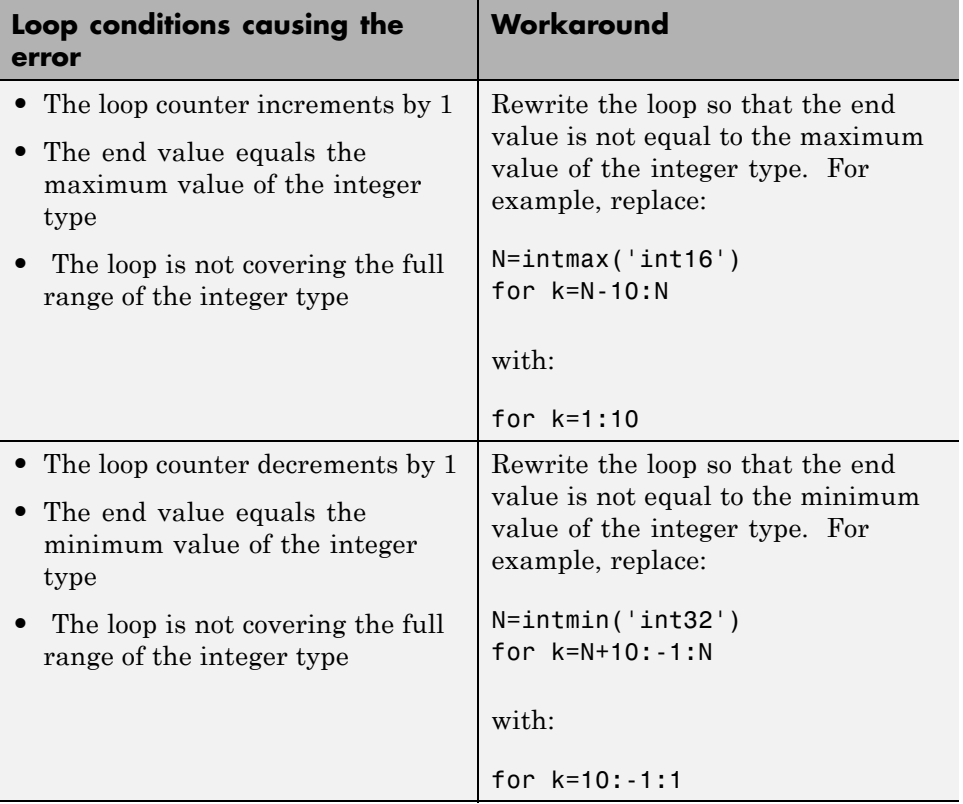

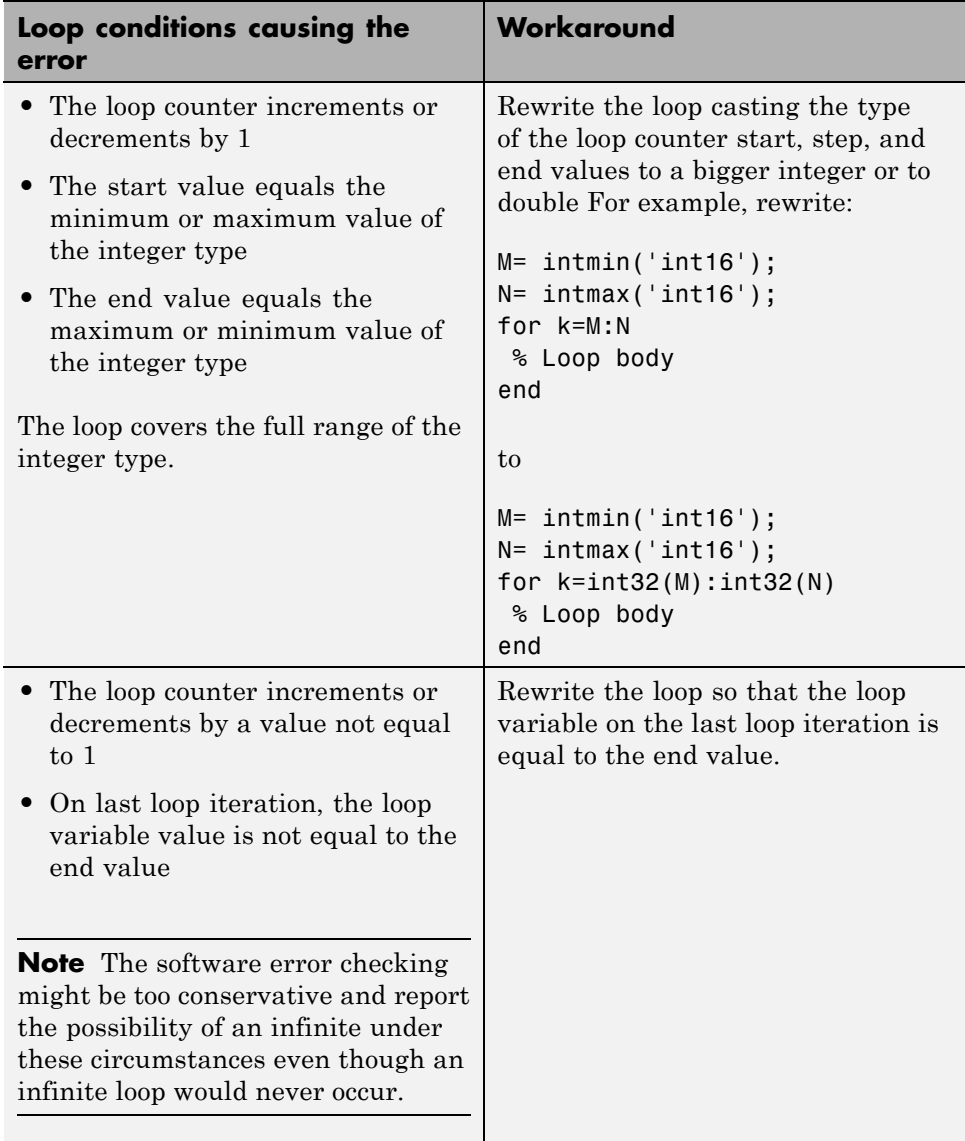

# <span id="page-593-0"></span>**Supported Variable Types**

You can use the following data types for C/C++ code generation from MATLAB:

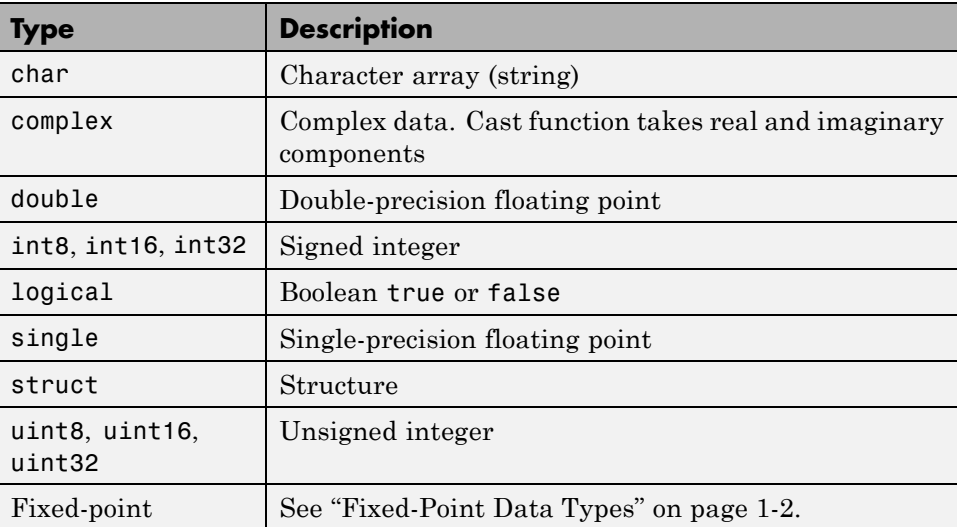

# **15**

# Design Considerations for C/C++ Code Generation

- **•** ["When to Generate Code from MATLAB Algorithms" on page 15-2](#page-595-0)
- **•** ["Which Code Generation Feature to Use" on page 15-4](#page-597-0)
- **•** ["Prerequisites for C/C++ Code Generation from MATLAB" on page 15-6](#page-599-0)
- **•** ["MATLAB Code Design Considerations for Code Generation" on page 15-7](#page-600-0)
- **•** "Expected Differences [in Behavior After Compiling MATLAB Code" on](#page-602-0) [page 15-9](#page-602-0)
- **•** ["MATLAB Language Features Supported for C/C++ Code Generation" on](#page-606-0) [page 15-13](#page-606-0)

# <span id="page-595-0"></span>**When to Generate Code from MATLAB Algorithms**

Generating code from MATLAB algorithms for desktop and embedded systems allows you to perform your software design, implementation, and testing completely within the MATLAB workspace. You can:

- **•** Verify that your algorithms are suitable for code generation
- Generate efficient, readable, and compact  $C/C++$  code automatically, which eliminates the need to manually translate your MATLAB algorithms and minimizes the risk of introducing errors in the code.
- **•** Modify your design in MATLAB code to take into account the specific requirements of desktop and embedded applications, such as data type management, memory use, and speed.
- **•** Test the generated code and easily verify that your modified algorithms are functionally equivalent to your original MATLAB algorithms.
- **•** Generate MEX functions to:
	- **-** Accelerate MATLAB algorithms in certain applications.
	- **-** Speed up fixed-point MATLAB code.
- **•** Generate hardware description language (HDL) from MATLAB code.

### **When Not to Generate Code from MATLAB Algorithms**

Do not generate code from MATLAB algorithms for the following applications. Use the recommended MathWorks product instead.

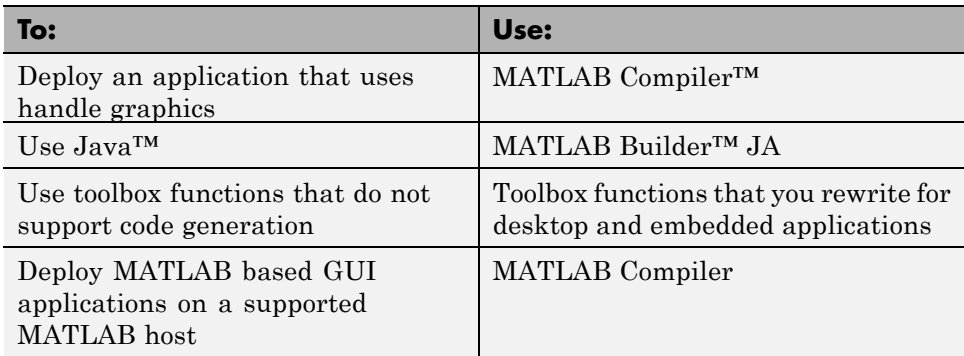

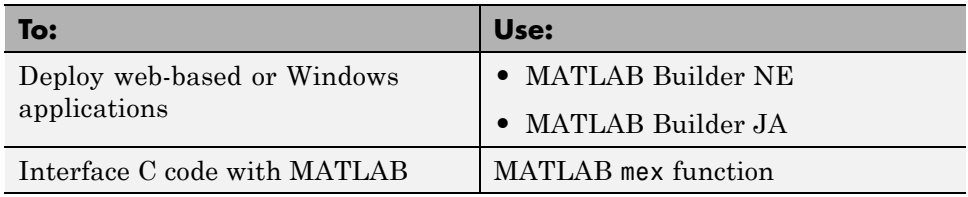

# <span id="page-597-0"></span>**Which Code Generation Feature to Use**

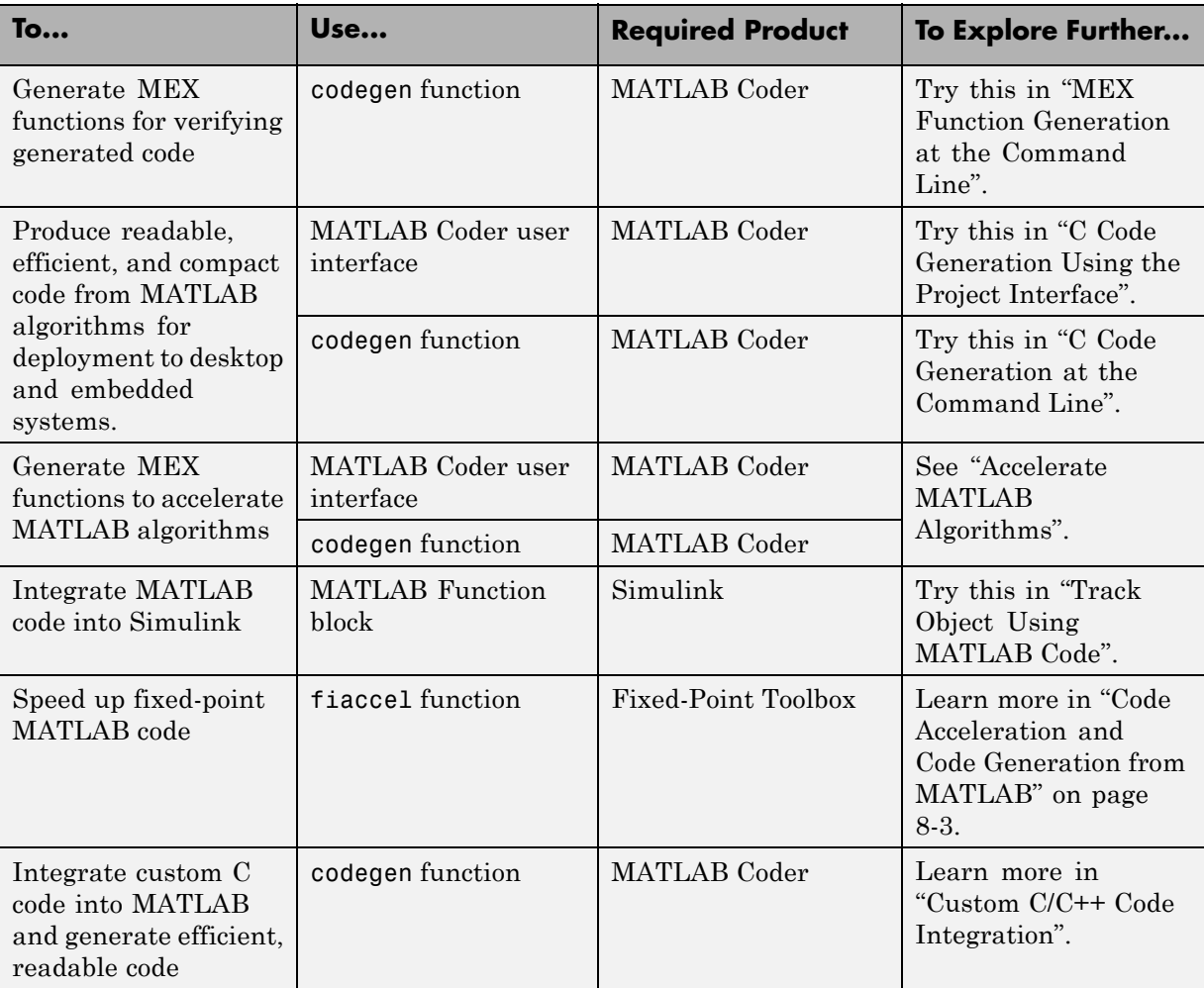

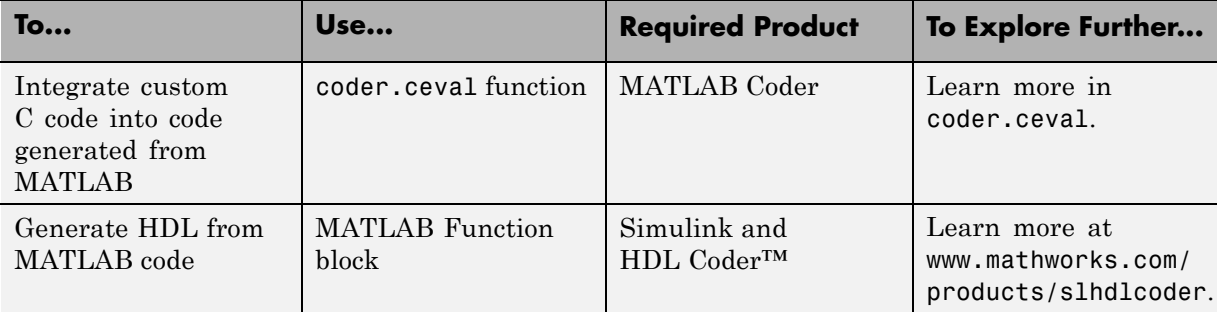

# <span id="page-599-0"></span>**Prerequisites for C/C++ Code Generation from MATLAB**

To generate C/C++ or MEX code from MATLAB algorithms, you must install the following software:

- **•** MATLAB Coder product
- **•** C/C++ compiler

# <span id="page-600-0"></span>**MATLAB Code Design Considerations for Code Generation**

When writing MATLAB code that you want to convert into efficient, standalone C/C++ code, you must consider the following:

**•** Data types

C and C++ use static typing. To determine the types of your variables before use, MATLAB Coder requires a complete assignment to each variable.

**•** Array sizing

Variable-size arrays and matrices are supported for code generation. You can define inputs, outputs, and local variables in MATLAB functions to represent data that varies in size at run time.

**•** Memory

You can choose whether the generated code uses static or dynamic memory allocation.

With dynamic memory allocation, you potentially use less memory at the expense of time to manage the memory. With static memory, you get best speed performance, but with higher memory usage. Most MATLAB code takes advantage of the dynamic sizing features in MATLAB, therefore dynamic memory allocation typically enables you to generate code from existing MATLAB code without modifying it much. Dynamic memory allocation also allows some programs to compile even when upper bounds cannot be found.

Static allocation reduces the memory footprint of the generated code, and therefore is suitable for applications where there is a limited amount of available memory, such as embedded applications.

**•** Speed

Because embedded applications must run in real time, the code must be fast enough to meet the required clock rate.

To improve the speed of the generated code:

- **-** Choose a suitable C/C++ compiler. The default compiler that MathWorks supplies with MATLAB for Windows 32-bit platforms is not a good compiler for performance.
- **-** Consider disabling run-time checks.

By default, for safety, the code generated for your MATLAB code contains memory integrity checks and responsiveness checks. Generally, these checks result in more generated code and slower simulation. Disabling run-time checks usually results in streamlined generated code and faster simulation. Disable these checks only if you have verified that array bounds and dimension checking is unnecessary.

#### **See Also**

- **•** "Data Definition Basics""Data Definition Basics""Data Definition Basics"
- **•** "Variable-Size Data""Variable-Size Data""Variable-Size Data"
- **•** "Bounded Versus Unbounded Variable-Size Data[""Bounded Versus](#page-783-0) [Unbounded Variable-Size Data" on page 21-4](#page-783-0)"Bounded Versus Unbounded Variable-Size Data"
- **•** "Control Dynamic Memory Allocation"["Control Dynamic Memory](#page-468-0) [Allocation" on page 8-93](#page-468-0)
- **•** "Control Run-Time Checks"["Control Run-Time Checks" on page 8-71](#page-446-0)

# <span id="page-602-0"></span>**Expected Differences in Behavior After Compiling MATLAB Code**

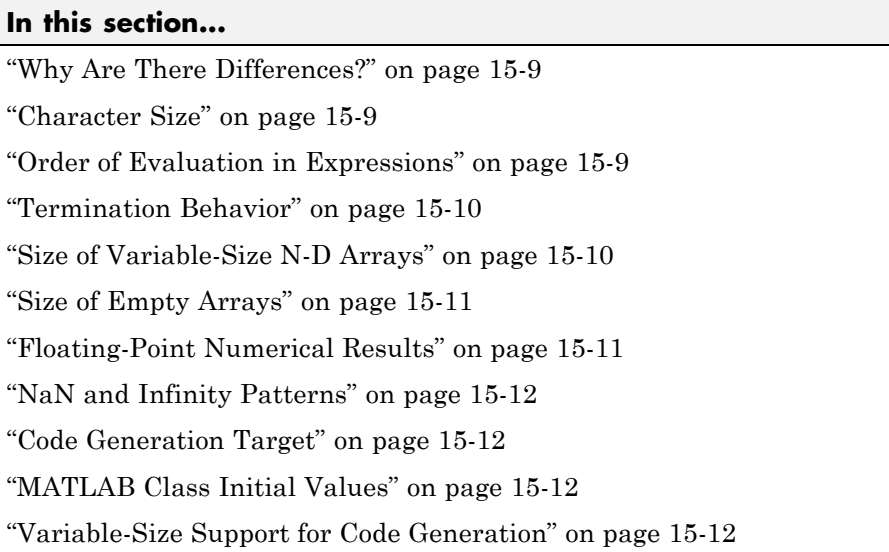

# **Why Are There Differences?**

To convert MATLAB code to C/C++ code that works efficiently, the code generation process introduces optimizations that intentionally cause the generated code to behave differently — and sometimes produce different results — from the original source code. This section describes these differences.

#### **Character Size**

MATLAB supports 16-bit characters, but the generated code represents characters in 8 bits, the standard size for most embedded languages like C. See ["Code Generation for Characters" on page 12-6.](#page-563-0)

### **Order of Evaluation in Expressions**

Generated code does not enforce order of evaluation in expressions. For most expressions, order of evaluation is not significant. However, for expressions

<span id="page-603-0"></span>with side effects, the generated code may produce the side effects in different order from the original MATLAB code. Expressions that produce side effects include those that:

- Modify persistent or global variables
- Display data to the screen
- **•** Write data to files
- Modify the properties of handle class objects

In addition, the generated code does not enforce order of evaluation of logical operators that do not short circuit.

For more predictable results, it is good coding practice to split expressions that depend on the order of evaluation into multiple statements. For example, rewrite:

$$
A = f1() + f2()
$$
;

as

 $A = f1()$ ;  $A = A + f2()$ ;

so that the generated code calls f1 before f2.

#### **Termination Behavior**

Generated code does not match the termination behavior of MATLAB source code. For example, optimizations remove infinite loops from generated code if they have no side effects. As a result, the generated code may terminate even though the corresponding MATLAB code does not.

#### **Size of Variable-Size N-D Arrays**

For variable-size N-D arrays, the size function might return a different result in generated code than in MATLAB source code. The size function sometimes returns trailing ones (singleton dimensions) in generated code, but always drops trailing ones in MATLAB. For example, for an N-D array X with dimensions  $[4 \ 2 \ 1 \ 1]$ ,  $size(X)$  might return  $[4 \ 2 \ 1 \ 1]$  in generated code,

<span id="page-604-0"></span>but always returns [4 2] in MATLAB. See ["Incompatibility with MATLAB in](#page-808-0) [Determining Size of Variable-Size N-D Arrays" on page 21-29.](#page-808-0)

### **Size of Empty Arrays**

The size of an empty array in generated code might be different from its size in MATLAB source code. See ["Incompatibility with MATLAB in Determining](#page-809-0) [Size of Empty Arrays" on page 21-30.](#page-809-0)

#### **Floating-Point Numerical Results**

The generated code might not produce the same floating-point numerical results as MATLAB in the following situations:

#### **When computer hardware uses extended precision registers**

Results vary depending on how the C/C++ compiler allocates extended precision floating-point registers. Computation results might not match MATLAB calculations because of different compiler optimization settings or different code surrounding the floating-point calculations.

#### **For certain advanced library functions**

The generated code might use different algorithms to implement certain advanced library functions, such as fft, svd, eig, mldivide, and mrdivide.

For example, the generated code uses a simpler algorithm to implement svd to accommodate a smaller footprint. Results might also vary according to matrix properties. For example, MATLAB might detect symmetric or Hermitian matrices at run time and switch to specialized algorithms that perform computations faster than implementations in the generated code.

#### **For implementation of BLAS library functions**

For implementations of BLAS library functions. Generated C/C++ code uses reference implementations of BLAS functions, which may produce different results from platform-specific BLAS implementations in MATLAB.

### <span id="page-605-0"></span>**NaN and Infinity Patterns**

The generated code might not produce exactly the same pattern of NaN and inf values as MATLAB code when these values are mathematically meaningless. For example, if MATLAB output contains a NaN, output from the generated code should also contain a NaN, but not necessarily in the same place.

#### **Code Generation Target**

The coder.target function returns different values in MATLAB than in the generated code. The intent is to help you determine whether your function is executing in MATLAB or has been compiled for a simulation or code generation target. See coder.targetcoder.target.

#### **MATLAB Class Initial Values**

MATLAB computes class initial values at class loading time before code generation. The code generation software uses the value that MATLAB computed, it does not recompute the initial value. If the initialization uses a function call to compute the initial value, the code generation software does not execute this function. If the function modifies a global state, for example, a persistent variable, code generation software might provide a different initial value than MATLAB. For more information, see "Defining Class Properties for Code Generation"["Defining Class Properties for Code](#page-538-0) [Generation" on page 11-5"](#page-538-0)Defining Class Properties for Code Generation".

#### **Variable-Size Support for Code Generation**

For incompatibilities with MATLAB in variable-size support for code generation, see:

- **•** "Incompatibility with MATLAB for Scalar Expansion"
- **•** "Incompatibility with MATLAB in Determining Size of Variable-Size N-D Arrays"
- **•** "Incompatibility with MATLAB in Determining Size of Empty Arrays"
- **•** "Incompatibility with MATLAB in Vector-Vector Indexing"
- **•** "Incompatibility with MATLAB in Matrix Indexing Operations for Code Generation"

### <span id="page-606-0"></span>**MATLAB Language Features Supported for C/C++ Code Generation**

MATLAB supports the following language features in generated code:

- **•** N-dimensional arrays
- **•** Matrix operations, including deletion of rows and columns
- **•** Variable-sized data (see ["Variable-Size Data Definition for Code](#page-782-0) [Generation" on page 21-3\)](#page-782-0)
- **•** Subscripting (see ["Incompatibility with MATLAB in Matrix Indexing](#page-811-0) [Operations for Code Generation" on page 21-32](#page-811-0))
- **•** Complex numbers (see ["Code Generation for Complex Data" on page 12-4](#page-561-0))
- **•** Numeric classes (see ["Supported Variable Types" on page 14-18\)](#page-593-0)
- Double-precision, single-precision, and integer math
- **•** Fixed-point arithmetic (see ["Code Acceleration and Code Generation from](#page-378-0) [MATLAB" on page 8-3\)](#page-378-0)
- **•** Program control statements if, switch, for, and while
- **•** All arithmetic, relational, and logical operators
- **•** Local functions
- **•** Persistent variables (see ["Define and Initialize Persistent Variables" on](#page-585-0) [page 14-10](#page-585-0))
- **•** Global variables (see "Specifying Global Variable Type and Initial Value in a Project").
- **•** Structures
- **•** Characters (see ["Code Generation for Characters" on page 12-6\)](#page-563-0)
- **•** Function handles
- Frames (see "Add Frame-Based Signals")
- **•** Variable length input and output argument lists
- Subset of MATLAB toolbox functions
- **•** MATLAB classes

**•** Ability to call functions (see ["Resolution of Function Calls in MATLAB](#page-515-0) [Generated Code" on page 10-2](#page-515-0))

#### **MATLAB Language Features Not Supported for C/C++ Code Generation**

MATLAB does not support the following features in generated code:

- **•** Anonymous functions
- **•** Cell arrays
- **•** Java
- **•** Nested functions
- **•** Recursion
- **•** Sparse matrices
- **•** try/catch statements

# **16**

# Code Generation for Enumerated Data

- **•** ["Enumerated Data Definition for](#page-609-0) Code Generation" on page 16-[2](#page-609-0)
- **•** ["Enumerated Types Supported for Code Generation" on page 16-3](#page-610-0)
- **•** ["When to Use Enumerated Data for Code Generation" on page 16-6](#page-613-0)
- **•** ["Generate Code for Enumerated Data from MATLAB Algorithms" on page](#page-614-0) [16-7](#page-614-0)
- **•** ["Generate Code for Enumerated Data from MATLAB Function Blocks"](#page-616-0) [on page 16-9](#page-616-0)
- **•** ["Define Enumerated Data for Code Generation" on page 16-10](#page-617-0)
- **•** ["Instantiate Enumerated Types for Code Generation" on page 16-12](#page-619-0)
- **•** ["Operations on Enumerated Data Allowed for Code Generation" on page](#page-620-0) [16-13](#page-620-0)
- **•** ["Include Enumerated Data in Control Flow Statements" on page 16-16](#page-623-0)
- **•** ["Customize Enumerated Types Based on int32" on page 16-22](#page-629-0)
- **•** ["Customize Enumerated Types Based](#page-635-0) on Simulink.IntEnumType" on page [16-28](#page-635-0)
- **•** ["Control Names of Enumerated Type Values in Generated Code" on page](#page-636-0) [16-29](#page-636-0)
- **•** ["Change and Reload Enumerated Data Types" on page 16-31](#page-638-0)
- **•** ["Restrictions on Use of Enumerated Data in](#page-639-0) for-Loops" on page 16-[32](#page-639-0)
- **•** ["Toolbox Functions That Support Enumerated Types for Code Generation"](#page-640-0) [on page 16-33](#page-640-0)

# <span id="page-609-0"></span>**Enumerated Data Definition for Code Generation**

To generate efficient standalone code for enumerated data, you must define and use enumerated types differently than you normally would when running your code in the MATLAB environment:

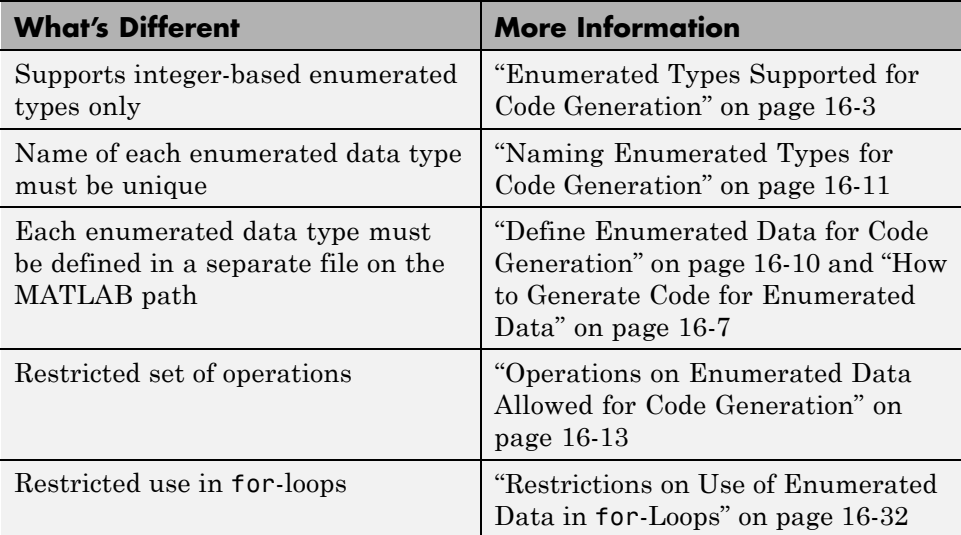

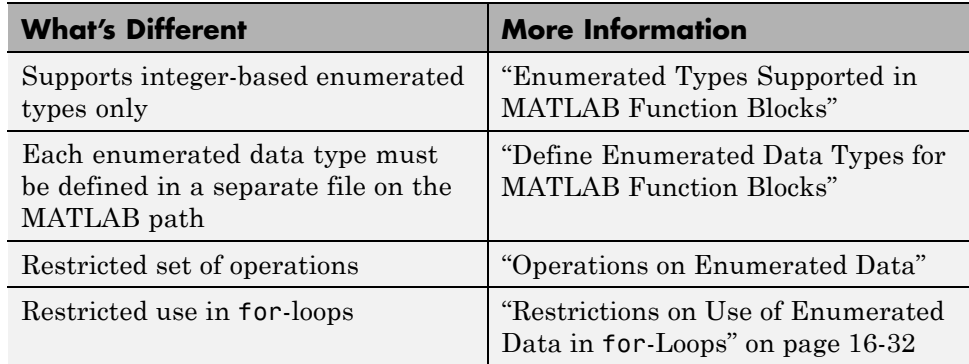

# <span id="page-610-0"></span>**Enumerated Types Supported for Code Generation**

#### **Enumerated Type Based on int32**

This enumerated data type is based on the built-in type int32. Use this enumerated type when generating code from MATLAB algorithms.

#### **Syntax**

```
classdef(Enumeration) type_name < int32
```
#### **Example**

```
classdef(Enumeration) PrimaryColors < int32
    enumeration
        Red(1),
        Blue(2),
        Yellow(4)
    end
end
```
In this example, the statement classdef(Enumeration) PrimaryColors < int32 means that the enumerated type PrimaryColors is based on the built-in type int32. As such, PrimaryColors inherits the characteristics of the int32 type, as well as defining its own unique characteristics. For example, PrimaryColors is restricted to three enumerated values:

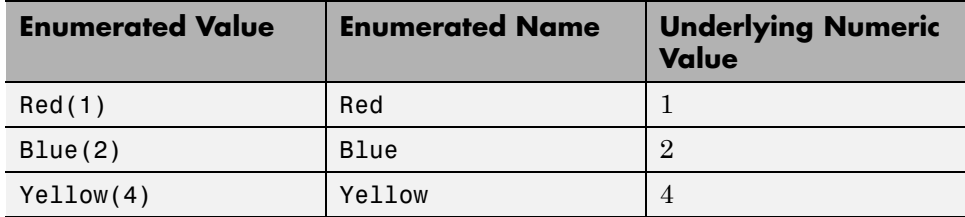

#### **How to Use**

Define enumerated data in MATLAB code and compile the source file. For example, to generate C/C++ code from your MATLAB source, you can use

codegen, as described in ["Generate Code for Enumerated Data from MATLAB](#page-614-0) [Algorithms" on page 16-7.](#page-614-0)

**Note** codegen requires a MATLAB Coder license.

#### **Enumerated Type Based on Simulink.IntEnumType**

This enumerated data type is based on the built-in type Simulink.IntEnumType, which is available with a Simulink license. Use this enumerated type when exchanging enumerated data with Simulink blocks and Stateflow charts.

#### **Syntax**

classdef(Enumeration) *type\_name* < Simulink.IntEnumType

#### **Example**

```
classdef(Enumeration) myMode < Simulink.IntEnumType
  enumeration
    OFF(0)
    ON(1)
  end
end
```
#### **How to Use**

Here are the basic guidelines for using enumerated data based on Simulink.IntEnumType:

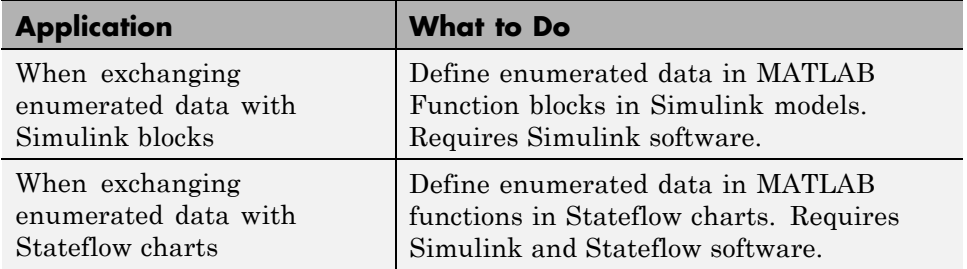
See "About Simulink Enumerations" for more information about enumerated types based on Simulink.IntEnumType

## **When to Use Enumerated Data for Code Generation**

You can use enumerated types to represent program states and to control program logic, especially when you need to restrict data to a finite set of values and refer to these values by name. Even though you can sometimes achieve these goals by using integers or strings, enumerated types offer the following advantages:

- **•** Provide more readable code than integers
- Allow more robust error checking than integers or strings

For example, if you mistype the name of an element in the enumerated type, you get a compile-time error that the element does not belong to the set of allowable values.

• Produce more efficient code than strings

For example, comparisons of enumerated values execute faster than comparisons of strings.

## **Generate Code for Enumerated Data from MATLAB Algorithms**

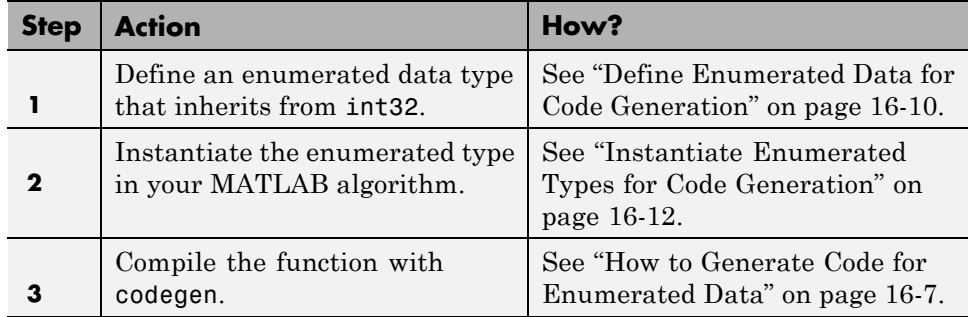

This workflow requires a MATLAB Coder license.

## **How to Generate Code for Enumerated Data**

Use the command codegen to generate MEX, C, or C++ code from the MATLAB algorithm that contains the enumerated data (requires a MATLAB Coder license). Each enumerated data type must be defined on the MATLAB path in a separate file as a class derived from the built-in type int32. See ["Define Enumerated Data for Code Generation" on page 16-10.](#page-617-0)

If your function has inputs, you must specify the properties of these inputs to codegen. For an enumerated data input, use the -args option to pass one of its allowable values as a sample value. For example, the following codegen command specifies that the function displayState takes one input of enumerated data type sysMode.

codegen displayState -args {sysMode.ON}

After executing this command, codegen generates a platform-specific MEX function that you can test in MATLAB. For example, to test displayState, type the following command:

displayState(sysMode.OFF)

You should get the following result:

ans = RED

## **Generate Code for Enumerated Data from MATLAB Function Blocks**

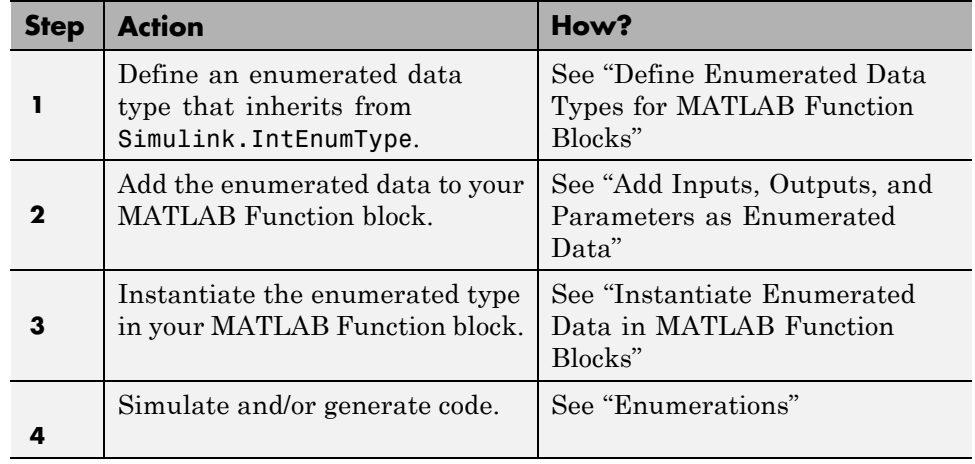

This workflow requires the following licenses:

- **•** Simulink (for simulation)
- **•** MATLAB Coder and Simulink Coder (for code generation)

## <span id="page-617-0"></span>**Define Enumerated Data for Code Generation**

Follow these steps to define enumerated data for code generation from MATLAB algorithms:

**1** Create a class definition file.

In the MATLAB Command Window, select **File > New > Class**.

**2** Enter the class definition as follows:

classdef(Enumeration) *EnumTypeName* < int32

For example, the following code defines an enumerated type called sysMode:

```
classdef(Enumeration) sysMode < int32
```
end

...

*EnumTypeName* is a case-sensitive string that must be unique among data type names and workspace variable names. It must inherit from the built-in type int32.

**3** Define enumerated values in an enumeration section as follows:

```
classdef(Enumeration) EnumTypeName < int32
  enumeration
    EnumName(N)
    ...
  end
end
```
For example, the following code defines a set of two values for enumerated type sysMode:

```
classdef(Enumeration) sysMode < int32
    enumeration
         OFF(0)
         ON(1)
    end
```
end

An enumerated type can define any number of values. Each enumerated value consists of a string *EnumName* and an underlying integer *N*. Each *EnumName* must be unique within its type, but can also appear in other enumerated types. The underlying integers need not be either consecutive or ordered, nor must they be unique within the type or across types.

**4** Save the file on the MATLAB path.

The name of the file must match the name of the enumerated data type. The match is case sensitive.

To add a folder to the MATLAB search path, type addpath *pathname* at the MATLAB command prompt. For more information, see "Using the MATLAB Search Path", addpath, and savepath.

For examples of enumerated data type definitions, see ["Define Enumerated](#page-617-0) [Data for Code Generation" on page 16-10.](#page-617-0)

### **Naming Enumerated Types for Code Generation**

You must use a unique name for each enumerated data type. The name of an enumerated data type cannot match the name of a toolbox function supported for code generation, or another data type or a variable in the MATLAB base workspace. Otherwise, a name conflict occurs.

For example, you cannot name an enumerated data type mode because MATLAB for code generation provides a toolbox function of the same name.

For a list of toolbox functions supported for code generation, see "Functions Supported for Code Generation — Alphabetical List"["Functions Supported for](#page-671-0) [Code Generation — Alphabetical List"](#page-671-0) on page 20-[2](#page-671-0)"Functions Supported for Code Generation — Alphabetical List".

## <span id="page-619-0"></span>**Instantiate Enumerated Types for Code Generation**

To instantiate an enumerated type for code generation from MATLAB algorithms, use dot notation to specify *ClassName*.*EnumName*. For an example, see ["Include Enumerated Data in Control Flow Statements" on page 16-16.](#page-623-0)

## **Operations on Enumerated Data Allowed for Code Generation**

To generate efficient standalone code for enumerated data, you are restricted to the following operations. The examples are based on the definitions of the enumeration type LEDcolor described in "Class Definition: LEDcolor"["Class](#page-623-0) [Definition: LEDcolor" on page 16-16.](#page-623-0)

#### **Assignment Operator, =**

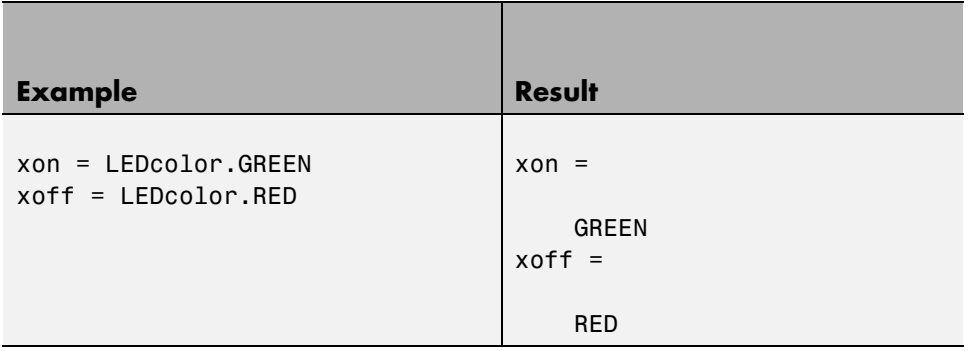

#### **Relational Operators, < > <= >= == ~=**

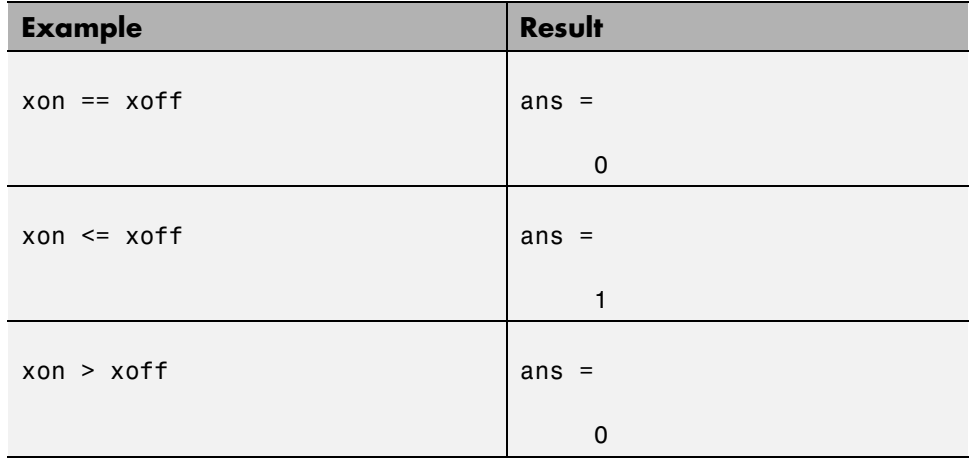

## **Cast Operation**

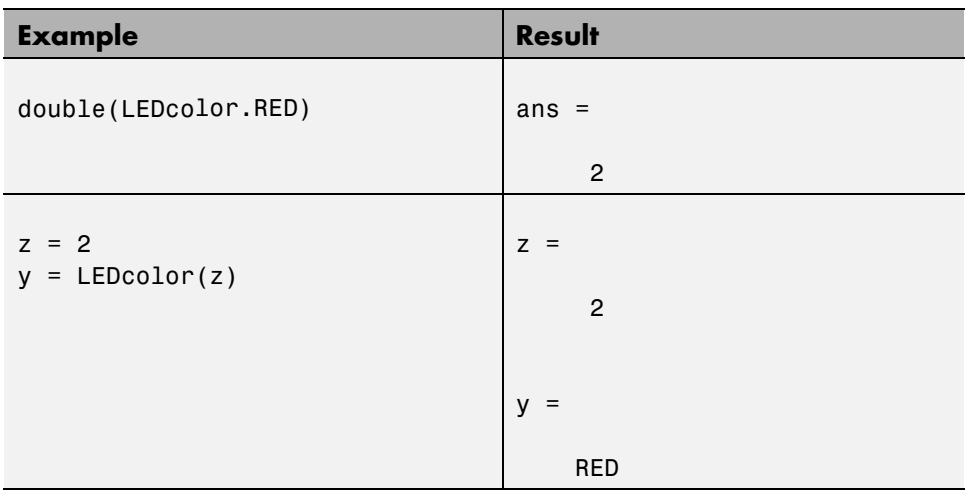

## **Indexing Operation**

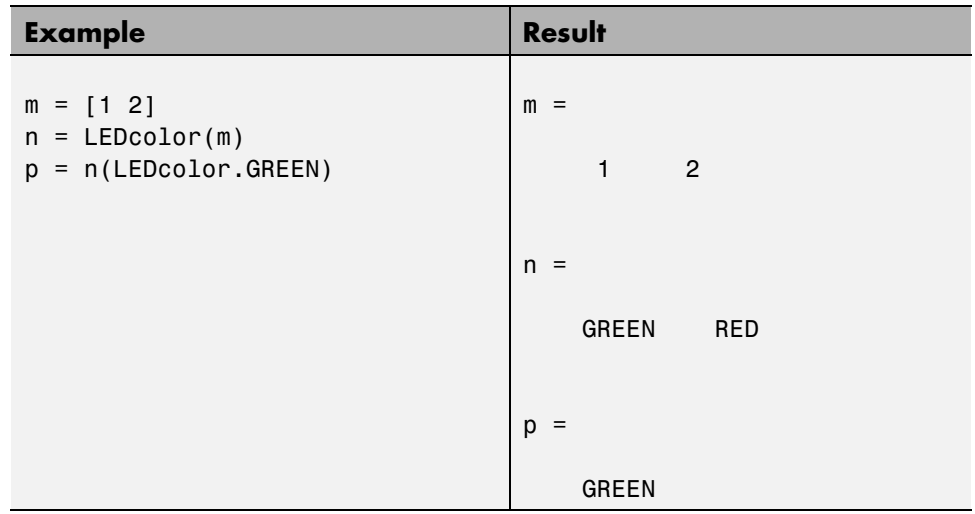

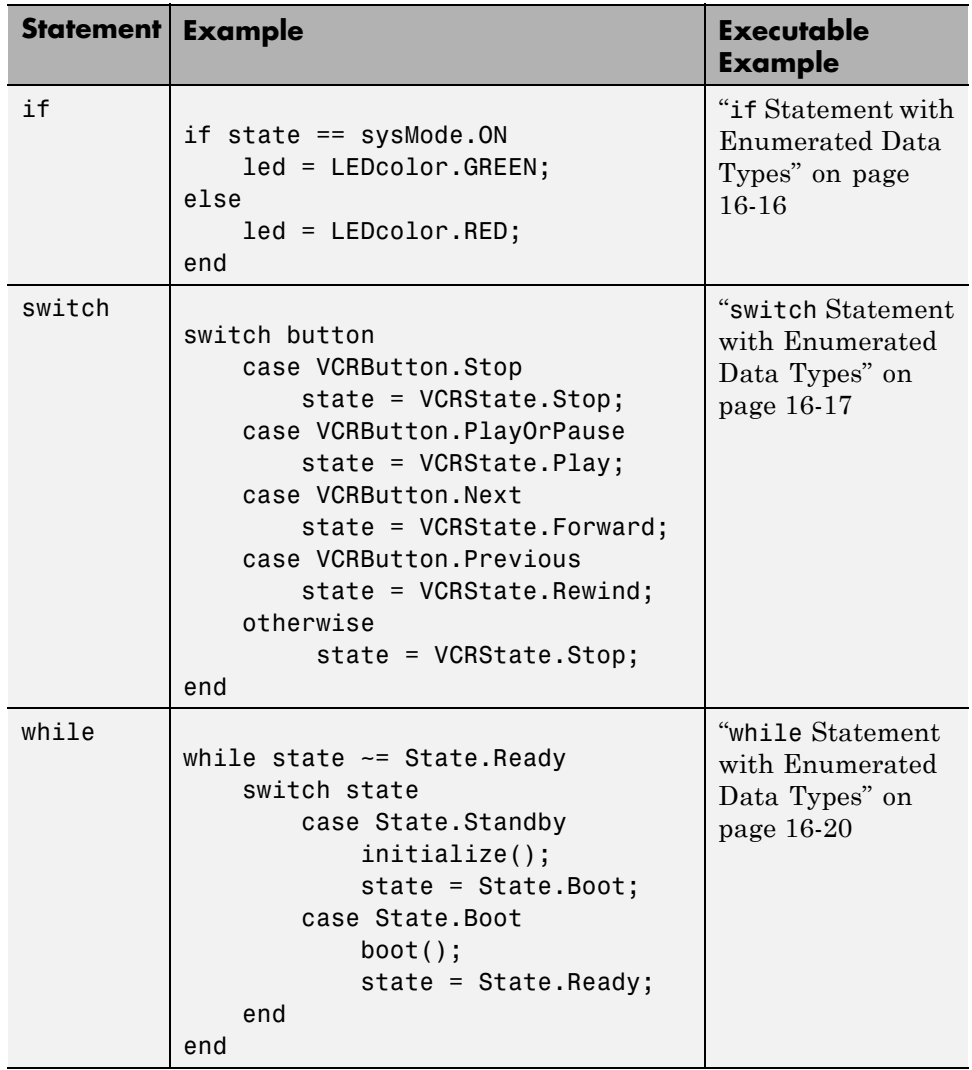

## **Control Flow Statements: if, switch, while**

## <span id="page-623-0"></span>**Include Enumerated Data in Control Flow Statements**

The following control statements work with enumerated operands in generated code. However, there are restrictions (see ["Restrictions on Use of](#page-639-0) [Enumerated Data in](#page-639-0) for-Loops" on page 16-[32](#page-639-0)).

#### **if Statement with Enumerated Data Types**

This example is based on the definition of the enumeration types LEDcolor and sysMode. The function displayState uses these enumerated data types to activate an LED display.

#### **Class Definition: sysMode**

```
classdef(Enumeration) sysMode < int32
  enumeration
    OFF(0)
    ON(1)
  end
end
```
This definition must reside on the MATLAB path in a file with the same name as the class, sysMode.m.

#### **Class Definition: LEDcolor**

```
classdef(Enumeration) LEDcolor < int32
    enumeration
        GREEN(1),
        RED(2),
    end
end
```
This definition must reside on the MATLAB path in a file called LEDcolor.m.

#### **MATLAB Function: displayState**

This function uses enumerated data to activate an LED display, based on the state of a device. It lights a green LED display to indicate the ON state and lights a red LED display to indicate the OFF state.

```
function led = displayState(state)
%#codegen
if state == sysMode.ON
    led = LEDcolor.GREEN;
else
    led = LEDcolor.RED;
end
```
#### **Build and Test a MEX Function for displayState**

**1** Generate a MEX function for displayState. Use the -args option to pass one of the allowable values for the enumerated data input as a sample value.

codegen displayState -args {sysMode.ON}

**2** Test the function. For example,

```
displayState(sysMode.OFF)
```
You should get the following result:

ans  $=$ 

RED

#### **switch Statement with Enumerated Data Types**

This example is based on the definition of the enumeration types VCRState and VCRButton. The function VCR uses these enumerated data types to set the state of the VCR.

#### **Class Definition: VCRState**

```
classdef(Enumeration) VCRState < int32
    enumeration
        Stop(0),
        Pause(1),
        Play(2),
        Forward(3),
```
Rewind(4) end end

This definition must reside on the MATLAB path in a file with the same name as the class, VCRState.m.

#### **Class Definition: VCRButton**

```
classdef(Enumeration) VCRButton < int32
    enumeration
        Stop(1),
        PlayOrPause(2),
        Next(3),
        Previous(4)
    end
end
```
This definition must reside on the MATLAB path in a file with the same name as the class, VCRButton.m.

#### **MATLAB Function: VCR**

This function uses enumerated data to set the state of a VCR, based on the initial state of the VCR and the state of the VCR button.

```
function s = VCR(button)%#codegen
persistent state
if isempty(state)
    state = VCRState.Stop;
end
switch state
    case {VCRState.Stop, VCRState.Forward, VCRState.Rewind}
        state = handleDefault(button);
    case VCRState.Play
        switch button
```

```
case VCRButton.PlayOrPause, state = VCRState.Pause;
            otherwise, state = handleDefault(button);
        end
    case VCRState.Pause
        switch button
            case VCRButton.PlayOrPause, state = VCRState.Play;
            otherwise, state = handleDefault(button);
        end
end
s = state;
function state = handleDefault(button)
switch button
    case VCRButton.Stop, state = VCRState.Stop;
    case VCRButton.PlayOrPause, state = VCRState.Play;
    case VCRButton.Next, state = VCRState.Forward;
    case VCRButton.Previous, state = VCRState.Rewind;
    otherwise, state = VCRState.Stop;
end
```
#### **Build and Test a MEX Function for VCR**

**1** Generate a MEX function for VCR. Use the -args option to pass one of the allowable values for the enumerated data input as a sample value.

codegen -args {VCRButton.Stop} VCR

**2** Test the function. For example,

s = VCR(VCRButton.Stop)

You should get the following result:

 $s =$ 

Stop

#### <span id="page-627-0"></span>**while Statement with Enumerated Data Types**

This example is based on the definition of the enumeration type State. The function Setup uses this enumerated data type to set the state of a device.

#### **Class Definition: State**

```
classdef(Enumeration) State < int32
    enumeration
        Standby(0),
        Boot(1),
        Ready(2)
     end
end
```
This definition must reside on the MATLAB path in a file with the same name as the class, State.m.

#### **MATLAB Function: Setup**

The following function Setup uses enumerated data to set the state of a device.

```
function s = Setup(initState)
%#codegen
state = initState;
if isempty(state)
    state = State.Standby;
end
while state ~= State.Ready
    switch state
        case State.Standby
            initialize();
            state = State.Boot;
        case State.Boot
            boot();
            state = State.Ready;
    end
end
```

```
s = state;
function initialize()
% Perform initialization.
function boot()
% Boot the device.
```
#### **Build and Test a MEX Executable for Setup**

**1** Generate a MEX executable for Setup. Use the -args option to pass one of the allowable values for the enumerated data input as a sample value.

codegen Setup -args {State.Standby}

**2** Test the function. For example,

s = Setup(State.Standby)

You should get the following result:

 $s =$ 

Ready

## **Customize Enumerated Types Based on int32**

## **About Customizing Enumerated Types**

You can customize an enumerated type by using the same techniques that work with MATLAB classes, as described in Modifying Superclass Methods and Properties. A primary source of customization are the methods associated with an enumerated type.

Enumerated class definitions can include an optional methods section. You can override the following methods to customize the behavior of an enumerated type. To override a method, include a customized version of the method in the methods section in the enumerated class definition. If you do not want to override the inherited methods, omit the methods section.

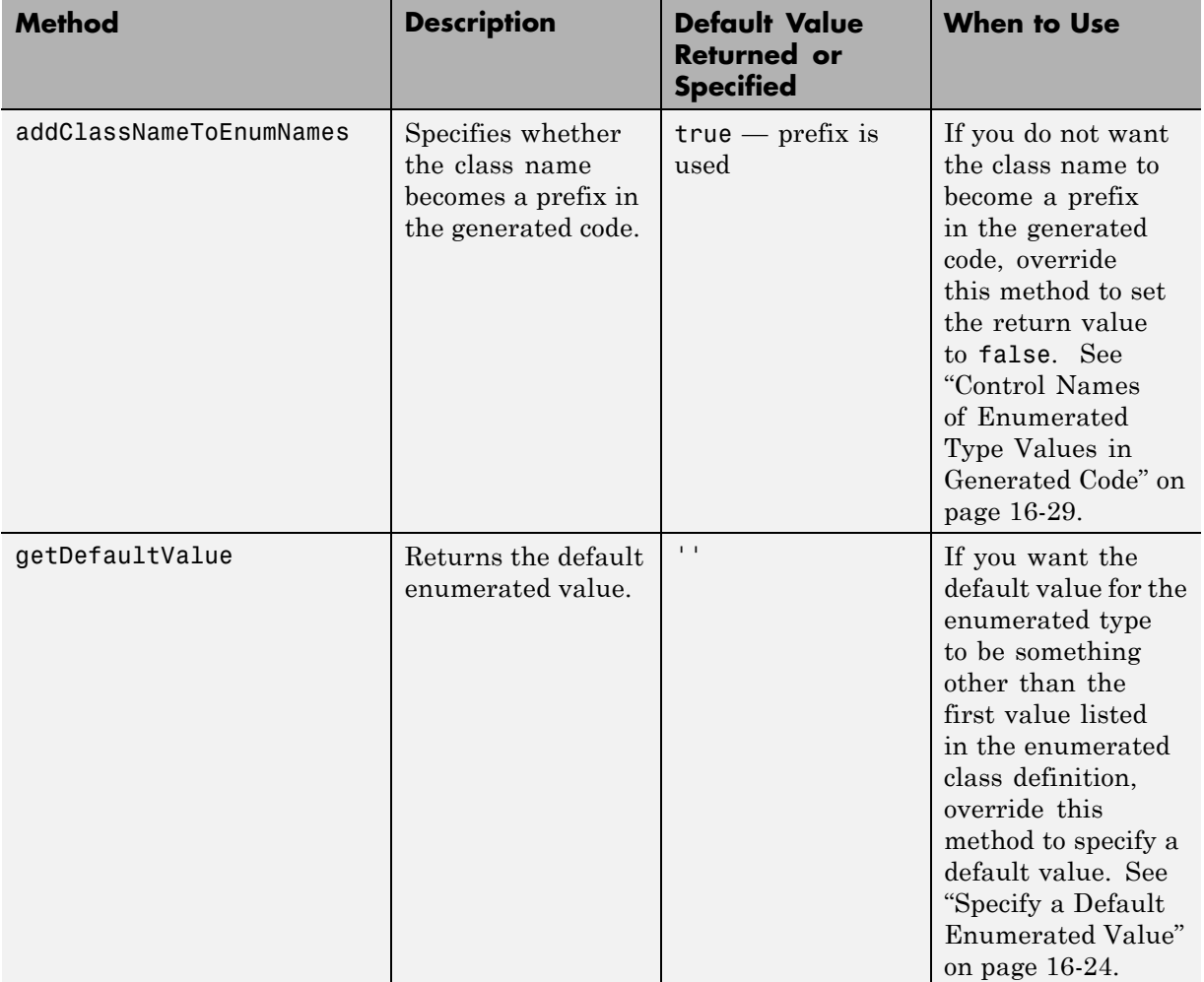

<span id="page-631-0"></span>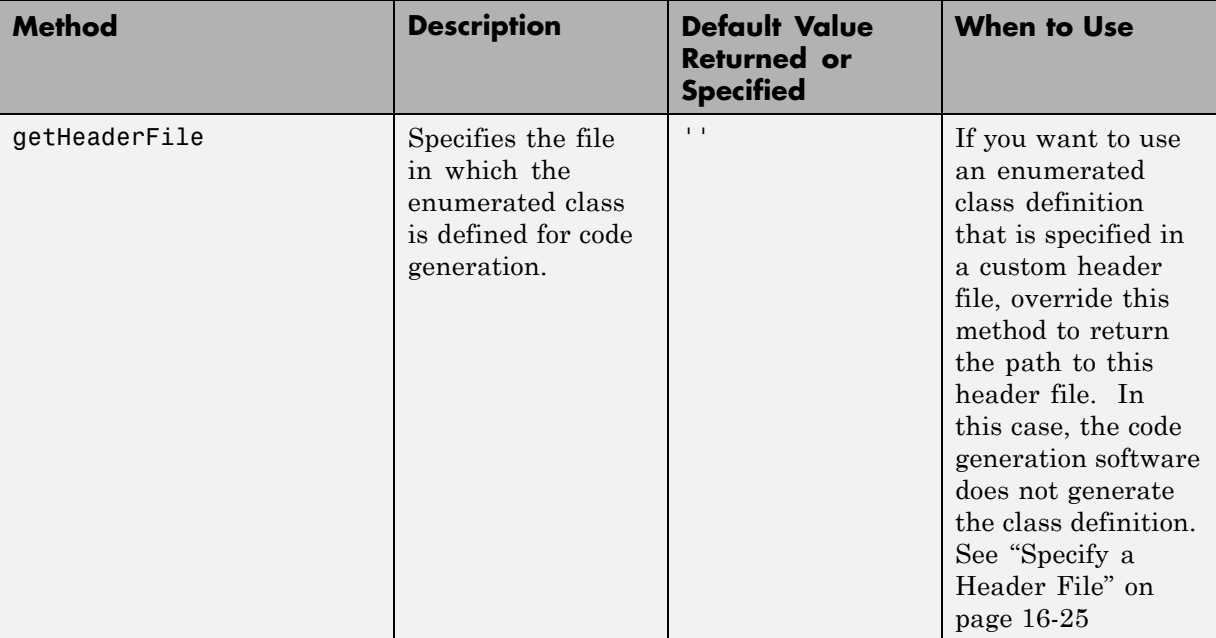

## **Specify a Default Enumerated Value**

The code generation software and related generated code use an enumerated data type's default value when you provide no other initial value.

Unless you specify otherwise, the default value for an enumerated type is the first value in the enumerated class definition. To specify a different default value, add your own getDefaultValue method to the methods section. The following code shows a shell for the getDefaultValue method:

```
function retVal = qetDefaultValue()% GETDEFAULTVALUE Returns the default enumerated value.
% This value must be an instance of the enumerated class.
% If this method is not defined, the first enumerated value is used.
  retVal = ThisClass.EnumName;
end
```
To customize this method, provide a value for ThisClass.EnumName that specifies the desired default.ThisClass must be the name of the class within <span id="page-632-0"></span>which the method exists. EnumName must be the name of an enumerated value defined in that class. For example:

```
classdef(Enumeration) LEDcolor < int32
    enumeration
        GREEN(1),
        RED(2),
    end
    methods (Static)
    function y = getDefaultValue()
      y = LEDcolor.RED;
    end
  end
end
```
This example defines the default as LEDcolor.RED. If this method does not appear, the default value would be LEDcolor.GREEN, because that is the first value listed in the enumerated class definition.

## **Specify a Header File**

To prevent the declaration of an enumerated type from being embedded in the generated code, allowing you to provide the declaration in an external file, include the following method in the enumerated class's methods section:

```
function y = getHeaderFile()% GETHEADERFILE File where type is defined for generated code.
% If specified, this file is #included where required in the code.
% Otherwise, the type is written out in the generated code.
y = 'filename':end
```
Substitute any legal filename for filename. Be sure to provide a filename suffix, typically .h. Providing the method replaces the declaration that would otherwise have appeared in the generated code with a #include statement like:

```
#include "imported_enum_type.h"
```
The getHeaderFile method does not create the declaration file itself. You must provide a file of the specified name that declares the enumerated data type. The file can also contain definitions of enumerated types that you do not use in your MATLAB code.

For example, to use the definition of LEDcolor in my\_LEDcolor.h:

**1** Modify the definition of LEDcolor to override the getHeaderFile method to return the name of the external header file:

```
classdef(Enumeration) LEDcolor < int32
    enumeration
        GREEN(1),
        RED(2),
    end
    methods(Static)
      function y=getHeaderFile()
        y='my_LEDcolor.h';
      end
    end
end
```
**2** In the current folder, provide a header file,  $my$  **LEDcolor.** h, that contains the definition:

```
typedef enum LEDcolor
{
 GREEN = 1,
  RED
 } LEDcolor;
```
**3** Generate a library for the function displayState that takes one input of enumerated data type sysMode.

codegen -config:lib -report displayState -args {sysMode.ON}

codegen generates a C static library with the default name, displayState, and supporting files in the default folder, codegen/lib/displayState.

**4** Click the *View Report* link.

**5** In the report, on the **C Code** tab, click the link to the displayState\_types.h file.

The header file contains a #include statement for the external header file.

#include "my\_LEDcolor.h"

It does not include a declaration for the enumerated class.

## **Customize Enumerated Types Based on Simulink.IntEnumType**

You can customize a Simulink enumerated type by using the same techniques that work with MATLAB classes, as described in Modifying Superclass Methods and Properties. For more information, see "Customize Simulink Enumeration".

## <span id="page-636-0"></span>**Control Names of Enumerated Type Values in Generated Code**

This example shows how to control the name of enumerated type values in code generated by MATLAB Coder. (Requires a MATLAB Coder license.) The example uses the enumerated data type definitions and function displayState described in ["Include Enumerated Data in Control Flow](#page-623-0) [Statements" on page 16-16.](#page-623-0)

**1** Generate a library for the function displayState that takes one input of enumerated data type sysMode.

```
codegen -config:lib -report displayState -args {sysMode.ON}
```
codegen generates a C static library with the default name, displayState, and supporting files in the default folder, codegen/lib/displayState.

- **2** Click the *View Report* link.
- **3** In the report, on the **C Code** tab, click the link to the displayState\_types.h file.

The report displays the header file containing the enumerated data type definition.

```
typedef enum LEDcolor
{
 LEDcolor GREEN = 1,
 LEDcolor_RED
} LEDcolor;
```
The enumerated value names include the class name prefix LEDcolor\_.

**4** Modify the definition of LEDcolor to override the addClassNameToEnumNames method. Set the return value to false instead of true so that the enumerated value names in the generated code do not contain the class prefix.

```
classdef(Enumeration) LEDcolor < int32
    enumeration
        GREEN(1),
```

```
RED(2),
    end
    methods(Static)
      function y=addClassNameToEnumNames()
        y=false;
      end
    end
end
```
**5** Clear existing class instances:

clear classes

**6** Generate code again.

codegen -config:lib -report displayState -args {sysMode.ON}

**7** Open the code generation report and look at the enumerated type definition in displayState\_types.h.

```
typedef enum LEDcolor
{
  GREEN = 1,RED
} LEDcolor;
```
This time the enumerated value names do not include the class name prefix.

For more information, see:

- **•** codegen
- **•** ["Include Enumerated Data in Control Flow Statements" on page 16-16](#page-623-0) for a description of the example function displayState and its enumerated type definitions

## **Change and Reload Enumerated Data Types**

You can change the definition of an enumerated data type by editing and saving the file that contains the definition. You do not need to inform MATLAB that a class definition has changed. MATLAB automatically reads the modified definition when you save the file. However, the class definition changes do not take full effect if any class instances (enumerated values) exist that reflect the previous class definition. Such instances might exist in the base workspace or might be cached. The following table explains options for removing instances of an enumerated data type from the base workspace and cache.

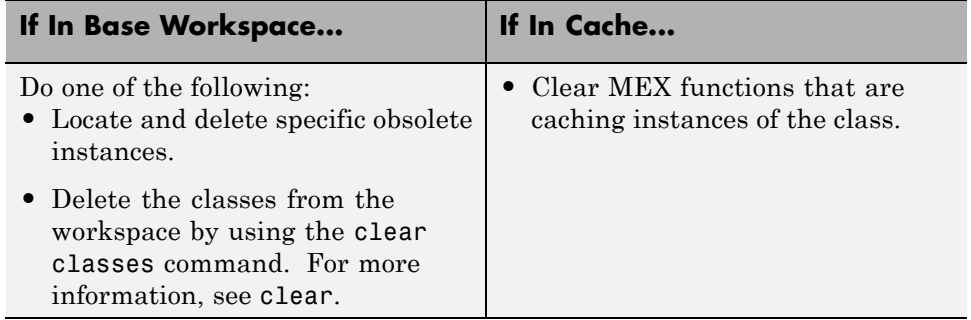

## <span id="page-639-0"></span>**Restrictions on Use of Enumerated Data in for-Loops**

#### **Do not use enumerated data as the loop counter variable in forloops**

To iterate over a range of enumerated data with consecutive values, you can cast the enumerated data to int32 in the loop counter.

For example, suppose you define an enumerated type ColorCodes as follows:

```
classdef(Enumeration) ColorCodes < int32
    enumeration
        Red(1),
        Blue(2),
        Green(3)
        Yellow(4)
        Purple(5)
    end
end
```
Because the enumerated values are consecutive, you can use ColorCodes data in a for-loop like this:

```
...
for i = int32(ColorCodes.Red):int32(ColorCodes.Purple)
     c = ColorCodes(i);...
end
```
## **Toolbox Functions That Support Enumerated Types for Code Generation**

The following MATLAB toolbox functions support enumerated types for code generation:

- **•** cast
- **•** cat
- **•** circshift
- **•** flipdim
- **•** fliplr
- **•** flipud
- **•** histc
- **•** ipermute
- **•** isequal
- **•** isequaln
- **•** isfinite
- **•** isinf
- **•** isnan
- **•** issorted
- **•** length
- **•** permute
- **•** repmat
- **•** reshape
- **•** rot90
- **•** shiftdim
- **•** sort
- **•** sortrows

**•** squeeze

# **17**

## Code Generation for Function Handles

- **•** ["Function Handles Definition for Code Generation" on page 17-2](#page-643-0)
- **•** ["Define and Pass Function Handles for Code Generation" on page 17-3](#page-644-0)
- **•** ["Define and Pass Function Handles for Code Acceleration" on page 17-5](#page-646-0)
- **•** ["Function Handle Limitations for Code Generation" on page 17-7](#page-648-0)

## <span id="page-643-0"></span>**Function Handles Definition for Code Generation**

You can use function handles to invoke functions indirectly and parameterize operations that you repeat frequently. You can perform the following operations with function handles:

**•** Define handles that reference user-defined functions and built-in functions supported for code generation (see "Functions Supported for Code Generation — Alphabetical List[""Functions Supported for Code](#page-671-0) [Generation — Alphabetical List" on page 20-2"](#page-671-0)Functions Supported for Code Generation — Alphabetical List")

**Note** You cannot define handles that reference extrinsic MATLAB functions.

- **•** Define function handles as scalar values
- **•** Pass function handles as arguments to other functions (excluding extrinsic functions)

To generate efficient standalone code for enumerated data, you are restricted to using a subset of the operations you can perform with function handles in MATLAB, as described in ["Function Handle Limitations for Code Generation"](#page-648-0) [on page 17-7](#page-648-0)

## <span id="page-644-0"></span>**Define and Pass Function Handles for Code Generation**

The following code example shows how to define and call function handles for code generation. You can copy the example to a MATLAB Function block in Simulink or MATLAB function in Stateflow. To convert this function to a MEX function using codegen, uncomment the two calls to the assert function, highlighted below:

```
function addval(m)
%#codegen
 % Define class and size of primary input m
 % Uncomment next two lines to build MEX function with codegen
  % assert(isa(m,'double'));
  % assert(all (size(m) == [3 3]));
 % Pass function handle to addone
  % to add one to each element of m
  m = map(@addone, m);
  disp(m);
 % Pass function handle to addtwo
  % to add two to each element of m
  m = map(0addtwo, m);
  disp(m);
  function y = map(f, m)y = m;
    for i = 1:numel(y)y(i) = f(y(i));end
  function y = addone(u)y = u + 1;
  function y = addtwo(u)y = u + 2;
```
This code passes function handles @addone and @addtwo to the function map which increments each element of the matrix m by the amount prescribed

by the referenced function. Note that map stores the function handle in the input variable  $f$  and then uses  $f$  to invoke the function  $-$  in this case addone first and then addtwo.

If you have MATLAB Coder, you can use the function codegen to convert the function addval to a MEX executable that you can run in MATLAB. Follow these steps:

**1** At the MATLAB command prompt, issue this command:

codegen addval

**2** Define and initialize a 3-by-3 matrix by typing a command like this at the MATLAB prompt:

 $m = zeros(3)$ 

**3** Execute the function by typing this command:

addval(m)

You should see the following result:

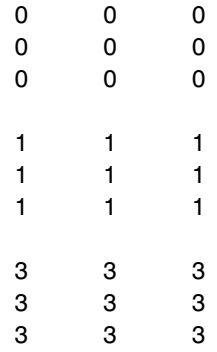

For more information, see "MEX Function Generation at the Command Line".

## <span id="page-646-0"></span>**Define and Pass Function Handles for Code Acceleration**

The following code example shows how to define and call function handles for code acceleration.

```
function [y1, y2] = addval(m)%#codegen
disp(m);
 % Pass function handle to addone
  % to add one to each element of m
  y1 = map(@addone, m);
  disp(y1);
 % Pass function handle to addtwo
  % to add two to each element of m
  y2 = map(@addtwo, m);
  disp(y2);
  function y = map(f, m)y = m;
    for i = 1:numel(v)y(i) = f(y(i));end
  function y = addone(u)y = u + 1;
  function y = addtwo(u)y = u + 2;
```
This code passes function handles @addone and @addtwo to the function map which increments each element of the matrix m by the amount prescribed by the referenced function. Note that map stores the function handle in the input variable f and then uses f to invoke the function — in this case addone first and then addtwo.

You can use the function fiaccel to convert the function addval to a MEX executable that you can run in MATLAB. Follow these steps:

**1** At the MATLAB command prompt, iDefine and initialize a 3-by-3 matrix by typing a command like this at the MATLAB prompt:

```
m = fi(magic(3));
```
**2** Use fiaccel to compile the function to a MEX executable:

```
fiaccel addval -args {m}
```
**3** Execute the function by typing this command:

```
[y1, y2] = addval\_max(m);816
    357
    492
        DataTypeMode: Fixed-point: binary point scaling
          Signedness: Signed
         WordLength: 16
      FractionLength: 11
    927
    468
    5 10 3
        DataTypeMode: Fixed-point: binary point scaling
          Signedness: Signed
         WordLength: 16
      FractionLength: 11
   10 3 8
    579
    6 11 4
        DataTypeMode: Fixed-point: binary point scaling
          Signedness: Signed
          WordLength: 16
      FractionLength: 11
```
# **Function Handle Limitations for Code Generation**

#### **Function handles must be scalar values.**

You cannot store function handles in matrices or structures.

#### **You cannot use the same bound variable to reference different function handles.**

After you bind a variable to a specific function, you cannot use the same variable to reference two different function handles, as in this example

#### %Incorrect code

...  $x = \text{Qplus};$  $x = 0$ minus; ...

This code produces a compilation error.

#### **You cannot pass function handles to or from extrinsic functions.**

You cannot pass function handles to or from feval and other extrinsic MATLAB functions. For more information, see ["Declaring MATLAB](#page-525-0) [Functions as Extrinsic Functions" on page 10-12](#page-525-0)

#### **You cannot pass function handles to or from primary functions.**

You cannot pass function handles as inputs to or outputs from primary functions. For example, consider this function:

```
function x = plotFcn(fhandle, data)assert(isa(fhandle,'function_handle') && isa(data,'double'));
plot(data, fhandle(data));
x = fhandle(data);
```
In this example, the function plotFcn receives a function handle and its data as primary inputs. plotFcn attempts to call the function referenced by the fhandle with the input data and plot the results. However, this code generates a compilation error, indicating that the function isa does not recognize 'function\_handle' as a class name when called inside a MATLAB function to specify properties of primary inputs.

#### **You cannot view function handles from the debugger**

You cannot display or watch function handles from the debugger. They appear as empty matrices.

# **18**

# Generating Efficient and Reusable Code

- **•** ["Unroll for-Loops" on page 18-2](#page-651-0)
- **•** ["Inline Functions" on page 18-3](#page-652-0)
- **•** ["Eliminate Redundant Copies of Function Inputs" on page 18-4](#page-653-0)
- **•** ["Generate Reusable Code" on page 18-6](#page-655-0)

# <span id="page-651-0"></span>**Unroll for-Loops**

Unrolling for-loops eliminates the loop logic by creating a separate copy of the loop body in the generated code for each iteration. Within each iteration, the loop index variable becomes a constant. By unrolling short loops with known bounds at compile time, MATLAB generates highly optimized code with no branches.

You can also force loop unrolling for individual functions by wrapping the loop header in a coder.unroll function. For more information, see coder.unrollcoder.unrollcoder.unroll.

# <span id="page-652-0"></span>**Inline Functions**

MATLAB uses internal heuristics to determine whether or not to inline functions in the generated code. You can use the coder.inline directive to fine-tune these heuristics for individual functions. See coder.inlinecoder.inlinecoder.inline.

# <span id="page-653-0"></span>**Eliminate Redundant Copies of Function Inputs**

You can reduce the number of copies in your generated code by writing functions that use the same variable as both an input and an output. For example:

```
function A = foo(A, B) %#codegen
A = A * B;end
```
This coding practice uses a reference parameter optimization. When a variable acts as both input and output, MATLAB passes the variable by reference in the generated code instead of redundantly copying the input to a temporary variable. For example, input A above is passed by reference in the generated code because it also acts as an output for function foo:

```
...
/* Function Definitions */
void foo(real T *A, real T B)
{
  *A *= B:
}
...
```
The reference parameter optimization reduces memory usage and improves run-time performance, especially when the variable passed by reference is a large data structure. To achieve these benefits at the call site, call the function with the same variable as both input and output.

By contrast, suppose you rewrite function foo without using this optimization:

```
function y = foo2( A, B ) % Hcodegeny = A * B;
end
```
In this case, MATLAB generates code that passes the inputs by value and returns the value of the output:

```
...
/* Function Definitions */
real_T foo2(real_T A, real_T B)
```
 $\{$ return A \* B; } ...

# <span id="page-655-0"></span>**Generate Reusable Code**

With MATLAB, you can generate reusable code in the following ways:

- **•** Write reusable functions using standard MATLAB function file names which you can call from different locations, for example, in a Simulink model or MATLAB function library.
- **•** Compile external functions on the MATLAB path and integrate them into generated C code for embedded targets.

See ["Resolution of Function Calls in MATLAB Generated Code" on page 10-2](#page-515-0).

Common applications include:

- **•** Overriding generated library function with a custom implementation
- **•** Implementing a reusable library on top of standard library functions that can be used with Simulink
- **•** Swapping between different implementations of the same function

# **19**

# Code Generation for MATLAB Structures

- **•** ["Structure Definition for Code Generation" on page 19-2](#page-657-0)
- **•** ["Structure Operations Allowed for Code Generation" on page 19-3](#page-658-0)
- **•** ["Define Scalar Structures for Code Generation" on page 19-4](#page-659-0)
- **•** ["Define Arrays of Structures for Code Generation" on page 19-7](#page-662-0)
- **•** ["Make Structures Persistent" on page 19-9](#page-664-0)
- **•** ["Index Substructures and Fields" on page 19-10](#page-665-0)
- **•** ["Assign Values to Structures and Fields" on page 19-12](#page-667-0)
- **•** ["Pass Large Structures as Input Parameters" on page 19-13](#page-668-0)

# <span id="page-657-0"></span>**Structure Definition for Code Generation**

To generate efficient standalone code for structures, you must define and use structures differently than you normally would when running your code in the MATLAB environment:

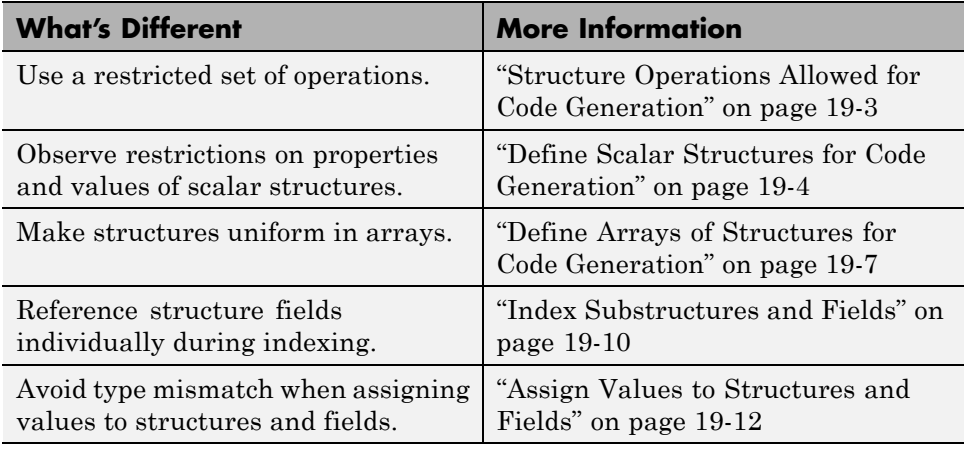

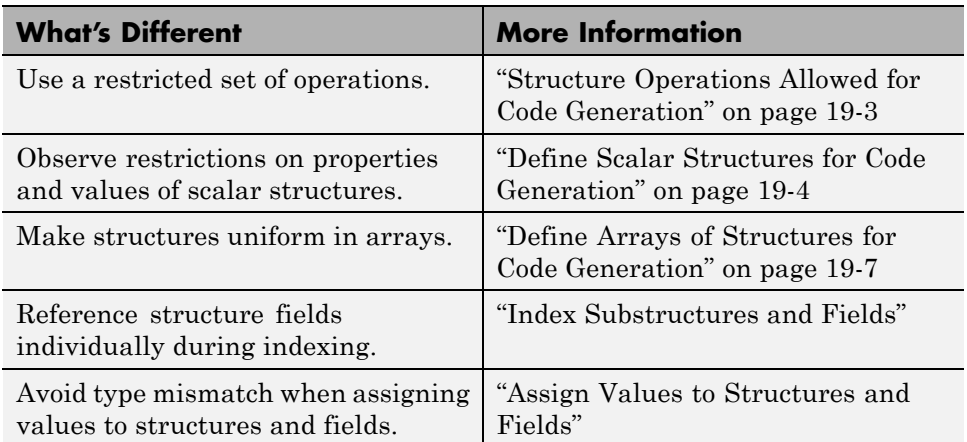

# <span id="page-658-0"></span>**Structure Operations Allowed for Code Generation**

To generate efficient standalone code for MATLAB structures, you are restricted to the following operations:

- **•** Define structures as local and persistent variables by assignment and using the struct function
- **•** Index structure fields using dot notation
- **•** Define primary function inputs as structures
- **•** Pass structures to local functions

# <span id="page-659-0"></span>**Define Scalar Structures for Code Generation**

#### **In this section...**

"Restrictions When Using struct" on page 19-4

"Restrictions When Defining Scalar Structures by Assignment" on page 19-4

"Adding Fields in Consistent Order on Each Control Flow Path" on page 19-4

["Restriction on Adding New Fields After First Use" on page 19-5](#page-660-0)

### **Restrictions When Using struct**

When you use the struct function to create scalar structures for code generation, the following restrictions apply:

- **•** Field arguments must be scalar values.
- You cannot create structures of cell arrays.

## **Restrictions When Defining Scalar Structures by Assignment**

When you define a scalar structure by assigning a variable to a preexisting structure, you do not need to define the variable before the assignment. However, if you already defined that variable, it must have the same class, size, and complexity as the structure you assign to it. In the following example, p is defined as a structure that has the same properties as the predefined structure S:

```
...
S = struct('a', 0, 'b', 1, 'c', 2);p = S;
...
```
#### **Adding Fields in Consistent Order on Each Control Flow Path**

When you create a structure, you must add fields in the same order on each control flow path. For example, the following code generates a compiler

<span id="page-660-0"></span>error because it adds the fields of structure x in a different order in each if statement clause:

```
function y = fcn(u) %#codegen
if u > 0x.a = 10;
   x.b = 20;else
   x.b = 30; % Generates an error (on variable x)
   x.a = 40;
end
y = x.a + x.b;
```
In this example, the assignment to  $x$ . a comes before  $x$ . b in the first if statement clause, but the assignments appear in reverse order in the else clause. Here is the corrected code:

```
function y = fcn(u) %#codegen
if u > 0x.a = 10;
   x.b = 20;else
   x.a = 40;
   x.b = 30;end
y = x.a + x.b;
```
#### **Restriction on Adding New Fields After First Use**

You cannot add fields to a structure after you perform any of the following operations on the structure:

- **•** Reading from the structure
- Indexing into the structure array
- **•** Passing the structure to a function

For example, consider this code:

... x.c = 10; % Defines structure and creates field c

```
y = x; % Reads from structure
x.d = 20; % Generates an error
...
```
In this example, the attempt to add a new field d after reading from structure x generates an error.

This restriction extends across the structure hierarchy. For example, you cannot add a field to a structure after operating on one of its fields or nested structures, as in this example:

```
function y = fcn(u) %#codegen
x.c = 10;y = x.c;x.d = 20; % Generates an error
```
In this example, the attempt to add a new field d to structure x after reading from the structure's field c generates an error.

# <span id="page-662-0"></span>**Define Arrays of Structures for Code Generation**

#### **In this section...**

"Ensuring Consistency of Fields" on page 19-7

"Using repmat to Define an Array of Structures with Consistent Field Properties" on page 19-7

["Defining an Array of Structures Using Concatenation" on page 19-8](#page-663-0)

### **Ensuring Consistency of Fields**

When you create an array of MATLAB structures with the intent of generating code, you must be sure that each structure field in the array has the same size, type, and complexity.

### **Using repmat to Define an Array of Structures with Consistent Field Properties**

You can create an array of structures from a scalar structure by using the MATLAB repmat function, which replicates and tiles an existing scalar structure:

- **1** Create a scalar structure, as described in ["Define Scalar Structures for](#page-659-0) [Code Generation" on page 19-4.](#page-659-0)
- **2** Call repmat, passing the scalar structure and the dimensions of the array.
- **3** Assign values to each structure using standard array indexing and structure dot notation.

For example, the following code creates X, a 1-by-3 array of scalar structures. Each element of the array is defined by the structure s, which has two fields, a and b:

```
...
s.a = 0;s.b = 0;X = repmat(s, 1, 3);
X(1).a = 1;
```
<span id="page-663-0"></span> $X(2)$ .a = 2;  $X(3)$ .a = 3;  $X(1)$ .b = 4;  $X(2)$ .b = 5;  $X(3)$ .b = 6; ...

## **Defining an Array of Structures Using Concatenation**

To create a small array of structures, you can use the concatenation operator, square brackets (  $\begin{bmatrix} 1 \end{bmatrix}$ ), to join one or more structures into an array (see "Concatenating Matrices"). For code generation, all the structures that you concatenate must have the same size, class, and complexity.

For example, the following code uses concatenation and a local function to create the elements of a 1-by-3 structure array:

```
...
W = [ sab(1,2) sab(2,3) sab(4,5) ];
function s = sab(a,b)s.a = a;s.b = b;...
```
# <span id="page-664-0"></span>**Make Structures Persistent**

To make structures persist, you define them to be persistent variables and initialize them with the isempty statement, as described in ["Define and](#page-585-0) [Initialize Persistent Variables" on page 14-10.](#page-585-0)

For example, the following function defines structure X to be persistent and initializes its fields a and b:

```
function f(u) %#codegen
persistent X
if isempty(X)
   X.a = 1;X.b = 2;end
```
# <span id="page-665-0"></span>**Index Substructures and Fields**

Use these guidelines when indexing substructures and fields for code generation:

#### **Reference substructure field values individually using dot notation**

For example, the following MATLAB code uses dot notation to index fields and substructures:

```
...
substructor1.a1 = 15.2;substructor1.a2 = int8([1 2; 3 4]);mystruct = struct('ele1', 20.5,'ele2', single(100),'ele3',substruct1);
substruct2 = mystruct;
substruct2.ele3.a2 = 2*(substruct1.a2);...
```
The generated code indexes elements of the structures in this example by resolving symbols as follows:

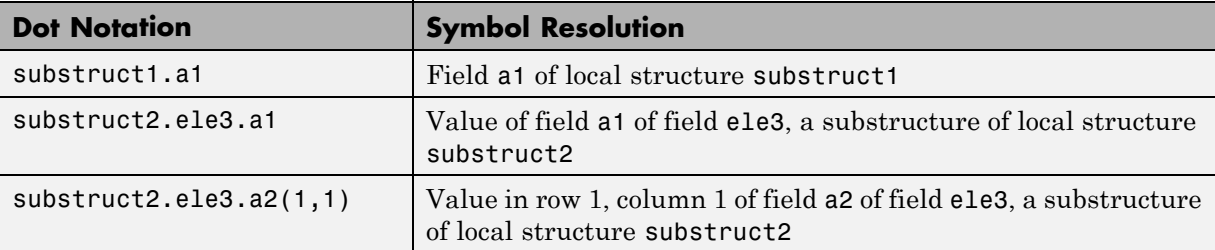

#### **Reference field values individually in structure arrays**

To reference the value of a field in a structure array, you must index into the array to the structure of interest and then reference that structure's field individually using dot notation, as in this example:

...

```
y = X(1).a % Extracts the value of field a
           % of the first structure in array X
...
```
To reference all the values of a particular field for each structure in an array, use this notation in a for loop, as in this example:

```
...
s.a = 0;s.b = 0;X = repmat(s,1,5);
for i = 1:5X(i).a = i;
    X(i).b = i+1;
end
```
This example uses the repmat function to define an array of structures, each with two fields a and b as defined by s. See ["Define Arrays of Structures for](#page-662-0) [Code Generation" on page 19-7](#page-662-0) for more information.

#### **Do not reference fields dynamically**

You cannot reference fields in a structure by using dynamic names, which express the field as a variable expression that MATLAB evaluates at run time (see "Generate Field Names from Variables").

# <span id="page-667-0"></span>**Assign Values to Structures and Fields**

Use these guidelines when assigning values to a structure, substructure, or field for code generation:

#### **Field properties must be consistent across structure-to-structure assignments**

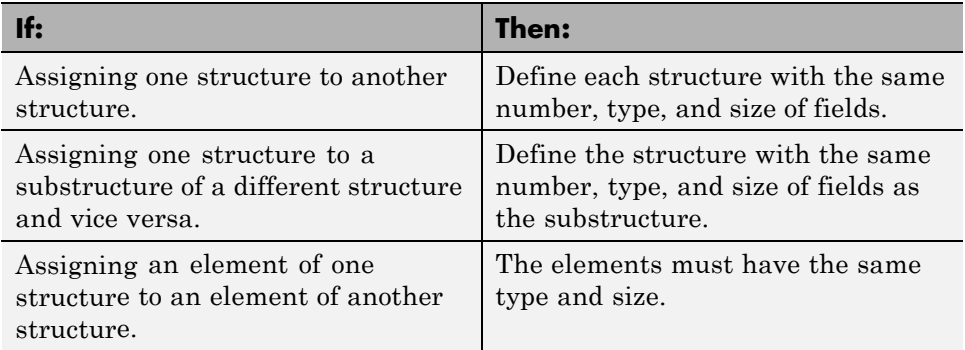

#### **Do not use field values as constants**

The values stored in the fields of a structure are not treated as constant values in generated code. Therefore, you cannot use field values to set the size or class of other data. For example, the following code generates a compiler error:

...  $Y.a = 3;$  $X = zeros(Y.a); % Generates an error$ 

In this example, even though you set field a of structure Y to the value 3, Y.a is not a constant in generated code and, therefore, it is not a valid argument to pass to the function zeros.

#### **Do not assign mxArrays to structures**

You cannot assign mxArrays to structure elements; convert mxArrays to known types before code generation (see ["Working with mxArrays" on page](#page-530-0) [10-17](#page-530-0)).

## <span id="page-668-0"></span>**Pass Large Structures as Input Parameters**

If you generate a MEX function for a MATLAB function that takes a large structure as an input parameter, for example, a structure containing fields that are matrices, the MEX function might fail to load. This load failure occurs because, when you generate a MEX function from a MATLAB function that has input parameters, the code generation software allocates memory for these input parameters on the stack. To avoid this issue, pass the structure by reference to the MATLAB function. For example, if the original function signature is:

 $y = foo(a, S)$ 

where S is the structure input, rewrite the function to:

 $[y, S] = foo(a, S)$ 

# **20**

# Functions Supported for Code Generation

- **•** ["Functions Supported for Code Generation Alphabetical List" on page](#page-671-0) [20-2](#page-671-0)
- **•** ["Functions Supported for Code Generation Categorical List" on page](#page-744-0) [20-75](#page-744-0)

# <span id="page-671-0"></span>**Functions Supported for Code Generation — Alphabetical List**

You can generate efficient C/C++ code for a subset of MATLAB and toolbox functions that you call from MATLAB code. In generated code, each supported function has the same name, arguments, and functionality as its MATLAB or toolbox counterparts. However, to generate code for these functions, you must adhere to certain limitations when calling them from your MATLAB source code. These limitations appear in the list below.

To find supported functions by MATLAB category or toolbox, see "Functions Supported for Code Generation — Categorical List"["Functions Supported for](#page-744-0) [Code Generation — Categorical List" on page 20-75](#page-744-0)"Functions Supported for Code Generation — Categorical List".

**Note** For more information on code generation for fixed-point algorithms, refer to ["Code Acceleration and Code Generation from MATLAB" on page 8-3](#page-378-0).

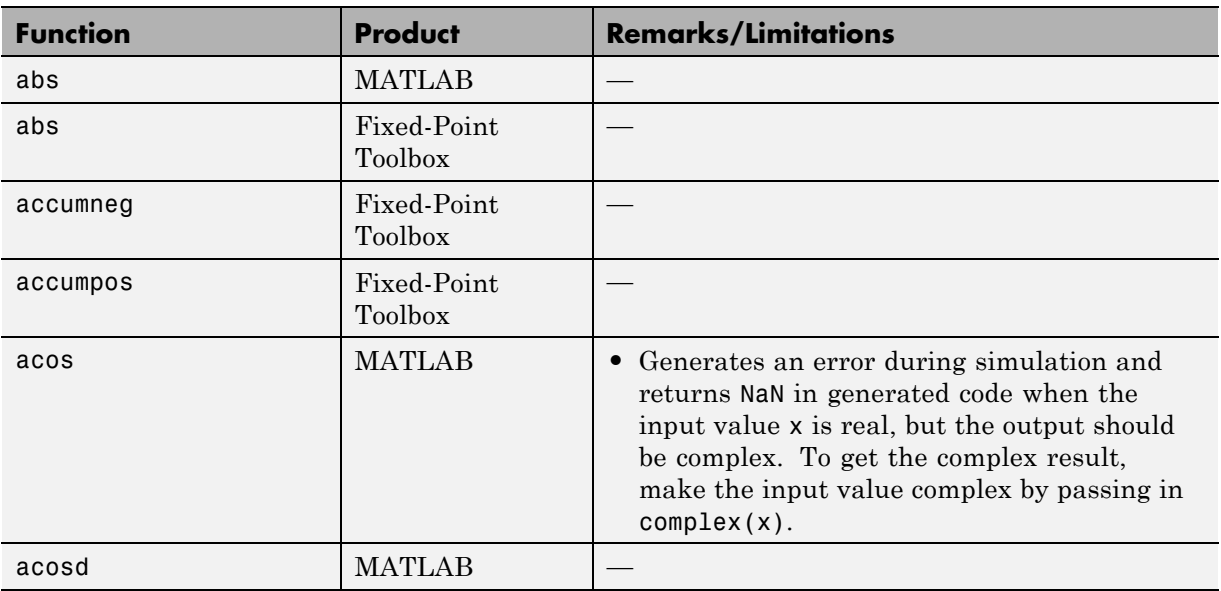

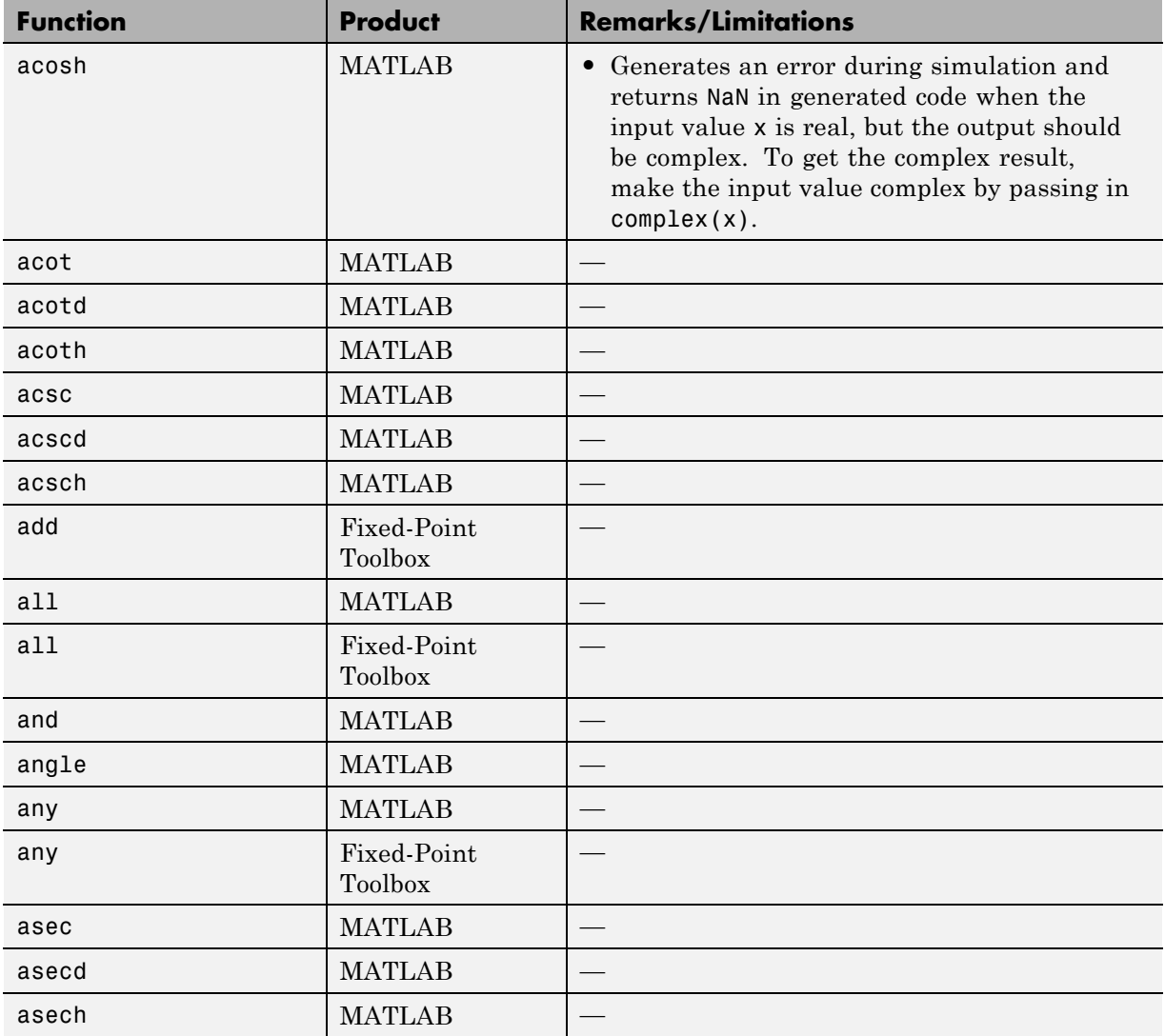

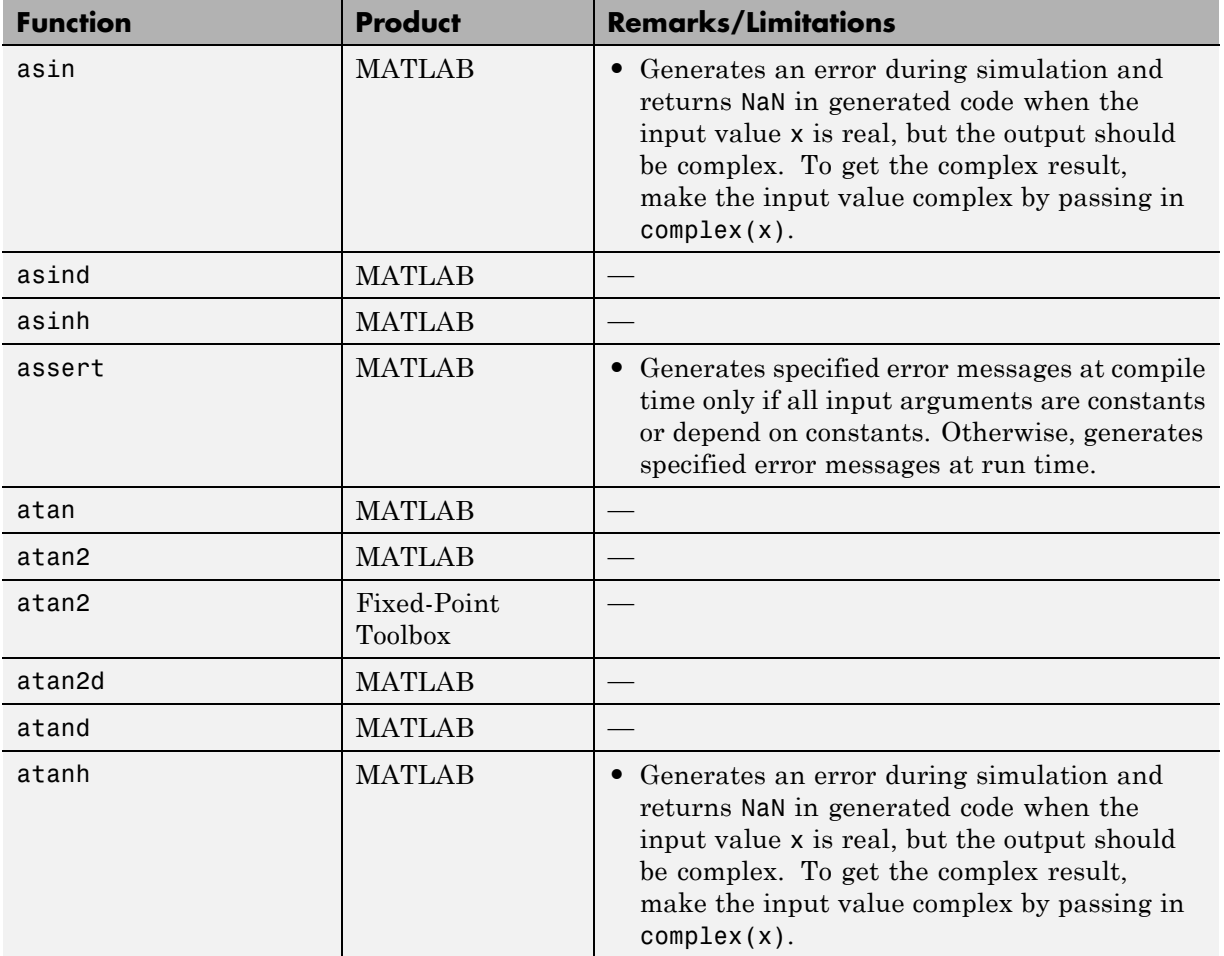

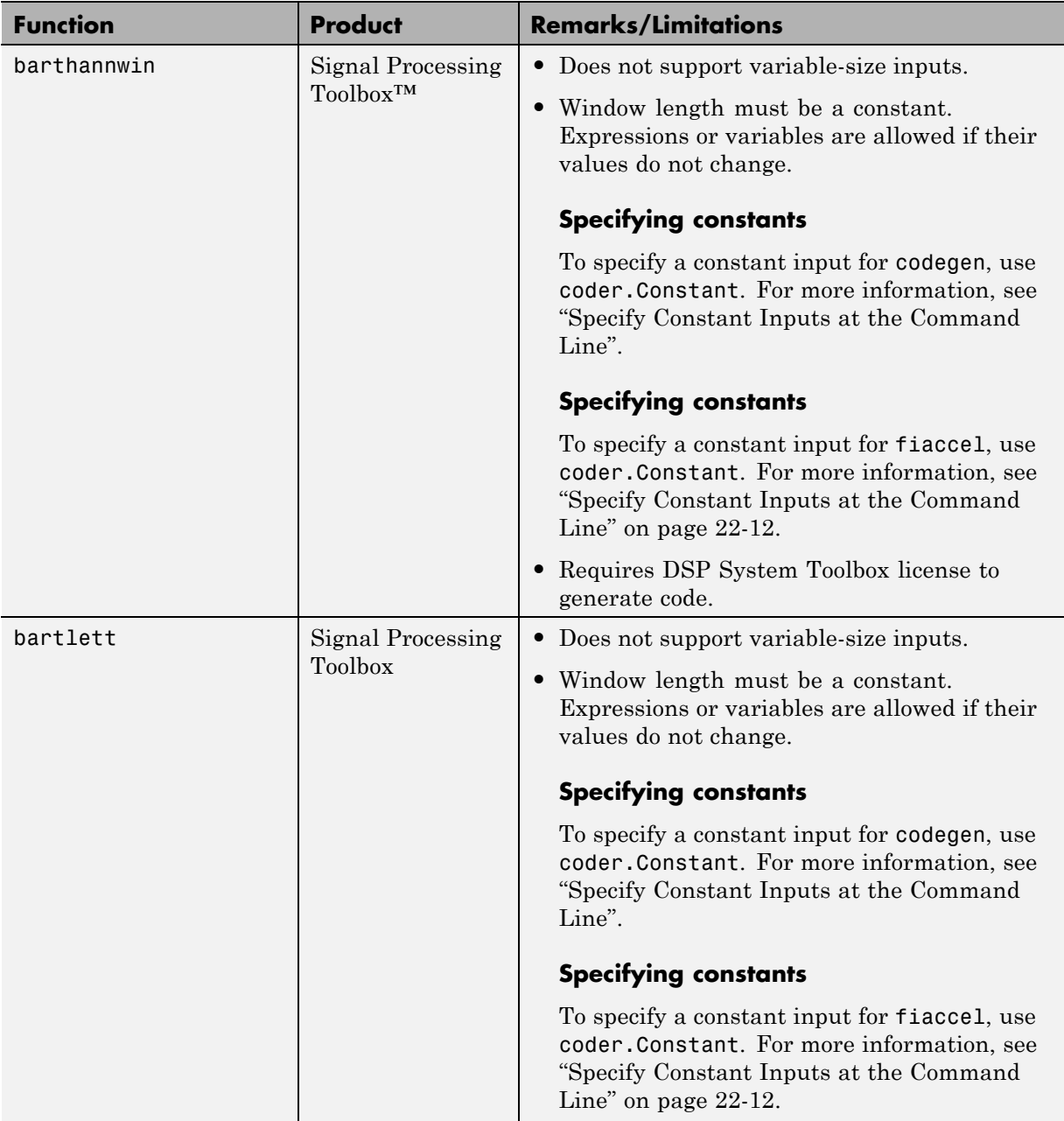

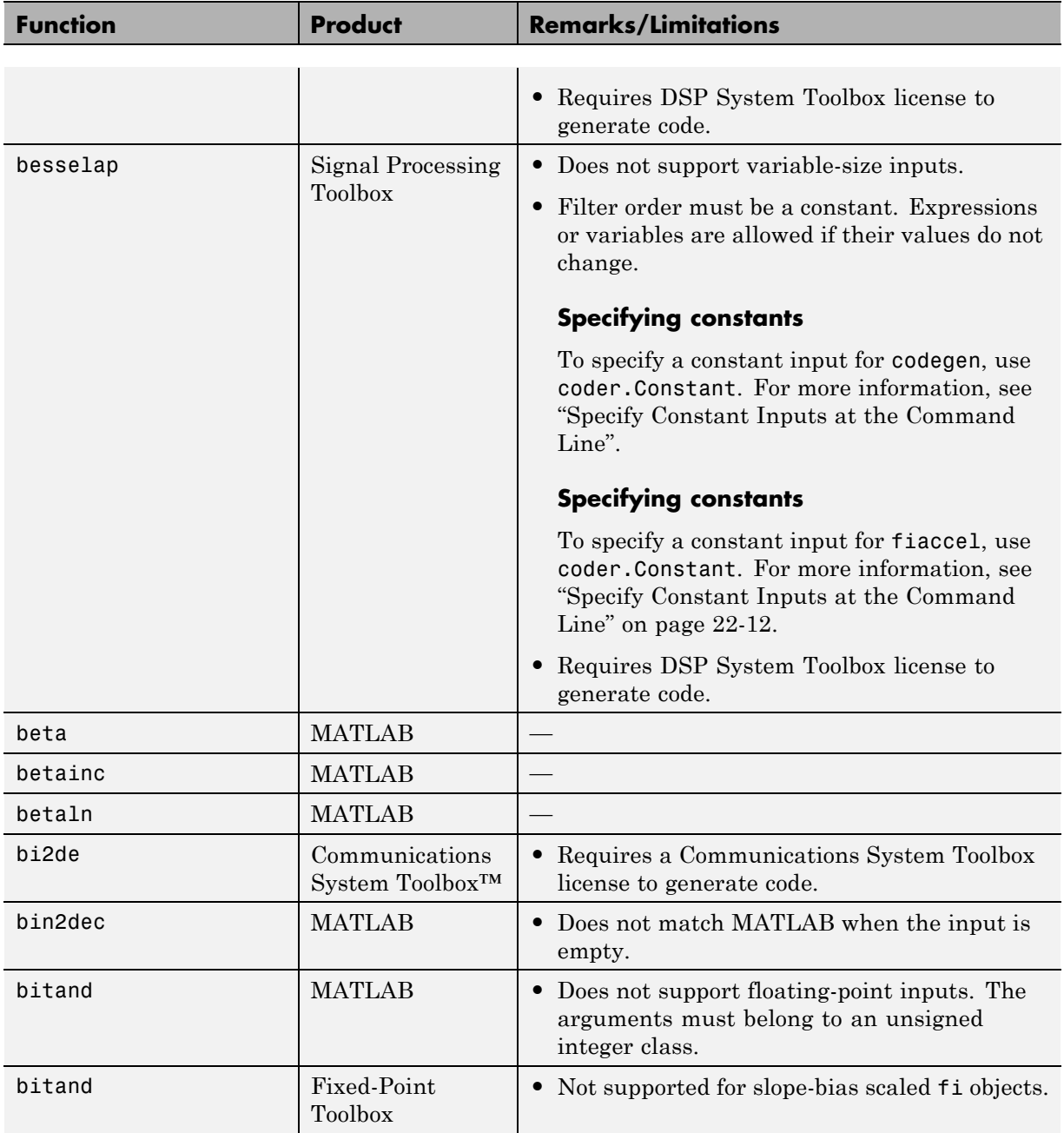

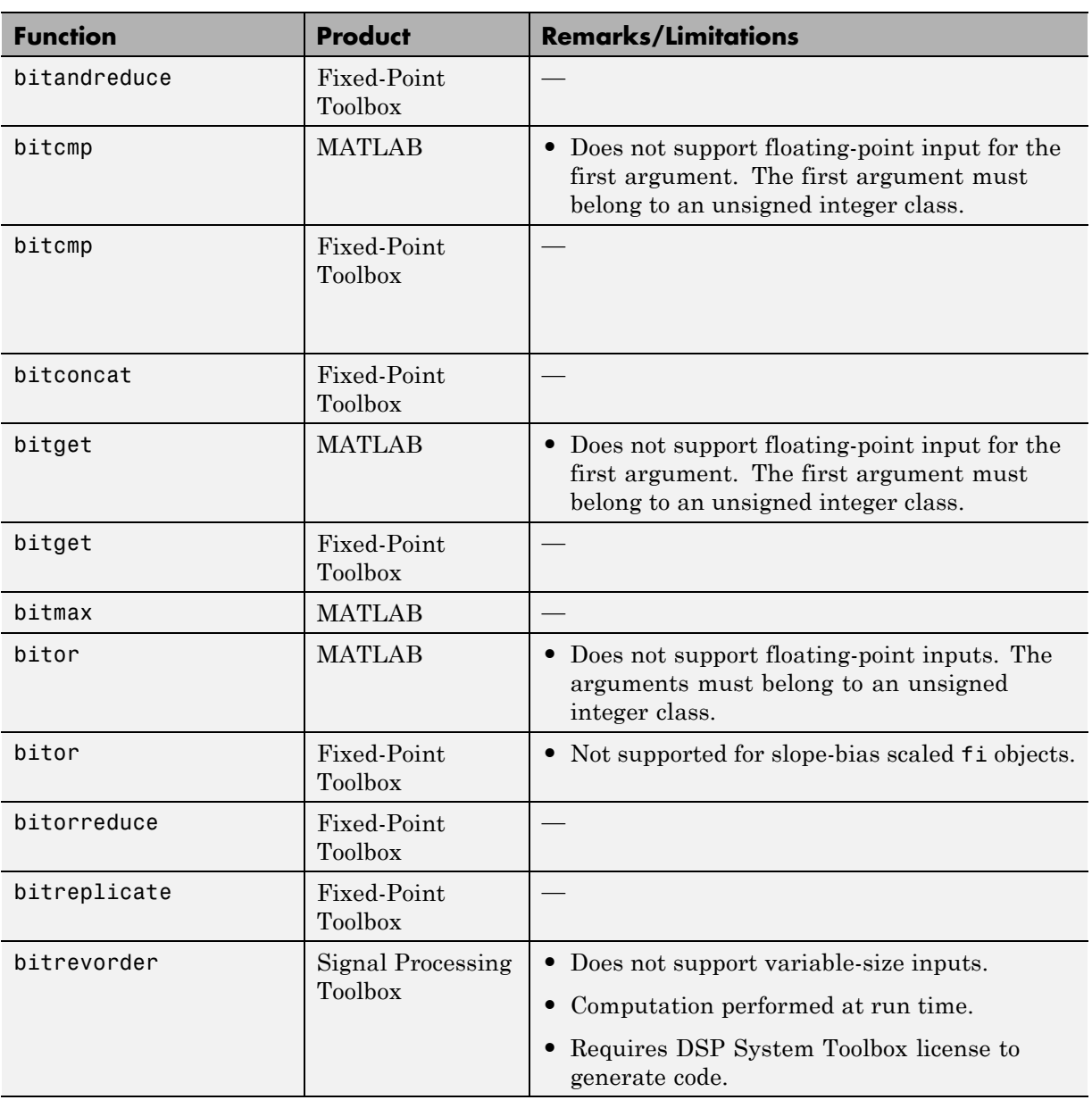

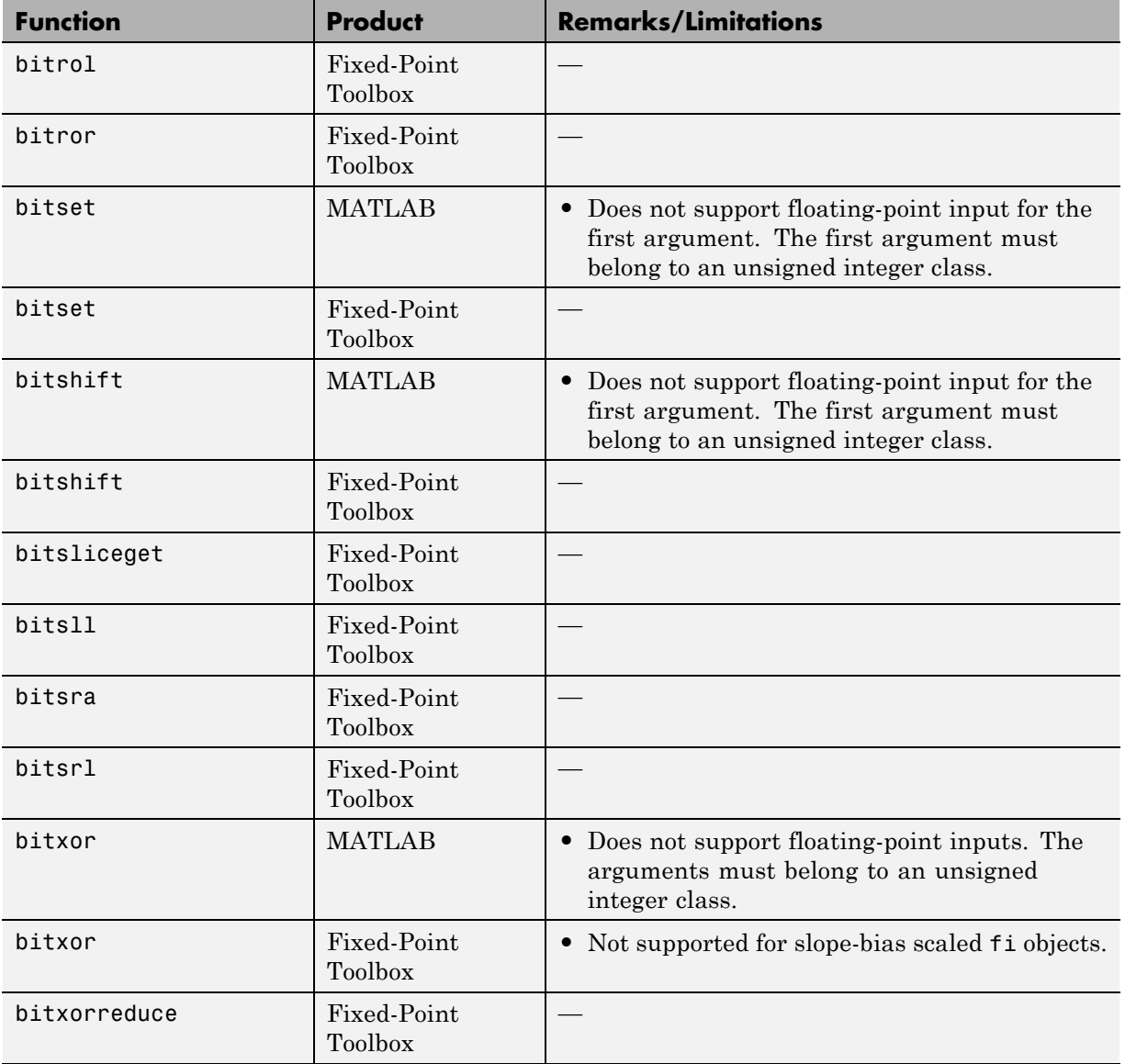

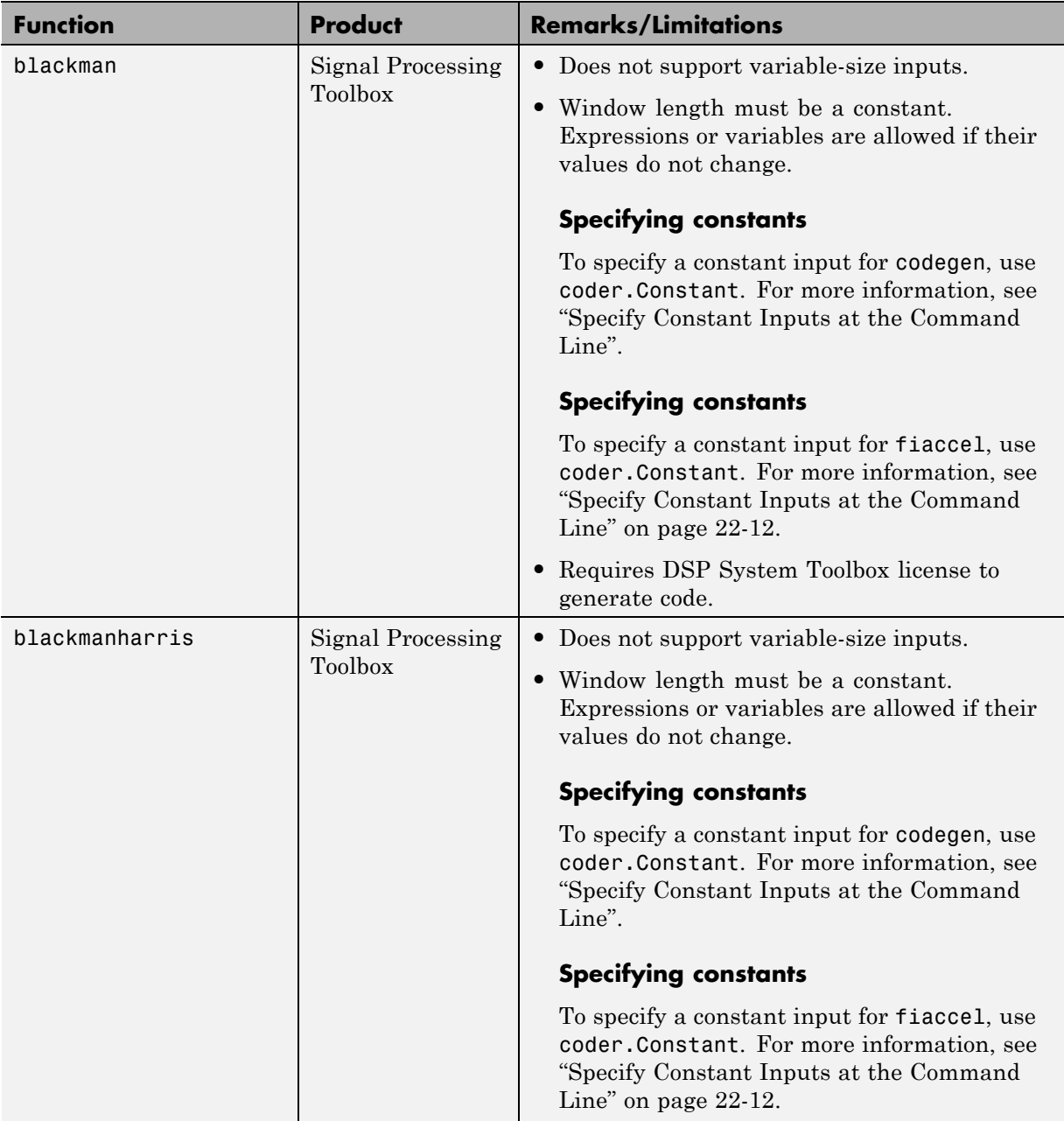

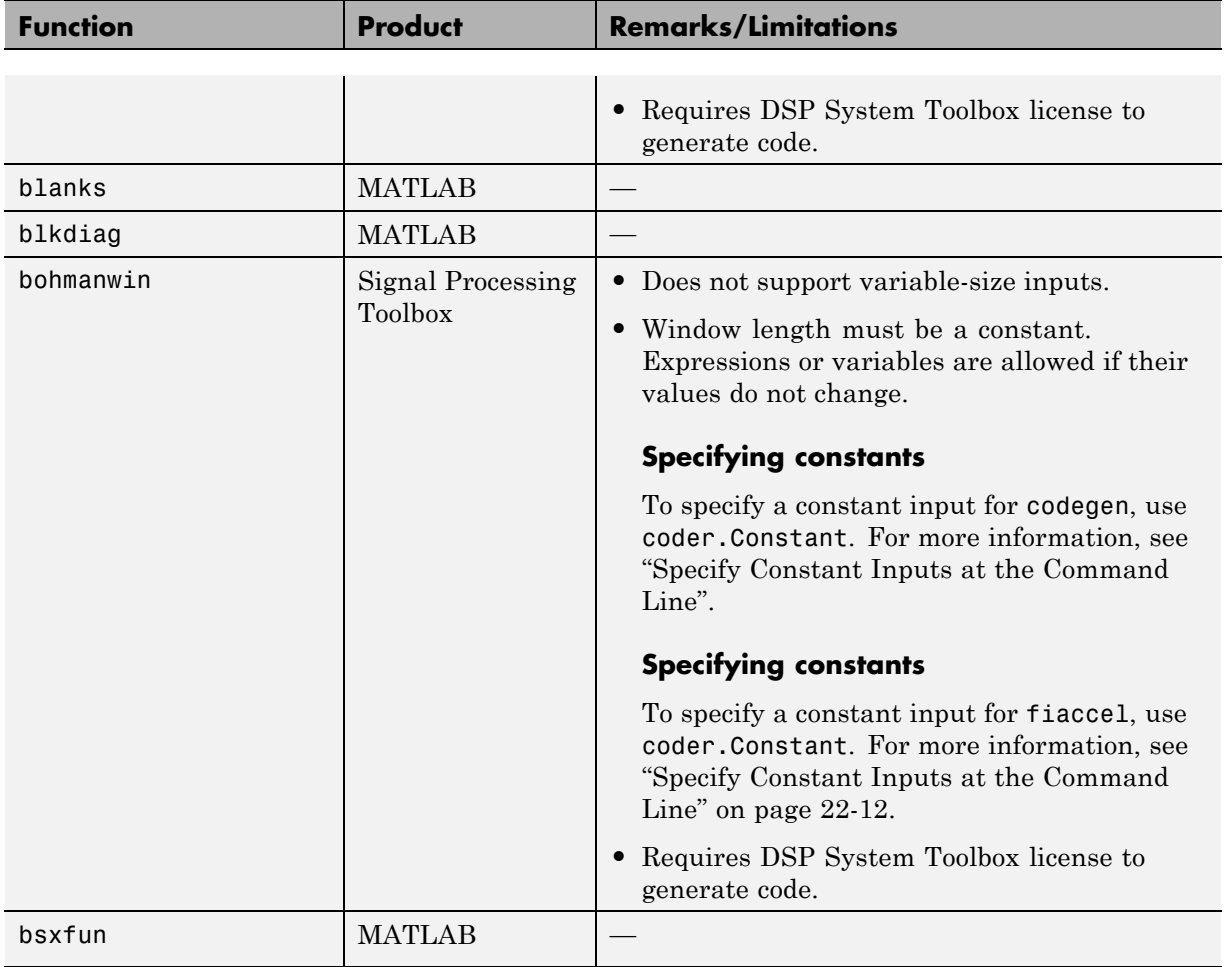

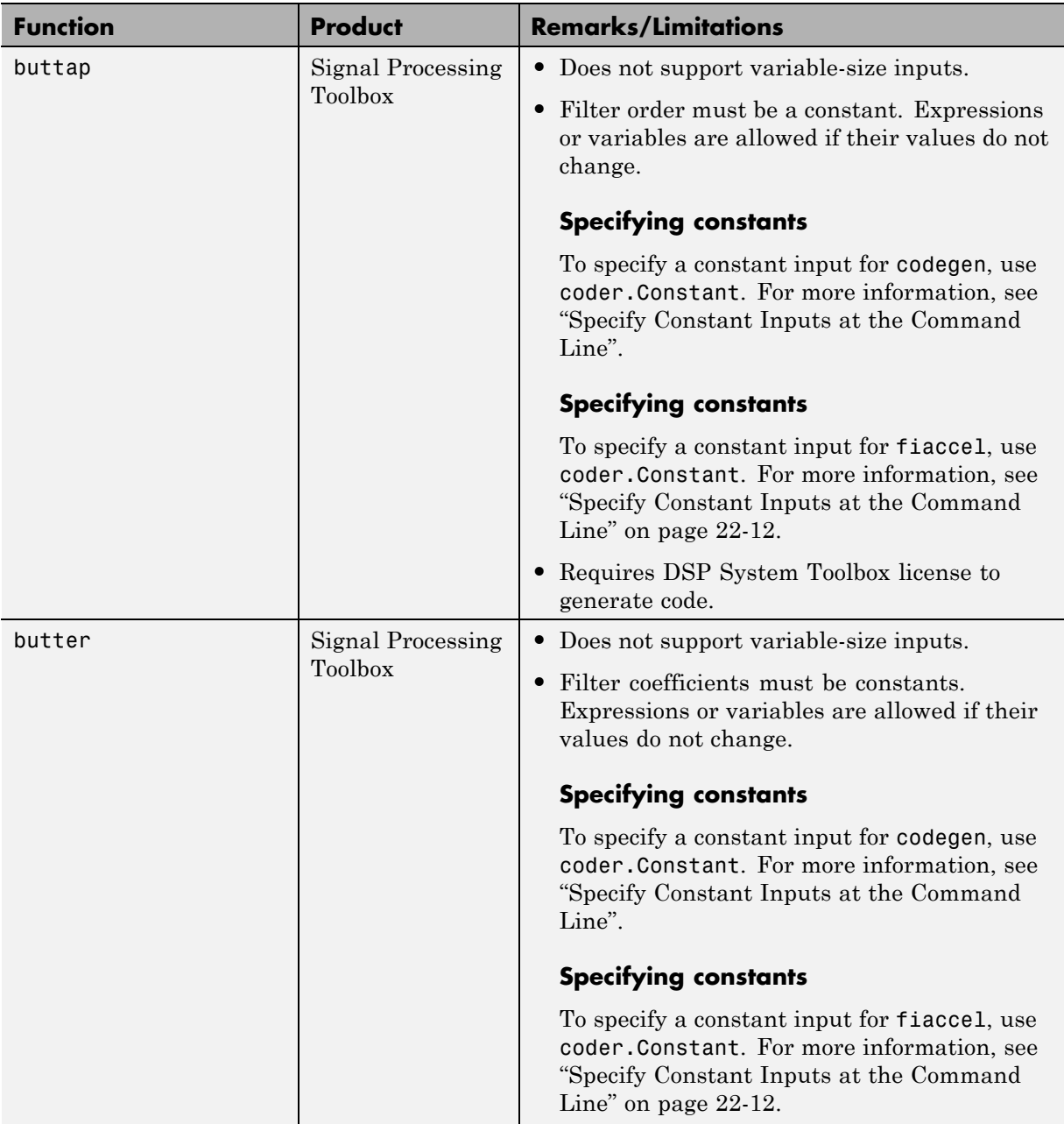

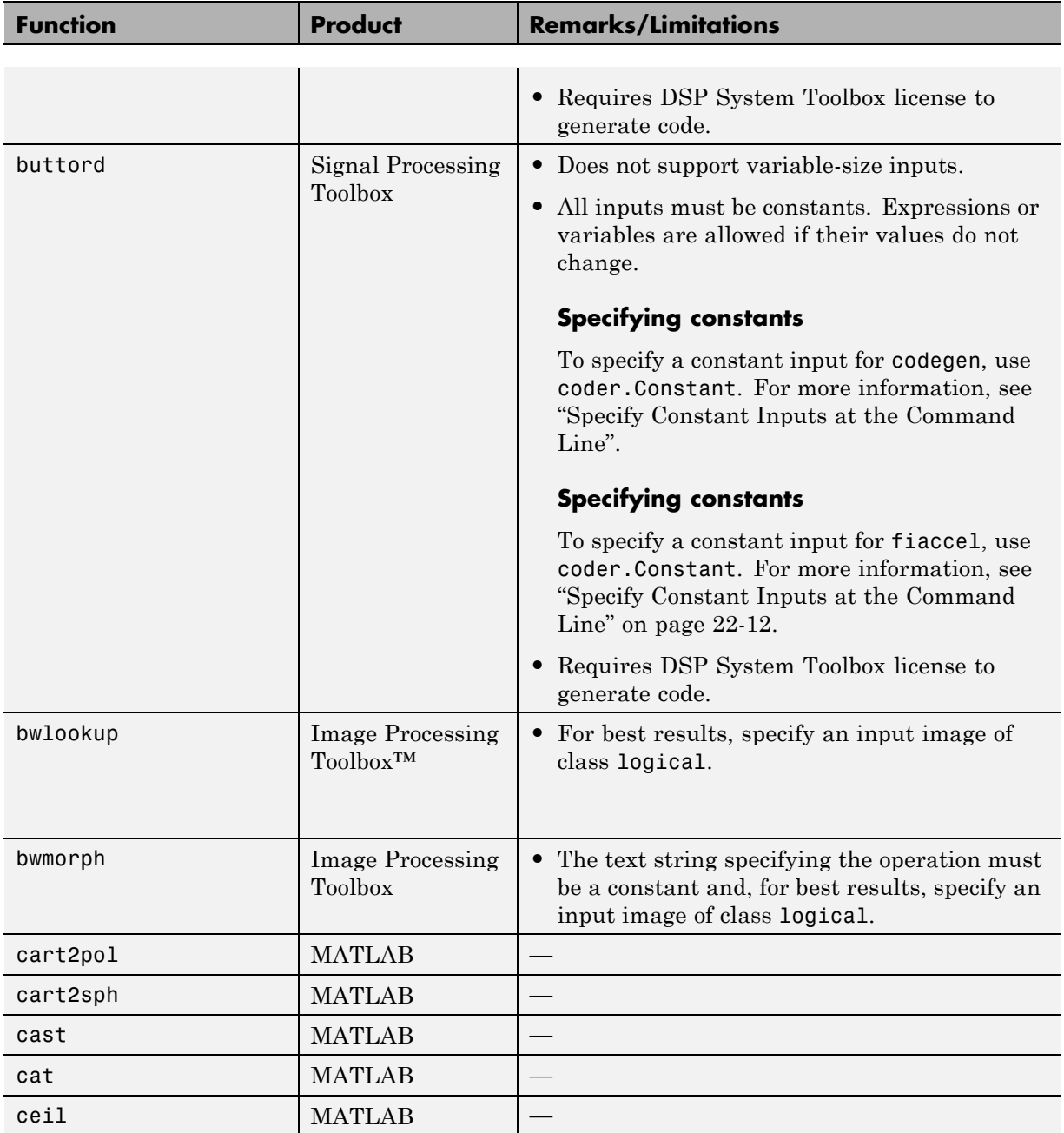

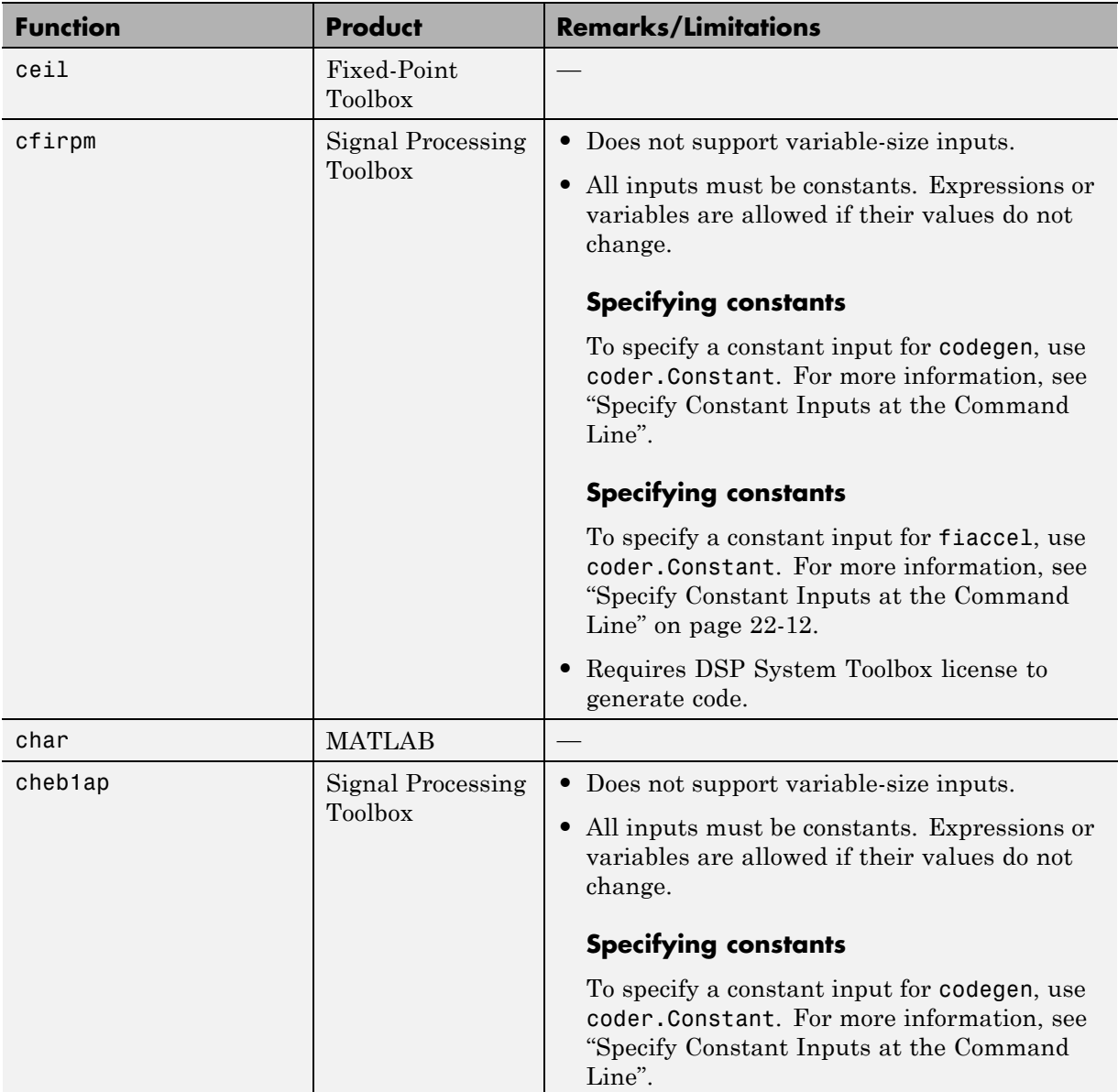

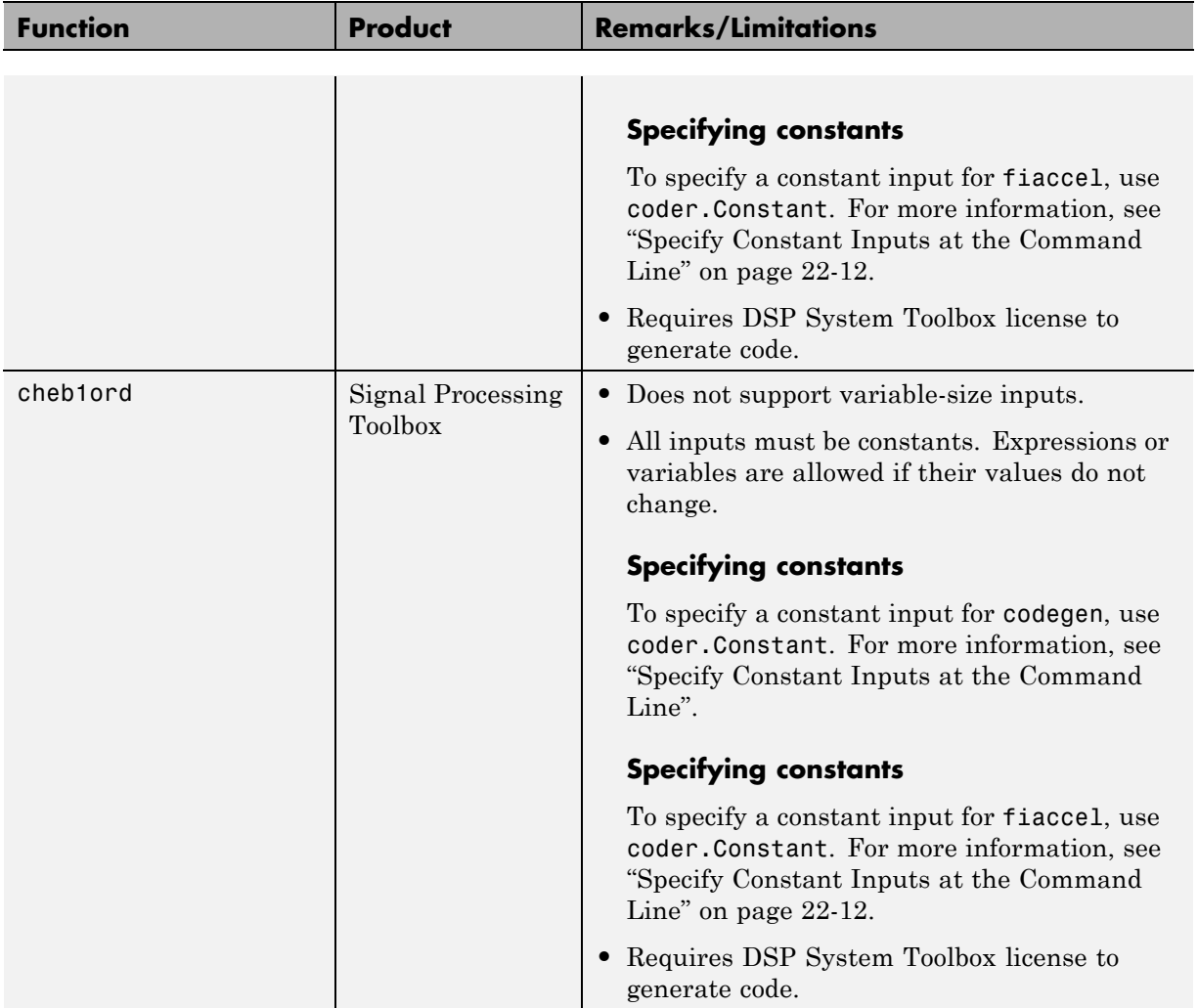
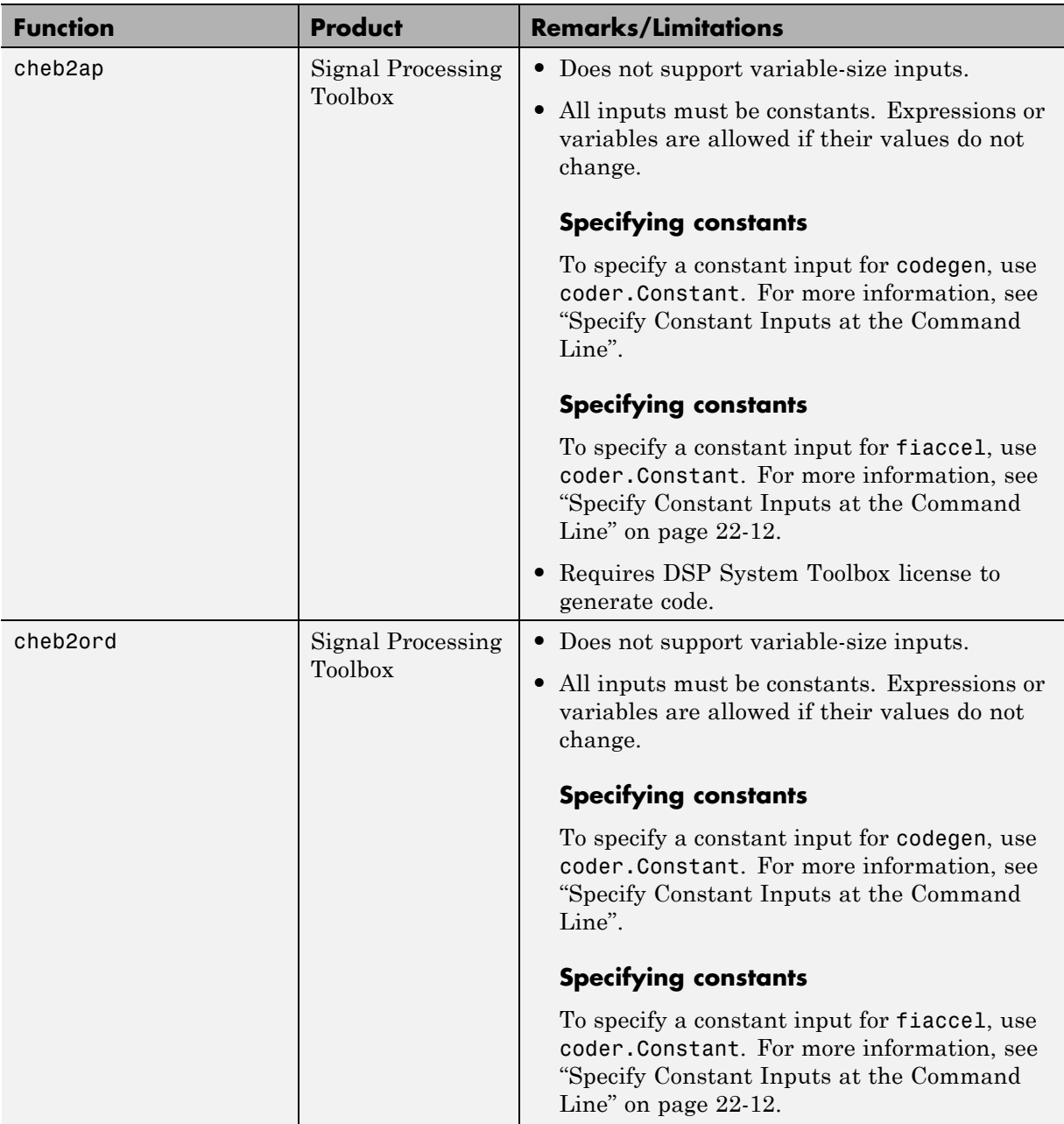

٠

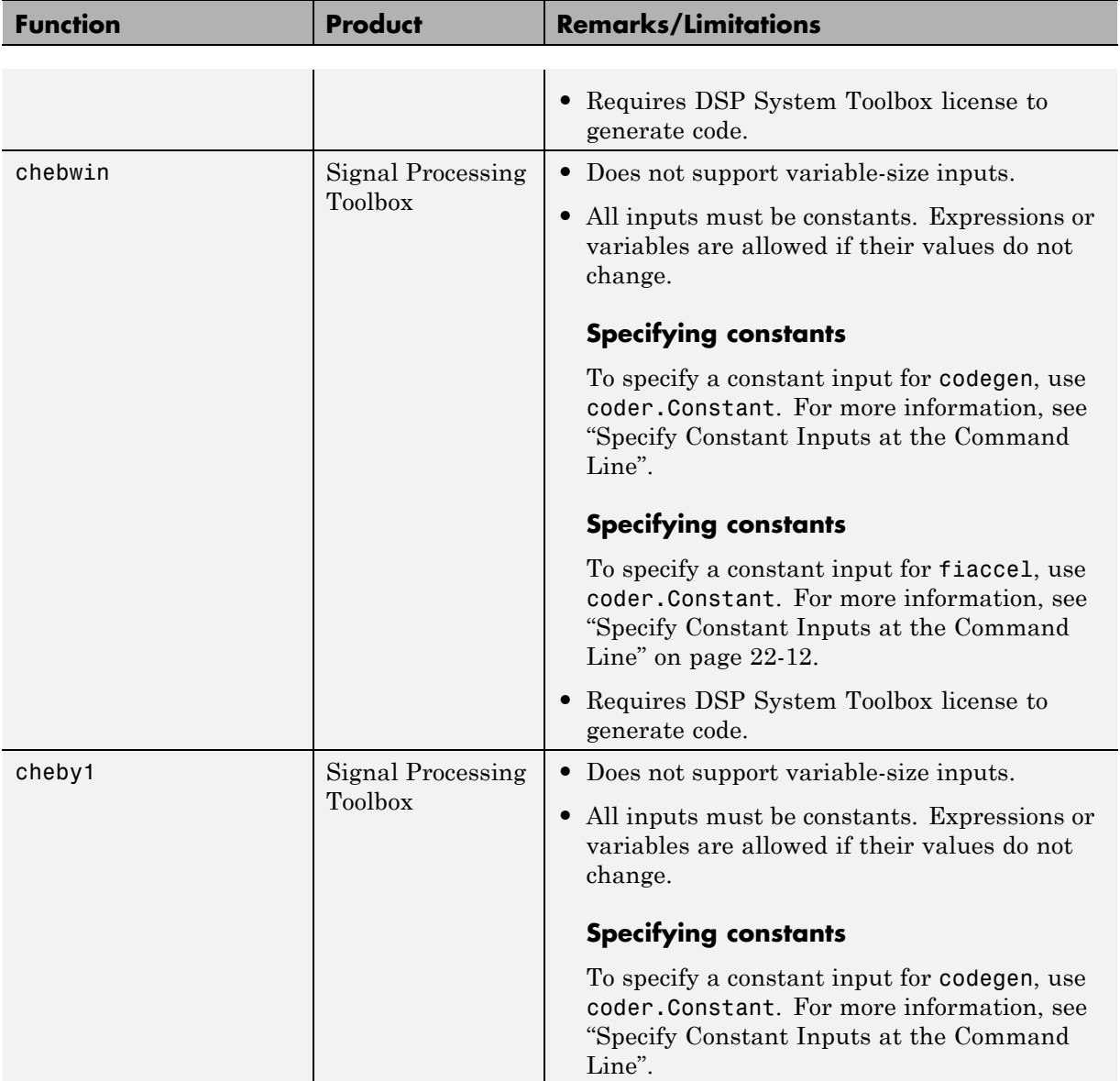

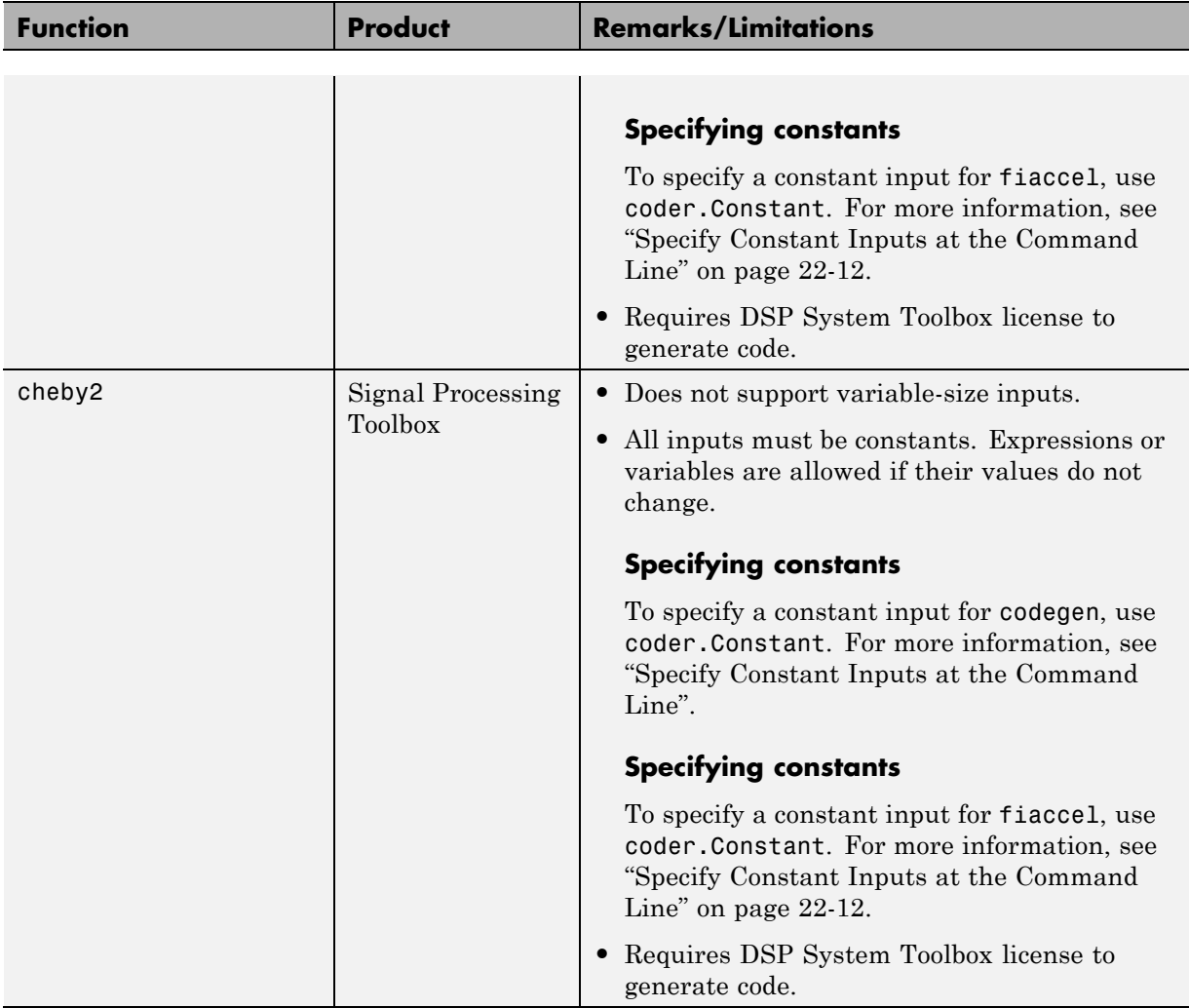

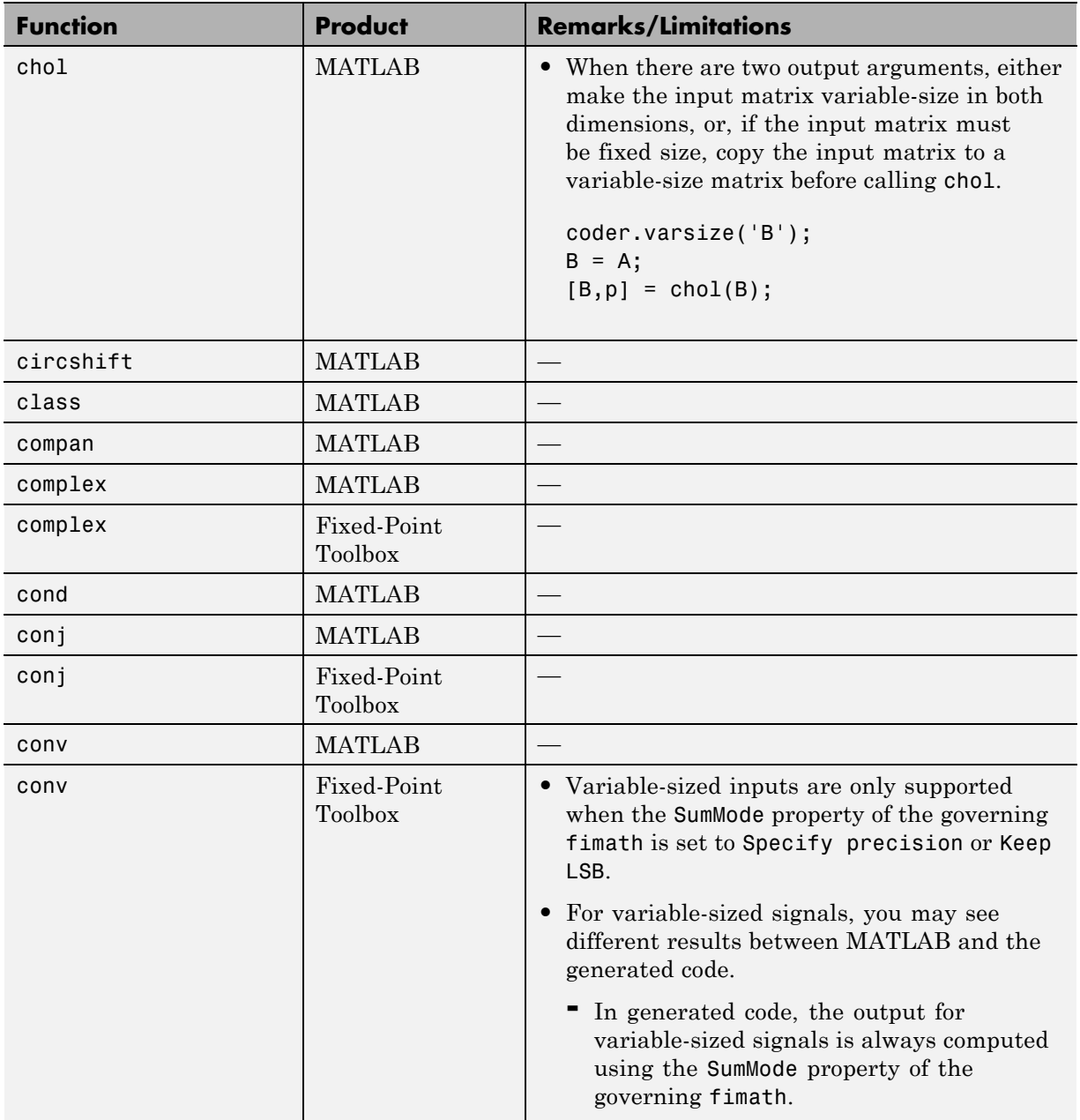

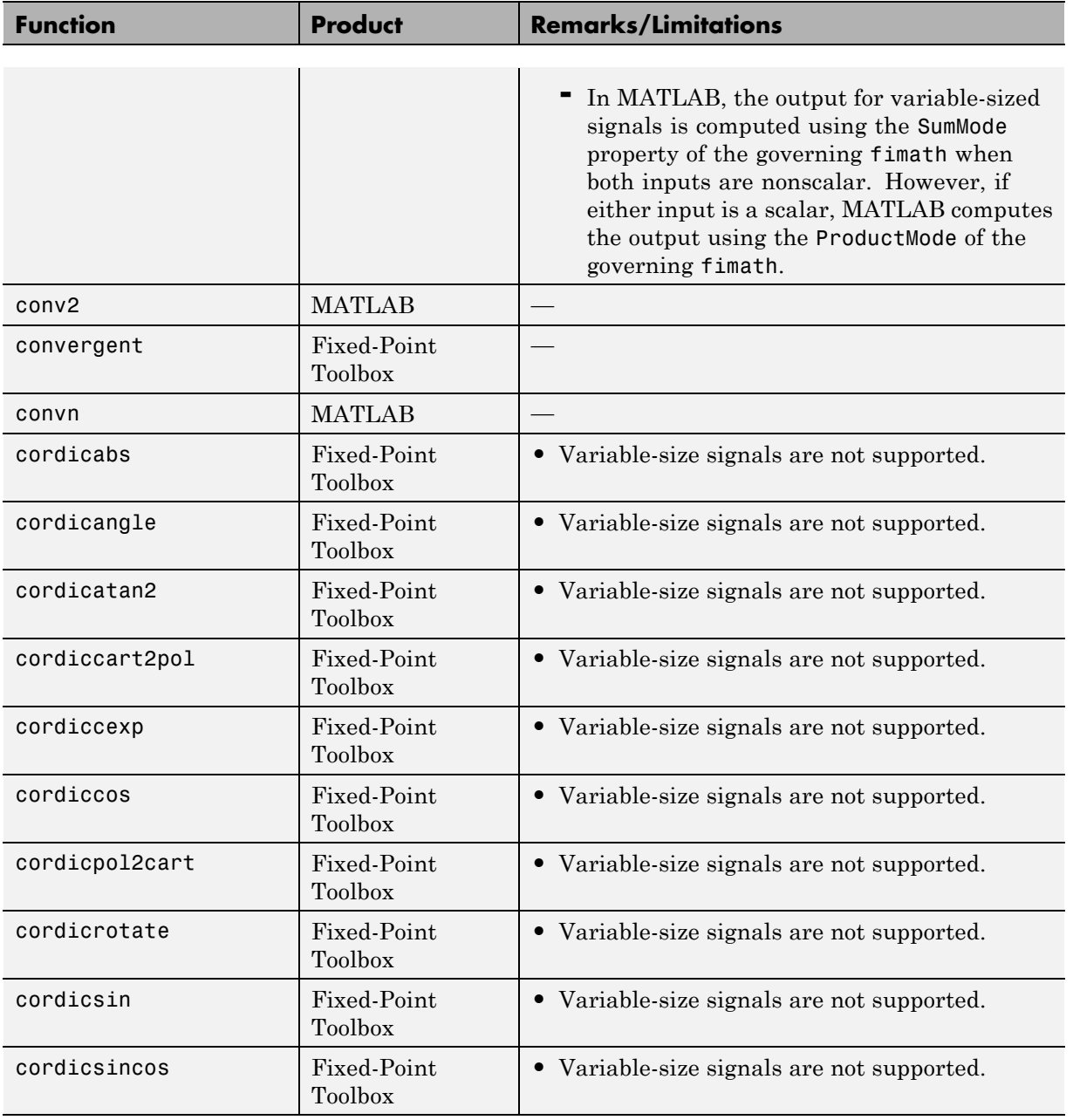

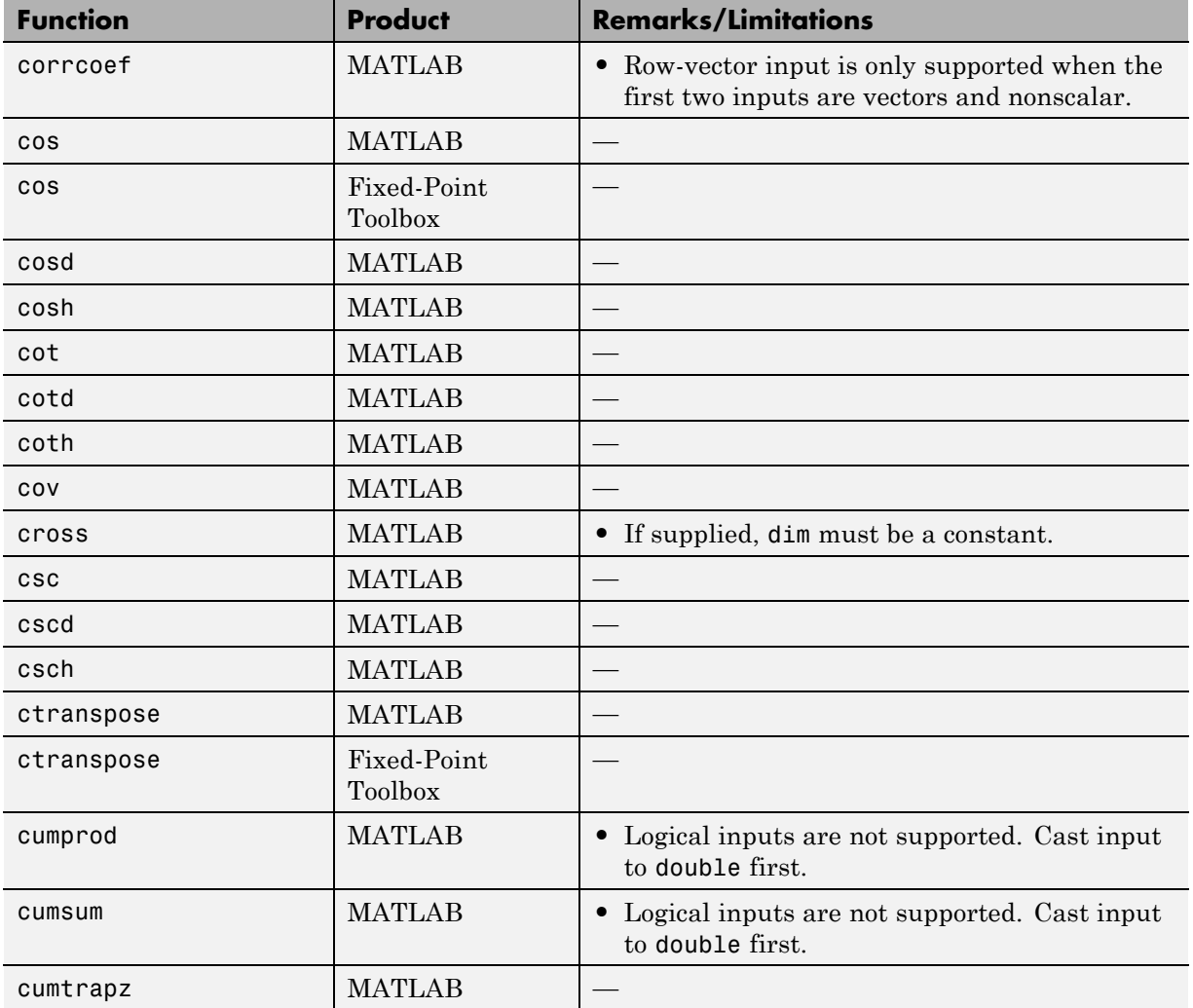

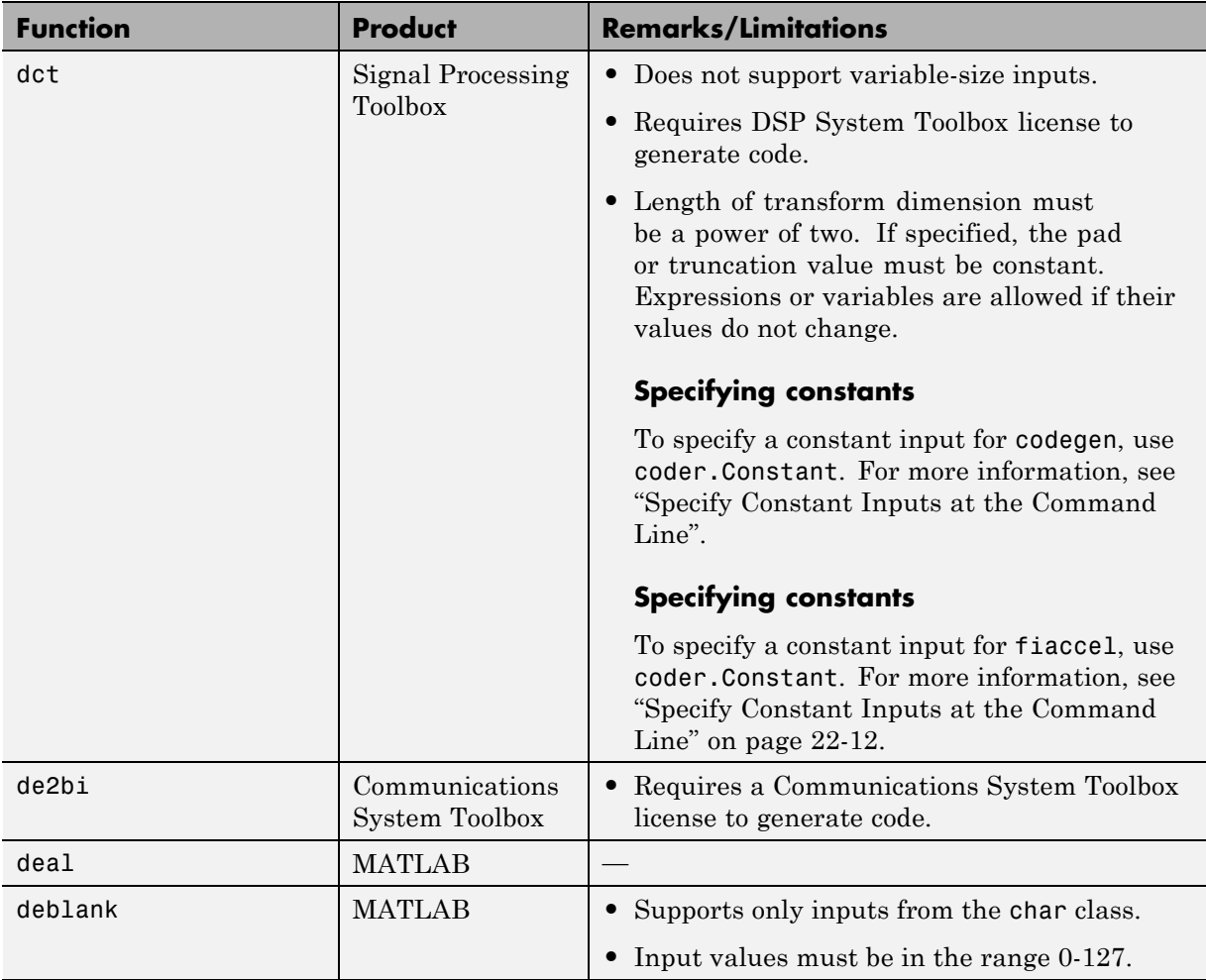

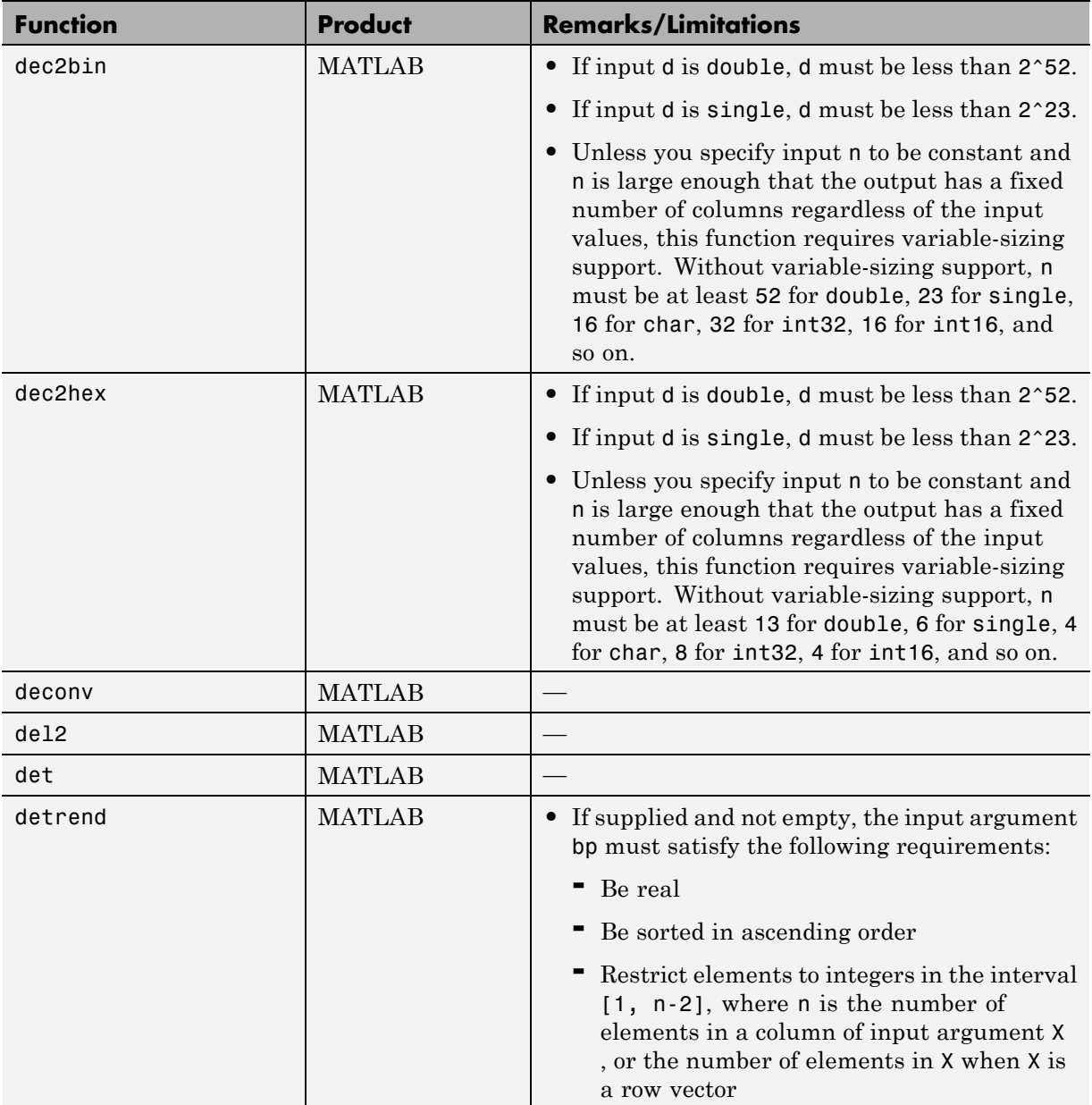

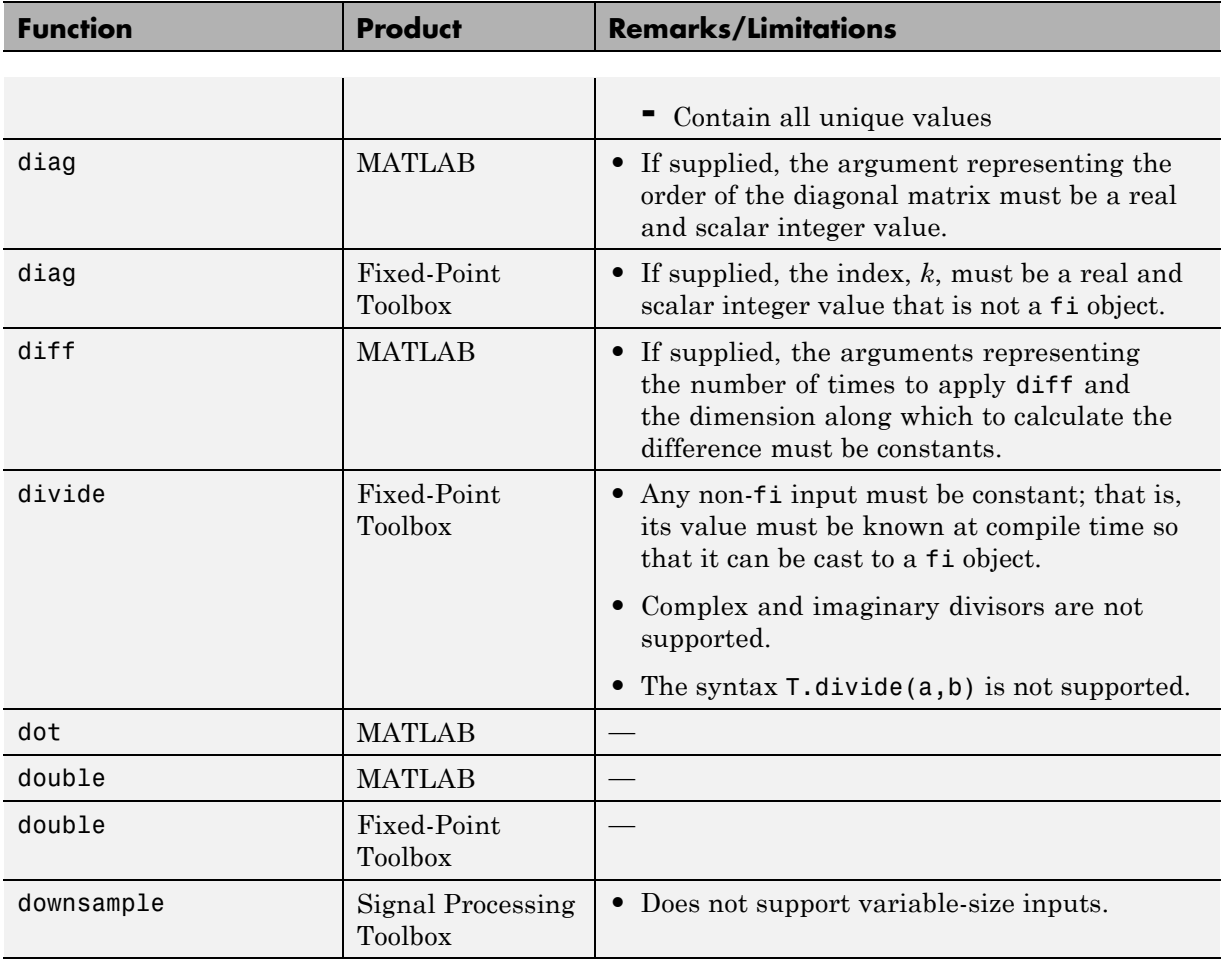

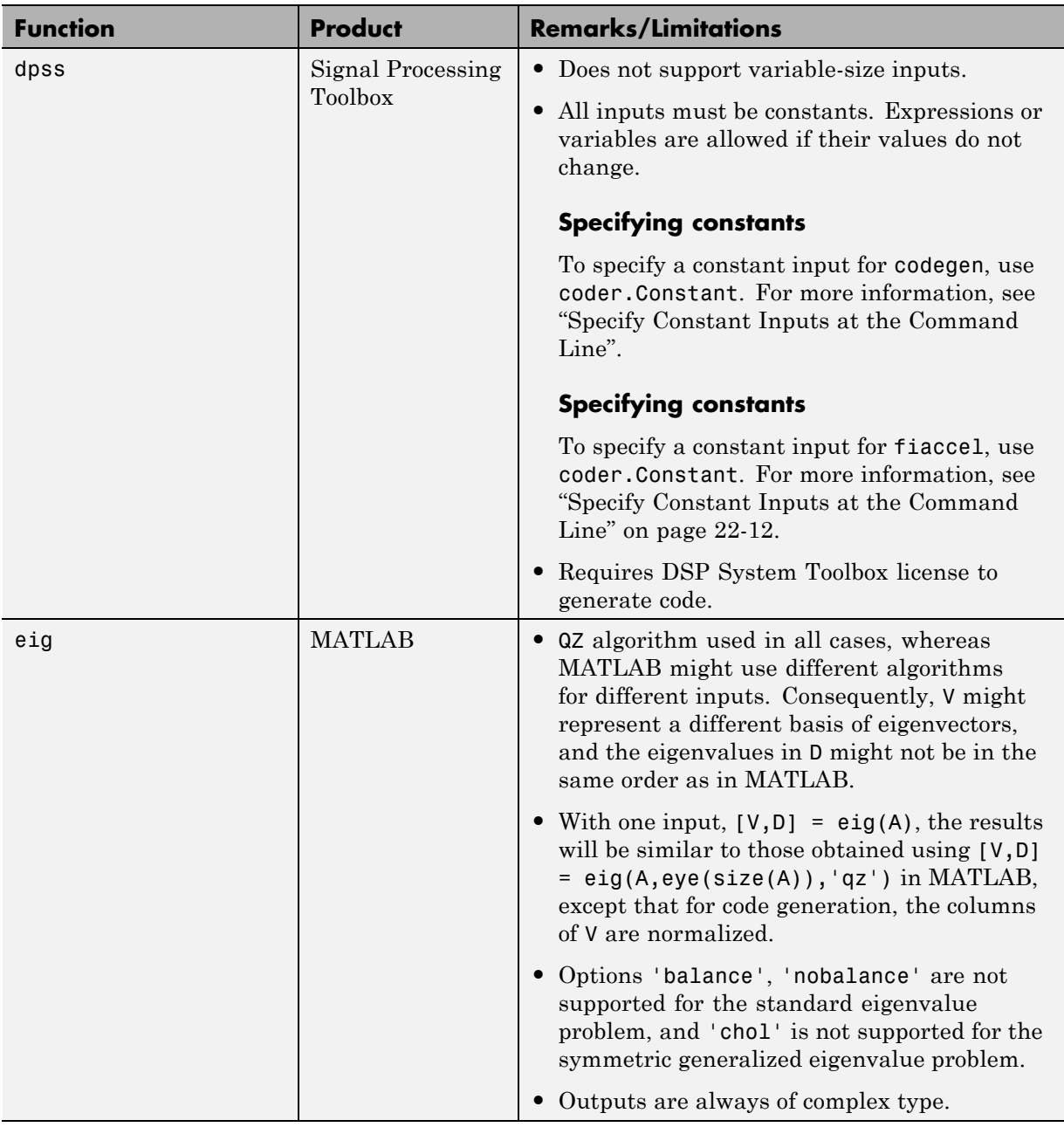

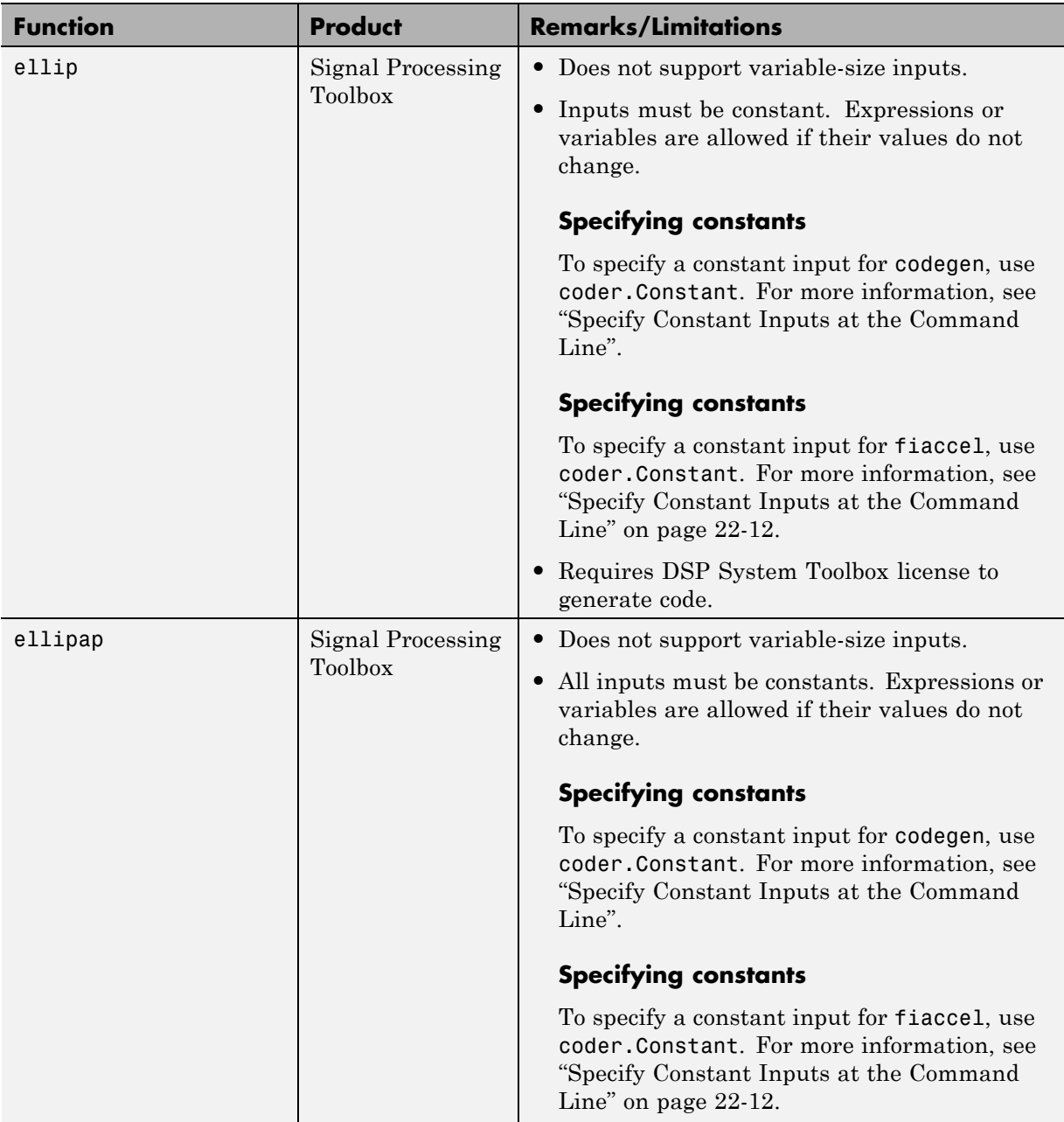

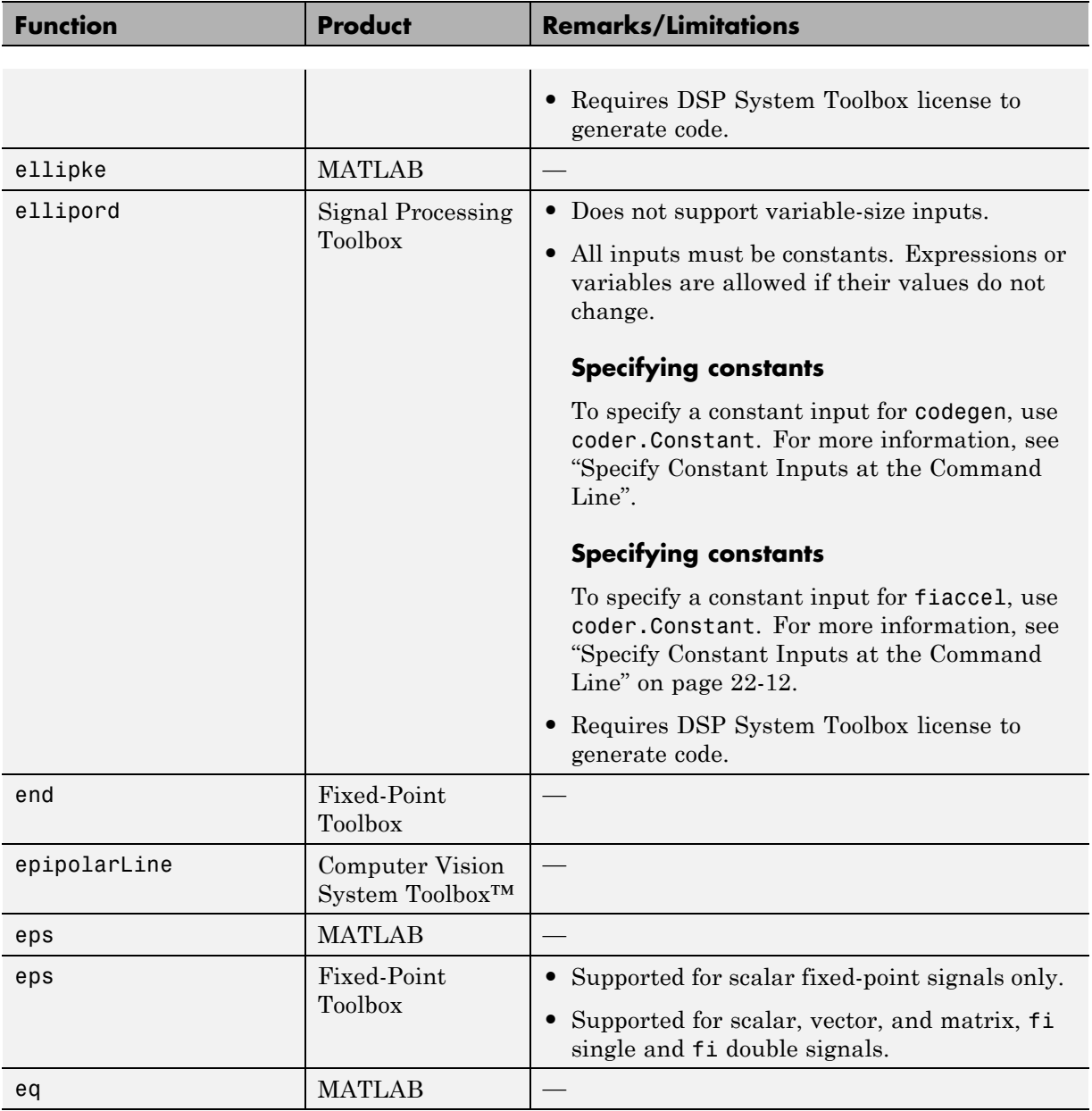

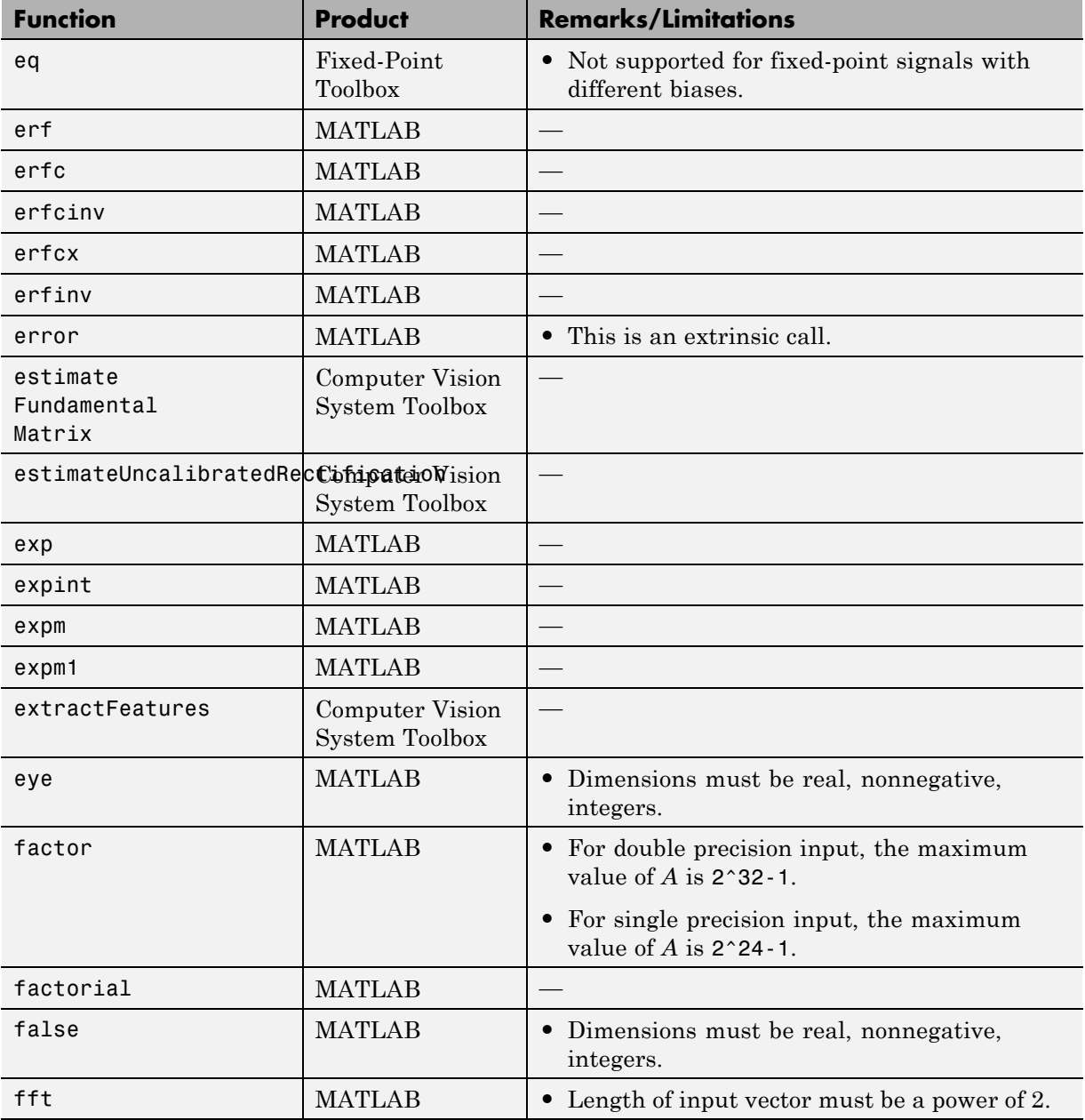

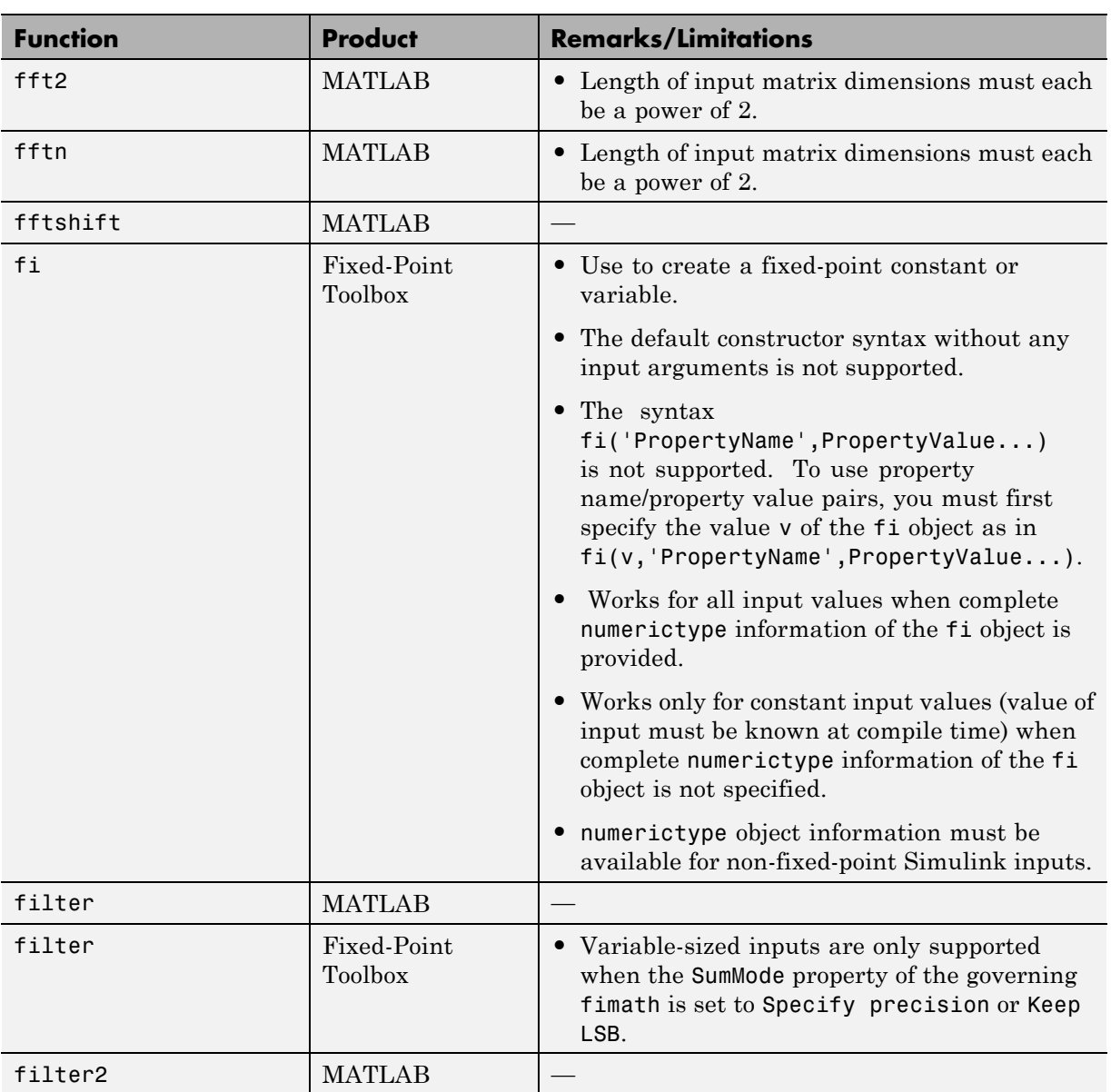

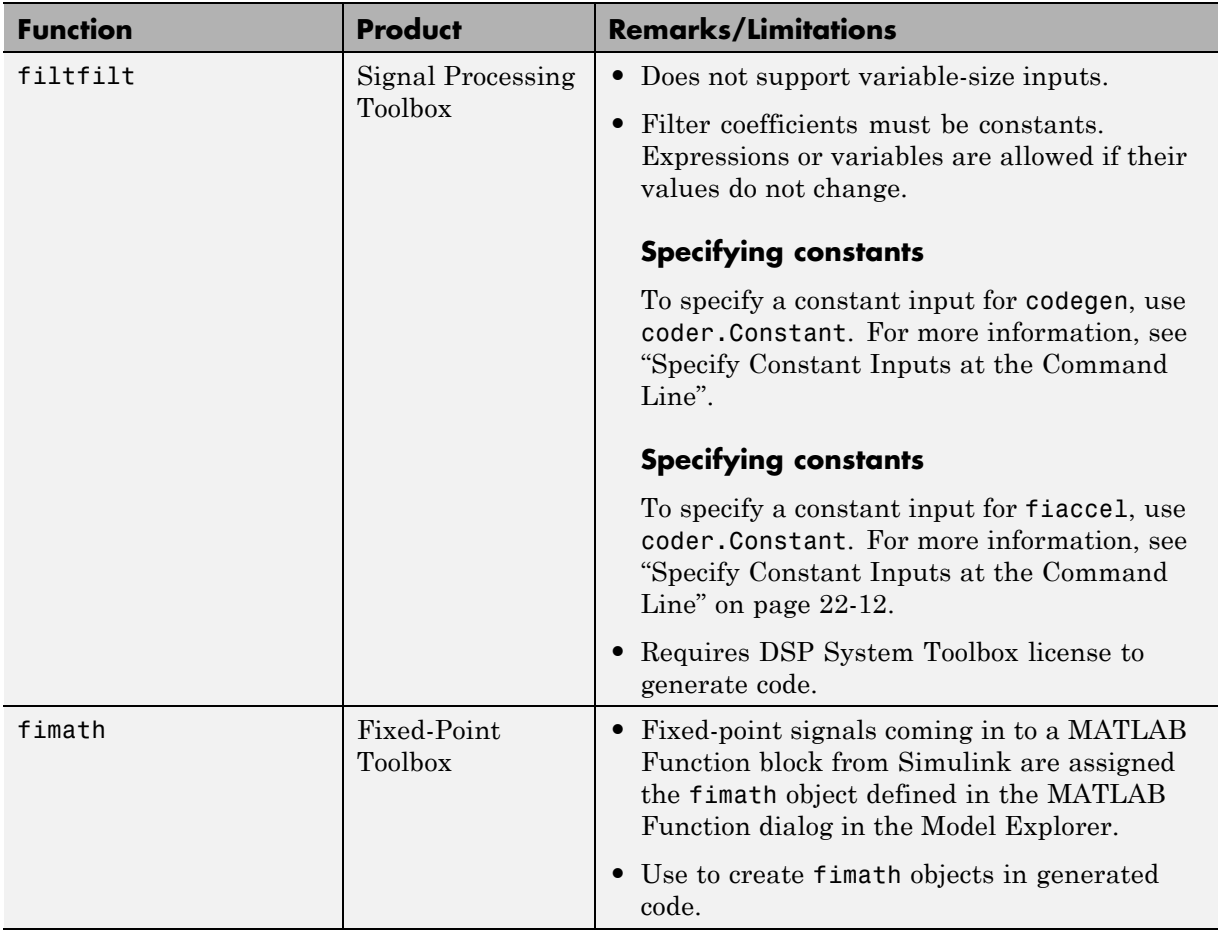

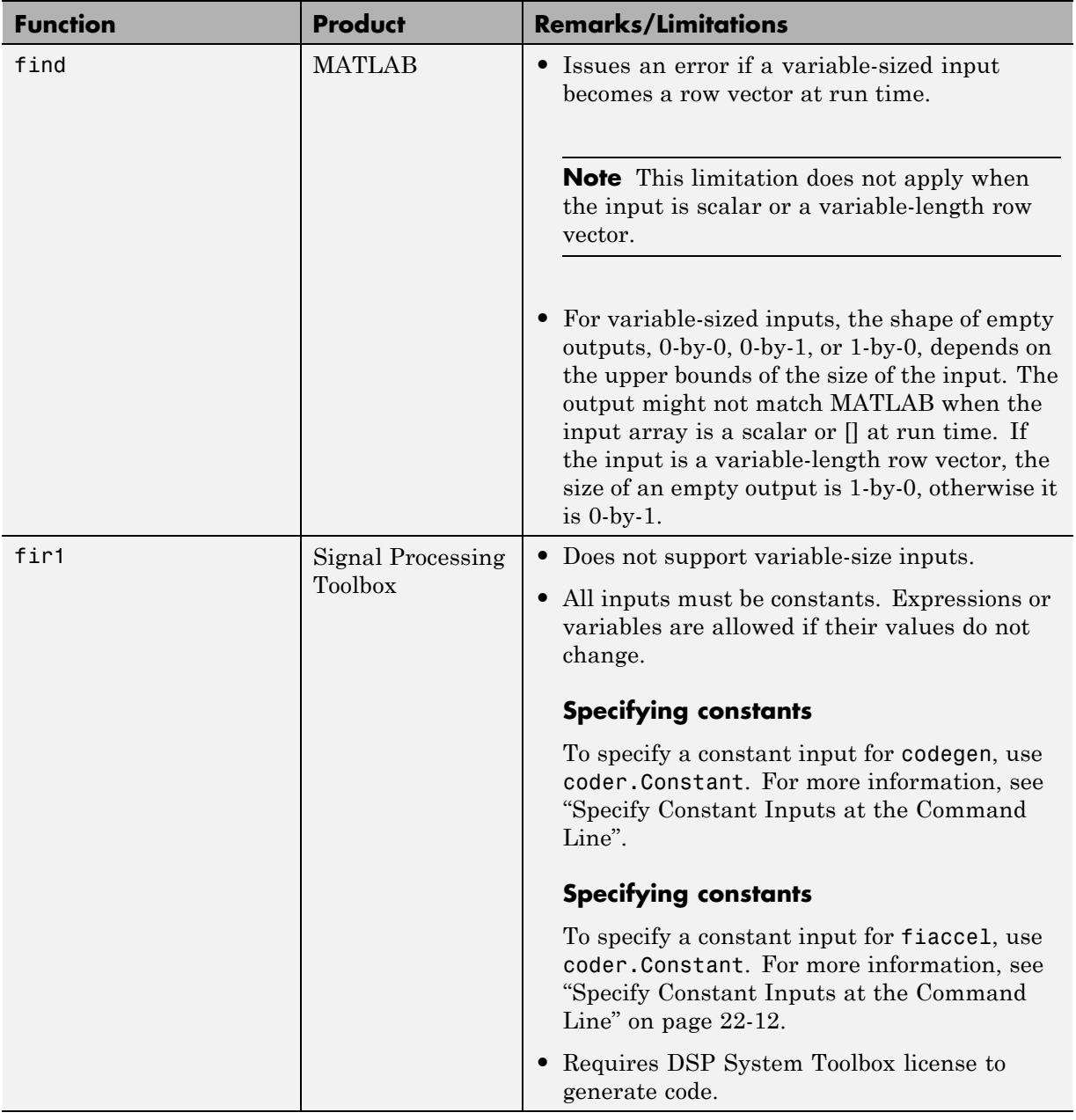

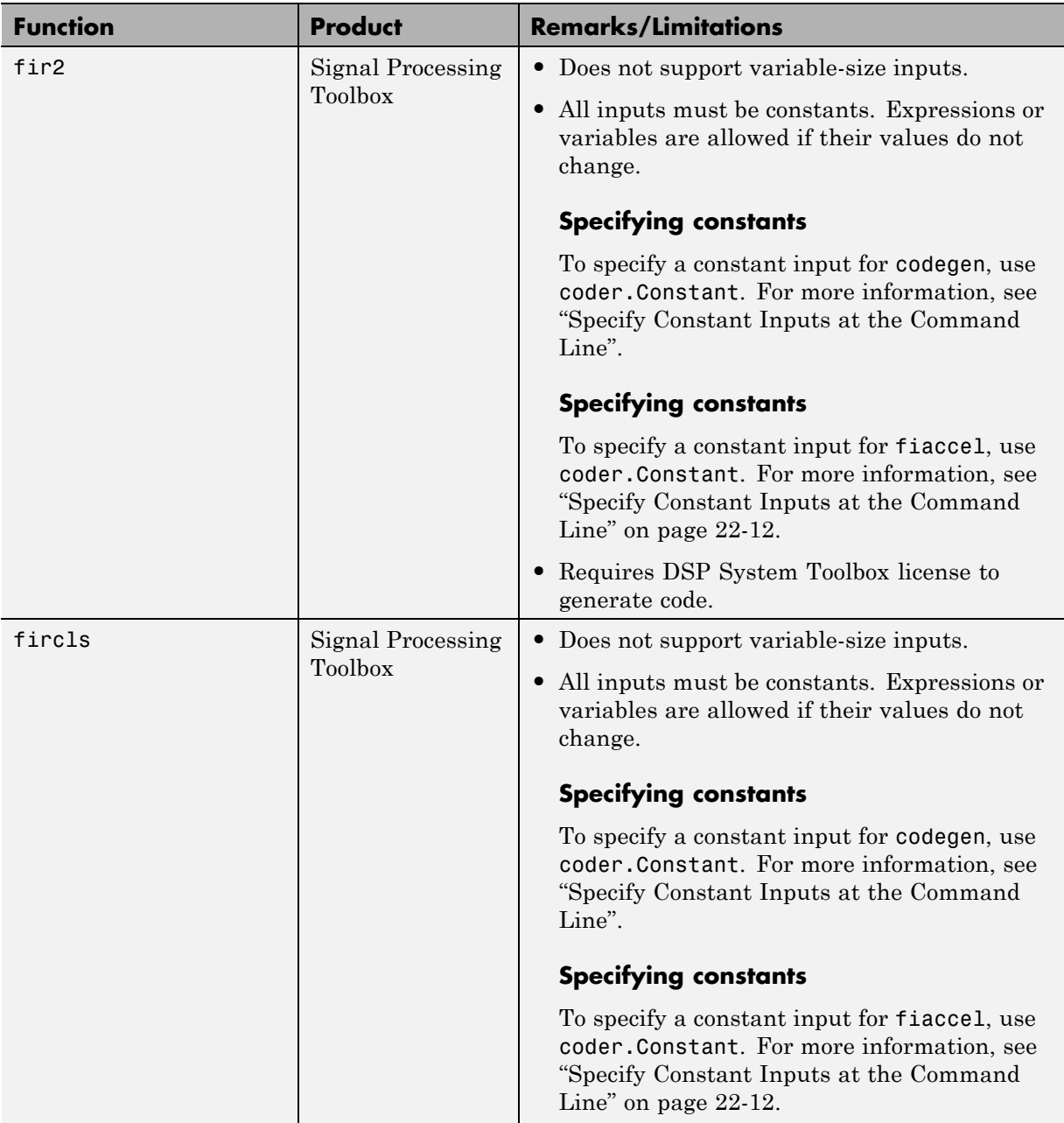

٠

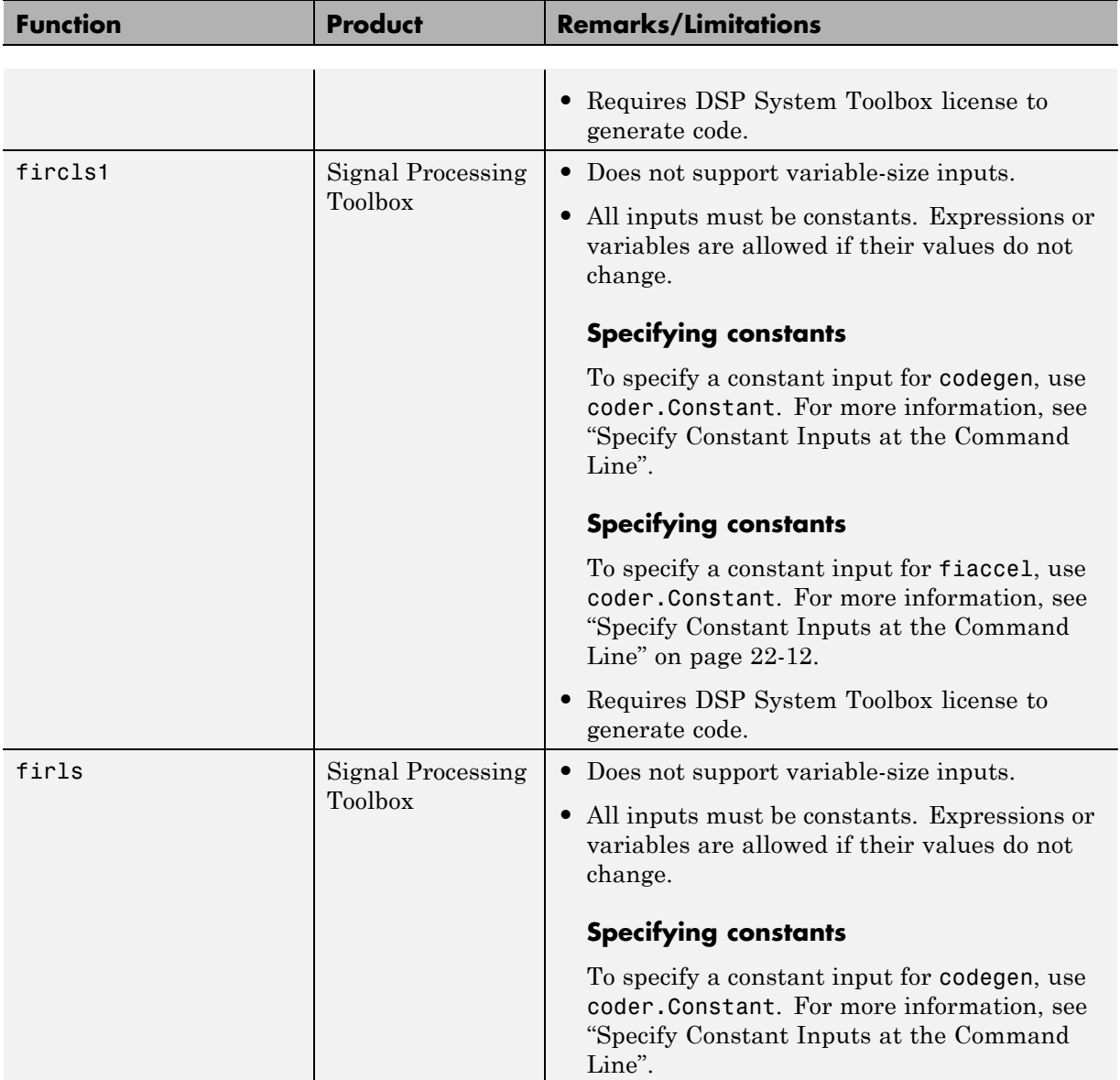

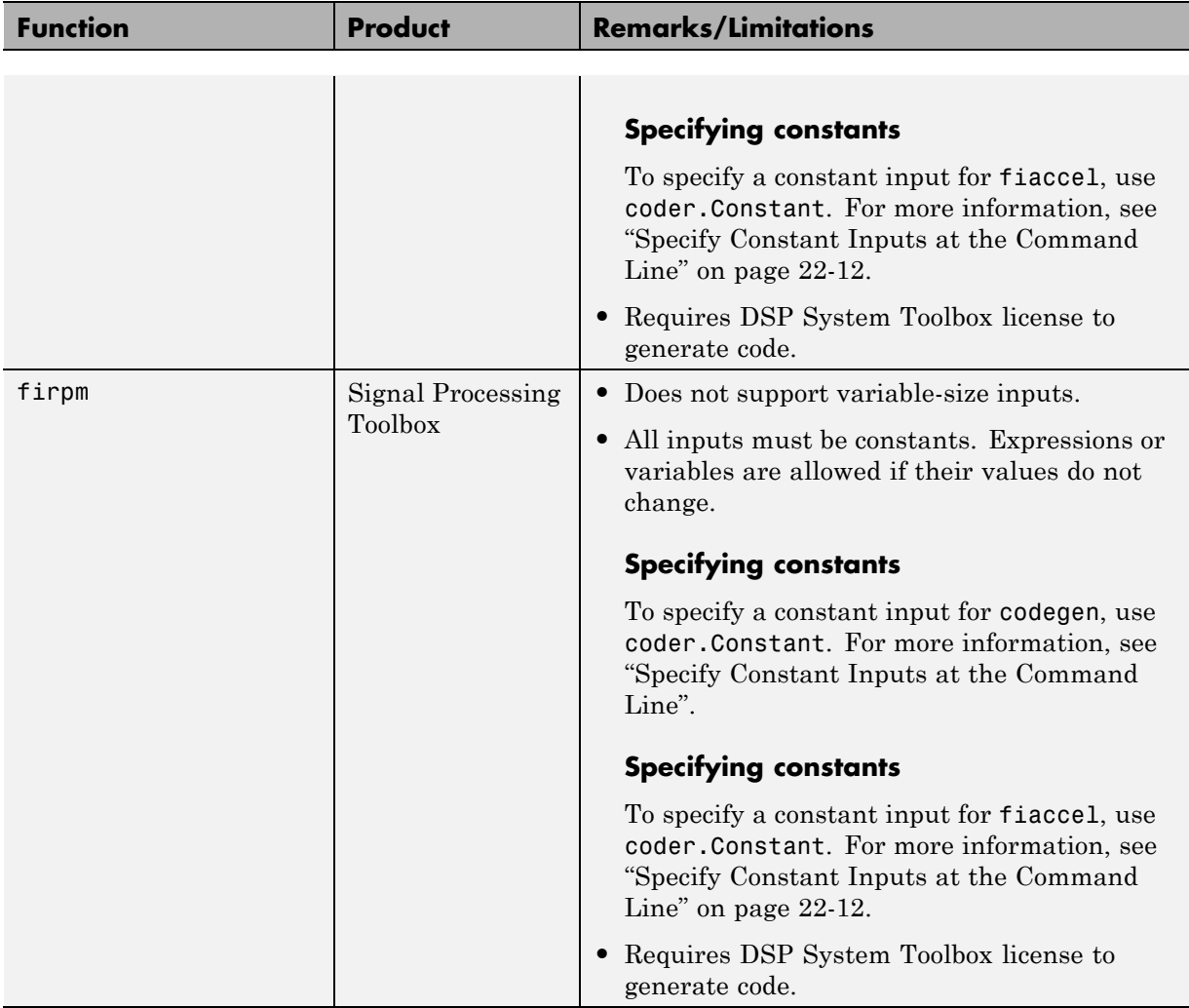

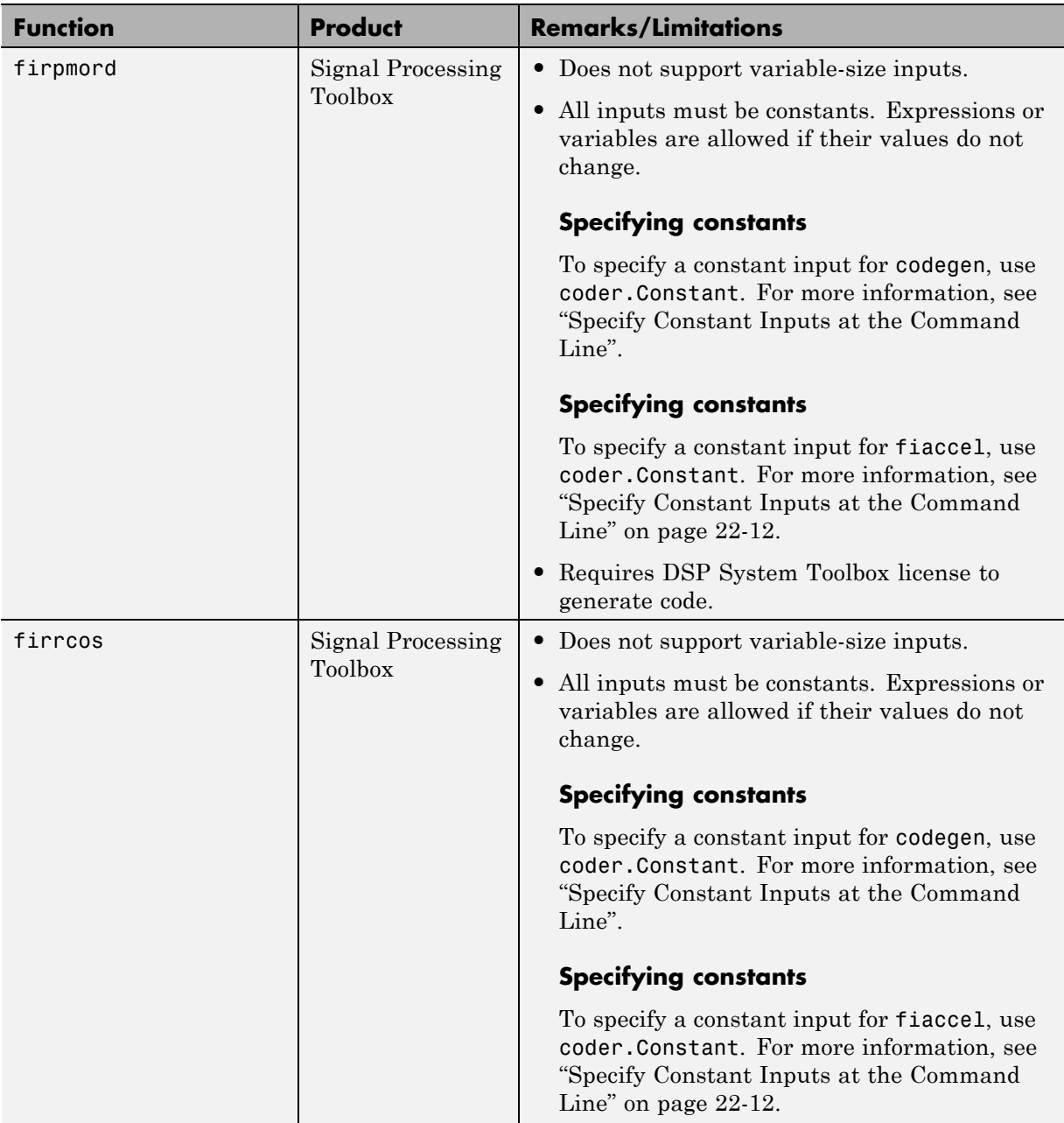

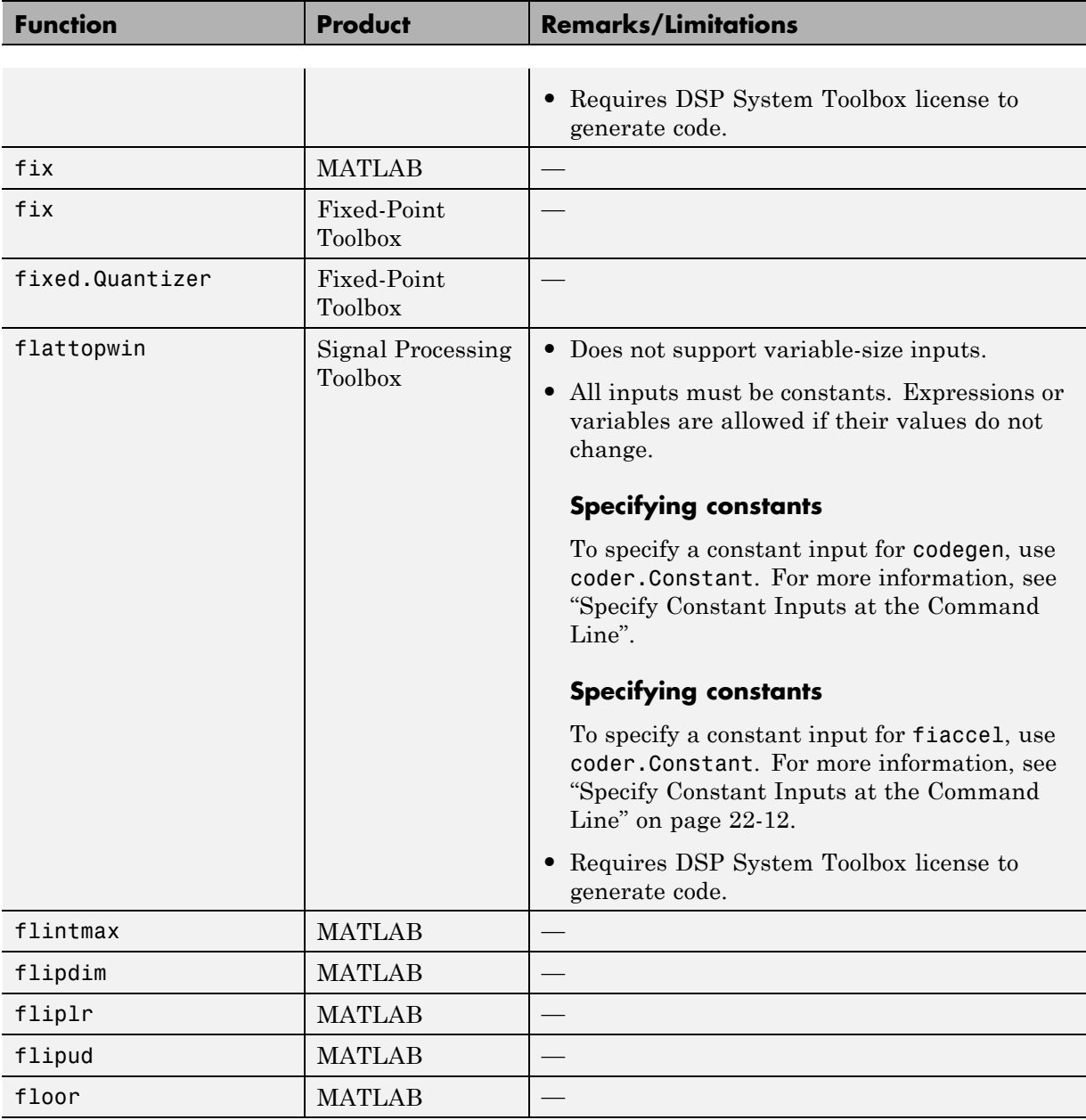

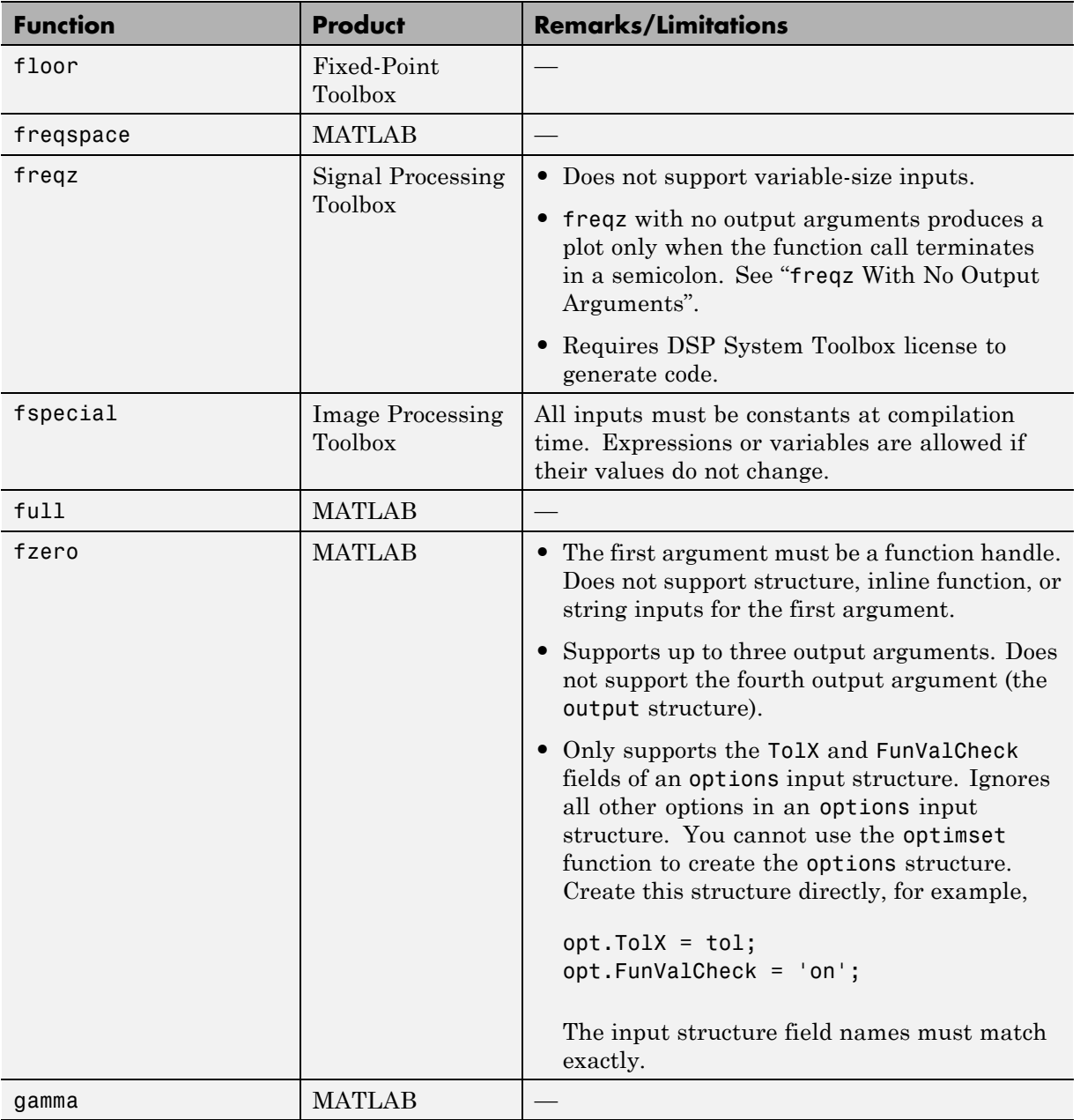

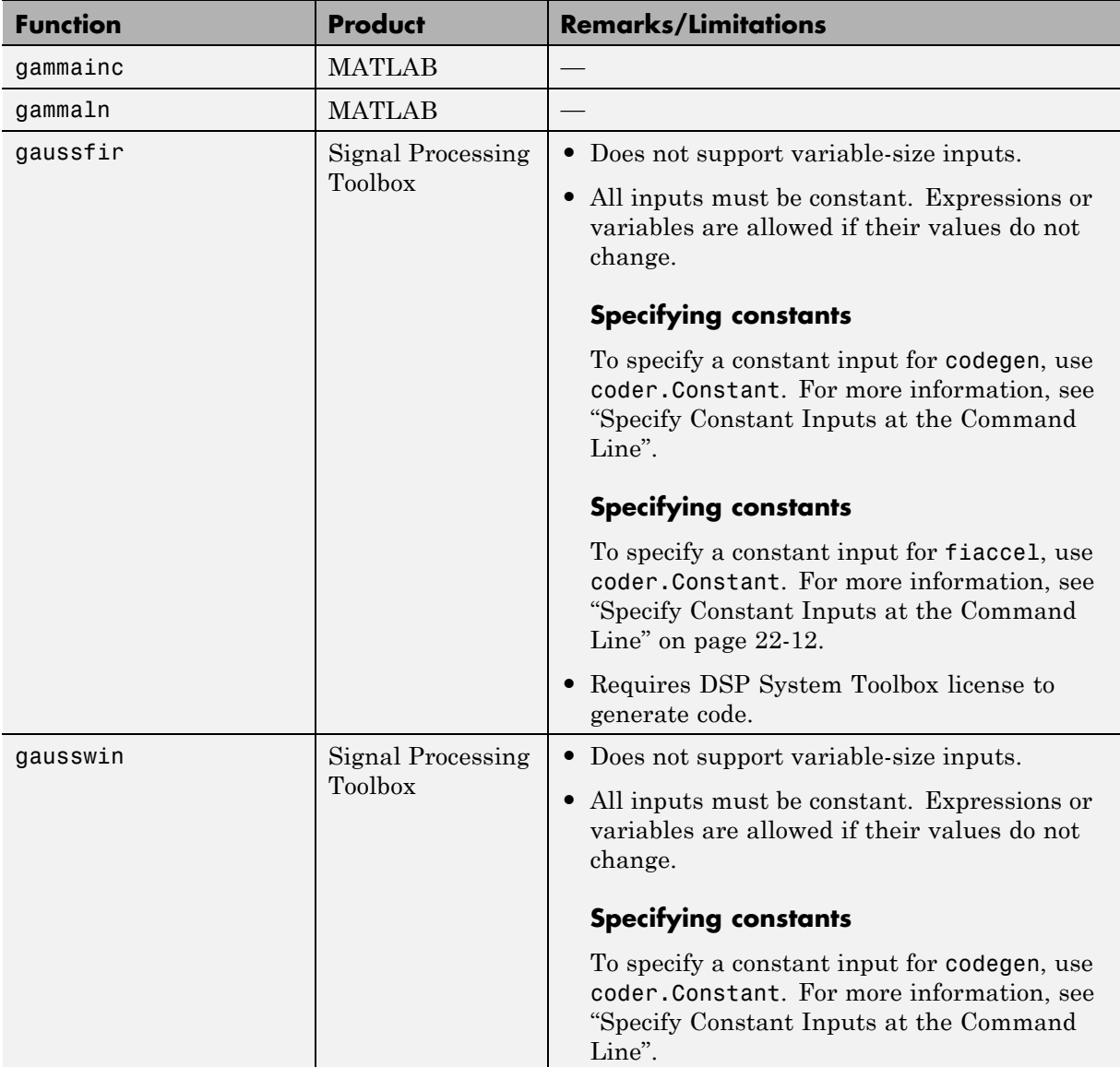

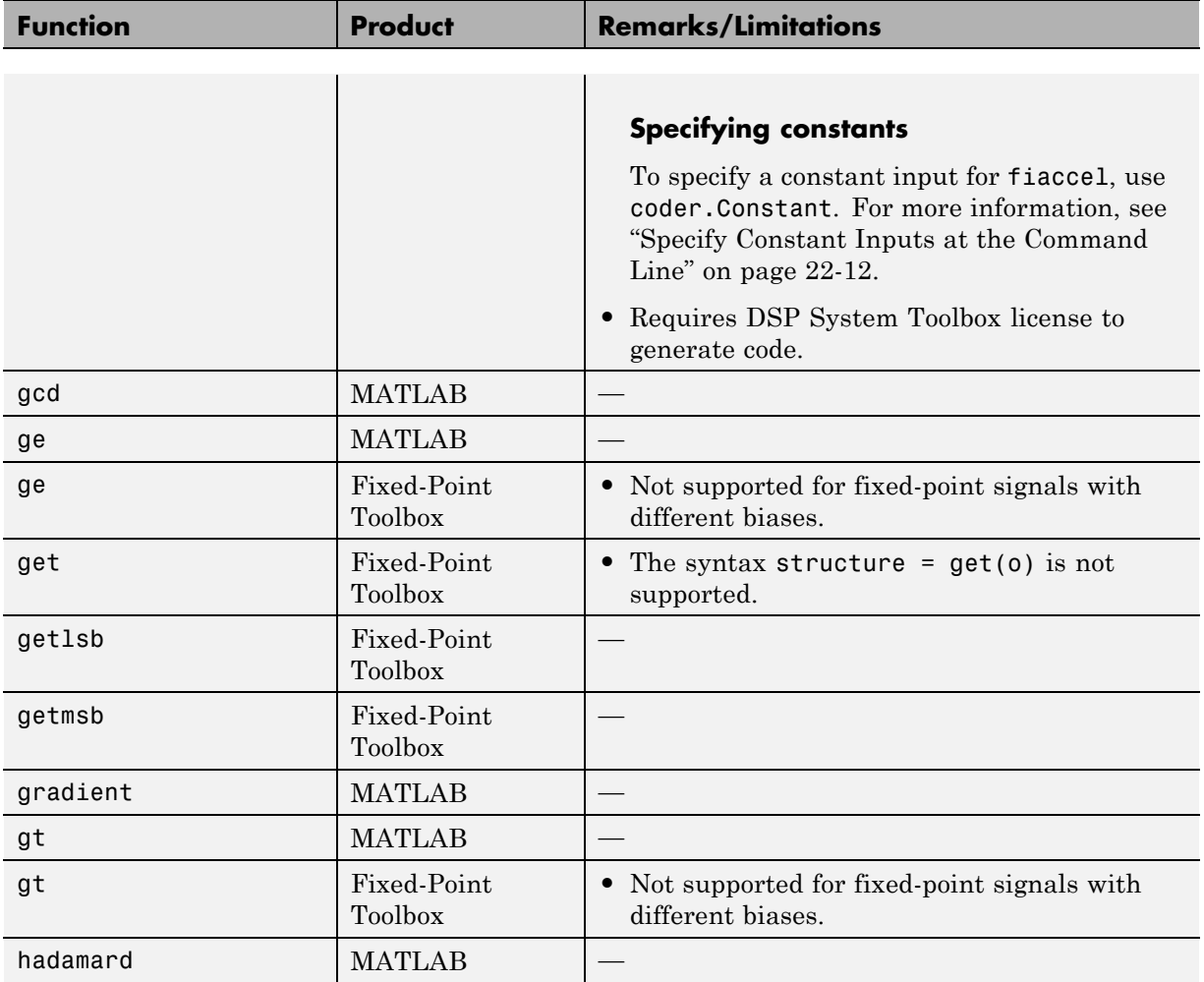

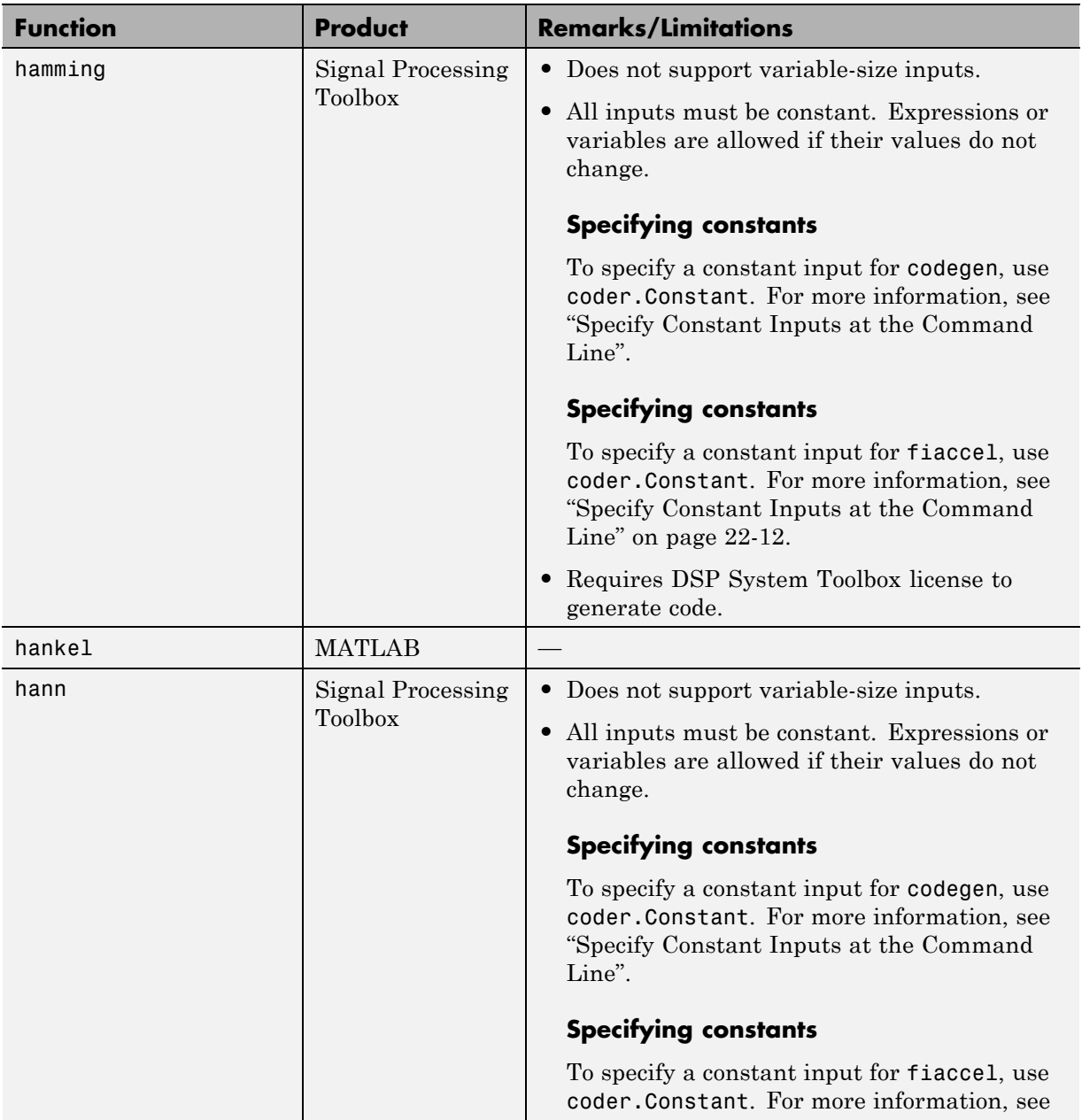

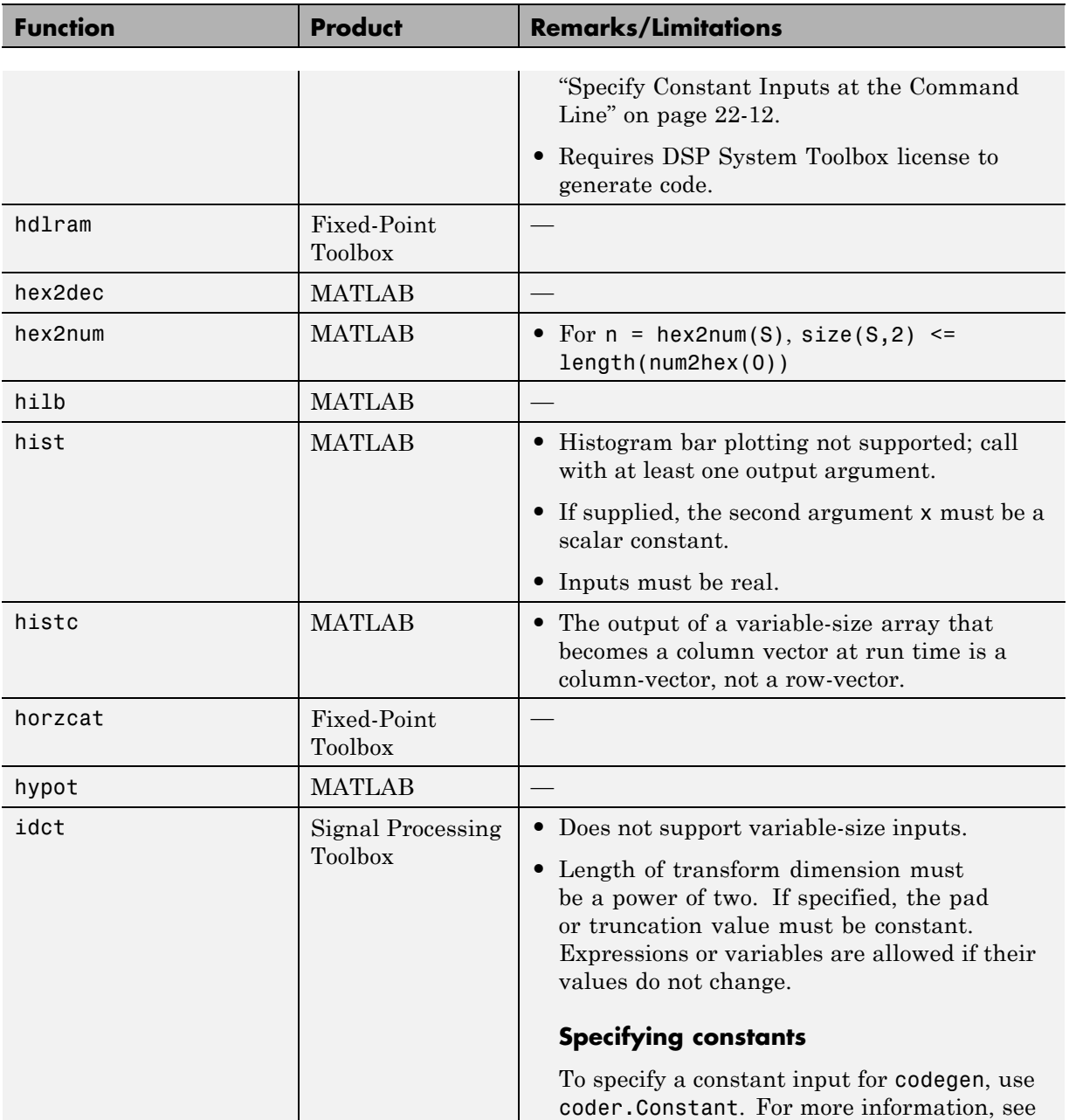

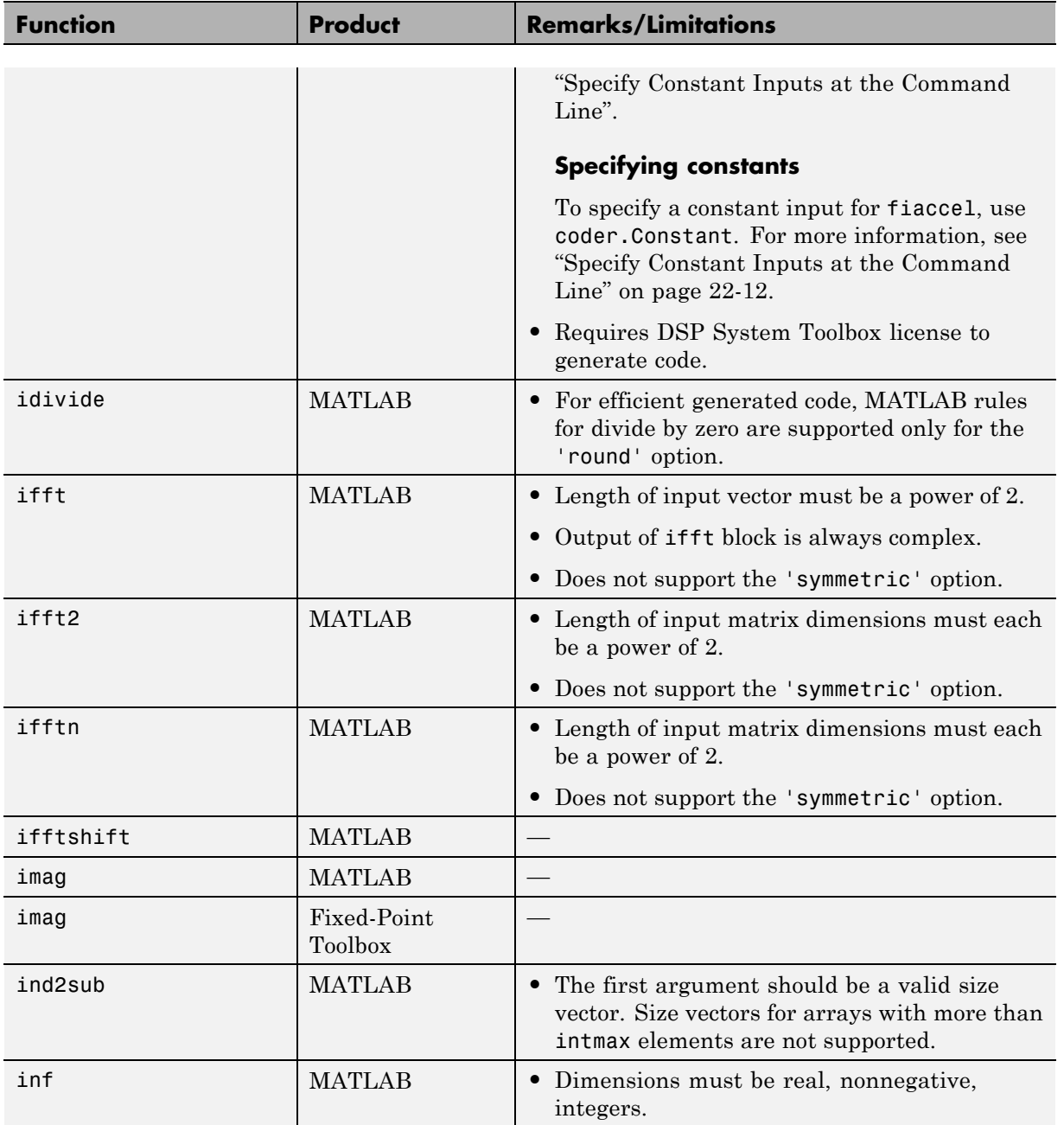

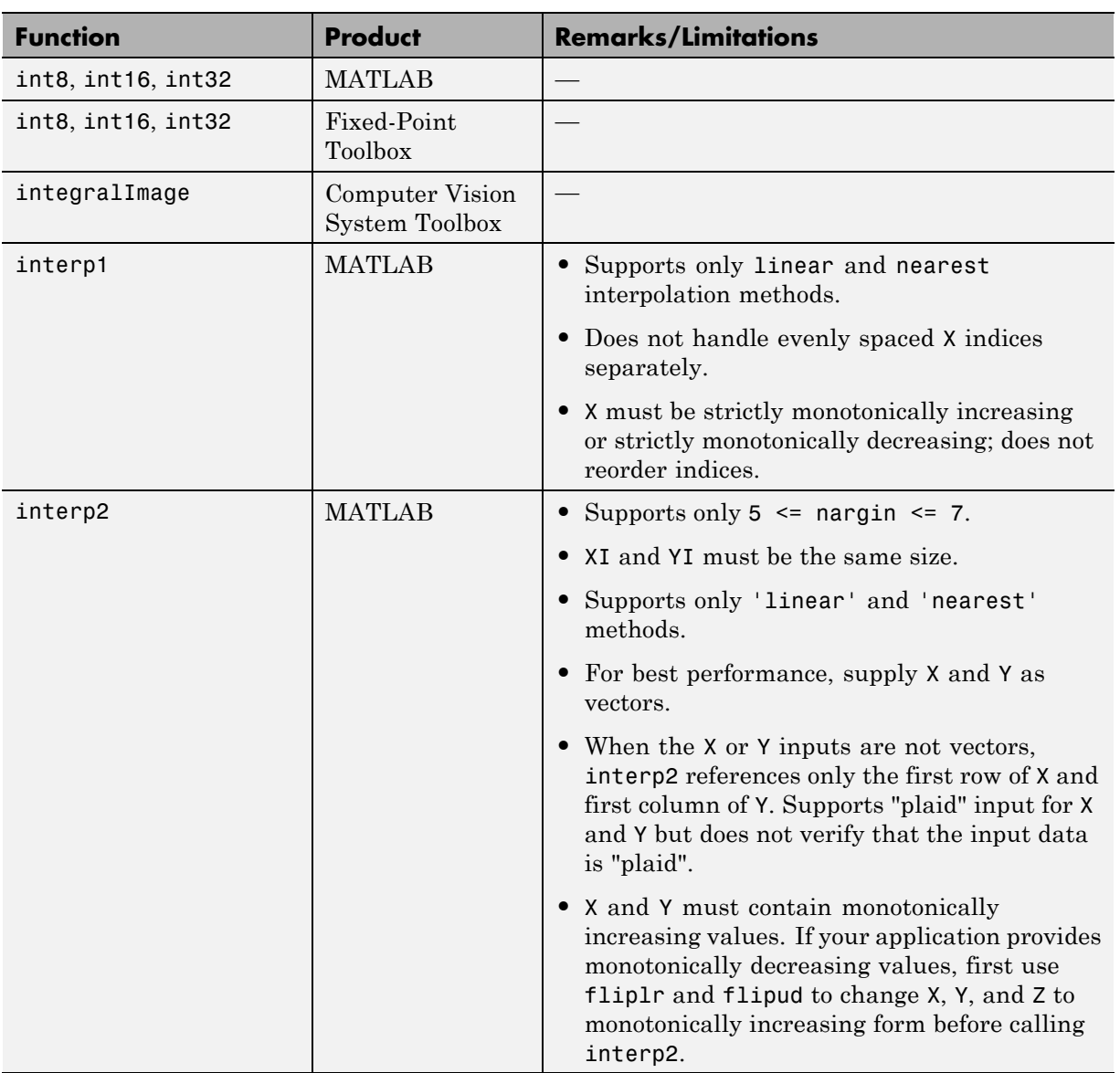

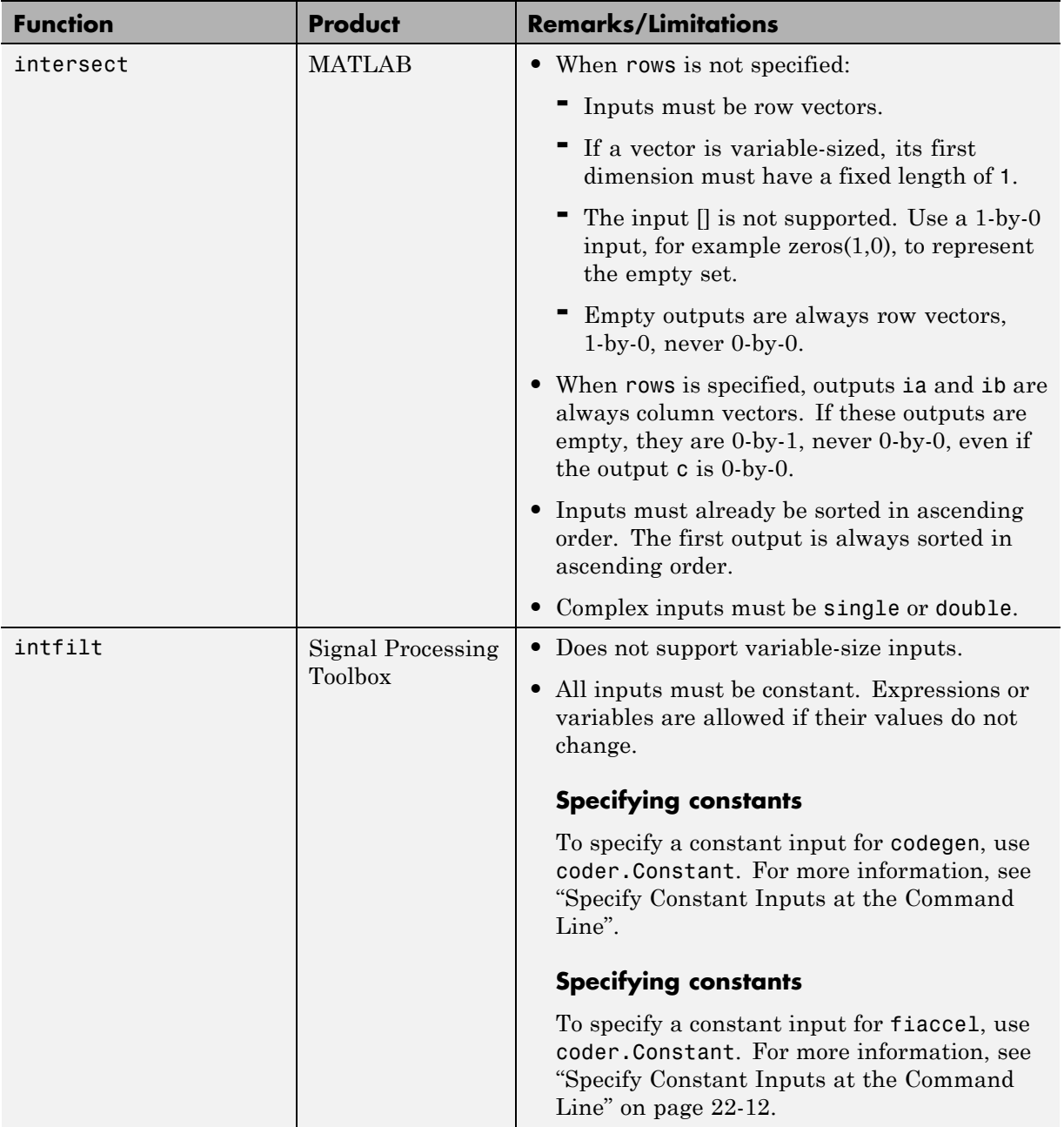

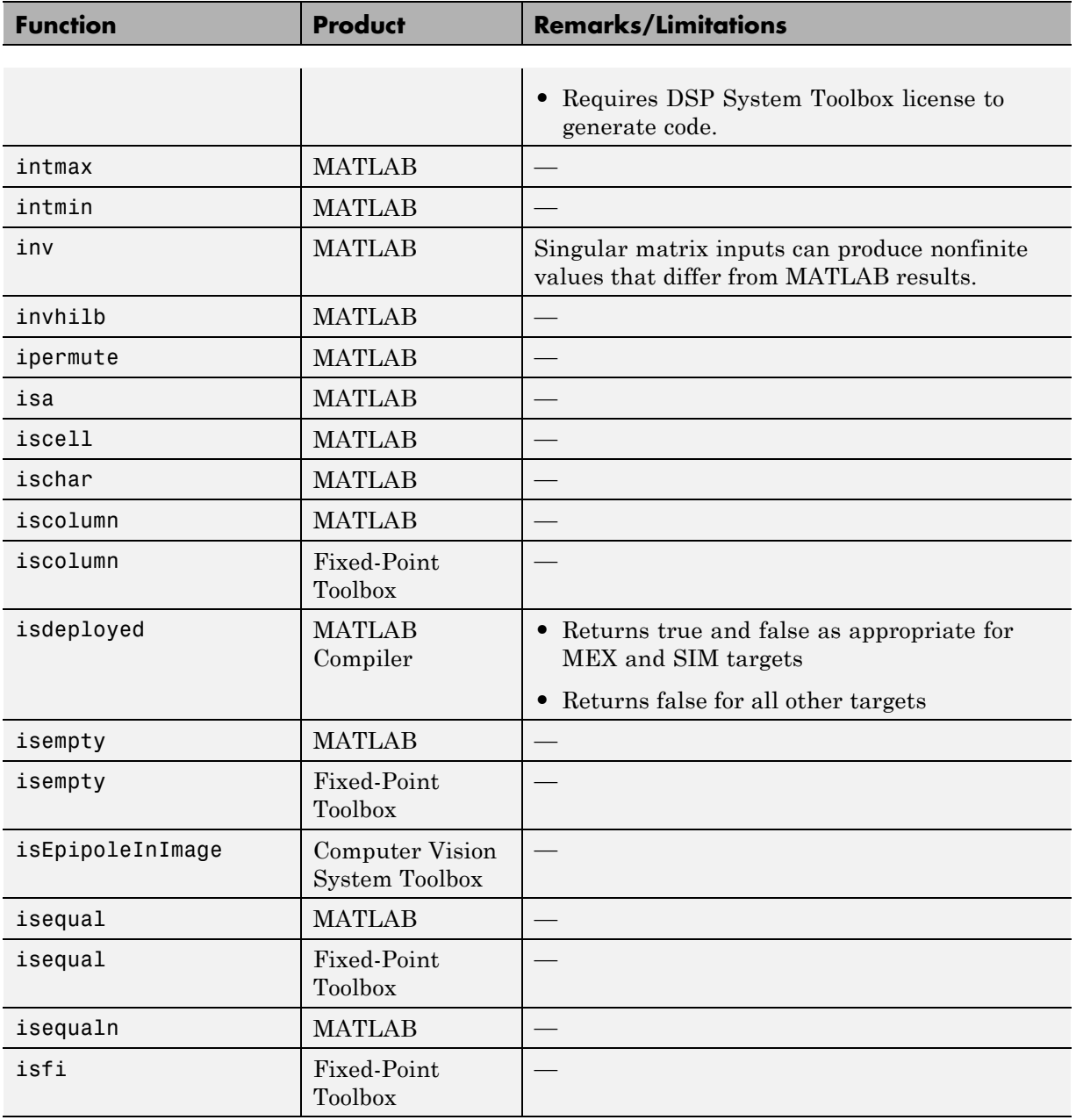

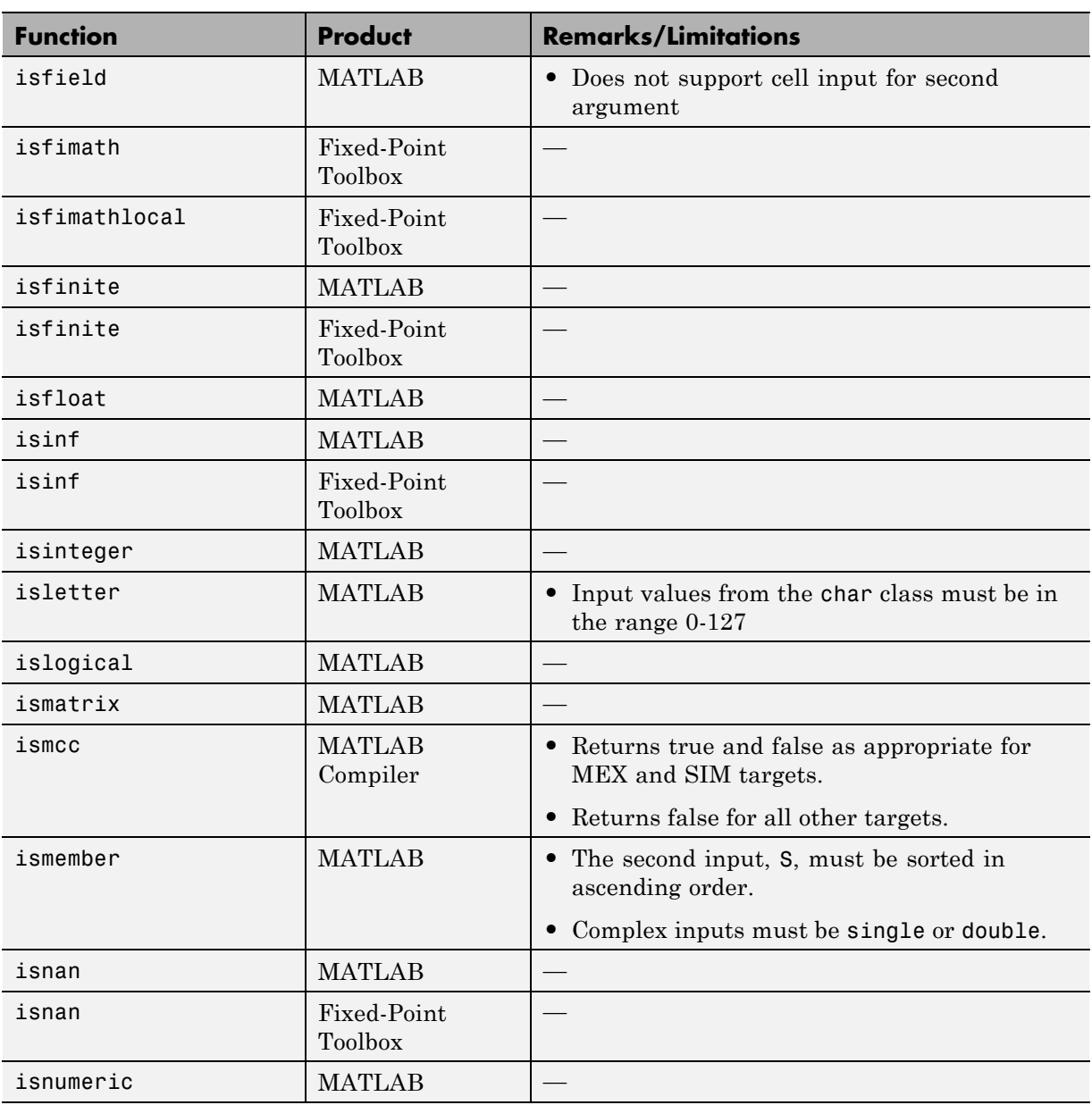

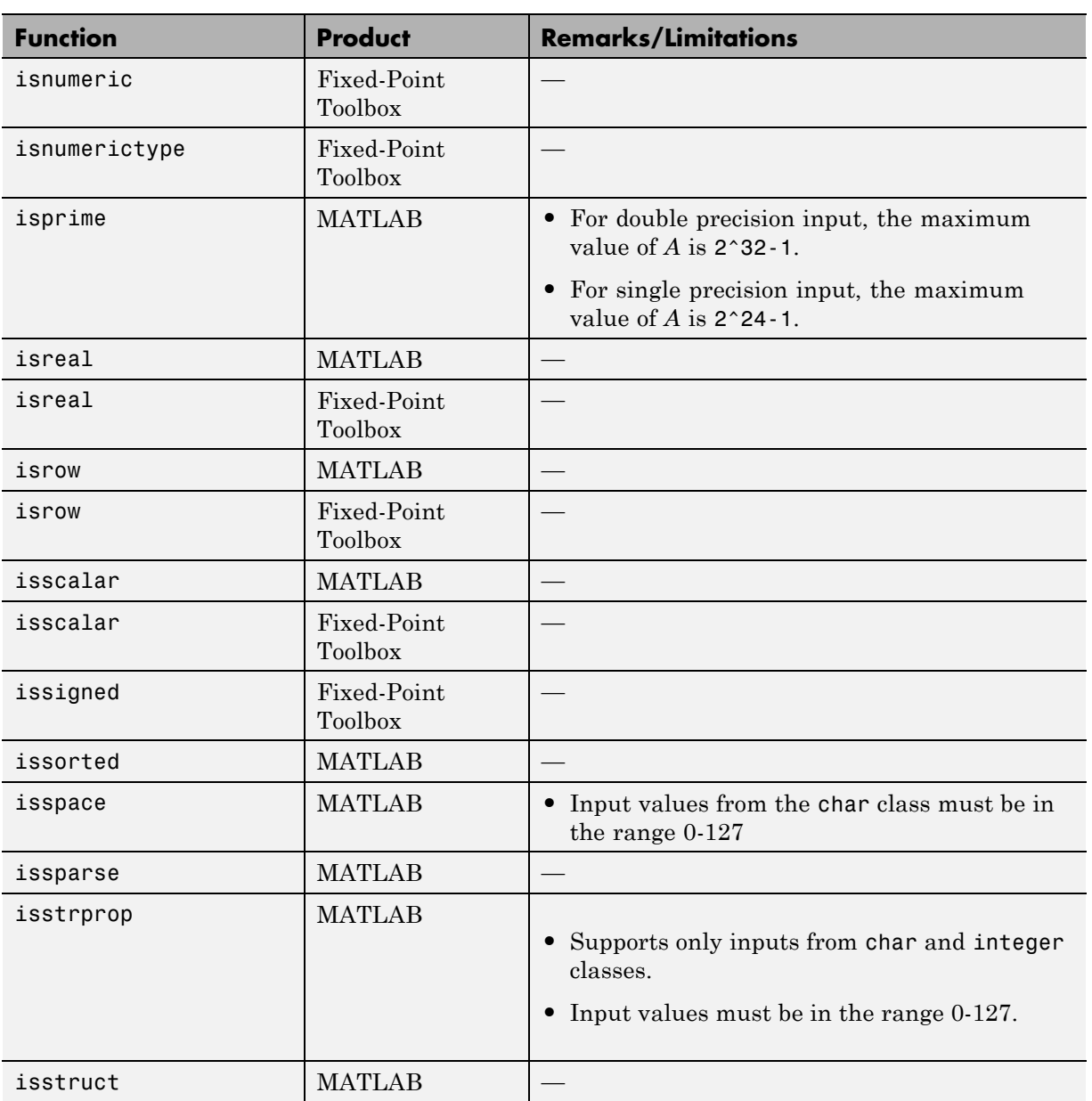

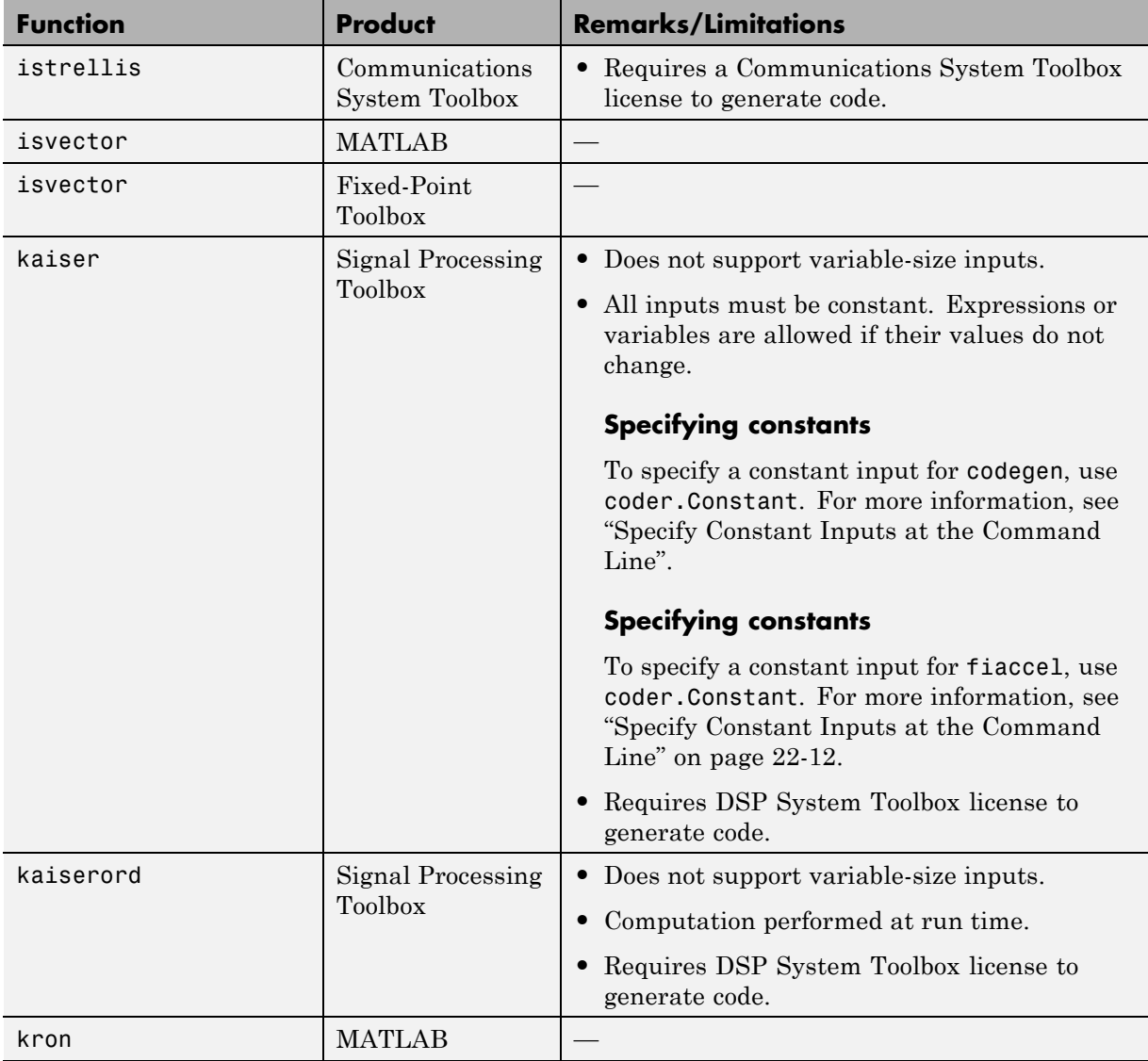

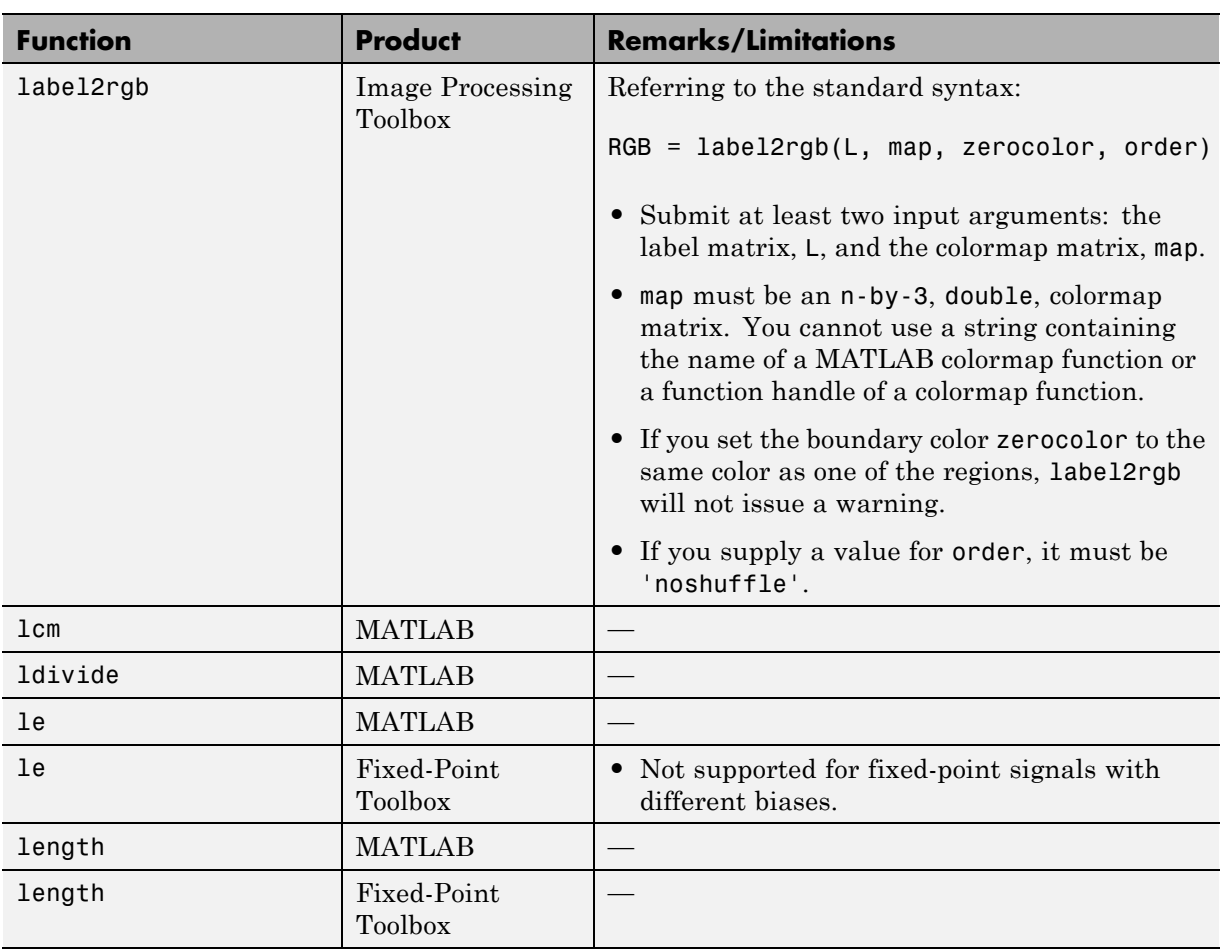

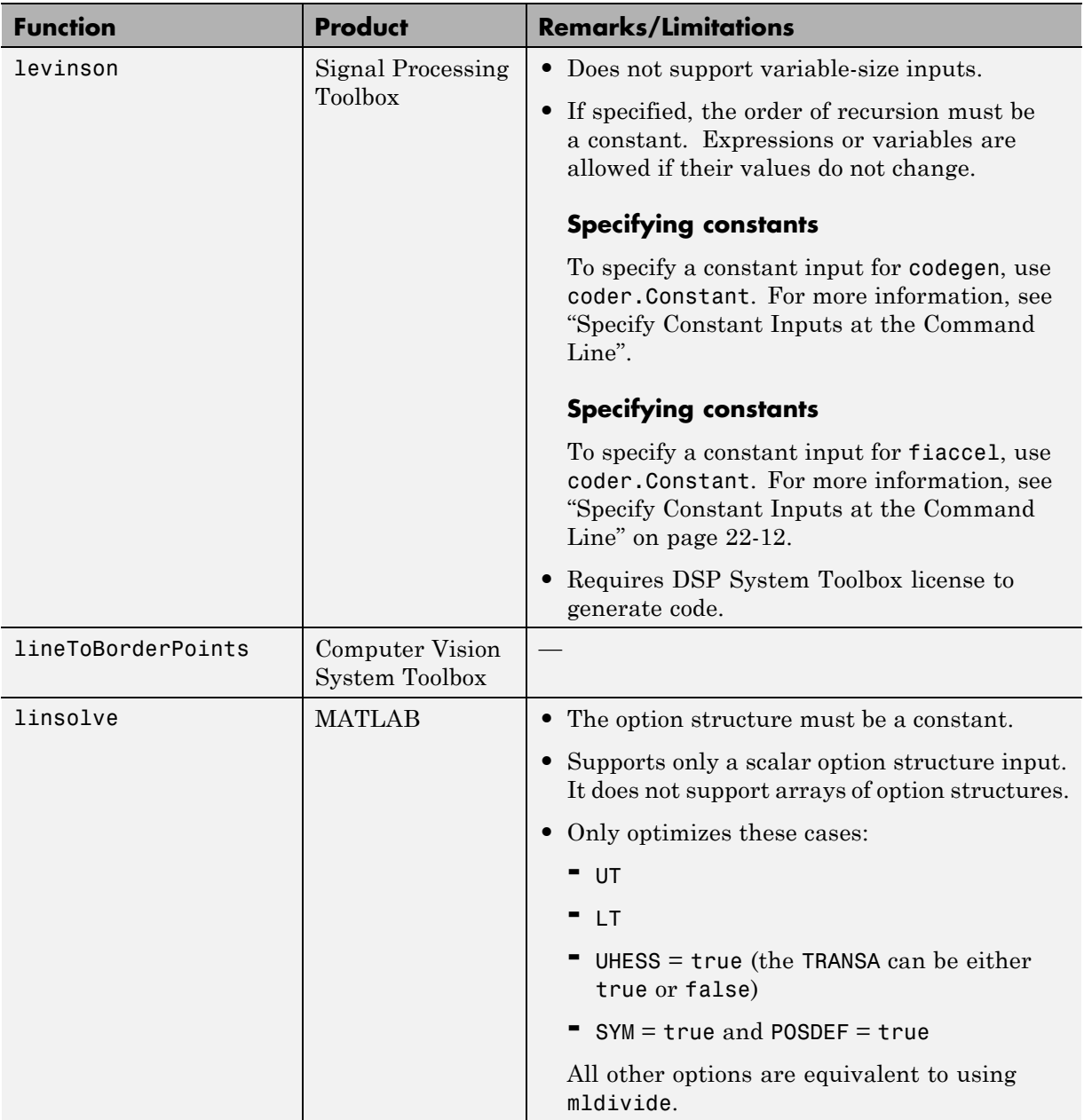

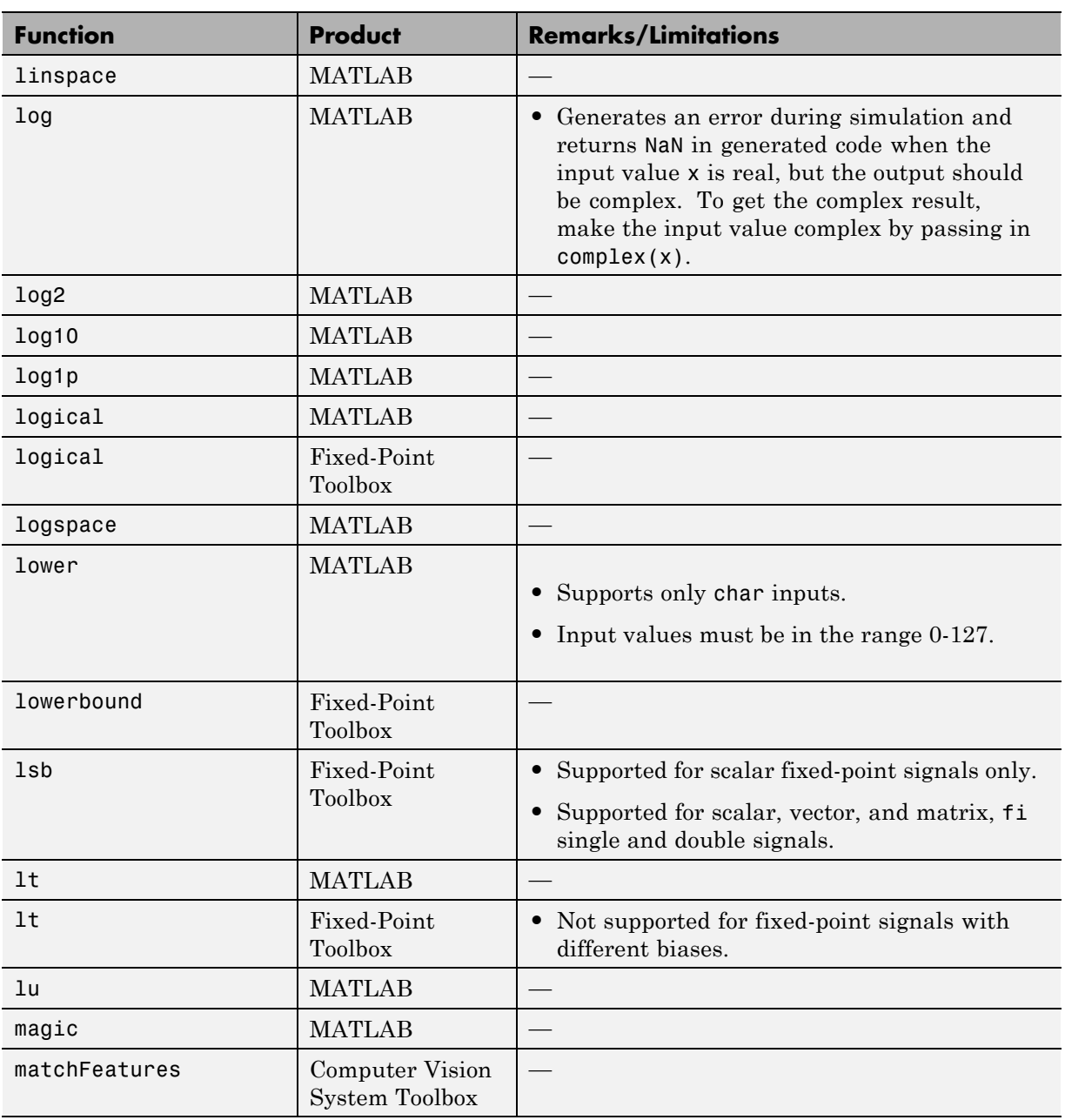
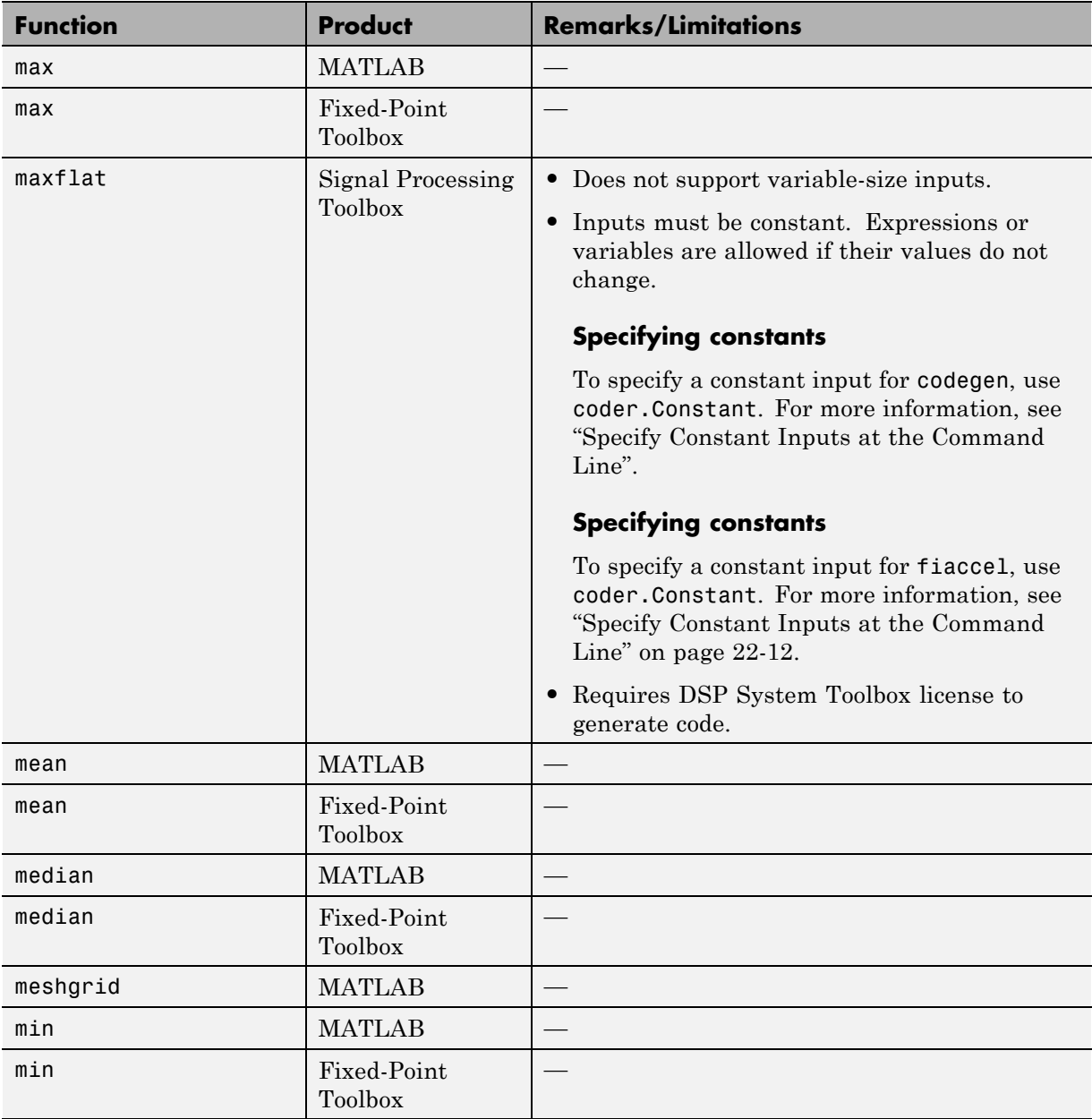

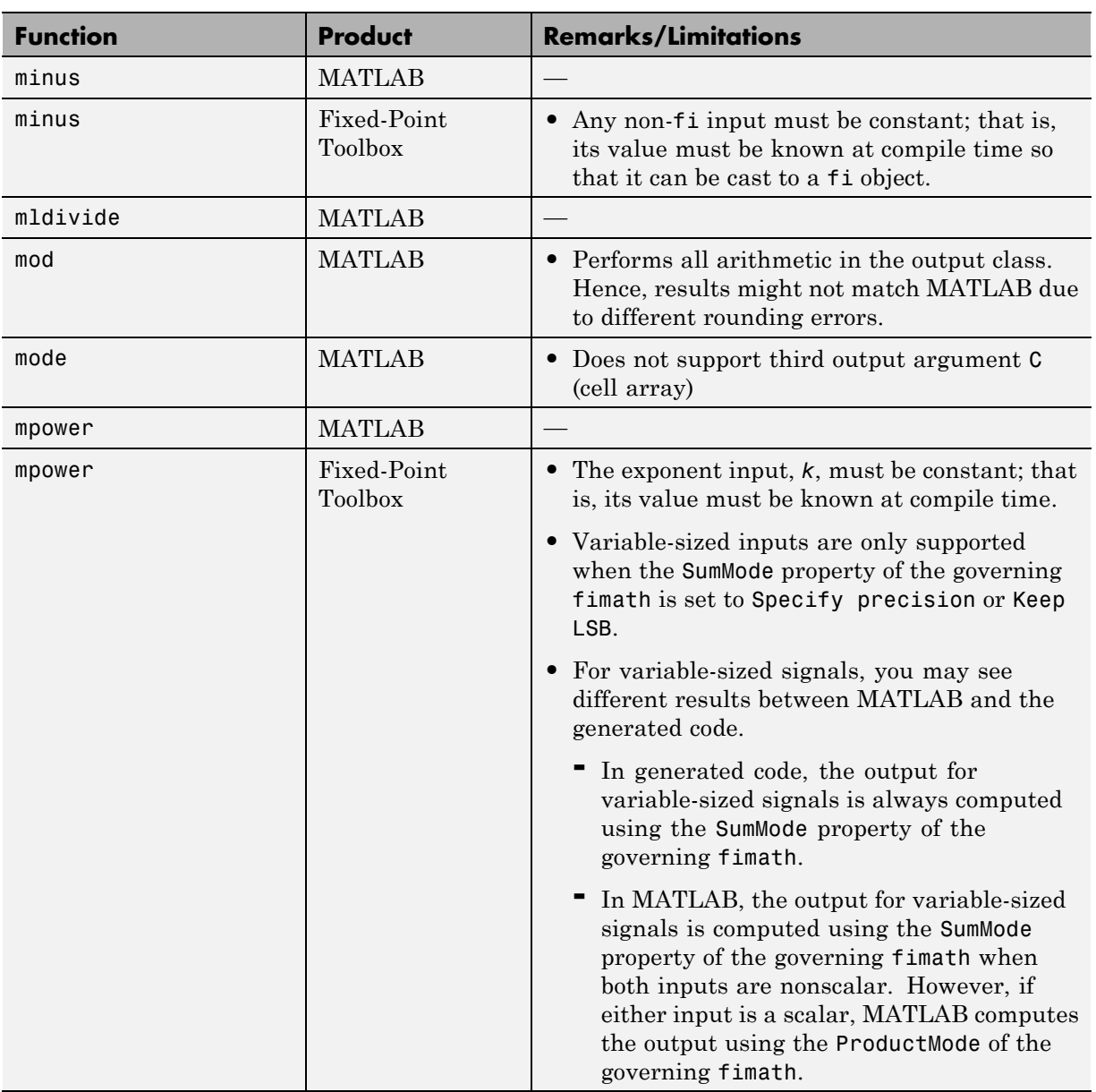

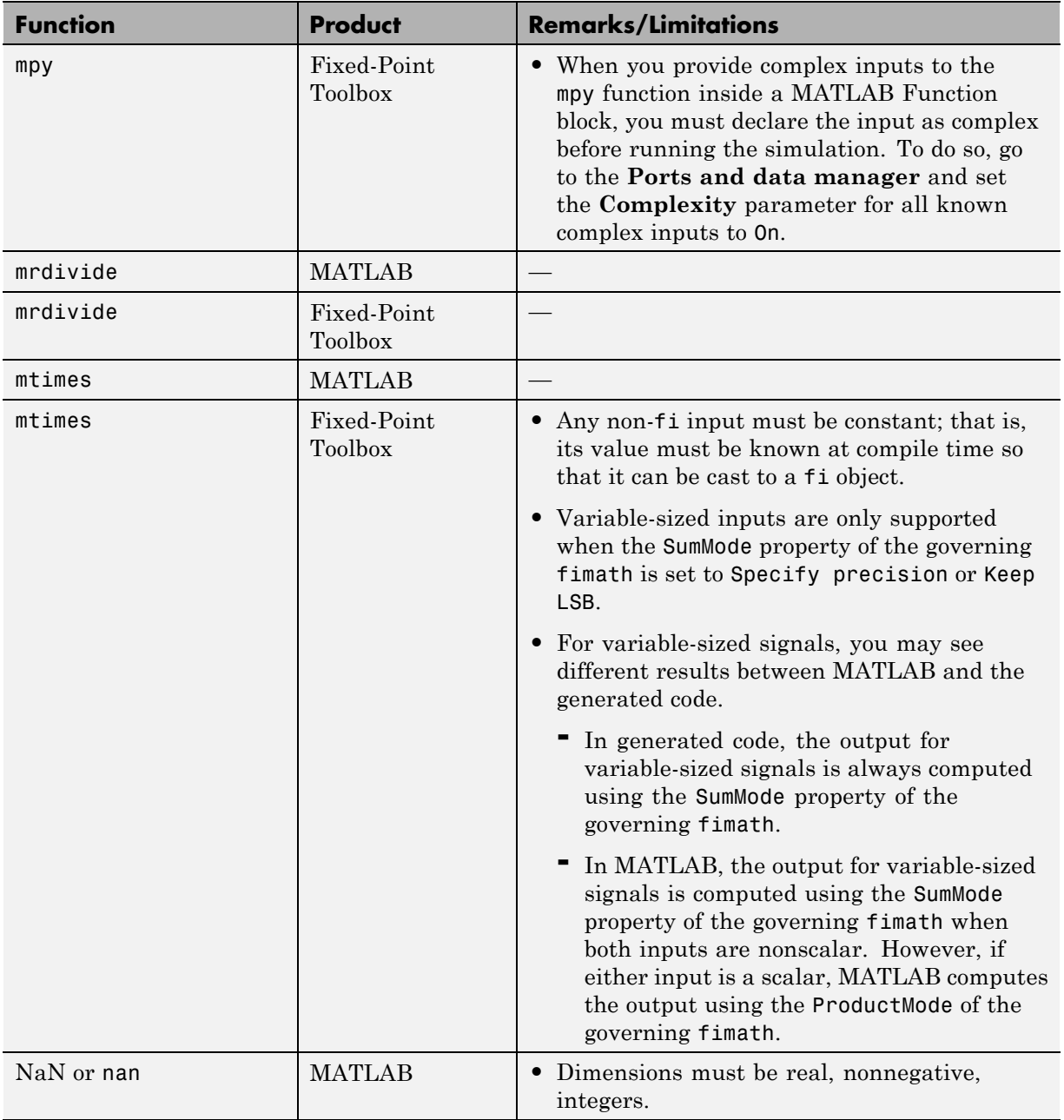

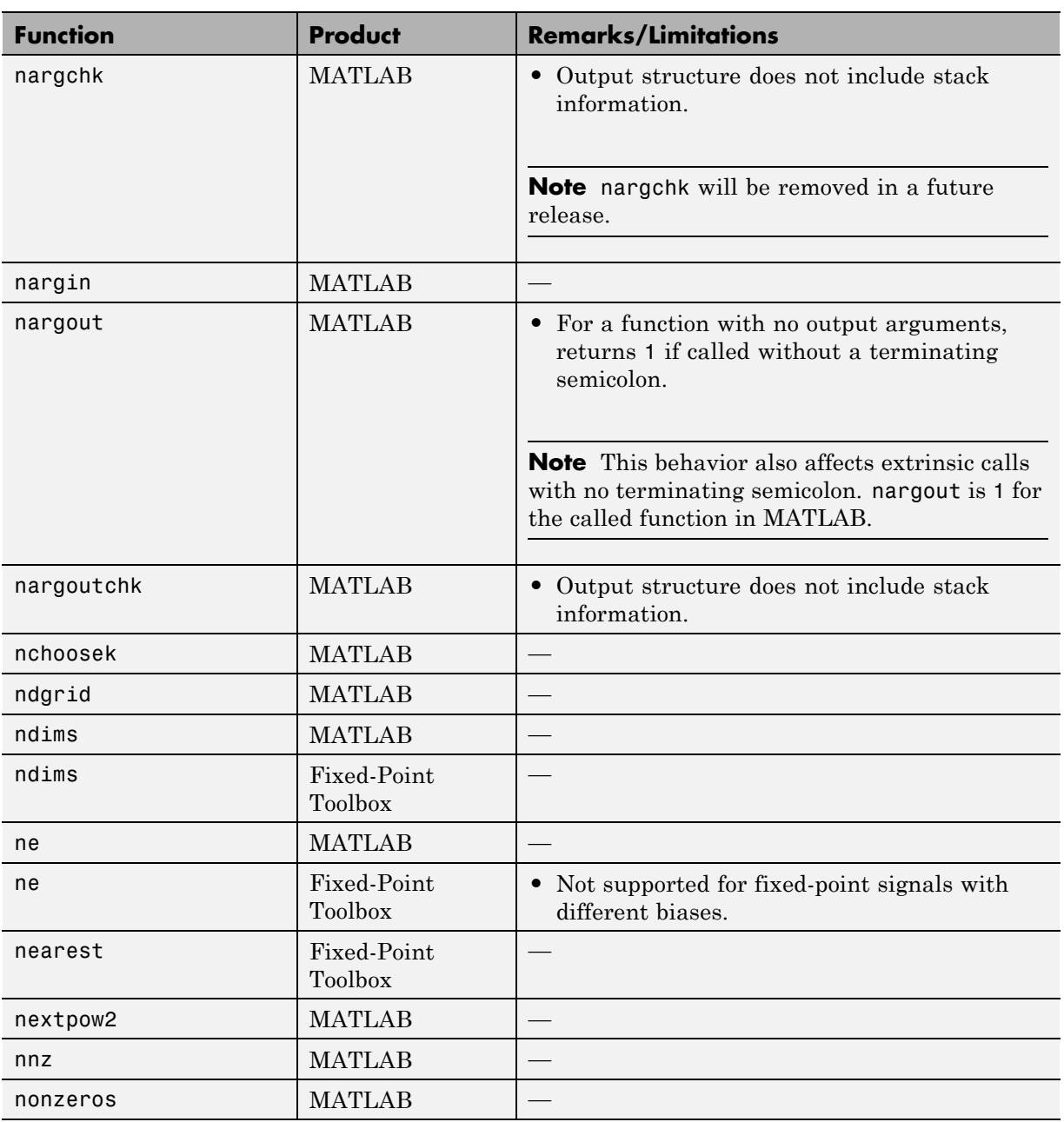

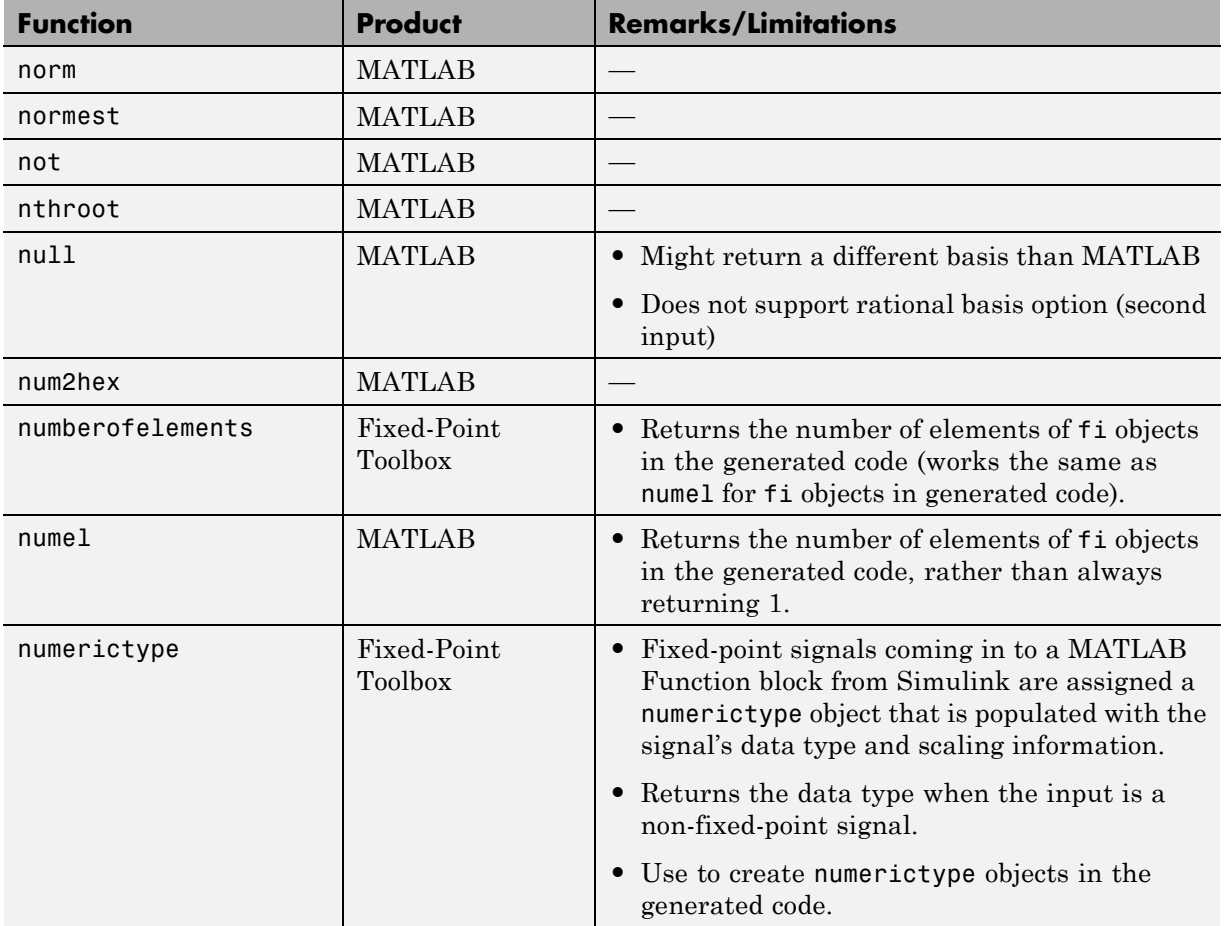

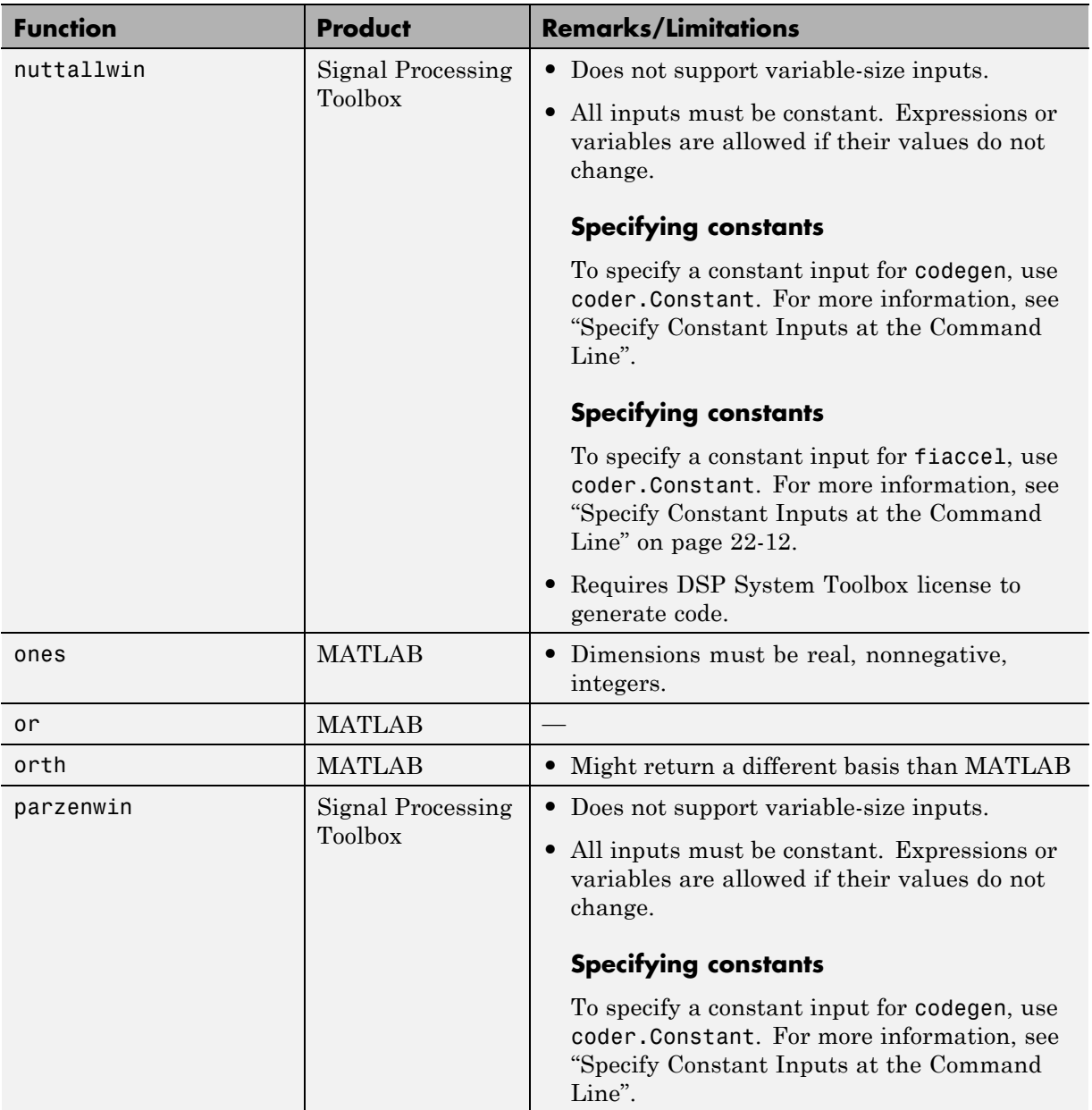

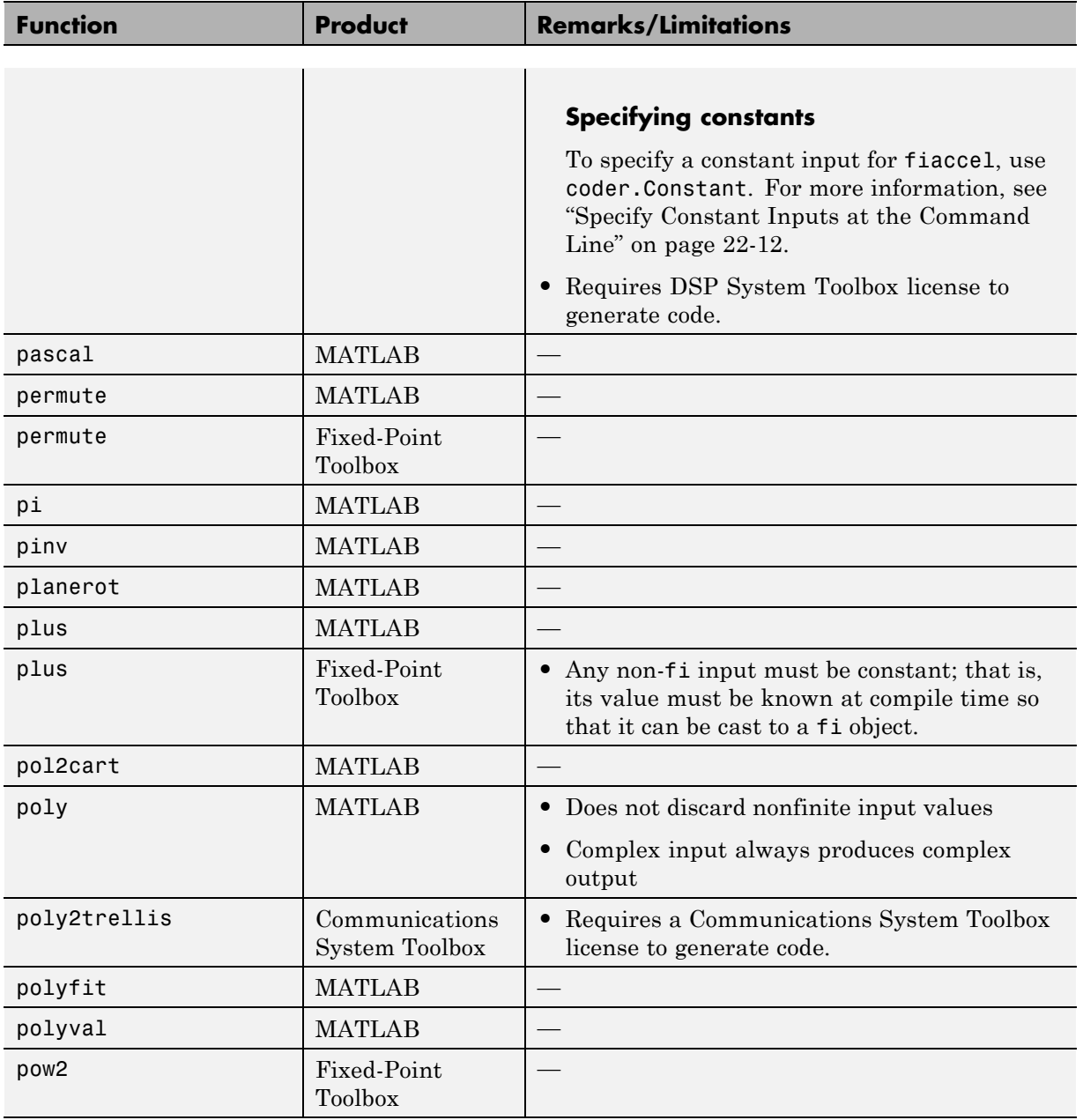

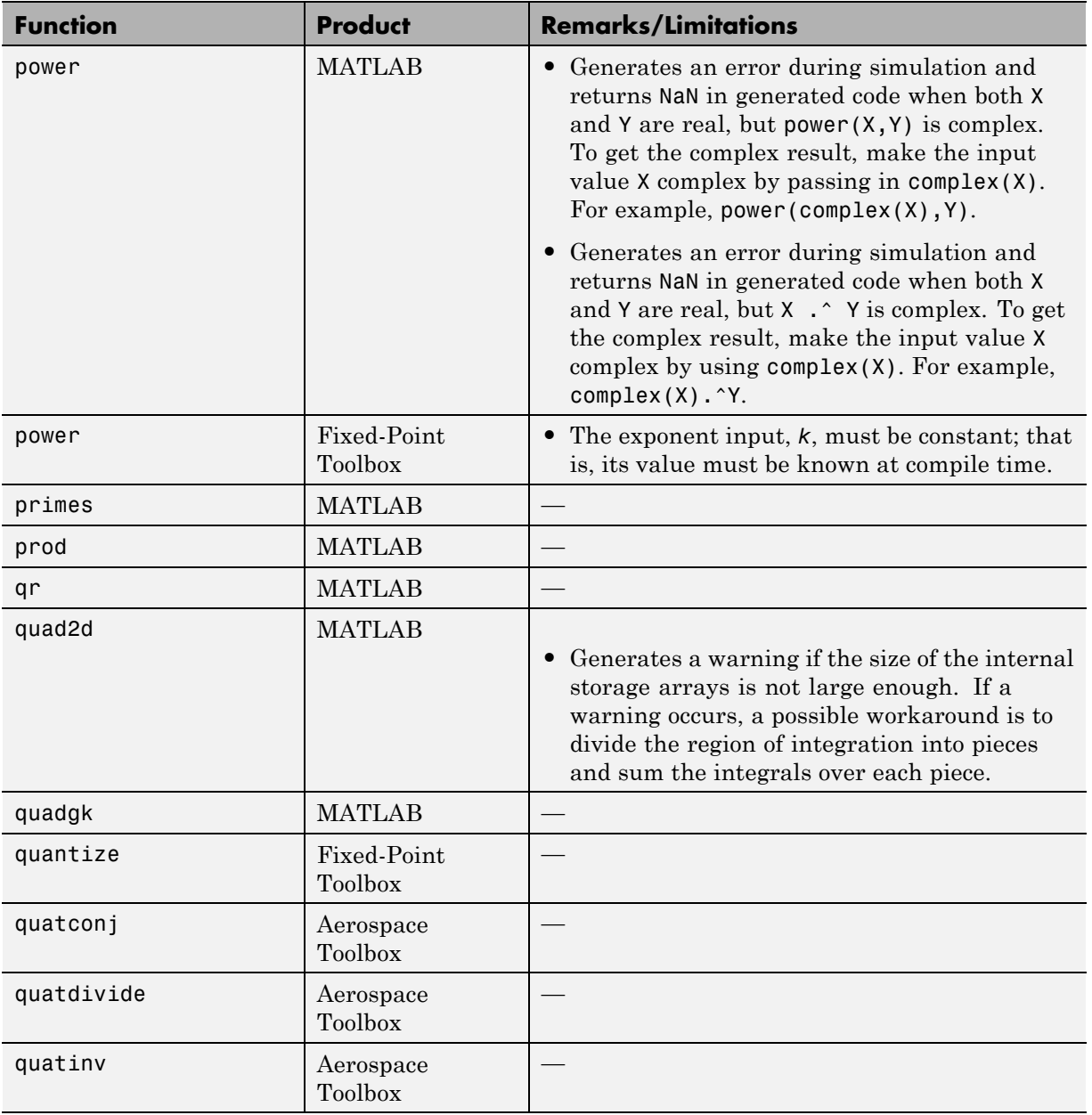

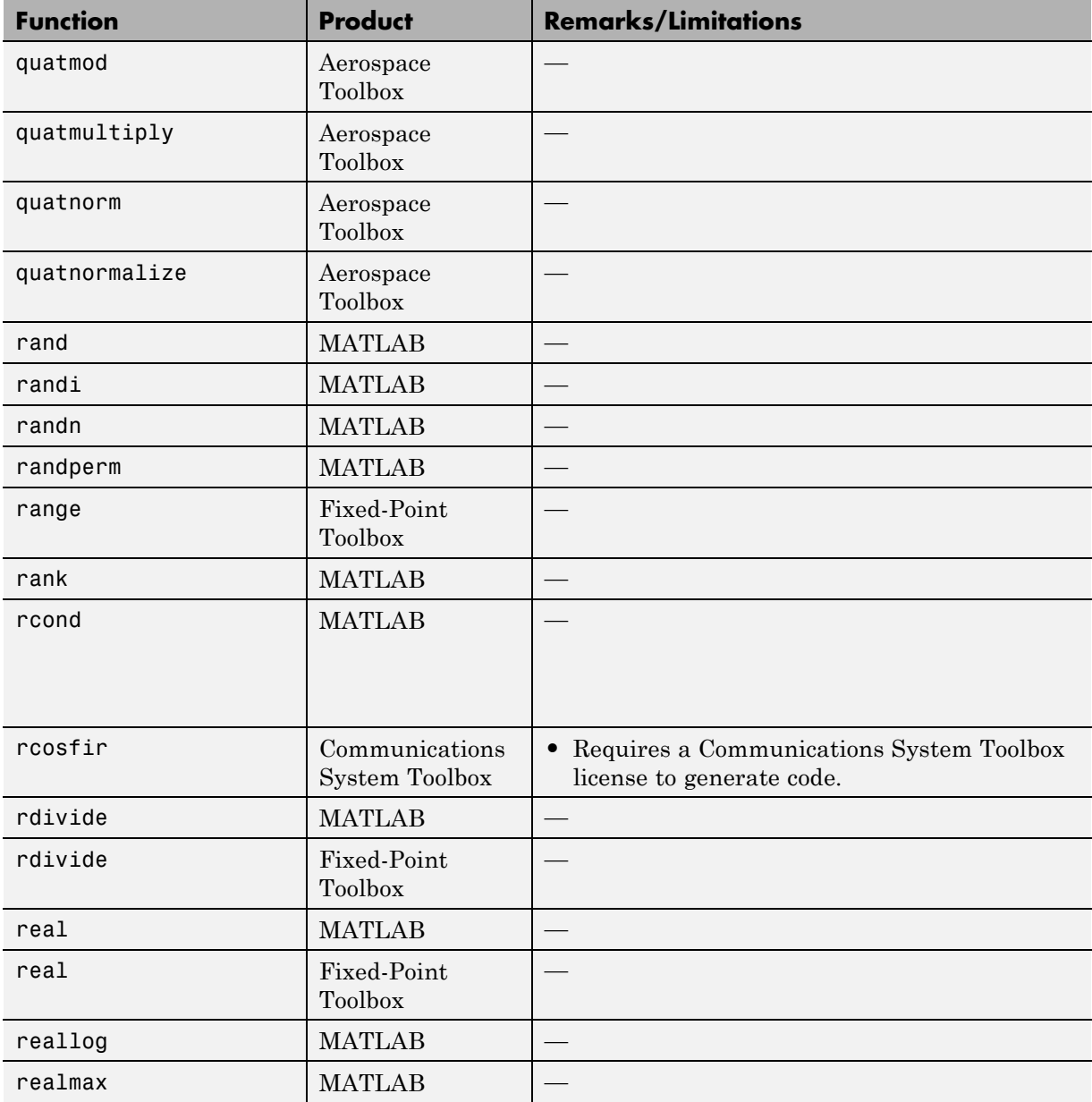

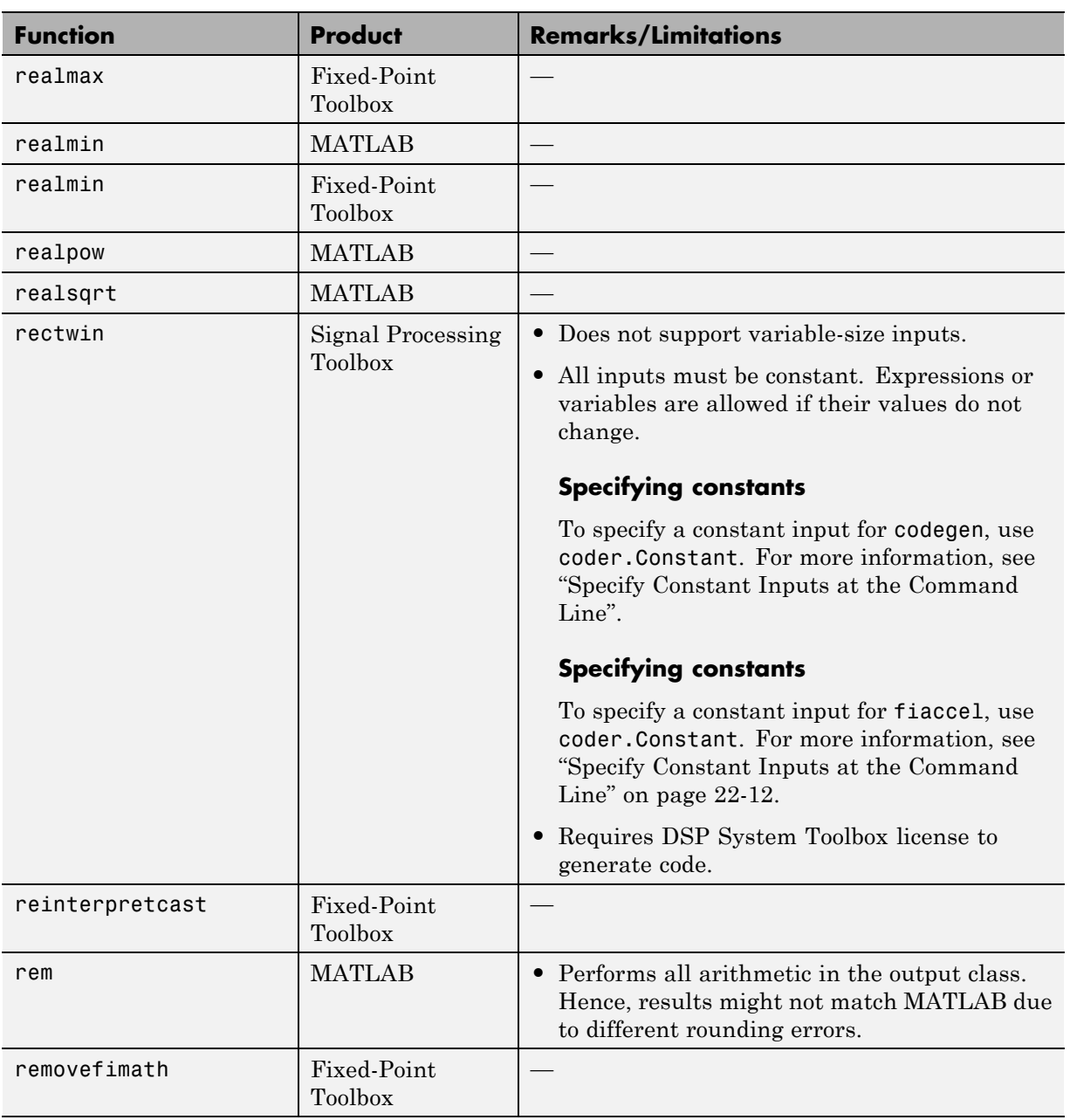

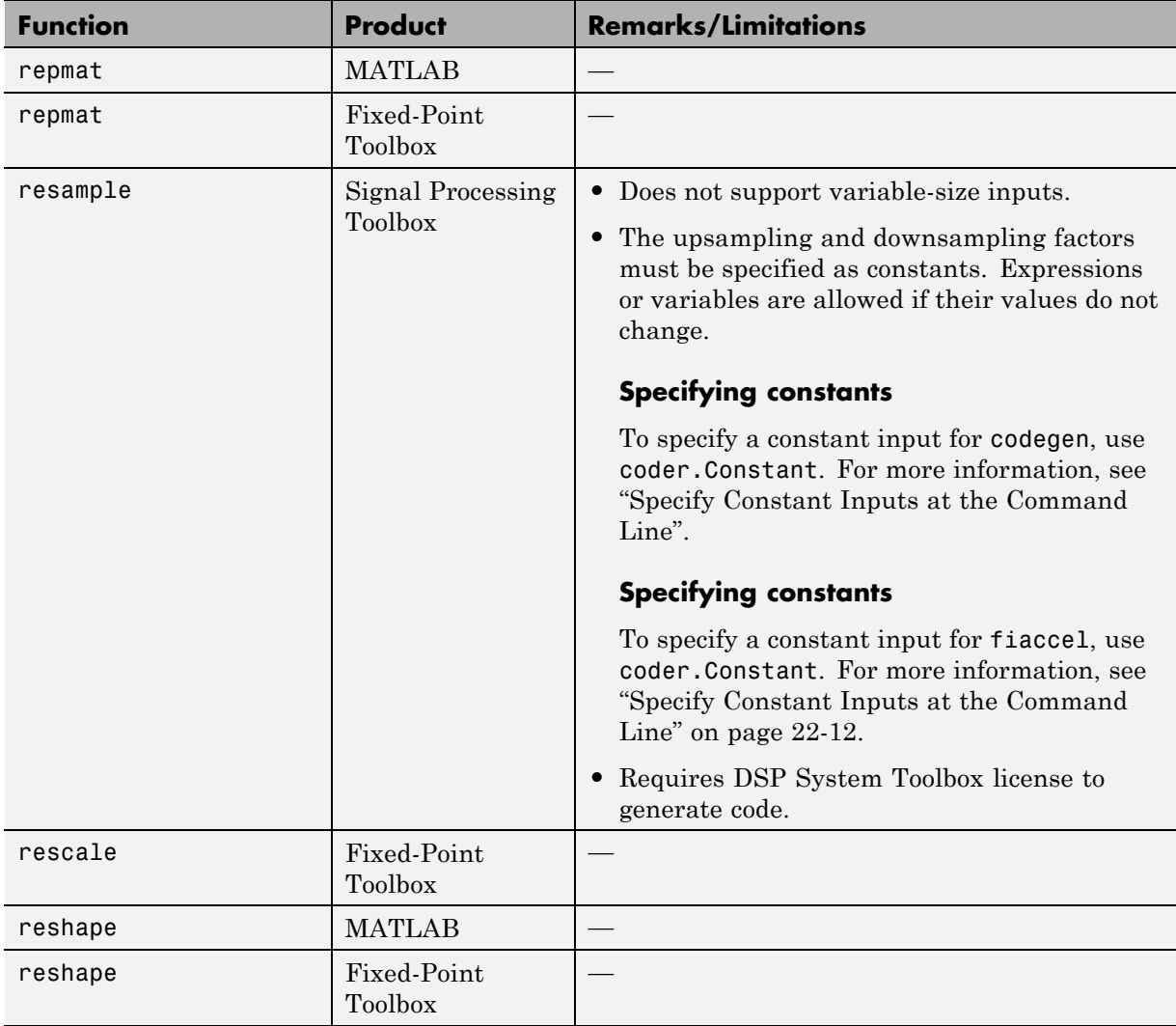

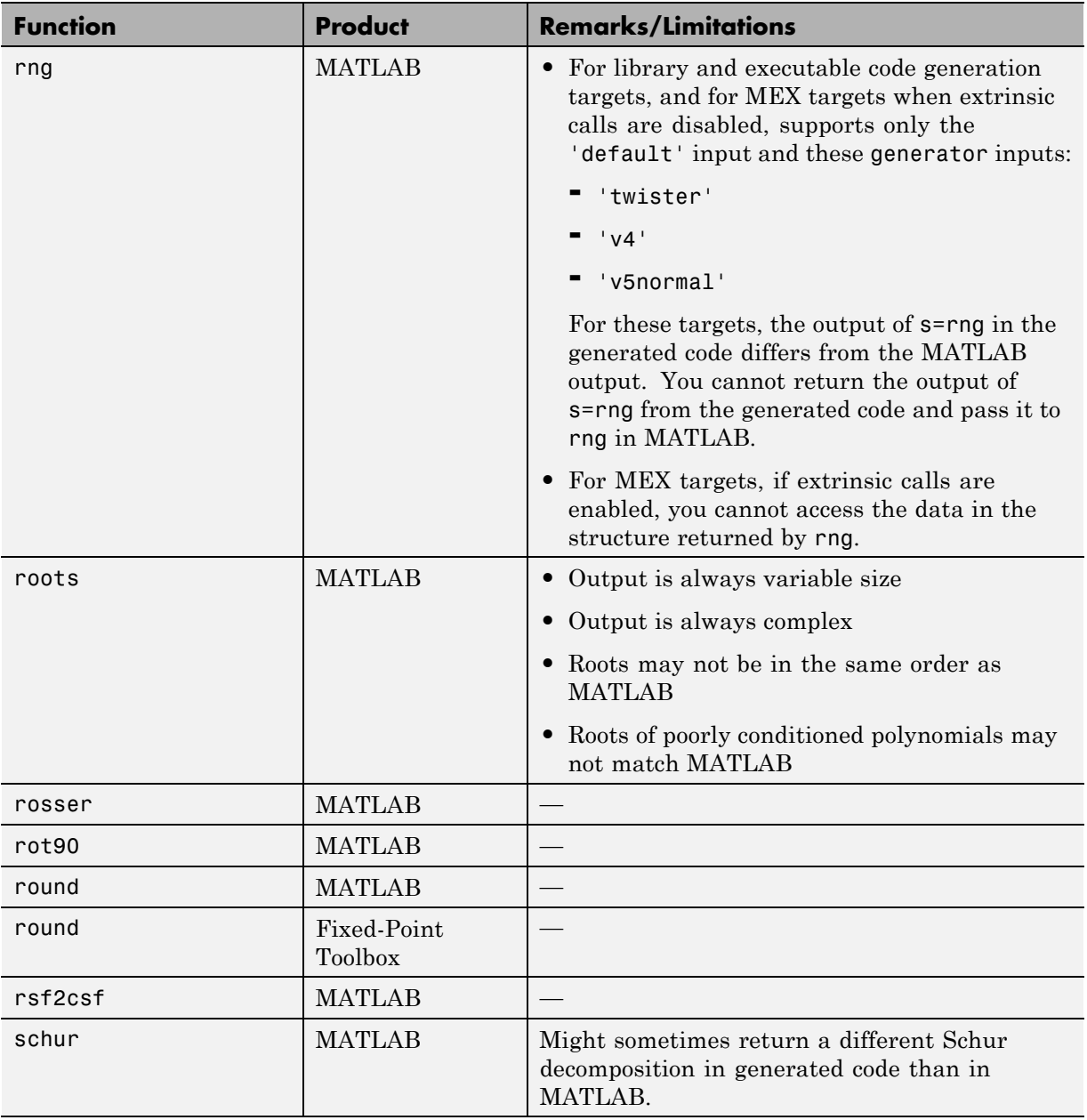

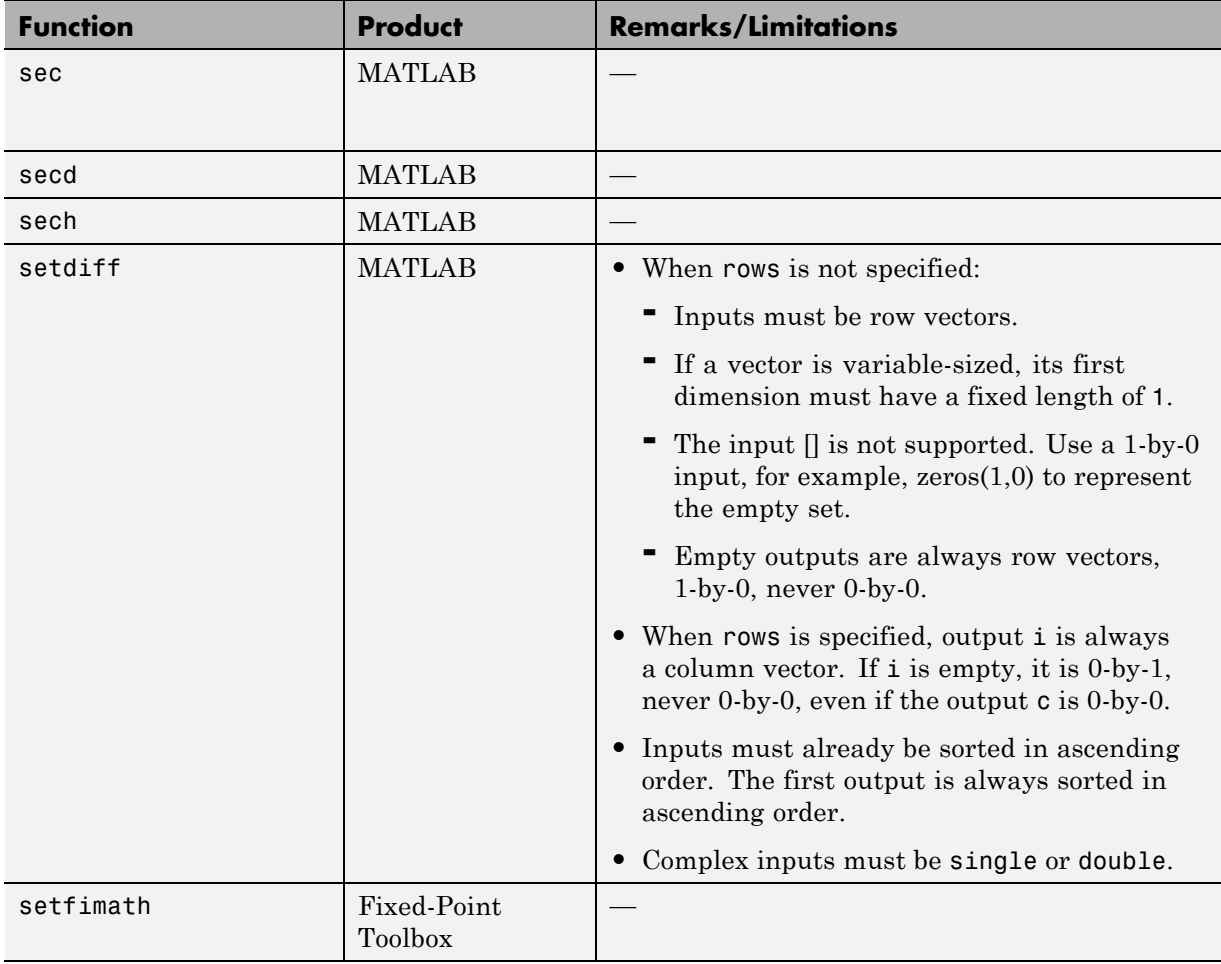

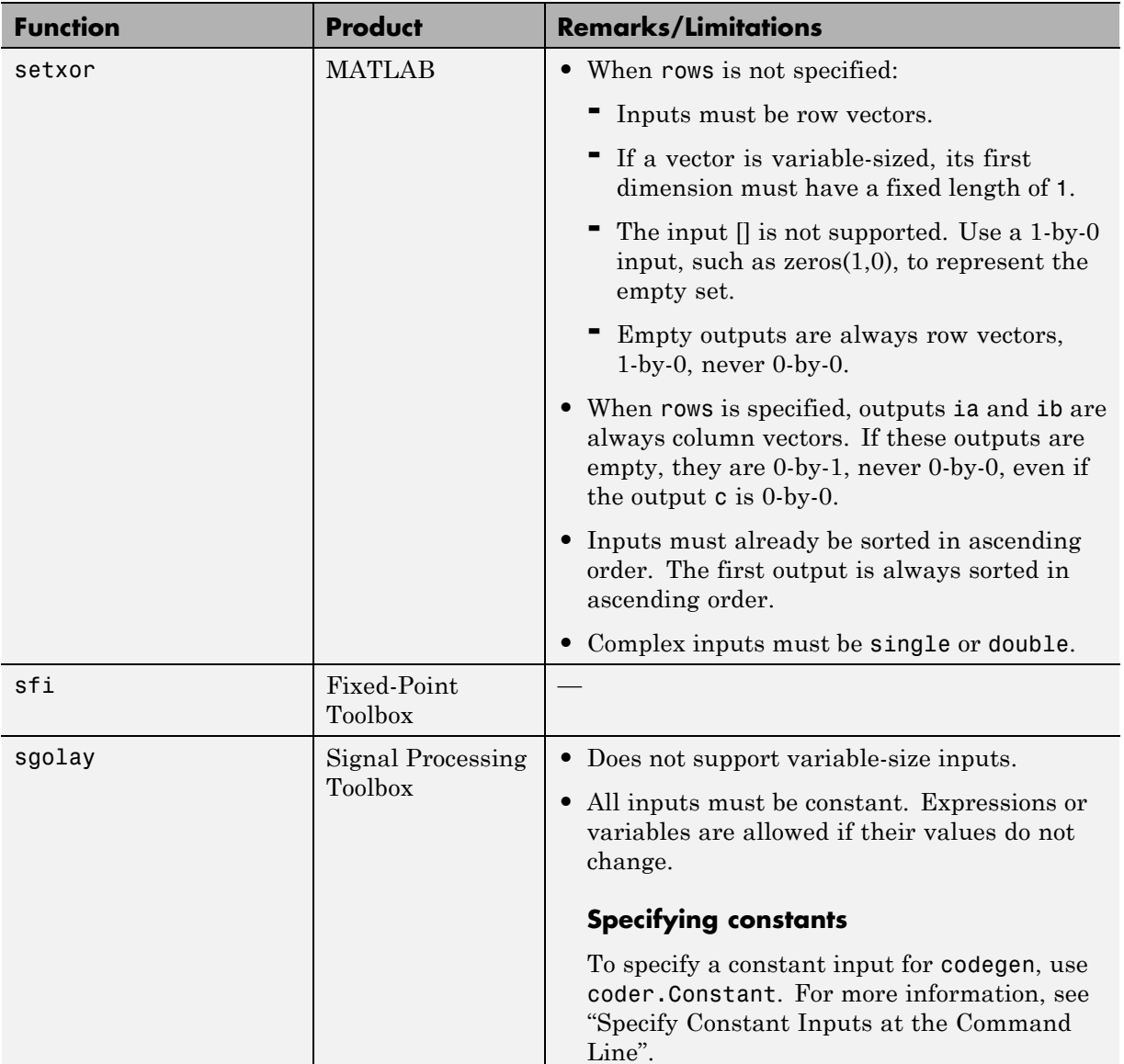

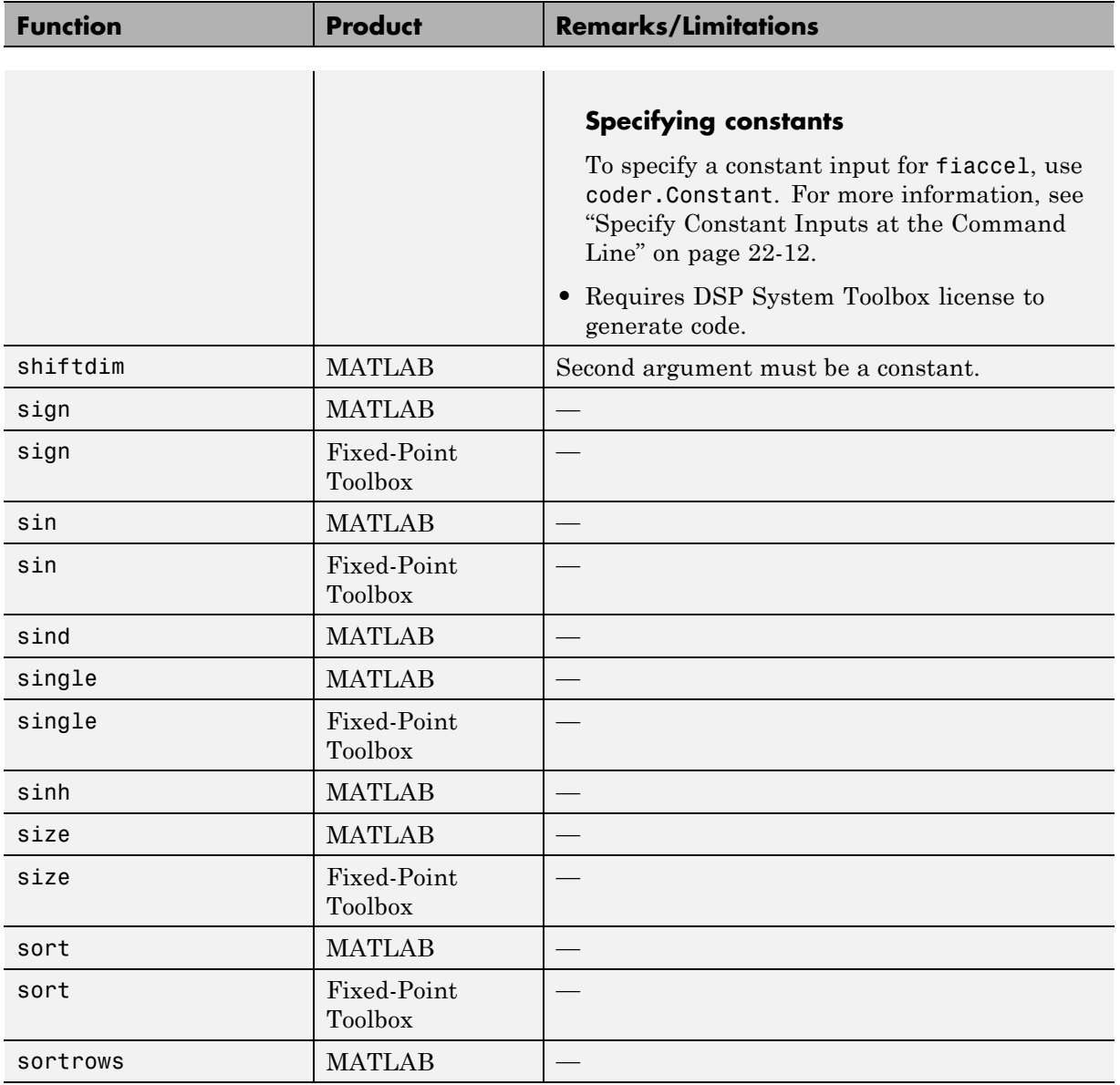

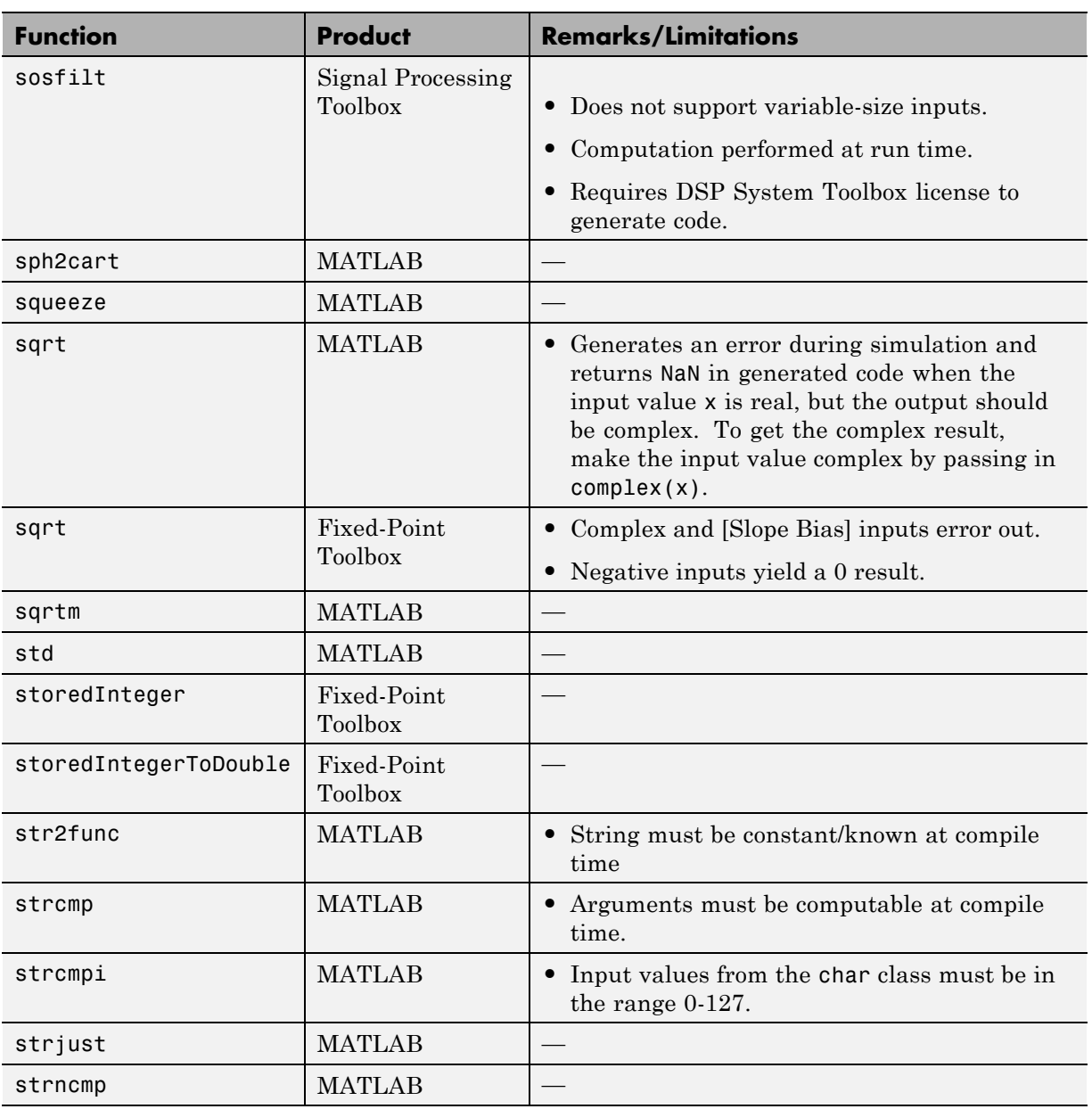

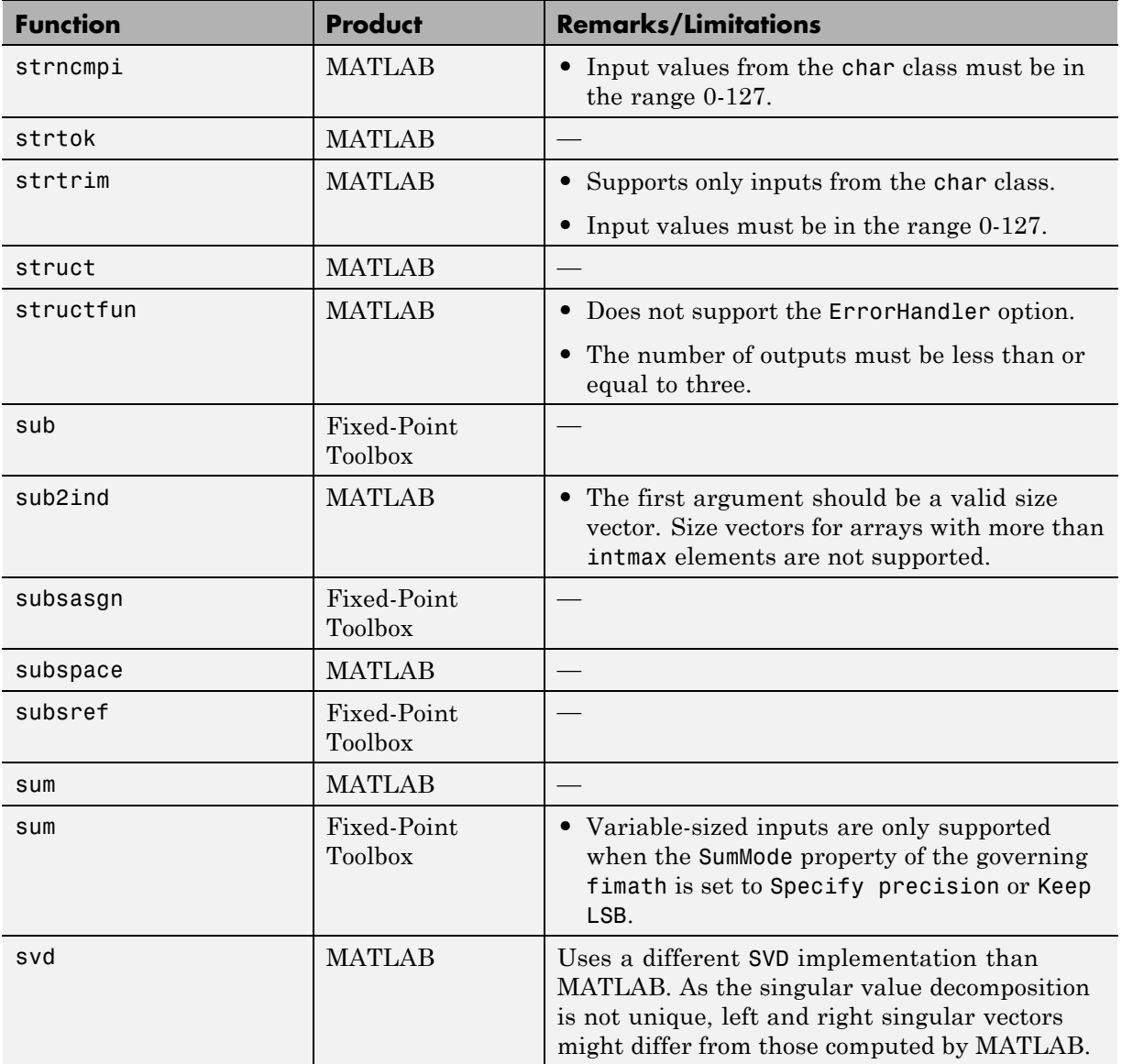

٠

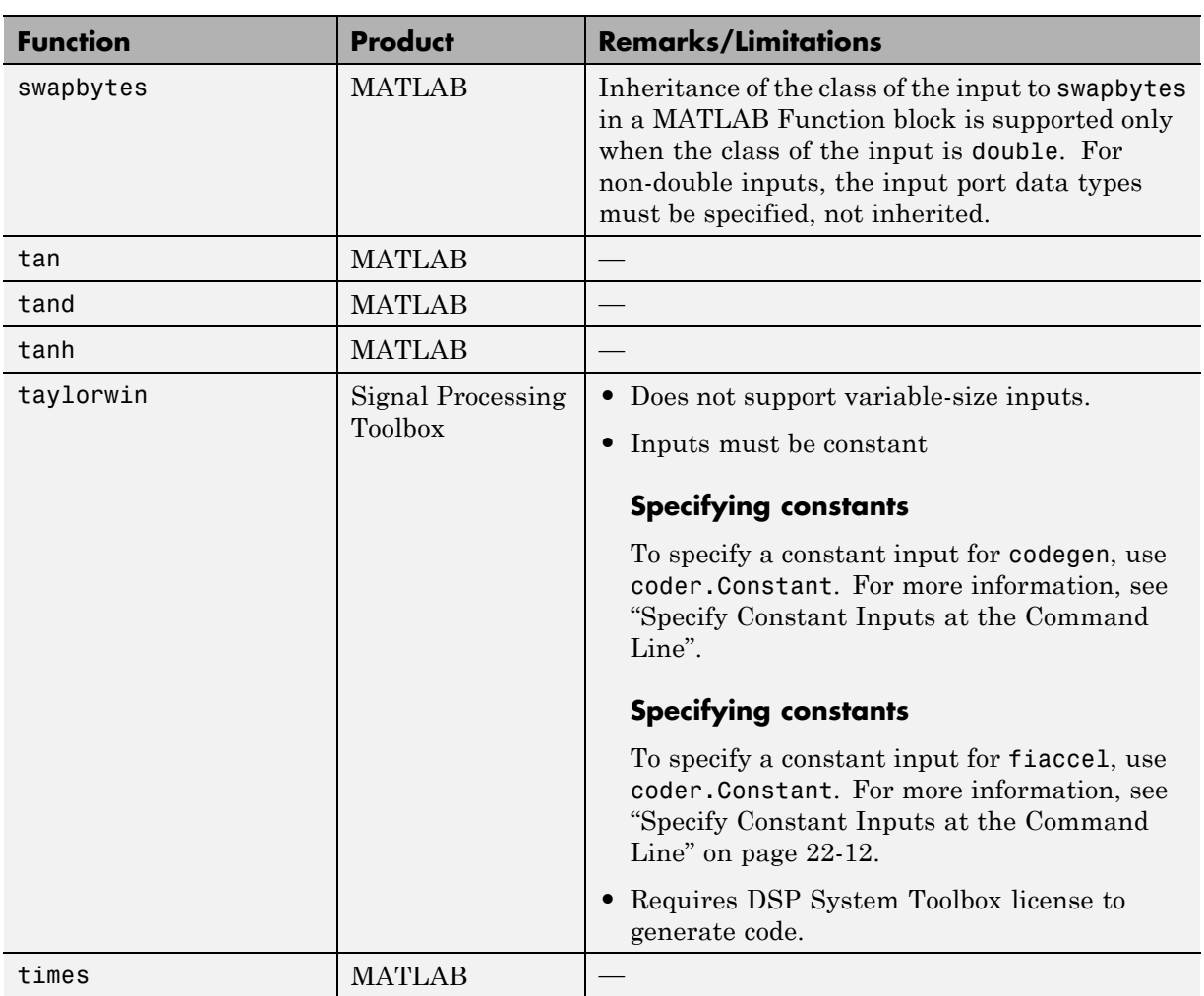

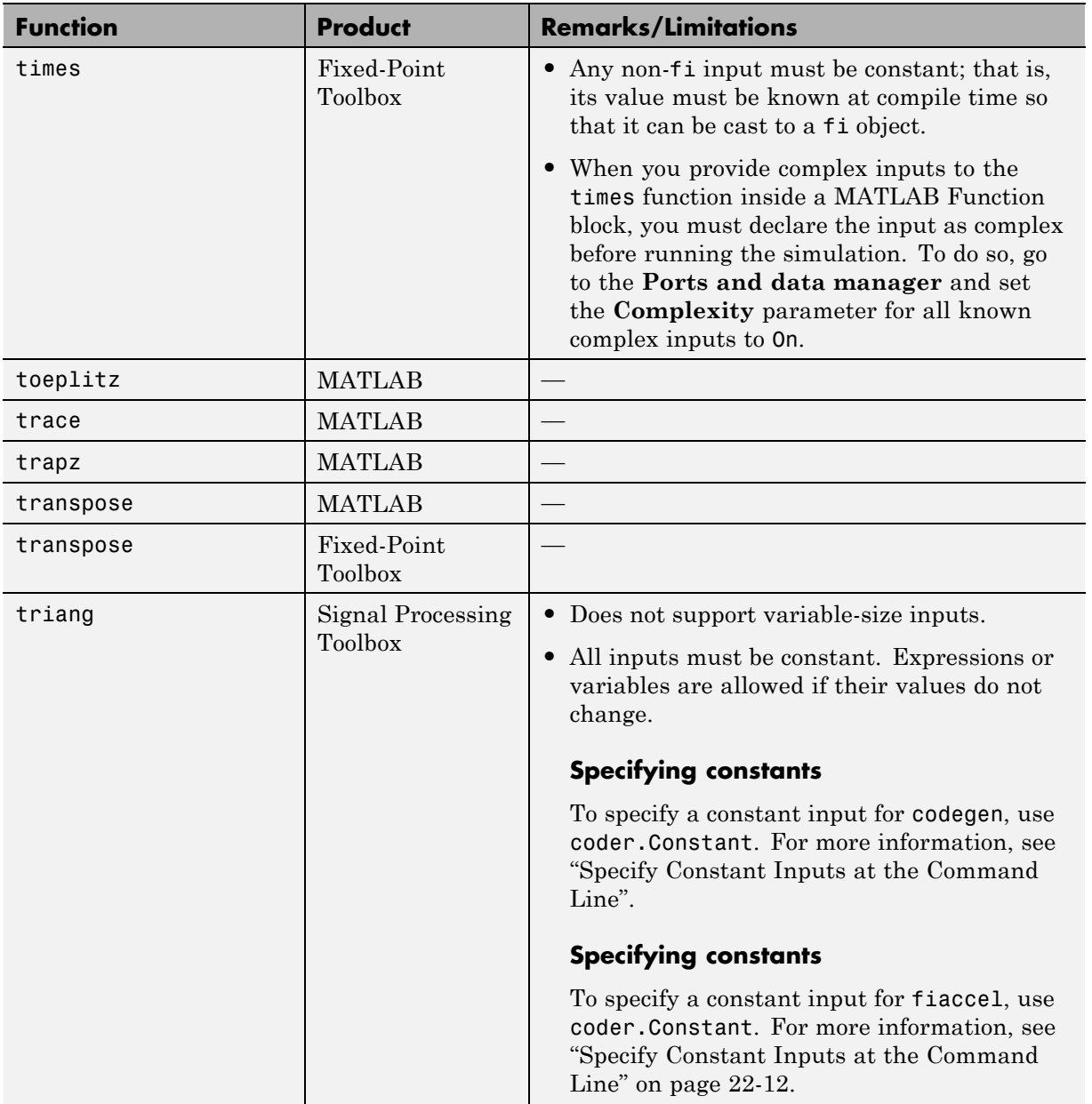

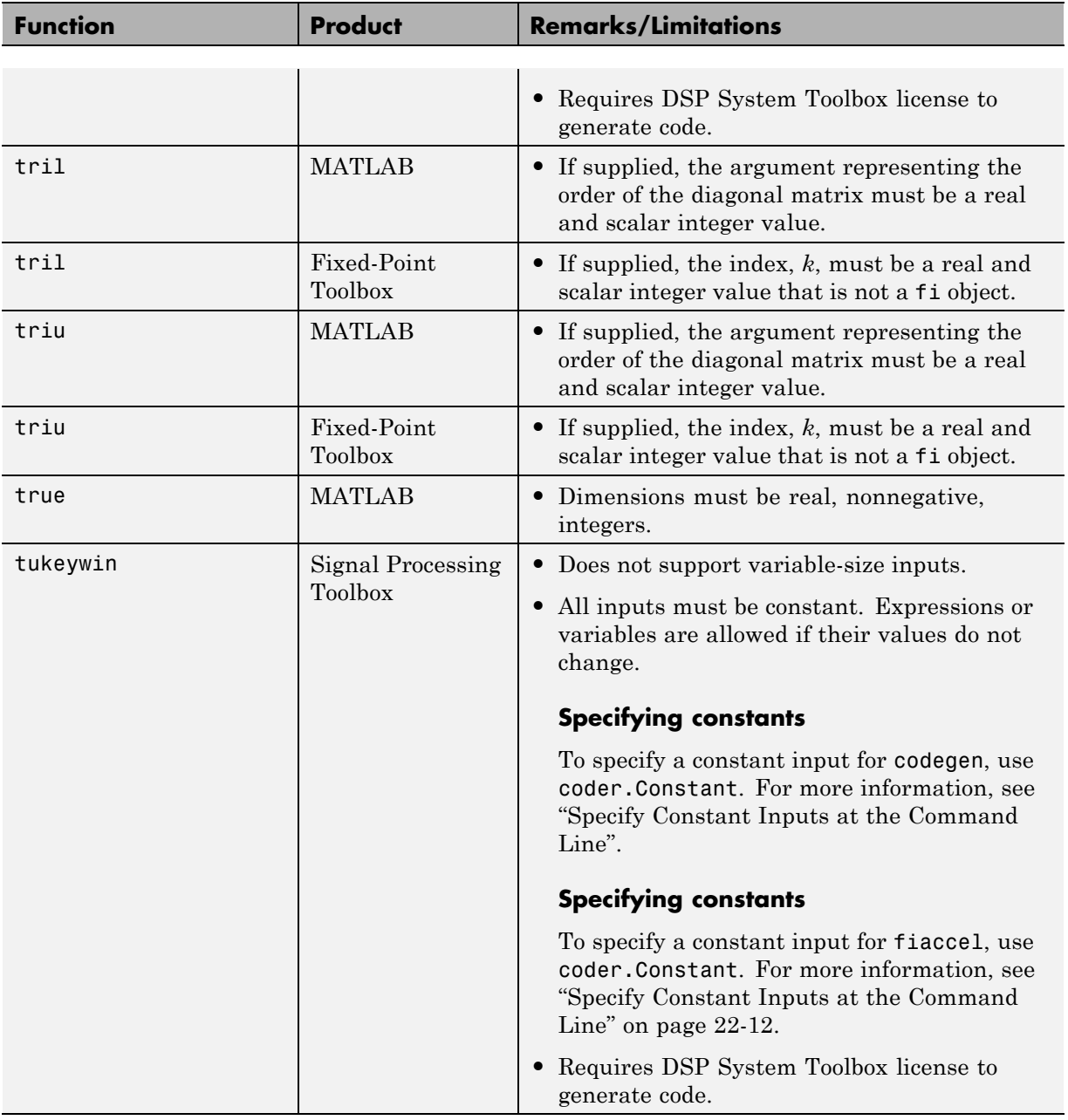

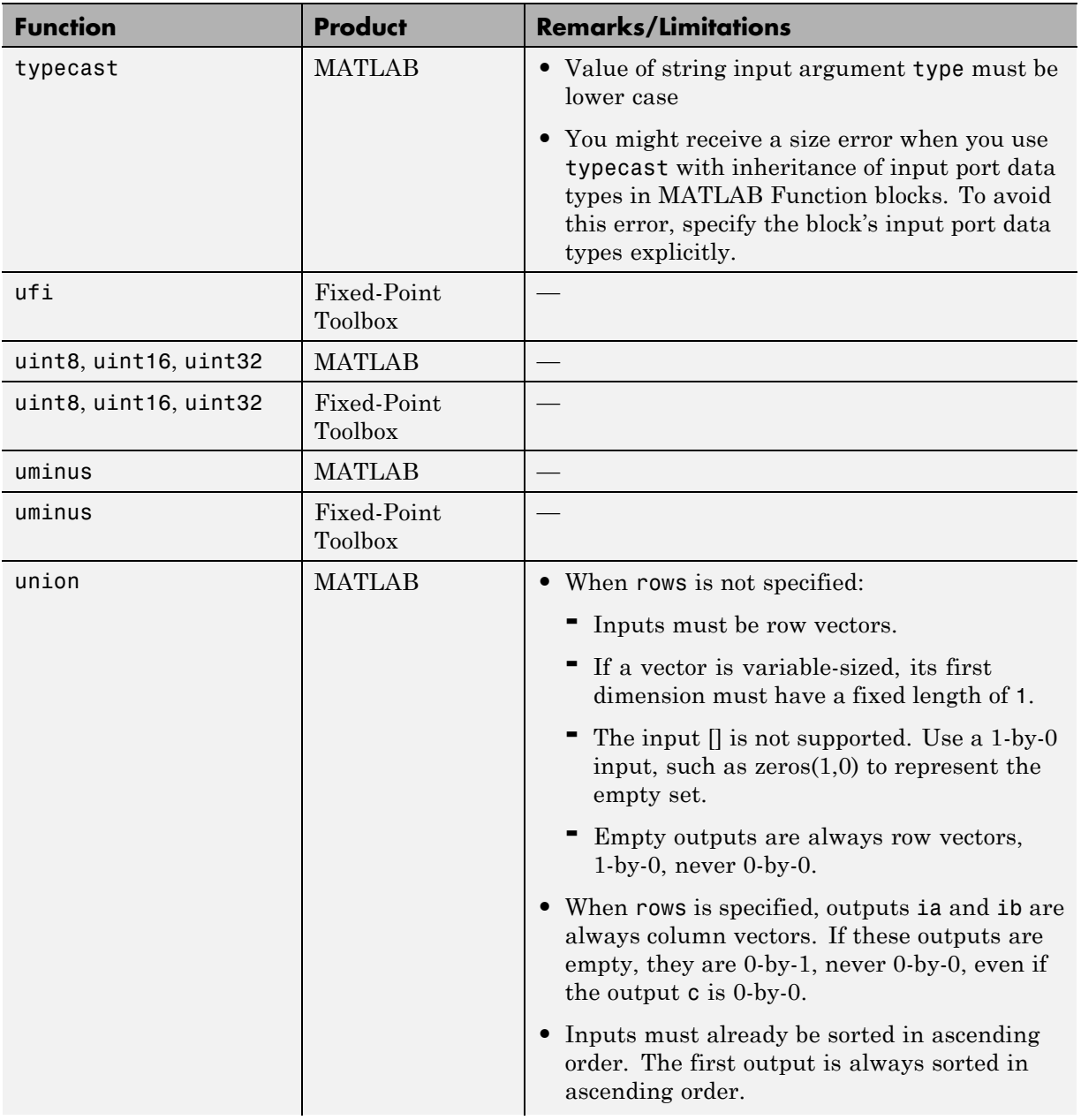

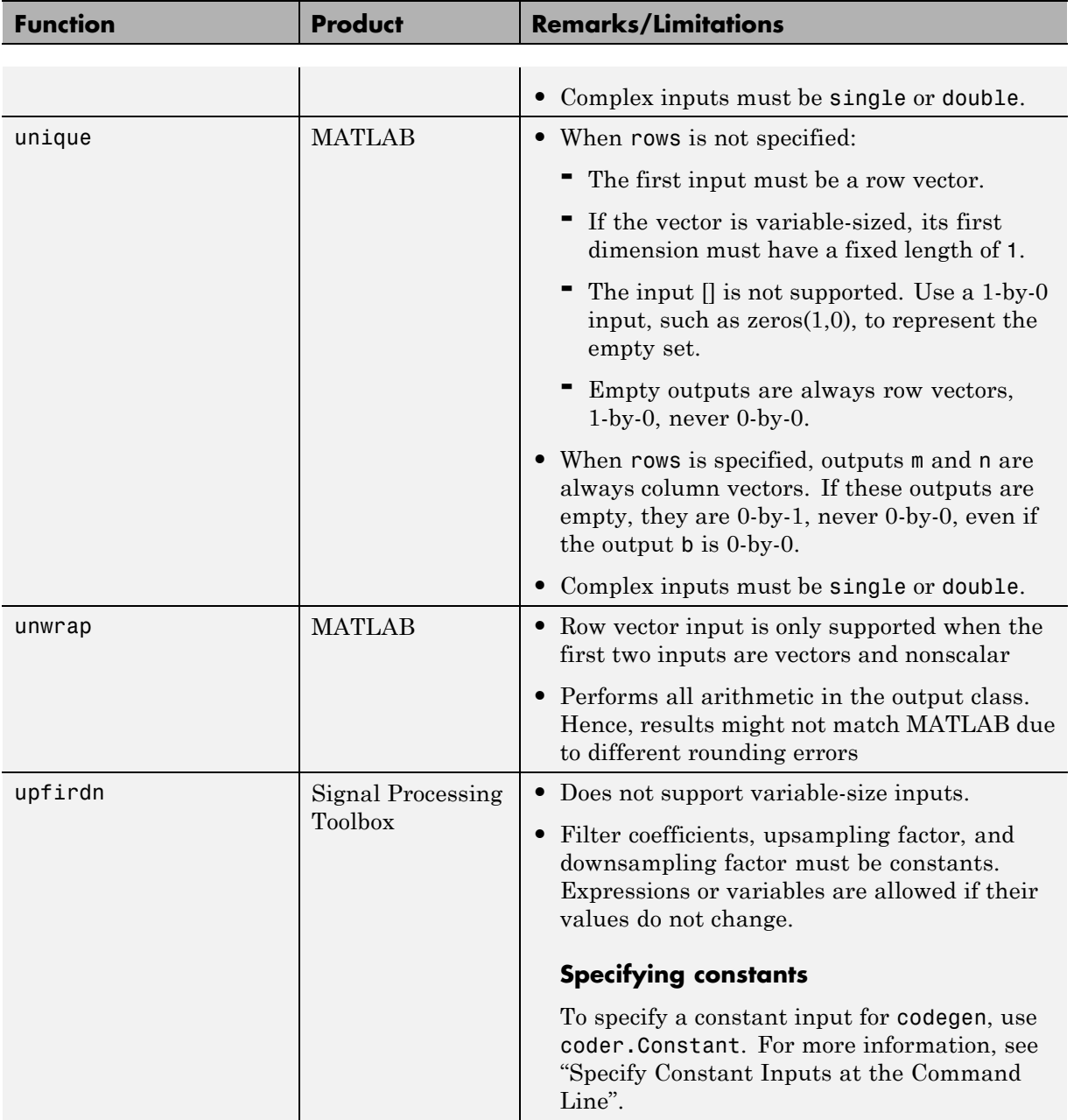

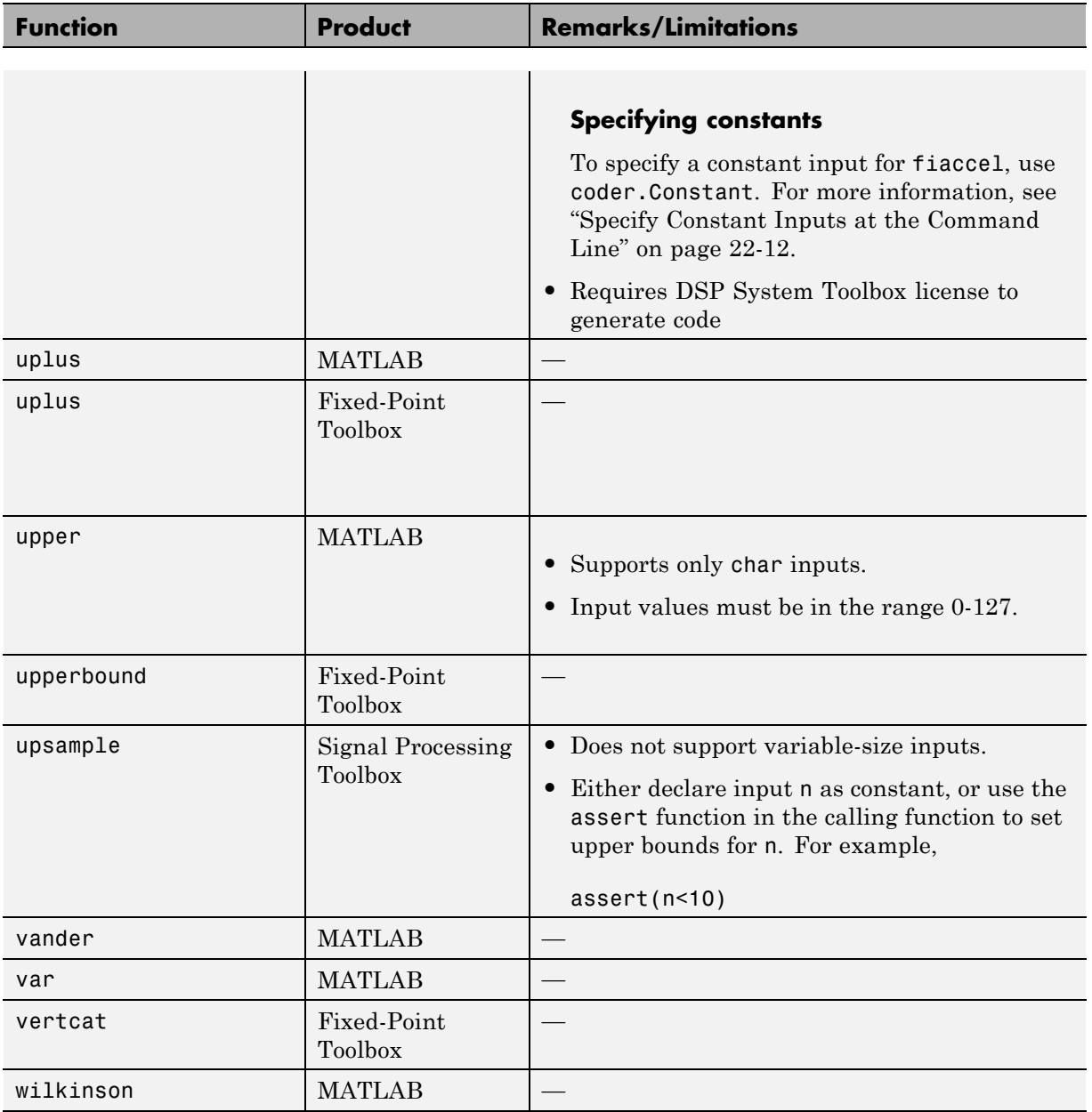

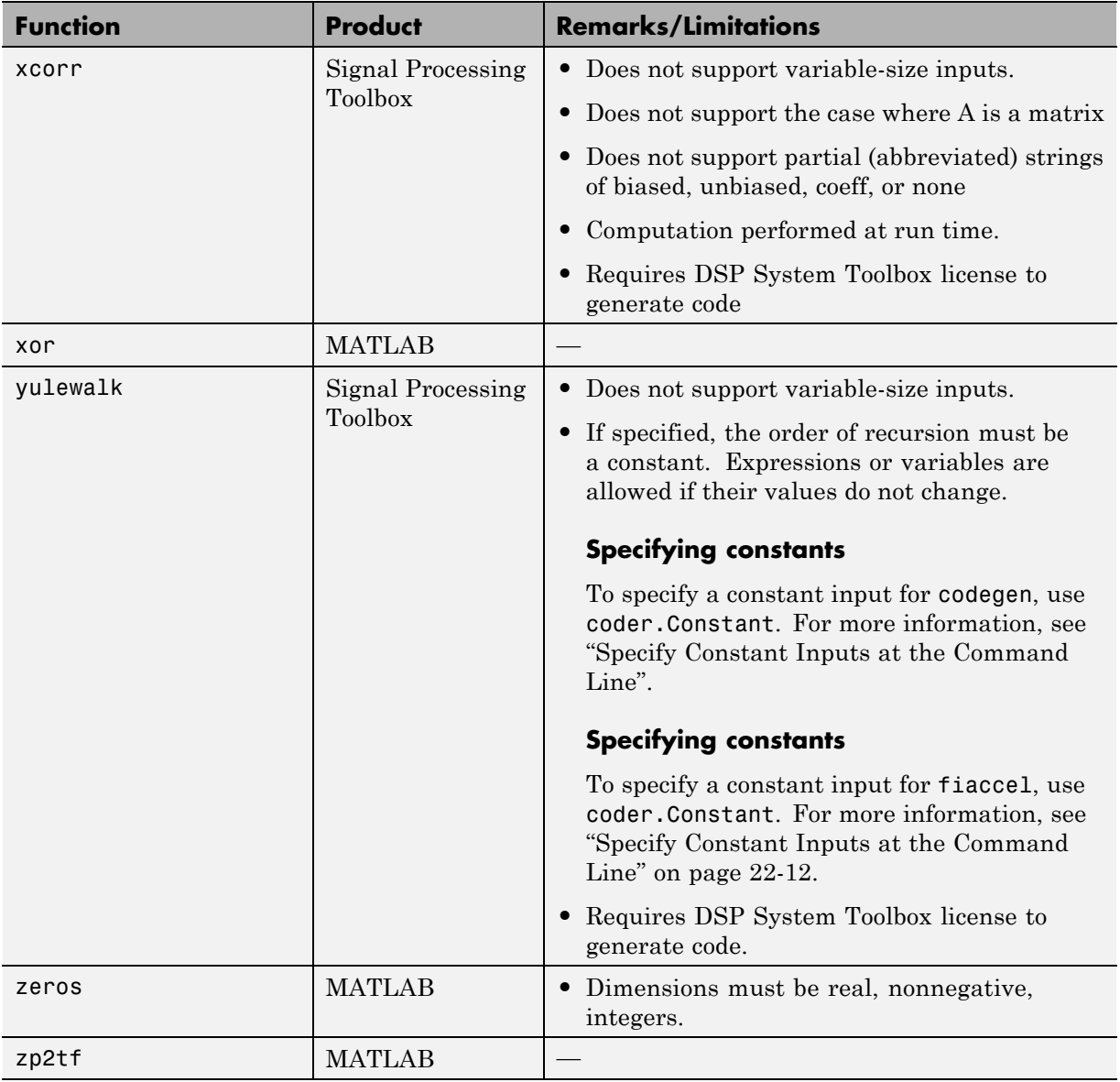

### **Functions Supported for Code Generation — Categorical List**

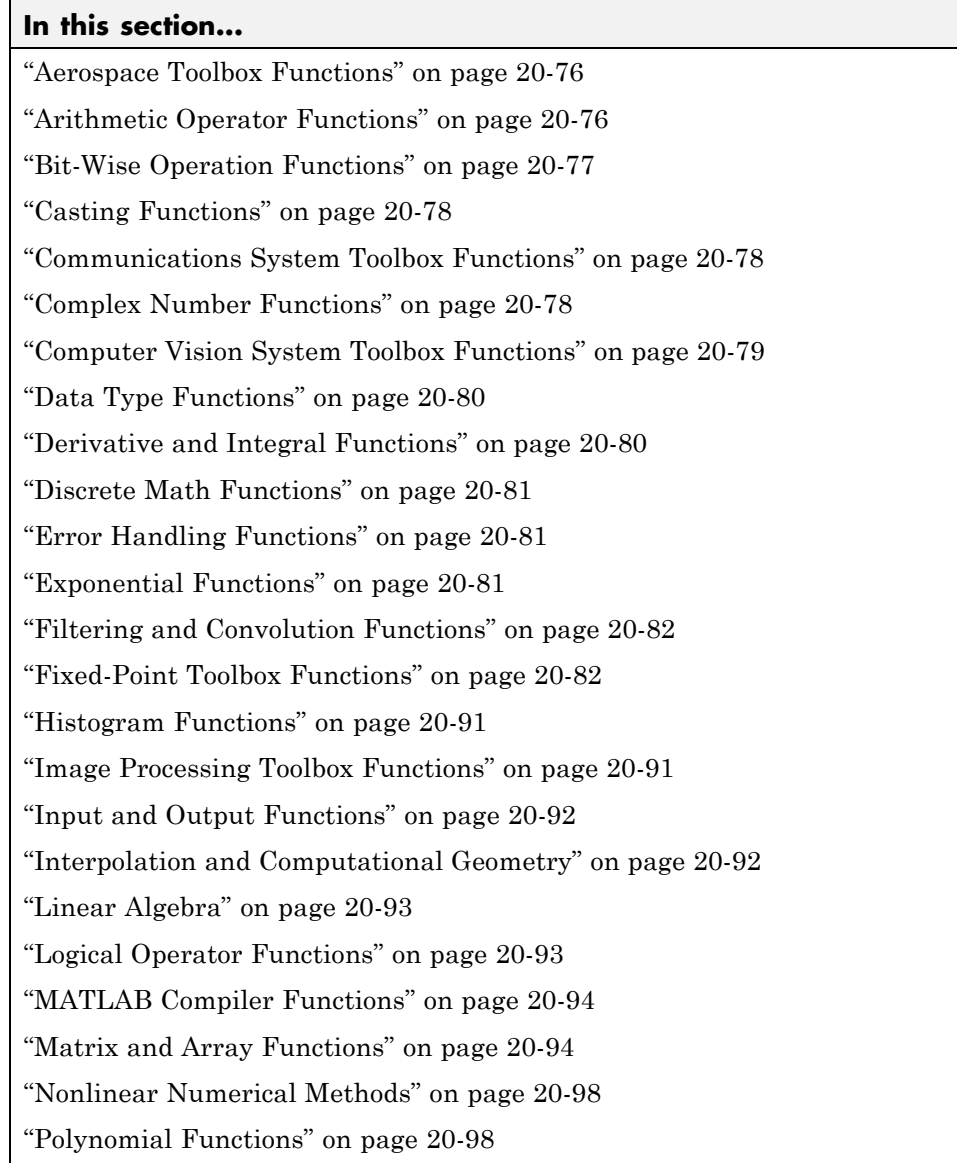

<span id="page-745-0"></span>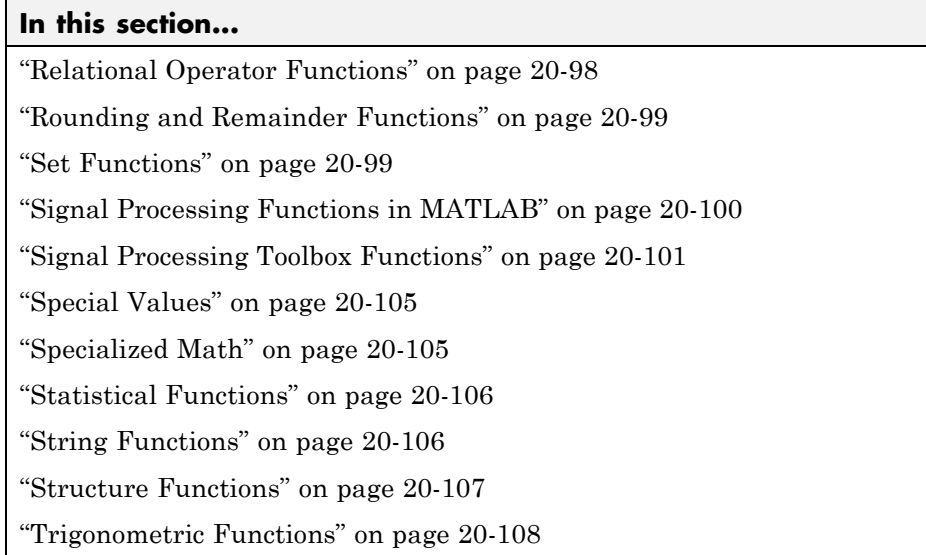

### **Aerospace Toolbox Functions**

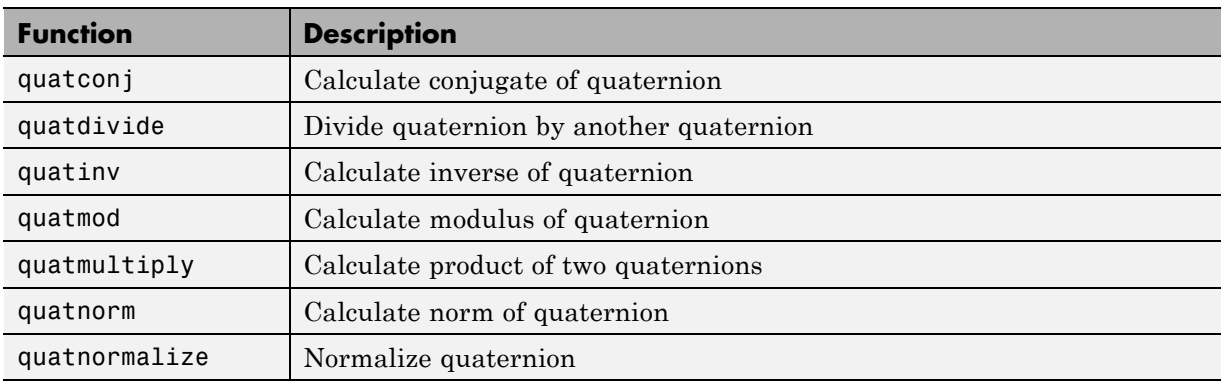

### **Arithmetic Operator Functions**

See Arithmetic Operators for detailed descriptions of the following operator equivalent functions.

<span id="page-746-0"></span>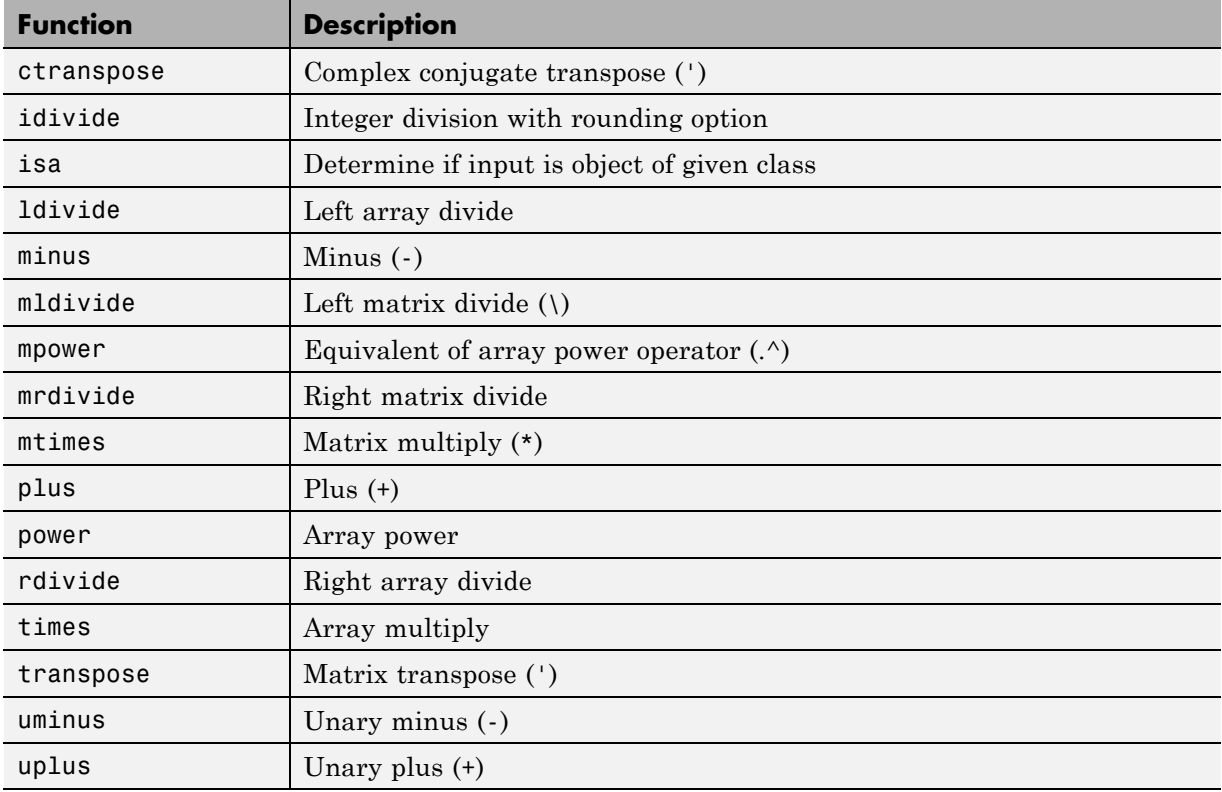

# **Bit-Wise Operation Functions**

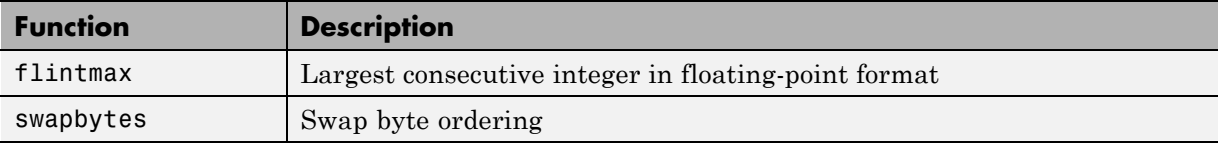

#### **Casting Functions**

<span id="page-747-0"></span>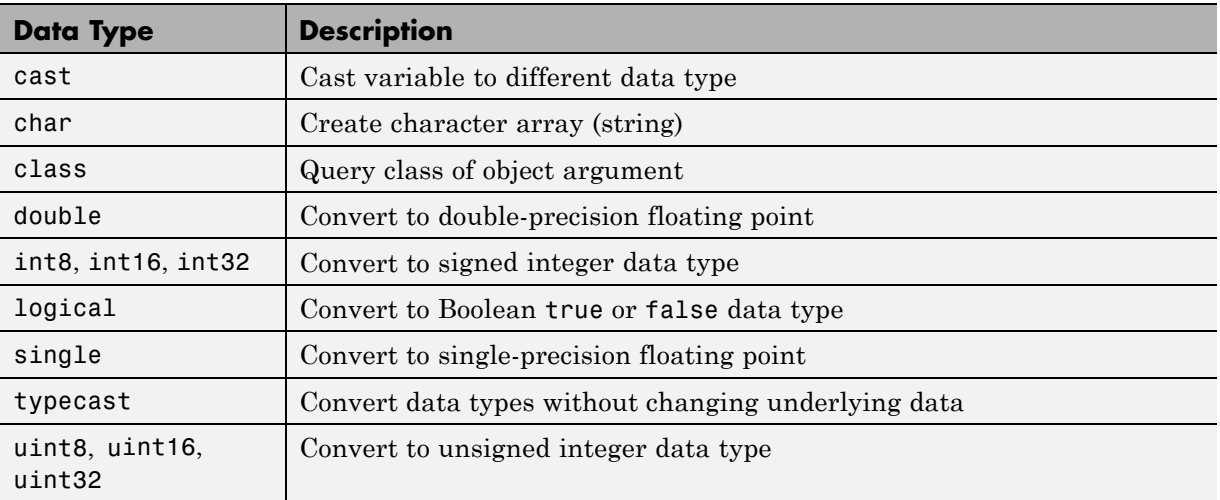

#### **Communications System Toolbox Functions**

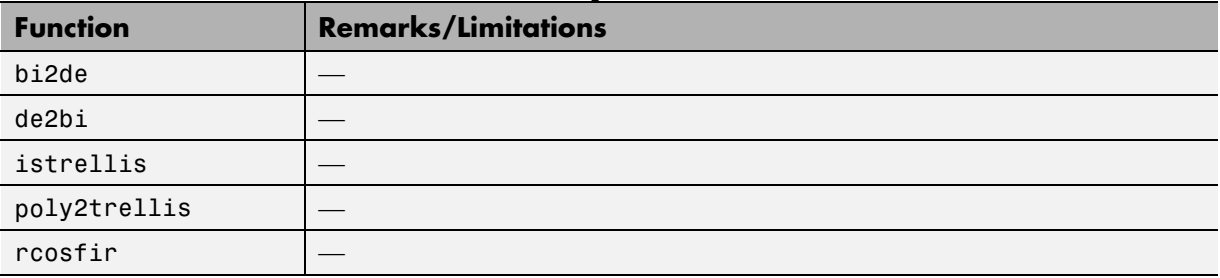

### **Complex Number Functions**

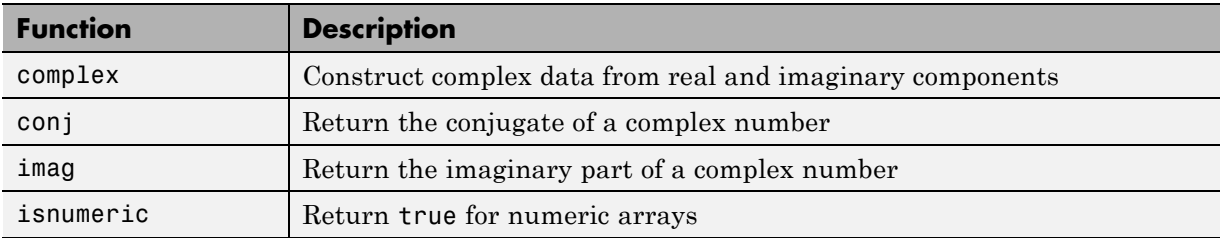

<span id="page-748-0"></span>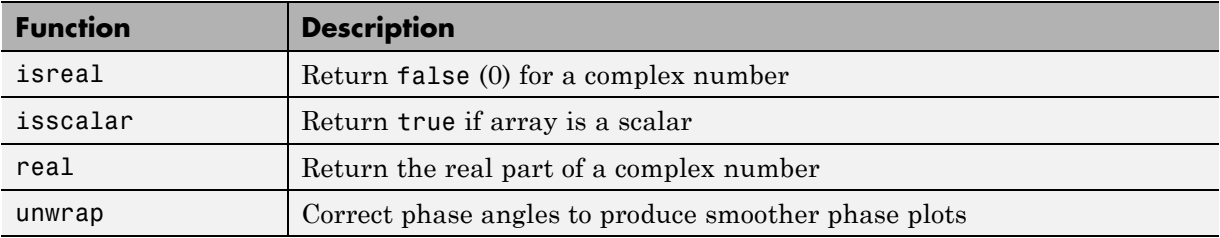

# **Computer Vision System Toolbox Functions**

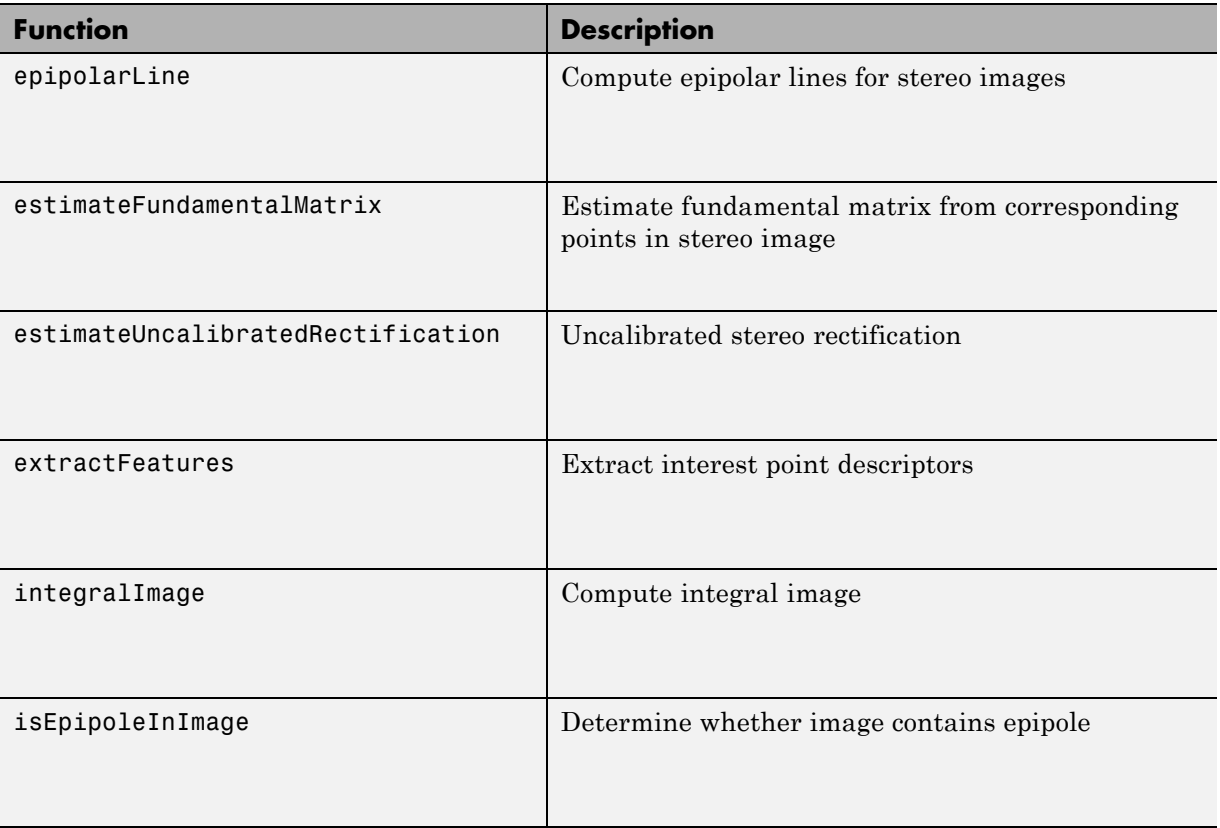

<span id="page-749-0"></span>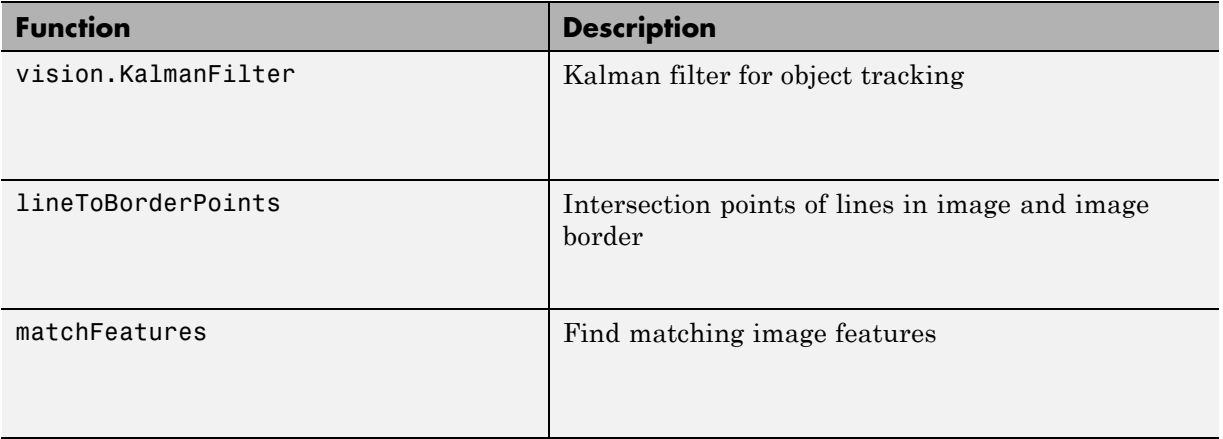

### **Data Type Functions**

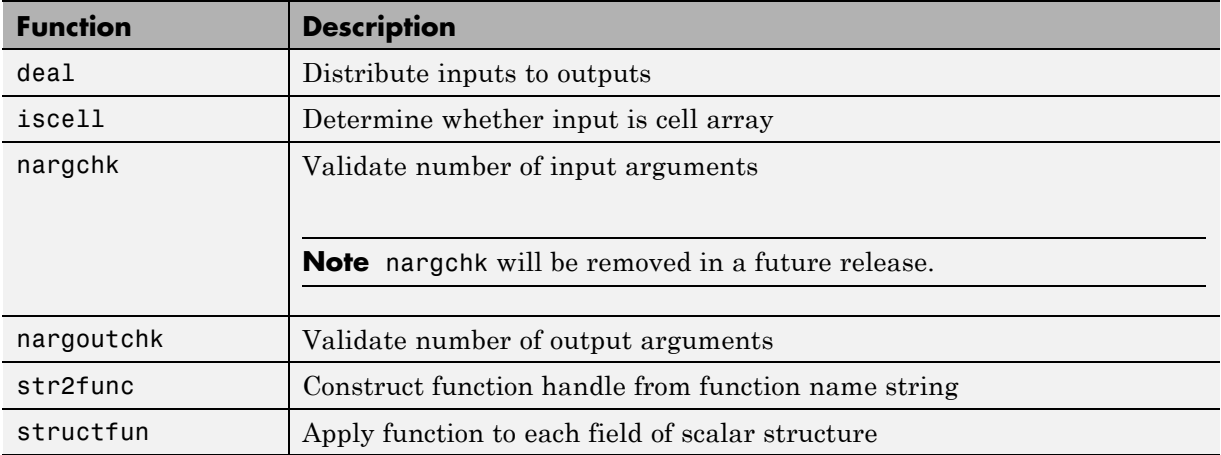

### **Derivative and Integral Functions**

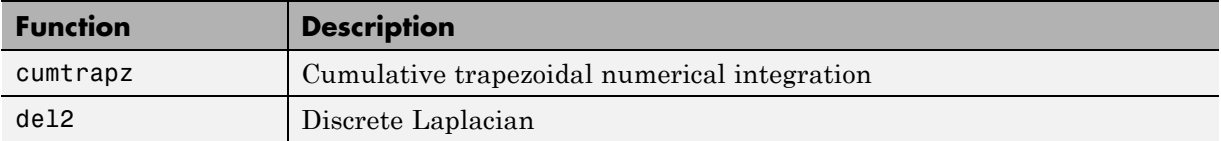

<span id="page-750-0"></span>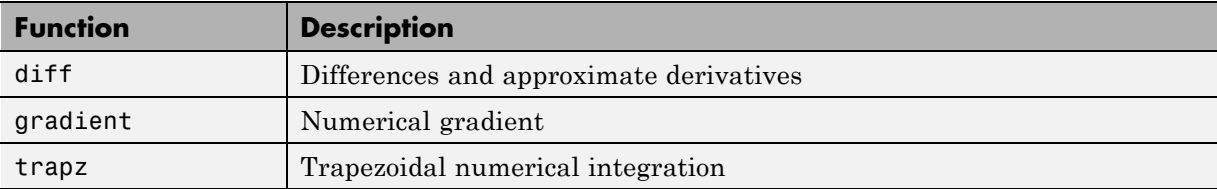

#### **Discrete Math Functions**

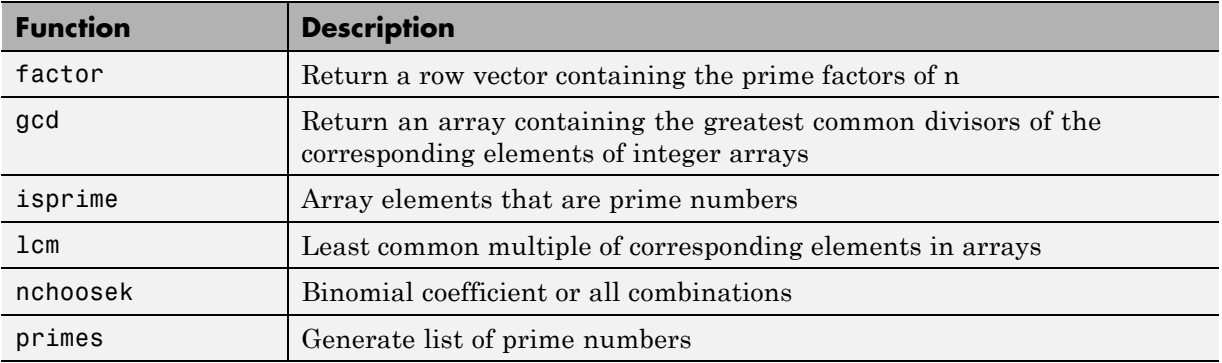

### **Error Handling Functions**

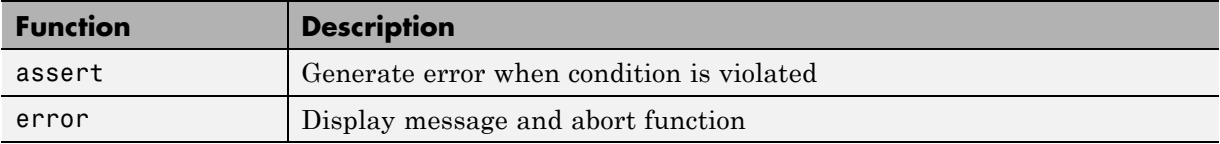

# **Exponential Functions**

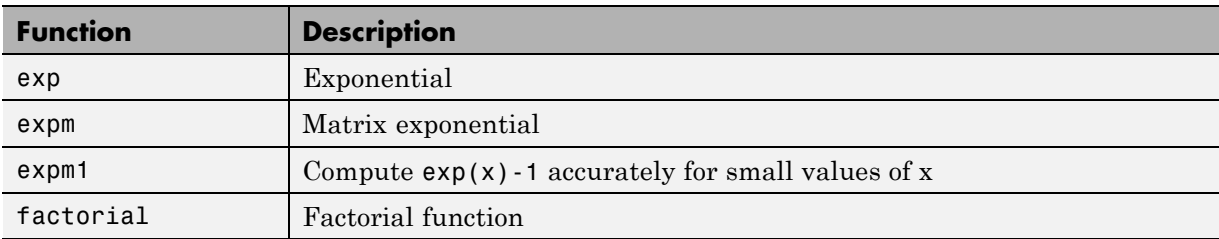

<span id="page-751-0"></span>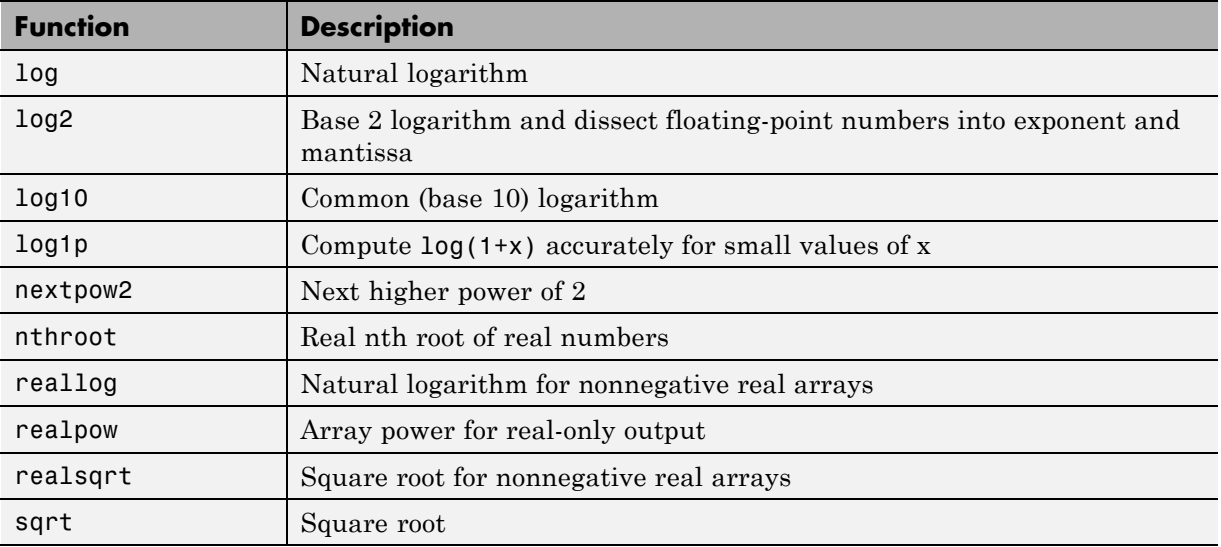

#### **Filtering and Convolution Functions**

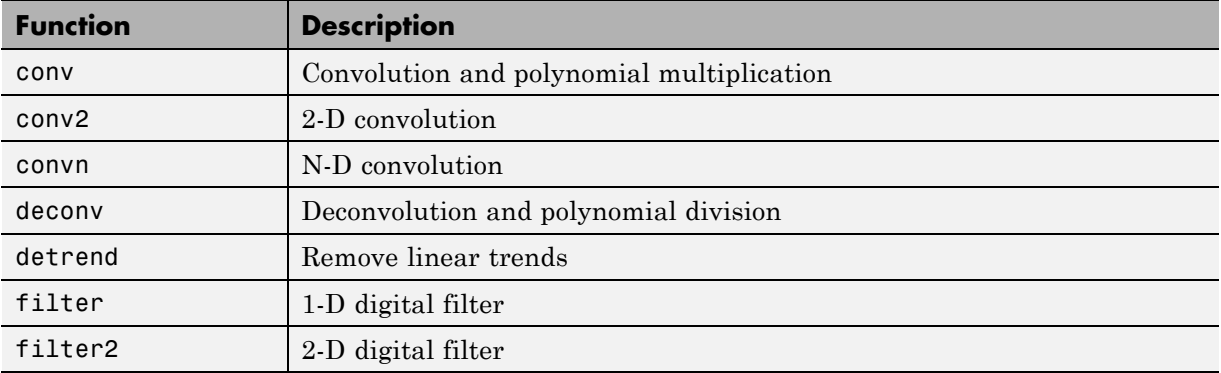

#### **Fixed-Point Toolbox Functions**

In addition to any function-specific limitations listed in the table, the following general limitations always apply to the use of Fixed-Point Toolbox functions in generated code or with fiaccel:

- **•** fipref and quantizer objects are not supported.
- **•** Word lengths greater than 128 bits are not supported.
- **•** You cannot change the fimath or numerictype of a given fi variable after that variable has been created.
- The boolean value of the DataTypeMode and DataType properties are not supported.
- **•** For all SumMode property settings other than FullPrecision, the CastBeforeSum property must be set to true.
- The numel function returns the number of elements of fi objects in the generated code.
- **•** You can use parallel for (parfor) loops in code compiled with fiaccel, but those loops are treated like regular for loops.
- When you compile code containing  $f$  i objects with nontrivial slope and bias scaling, you may see different results in generated code than you achieve by running the same code in MATLAB.
- All general limitations of C/C++ code generated from MATLAB apply. See "MATLAB Language Features Not Supported for C/C++ Code Generation" for more information.

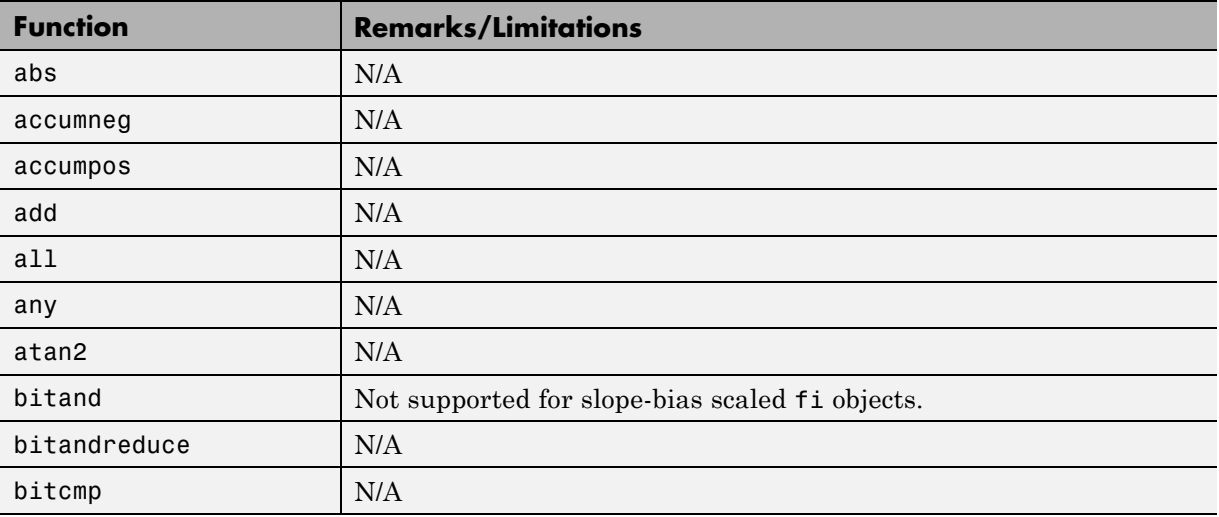

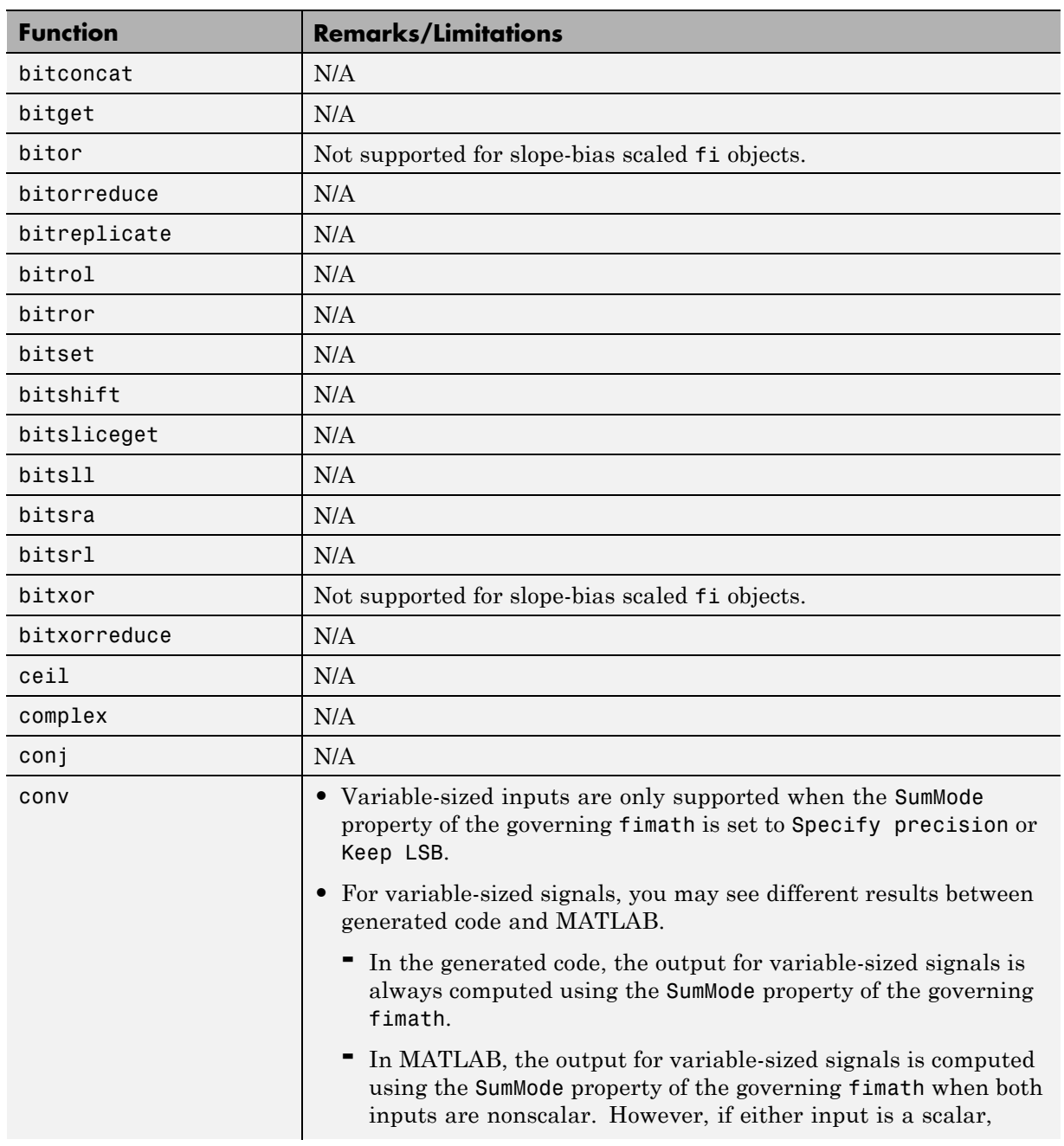

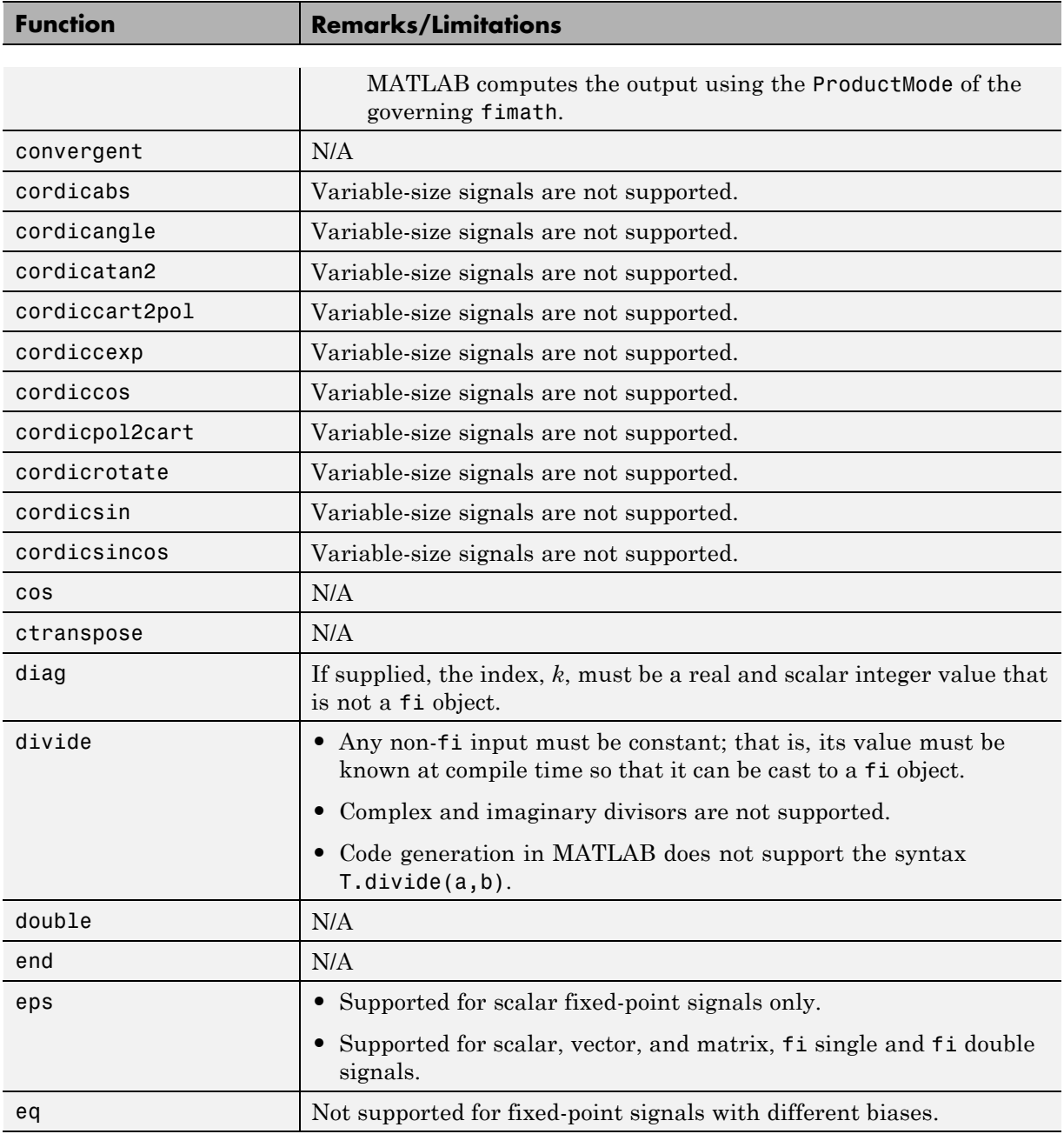

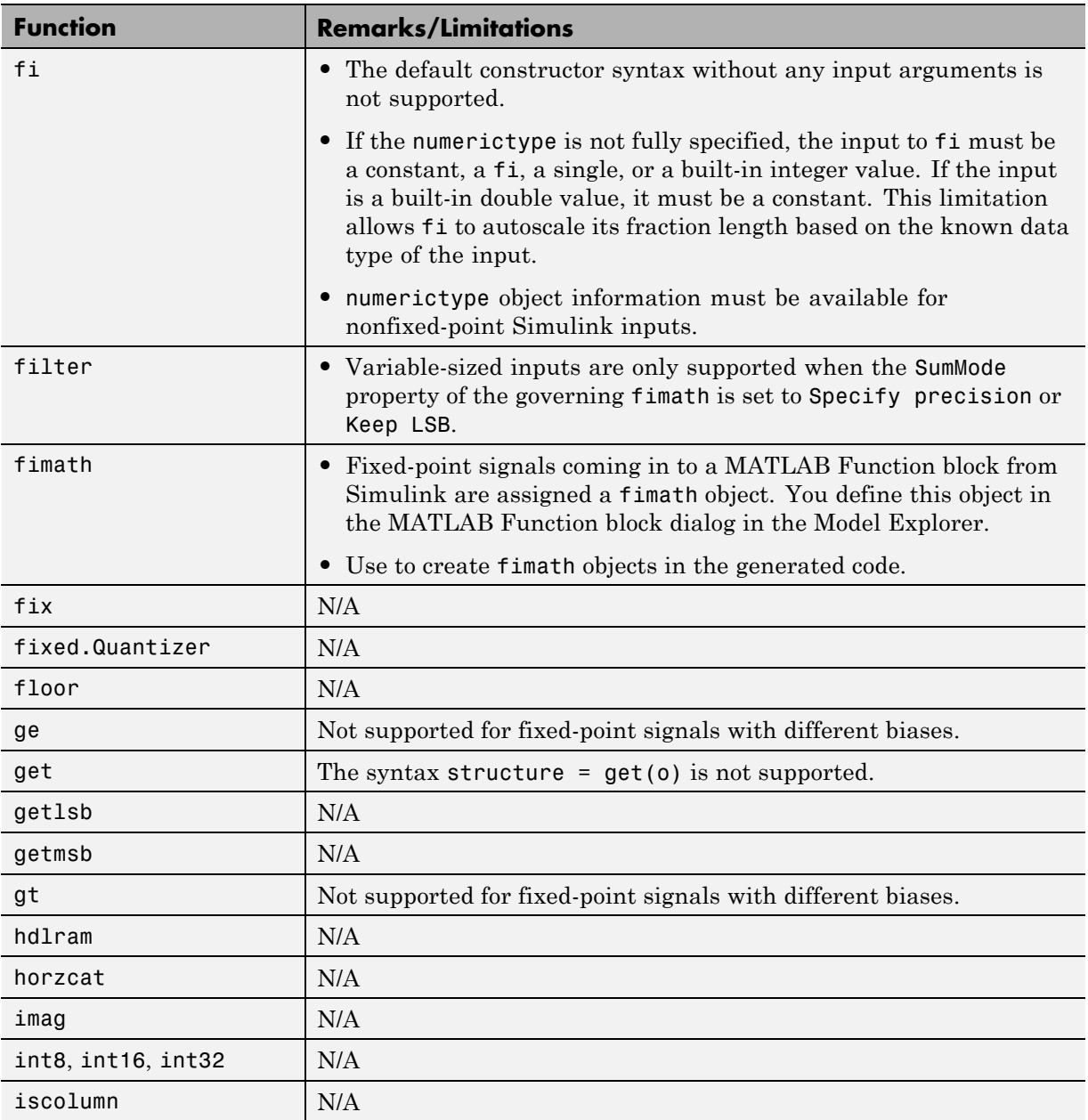
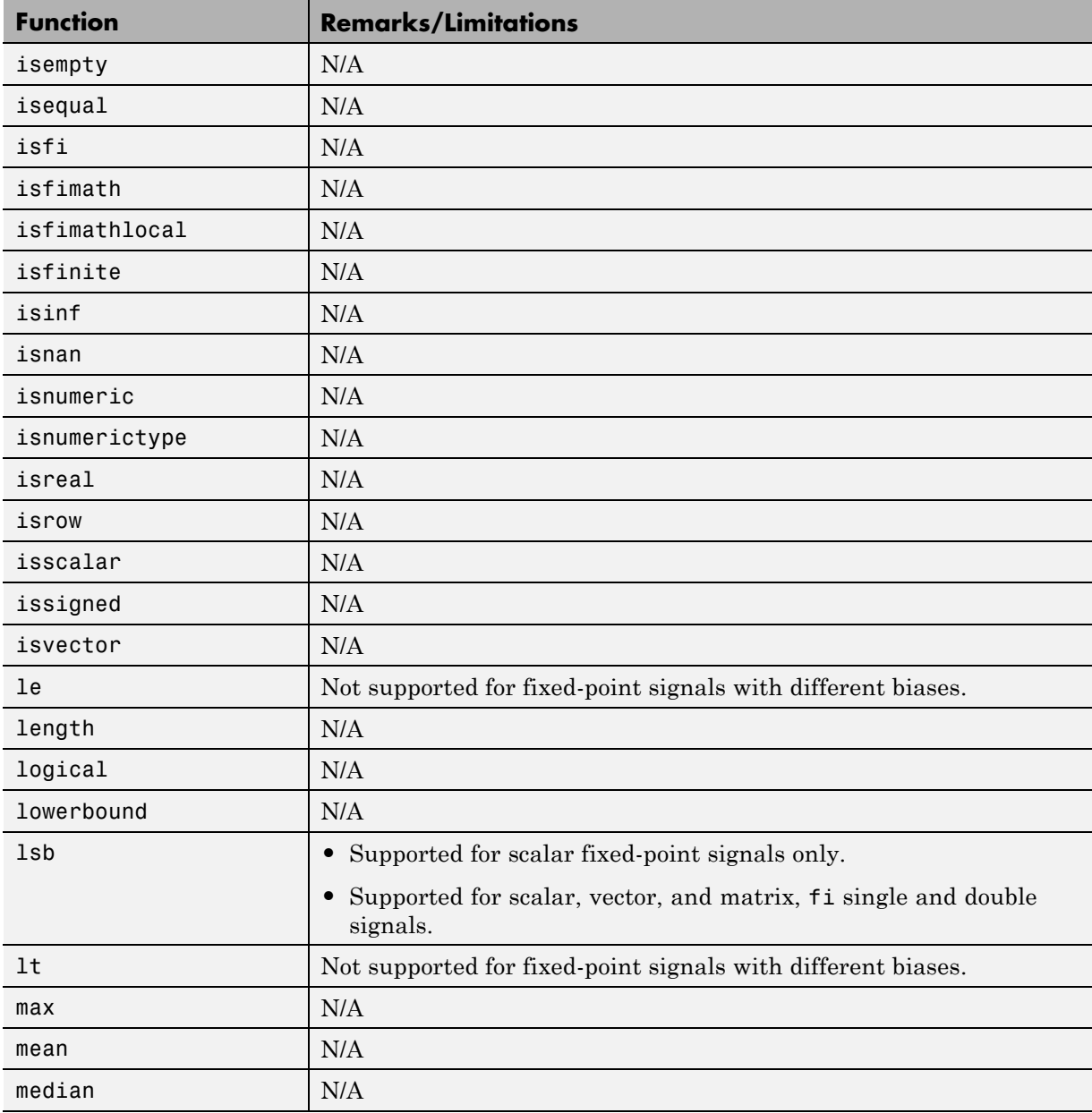

٠

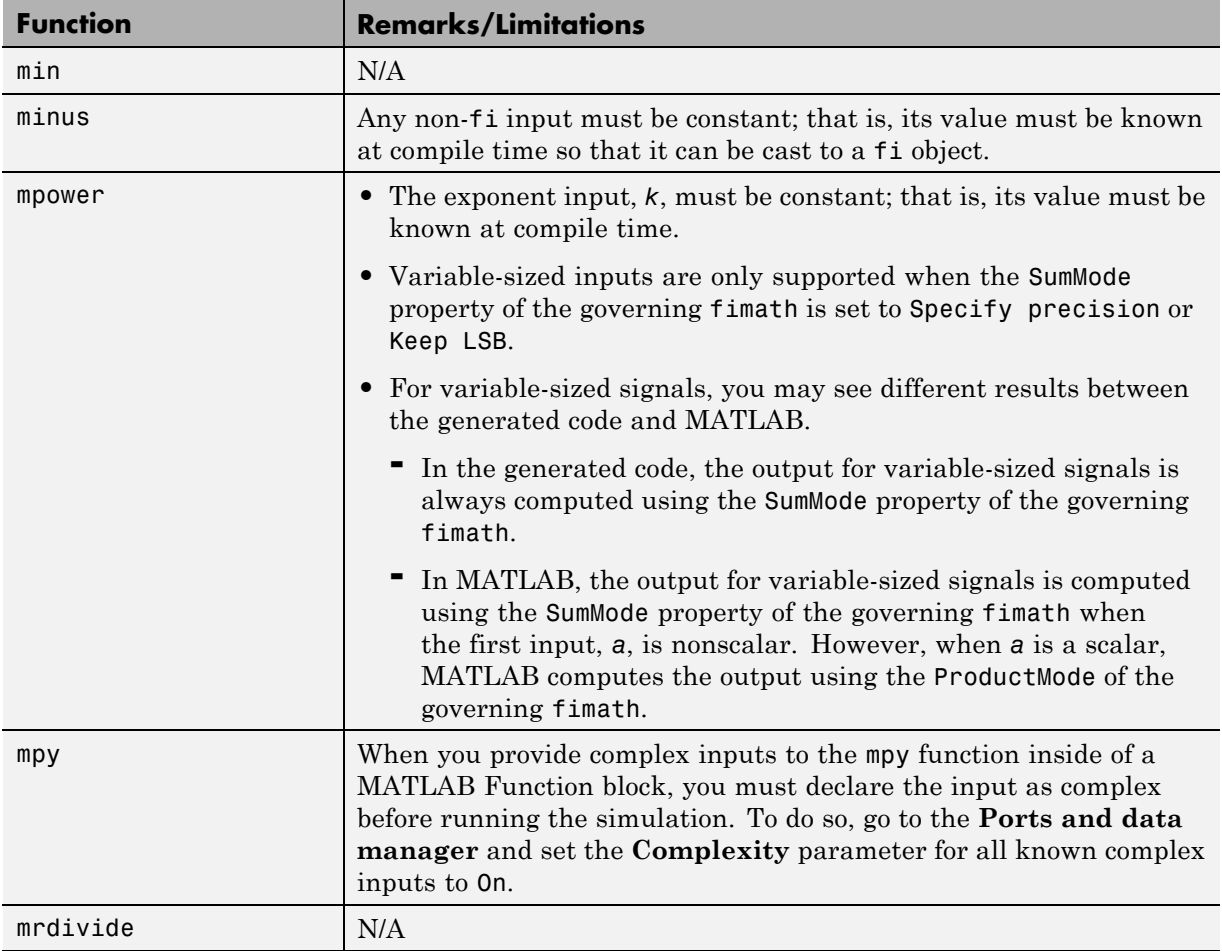

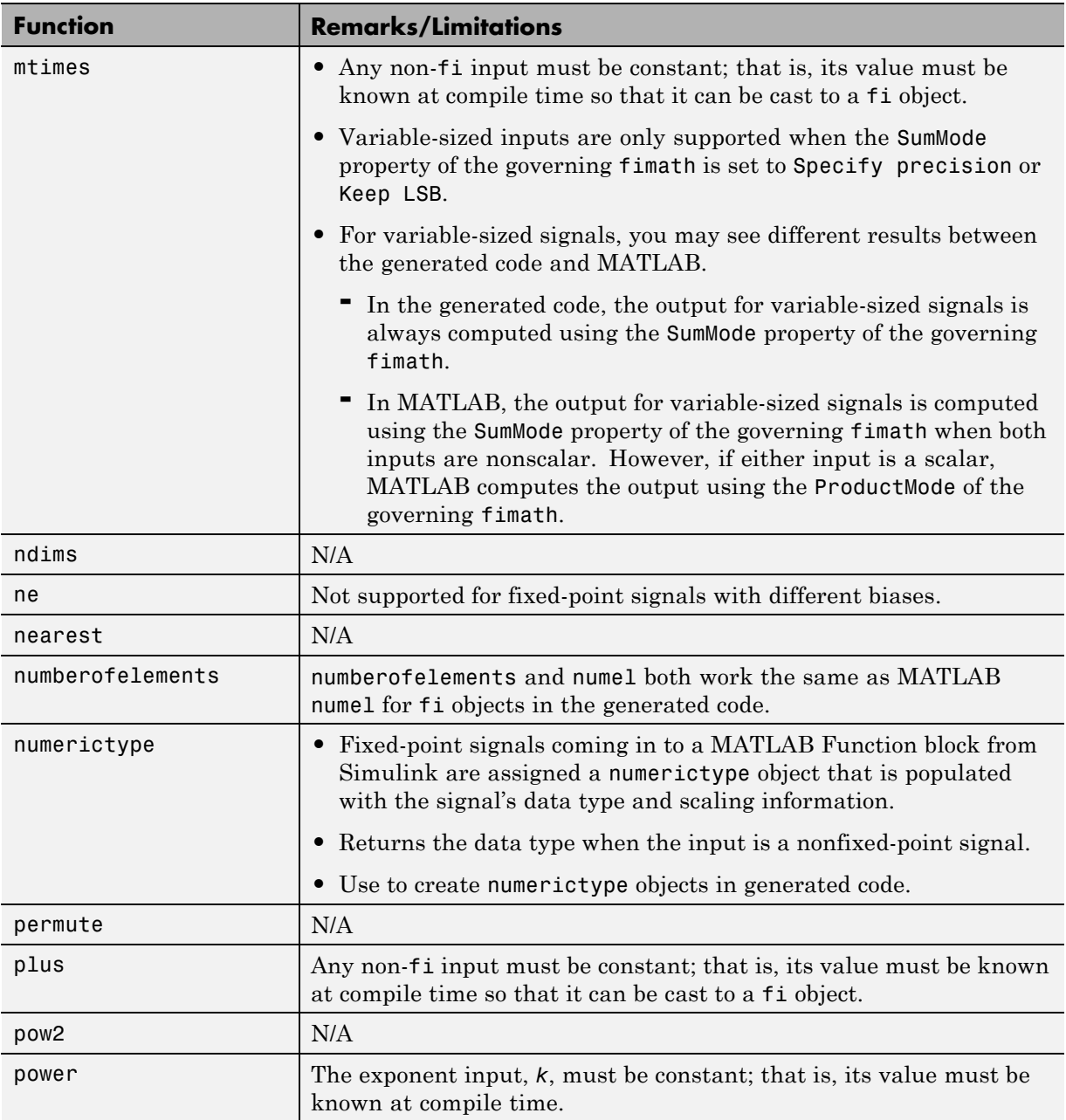

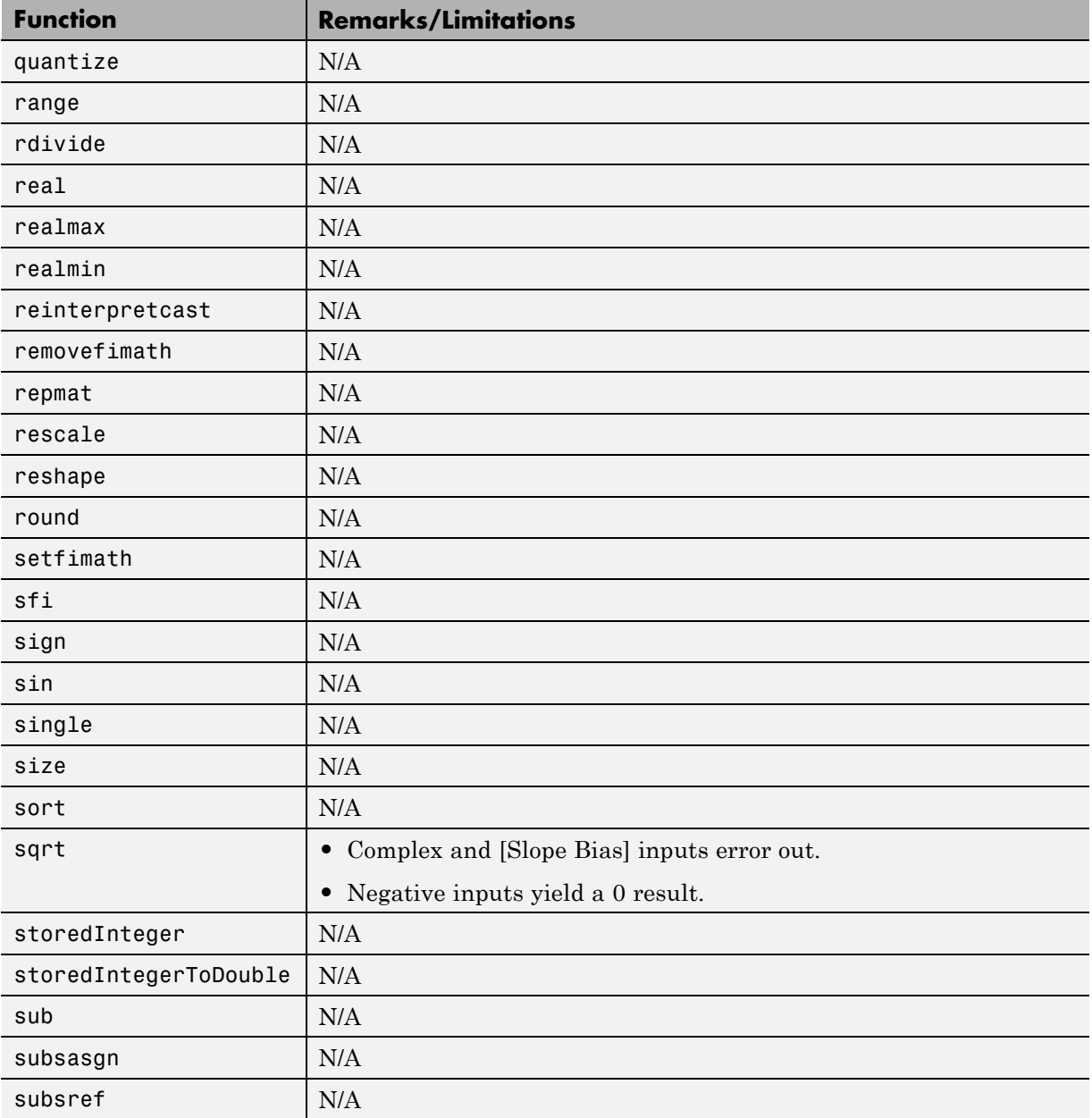

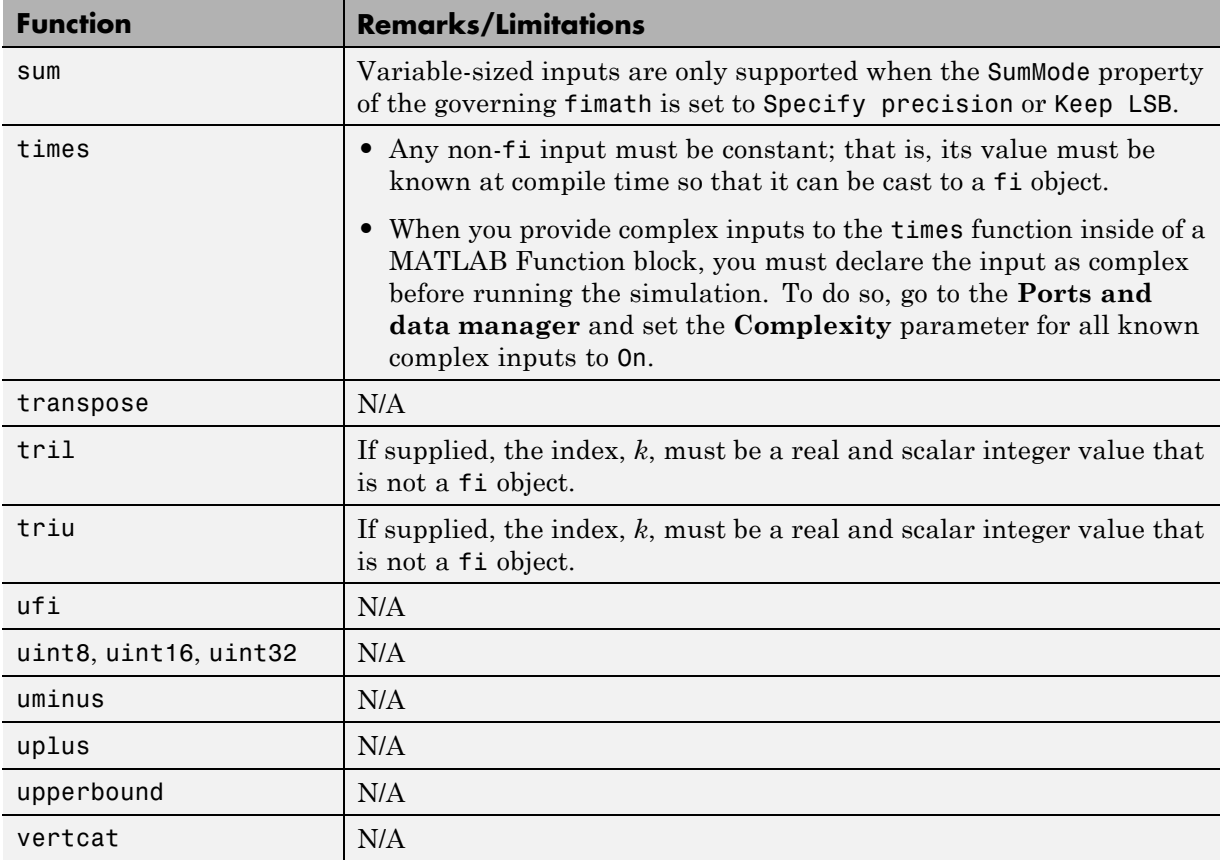

#### **Histogram Functions**

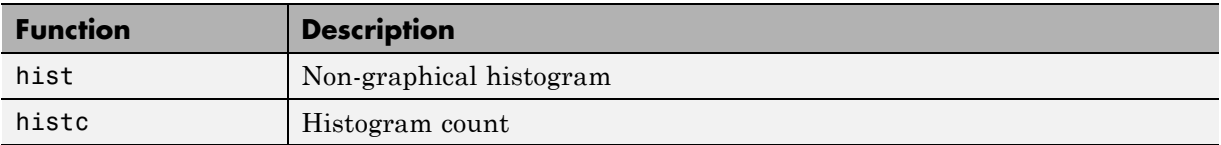

#### **Image Processing Toolbox Functions**

You must have the MATLAB Coder and Image Processing Toolbox software installed to generate C/C++ code from MATLAB for these functions.

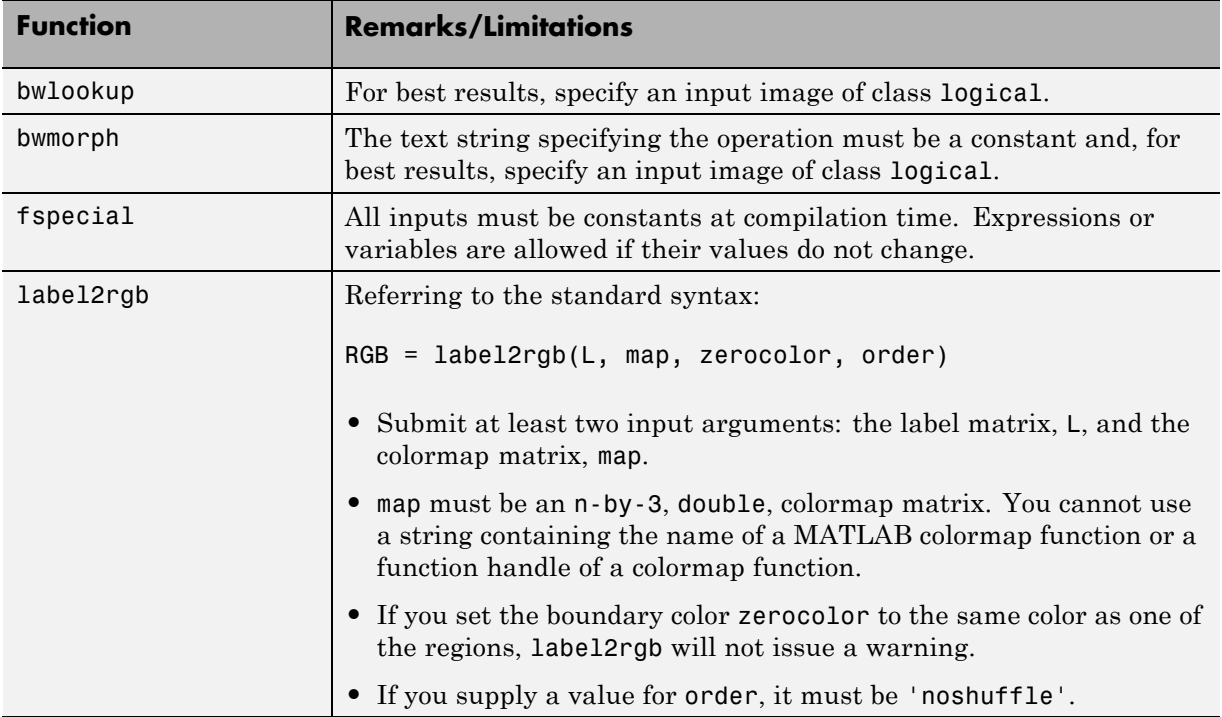

#### **Input and Output Functions**

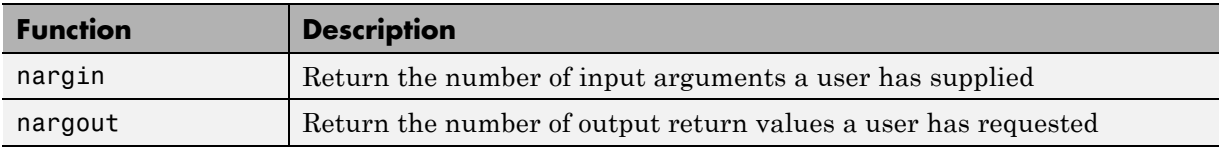

#### **Interpolation and Computational Geometry**

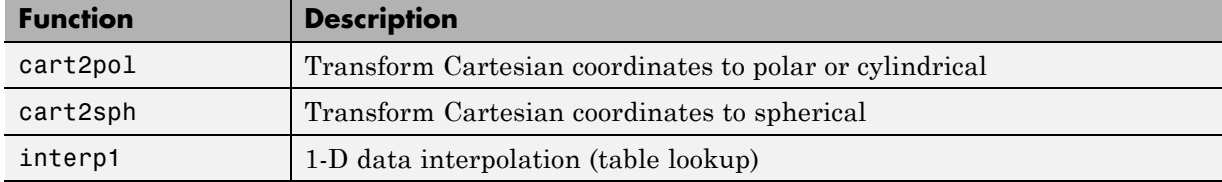

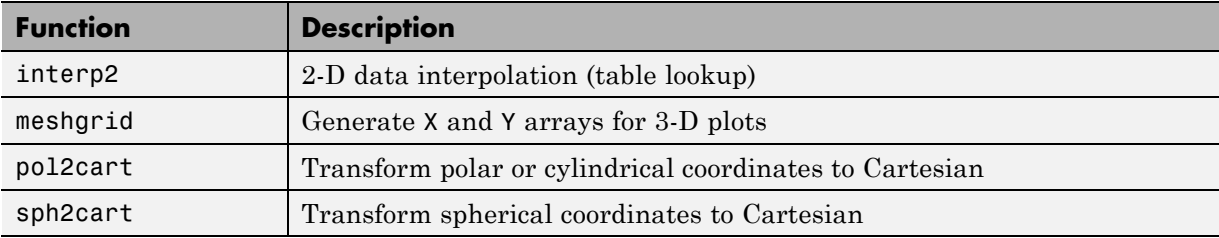

# **Linear Algebra**

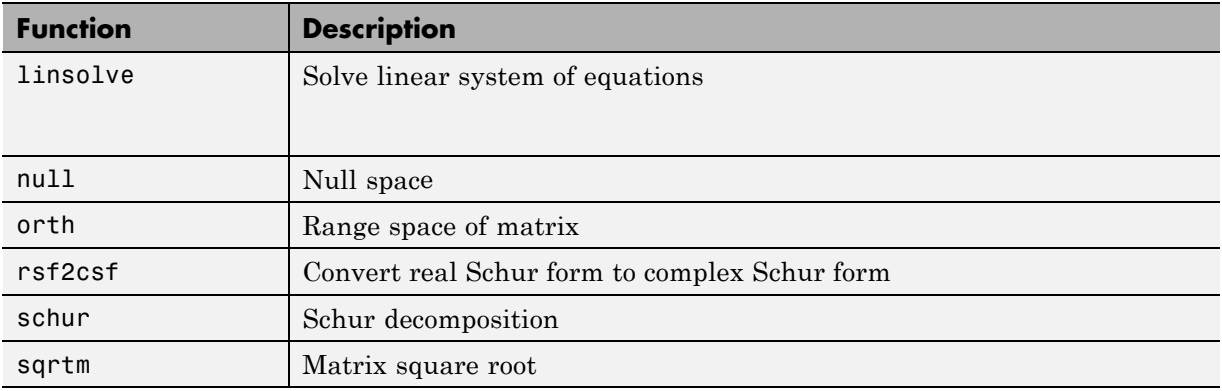

# **Logical Operator Functions**

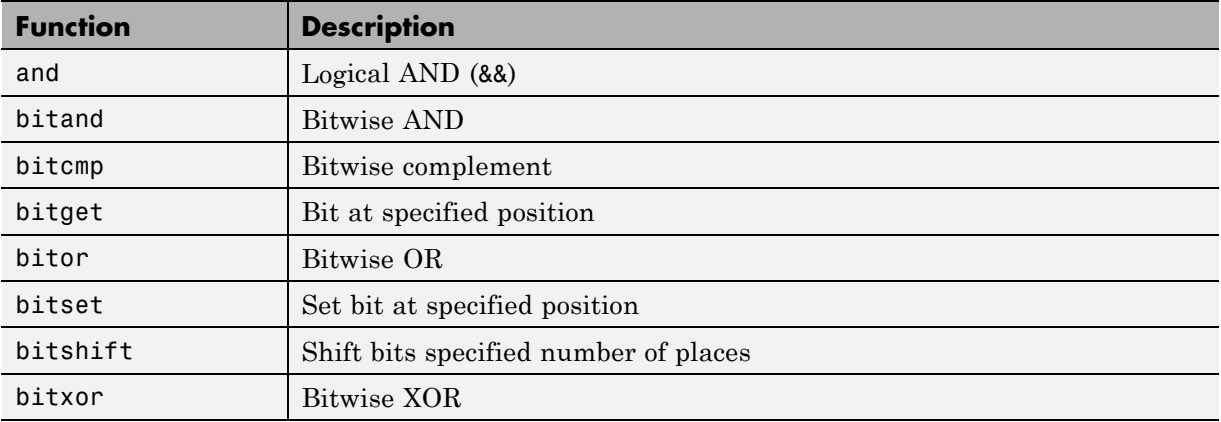

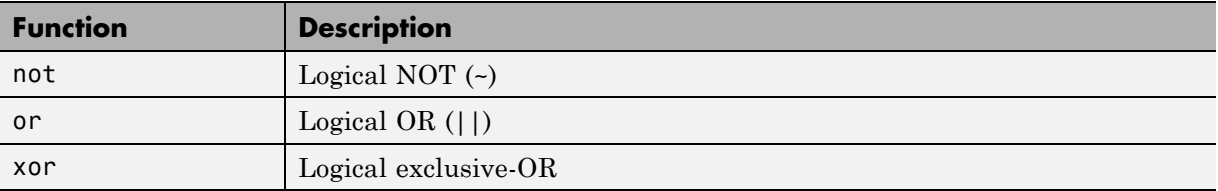

#### **MATLAB Compiler Functions**

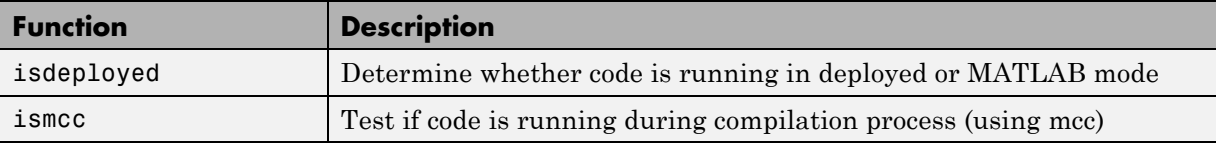

#### **Matrix and Array Functions**

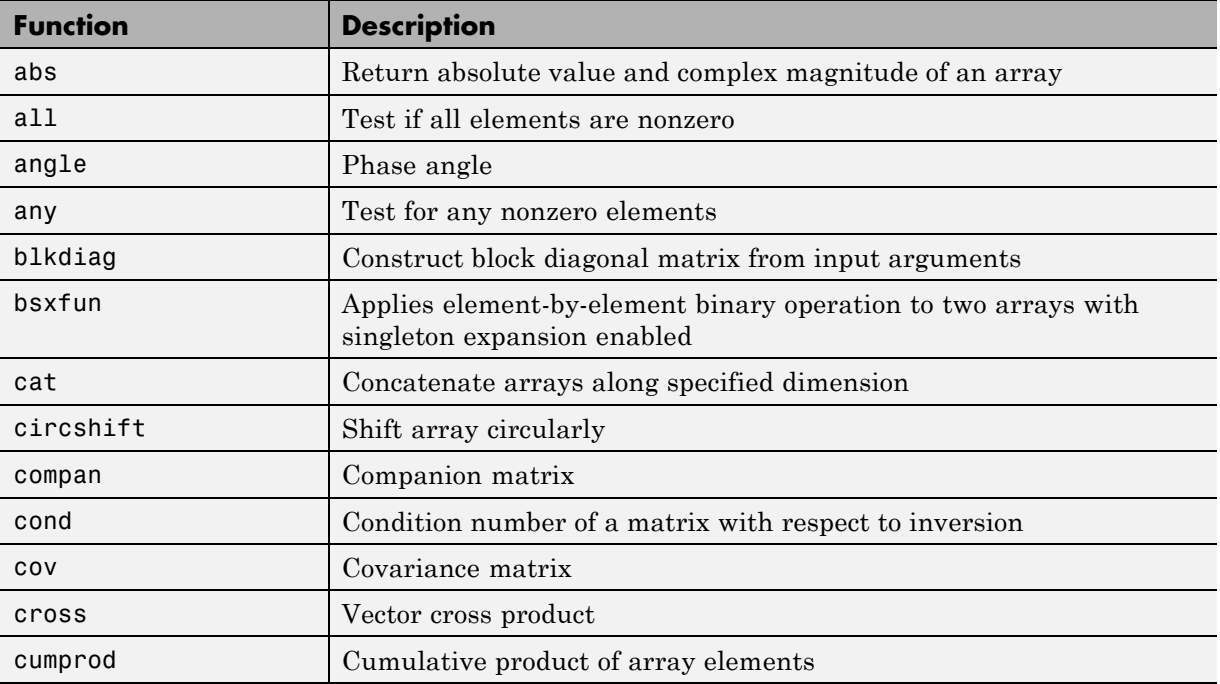

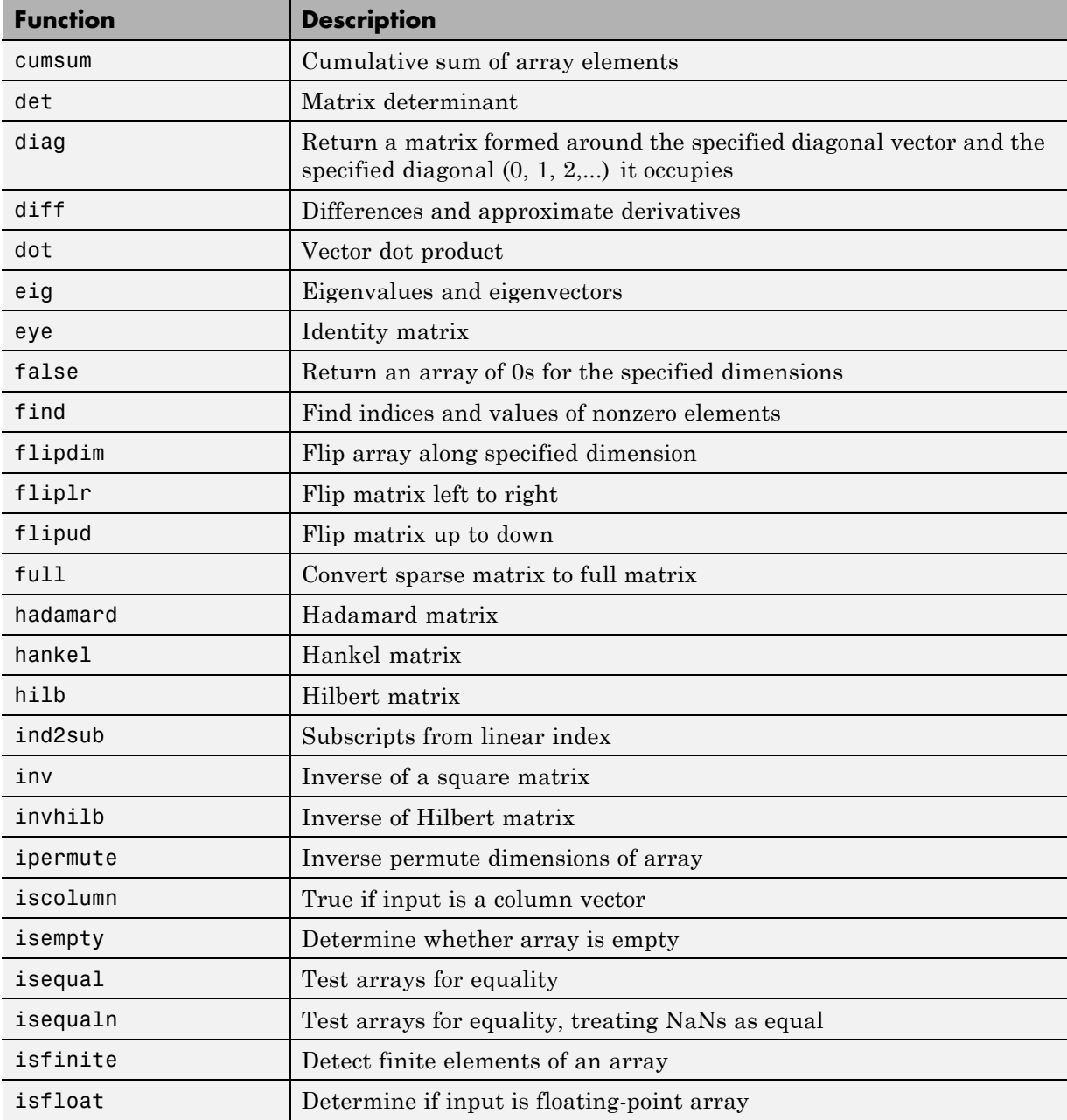

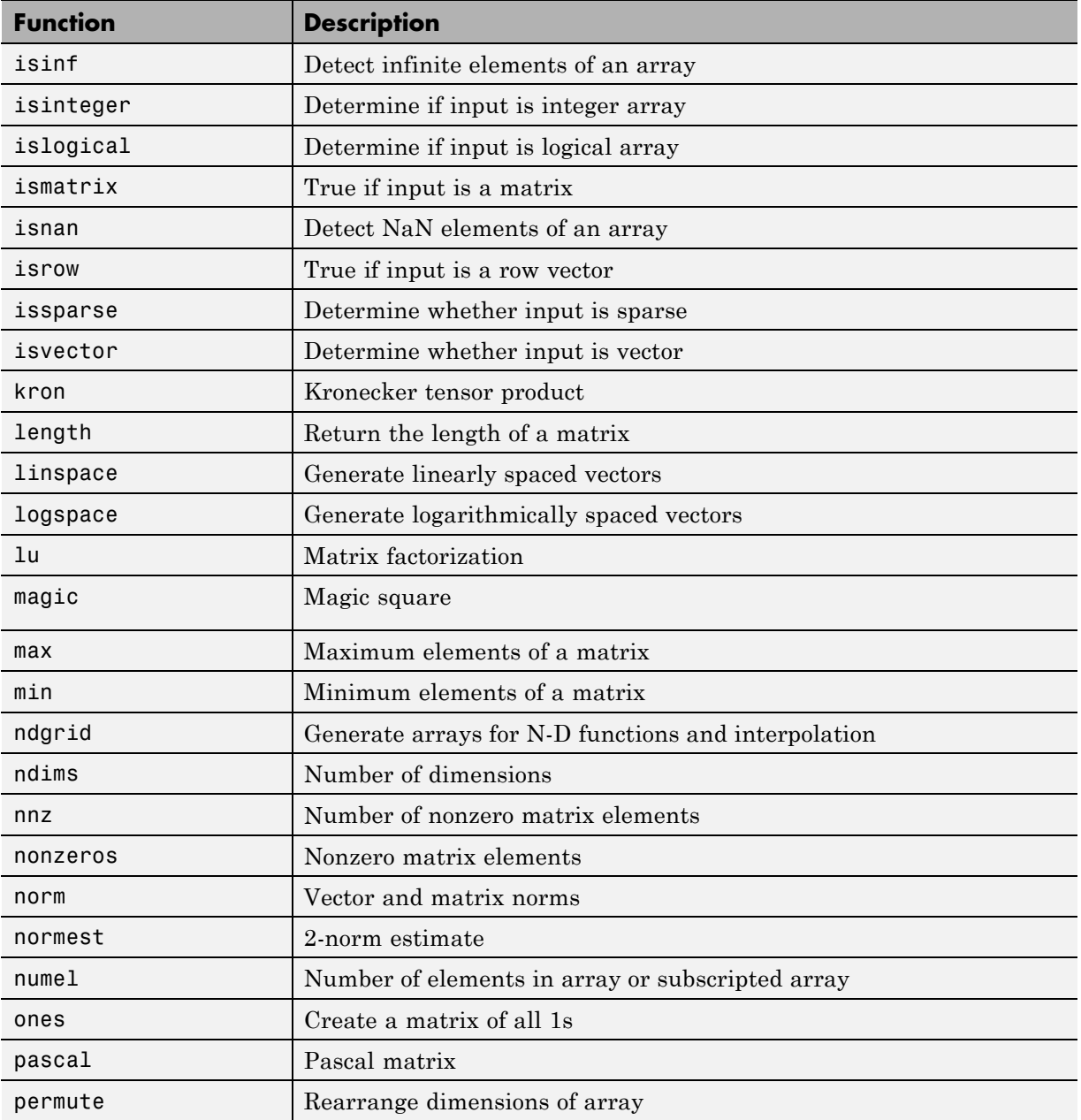

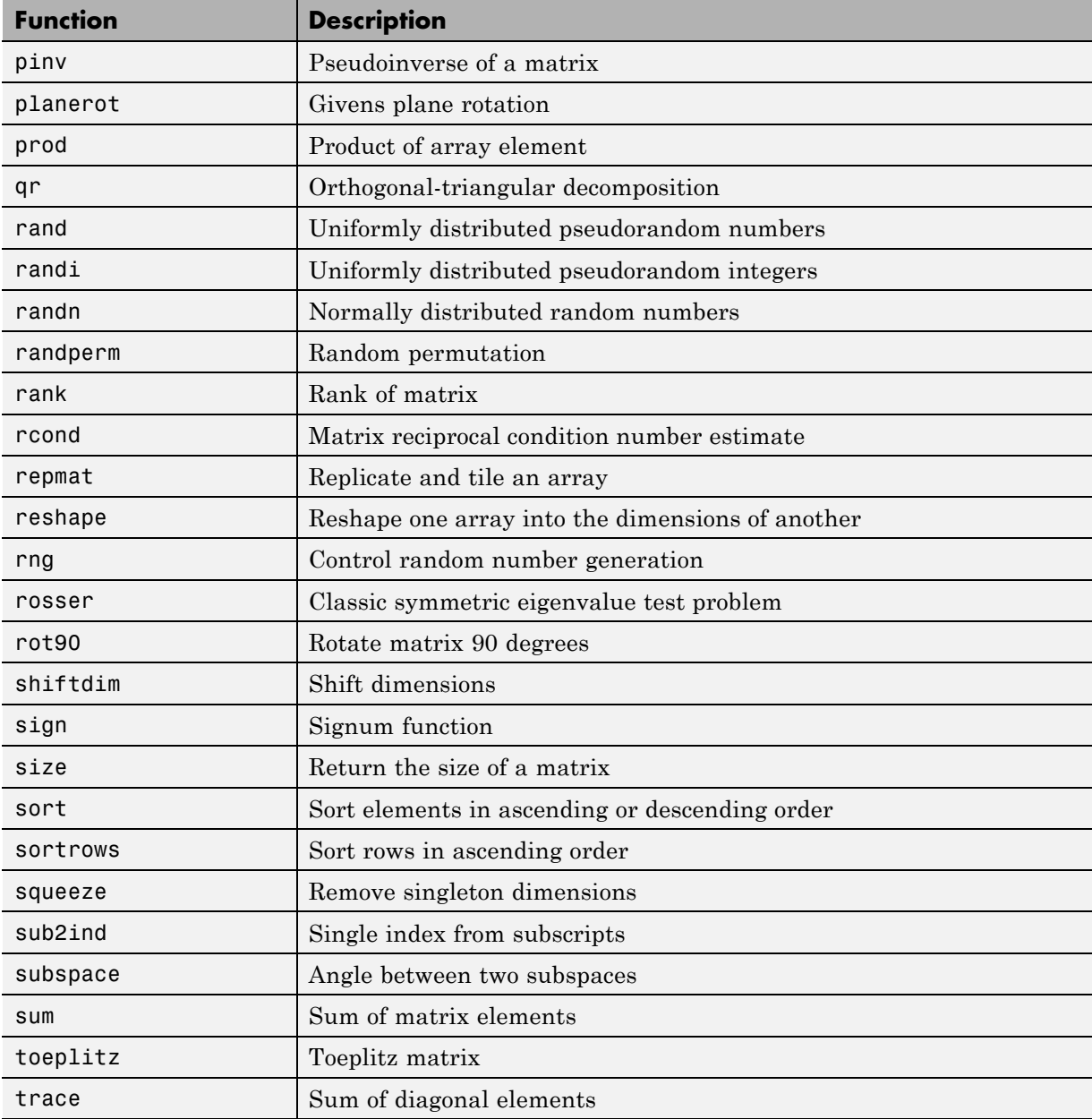

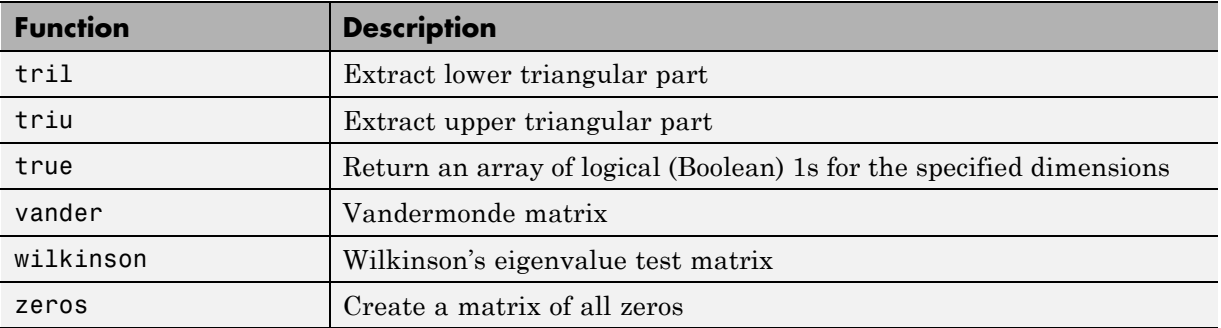

#### **Nonlinear Numerical Methods**

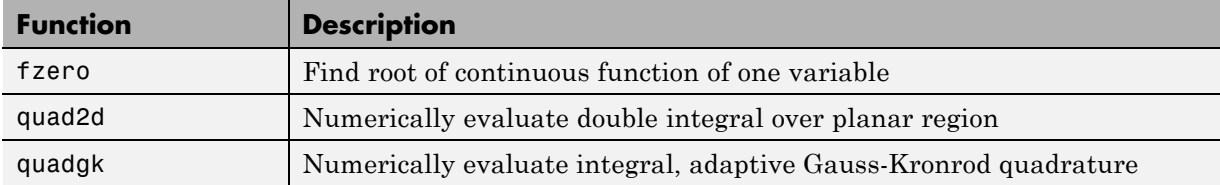

#### **Polynomial Functions**

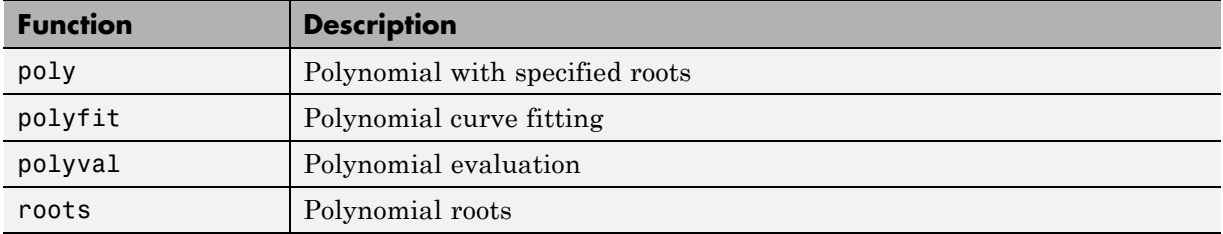

#### **Relational Operator Functions**

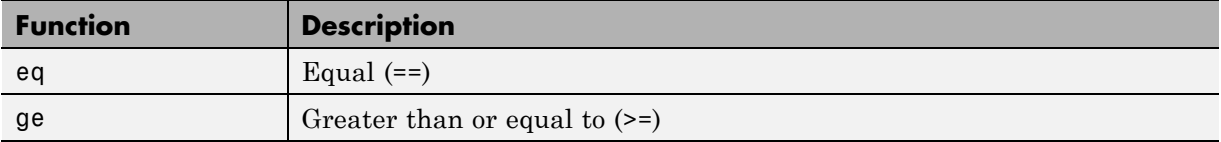

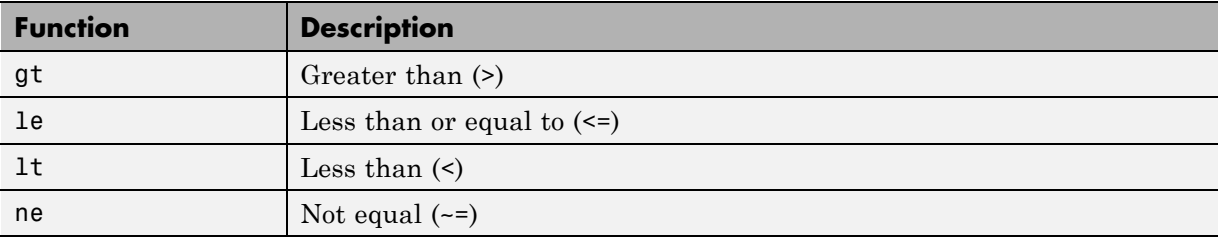

# **Rounding and Remainder Functions**

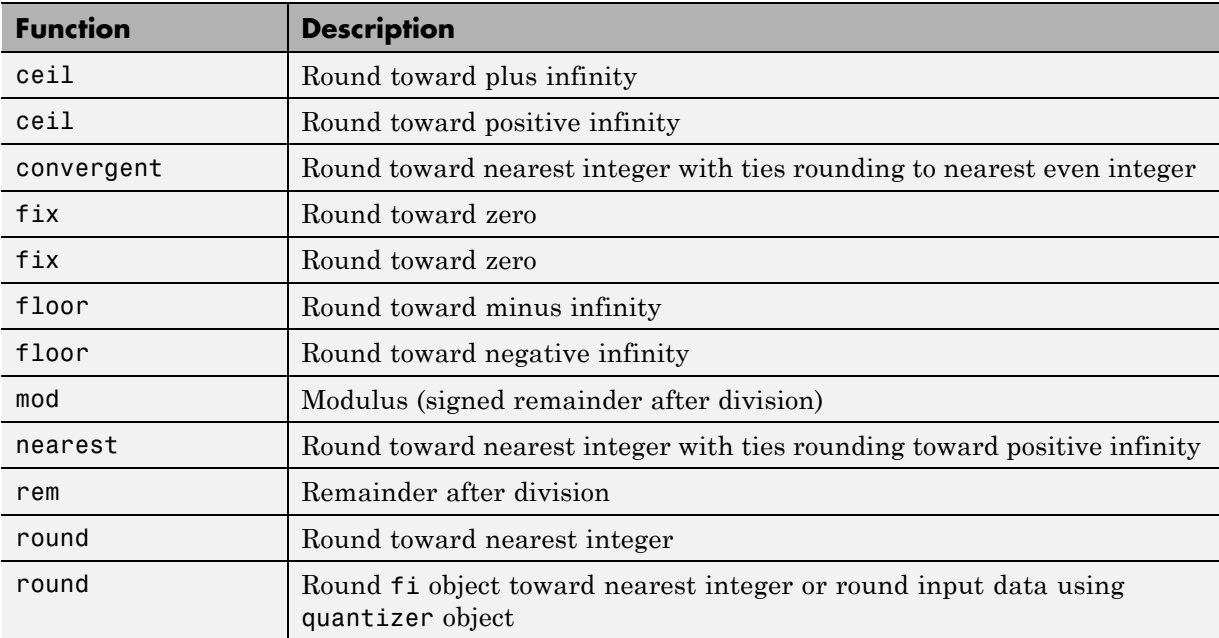

#### **Set Functions**

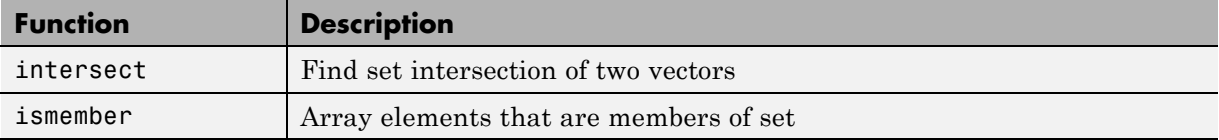

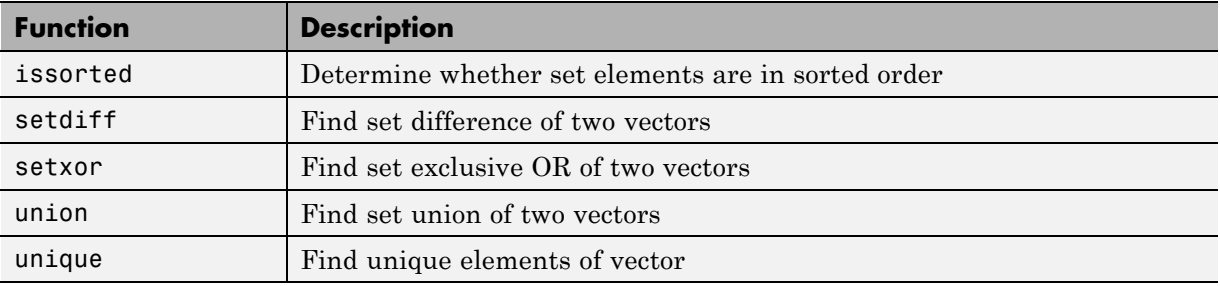

# **Signal Processing Functions in MATLAB**

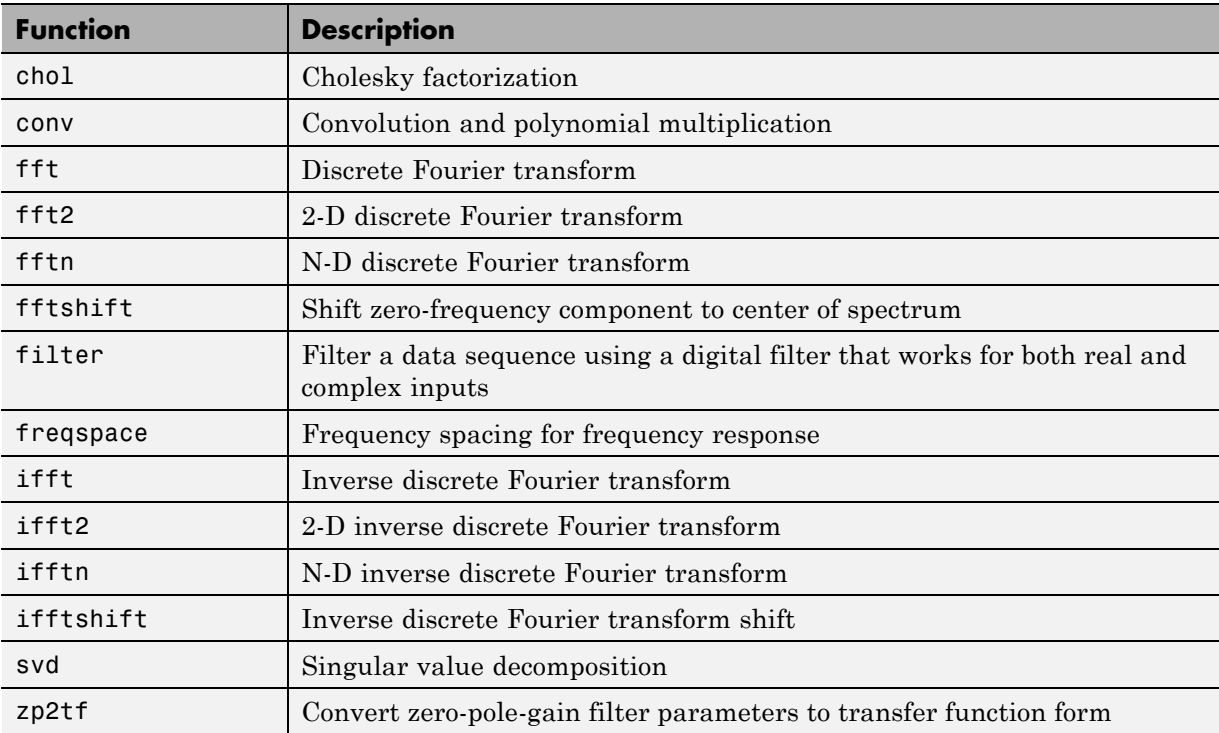

#### **Signal Processing Toolbox Functions**

All of these functions require a DSP System Toolbox license to generate code. These functions do not support variable-size inputs, you must define the size and type of the function inputs. For more information, see "Specifying Inputs in Code Generation from MATLAB ".

**Note** Many Signal Processing Toolbox functions require constant inputs in generated code. To specify a constant input for codegen, use coder.Constant.

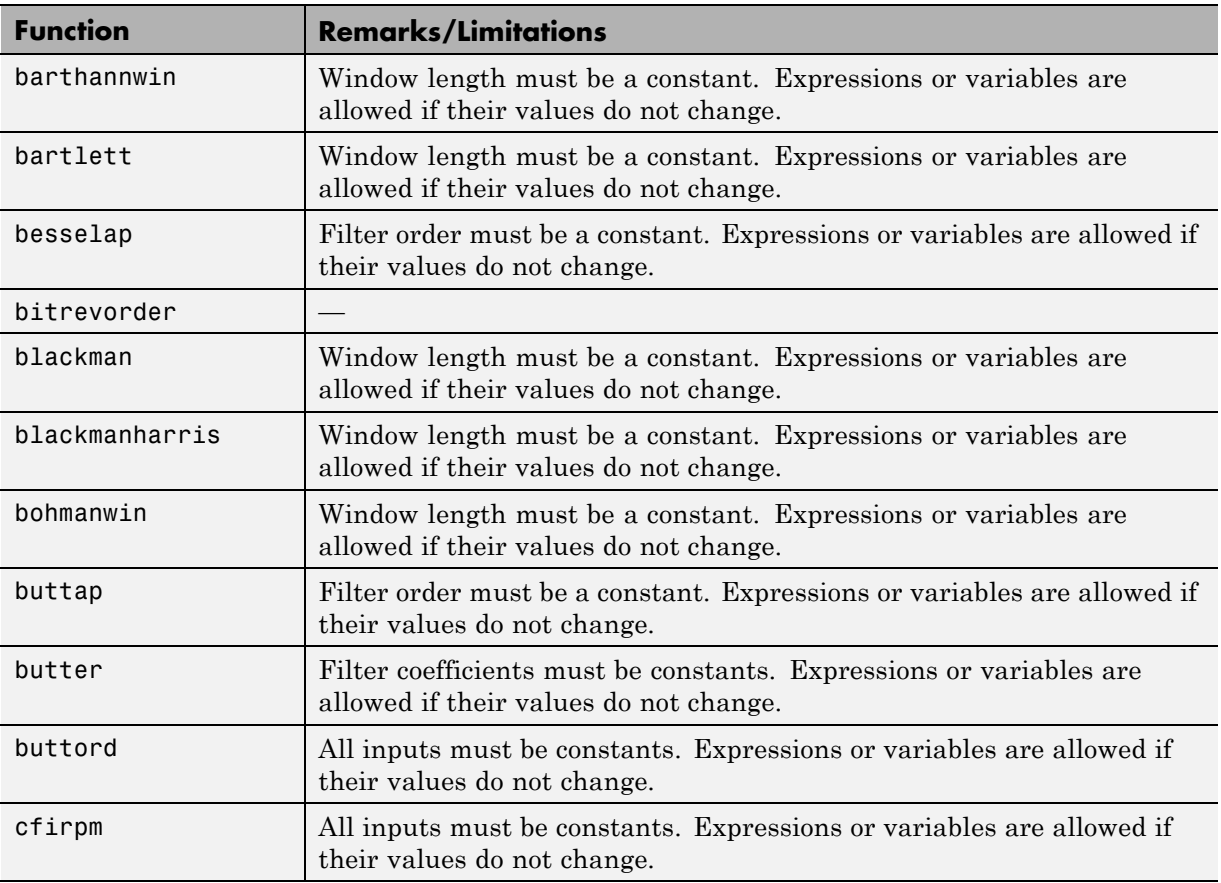

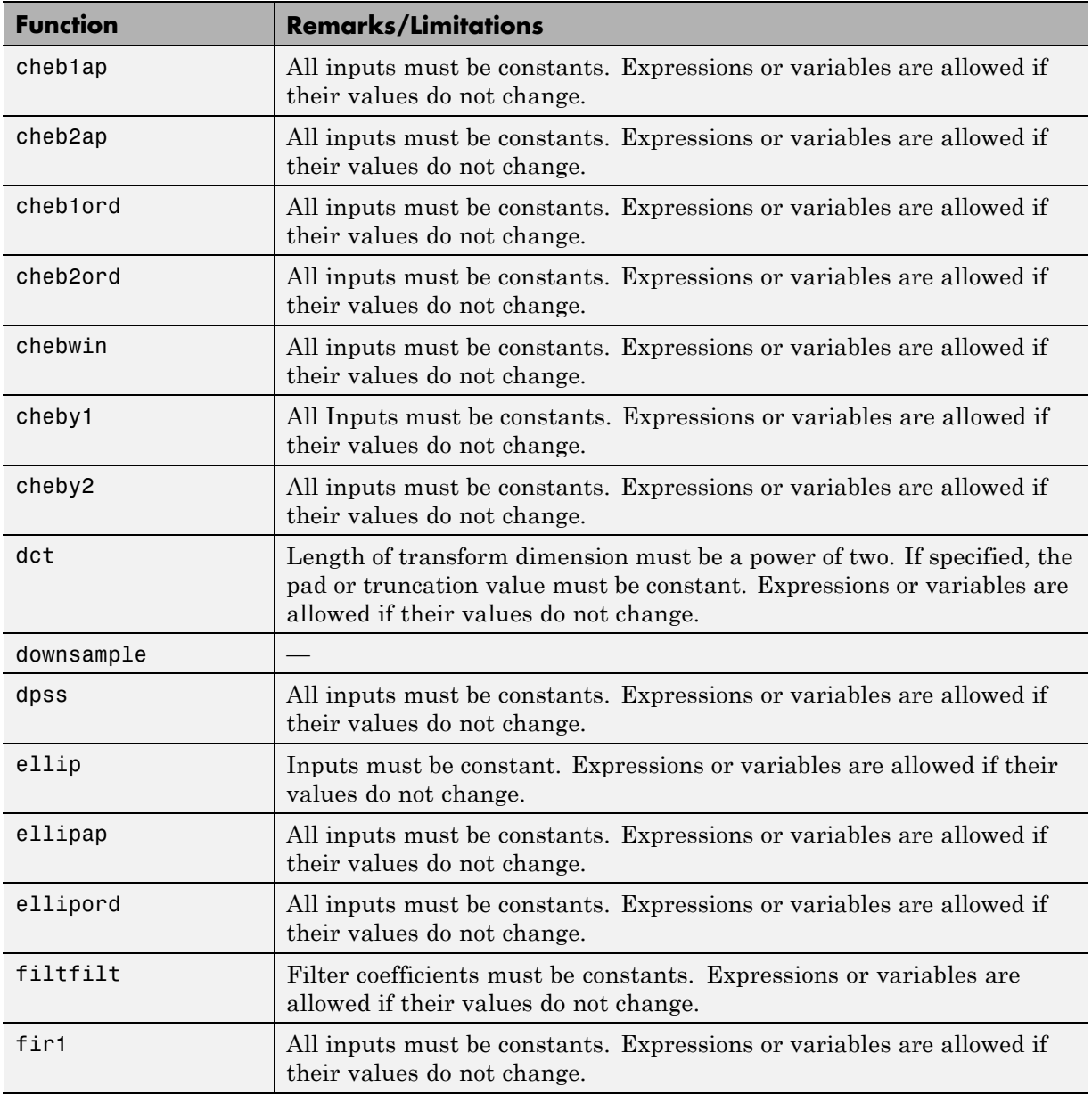

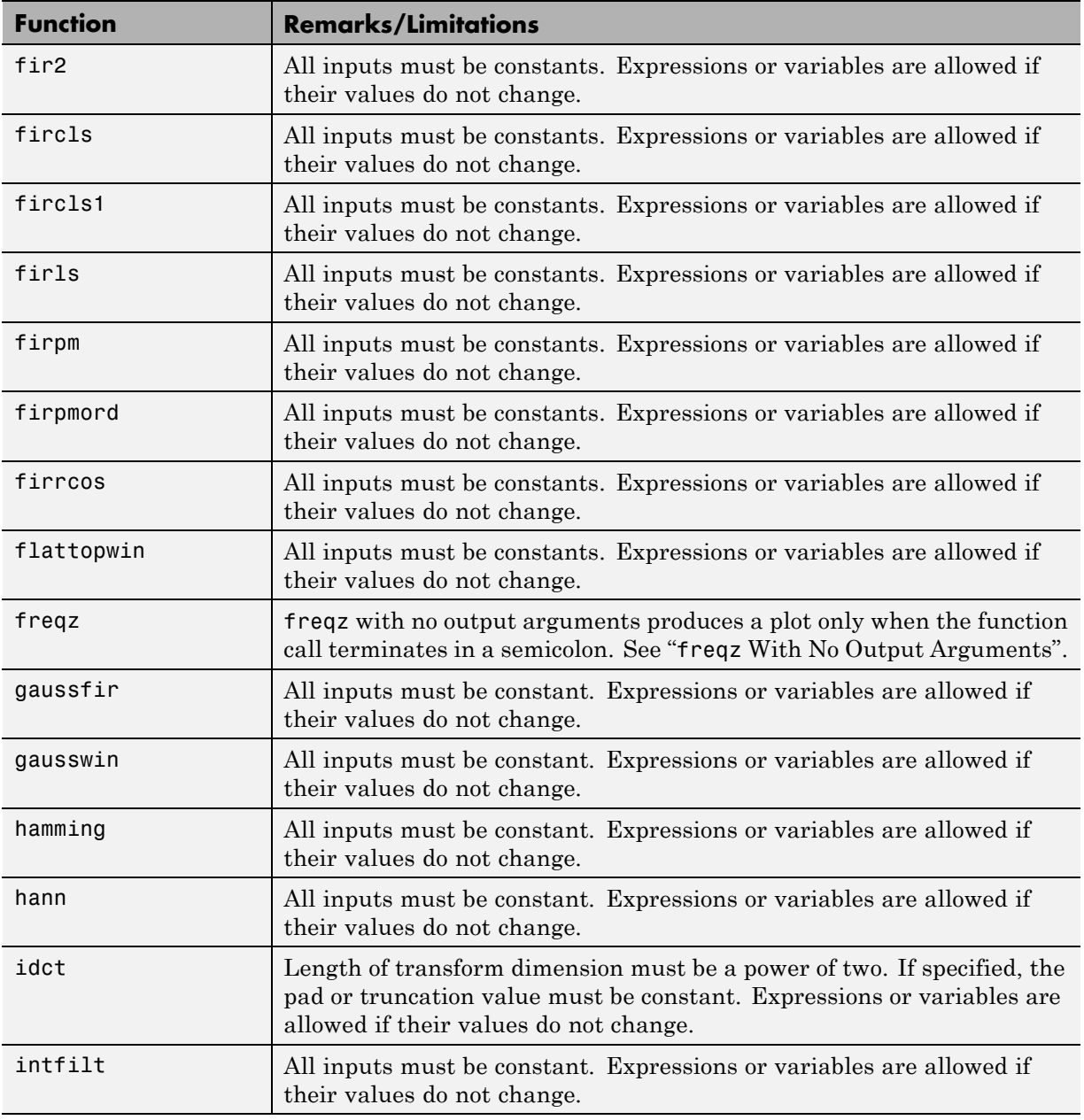

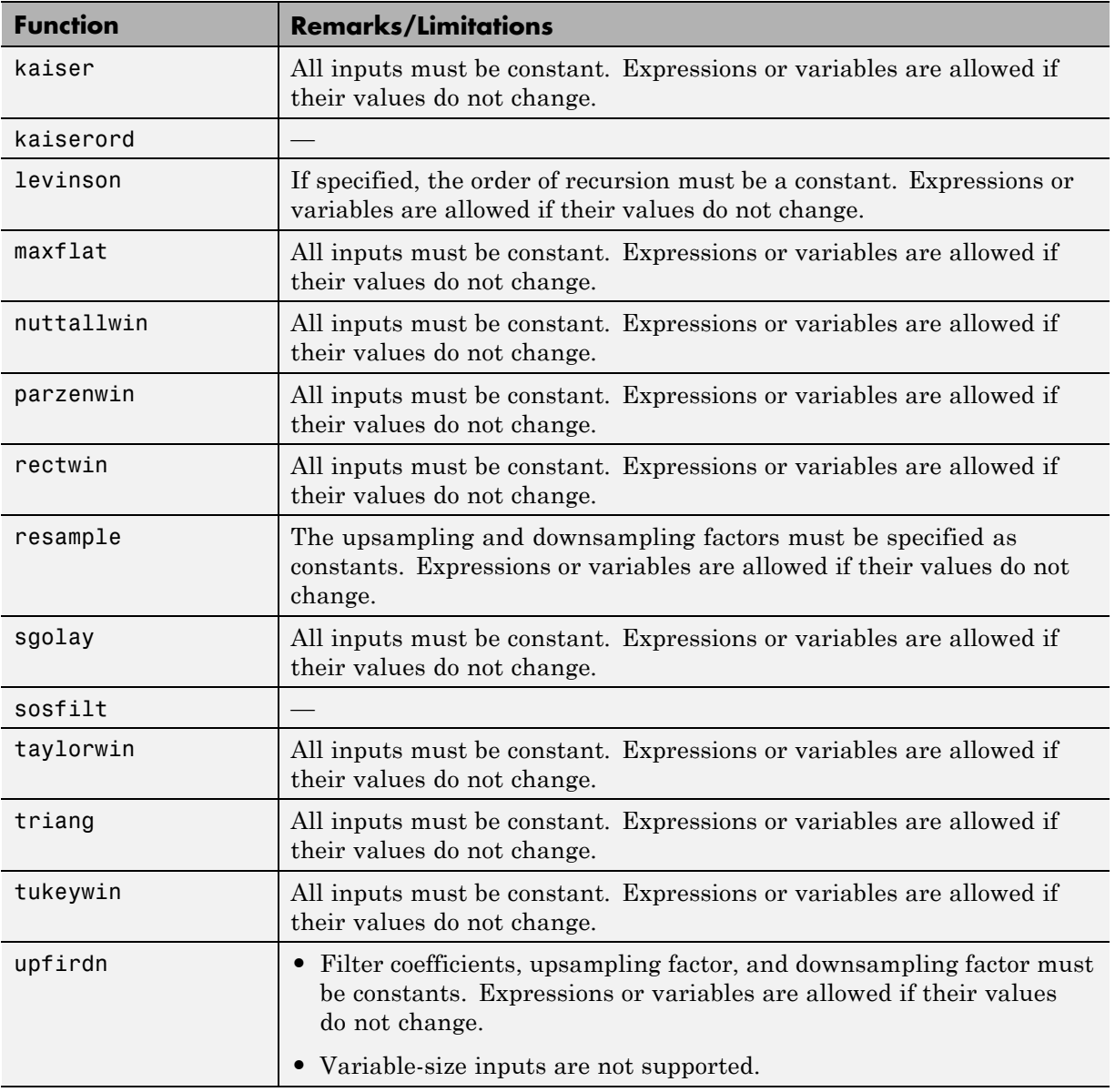

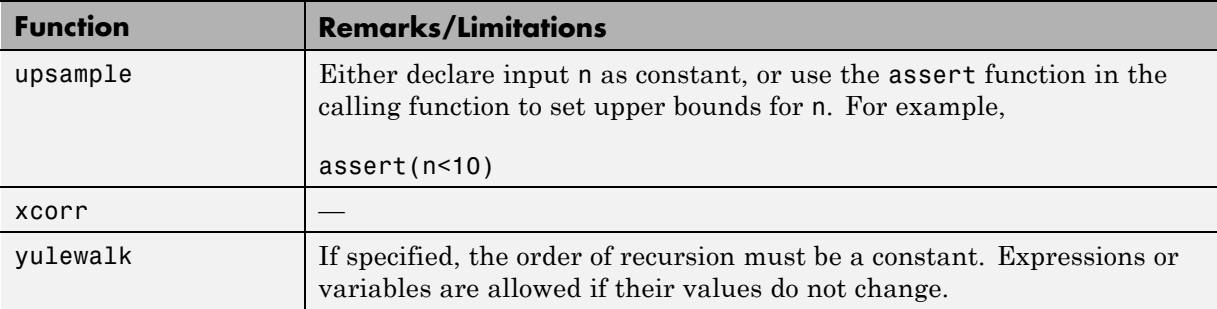

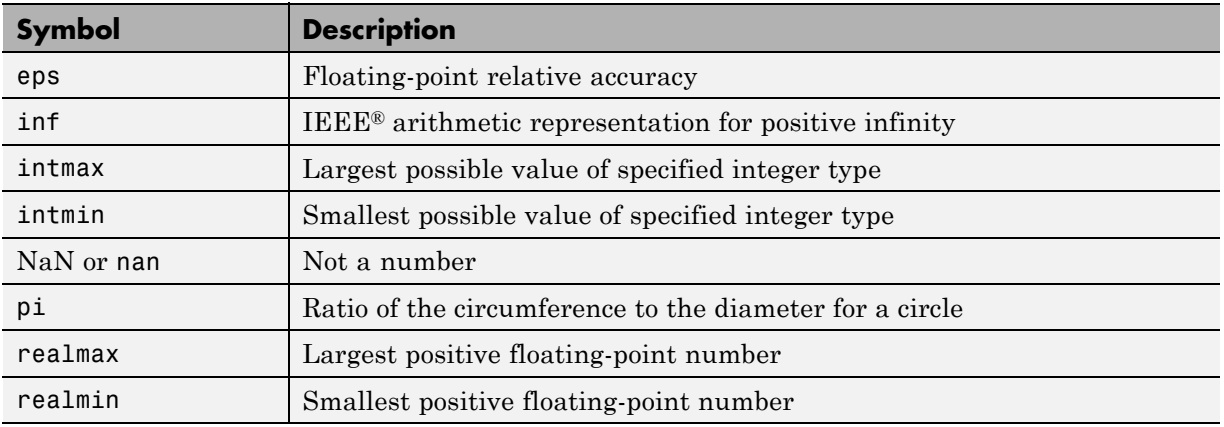

# **Special Values**

# **Specialized Math**

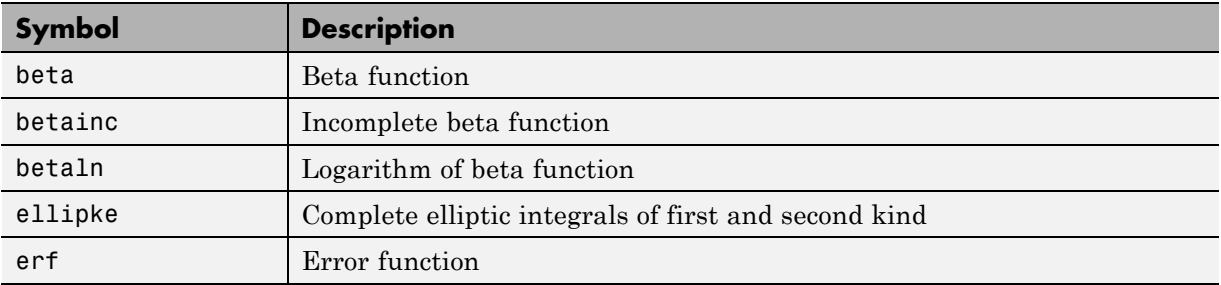

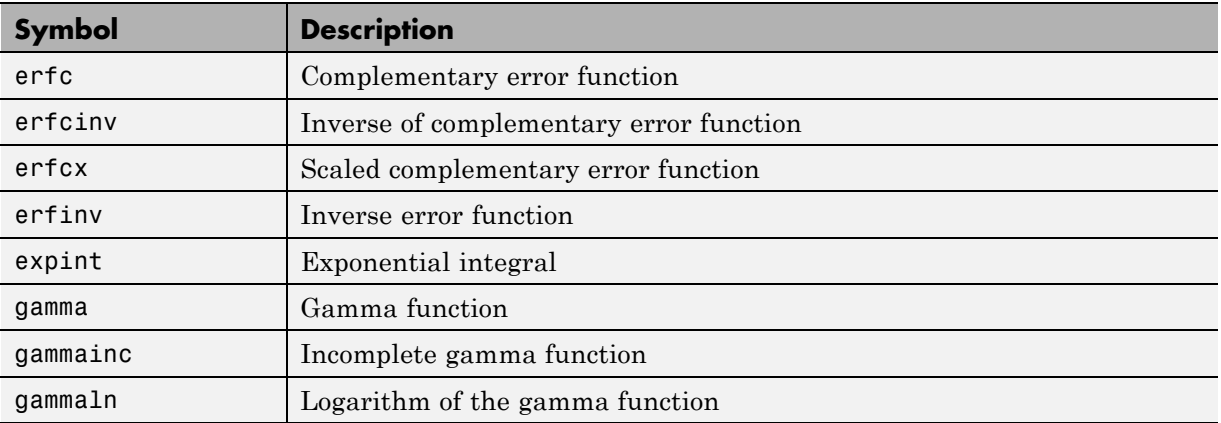

#### **Statistical Functions**

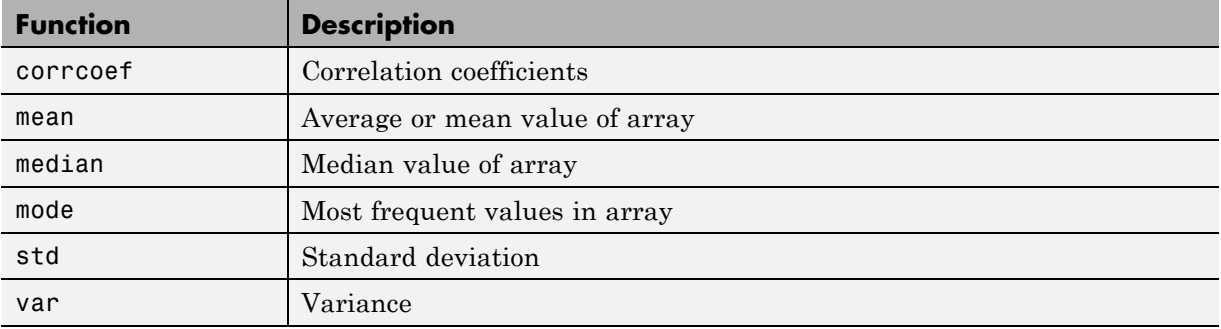

#### **String Functions**

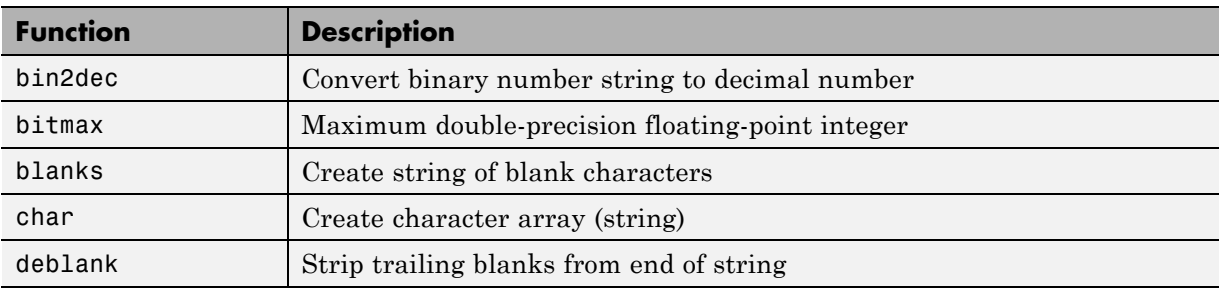

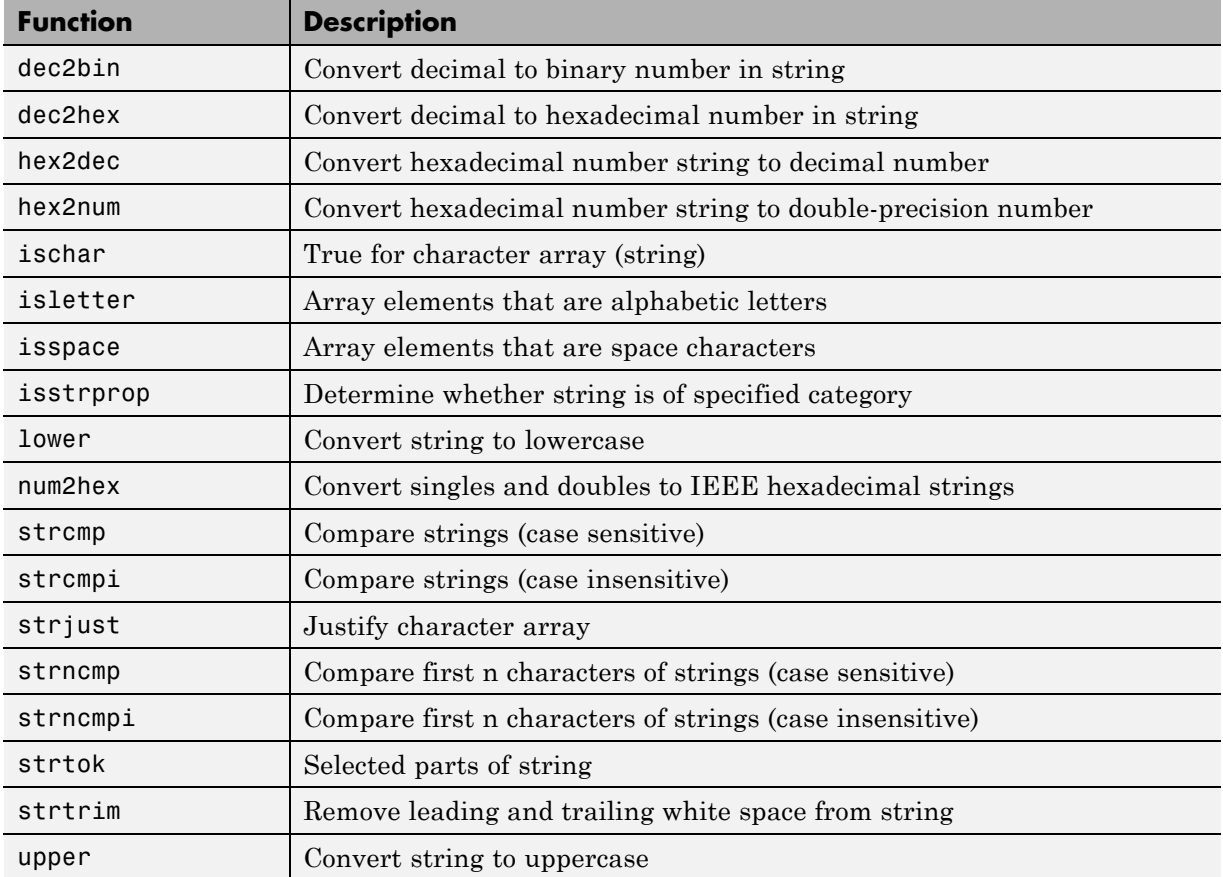

#### **Structure Functions**

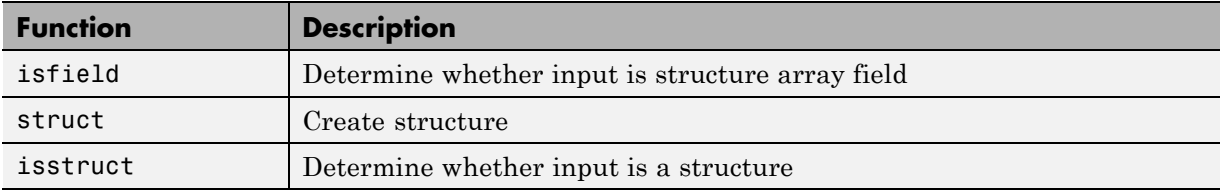

# **Trigonometric Functions**

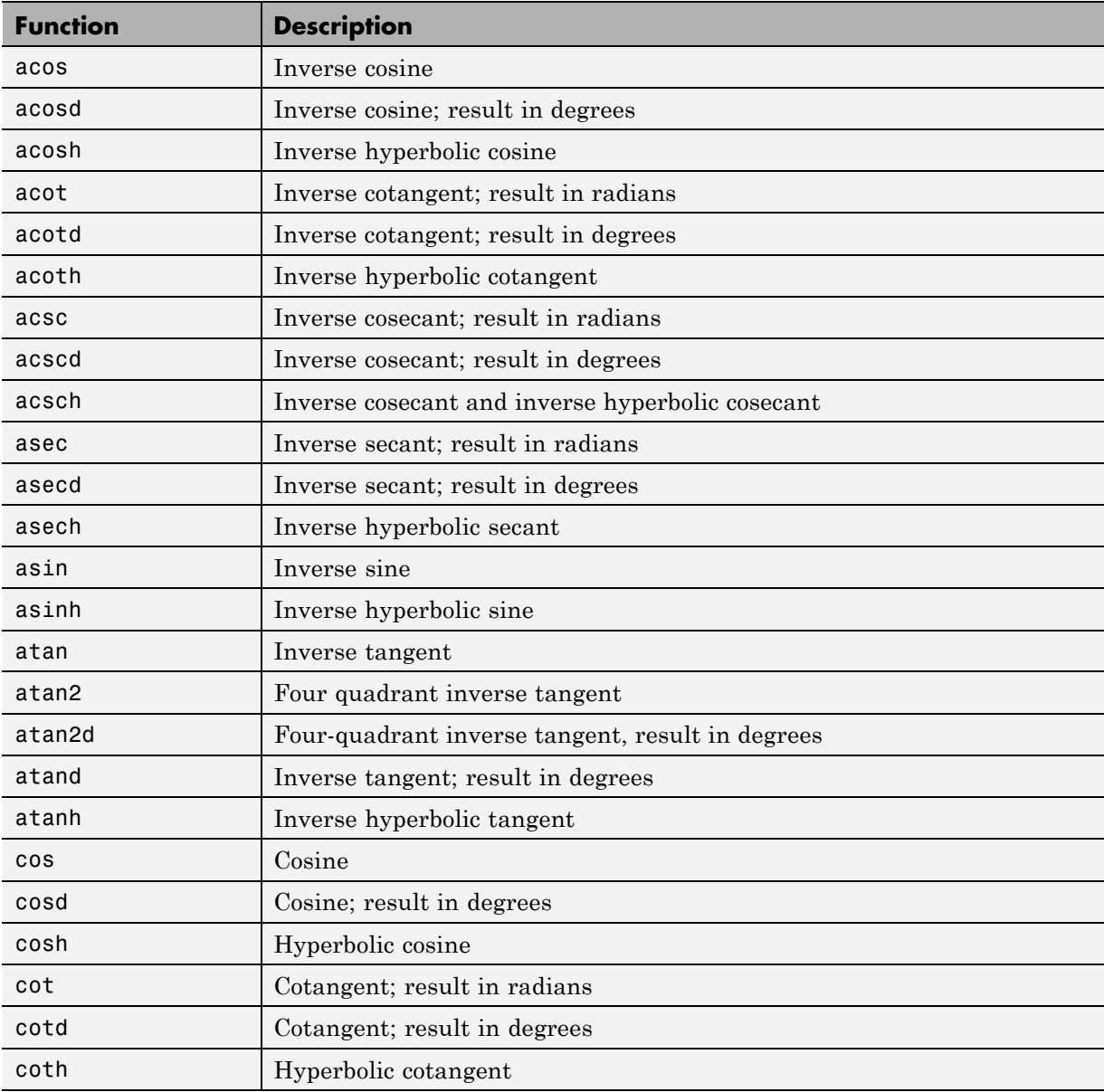

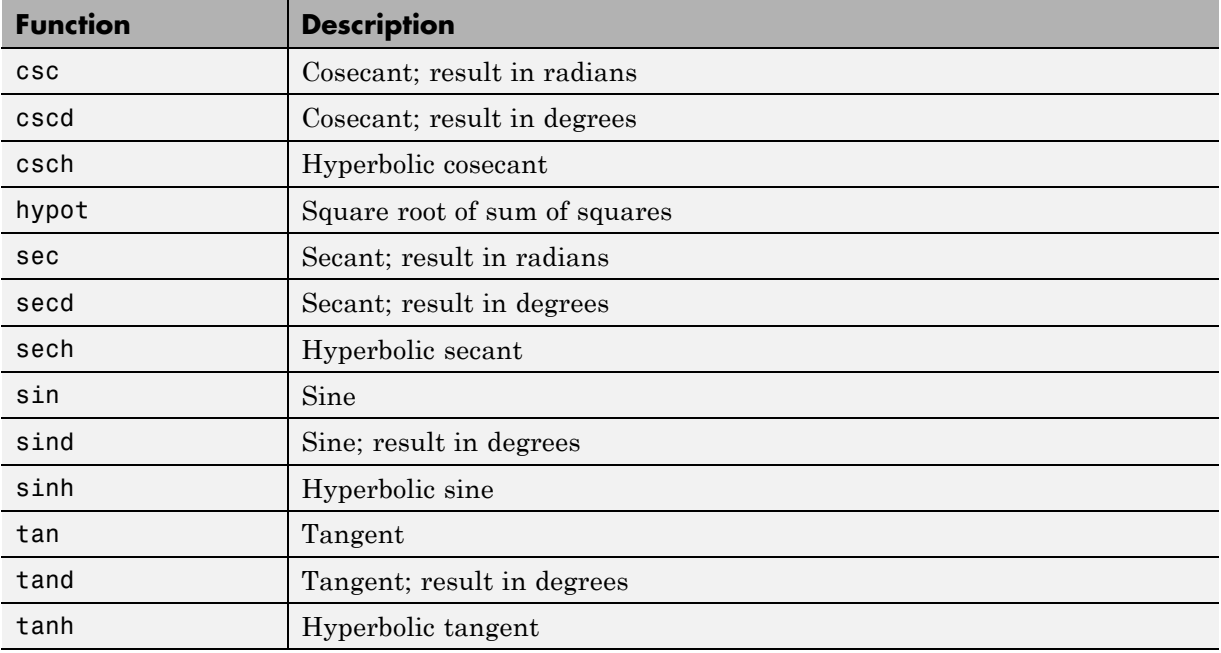

# **21**

# Code Generation for Variable-Size Data

- **•** ["What Is Variable-Size Data?" on page 21-2](#page-781-0)
- **•** ["Variable-Size Data Definition for Code Generation" on page 21-3](#page-782-0)
- **•** ["Bounded Versus Unbounded Variable-Size Data" on page 21-4](#page-783-0)
- **•** ["Control Memory Allocation of Variable-Size Data" on page 21-5](#page-784-0)
- **•** ["Specify Variable-Size Data Without Dynamic Memory Allocation" on page](#page-785-0) [21-6](#page-785-0)
- **•** ["Variable-Size Data in Code Generation Reports" on page 21-10](#page-789-0)
- **•** ["Define Variable-Size Data for Code Generation" on page 21-12](#page-791-0)
- **•** ["C Code Interface for Arrays" on page 21-19](#page-798-0)
- **•** ["Troubleshooting Issues with Variable-Size Data" on page 21-23](#page-802-0)
- **•** ["Incompatibilities with MATLAB in Variable-Size Support for Code](#page-806-0) [Generation" on page 21-27](#page-806-0)
- **•** ["Restrictions on Variable Sizing in Toolbox Functions Supported for Code](#page-814-0) [Generation" on page 21-35](#page-814-0)

# <span id="page-781-0"></span>**What Is Variable-Size Data?**

Variable-size data is data whose size can change at run time. By contrast, fixed-size data is data whose size is known and locked at compile time and, therefore, cannot change at run time.

For example, in the following MATLAB function nway, B is a variable-size array; its length is not known at compile time.

```
function B = nway(A, n)% Compute average of every N elements of A and put them in B.
if ((mod(numel(A),n) == 0) && (n>=1 && n<=numel(A)))B = ones(1, numel(A)/n);k = 1;for i = 1 : numel(A)/n
         B(i) = mean(A(k + (0:n-1)));k = k + n;end
else
    error('n <= 0 or does not divide number of elements evenly');
end
```
#### <span id="page-782-0"></span>**Variable-Size Data Definition for Code Generation**

In the MATLAB language, all data can vary in size. By contrast, the semantics of generated code constrains the class, complexity, and shape of every expression, variable, and structure field. Therefore, for code generation, you must use each variable consistently. Each variable must:

- **•** Be either complex or real (determined at first assignment)
- **•** Have a consistent shape

For fixed-size data, the shape is the same as the size returned in MATLAB. For example, if  $size(A) == [4\ 5]$ , the shape of variable A is  $4 \times 5$ . For variable-size data, the shape can be abstract. That is, one or more dimensions can be unknown (such as 4x? or ?x?).

By default, the compiler detects code logic that attempts to change these fixed attributes after initial assignments, and flags these occurrences as errors during code generation. However, you can override this behavior by defining variables or structure fields as variable-size data. You can then generate standalone code for bounded and unbounded variable-size data.

For more information, see ["Bounded Versus Unbounded Variable-Size Data"](#page-783-0) [on page 21-4](#page-783-0)

# <span id="page-783-0"></span>**Bounded Versus Unbounded Variable-Size Data**

You can generate code for bounded and unbounded variable-size data. *Bounded variable-size data* has fixed upper bounds; this data can be allocated statically on the stack or dynamically on the heap. *Unbounded variable-size data* does not have fixed upper bounds; this data *must* be allocated on the heap. If you use unbounded data, you must use dynamic memory allocation so that the compiler:

- Does not check for upper bounds
- **•** Allocates memory on the heap instead of the stack

You can control the memory allocation of variable-size data. For more information, see ["Control Memory Allocation of Variable-Size Data" on page](#page-784-0) [21-5.](#page-784-0)

#### <span id="page-784-0"></span>**Control Memory Allocation of Variable-Size Data**

All data whose size exceeds the dynamic memory allocation threshold is allocated on the heap. The default dynamic memory allocation threshold is 64 kilobytes. All data whose size is less than this threshold is allocated on the stack.

Dynamic memory allocation is an expensive operation; the performance cost may be too high for small data sets. If you use small variable-size data sets or data that does not change size at run time, disable dynamic memory allocation. See "Control Dynamic Memory Allocation[""Control Dynamic](#page-468-0) [Memory Allocation" on page 8-93.](#page-468-0)

You can control memory allocation globally for your application by modifying the dynamic memory allocation threshold. See "Generate Code for a MATLAB Function That Expands a Vector in a Loop". You can control memory allocation for individual variables by specifying upper bounds. See ["Specifying](#page-785-0) [Upper Bounds for Variable-Size Data" on page 21-6.](#page-785-0)

# <span id="page-785-0"></span>**Specify Variable-Size Data Without Dynamic Memory Allocation**

#### **In this section...**

"Fixing Upper Bounds Errors" on page 21-6

"Specifying Upper Bounds for Variable-Size Data" on page 21-6

#### **Fixing Upper Bounds Errors**

If MATLAB cannot determine or compute the upper bound, you must specify an upper bound. See "Specifying Upper Bounds for Variable-Size Data" on page 21-6 and ["Diagnosing and Fixing Errors in Detecting Upper Bounds"](#page-804-0) [on page 21-25](#page-804-0)

#### **Specifying Upper Bounds for Variable-Size Data**

- **•** "When to Specify Upper Bounds for Variable-Size Data" on page 21-6
- **•** "Specifying Upper Bounds on the Command Line for Variable-Size Inputs" on page 21-6
- **•** ["Specifying Unknown Upper Bounds for Variable-Size Inputs" on page 21-7](#page-786-0)
- **•** ["Specifying Upper Bounds for Local Variable-Size Data" on page 21-7](#page-786-0)
- **•** ["Using a Matrix Constructor with Nonconstant Dimensions" on page 21-8](#page-787-0)

#### **When to Specify Upper Bounds for Variable-Size Data**

When using static allocation on the stack during code generation, MATLAB must be able to determine upper bounds for variable-size data. Specify the upper bounds explicitly for variable-size data from external sources, such as inputs and outputs.

#### **Specifying Upper Bounds on the Command Line for Variable-Size Inputs**

Use the coder.typeof construct with the -args option on the codegen command line (requires a MATLAB Coder license). For example:

```
codegen foo -args {coder.typeof(double(0),[3 100],1)}
```
This command specifies that the input to function foo is a matrix of real doubles with two variable dimensions. The upper bound for the first dimension is 3; the upper bound for the second dimension is 100. For a detailed explanation of this syntax, see coder.typeofcoder.typeof.

#### **Specifying Unknown Upper Bounds for Variable-Size Inputs**

If you use dynamic memory allocation, you can specify that you don't know the upper bounds of inputs. To specify an unknown upper bound, use the infinity constant Inf in place of a numeric value. For example:

```
codegen foo -args {coder.typeof(double(0), [1 Inf])}
```
In this example, the input to function foo is a vector of real doubles without an upper bound.

#### **Specifying Upper Bounds for Local Variable-Size Data**

When using static allocation, MATLAB uses a sophisticated analysis to calculate the upper bounds of local data at compile time. However, when the analysis fails to detect an upper bound or calculates an upper bound that is not precise enough for your application, you need to specify upper bounds explicitly for local variables.

You do not need to specify upper bounds when using dynamic allocation on the heap. In this case, MATLAB assumes all variable-size data is unbounded and does not attempt to determine upper bounds.

**Constraining the Value of a Variable That Specifies Dimensions of Variable-Size Data.** Use the assert function with relational operators to constrain the value of variables that specify the dimensions of variable-size data. For example:

```
function y = \text{dim} need bound(n) %#codegen
assert (n \leq 5);
L = ones(n, n);M = zeros(n, n);
M = [L; M];v = M;
```
<span id="page-787-0"></span>This assert statement constrains input n to a maximum size of 5, defining L and M as variable-sized matrices with upper bounds of 5 for each dimension.

#### **Specifying the Upper Bounds for All Instances of a Local Variable.**

Use the coder. varsize function to specify the upper bounds for all instances of a local variable in a function. For example:

```
function Y = example bounds1(u) %#codegen
Y = [1 2 3 4 5];coder.varsize('Y', [1 10]);
if (u > 0)Y = [Y Y + u];
else
    Y = [Y Y^* u];end
```
The second argument of coder.varsize specifies the upper bound for each instance of the variable specified in the first argument. In this example, the argument [1 10] indicates that for every instance of Y:

- **•** First dimension is fixed at size 1
- **•** Second dimension can grow to an upper bound of 10

By default, coder.varsize assumes dimensions of 1 are fixed size. For more information, see the coder.varsizecoder.varsizecoder.varsize reference page.

#### **Using a Matrix Constructor with Nonconstant Dimensions**

You can define a variable-size matrix by using a constructor with nonconstant dimensions. For example:

```
function y = var by assign(u) %#codegen
if (u > 0)y = ones(3,u);else
   y = zeros(3, 1);end
```
If you are not using dynamic memory allocation, you must also add an assert statement to provide upper bounds for the dimensions. For example:

```
function y = var_by_assign(u) %#codegenassert (u < 20);
if (u > 0)y = ones(3,u);else
  y = zeros(3, 1);end
```
# <span id="page-789-0"></span>**Variable-Size Data in Code Generation Reports**

#### **In this section...**

"What Reports Tell You About Size" on page 21-10

["How Size Appears in Code Generation Reports" on page 21-11](#page-790-0)

["How to Generate a Code Generation Report" on page 21-11](#page-790-0)

#### **What Reports Tell You About Size**

Code generation reports:

- **•** Differentiate fixed-size from variable-size data
- **•** Identify variable-size data with unknown upper bounds
- **•** Identify variable-size data with fixed dimensions

If you define a variable-size array and then subsequently fix the dimensions of this array in the code, the report appends \* to the size of the variable. In the generated C code, this variable appears as a variable-size array, but the size of its dimensions does not change during execution.

• Provide guidance on how to fix size mismatch and upper bounds errors.

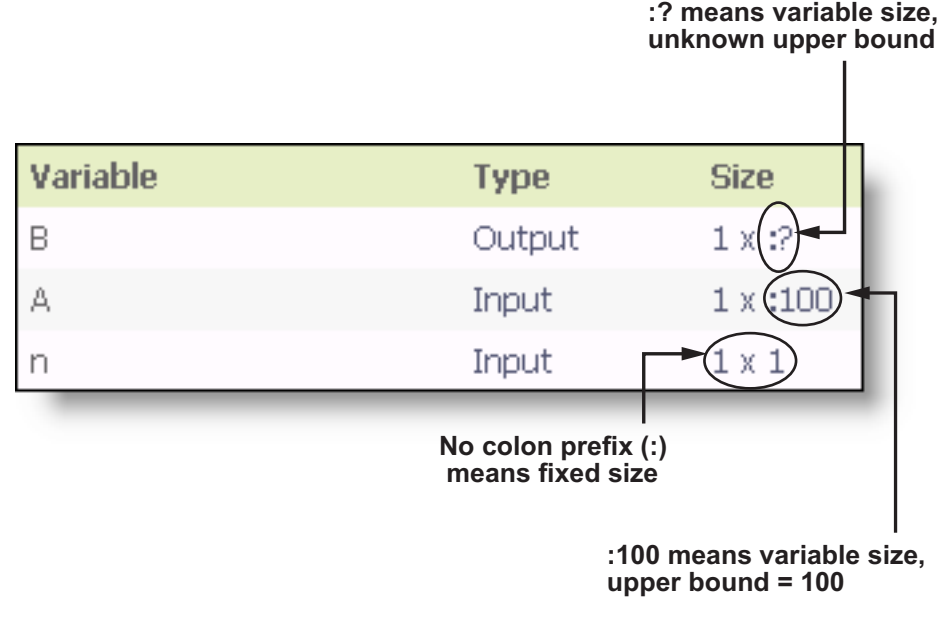

#### <span id="page-790-0"></span>**How Size Appears in Code Generation Reports**

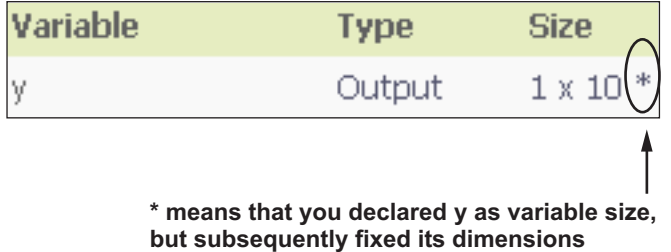

#### **How to Generate a Code Generation Report**

Add the -report option to your codegen command.

Add the -report option to your fiaccel command.

# <span id="page-791-0"></span>**Define Variable-Size Data for Code Generation**

#### **In this section...**

"When to Define Variable-Size Data Explicitly" on page 21-12

["Using a Matrix Constructor with Nonconstant Dimensions" on page 21-13](#page-792-0)

["Inferring Variable Size from Multiple Assignments" on page 21-13](#page-792-0)

["Defining Variable-Size Data Explicitly Using coder.varsize" on page 21-14](#page-793-0)

#### **When to Define Variable-Size Data Explicitly**

For code generation, you must assign variables to have a specific class, size, and complexity before using them in operations or returning them as outputs. Generally, you cannot reassign variable properties after the initial assignment. Therefore, attempts to grow a variable or structure field after assigning it a fixed size might cause a compilation error. In these cases, you must explicitly define the data as variable sized using one of these methods:

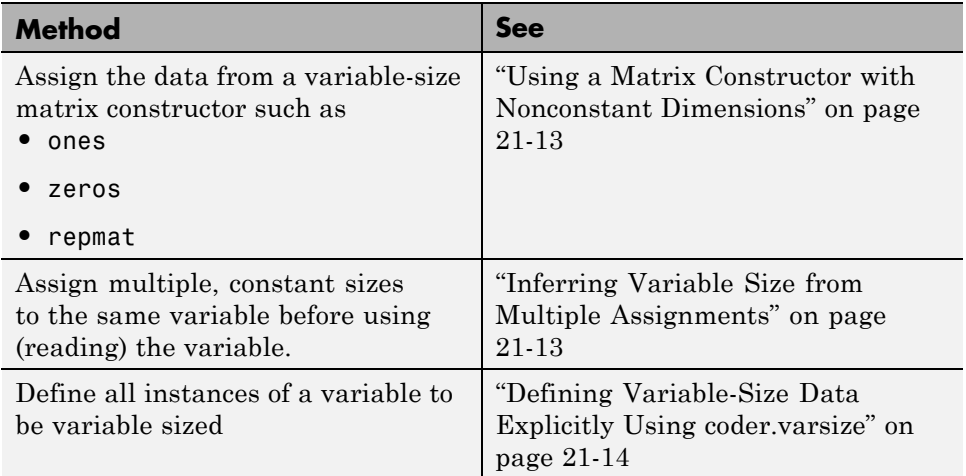
## **Using a Matrix Constructor with Nonconstant Dimensions**

You can define a variable-size matrix by using a constructor with nonconstant dimensions. For example:

```
function y = var by assign(u) %#codegen
if (u > 0)y = ones(3,u);else
   y = zeros(3, 1);end
```
# **Inferring Variable Size from Multiple Assignments**

You can define variable-size data by assigning multiple, constant sizes to the same variable before you use (read) the variable in your code. When MATLAB uses static allocation on the stack for code generation, it infers the upper bounds from the largest size specified for each dimension. When you assign the same size to a given dimension across all assignments, MATLAB assumes that the dimension is fixed at that size. The assignments can specify different shapes as well as sizes.

When dynamic memory allocation is used, MATLAB does not check for upper bounds; it assumes all variable-size data is unbounded.

#### **Inferring Upper Bounds from Multiple Definitions with Different Shapes**

```
function y = var_by_multiassign(u) %#codegenif (u > 0)y = ones(3, 4, 5);
else
   y = zeros(3, 1);end
```
When static allocation is used, this function infers that  $y$  is a matrix with three dimensions, where:

**•** First dimension is fixed at size 3

- **•** Second dimension is variable with an upper bound of 4
- **•** Third dimension is variable with an upper bound of 5

The code generation report represents the size of matrix y like this:

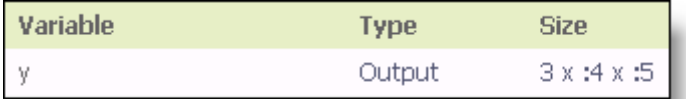

When dynamic allocation is used, the function analyzes the dimensions of y differently:

- **•** First dimension is fixed at size 3
- **•** Second and third dimensions are unbounded

In this case, the code generation report represents the size of matrix y like this:

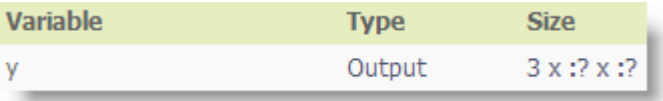

## **Defining Variable-Size Data Explicitly Using coder.varsize**

Use the function coder, varsize to define one or more variables or structure fields as variable-size data. Optionally, you can also specify which dimensions vary along with their upper bounds (see ["Specifying Which Dimensions Vary"](#page-794-0) [on page 21-15](#page-794-0)). For example:

**•** Define B as a variable-size 2-by-2 matrix, where each dimension has an upper bound of 64:

coder.varsize('B', [64 64]);

**•** Define B as a variable-size matrix:

```
coder.varsize('B');
```
When you supply only the first argument, coder.varsize assumes all dimensions of B can vary and that the upper bound is size(B).

For more information, see the coder.varsizecoder.varsizecoder.varsize reference page.

#### **Specifying Which Dimensions Vary**

You can use the function coder. varsize to specify which dimensions vary. For example, the following statement defines B as a row vector whose first dimension is fixed at 2, but whose second dimension can grow to an upper bound of 16:

```
coder.varsize('B', [2, 16], [0 1])
```
The third argument specifies which dimensions vary. This argument must be a logical vector or a double vector containing only zeros and ones. Dimensions that correspond to zeros or false have fixed size; dimensions that correspond to ones or true vary in size. coder.varsize usually treats dimensions of size 1 as fixed (see "Defining Variable-Size [Matrices with Singleton Dimensions"](#page-795-0) [on page 21-16\)](#page-795-0).

```
For more information about the syntax, see the
coder.varsizecoder.varsizecoder.varsize reference page.
```
#### **Allowing a Variable to Grow After Defining Fixed Dimensions**

Function var by if defines matrix Y with fixed 2-by-2 dimensions before first use (where the statement  $Y = Y + u$  reads from Y). However, coder.varsize defines Y as a variable-size matrix, allowing it to change size based on decision logic in the else clause:

```
function Y = var by if(u) %#codegen
if (u > 0)Y = zeros(2, 2);
   coder.varsize('Y');
   if (u < 10)Y = Y + u;
   end
```

```
else
   Y = zeros(5, 5);
end
```
Without coder.varsize, MATLAB infers Y to be a fixed-size, 2-by-2 matrix and generates a size mismatch error during code generation.

## **Defining Variable-Size Matrices with Singleton Dimensions**

A singleton dimension is any dimension for which  $size(A, dim) = 1$ . Singleton dimensions are fixed in size when:

**•** You specify a dimension with an upper bound of 1 in coder.varsize expressions.

For example, in this function, Y behaves like a vector with one variable-size dimension:

```
function Y = \text{dim} \, \text{singleton}(u) \, \text{%}\# \text{codegen}Y = [1 2];coder.varsize('Y', [1 10]);
if (u > 0)Y = [Y 3];else
     Y = [Y \ u];end
```
**•** You initialize variable-size data with singleton dimensions using matrix constructor expressions or matrix functions.

For example, in this function, both X and Y behave like vectors where only their second dimensions are variable sized:

```
function [X, Y] = \text{dim singleton vectors}(u) %#codegen
Y = ones(1,3);X = [1 4];
coder.varsize('Y','X');
if (u > 0)Y = [Y \, u];else
    X = [X \ u];end
```
You can override this behavior by using coder.varsize to specify explicitly that singleton dimensions vary. For example:

```
function Y = dim singleton vary(u) %#codegen
Y = [1 2];coder.varsize('Y', [1 10], [1 1]);
if (u > 0)Y = [Y Y + u];
else
    Y = [Y Y^* u];end
```
In this example, the third argument of coder.varsize is a vector of ones, indicating that each dimension of Y varies in size. For more information, see the coder.varsizecoder.varsizecoder.varsize reference page.

#### **Defining Variable-Size Structure Fields**

To define structure fields as variable-size arrays, use colon (:) as the index expression. The colon (:) indicates that all elements of the array are variable sized. For example:

```
function y=struct example() %#codegen
  d = struct('values', zeros(1,0), 'color', 0);data = repmat(d, [3 3]);coder.varsize('data(:).values');
  for i = 1: numel(data)
      data(i).color = rand-0.5;data(i).values = 1:i;
  end
  y = 0;for i = 1: numel(data)
      if data(i).color > 0y = y + sum(data(i).values);end;
  end
```
The expression coder.varsize('data(:).values') defines the field values inside each element of matrix data to be variable sized.

Here are other examples:

**•** coder.varsize('data.A(:).B')

In this example, data is a scalar variable that contains matrix A. Each element of matrix A contains a variable-size field B.

**•** coder.varsize('data(:).A(:).B')

This expression defines field B inside each element of matrix A inside each element of matrix data to be variable sized.

# **C Code Interface for Arrays**

#### **In this section...**

"C Code Interface for Statically Allocated Arrays" on page 21-19

["C Code Interface for Dynamically Allocated Arrays" on page 21-20](#page-799-0)

["Utility Functions for Creating emxArray Data Structures" on page 21-21](#page-800-0)

# **C Code Interface for Statically Allocated Arrays**

In generated code, MATLAB contains two pieces of information about statically allocated arrays: the maximum size of the array and its actual size.

For example, consider the MATLAB function uniquetol:

```
function B = uniquetol(A, tol) %#codegen
A = sort(A);coder.varsize('B');
B = A(1);
k = 1;
for i = 2: length(A)
   if abs(A(k) - A(i)) > tolB = [B A(i)];
      k = i;
   end
end
```
Generate code for uniquetol specifying that input A is a variable-size real double vector whose first dimension is fixed at 1 and second dimension can vary up to 100 elements.

codegen -config:lib -report uniquetol -args {coder.typeof(0,[1 100],1),coder.typeof(0)}

In the generated code, the function declaration is:

```
extern void uniquetol(const real_T A_data[100], const int32_T A_size[2],...
   real T tol, emxArray real T *B);
```
<span id="page-799-0"></span>There are two pieces of information about A:

- **•** real\_T A\_data[100]: the maximum size of input A (where 100 is the maximum size specified using coder.typeof).
- **•** int32\_T\_A\_sizes[2]: the actual size of the input.

# **C Code Interface for Dynamically Allocated Arrays**

In generated code, MATLAB represents dynamically allocated data as a structure type called emxArray. An embeddable version of the MATLAB mxArray, the emxArray is a family of data types, specialized for all base types.

#### **emxArray Structure Definition**

```
typedef struct emxArray_<baseTypeName>
{
   <baseTypeName> *data;
   int32_T *size;
   int32_T allocated;
   int32_T numDimensions;
   boolean T canFreeData;
} emxArray_<baseTypeName>;
```
For example, here's the definition for an emxArray of base type real\_T with unknown upper bounds:

```
typedef struct emxArray real T
{
   real T *data;
   int32_T *size;
   int32_T allocated;
   int32_T numDimensions;
   boolean T canFreeData;
} emxArray real T;
```
To define two variables, in1 and in2, of this type, use this statement:

```
emxArray real T *in1, *in2;
```
<span id="page-800-0"></span>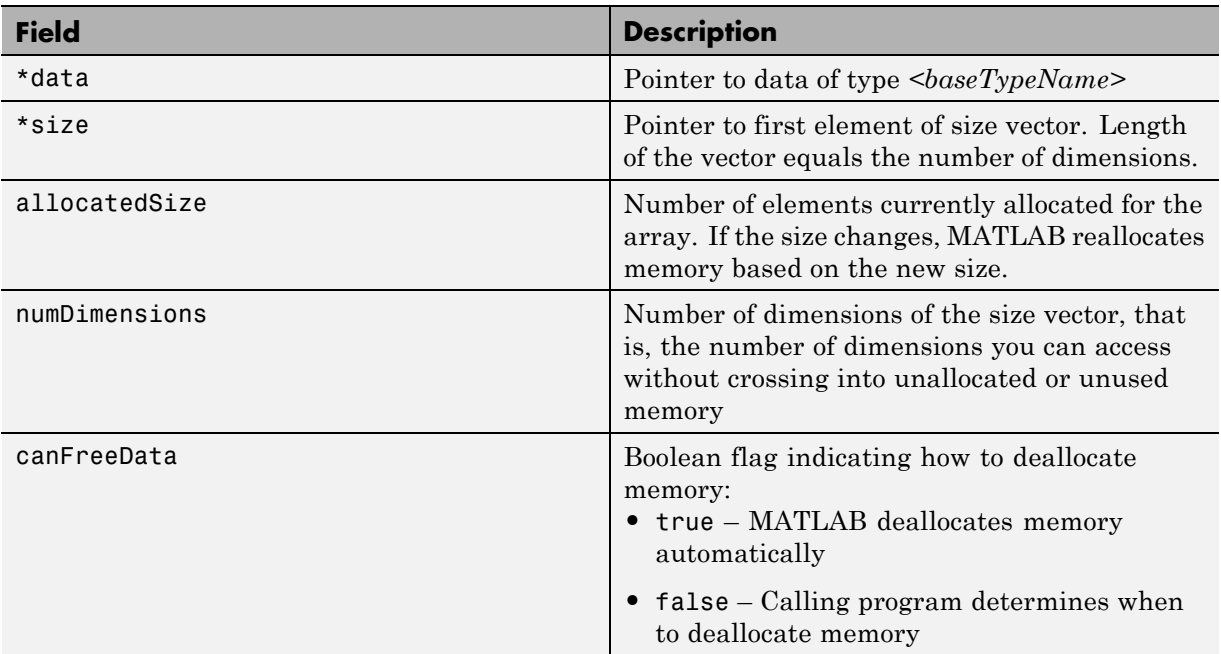

## **C Code Interface for Structure Fields**

## **Utility Functions for Creating emxArray Data Structures**

When you generate code that uses variable-size data, the code generation software exports a set of utility functions that you can use to create and interact with emxArrays in your generated code. To call these functions in your main C function, include the generated header file. For example, when you generate code for function foo, include foo\_emxAPI.h in your main C function. For more information, see the "Write a C Main Function" section in "Using Dynamic Memory Allocation for an "Atoms" Simulation".

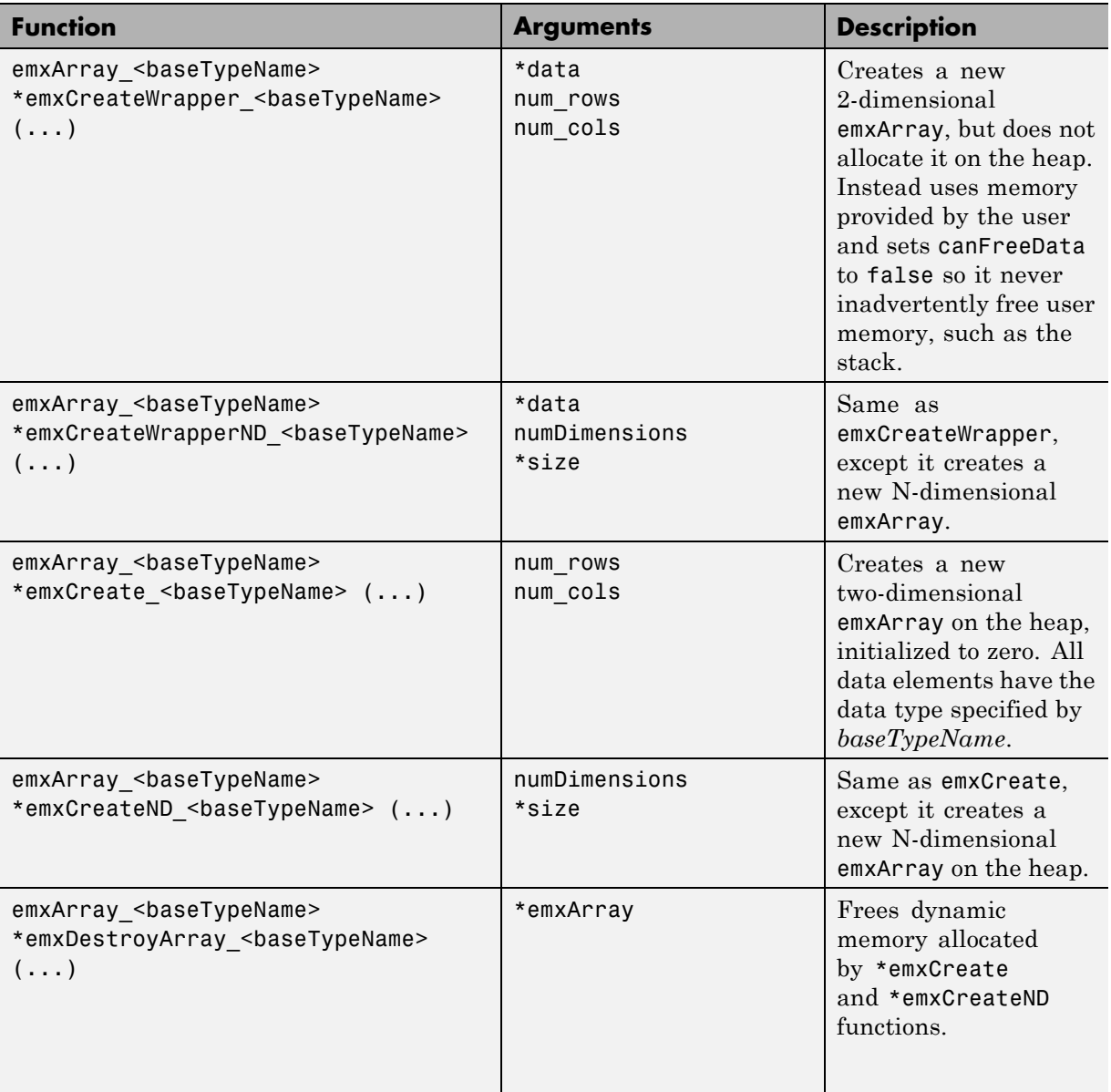

# **Troubleshooting Issues with Variable-Size Data**

#### **In this section...**

"Diagnosing and Fixing Size Mismatch Errors" on page 21-23

["Diagnosing and Fixing Errors in Detecting Upper Bounds" on page 21-25](#page-804-0)

## **Diagnosing and Fixing Size Mismatch Errors**

Check your code for these issues:

#### **Assigning Variable-Size Matrices to Fixed-Size Matrices**

You cannot assign variable-size matrices to fixed-size matrices in generated code. Consider this example:

```
function Y = example mismatch1(n) %#codegen
assert(n<10);
B = ones(n, n);A = magic(3);A(1) = mean(A(:));
if (n == 3)A = B;
end
Y = A;
```
Compiling this function produces this error:

??? Dimension 1 is fixed on the left-hand side but varies on the right ...

There are several ways to fix this error:

• Allow matrix A to grow by adding the coder. varsize construct:

```
function Y = example mismatch1 fix1(n) %#codegen
coder.varsize('A');
assert(n<10);
B = ones(n,n);
A =  magic(3);
```

```
A(1) = mean(A(:));if (n == 3)A = B;
end
Y = A;
```
**•** Explicitly restrict the size of matrix B to 3-by-3 by modifying the assert statement:

```
function Y = example mismatch1 fix2(n) %#codegen
coder.varsize('A');
assert(n==3)
B = ones(n,n);A = magic(3);A(1) = mean(A(:));if (n == 3)A = B;end
Y = A;
```
**•** Use explicit indexing to make B the same size as A:

```
function Y = example mismatch1 fix3(n) %#codegen
assert(n<10);
B = ones(n,n);A = magic(3);A(1) = mean(A(:));if (n == 3)A = B(1:3, 1:3);
end
Y = A;
```
#### **Empty Matrix Reshaped to Match Variable-Size Specification**

If you assign an empty matrix [] to variable-size data, MATLAB might silently reshape the data in generated code to match a coder. varsize specification. For example:

```
function Y = test(u) %#codegen
Y = [1;coder.varsize(`Y', [1 10]);
```
<span id="page-804-0"></span>If  $u < 0$  $Y = [Y \, u];$ end

In this example, coder.varsize defines Y as a column vector of up to 10 elements, so its first dimension is fixed at size 1. The statement  $Y = []$ designates the first dimension of Y as 0, creating a mismatch. The right hand side of the assignment is an empty matrix and the left hand side is a variable-size vector. In this case, MATLAB reshapes the empty matrix  $Y =$ [] in generated code to  $Y = zeros(1,0)$  so it matches the coder. varsize specification.

#### **Performing Binary Operations on Fixed and Variable-Size Operands**

You cannot perform binary operations on operands of different sizes. Operands have different sizes if one has fixed dimensions and the other has variable dimensions. For example:

```
function z = mismatch operands(n) %#codegen
assert(n>=3 && n<10);
x = ones(n, n);y = magic(3);z = x + y;
```
When you compile this function, you get an error because y has fixed dimensions  $(3 \times 3)$ , but x has variable dimensions. Fix this problem by using explicit indexing to make x the same size as y:

```
function z = mismatch_operands_fix(n) %#codegen
assert(n>=3 && n<10);
x = ones(n,n);y = magic(3);z=x(1:3,1:3) + y;
```
## **Diagnosing and Fixing Errors in Detecting Upper Bounds**

Check your code for these issues:

#### **Using Nonconstant Dimensions in a Matrix Constructor**

You can define variable-size data by assigning a variable to a matrix with nonconstant dimensions. For example:

```
function y = \text{dims } \text{var}(u) %#codegen
if (u > 0)y = ones(3,u);else
   y = zeros(3, 1);end
```
However, compiling this function generates an error because you did not specify an upper bound for u.

There are several ways to fix the problem:

- **•** Enable dynamic memory allocation and recompile. During code generation, MATLAB does not check for upper bounds when it uses dynamic memory allocation for variable-size data.
- **•** If you do not want to use dynamic memory allocation, add an assert statement before the first use of u:

```
function y = \text{dims} \text{ vary } \text{fix}(u) \text{ %}\# \text{codegen}assert (u < 20);
if (u > 0)y = ones(3,u);else
    y = zeros(3, 1);end
```
To fix the problem, add an assert statement before the first use of u:

```
function y = \text{dims} \text{ vary } \text{fix}(u) %#codegen
assert (u < 20);
if (u > 0)y = ones(3,u);else
   y = zeros(3, 1);end
```
# **Incompatibilities with MATLAB in Variable-Size Support for Code Generation**

#### **In this section...**

"Incompatibility with MATLAB for Scalar Expansion" on page 21-27

["Incompatibility with MATLAB in Determining Size of Variable-Size N-D](#page-808-0) [Arrays" on page 21-29](#page-808-0)

["Incompatibility with MATLAB in Determining Size of Empty Arrays" on](#page-809-0) [page 21-30](#page-809-0)

["Incompatibility with MATLAB in Vector-Vector Indexing" on page 21-31](#page-810-0)

["Incompatibility with MATLAB in Matrix Indexing Operations for Code](#page-811-0) [Generation" on page 21-32](#page-811-0)

["Dynamic Memory Allocation Not Supported for MATLAB Function Blocks"](#page-813-0) [on page 21-34](#page-813-0)

## **Incompatibility with MATLAB for Scalar Expansion**

Scalar expansion is a method of converting scalar data to match the dimensions of vector or matrix data. Except for some matrix operators, MATLAB arithmetic operators work on corresponding elements of arrays with equal dimensions. For vectors and rectangular arrays, both operands must be the same size unless one is a scalar. If one operand is a scalar and the other is not, MATLAB applies the scalar to every element of the other operand—this property is known as *scalar expansion*.

During code generation, the standard MATLAB scalar expansion rules apply except when operating on two variable-size expressions. In this case, both operands must be the same size. The generated code does not perform scalar expansion even if one of the variable-size expressions turns out to be scalar at run time. Instead, it generates a size mismatch error at run time for MEX functions. For non-MEX builds, there is no run-time error checking; the generated code will have unspecified behavior.

For example, in the following function, z is scalar for the switch statement case 0 and case 1. MATLAB applies scalar expansion when evaluating  $y(:) = z$ ; for these two cases.

```
function y = scalar_exp_test_err1(u) %#codegen
for the otherwise case of the switch function.y = ones(3);
switch u
  case 0
    z = 0;case 1
    z = 1;otherwise
    z = zeros(3);end
y(:) = z;
```
When you generate code for this function, the code generation software determines that z is variable size with an upper bound of 3.

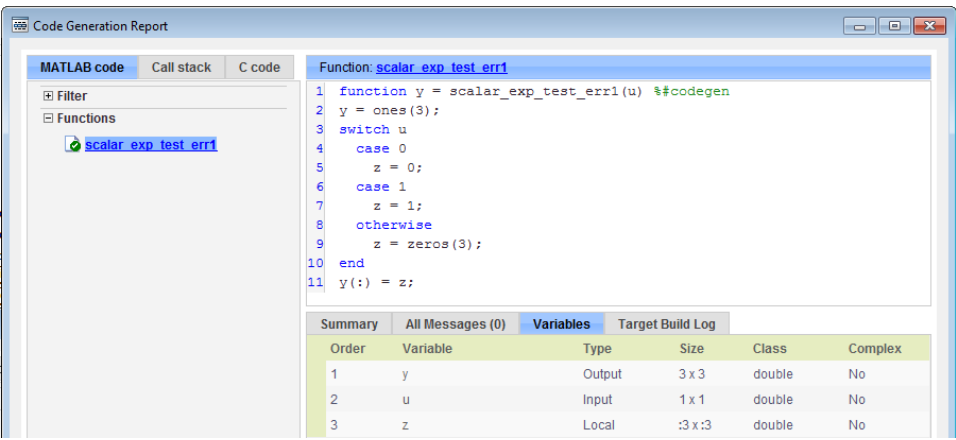

If you run the MEX function with u equal to zero or one, even though z is scalar at run time, the generated code does not perform scalar expansion and a run-time error occurs.

```
scalar_exp_test_err1_mex(0)
Sizes mismatch: 9 \sim = 1.
Error in scalar_exp_test_err1 (line 11)
y(:) = z;
```
### <span id="page-808-0"></span>**Workaround**

Use indexing to force z to be a scalar value:

```
function y = scalar exp tester1(u) % Hoodegeny = ones(3);switch u
  case 0
    z = 0;case 1
    z = 1;
  otherwise
    z = zeros(3);end
y(:) = z(1);
```
## **Incompatibility with MATLAB in Determining Size of Variable-Size N-D Arrays**

For variable-size N-D arrays, the size function can return a different result in generated code than in MATLAB. In generated code, size(A) always returns a fixed-length output because it does not drop trailing singleton dimensions of variable-size N-D arrays. By contrast, size(A) in MATLAB returns a variable-length output because it drops trailing singleton dimensions.

For example, if the shape of array A is :  $?x:?x:?$  and  $size(A,3) == 1$ ,  $size(A)$ returns:

- **•** Three-element vector in generated code
- **•** Two-element vector in MATLAB code

#### **Workarounds**

If your application requires generated code to return the same size of variable-size N-D arrays as MATLAB code, consider one of these workarounds:

**•** Use the two-argument form of size.

For example,  $size(A, n)$  always returns the same answer in generated code and MATLAB code.

<span id="page-809-0"></span>**•** Rewrite size(A):

 $B = size(A);$  $X = B(1:ndims(A))$ ;

This version returns X with a variable-length output. However, you cannot pass a variable-size X to matrix constructors such as zeros that require a fixed-size argument.

## **Incompatibility with MATLAB in Determining Size of Empty Arrays**

The size of an empty array in generated code might be different from its size in MATLAB source code. The size might be 1x0 or 0x1 in generated code, but 0x0 in MATLAB. Therefore, you should not write code that relies on the specific size of empty matrices.

For example, consider the following code:

```
function y = foo(n) %#codegen
x = [];
i=0;
   while (i<10)
     x = [5, x];i=i+1;
   end
if n > 0x = [];
end
y=size(x);
end
```
Concatenation requires its operands to match on the size of the dimension that is not being concatenated. In the preceding concatenation the scalar value has size 1x1 and x has size 0x0. To support this use case, the code generation software determines the size for  $x$  as  $[1 \times :?]$ . Because there is another assignment  $x = []$  after the concatenation, the size of x in the generated code is 1x0 instead of 0x0.

## <span id="page-810-0"></span>**Workaround**

If your application checks whether a matrix is empty, use one of these workarounds:

- **•** Rewrite your code to use the isempty function instead of the size function.
- **•** Instead of using x=[] to create empty arrays, create empty arrays of a specific size using zeros. For example:

```
function y = test_{empty}(n) %#codegen
x = zeros(1,0);
i=0;
   while (i<10)
     x = [5, x];i=i+1;
   end
if n > 0x = zeros(1,0);
end
y=size(x);
end
```
## **Incompatibility with MATLAB in Vector-Vector Indexing**

In vector-vector indexing, you use one vector as an index into another vector. When either vector is variable sized, you might get a run-time error during code generation. Consider the index expression  $A(B)$ . The general rule for indexing is that  $size(A(B)) == size(B)$ . However, when both A and B are vectors, MATLAB applies a special rule: use the orientation of A as the orientation of the output. For example, if  $size(A) == [1 5]$  and  $size(B) ==$  $[3 \ 1]$ , then size(A(B)) ==  $[1 \ 3]$ .

In this situation, if the code generation software detects that both A and B are vectors at compile time, it applies the special rule and gives the same result as MATLAB. However, if either A or B is a variable-size matrix (has shape ?x?) at compile time, the code generation software applies only the general indexing rule. Then, if both A and B become vectors at run time, the code generation software reports a run-time error when you run the MEX function. For non-MEX builds, there is no run-time error checking; the generated code

<span id="page-811-0"></span>will have unspecified behavior. It is best practice to generate and test a MEX function before generating C code.

## **Workaround**

Force your data to be a vector by using the colon operator for indexing: A(B(:)). For example, suppose your code intentionally toggles between vectors and regular matrices at run time. You can do an explicit check for vector-vector indexing:

```
...
if isvector(A) && isvector(B)
    C = A(:);D = C(B(:));else
    D = A(B);end
...
```
The indexing in the first branch specifies that C and B(:) are compile-time vectors. As a result, the code generation software applies the standard vector-vector indexing rule.

## **Incompatibility with MATLAB in Matrix Indexing Operations for Code Generation**

The following limitation applies to matrix indexing operations for code generation:

• Initialization of the following style:

```
for i = 1:10M(i) = 5;end
```
In this case, the size of M changes as the loop is executed. Code generation does not support increasing the size of an array over time.

For code generation, preallocate M as highlighted in the following code.

**M=zeros(1,10);**

```
for i = 1:10M(i) = 5;end
```
The following limitation applies to matrix indexing operations for code generation when dynamic memory allocation is disabled:

**•** M(i:j) where i and j change in a loop

During code generation, memory is never dynamically allocated for the size of the expressions that change as the program executes. To implement this behavior, use for-loops as shown in the following example:

```
...
M = ones(10,10);
for i=1:10
 for j = i:10M(i, j) = 2 * M(i, j);end
end
...
```
**Note** The matrix M must be defined before entering the loop, as shown in the highlighted code.

The following limitations apply to matrix indexing operations for code generation:

**•** Initialization of the following style:

```
for i = 1:10M(i) = 5;end
```
In this case, the size of M changes as the loop is executed. Code generation does not support increasing the size of an array over time.

For code generation, preallocate M as highlighted in the following code.

**M=zeros(1,10);**

```
for i = 1:10M(i) = 5;end
```
**•** M(i:j) where i and j change in a loop

During code generation, memory is never dynamically allocated for the size of the expressions that change as the program executes. To implement this behavior, use for-loops as shown in the following example:

```
...
M = ones(10,10);
for i=1:10
 for j = i:10M(i, j) = 2 * M(i, j);end
end
...
```
**Note** The matrix M must be defined before entering the loop, as shown in the highlighted code.

## **Dynamic Memory Allocation Not Supported for MATLAB Function Blocks**

You cannot use dynamic memory allocation for variable-size data in MATLAB Function blocks. Use bounded instead of unbounded variable-size data.

# <span id="page-814-0"></span>**Restrictions on Variable Sizing in Toolbox Functions Supported for Code Generation**

#### **In this section...**

"Common Restrictions" on page 21-35

["Toolbox Functions with Variable Sizing Restrictions" on page 21-36](#page-815-0)

## **Common Restrictions**

The following common restrictions apply to multiple toolbox functions, but only for code generation. To determine which of these restrictions apply to specific library functions, see the table in ["Toolbox Functions with Variable](#page-815-0) [Sizing Restrictions" on page 21-36.](#page-815-0)

## **Variable-length vector restriction**

Inputs to the library function must be variable-length vectors or fixed-size vectors. A variable-length vector is a variable-size array that has the shape 1x:n or :nx1 (one dimension is variable sized and the other is fixed at size 1). Other shapes are not permitted, even if they are vectors at run time.

## **Automatic dimension restriction**

When the function selects the working dimension automatically, it bases the selection on the upper bounds for the dimension sizes. In the case of the sum function, sum(X) selects its working dimension automatically, while sum(X, dim) uses dim as the explicit working dimension.

For example, if X is a variable-size matrix with dimensions  $1x:3x:5$ , sum(x) behaves like sum(X,2) in generated code. In MATLAB, it behaves like sum(X,2) provided size(X,2) is not 1. In MATLAB, when size(X,2) is 1, sum(X) behaves like sum(X,3). Consequently, you get a run-time error if an automatically selected working dimension assumes a length of 1 at run time.

To avoid the issue, specify the intended working dimension explicitly as a constant value.

## <span id="page-815-0"></span>**Array-to-vector restriction**

The function issues an error when a variable-size array that is not a variable-length vector assumes the shape of a vector at run time. To avoid the issue, specify the input explicitly as a variable-length vector instead of a variable-size array.

## **Array-to-scalar restriction**

The function issues an error if a variable-size array assumes a scalar value at run time. To avoid this issue, specify all scalars as fixed size.

## **Toolbox Functions with Variable Sizing Restrictions**

The following restrictions apply to specific toolbox functions, but only for code generation.

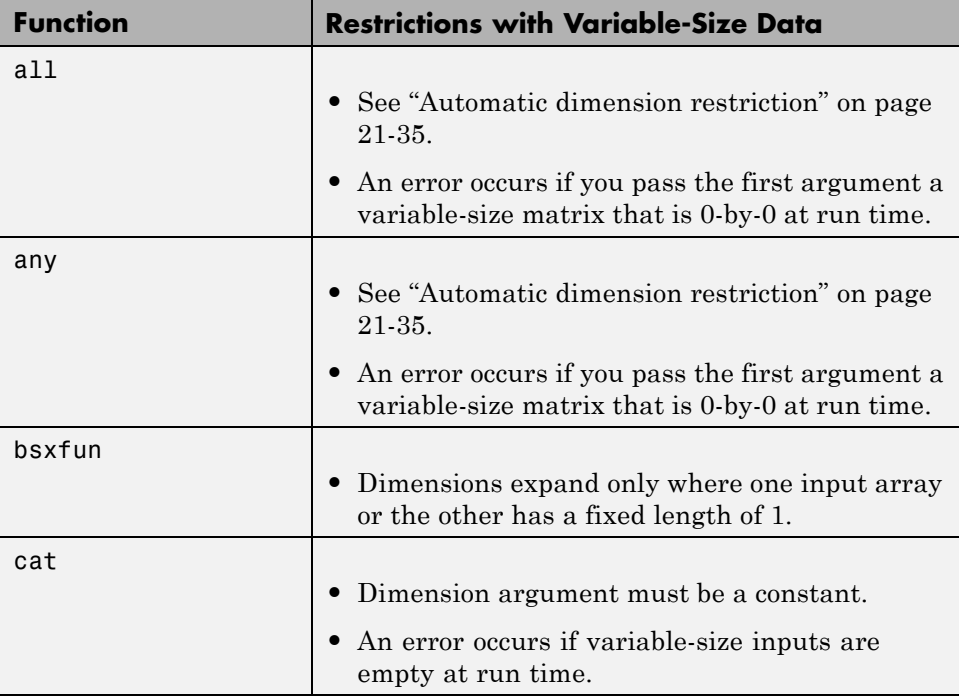

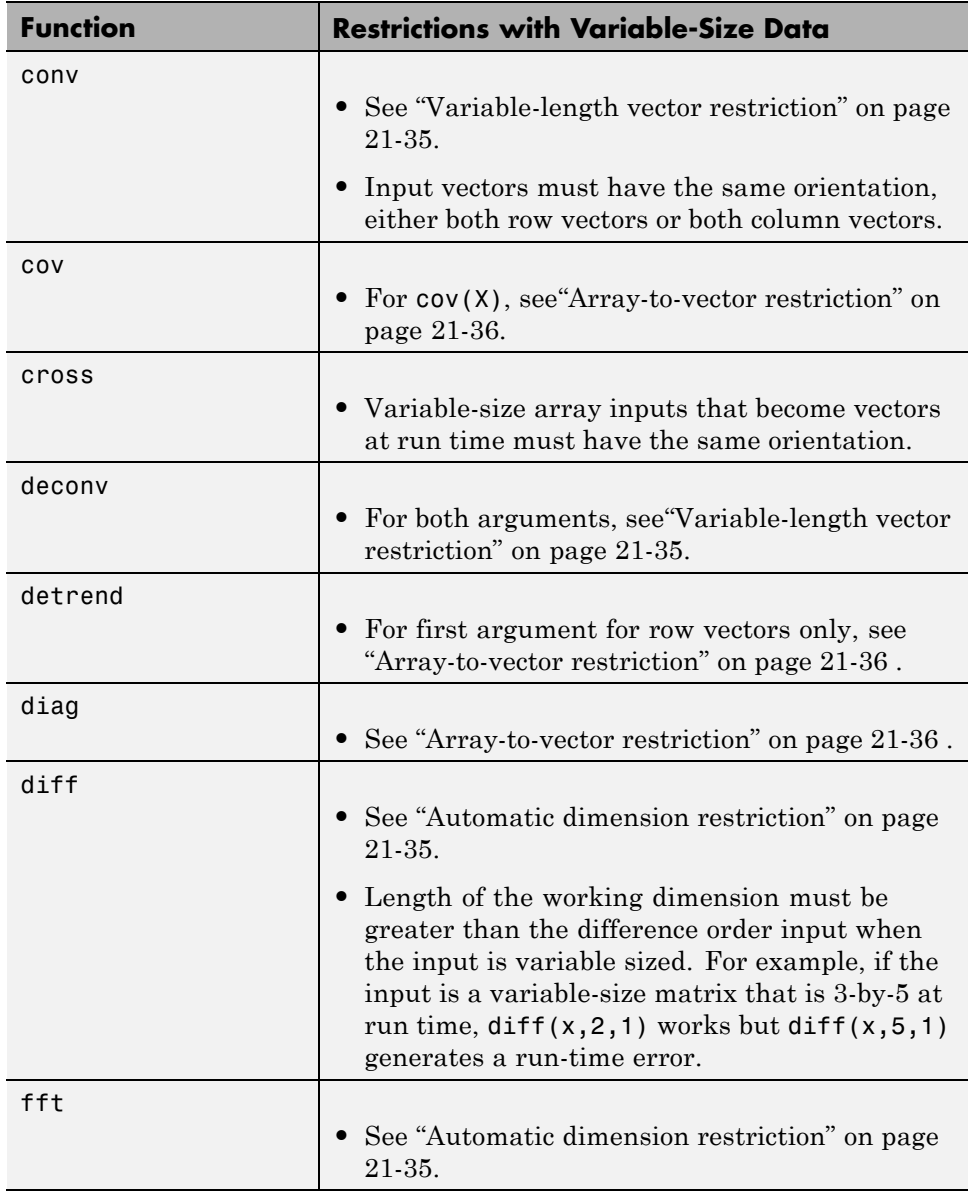

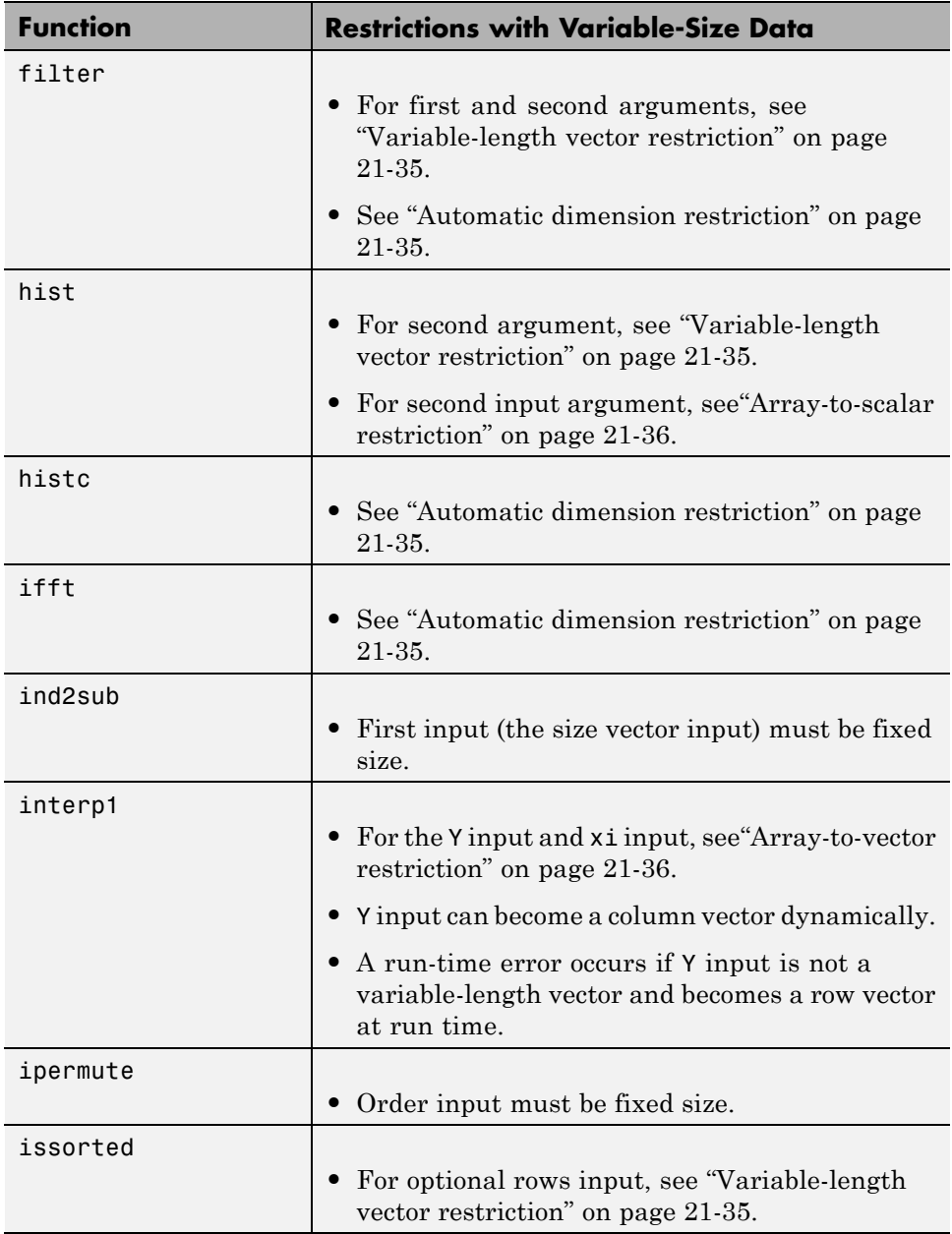

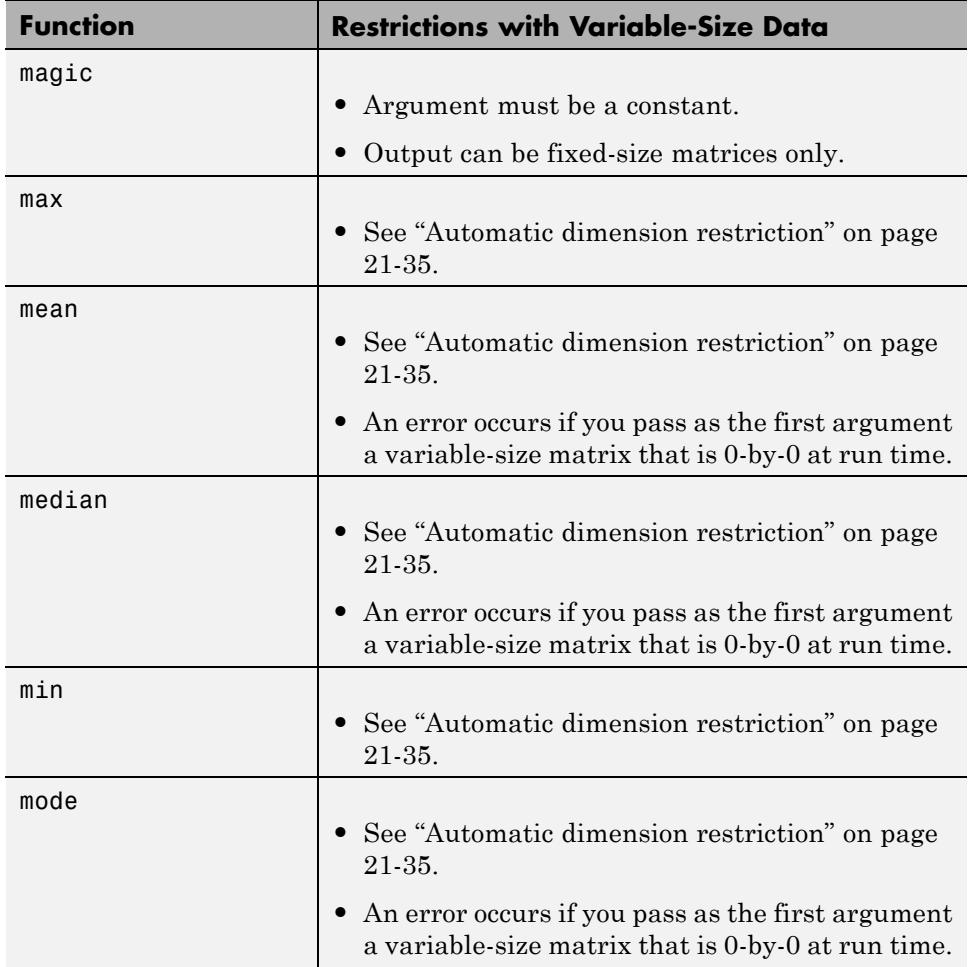

l,

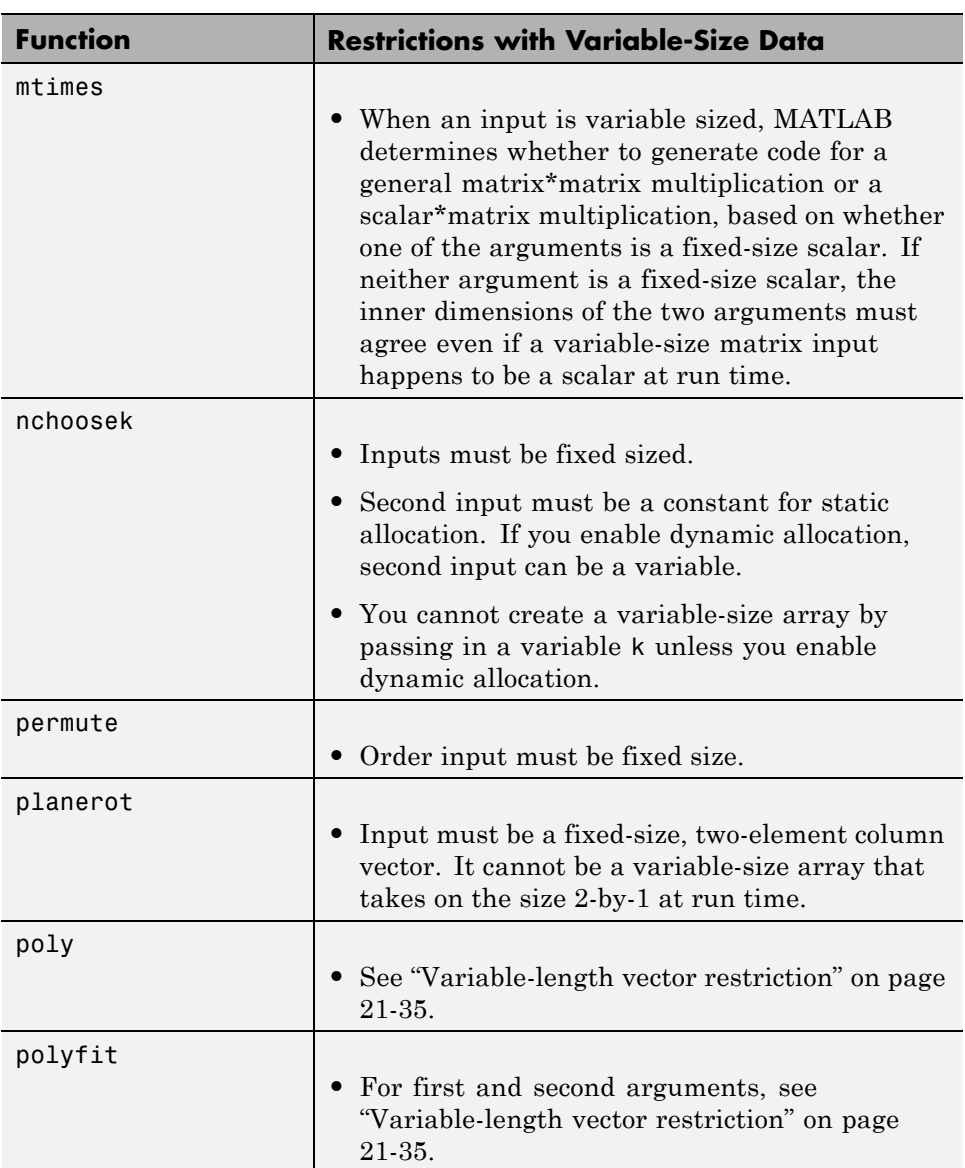

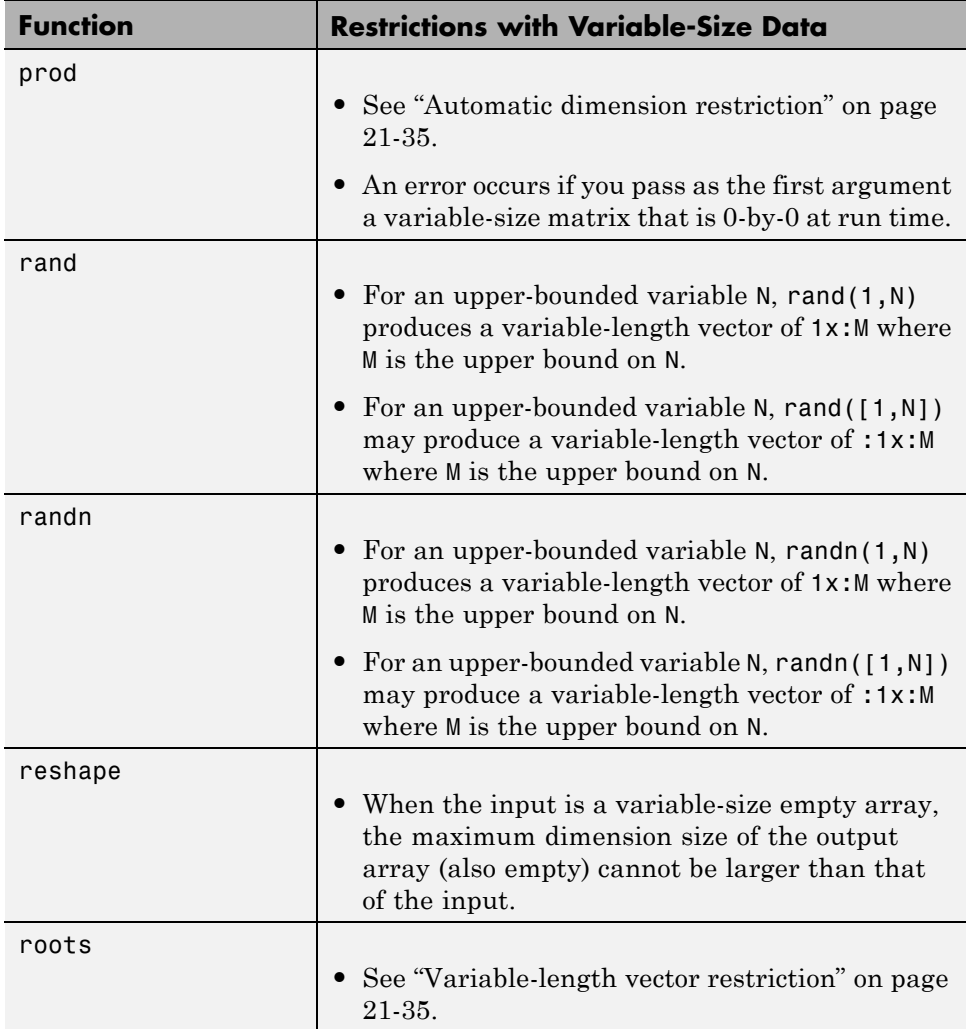

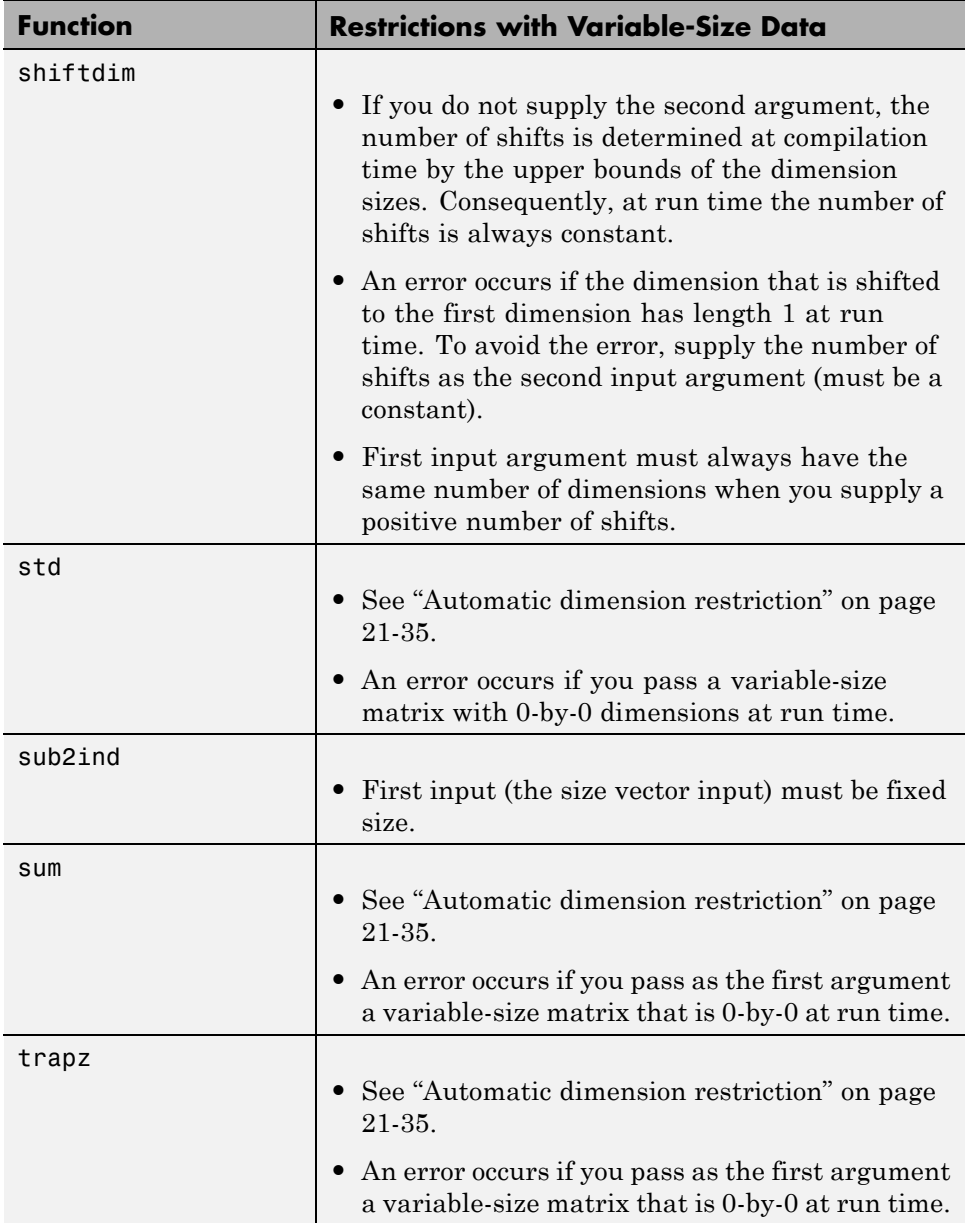

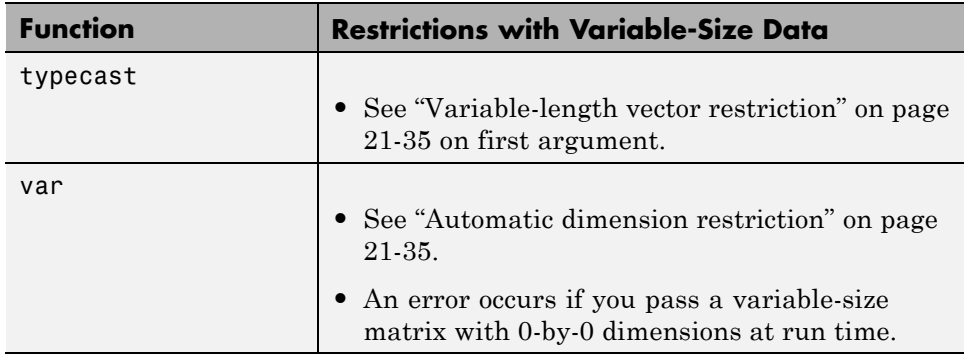

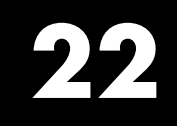

# Primary Functions

# **Primary Function Input Specification**

#### **In this section...**

"When to Specify Input Properties" on page 22-2 "Why You Must Specify Input Properties" on page 22-2 ["Properties to Specify" on page 22-3](#page-826-0) ["Rules for Specifying Properties of Primary Inputs" on page 22-8](#page-831-0) ["Methods for Defining Properties of Primary Inputs" on page 22-8](#page-831-0) ["Define Input Properties by Example at the Command Line" on page 22-9](#page-832-0) ["Specify Constant Inputs at the Command Line" on page 22-12](#page-835-0) ["Specify Variable-Size Inputs at the Command Line" on page 22-14](#page-837-0)

## **When to Specify Input Properties**

If you supply a test bench for your MATLAB algorithm, you do not need to manually specify the primary function inputs. The HDL Coder software uses the test bench to infer the data types.

## **Why You Must Specify Input Properties**

Because C and C++ are statically typed languages, MATLAB CoderHDL Coder Fixed-Point Toolbox must determine the properties of all variables in the MATLAB files at compile time. To infer variable properties in MATLAB files, MATLAB CoderHDL CoderFixed-Point Toolbox must be able to identify the properties of the inputs to the *primary* function, also known as the *top-level* or *entry-point* function. Therefore, if your primary function has inputs, you must specify the properties of these inputs, to MATLAB CoderHDL CoderFixed-Point Toolbox. If your primary function has no input parameters, MATLAB CoderHDL CoderFixed-Point Toolbox can compile your MATLAB file without modification. You do not need to specify properties of inputs to local functions or external functions called by the primary function.

If you use the tilde  $(\sim)$  character to specify unused function inputs:

- <span id="page-826-0"></span>**•** In MATLAB Coder projects, if you want a different type to appear in the generated code, specify the type. Otherwise, the inputs default to real, scalar doubles.
- When generating code with codegen, you must specify the type of these inputs using the -args option.

If you use the tilde  $(\sim)$  character to specify unused function inputs in an HDL Coder project, and you want a different type to appear in the generated code, specify the type. Otherwise, the inputs default to real, scalar doubles.

# **Properties to Specify**

If your primary function has inputs, you must specify the following properties for each input.

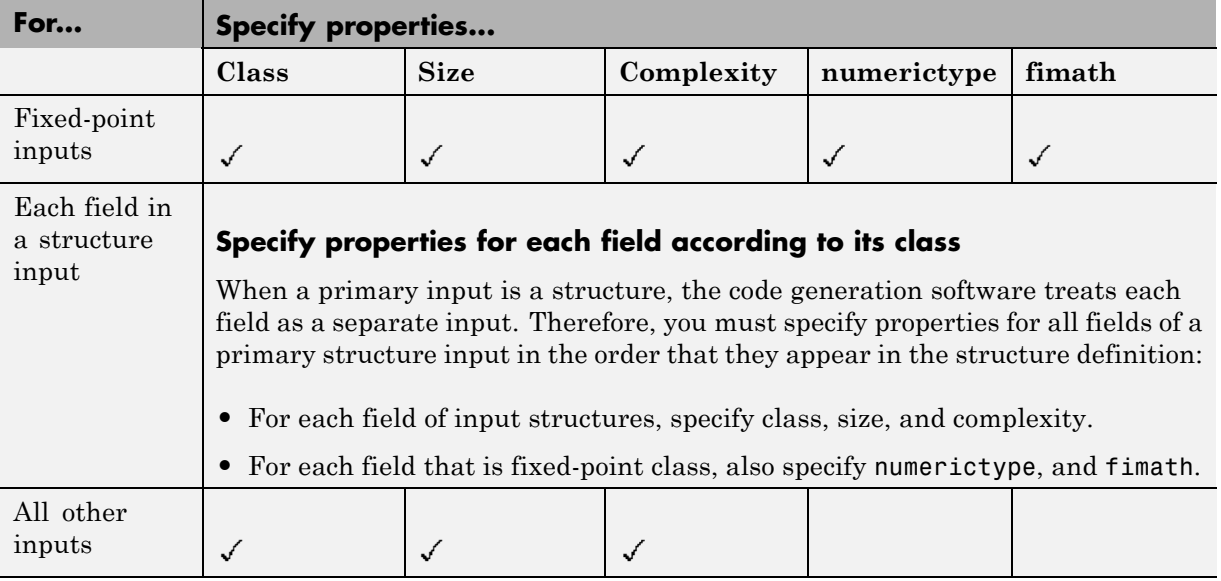

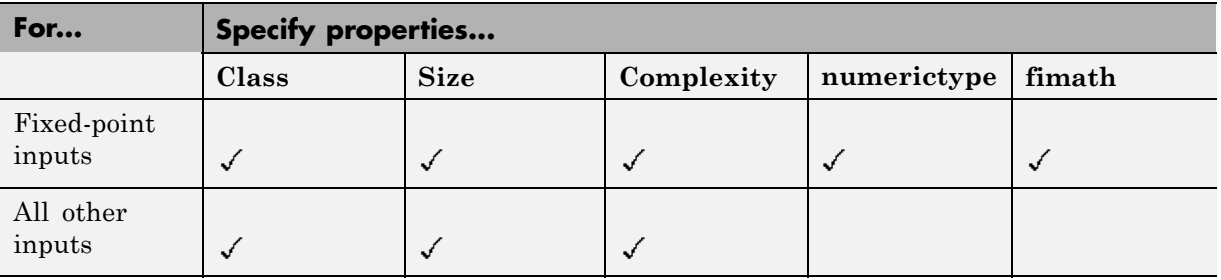

The following data types are not supported for primary function inputs, although you can use them within the primary function:

- **•** structure
- **•** matrix

Variable-size data is not supported in the test bench or the primary function.

#### **Default Property Values**

MATLAB CoderHDL CoderFixed-Point Toolbox assigns the following default values for properties of primary function inputs.

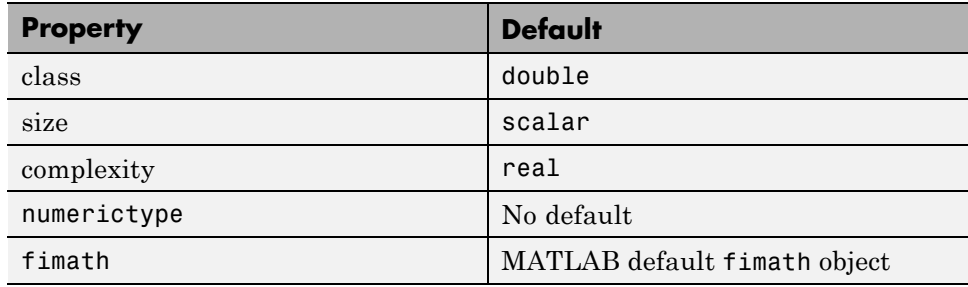

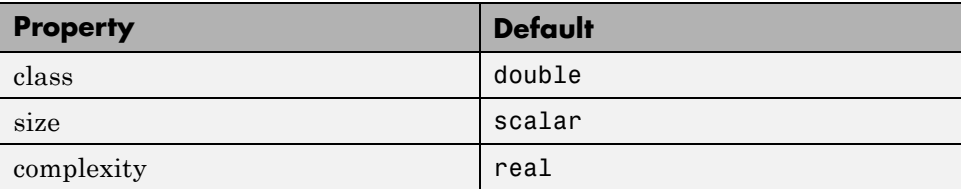
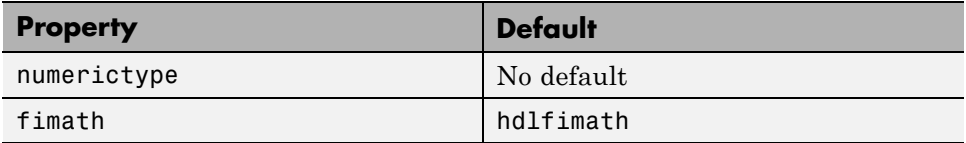

**Specifying Default Values for Structure Fields.** In most cases, when you don't explicitly specify values for properties, MATLAB CoderHDL CoderFixed-Point Toolbox uses defaults except for structure fields. The only way to name a field in a structure is to set at least one of its properties. Therefore, you might need to specify default values for properties of structure fields. For examples, see ["Specifying Class and Size of Scalar Structure" on](#page-848-0) [page 22-25](#page-848-0) and ["Specifying Class and Size of Structure Array" on page 22-26.](#page-849-0)

**Specifying Default fimath Values for MEX Functions.** MEX functions generated with MATLAB CoderFixed-Point Toolbox use the default fimath value in effect at compile time. If you do not specify a default fimath value, MATLAB CoderFixed-Point Toolbox uses the MATLAB default fimath. The MATLAB factory default has the following properties:

RoundingMethod: Nearest OverflowAction: Saturate ProductMode: FullPrecision SumMode: FullPrecision CastBeforeSum: true

For more information, see ["fimath for Sharing Arithmetic Rules" on page 4-22.](#page-329-0)

When running MEX functions that depend on the default fimath value, do not change this value during your MATLAB session. Otherwise, you receive a run-time warning, alerting you to a mismatch between the compile-time and run-time fimath values.

For example, suppose you define the following MATLAB function test:

function  $y = test$  %#codegen  $y = fi(0);$ 

The function test constructs a fi object without explicitly specifying a fimath object. Therefore, test relies on the default fimath object in effect at compile

time. At the MATLAB prompt, generate the MEX function text\_mex to use the factory setting of the MATLAB default fimath:

```
codegen test
% codegen generates a MEX function, test_mex,
% in the current folder
```
Next, run test\_mex to display the MATLAB default fimath value:

```
test_mex
ans =0
          DataTypeMode: Fixed-point: binary point scaling
            Signedness: Signed
            WordLength: 16
        FractionLength: 15
```
Now create a local MATLAB fimath value. so you no longer use the default setting:

```
F = fimath('RoundingMethod','Floor');
```
Finally, clear the MEX function from memory and rerun it:

clear test\_mex test\_mex

The mismatch is detected and causes an error:

??? This function was generated with a different default fimath than the current default.

Error in  $==$  test mex

#### **Supported Classes**

The following table presents the class names supported by MATLAB CoderHDL CoderFixed-Point Toolbox.

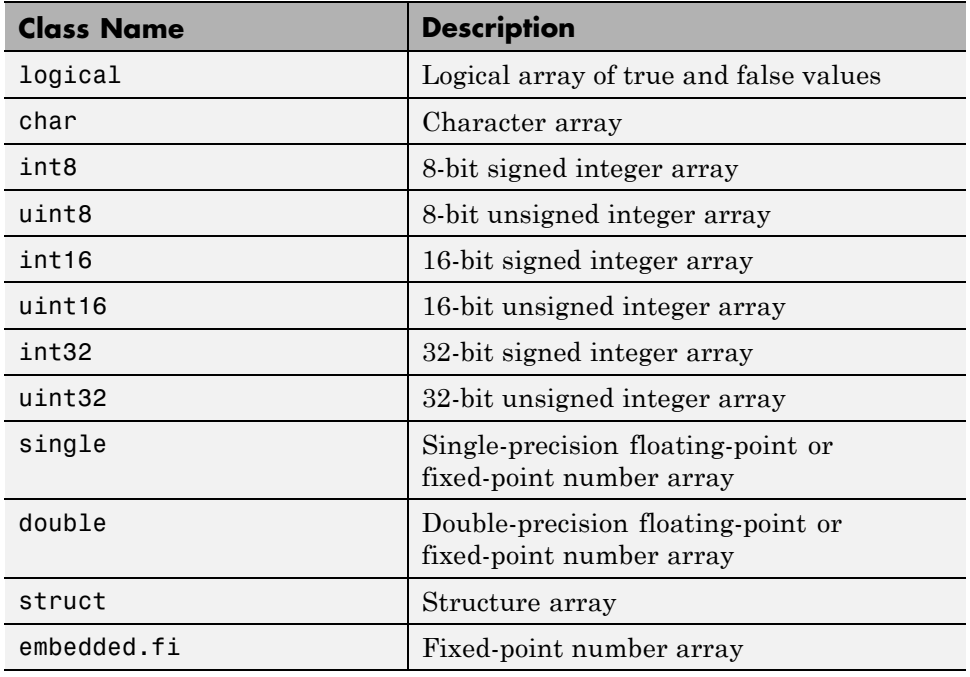

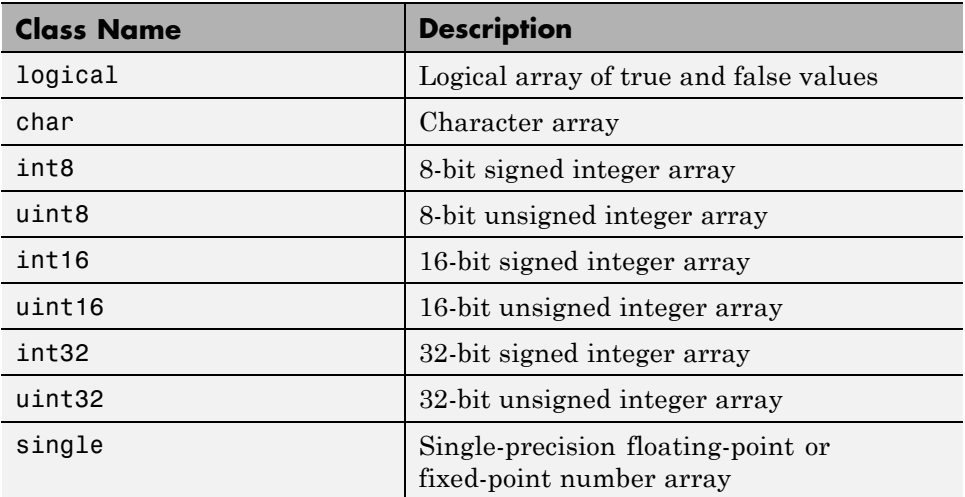

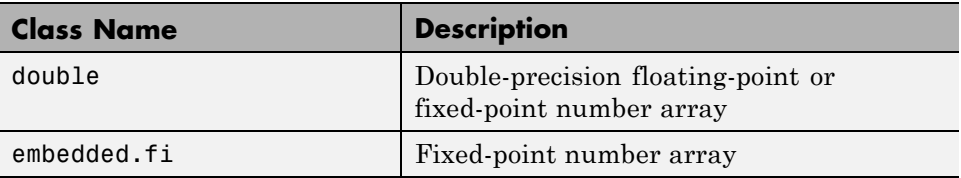

# **Rules for Specifying Properties of Primary Inputs**

When specifying the properties of primary inputs, follow these rules.

- **•** You must specify the class of all primary inputs. If you do not specify the size or complexity of primary inputs, they default to real scalars.
- For each primary function input whose class is fixed point (fi), you must specify the input numerictype and fimath properties.
- **•** For each primary function input whose class is struct, you must specify the properties of each of its fields in the order that they appear in the structure definition.

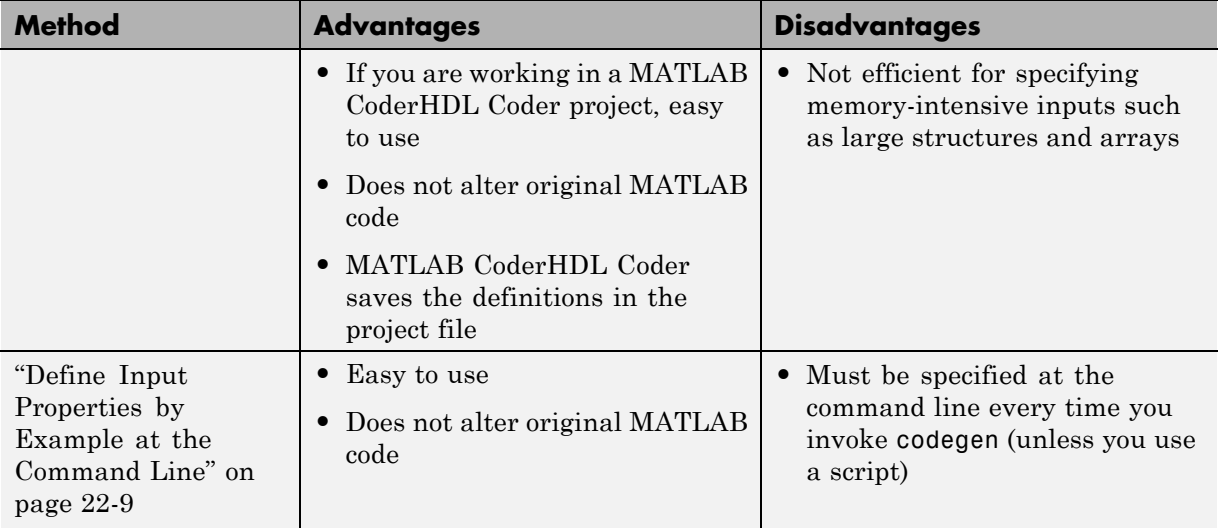

# **Methods for Defining Properties of Primary Inputs**

<span id="page-832-0"></span>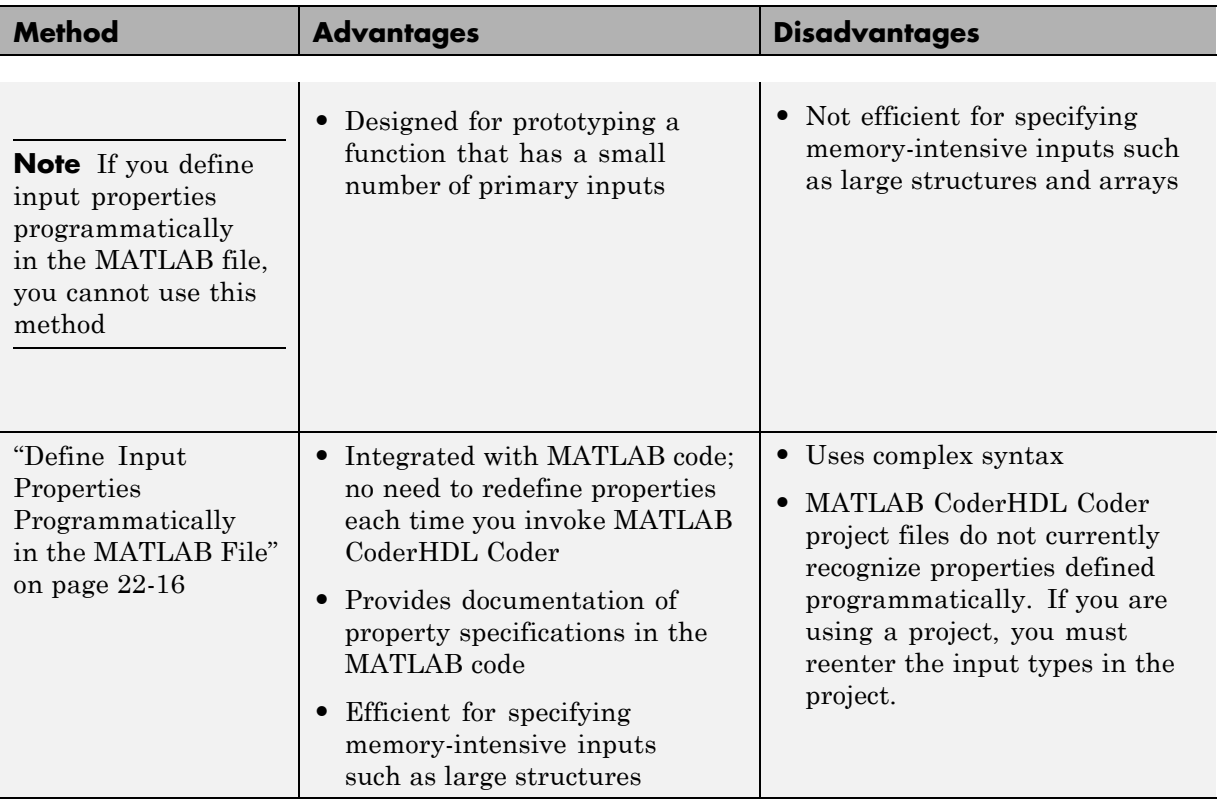

# **Define Input Properties by Example at the Command Line**

- **•** ["Command Line Option -args" on page 22-10](#page-833-0)
- **•** ["Rules for Using the -args Option" on page 22-10](#page-833-0)
- **•** ["Specifying Properties of Primary Inputs by Example at the Command](#page-833-0) [Line" on page 22-10](#page-833-0)
- **•** ["Specifying Properties of Primary Fixed-Point Inputs by Example at the](#page-834-0) [Command Line" on page 22-11](#page-834-0)

#### <span id="page-833-0"></span>**Command Line Option -args**

The codegen function provides a command-line option -args for specifying the properties of primary (entry-point) function inputs as a cell array of example values. The cell array can be a variable or literal array of constant values. Using this option, you specify the properties of inputs at the same time as you generate code for the MATLAB function with codegen. If you have a test function or script that calls the entry-point MATLAB function with the required types, you can use coder.getArgTypes to determine the types of the function inputs. coder.getArgTypes returns a cell array of coder.Type objects that you can pass to codegen using the -args option. For more information, see the coder.getArgTypes function reference information.

See ["Specifying General Properties of Primary Inputs" on page 22-24](#page-847-0) for codegen.

#### **Rules for Using the -args Option**

When using the -args command-line option to define properties by example, follow these rules:

- **•** The cell array of sample values must contain the same number of elements as primary function inputs.
- **•** The order of elements in the cell array must correspond to the order in which inputs appear in the primary function signature — for example, the first element in the cell array defines the properties of the first primary function input.

**Note** If you specify an empty cell array with the -args option, codegen interprets this to mean that the function takes no inputs; a compile-time error occurs if the function does have inputs.

#### **Specifying Properties of Primary Inputs by Example at the Command Line**

Consider a MATLAB function that adds its two inputs:

function  $y = mcf(u, v)$ %#codegen

<span id="page-834-0"></span> $y = u + v;$ 

The following examples show how to specify different properties of the primary inputs u and v by example at the command line:

**•** Use a literal cell array of constants to specify that both inputs are real scalar doubles:

```
codegen mcf -args {0,0}
```
**•** Use a literal cell array of constants to specify that input u is an unsigned 16-bit, 1-by-4 vector and input v is a scalar double:

codegen mcf -args {zeros(1,4,'uint16'),0}

**•** Assign sample values to a cell array variable to specify that both inputs are real, unsigned 8-bit integer vectors:

```
a = uint8([1;2;3;4])
b = uint8([5;6;7;8])ex = \{a, b\}codegen mcf -args ex
```
#### **Specifying Properties of Primary Fixed-Point Inputs by Example at the Command Line**

To generate a MEX function or C/C++ code for fixed-point MATLAB code, you must install Fixed-Point Toolbox software.

Consider a MATLAB function that calculates the square root of a fixed-point number:

%#codegen function  $y = sqrtfi(x)$  $y = sqrt(x)$ ;

To specify the properties of the primary fixed-point input x by example on the MATLAB command line, follow these steps:

**1** Define the numerictype properties for x, as in this example:

```
T = numerictype('WordLength', 32, ...
```

```
'FractionLength',23,...
'Signed',true);
```
**2** Define the fimath properties for x, as in this example:

```
F = fimath('SumMode','SpecifyPrecision',...
           'SumWordLength',32,...
           'SumFractionLength',23,...
           'ProductMode','SpecifyPrecision',...
           'ProductWordLength',32,...
           'ProductFractionLength',23);
```
**3** Create a fixed-point variable with the numerictype and fimath properties you just defined, as in this example:

 $myeg = { f_i(4.0, T, F) };$ 

**4** Compile the function sqrtfi using the codegen command, passing the variable myeg as the argument to the -args option, as in this example:

codegen sqrtfi -args myeg;

# **Specify Constant Inputs at the Command Line**

In cases where you know your primary inputs will not change at run time, it is more efficient to specify them as constant values than as variables to eliminate unnecessary overhead in generated code. Common uses of constant inputs are for flags that control how an algorithm executes and values that specify the sizes or types of data.

You can define inputs to be constants using the -args command-line option with a coder. Constant object, as in this example:

```
-args {coder.Constant(constant_input)}
```
This expression specifies that an input will be a constant with the size, class, complexity, and value of *constant\_input*.

#### **Calling Functions with Constant Inputs**

codegen compiles constant function inputs into the generated code. As a result, the MEX function signature differs from the MATLAB function signature. At run time you supply the constant argument to the MATLAB function, but not to the MEX function.

For example, consider the following function identity which copies its input to its output:

```
function y = identity(u) %#codegen
y = u;
```
To generate a MEX function identity\_mex with a constant input, at the MATLAB prompt, type the following command:

codegen identity -args {coder.Constant(42)}

To run the MATLAB function, supply the constant argument:

identity(42)

You get the following result:

ans  $=$ 

42

Now, try running the MEX function with this command:

identity\_mex

You should get the same answer.

#### **Specifying a Structure as a Constant Input**

Suppose you define a structure tmp in the MATLAB workspace to specify the dimensions of a matrix:

```
tmp = struct('rows', 2, 'cols', 3);
```
The following MATLAB function rowcol accepts a structure input p to define matrix y:

```
function y = rowcol(u, p) %#codegen
y = zeros(prows,p.close) + u;
```
The following example shows how to specify that primary input u is a double scalar variable and primary input p is a constant structure:

```
codegen rowcol -args {0,coder.Constant(tmp)}
```
# **Specify Variable-Size Inputs at the Command Line**

Variable-size data is data whose size might change at run time. MATLAB supports bounded and unbounded variable-size data for code generation. *Bounded variable-size data* has fixed upper bounds. This data can be allocated statically on the stack or dynamically on the heap. *Unbounded variable-size data* does not have fixed upper bounds. This data must be allocated on the heap. You can define inputs to have one or more variable-size dimensions and specify their upper bounds — using the -args option and coder.typeof function:

```
-args {coder.typeof(example_value, size_vector, variable_dims}
```
Specifies a variable-size input with:

- **•** Same class and complexity as *example\_value*
- **•** Same size and upper bounds as *size\_vector*
- **•** Variable dimensions specified by *variable\_dims*

When you enable dynamic memory allocation, you can specify Inf in the size vector for dimensions with unknown upper bounds at compile time.

When *variable* dims is a scalar, it is applied to all the dimensions, with the following exceptions:

- **•** If the dimension is 1 or 0, which are fixed.
- **•** If the dimension is unbounded, which is always variable size.

For more information, see coder.typeof and .

#### **Specifying a Variable-Size Vector Input**

**1** Write a function that computes the average of every n elements of a vector A and stores them in a vector B:

```
function B = nway(A, n) %#codegen
% Compute average of every N elements of A and put them in B.
coder.extrinsic('error');
if ((mod(numel(A), n) == 0) && (n>=1 && n<=numel(A)))B = ones(1, numel(A)/n);k = 1;for i = 1 : numel(A)/n
         B(i) = mean(A(k + (0:n-1)));k = k + n;end
else
    B = zeros(1, 0);error('n <= 0 or does not divide number of elements evenly');
end
```
**2** Specify the first input A as a vector of double values. Its first dimension stays fixed in size and its second dimension can grow to an upper bound of 100. Specify the second input n as a double scalar.

codegen -report nway -args {coder.typeof(0,[1 100],1),1}

**3** As an alternative, assign the coder.typeof expression to a MATLAB variable, then pass the variable as an argument to -args:

```
vareg = color-typeof(0, [1 100], 1)codegen -report nway -args {vareg, 0}
```
# <span id="page-839-0"></span>**Define Input Properties Programmatically in the MATLAB File**

With MATLAB Coder, you use the MATLAB assert function to define properties of primary function inputs directly in your MATLAB file.

# **In this section...**

"How to Use assert with MATLAB® Coder™" on page 22-16

["Rules for Using assert Function" on page 22-23](#page-846-0)

["Specifying General Properties of Primary Inputs" on page 22-24](#page-847-0)

["Specifying Properties of Primary](#page-848-0) Fixed-Point Inputs" on page 22-[25](#page-848-0)

["Specifying Class and Size of Scalar Structure" on page 22-25](#page-848-0)

["Specifying Class and Size of Structure Array" on page 22-26](#page-849-0)

# **How to Use assert with MATLAB Coder**

Use the assert function to invoke standard MATLAB functions for specifying the class, size, and complexity of primary function inputs.

You must use one of the following methods when specifying input properties using the assert function. Use the exact syntax that is provided; do not modify it.

- **•** ["Specify Any Class" on page 22-17](#page-840-0)
- **•** ["Specify fi Class" on page 22-17](#page-840-0)
- **•** ["Specify Structure Class" on page 22-18](#page-841-0)
- **•** ["Specify Fixed Size" on page 22-18](#page-841-0)
- **•** ["Specify Scalar Size" on page 22-19](#page-842-0)
- **•** ["Specify Upper Bounds for Variable-Size Inputs" on page 22-19](#page-842-0)
- **•** ["Specify Inputs with Fixed- and Variable-Size Dimensions" on page 22-19](#page-842-0)
- **•** ["Specify Size of Individual Dimensions" on page 22-20](#page-843-0)
- **•** ["Specify Real Input" on page 22-21](#page-844-0)
- <span id="page-840-0"></span>**•** ["Specify Complex Input" on page 22-21](#page-844-0)
- **•** ["Specify numerictype of Fixed-Point Input" on page 22-21](#page-844-0)
- **•** ["Specify fimath of Fixed-Point Input" on page 22-22](#page-845-0)
- **•** ["Specify Multiple Properties of Input" on page 22-22](#page-845-0)

### **Specify Any Class**

```
assert ( isa ( param, 'class_name') )
```
Sets the input parameter *param* to the MATLAB class *class\_name*. For example, to set the class of input U to a 32-bit signed integer, call:

```
assert(isa(U,'int32'));
...
```
...

If you set the class of an input parameter to fi, you must also set its numerictype, see ["Specify numerictype of Fixed-Point Input" on page 22-21.](#page-844-0) You can also set its fimath properties, see ["Specify fimath of Fixed-Point](#page-845-0) [Input" on page 22-22.](#page-845-0) If you do not set the fimath properties, codegen uses the MATLAB default fimath value.

If you set the class of an input parameter to struct, you must specify the properties of all fields in the order that they appear in the structure definition.

#### **Specify fi Class**

```
assert ( isfi ( param ) )
assert ( isa ( param, 'embedded.fi' ) )
```
Sets the input parameter *param* to the MATLAB class fi (fixed-point numeric object). For example, to set the class of input U to fi, call:

```
...
assert(isfi(U));
...
```
or

```
...
assert(isa(U,'embedded.fi'));
...
```
If you set the class of an input parameter to fi, you must also set its numerictype, see ["Specify numerictype of Fixed-Point Input" on page 22-21.](#page-844-0) You can also set its fimath properties, see ["Specify fimath of Fixed-Point](#page-845-0) [Input" on page 22-22.](#page-845-0) If you do not set the fimath properties, codegen uses the MATLAB default fimath value.

If you set the class of an input parameter to struct, you must specify the properties of all fields in the order they appear in the structure definition.

#### **Specify Structure Class**

```
assert ( isstruct ( param ) )
assert ( isa ( param, 'struct' ) )
```
Sets the input parameter *param* to the MATLAB class struct (structure). For example, to set the class of input U to a struct, call:

```
...
assert(isstruct(U));
...
or
...
assert(isa(U, 'struct'));
...
```
If you set the class of an input parameter to struct, you must specify the properties of all fields in the order they appear in the structure definition.

#### **Specify Fixed Size**

```
assert ( all ( size (param) == [dims ]))
```
Sets the input parameter *param* to the size specified by dimensions *dims*. For example, to set the size of input U to a 3-by-2 matrix, call:

```
...
assert(all(size(U) == [3 2]));
...
```
#### **Specify Scalar Size**

```
assert ( isscalar (param ) )
assert ( all ( size (param) == [ 1 ] ) )
```
Sets the size of input parameter *param* to scalar. To set the size of input U to scalar, call:

```
...
assert(isscalar(U));
...
or
...
assert(all(size(U) == [1]));
...
```
#### **Specify Upper Bounds for Variable-Size Inputs**

```
assert ( all(size(param)<=[N0 N1 ...]));
assert ( all(size(param)<[N0 N1 ...]));
```
Sets the upper-bound size of each dimension of input parameter *param*. To set the upper-bound size of input U to be less than or equal to a 3-by-2 matrix, call:

```
assert(all(size(U)<=[3 2]));
```
**Note** You can also specify upper bounds for variable-size inputs using coder.varsizecoder.varsizecoder.varsize.

#### **Specify Inputs with Fixed- and Variable-Size Dimensions**

```
assert ( all(size(param)>=[M0 M1 ...]));
```

```
assert ( all(size(param)<=[N0 N1 ...]));
```
When you use assert(all(size(*param*)>=[M0 M1 ...])) to specify the lower-bound size of each dimension of an input parameter:

- **•** You must also specify an upper-bound size for each dimension of the input parameter.
- **•** For each dimension, k, the lower-bound Mk must be less than or equal to the upper-bound Nk.
- **•** To specify a fixed-size dimension, set the lower and upper bound of a dimension to the same value.
- **•** Bounds must be non-negative.

To fix the size of the first dimension of input U to 3 and set the second dimension as variable size with upper-bound of 2, call:

```
assert(all(size(U)>=[3 0]));
assert(all(size(U)<=[3 2]));
```
#### **Specify Size of Individual Dimensions**

```
assert (size(param, k)==Nk);
assert (size(param, k)<=Nk);
assert (size(param, k)<Nk);
```
You can specify individual dimensions as well as specifying all dimensions simultaneously or instead of specifying all dimensions simultaneously. The following rules apply:

- **•** You must specify the size of each dimension at least once.
- **•** The last dimension specification takes precedence over earlier specifications.

Sets the upper-bound size of dimension k of input parameter *param*. To set the upper-bound size of the first dimension of input U to 3, call:

```
assert(size(U,1)<=3)
```
<span id="page-844-0"></span>To fix the size of the second dimension of input U to 2, call:

```
assert(size(U,2) == 2)
```
#### **Specify Real Input**

```
assert ( isreal (param ) )
```
Specifies that the input parameter *param* is real. To specify that input U is real, call:

```
...
assert(isreal(U));
...
```
#### **Specify Complex Input**

```
assert ( ~isreal (param ) )
```
Specifies that the input parameter *param* is complex. To specify that input U is complex, call:

```
...
assert(~isreal(U));
...
```
#### **Specify numerictype of Fixed-Point Input**

```
assert ( isequal ( numerictype ( fiparam ), T ) )
```
Sets the numerictype properties of fi input parameter *fiparam* to the numerictype object *T*. For example, to specify the numerictype property of fixed-point input U as a signed numerictype object T with 32-bit word length and 30-bit fraction length, use the following code:

```
%#codegen
...
% Define the numerictype object.
```

```
T = numerictype(1, 32, 30);
% Set the numerictype property of input U to T.
assert(isequal(numerictype(U),T));
...
```
#### **Specify fimath of Fixed-Point Input**

```
assert ( isequal ( fimath ( fiparam ), F ) )
```
Sets the fimath properties of fi input parameter *fiparam* to the fimath object *F*. For example, to specify the fimath property of fixed-point input U so that it saturates on integer overflow, use the following code:

%#codegen

```
...
% Define the fimath object.
F = fimath('OverflowMode','saturate');
% Set the fimath property of input U to F.
assert(isequal(fimath(U),F));
...
```
If you do not specify the fimath properties using assert, codegen uses the MATLAB default fimath value.

#### **Specify Multiple Properties of Input**

```
assert ( function1 ( params ) &&
         function2 ( params ) &&
         function3 ( params ) && ... )
```
Specifies the class, size, and complexity of one or more inputs using a single assert function call. For example, the following code specifies that input U is a double, complex, 3-by-3 matrix, and input V is a 16-bit unsigned integer:

%#codegen

```
...
assert(isa(U,'double') &&
       ~isreal(U) &&
```

```
all(size(U) == [3 3]) &isa(V,'uint16'));
```
<span id="page-846-0"></span>...

# **Rules for Using assert Function**

When using the assert function to specify the properties of primary function inputs, follow these rules:

- **•** Call assert functions at the beginning of the primary function, before any control-flow operations such as if statements or subroutine calls.
- **•** Do not call assert functions inside conditional constructs, such as if, for, while, and switch statements.
- **•** Use the assert function with MATLAB Coder only for specifying properties of primary function inputs before converting your MATLAB code to C/C++ code.
- If you set the class of an input parameter to fi, you must also set its numerictype. See ["Specify numerictype of Fixed-Point Input" on page](#page-844-0) [22-21](#page-844-0). You can also set its fimath properties. See ["Specify fimath of](#page-845-0) [Fixed-Point Input" on page 22-22](#page-845-0). If you do not set the fimath properties, codegen uses the MATLAB default fimath value.
- **•** If you set the class of an input parameter to struct, you must specify the class, size, and complexity of all fields in the order that they appear in the structure definition.
- **•** When you use assert(all(size(*param*)>=[M0 M1 ...])) to specify the lower-bound size of each dimension of an input parameter:
	- **-** You must also specify an upper-bound size for each dimension of the input parameter.
	- **-** For each dimension, <sup>k</sup>, the lower-bound Mk must be less than or equal to the upper-bound Nk.
	- **-** To specify a fixed-size dimension, set the lower and upper bound of a dimension to the same value.
	- **-** Bounds must be non-negative.
- **•** If you specify individual dimensions, the following rules apply:
	- **-** You must specify the size of each dimension at least once.

<span id="page-847-0"></span>**-** The last dimension specification takes precedence over earlier specifications.

# **Specifying General Properties of Primary Inputs**

In the following code excerpt, a primary MATLAB function mcspecgram takes two inputs: pennywhistle and win. The code specifies the following properties for these inputs:

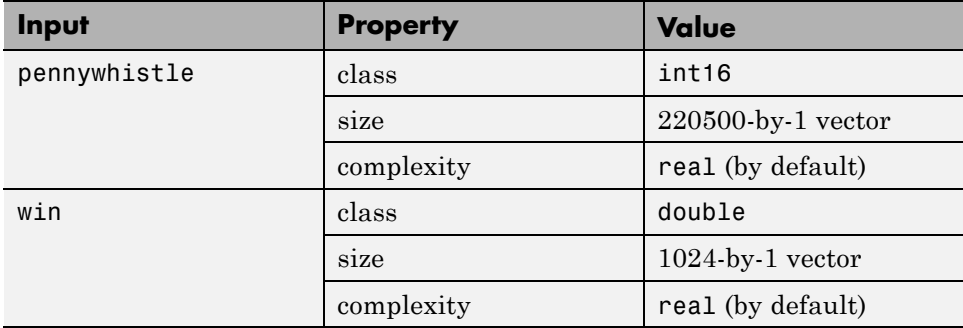

```
%#codegen
```

```
function y = mcspecgram(pennywhistle,win)
nx = 220500;nfft = 1024;assert(isa(pennywhistle,'int16'));
assert(all(size(pennywhistle) == [nx 1]));
assert(isa(win, 'double'));
assert(all(size(win) == [nfft 1]));
...
```
Alternatively, you can combine property specifications for one or more inputs inside assert commands:

```
%#codegen
function y = mcspecgram(pennywhistle,win)
nx = 220500;
nfft = 1024;
assert(isa(pennywhistle,'int16') && all(size(pennywhistle) == [nx 1]));
assert(isa(win, 'double') & all(size(win) == [nfft 1]));
...
```
# <span id="page-848-0"></span>**Specifying Properties of Primary Fixed-Point Inputs**

To specify fixed-point inputs, you must install Fixed-Point Toolbox software.

In the following example, the primary MATLAB function mcsqrtfi takes one fixed-point input x. The code specifies the following properties for this input.

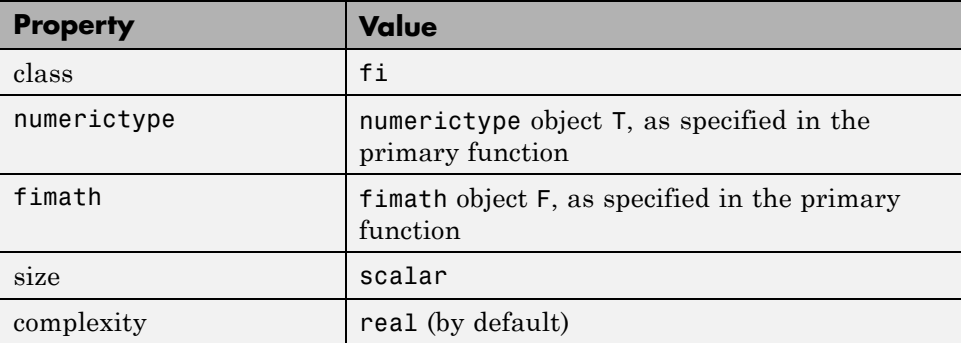

```
function y = \text{mcsqrt}f_1(x) %#codegen
```

```
T = numerictype('WordLength',32,'FractionLength',23,...
```

```
'Signed',true);
```

```
F = fimath('SumMode','SpecifyPrecision',...
           'SumWordLength',32,'SumFractionLength',23,...
           'ProductMode','SpecifyPrecision',...
           'ProductWordLength',32,'ProductFractionLength',23);
assert(isfi(x));
assert(isequal(numerictype(x),T));
assert(isequal(fimath(x),F));
```
 $y = sqrt(x)$ ;

# **Specifying Class and Size of Scalar Structure**

Assume you have defined S as the following scalar MATLAB structure:

```
S = struct('r',double(1),'i',int8(4));
```
Here is code that specifies the class and size of S and its fields when passed as an input to your MATLAB function:

%#codegen

```
function y = fcn(S)% Specify the class of the input as struct.
assert(isstruct(S));
% Specify the class and size of the fields r and i
% in the order in which you defined them.
assert(isa(S.r,'double'));
assert(isa(S.i,'int8');
...
```
In most cases, when you don't explicitly specify values for properties, MATLAB Coder uses defaults — except for structure fields. The only way to name a field in a structure is to set at least one of its properties. As a minimum, you must specify the class of a structure field

# **Specifying Class and Size of Structure Array**

For structure arrays, you must choose a representative element of the array for specifying the properties of each field. For example, assume you have defined S as the following 2-by-2 array of MATLAB structures:

```
S = struct('r',{double(1), double(2)}, 'i', {init8(4), int8(5)};
```
The following code specifies the class and size of each field of structure input S using the first element of the array:

```
%#codegen
function y = fcn(S)% Specify the class of the input S as struct.
assert(isstruct(S));
% Specify the size of the fields r and i
% based on the first element of the array.
assert(all(size(S) == [2 2]));
assert(isa(S(1).r,'double'));
assert(isa(S(1).i,'int8'));
```
The only way to name a field in a structure is to set at least one of its properties. As a minimum, you must specify the class of all fields.

# **23**

# Checking Code is Suitable for Code Generation

# **Check Code Using the MATLAB Code Analyzer**

The code analyzer checks your code for problems and recommends modifications to maximize performance and maintainability. You can use the code analyzer to check your code interactively in the MATLAB Editor while you work.

To verify that continuous code checking is enabled:

- **1** In MATLAB, select the **Home** tab and then click **Preferences**.
- **2** In the **Preferences** dialog box, select **Code Analyzer**.
- **3** In the **Code Analyzer Preferences** pane, verify that **Enable integrated warning and error messages** is selected.

# **Fix Errors Detected at Code Generation Time**

When the code generation software detects errors or warnings, it automatically generates an error report. The error report describes the issues and provides links to the MATLAB code with errors.

To fix the errors, modify your MATLAB code to use only those MATLAB features that are supported for code generation. For more information, see "MATLAB Algorithm Design Basics""Algorithm Design Basics". Choose a debugging strategy for detecting and correcting code generation errors in your MATLAB code. For more information, see ["Debugging Strategies" on page](#page-400-0) [8-25.](#page-400-0)

When code generation is complete, the software generates a MEX function that you can use to test your implementation in MATLAB.

If your MATLAB code calls functions on the MATLAB path, unless the code generation software determines that these functions should be extrinsic or you declare them to be extrinsic, it attempts to compile these functions. See "Resolution of Function Calls in MATLAB Generated Code"["Resolution of](#page-515-0) [Function Calls in MATLAB Generated Code" on page 10-2.](#page-515-0) To get detailed diagnostics, add the %#codegen directive to each external function that you want codegen to compile.

# **See Also**

- **•** ["Create and Use Fixed-Point Code](#page-427-0) Generation Reports" on page 8-[52](#page-427-0)
- **•**
- **•** "When to Generate Code from MATLAB Algorithms[""When to Generate](#page-595-0) [Code from MATLAB Algorithms" on page 15-2](#page-595-0)
- **•** ["Debugging Strategies" on page 8-25](#page-400-0)
- **•** "Declaring MATLAB Functions as Extrinsic Functions"["Declaring](#page-525-0) [MATLAB Functions as Extrinsic Functions" on page 10-12](#page-525-0)

# **24**

# System Objects Supported for Code Generation

# **System Objects Supported for Code Generation**

#### **In this section...**

"Code Generation for System Objects" on page 24-2

"Computer Vision System Toolbox System Objects" on page 24-2

["Communications System Toolbox System Objects" on page 24-7](#page-860-0)

["DSP System Toolbox System Objects" on page 24-13](#page-866-0)

# **Code Generation for System Objects**

You can generate C/C++ code for a subset of System objects provided by Communications System Toolbox, DSP System Toolbox, and Computer Vision System Toolbox. To use these System objects, you need to install the requisite toolbox.

System objects are MATLAB object-oriented implementations of algorithms. They extend MATLAB by enabling you to model dynamic systems represented by time-varying algorithms. System objects are well integrated into the MATLAB language, regardless of whether you are writing simple functions, working interactively in the command window, or creating large applications.

In contrast to MATLAB functions, System objects automatically manage state information, data indexing, and buffering, which is particularly useful for iterative computations or stream data processing. This enables efficient processing of long data sets. For general information on MATLAB objects, see "Begin Using Object-Oriented Programming".

# **Computer Vision System Toolbox System Objects**

If you install Computer Vision System Toolbox software, you can generate C/C++ code for the following Computer Vision System Toolbox System objects. For more information on how to use these System objects, see "Use System Objects in MATLAB Code Generation".

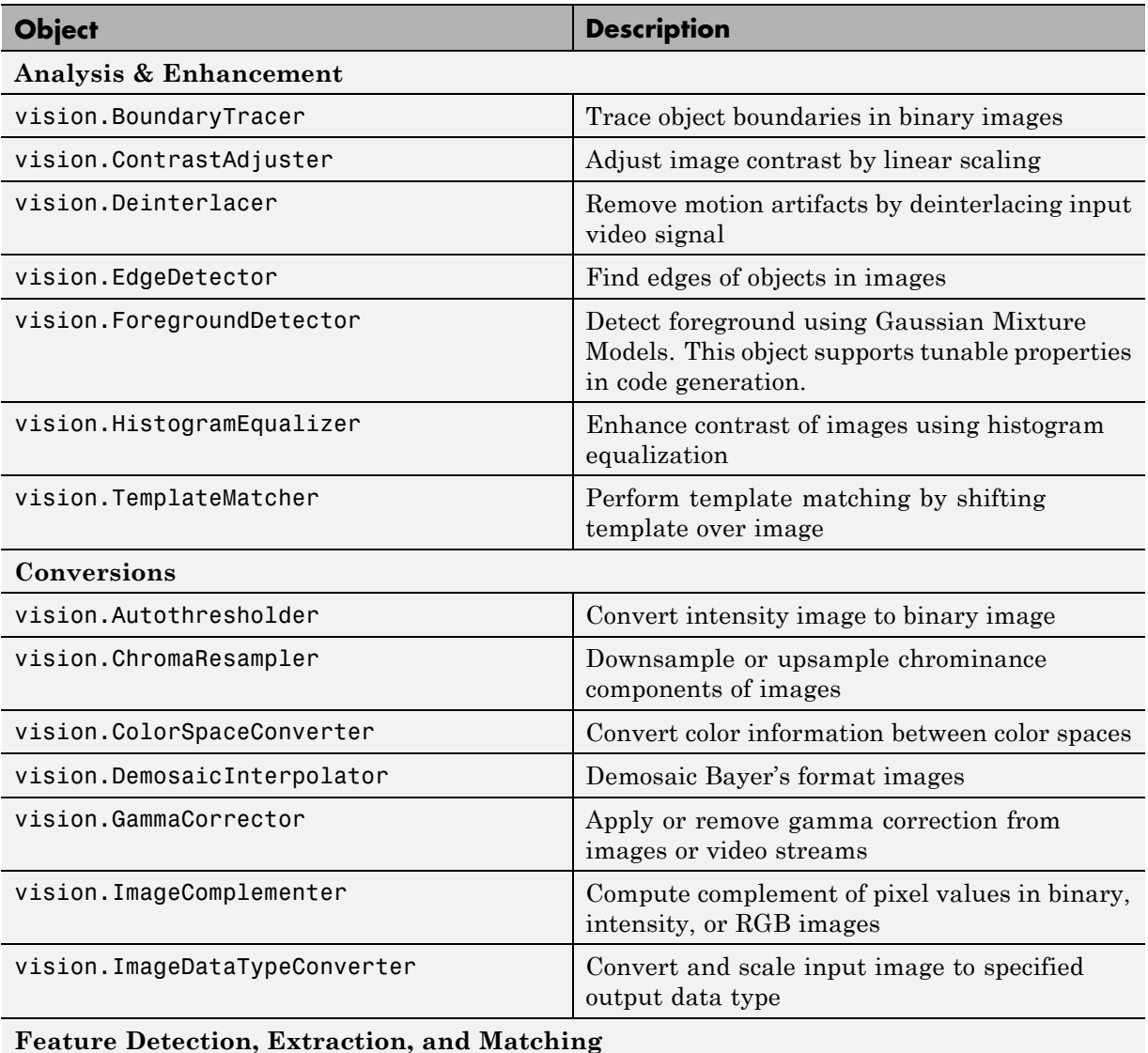

### **Supported Computer Vision System Toolbox System Objects**

# **Object Description** vision.CornerDetector Corner metric matrix and corner detector. This object supports tunable properties in code generation. **Filtering** vision.Convolver Compute 2-D discrete convolution of two input matrices vision.ImageFilter Perform 2-D FIR filtering of input matrix vision.MedianFilter 2D median filtering **Geometric Transformations** vision.GeometricRotator Rotate image by specified angle vision.GeometricScaler | Enlarge or shrink image size vision.GeometricShearer Shift rows or columns of image by linearly varying offset vision.GeometricTransformer Apply projective or affine transformation to an image vision.GeometricTransformEstimator Estimate geometric transformation from matching point pairs vision.GeometricTranslator Translate image in two-dimensional plane using displacement vector **Morphological Operations** vision.ConnectedComponentLabeler Label and count the connected regions in a binary image vision.MorphologicalClose Perform morphological closing on image vision.MorphologicalDilate Perform morphological dilation on an image

vision.MorphologicalErode Perform morphological erosion on an image

#### **Supported Computer Vision System Toolbox System Objects (Continued)**

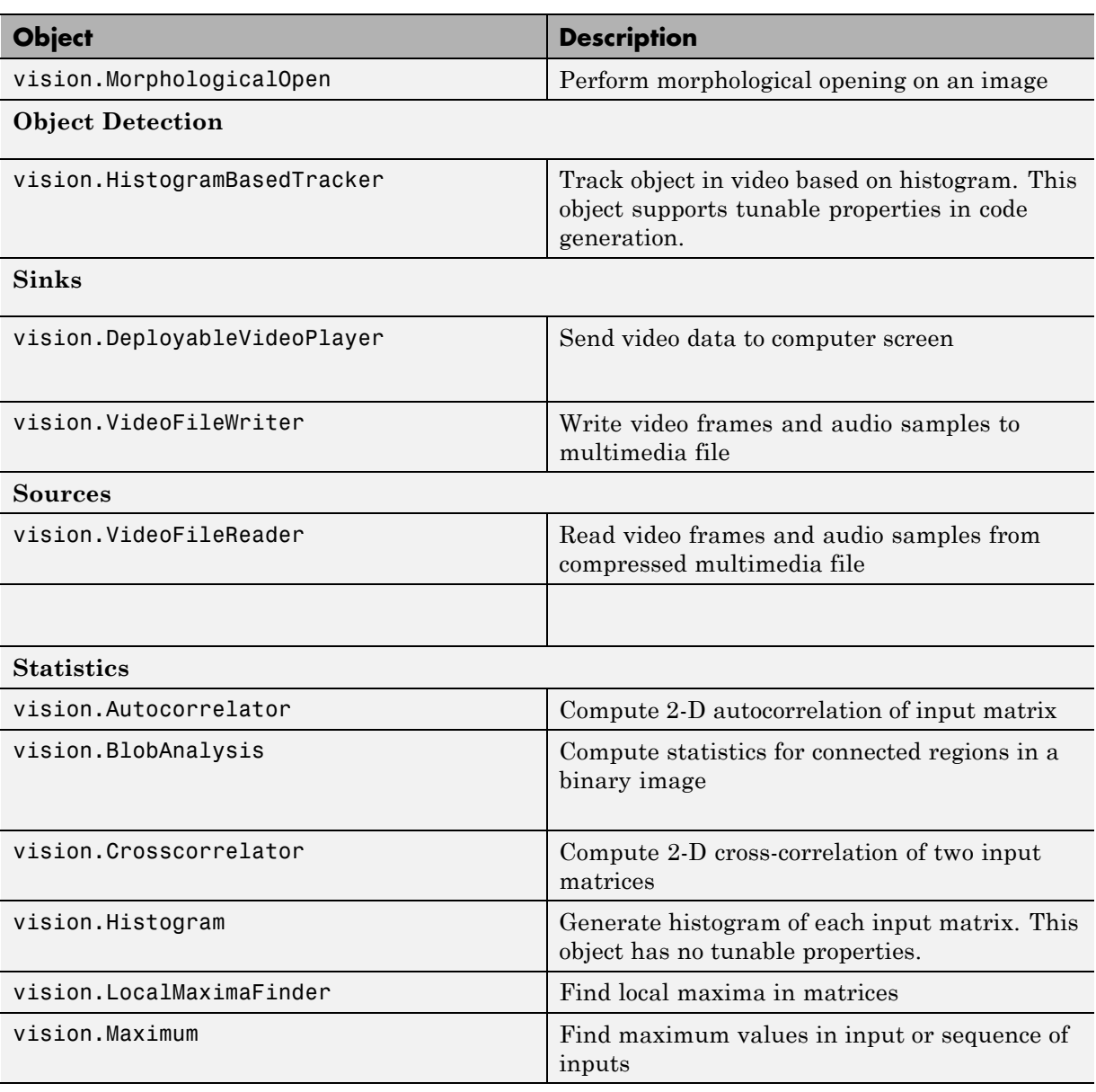

# **Supported Computer Vision System Toolbox System Objects (Continued)**

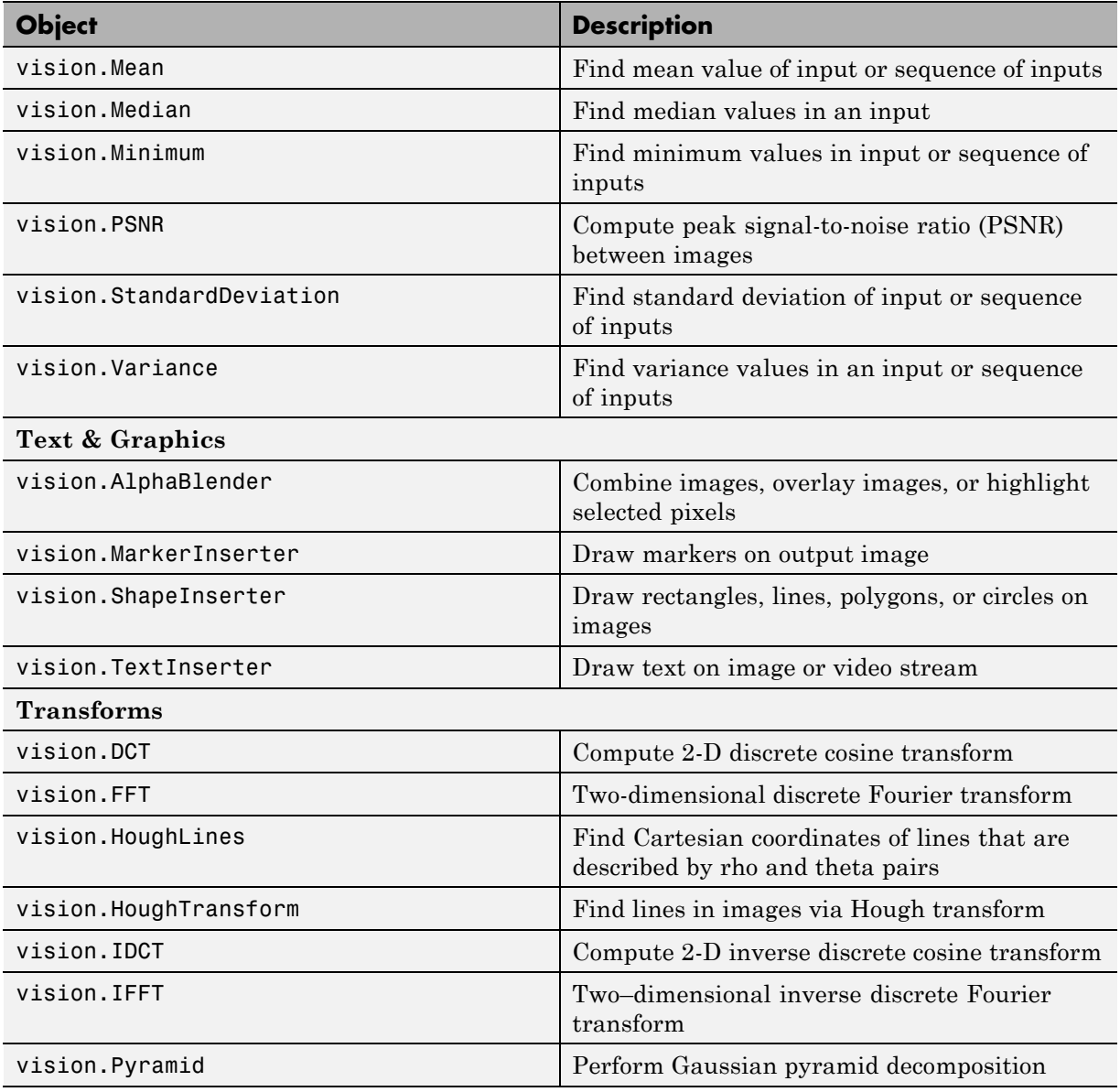

## **Supported Computer Vision System Toolbox System Objects (Continued)**

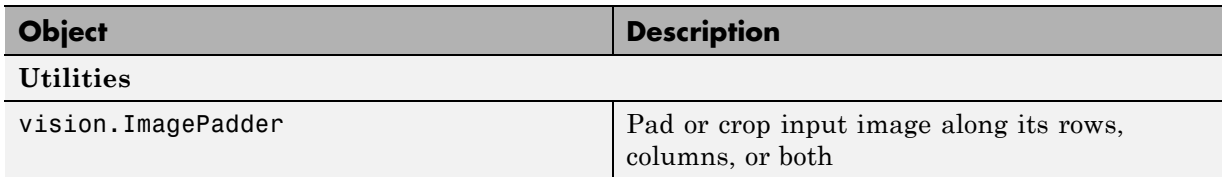

#### <span id="page-860-0"></span>**Supported Computer Vision System Toolbox System Objects (Continued)**

# **Communications System Toolbox System Objects**

If you install Communications System Toolbox software, you can generate C/C++ code for the following Communications System Toolbox System objects. For information on how to use these System objects, see "Code Generation with System Objects".

#### **Supported Communications System Toolbox System Objects**

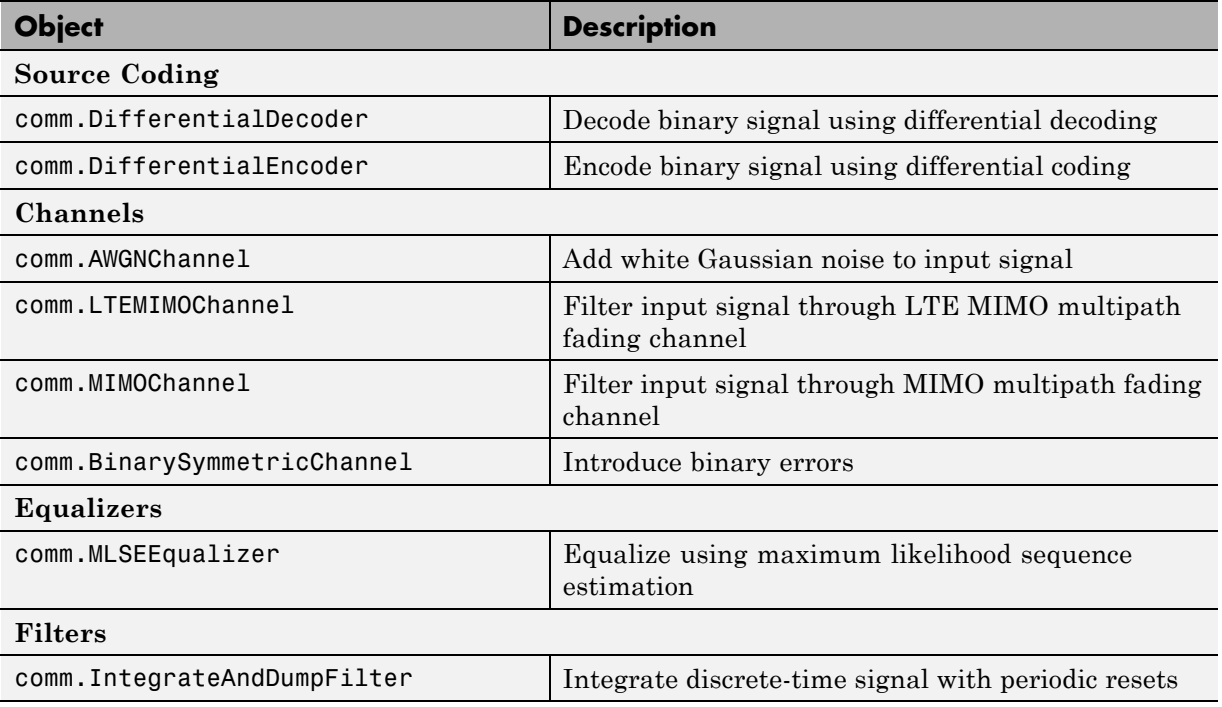

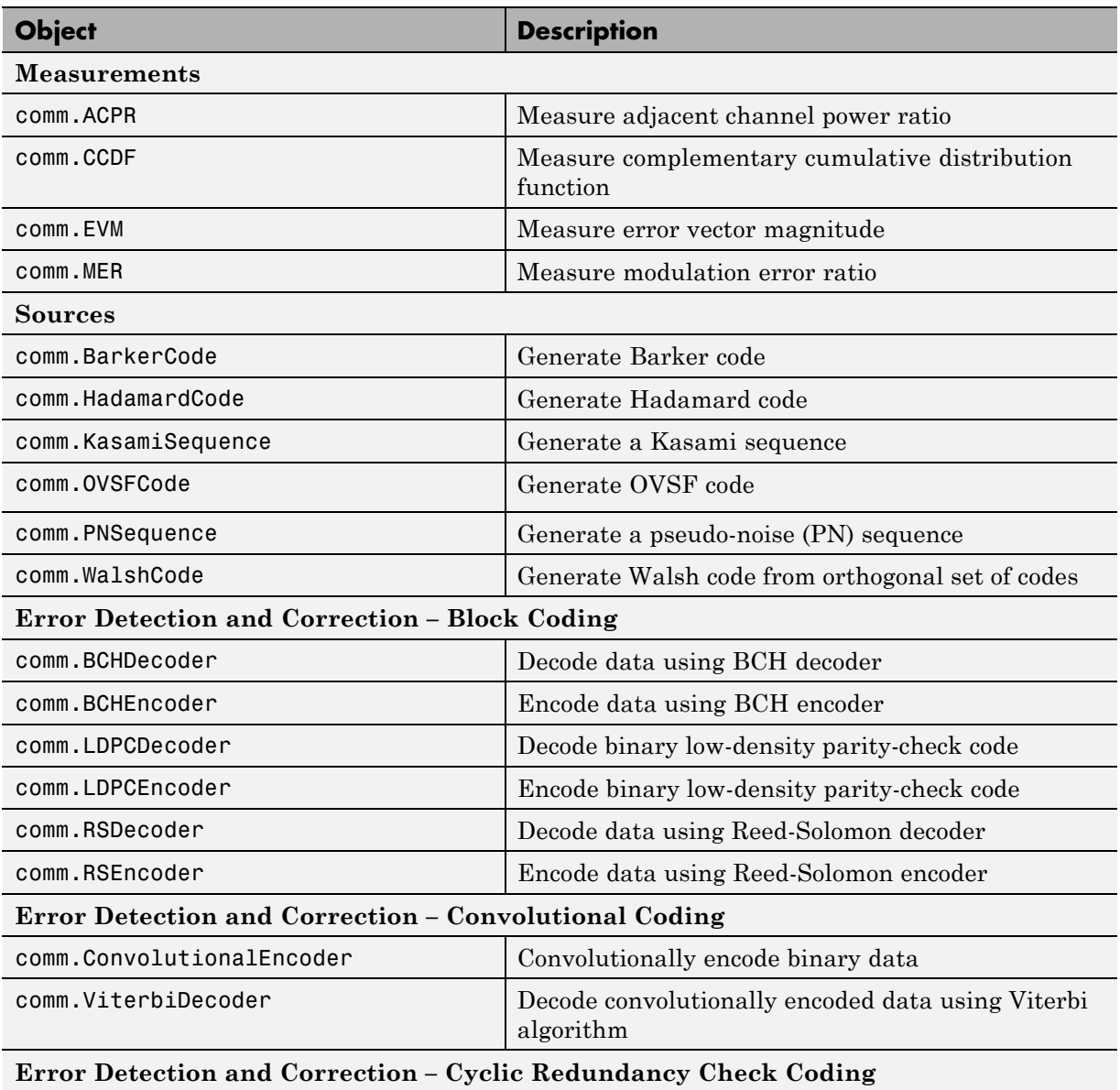

## **Supported Communications System Toolbox System Objects (Continued)**

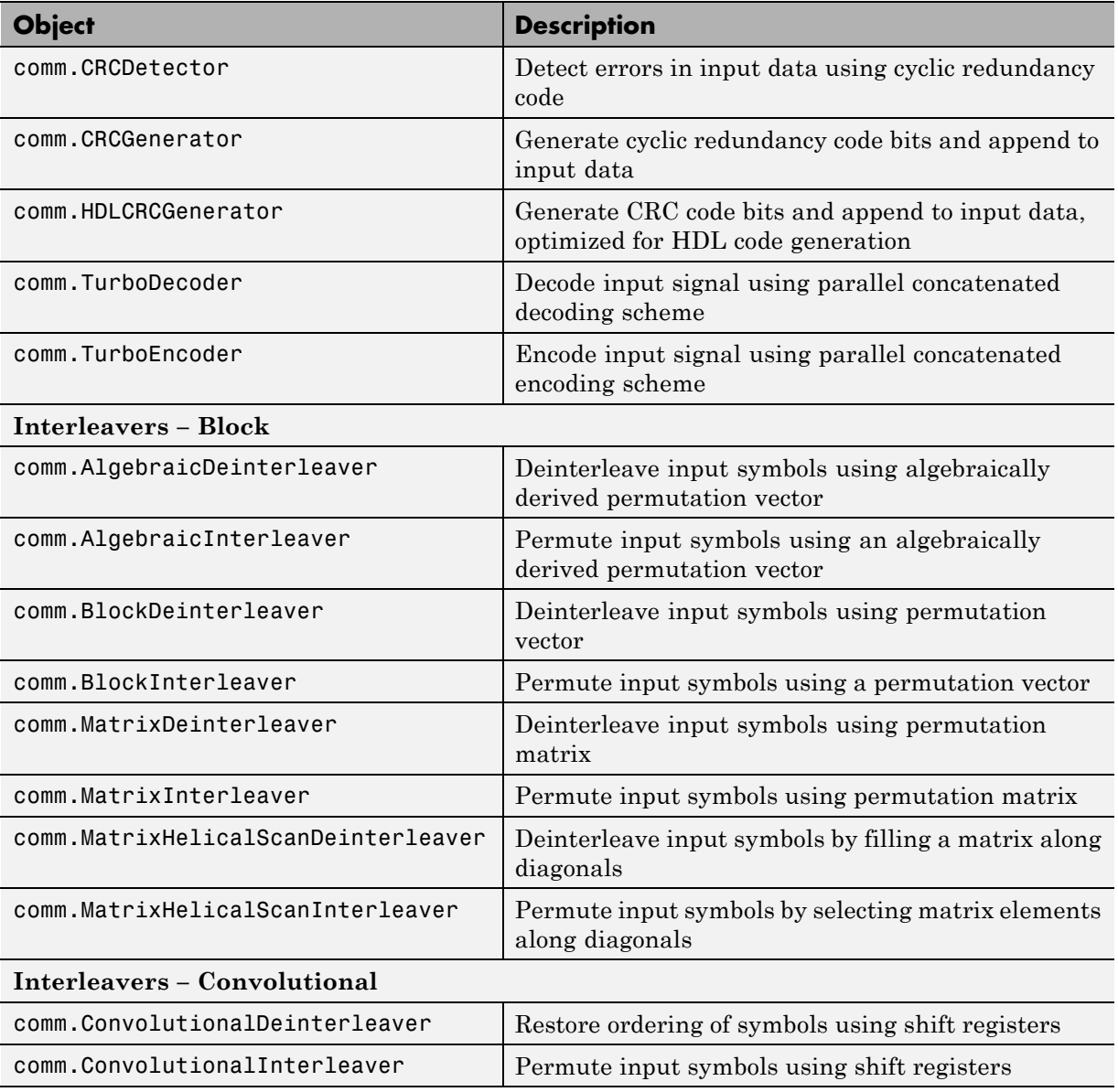

# **Supported Communications System Toolbox System Objects (Continued)**

# **Supported Communications System Toolbox System Objects (Continued)**

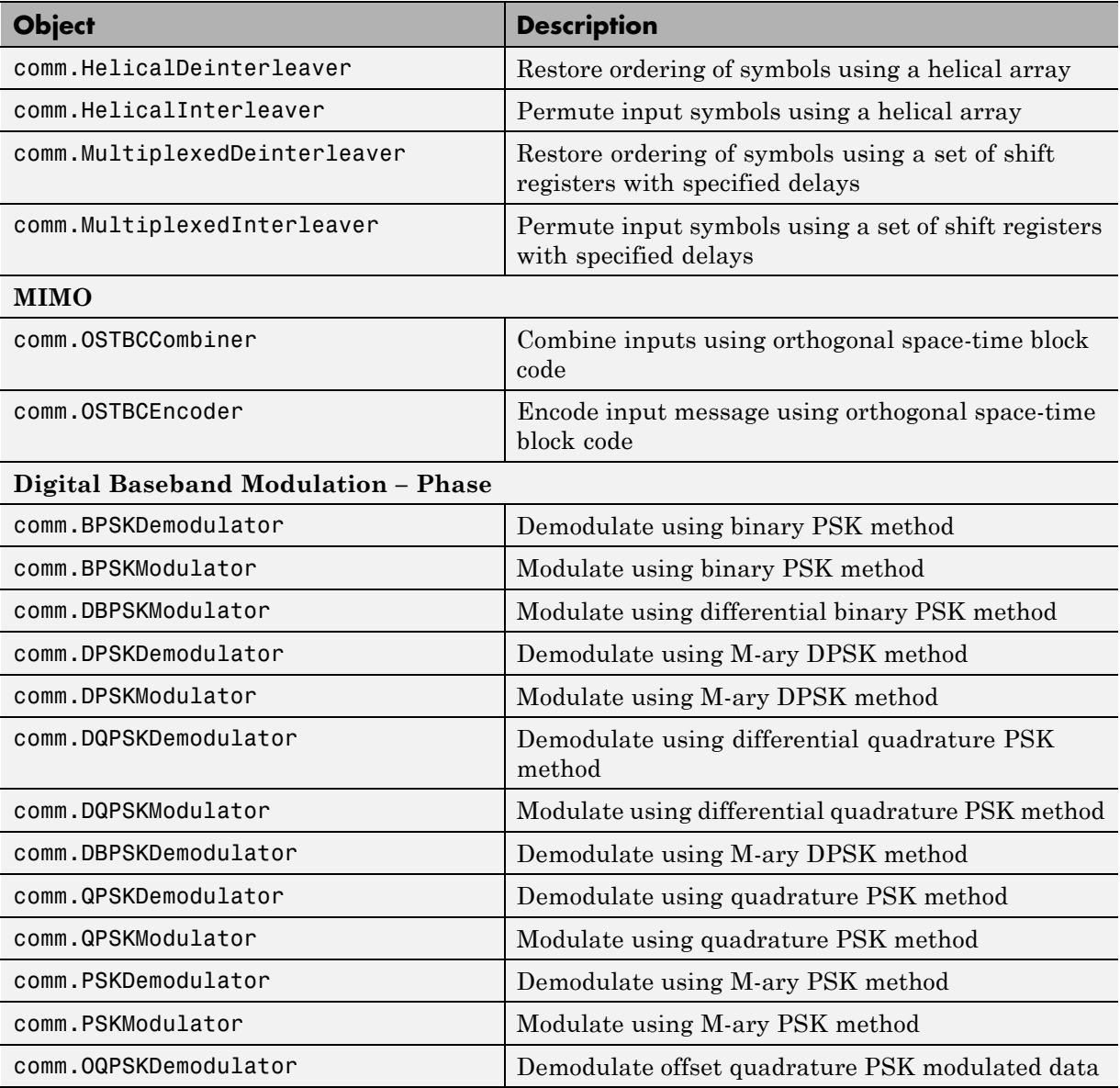
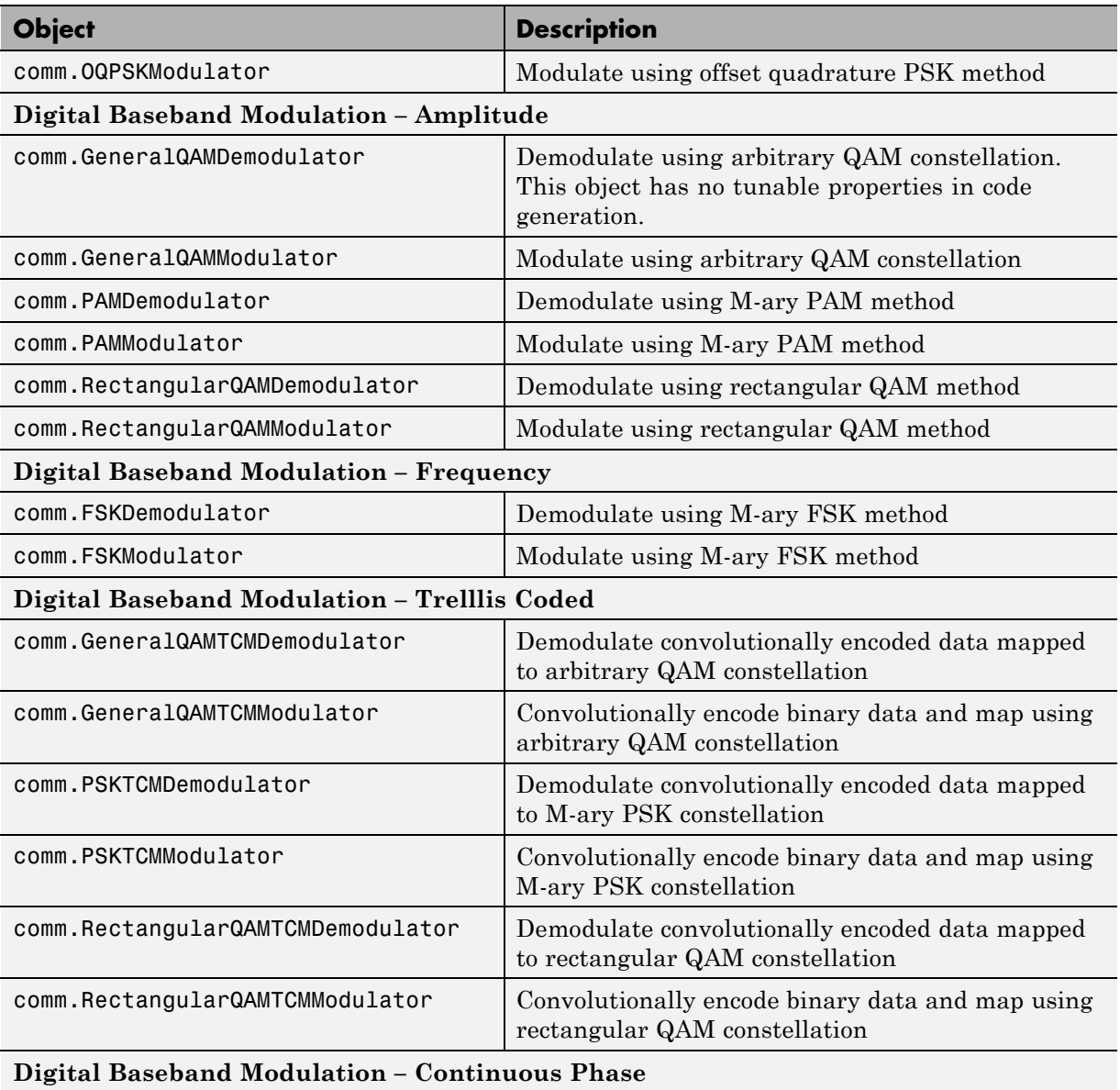

## **Supported Communications System Toolbox System Objects (Continued)**

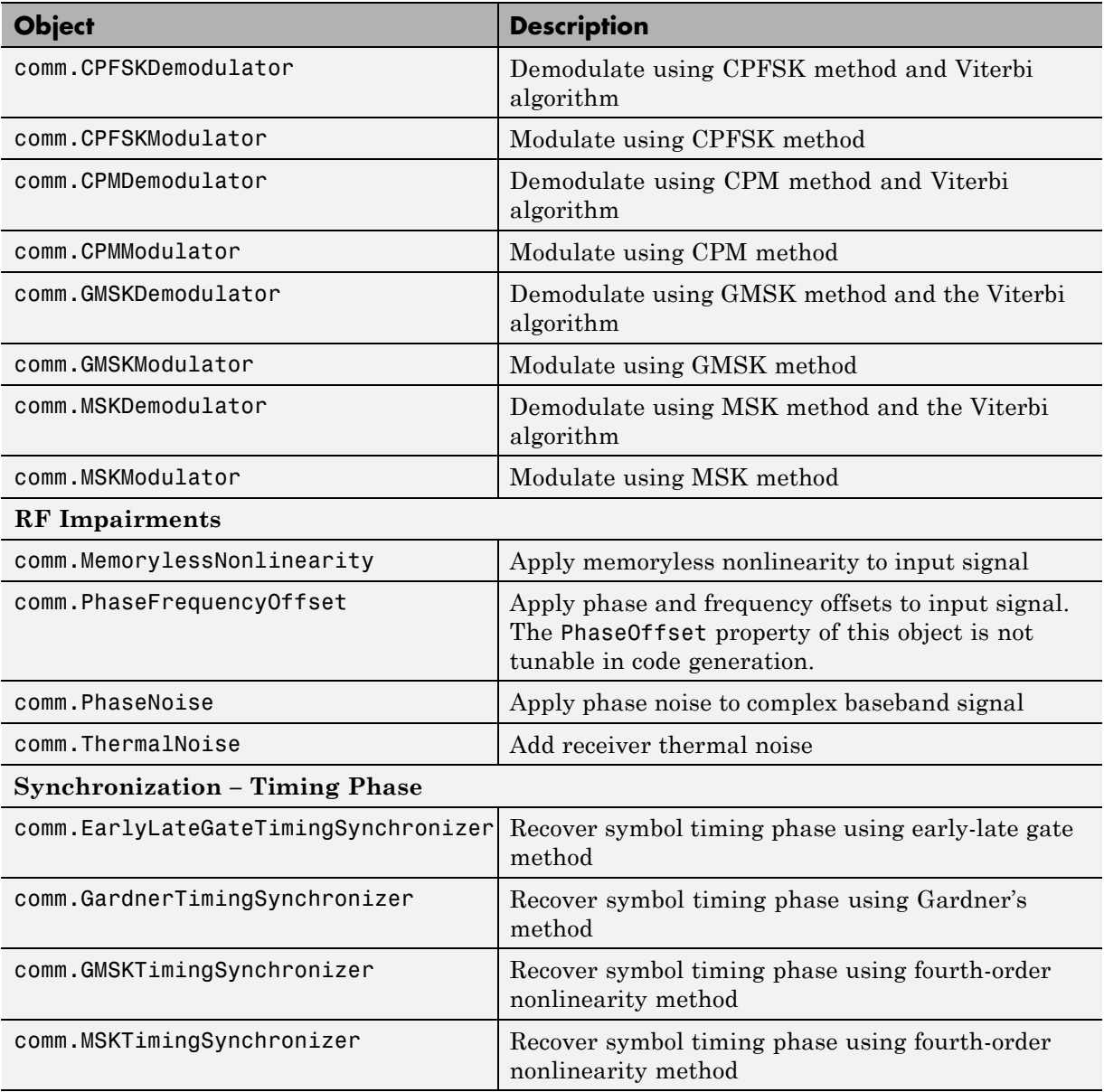

## **Supported Communications System Toolbox System Objects (Continued)**

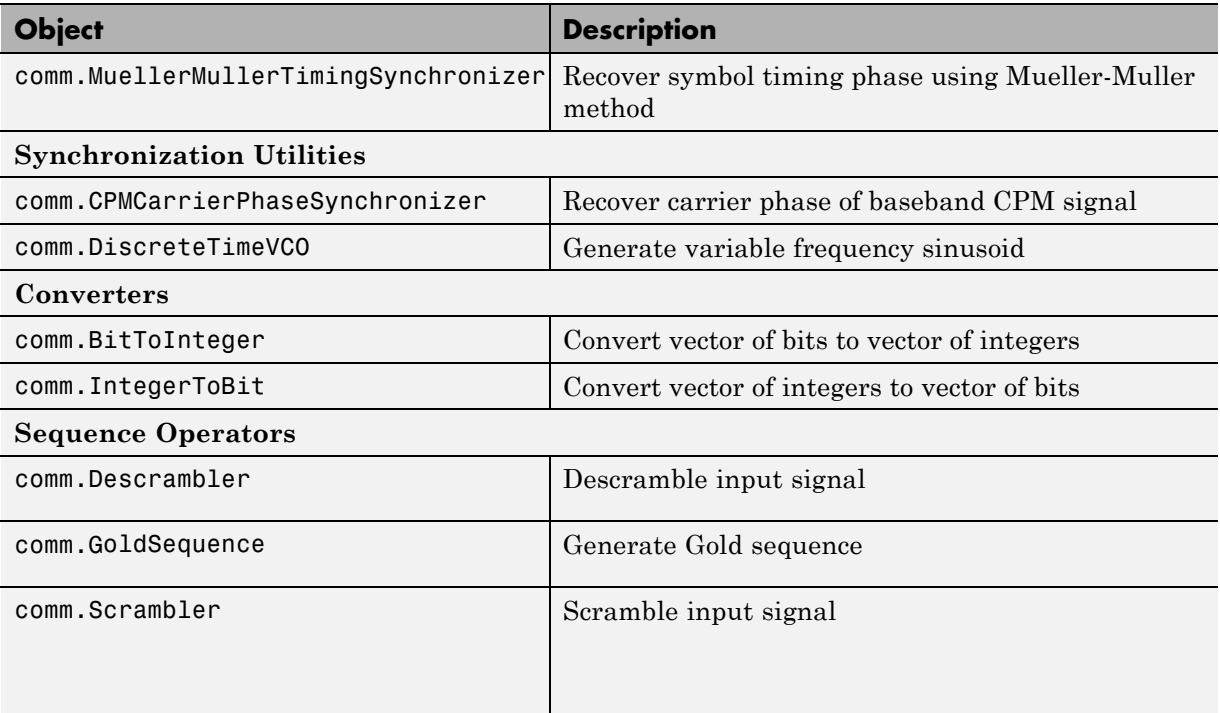

#### <span id="page-866-0"></span>**Supported Communications System Toolbox System Objects (Continued)**

## **DSP System Toolbox System Objects**

If you install DSP System Toolbox software, you can generate C/C++ code for the following DSP System Toolbox System objects. For information on how to use these System objects, see "Code Generation with System Objects".

#### **Supported DSP System Toolbox System Objects**

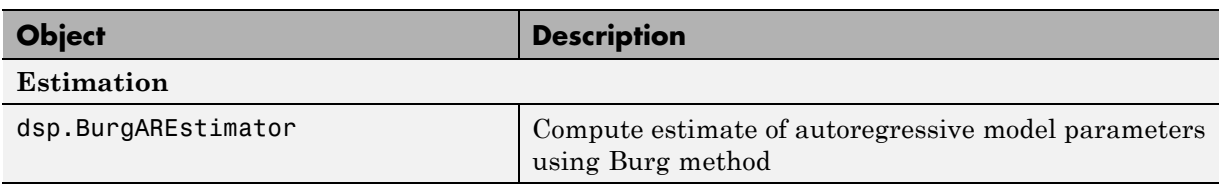

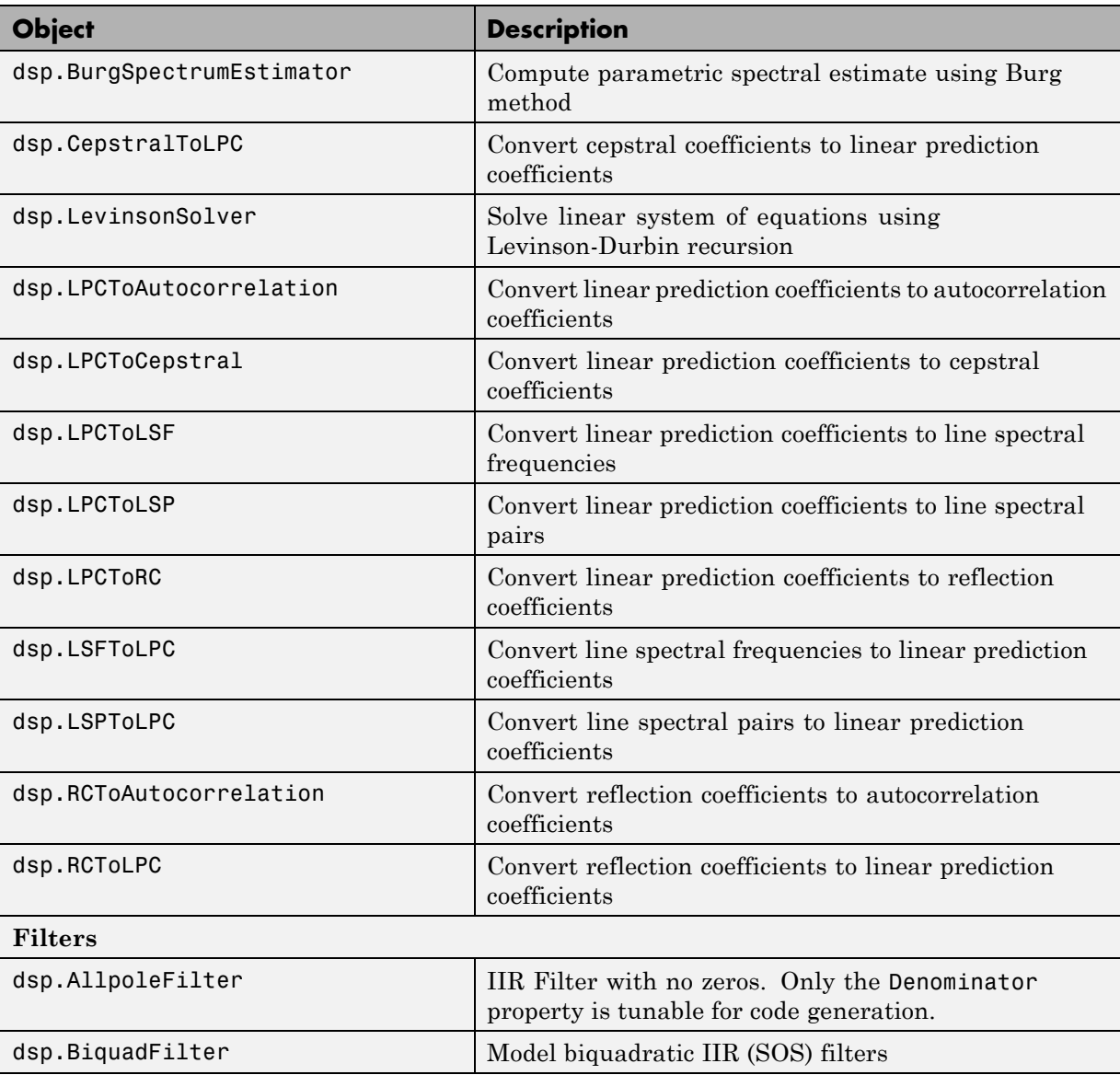

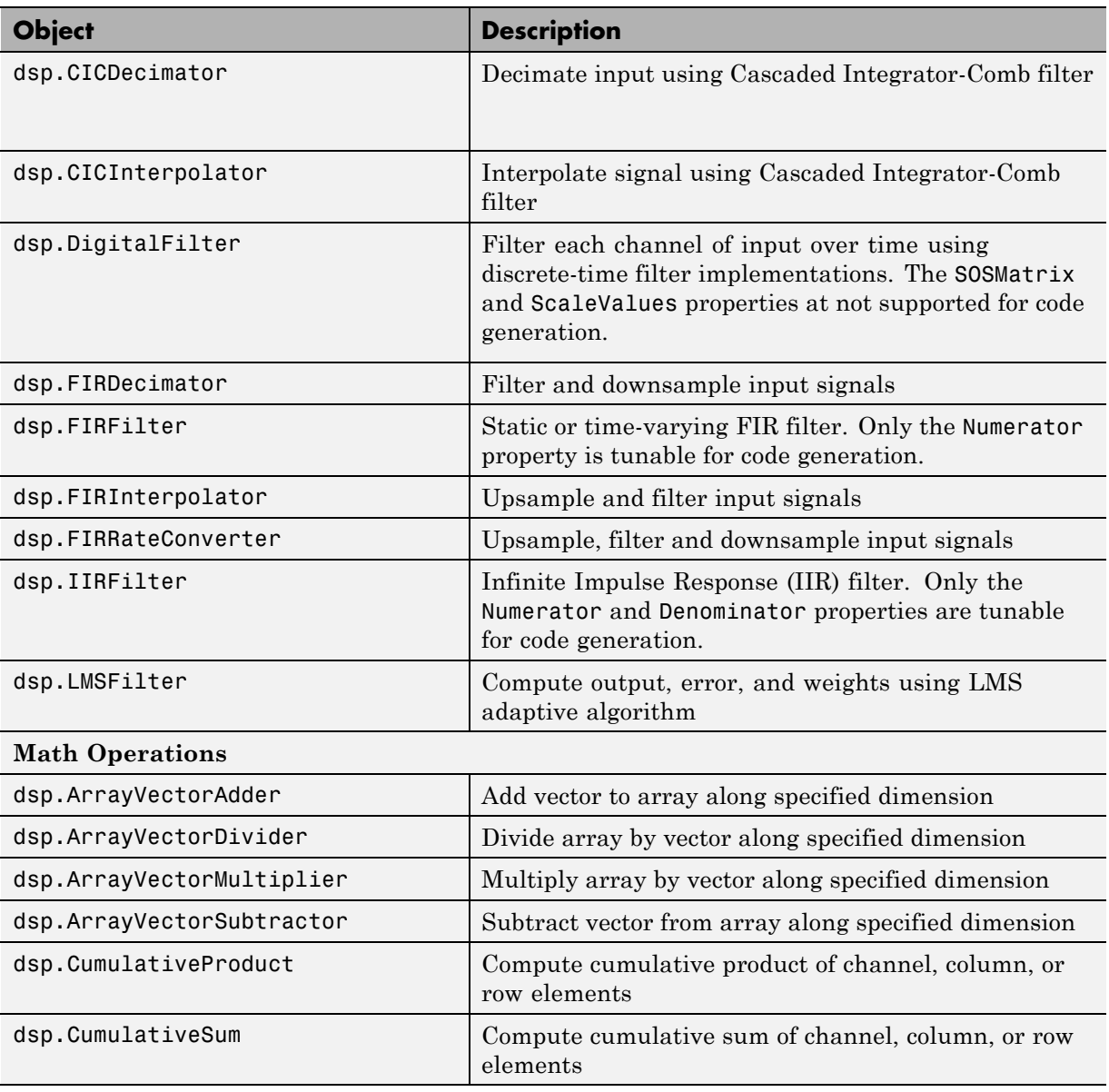

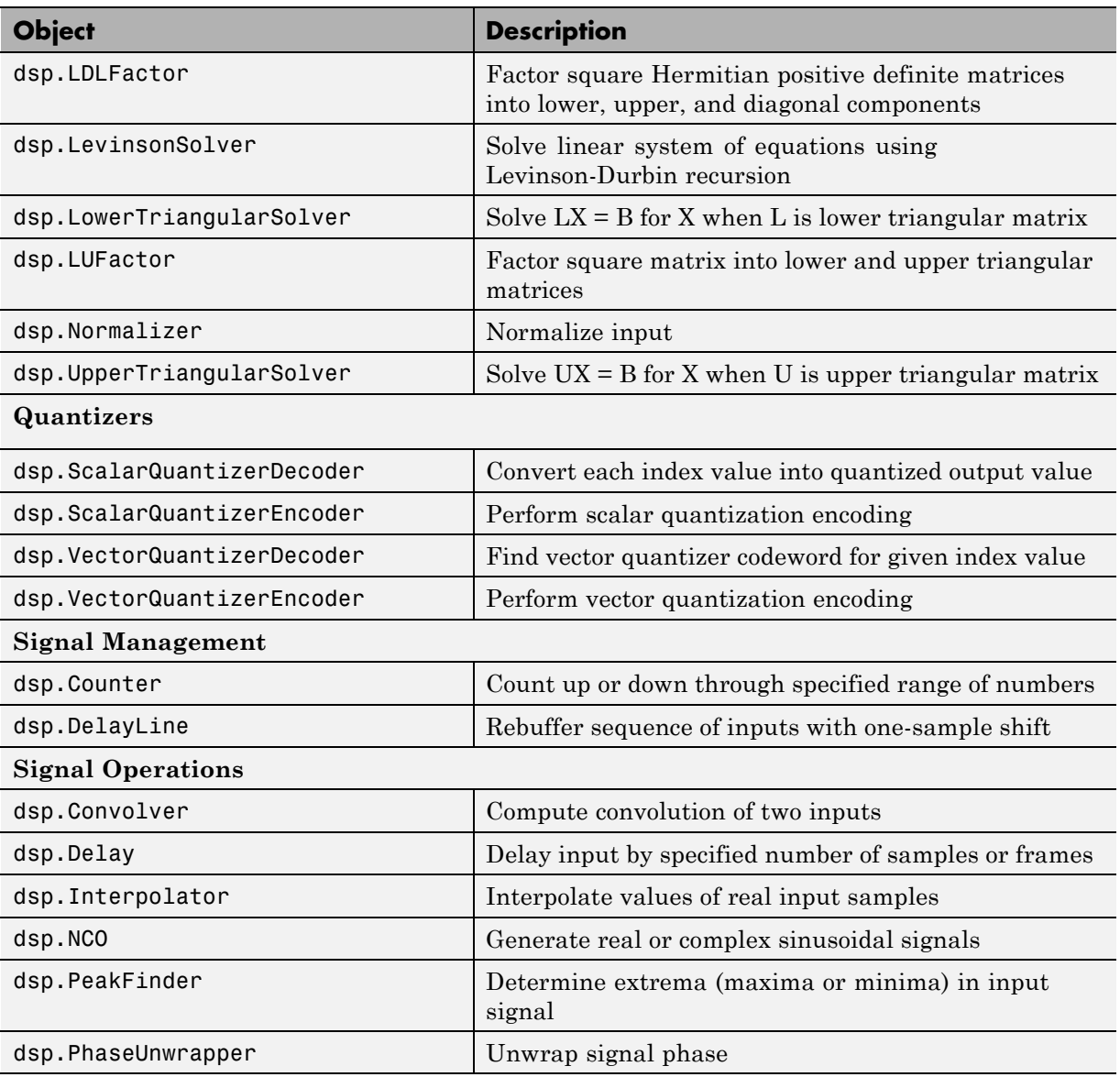

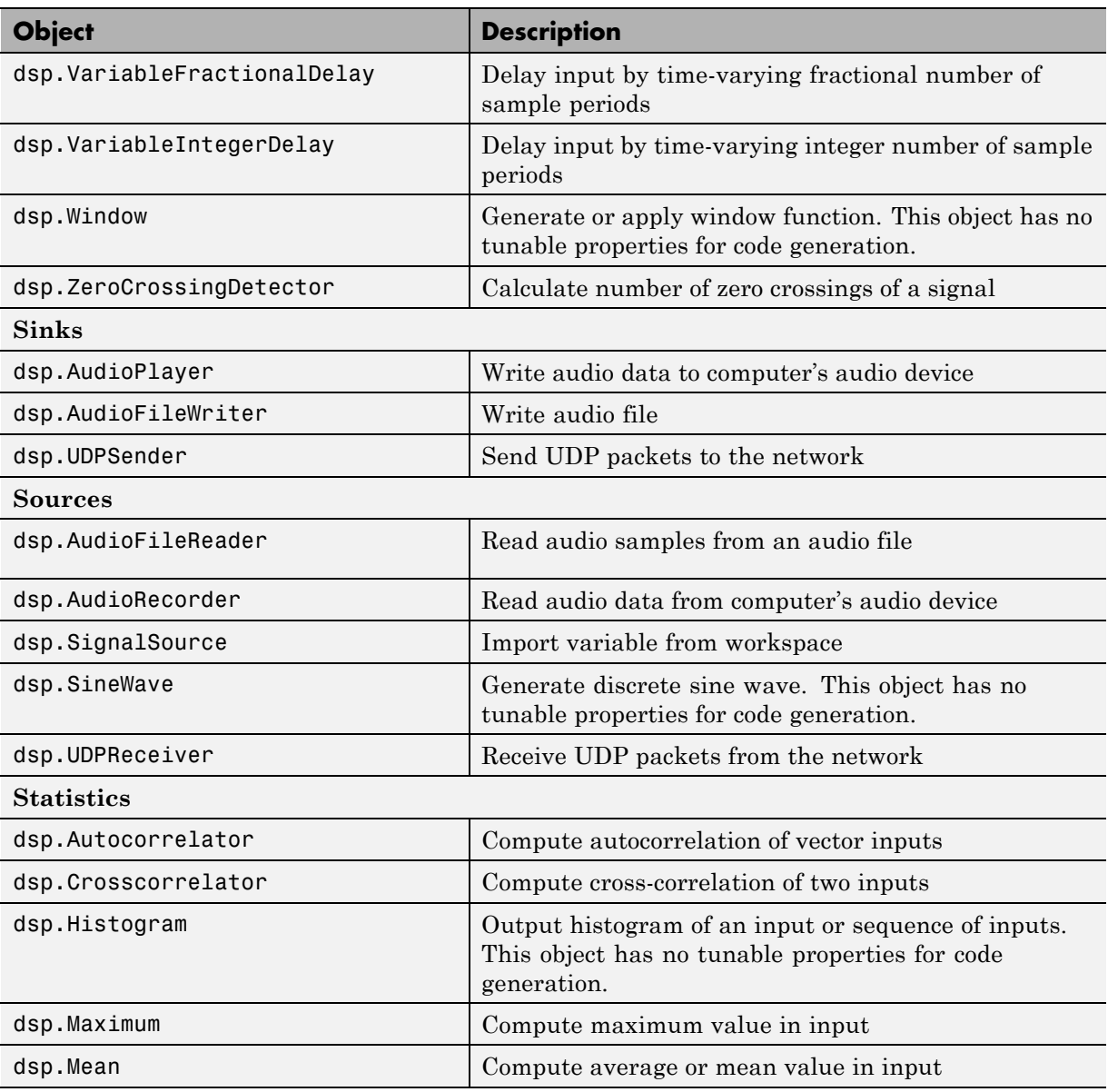

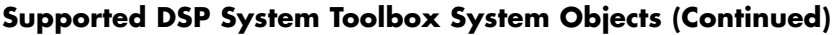

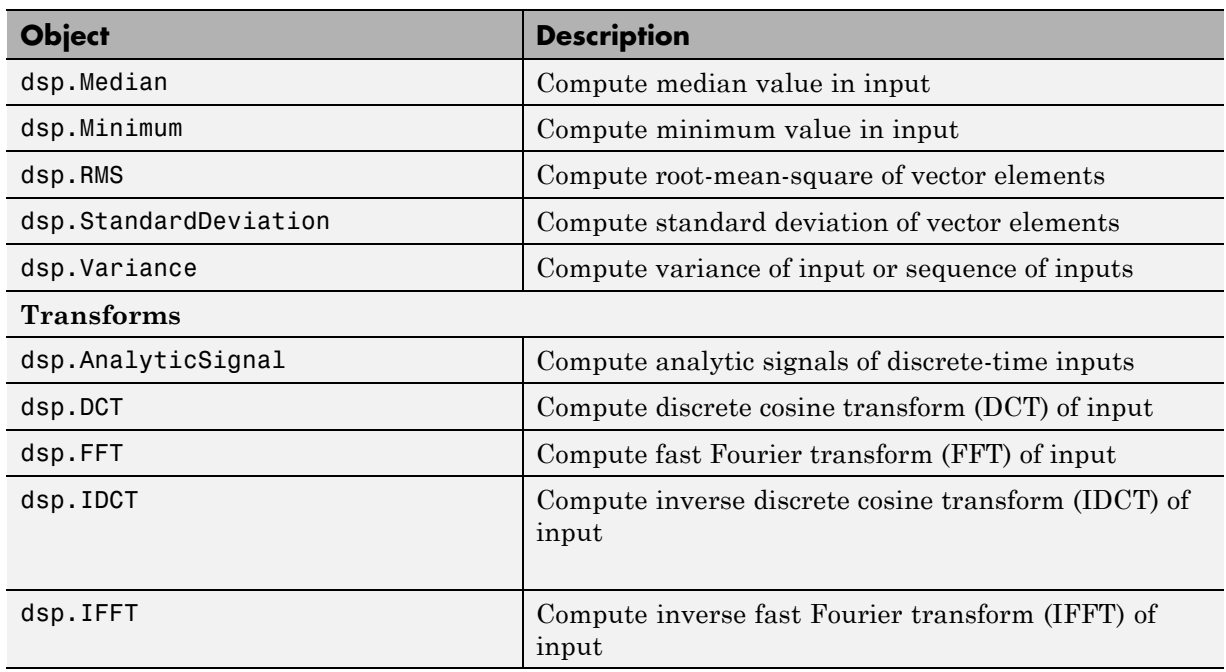

# **25**

## System Objects

- **•** ["Create System Objects" on page 25-2](#page-873-0)
- **•** ["Set Up System Objects" on page 25-6](#page-877-0)
- **•** ["Process Data Using System Objects" on page 25-11](#page-882-0)
- **•** ["Tuning System object Properties in MATLAB" on page 25-16](#page-887-0)
- **•** ["Find Help and Examples for System Objects" on page 25-19](#page-890-0)
- **•** ["Use System Objects in MATLAB Code Generation" on page 25-21](#page-892-0)

## <span id="page-873-0"></span>**Create System Objects**

#### **In this section...**

["Create a System object" on page 25-3](#page-874-0) ["Define a New System object" on page 25-3](#page-874-0) ["Change a System object Property" on page 25-4](#page-875-0) ["Check if a System object Property Has Changed" on page 25-4](#page-875-0) ["Run a System object" on page 25-4](#page-875-0) ["Display Available System Objects" on page 25-5](#page-876-0)

A System object™ is aMATLAB object-oriented implementation of an algorithm. System objects extend MATLAB by enabling you to model dynamic systems represented by time-varying algorithms. System objects are well integrated into the MATLAB language, regardless of whether you are writing simple functions, working interactively in the command window, or creating large applications.

In contrast to MATLAB functions, System objects automatically manage state information, data indexing, and buffering, which is particularly useful for iterative computations or stream data processing. This enables efficient processing of long data sets.

System objects support fixed-point arithmetic. To use 64-bit data types, you must have Fixed-Point Toolbox software. System objects also support C-code generation from MATLAB and Simulink. With System objects, you can optionally generate code to target the desktop or external hardware. You can use System objects in Simulink® models via the MATLAB Function block. You can compile code that contains System objects within MATLAB functions using MATLAB Compiler software. (The compiler product does not support System objects in MATLAB scripts.)

**Note** System objects predefined in the software do not support sparse matrices. System objects you define support sparse matrices (see ["Define a](#page-874-0) [New System object" on page 25-3\)](#page-874-0).

## <span id="page-874-0"></span>**Create a System object**

To use System objects, you must first create an object. For example,

```
H = dsp.FFT % Create default FFT object, H
% Create input data
Fs = 1000; % Sampling frequency
T = 1/Fs; % Sample time
L = 1024; % Length of signal
t = (0:L-1)*T % Time vector
% Sum of two sinusoids
X = 0.7*sin(2*pi*50*t.^+) + sin(2*pi*120*t.^+);
H = vision.FFT % Create default FFT object, H
% Create input data
Fs = 1000; % Sampling frequency
T = 1/Fs; % Sample time
L = 1024; \frac{1}{20} & Length of signal
t = (0: L-1)*T % Time vector
% Sum of two sinusoids
X = 0.7*sin(2*pi*50*t.^+) + sin(2*pi*120*t.^+);
Hram = hdlram % Create default hdlram object, H
```
H = phased.LinearFMWaveform;

## **Define a New System object**

You can define a System object to implement your algorithm. For information and examples, see "Define New System Objects""Define New System Objects""Define New System Objects""Define New System Objects".

#### <span id="page-875-0"></span>**Change a System object Property**

In general, you should set the object properties before you use the step method to run data through the object. To change the value of a property, use this format,

H.Normalize = true % Set the Normalize property

The property values of the FFT object, H, are displayed.

```
H.RAMType = 'Dual Port' % Set the RAMType property
```
The property values of the hdlram object, H, are displayed.

```
H.SweepBandwidth = 2e5; % Set the SweepBandwidth property
H.SweepDirection = 'Down' % Set the SweepDirection property
```
The property values of the linear FM pulse waveform object, H, are displayed.

## **Check if a System object Property Has Changed**

To check if a tunable property has changed since step was last called, use this syntax:

```
flag = isChangedProperty(H,'Normalize')
```
flag is true if the Normalize property of object H has changed.

#### **Run a System object**

To execute a System object, use the step method.

 $Y = step(H, X);$  % Process input data, X

```
Y = step(H);
```
The output data from the step method is stored in Y, which, in this case, is the FFT of X.

The output data from the step method is stored in Y, which, in this case, is the FFT of X.

<span id="page-876-0"></span>The output data from the step method is stored in Y, which, in this case, is a vector of samples from the linear FM pulse waveform.

The output data from the step method is stored in Y, which, in this case, is port input and output data.

## **Display Available System Objects**

To see a list of all the System objects for a particular package, type help dsphelp commhelp phasedhelp visionhelp hdlverifier. To display help for specific objects, properties, or methods, see ["Find Help and Examples](#page-890-0) [for System Objects" on page 25-19](#page-890-0) .

## <span id="page-877-0"></span>**Set Up System Objects**

#### **In this section...**

"Create a New System object" on page 25-6

"Retrieve System object Property Values" on page 25-6

["Set System object Property Values" on page 25-7](#page-878-0)

## **Create a New System object**

You must create aSystem object before using it. You can create the object at the MATLAB command line or within a program file. Your command-line code and programs can pass MATLAB variables into and out of System objects.

For general information about working with MATLAB objects, see "Object-Oriented Programming" in the MATLAB documentation.

## **Retrieve System object Property Values**

System objects have properties that configure the object. You use the default values or set each property to a specific value. The combination of a property and its value is referred to as a *Name-Value pair*. You can display the list of relevant property names and their current values for an object by using the object handle only, <handleName>. Some properties are relevant only when you set another property or properties to particular values. If a property is not relevant, it does not display.

To display a particular property value, use the handle of the created object followed by the property name: <handle>.<Name>.

#### **Example**

This example retrieves and displays the TransferFunction property value for the previously created DigitalFilter object:

This example retrieves and displays the InitialCondition property value for the previously created DifferentialDecoder object:

<span id="page-878-0"></span>This example retrieves and displays the Threshold property value for the previously created EdgeDetector object:

This example retrieves and displays the PeakPower property value for the previously created Transmitter object:

This example retrieves and displays the RAMType property value for the previously created hdlram object:

H.TransferFunction

H.InitialCondition

H.Threshold

H.PeakPower

H.RAMType

#### **Set System object Property Values**

You set the property values of a System object to model the desired algorithm.

**Note** When you use Name-Value pair syntax, the object sets property values in the order you list them. If you specify a dependent property value before its parent property, an error or warning may occur.

#### **Set Properties for a New System object**

To set a property when you first create the object, use Name-Value pair syntax. For properties that allow a specific set of string values, you can use tab completion to select from a list of valid values.

```
H1 = dsp.DigitalFilter('CoefficientsSource','Input port')
```

```
H1 = comm.DifferentialDecoder('InitialCondition',1)
```

```
H1 = vision.EdgeDetector('ThresholdSource','Property')
```

```
H1 = phased.Transmitter('PeakPower',6000)
```

```
H1 = hdlram('RAMType','Single port')
```
where

- **•** H1 is the handle to the object
- **•** dsp is the package name. comm is the package name. vision is the package name. phased is the package name.
- **•** DigitalFilter is the object name. DifferentialDecoder is the object name. EdgeDetector is the object name. Transmitter is the object name. hdlram is the object name.
- **•** CoefficientsSource is the property name. InitialCondition is the property name. ThresholdSource is the property name. PeakPower is the property name. RAMType is the property name.
- **•** 'Input port' is the property value.

1 is the property value.

`Property' is the property value.

6000 is the property value.

`Single port' is the property value.

#### **Set Properties for an Existing System object**

To set a property after you have created an object, use either of the following syntaxes:

```
H1.CoefficientsSource = 'Property'
H1.InitialCondition = 0
H1.ThresholdSource = 'Input port'
H1.PeakPower = 6500
H1.RAMType = 'Dual port'
or
set(H1,'CoefficientsSource','Property')
set(H1,InitialCondition',0)
set(H1,'ThresholdSource','Input property')
set(H1,'PeakPower',6500)
set(H1,'RAMType','Dual port')
```
#### **Use Value-Only Inputs**

Some object properties have no useful default values or must be specified every time you create an object. For these properties, you can specify only the value without specifying the corresponding property name. If you use value-only inputs, those inputs must be in a specific order, which is the same as the order in which the properties are displayed. Refer to the object reference page for details.

```
H2 = dsp.FIRDecimator(3,[1 .5 1])
```
specifies the DecimationFactor as 3 and the Numerator as [1 .5 1].

H2 = vision.VideoFileReader('viptrain.avi')

specifies the Filename as viptrain.avi.

hURA = phased.URA([2 3],0.25);

specifies the Size property as [2 3] and the ElementSpacing property as 0.25.

## <span id="page-882-0"></span>**Process Data Using System Objects**

#### **In this section...**

"What are System object Methods?" on page 25-11

"The Step Method" on page 25-11

["Common Methods" on page 25-13](#page-884-0)

["Advantages of Using Methods" on page 25-15](#page-886-0)

## **What are System object Methods?**

After you create a System object, you use various object methods to process data or obtain information from or about the object. All methods that are applicable to an object are described in the reference pages for that object. System object method names begin with a lowercase letter and class and property names begin with an uppercase letter. The syntax for using methods  $is$  <method>(<handle>), such as step(H).

## **The Step Method**

The step method is the key System object method. You use step to process data using the algorithm defined by that object. The step method performs other important tasks related to data processing, such as initialization and handling object states. Every System object has its own customized step method, which is described in detail on the step reference page for that object. For more information about the step method and other available methods, see the descriptions in ["Common Methods" on page 25-13.](#page-884-0)

#### **Calculate the Effect of Propagating a Signal in Free Space**

This example uses two different step methods. The first step method is associated with the phased.LinearFMWaveform object and the second step method is associated with the phased.Freespace object.

Construct a linear FM waveform with a pulse duration of 50 microseconds, a sweep bandwidth of 100 kHz, an increasing instantaneous frequency, and a pulse repetition frequency (PRF) of 10 kHz..

hFM = phased.LinearFMWaveform('SampleRate',1e6,...

```
'PulseWidth',5e-5,'PRF',1e4,...
'SweepBandwidth',1e5,'SweepDirection','Up',...
'OutputFormat','Pulses','NumPulses',1);
```
Obtain the waveform using the step method. Note that the input to the step method is a handle to a phased.LinearFMWaveform object.

 $Sig = step(hFM);$ 

Construct a free space object with a propagation speed equal to the speed of light, an operating frequency of 3 GHz, and a sample rate of 1 MHz. The free space object is constructed to model one way propagation.

```
hFS = phased.FreeSpace(...
    'PropagationSpeed',physconst('LightSpeed'),...
    'OperatingFrequency',3e9,'TwoWayPropagation',false,...
    'SampleRate',1e6);
```
Calculate the effect on the waveform of one-way propagation in free space from coordinates [0;0;0] to [500; 1e3; 20] and plot the results for comparison.

```
PropSig = step(hFS,Sig,[0; 0; 0],[500; 1e3; 20],...
   [0;0;0],[0;0;0]);
% compare the original signal to the propagated waveform
t = unigrid(0,1/hFS.SampleRate,length(Sig)*1/hFS.SampleRate,'[)');
subplot(211)
plot(t,real(Sig)); title('Original Signal (real part)');
ylabel('Amplitude');
subplot(212)
plot(t,real(PropSig)); title('Propagated Signal (real part)');
xlabel('Seconds'); ylabel('Amplitude');
```
<span id="page-884-0"></span>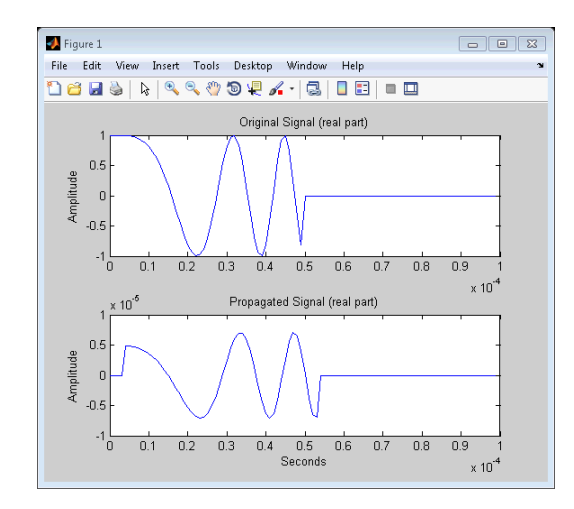

## **Common Methods**

All System objects support the following methods, each of which is described in a method reference page associated with the particular object. In cases where a method is not applicable to a particular object, calling that method has no effect on the object.

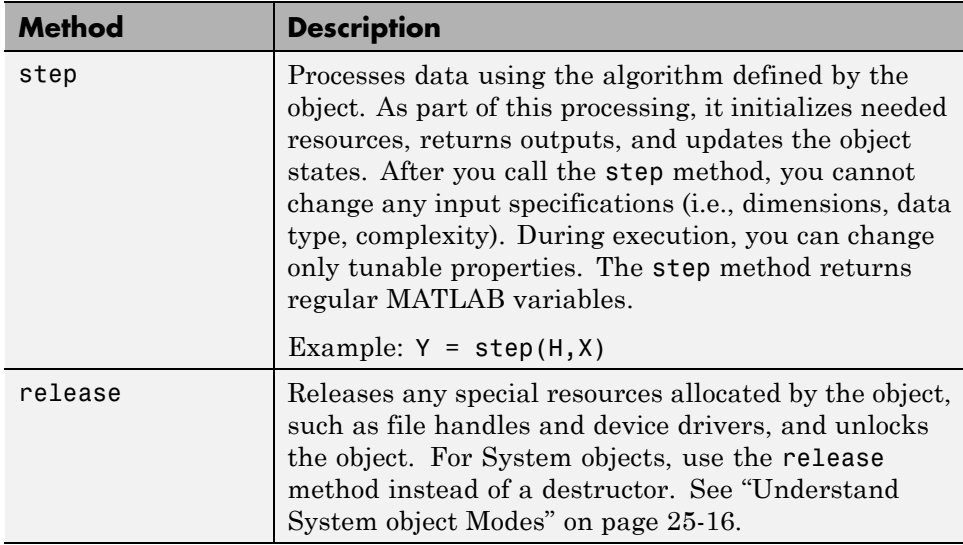

<span id="page-885-0"></span>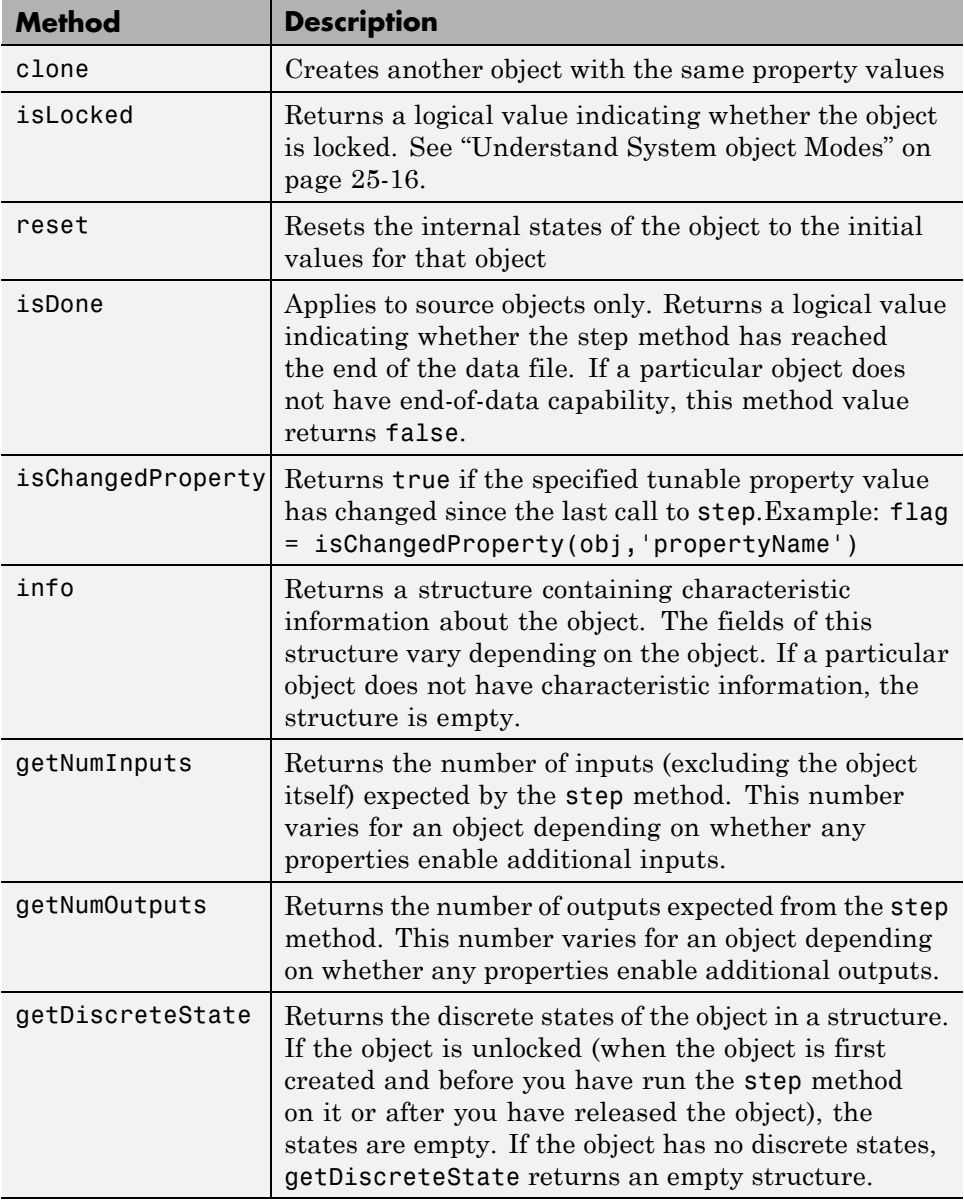

## <span id="page-886-0"></span>**Advantages of Using Methods**

System objects use a minimum of two commands to process data—a constructor to create the object and the step method to run data through the object. This separation of declaration from execution lets you create multiple, persistent, reusable objects, each with different settings. Using this approach avoids repeated input validation and verification, allows for easy use within a programming loop, and improves overall performance. In contrast, MATLAB functions must validate parameters every time you call the function.

These advantages make System objects particularly well suited for processing streaming data, where segments of a continuous data stream are processed iteratively. This ability to process streaming data provides the advantage of not having to hold large amounts of data in memory. Use of streaming data also allows you to use simplified programs that use loops efficiently.

## <span id="page-887-0"></span>**Tuning System object Properties in MATLAB**

#### **In this section...**

"Understand System object Modes" on page 25-16

["Change Properties While Running System Objects" on page 25-17](#page-888-0)

["Change System object Input Complexity or Dimensions" on page 25-18](#page-889-0)

## **Understand System object Modes**

System objects are in one of two modes: *unlocked* or *locked*. After you create an object and until it starts processing data, that object is in unlocked mode. You can change any of its properties as desired.

The object initializes and locks when it begins processing data. The typical way in which an object becomes locked is when the step method is called on that object. To determine if an object is locked, use the isLocked method. To unlock an object, use the release method. When the object is locked, you cannot change any of the following:

- **•** Number of inputs or outputs
- **•** Data type
- Dimensions of inputs or tunable properties, except for System objects that support variable-size data. Variable-size data is data whose size can change at run time. By contrast, fixed-size data is data whose size is known and locked at compile time and, therefore, cannot change at run time.
- Value of any nontunable property

Several System objects do not allow changing the complexity of inputs from real to complex. You can, however, change the input complexity from complex to real without unlocking the object.

These restrictions allow the object to maintain states and allocate memory appropriately.

## <span id="page-888-0"></span>**Change Properties While Running System Objects**

When an object is in locked mode, it is processing data and you can only change the values of properties that are *tunable*. To determine if a particular System object property is tunable, see the corresponding reference page or use a command of this form:

help dsp.FFT.Normalize

help comm.DifferentialDecoder.InitialCondition

help vision.EdgeDetector.Threshold

help phased.Transmitter.PeakPower

help hdlram.RAMType

where

- **•** dsp is the package name. comm is the package name. vision is the package name. phased is the package name.
- **•** FFT is the object name.

DifferentialDecoder is the object name.

EdgeDetector is the object name.

Transmitter is the object name.

hdlram is the object name.

**•** Normalize is the property name. InitialCondition is the property name. Threshold is the property name. PeakPower is the property name. RAMType is the property name.

<span id="page-889-0"></span>**Note** Unless otherwise specified, System object properties are not tunable.

For information on locked and unlocked modes, see ["Understand System](#page-887-0) [object Modes" on page 25-16](#page-887-0).

## **Change System object Input Complexity or Dimensions**

During simulations you can change an input's complexity from complex to real, but not from real to complex. You cannot change any input complexity during code generation.

For objects that do not support variable-size input, if you change the input dimensions while the object is in locked mode, the object produces a warning and unlocks. The object then reinitializes the next time you call the step method. See the object's reference page for more information. You can change the value of a tunable property and the input size without a warning or error being produced. For all other changes at runtime, an error occurs.

## <span id="page-890-0"></span>**Find Help and Examples for System Objects**

Refer to the following resources for more information about System objects.

- **•** Package help help dsp, where dsp is a product package name Package help – help comm, where comm is a product package name Package help – help vision, where vision is a product package name Package help – help phased, where phased is a product package name
- **•** Object help help dsp.FFT, where FFT is the object name

Object help – help comm.DifferentialDecoder, where DifferentialDecoder is the object name

Object help – help vision.EdgeDetector, where EdgeDetector is the object name

Object help – help phased.Transmitter, where Transmitter is the object name

Object help – help hdlverifier.HdlCosimulation

Object help – help hdlram

• Documentation reference pages for an object – doc dsp.FFT

Documentation reference pages for an object – doc comm.DifferentialDecoder

Documentation reference pages for an object – doc vision.EdgeDetector

Documentation reference pages for an object – doc phased.Transmitter

Documentation pages for object – doc hdlverifier.HdlCosimulation

Documentation pages for object – doc hdlram

**•** Property help — help dsp.FFT.Normalize, where Normalize is the property name.

Property help — help comm.DifferentialDecoder.InitialCondition, where InitialCondition is the property name.

Property help — help vision.EdgeDetector.Threshold, where Threshold is the property name.

Property help — help phased.Transmitter.PeakPower, where PeakPower is the property name.

Property help – help hdlverifier.HdlCosimulation

Property help – help hdlram.RAMType

**•** Fixed-point property help – dsp.FFT.helpFixedPoint, where helpFixedPoint is the standard way to get fixed point property information for any System object.

Fixed-point property help – comm.DifferentialDecoder.helpFixedPoint, where helpFixedPoint is the standard way to get fixed point property information for any System object.

Fixed-point property help – vision.EdgeDetector.helpFixedPoint, where helpFixedPoint is the standard way to get fixed point property information for any System object.

Fixed-point property help – hdlram.helpFixedPoint, where helpFixedPoint is the standard way to get fixed point property information for any System object.

**•** Method help – help dsp.FFT.step, where step is the method name.

Method help – help comm.DifferentialDecoder.step, where step is the method name.

Method help – help vision.EdgeDetector.step, where step is the method name.

Method help – help phased.Transmitter.step, where step is the method name.

Method help – help hdlram.step, where step is the method name.

To view examples, go to the Help contents for the associated product. Under Examples, select MATLAB Examples.Under Examples, select Cosimulation with Cadence Incisive or Cosimulation with Mentor Graphics ModelSim.

## <span id="page-892-0"></span>**Use System Objects in MATLAB Code Generation**

#### **In this section...**

"Considerations for Using System Objects in Generated Code" on page 25-21

["Use System Objects with codegen" on page 25-26](#page-897-0)

["Use System Objects with the MATLAB Function Block" on page 25-26](#page-897-0)

["Use System Objects with MATLAB®](#page-897-0) Compiler™" on page 25-[26](#page-897-0)

## **Considerations for Using System Objects in Generated Code**

You can generate C/C++ code from System objects using MATLAB Coder product. Using this product with System objects, you can generate efficient and compact code for deployment in desktop and embedded systems and accelerate fixed-point algorithms. System objects also support code generation using the MATLAB Function block in Simulink and the MATLAB Coder codegen function.

For general information on generating code, see

- **•** MATLAB Coder product
- **•** Simulink Coder product
- **•** Embedded Coder® product

The following example, which uses System objects, shows the key factors to consider, such as using persistent variables, passing property values, and extrinsic functions, when you make MATLAB code suitable for code generation.

```
function lmssystemidentification
% LMSSYSTEMIDENTIFICATION System identification using
% LMS adaptive filter
%#codegen
```

```
% Declare System objects as persistent.
```

```
persistent hlms hfilt;
    % Initialize persistent System objects only once
    % Do this with 'if isempty(persistent variable).'
    % This condition will be false after the first time.
    if isempty(hlms)
        % Create LMS adaptive filter used for system
        % identification. Pass property value arguments
        % as constructor arguments. Property values must
        % be constants during compile time.
        hlms = dsp.LMSFilter(11, 'StepSize', 0.01);
        % Create system (an FIR filter) to be identified.
        hfilt = dsp.DigitalFilter(...
                    'TransferFunction', 'FIR (all zeros)', ...
                    'Numerator', fir1(10, .25));
    end
    x = randn(1000, 1); \text{\$ Input signal}d = step(hfilt, x) + 0.01*randn(1000, 1); % Desired signal
    [-,-,w] = step(hlms, x, d); % Filter weights
    % Declare functions called into MATLAB that do not generate
    % code as extrinsic.
    coder.extrinsic('stem');
    stem([get(hfilt, 'Numerator').', w]);
end
% To compile this function use codegen lmssystemidentification.
% This produces a mex file with the same name in the current
% directory.
```

```
function ex_system_codegen
```

```
% Find corresponding interest points between a pair of images using local
% neighborhoods.
```
%#codegen

```
% Declare System objects as persistent.
persistent cornerDetector colorSpaceConverter
```

```
% Initialize persistent System objects only once
% Do this with 'if isempty(persistent variable).'
% This condition will be false after the first time.
if isempty(cornerDetector)
```

```
% Create system objects. Pass property value arguments as constructor
% arguments. Property values must be constants during compile time.
```

```
cornerDetector = vision.CornerDetector('Method',...
    'Harris corner detection (Harris & Stephens)');
```

```
colorSpaceConverter = vision.ColorSpaceConverter('Conversion',...
        'RGB to intensity');
```
end

```
% Declare functions called into MATLAB that do not generate
% code as extrinsic.
coder.extrinsic('imread');
```

```
% The output of an extrinsic function is an mxArray - also called a MATLAB
% array. To use mxArrays returned by extrinsic functions, assign the
% mxArray to a variable whose type and size is defined.
imgLeft = zeros([300 400 3], 'uint8');
imgRight = zeros([300 400 3],'uint8');
% Call extrinsic function
imgLeft = imread('viprectification_deskLeft.png');
imgRight = imread('viprectification_deskRight.png');
% Convert RGB to grayscale
```

```
I1 = step(colorSpaceConverter,imgLeft);
I2 = step(colorSpaceConverter,imgRight);
```

```
% Find corners
points1 = step(cornerDetector, I1);
points2 = step(cornerDetector, I2);
% Extract neighborhood features
[features1, valid_points1] = extractFeatures(I1, points1);
[features2, valid_points2] = extractFeatures(I2, points2);
% Match features
index_pairs = matchFeatures(features1, features2);
% Retrieve locations of corresponding points for each image
matched\_points1 = valid\_points1(intack\_pairs(:, 1), :);matched\_points2 = valid\_points2(intack\_pairs(:, 2), :);% Visualize corresponding points
coder.extrinsic(`showMatchedFeatures')
figure; showMatchedFeatures(I1, I2, matched_points1, matched_points2);
```
For a detailed code generation example, see "Generate Code for MATLAB Handle Classes and System Objects" in the MATLAB Coder product documentation.

The following usage rules and limitations apply to using System objects in code generated from MATLAB.

Usage Rules for System Objects in Generated MATLAB Code

- **•** Assign System objects to persistent variables.
- **•** Global variables are not supported. To avoid syncing global variables between a MEX file and the workspace, use a compiler options object. For example,

```
f = coder.MEXConfig;
f.GlobalSyncMethod='NoSync'
```
Then, include '-config f' in your codegen command.

- Initialize System objects once by embedding the object handles in an if statement with a call to isempty( ).
- Call the constructor exactly once for each System object.
- **•** Set arguments to System object constructors as compile-time constants.
- Use the object constructor to set System objectproperties because you cannot use dot notation for code generation. You can use the get method to display properties.
- **•** Test your code in simulation before generating code.

Limitations on Using System Objects in Generated MATLAB Code

- **•** Ensure that size, type and complexity of inputs do not change.
- **•** Ensure that the value assigned to a nontunable or public property is a constant and that there is at most one assignment to that property (including the assignment in the constructor).
- **•** For most System objects predefined in the software, the only time you can set their properties during code generation is when you construct the objects. System objects that support tunable properties at any time during code generation are listed in the product's code generation support table. For System objects that you define, you can also change their tunable properties at any time during code generation.
- **•** Do not change the size of properties during code generation.
- The only System objectmethods supported in code generation are
	- **-** get
	- **-** getNumInputs
	- **-** getNumOutputs
	- **-** isDone (for sources only)
	- **-** reset
	- **-** step
- **•** Do not set System objects to become outputs from the MATLAB Function block.
- <span id="page-897-0"></span>**•** Do not pass a System objectas an example input argument to a function being compiled with codegen.
- **•** Do not pass a System objectto functions declared as extrinsic (i.e., functions called in interpreted mode) using the coder.extrinsic function. Do not return System objects from any extrinsic functions.

## **Use System Objects with codegen**

You can include System objects in MATLAB code in the same way you include any other elements. You can then compile a MEX file from your MATLAB code by using the codegen command, which is available if you have a MATLAB Coder license. This compilation process, which involves a number of optimizations, is useful for accelerating simulations. See "Getting Started with MATLAB Coder" and "MATLAB Classes" for more information.

## **Use System Objects with the MATLAB Function Block**

Using the MATLAB Function block, you can include a MATLAB language function in a Simulink model. This model can then generate embeddable code. You can include any System object in the MATLAB Function block. System objects provide higher-level algorithms for code generation than do most associated blocks. For more information, see "What Is a MATLAB Function Block?" in the Simulink documentation.

## **Use System Objects with MATLAB Compiler**

**Note** MATLAB Compiler software supports System objects for use inside MATLAB functions. The compiler product does not support System objects for use in MATLAB scripts.

## **Index**

## Index**A**

[ANSI C](#page-47-0) [compared with](#page-47-0) fi objects 1[-22](#page-47-0) [arguments](#page-532-0) [limit on number for code generation from](#page-532-0) [MATLAB](#page-532-0) 10[-19](#page-532-0) [arithmetic](#page-318-0) [fixed-point](#page-318-0) 4[-11](#page-318-0) [with \[Slope Bias\] signals](#page-324-0) 4[-17](#page-324-0) [arithmetic operations](#page-35-0) [fixed-point](#page-35-0) 1[-10](#page-35-0)

## **B**

[binary conversions](#page-50-0) 1-[25](#page-50-0)

## **C**

[C/C++ code generation for supported](#page-670-0) [functions](#page-670-0) 20-[1](#page-670-0) [casts](#page-44-0) [fixed-point](#page-44-0) 1[-19](#page-44-0) [clone method](#page-885-0) 25-[14](#page-885-0) [Code generation](#page-376-0) [fixed-point](#page-376-0) 8[-1](#page-376-0) [code generation from MATLAB](#page-595-0) [benefits of](#page-595-0) 15-[2](#page-595-0) [best practices](#page-423-0) [generate code generation report](#page-423-0) 8-[48](#page-423-0) [preserving your code](#page-426-0) 8-[51](#page-426-0) [separating test bench from function](#page-426-0) [code](#page-426-0) 8[-51](#page-426-0) [specifying input properties](#page-423-0) 8-[48](#page-423-0) [using build scripts](#page-424-0) 8-[49](#page-424-0) [using file naming convention](#page-426-0) 8[-51](#page-426-0) [using the MATLAB code analyzer](#page-425-0) 8[-50](#page-425-0) [best practices for working with](#page-578-0) [variables](#page-578-0) 14[-3](#page-578-0) [calling local functions](#page-522-0) 10[-9](#page-522-0) [calling MATLAB functions](#page-524-0) 10[-11](#page-524-0)

[calling MATLAB functions using feval](#page-529-0) 10[-16](#page-529-0) [characters](#page-563-0) 12[-6](#page-563-0) [communications system toolbox System](#page-860-0) [objects](#page-860-0) 24[-7](#page-860-0) [compilation directive %#codegen](#page-521-0) 10[-8](#page-521-0) [compiler options for MEX code](#page-405-0) [generation](#page-405-0) 8[-30](#page-405-0) [computer vision system toolbox System](#page-855-0) [objects](#page-855-0) 24[-2](#page-855-0) [controlling run-time checks](#page-446-0) 8-[71](#page-446-0) [converting mxArrays to known types](#page-531-0) 10[-18](#page-531-0) [declaring MATLAB functions as extrinsic](#page-525-0) [functions](#page-525-0) 10-[12](#page-525-0) [defining persistent variables](#page-585-0) 14[-10](#page-585-0) [defining variables](#page-577-0) 14-[2](#page-577-0) [defining variables by assignment](#page-578-0) 14-[3](#page-578-0) [dsp system toolbox System objects](#page-866-0) 24-[13](#page-866-0) [eliminating redundant copies of function](#page-653-0) [inputs](#page-653-0) 18[-4](#page-653-0) [eliminating redundant copies of uninitialized](#page-582-0) [variables](#page-582-0) 14[-7](#page-582-0) [how it resolves function calls](#page-515-0) 10-[2](#page-515-0) [how to disable run-time checks](#page-447-0) 8[-72](#page-447-0) [initializing persistent variables](#page-585-0) 14[-10](#page-585-0) [inlining functions](#page-652-0) 18[-3](#page-652-0) [limit on number of function arguments](#page-532-0) 10[-19](#page-532-0) [pragma](#page-521-0) 10-[8](#page-521-0) [recommended options for fiaccel](#page-423-0) 8-[48](#page-423-0) [resolving extrinsic function calls during](#page-529-0) [simulation](#page-529-0) 10[-16](#page-529-0) [resolving extrinsic function calls in generated](#page-530-0) [code](#page-530-0) 10[-17](#page-530-0) [rules for defining uninitialized variables](#page-582-0) 14[-7](#page-582-0) [setting properties of indexed variables](#page-581-0) 14[-6](#page-581-0) [supported toolbox functions](#page-523-0) 10-[10](#page-523-0) [unrolling for-loops](#page-651-0) 18[-2](#page-651-0) [using Code Analyzer](#page-401-0) 8[-26](#page-401-0) [using type cast operators in variable](#page-581-0) [definitions](#page-581-0) 14[-6](#page-581-0) [variables, complex](#page-561-0) 12-[4](#page-561-0)

[when not to use](#page-595-0) 15-[2](#page-595-0) [when to disable run-time checks](#page-447-0) 8[-72](#page-447-0) [when to use](#page-595-0) 15[-2](#page-595-0) [which features to use](#page-597-0) 15-[4](#page-597-0) [working with mxArrays](#page-530-0) 10[-17](#page-530-0) [coder.extrinsic](#page-525-0) 10[-12](#page-525-0) [coder.nullcopy](#page-582-0) [uninitialized variables](#page-582-0) 14-[7](#page-582-0) [communications system toolbox System objects](#page-860-0) [supported for code generation from](#page-860-0) [MATLAB](#page-860-0) 24[-7](#page-860-0) [compiler options parameters](#page-405-0) [for MEX code generation from MATLAB](#page-405-0) 8[-30](#page-405-0) [compilers](#page-390-0) [supported for generating MEX functions](#page-390-0) [with fiaccel](#page-390-0) 8[-15](#page-390-0) [complex multiplication](#page-38-0) [fixed-point](#page-38-0) 1[-13](#page-38-0) [computer vision system toolbox System objects](#page-855-0) [supported for code generation from](#page-855-0) [MATLAB](#page-855-0) 24[-2](#page-855-0) [controlling run-time checks](#page-446-0) [code generation from MATLAB](#page-446-0) 8[-71](#page-446-0)

## **D**

[data type override](#page-351-0) 5-[12](#page-351-0) [defining uninitialized variables](#page-582-0) [rules](#page-582-0) 14[-7](#page-582-0) [defining variables](#page-578-0) [for C/C++ code generation](#page-578-0) 14-[3](#page-578-0) [design considerations](#page-600-0) [when writing MATLAB Code for code](#page-600-0) [generation](#page-600-0) 15[-7](#page-600-0) [display preferences](#page-344-0) [setting](#page-344-0) 5[-5](#page-344-0) [dsp system toolbox System objects](#page-866-0) [supported for code generation from](#page-866-0) [MATLAB](#page-866-0) 24[-13](#page-866-0)

## **E**

[eliminating redundant copies of function](#page-653-0) [inputs](#page-653-0) 18[-4](#page-653-0) [extrinsic functions](#page-525-0) 10-[12](#page-525-0)

#### **F**

fi [objects](#page-59-0) [constructing](#page-59-0) 2-[2](#page-59-0) [fiaccel](#page-423-0) [recommended options](#page-423-0) 8-[48](#page-423-0) [supported compilers](#page-390-0) 8-[15](#page-390-0) [fimath](#page-315-0) objects [properties](#page-315-0) [setting in the Model Explorer](#page-315-0) 4-[8](#page-315-0) [setting properties in the Model Explorer](#page-315-0) 4-[8](#page-315-0) [fimath](#page-41-0) objects 1[-16](#page-41-0) [constructing](#page-309-0) 4-[2](#page-309-0) [fipref](#page-341-0) objects [constructing](#page-341-0) 5-[2](#page-341-0) [fixed-point arithmetic](#page-318-0) 4[-11](#page-318-0) [fixed-point data](#page-503-0) [reading from workspace](#page-503-0) 9-[2](#page-503-0) [writing to workspace](#page-503-0) 9[-2](#page-503-0) [fixed-point data types](#page-37-0) [addition](#page-37-0) 1[-12](#page-37-0) [arithmetic operations](#page-35-0) 1[-10](#page-35-0) [casts](#page-44-0) 1-[19](#page-44-0) [complex multiplication](#page-38-0) 1-[13](#page-38-0) [modular arithmetic](#page-35-0) 1-[10](#page-35-0) [multiplication](#page-38-0) 1[-13](#page-38-0) [overflow handling](#page-30-0) 1[-5](#page-30-0) [precision](#page-30-0) 1[-5](#page-30-0) [range](#page-30-0) 1[-5](#page-30-0) [rounding](#page-31-0) 1-[6](#page-31-0) [saturation](#page-30-0) 1-[5](#page-30-0) [scaling](#page-29-0) 1-[4](#page-29-0) [subtraction](#page-37-0) 1[-12](#page-37-0) [two's complement](#page-36-0) 1[-11](#page-36-0) [wrapping](#page-30-0) 1-[5](#page-30-0)
[fixed-point math](#page-318-0) 4[-11](#page-318-0) [Fixed-Point MATLAB code](#page-376-0) 8[-1](#page-376-0) [fixed-point run-time API](#page-507-0) 9-[6](#page-507-0) [fixed-point signal logging](#page-507-0) 9[-6](#page-507-0) [functions](#page-532-0) [limit on number of arguments for code](#page-532-0) [generation](#page-532-0) 10[-19](#page-532-0) [Functions supported for C/C++ code](#page-670-0) [generation](#page-670-0) 20[-1](#page-670-0) [alphabetical list](#page-671-0) 20[-2](#page-671-0) [arithmetic operator functions](#page-745-0) 20-[76](#page-745-0) [bit-wise operation functions](#page-746-0) 20-[77](#page-746-0) [casting functions](#page-747-0) 20[-78](#page-747-0) [Communications System Toolbox](#page-747-0) [functions](#page-747-0) 20-[78](#page-747-0) [complex number functions](#page-747-0) 20[-78](#page-747-0) [Computer Vision System Toolbox](#page-748-0) [functions](#page-748-0) 20-[79](#page-748-0) [data type functions](#page-749-0) 20[-80](#page-749-0) [derivative and integral functions](#page-749-0) 20-[80](#page-749-0) [discrete math functions](#page-750-0) 20[-81](#page-750-0) [error handling functions](#page-750-0) 20-[81](#page-750-0) [exponential functions](#page-750-0) 20[-81](#page-750-0) [filtering and convolution functions](#page-751-0) 20-[82](#page-751-0) [Fixed-Point Toolbox functions](#page-751-0) 20-[82](#page-751-0) [histogram functions](#page-760-0) 20[-91](#page-760-0) [Image Processing Toolbox functions](#page-760-0) 20[-91](#page-760-0) [input and output functions](#page-761-0) 20-[92](#page-761-0) [interpolation and computational geometry](#page-761-0) [functions](#page-761-0) 20-[92](#page-761-0) [linear algebra functions](#page-762-0) 20[-93](#page-762-0) [logical operator functions](#page-762-0) 20-[93](#page-762-0) [MATLAB Compiler functions](#page-763-0) 20[-94](#page-763-0) [matrix/array functions](#page-763-0) 20[-94](#page-763-0) [nonlinear numerical methods](#page-767-0) 20-[98](#page-767-0) [polynomial functions](#page-767-0) 20[-98](#page-767-0) [relational operator functions](#page-767-0) 20[-98](#page-767-0) [rounding and remainder functions](#page-768-0) 20[-99](#page-768-0) [set functions](#page-768-0) 20-[99](#page-768-0) [signal processing functions](#page-769-0) 20[-100](#page-769-0)

[Signal Processing Toolbox functions](#page-770-0) 20-[101](#page-770-0) [special value functions](#page-774-0) 20-[105](#page-774-0) [specialized math functions](#page-774-0) 20[-105](#page-774-0) [statistical functions](#page-775-0) 20[-106](#page-775-0) [string functions](#page-775-0) 20-[106](#page-775-0) [structure functions](#page-776-0) 20-[107](#page-776-0) [trigonometric functions](#page-777-0) 20[-108](#page-777-0) [Functions supported for MEX and C/C++ code](#page-744-0) [generation](#page-744-0) [categorized list](#page-744-0) 20[-75](#page-744-0)

# **G**

[getDiscreteState method](#page-885-0) 25[-14](#page-885-0) [getNumInputs method](#page-885-0) 25-[14](#page-885-0) [getNumOutputs method](#page-885-0) 25-[14](#page-885-0)

## **H**

[how to disable run-time checks](#page-447-0) [code generation from MATLAB](#page-447-0) 8[-72](#page-447-0)

# **I**

[indexed variables](#page-581-0) [setting properties for code generation from](#page-581-0) [MATLAB](#page-581-0) 14[-6](#page-581-0) [info method](#page-885-0) 25-[14](#page-885-0) [initialization](#page-585-0) [persistent variables](#page-585-0) 14-[10](#page-585-0) [interoperability](#page-508-0) [fi objects with DSP System Toolbox](#page-508-0) 9-[7](#page-508-0) [fi objects with Filter Design Toolbox](#page-512-0) 9-[11](#page-512-0) [fi objects with Simulink](#page-503-0) 9[-2](#page-503-0) [isChangedProperty method](#page-885-0) 25-[14](#page-885-0) [isDone method](#page-885-0) 25[-14](#page-885-0) [isLocked method](#page-885-0) 25-[14](#page-885-0)

### **L**

[locked vs. unlocked mode](#page-887-0) 25-[16](#page-887-0)

[logging](#page-346-0) [overflows and underflows](#page-346-0) 5[-7](#page-346-0) [logging modes](#page-346-0) [setting](#page-346-0) 5[-7](#page-346-0)

#### **M**

[math](#page-324-0) [with \[Slope Bias\] signals](#page-324-0) 4[-17](#page-324-0) [MATLAB](#page-607-0) [features not supported for code](#page-607-0) [generation](#page-607-0) 15[-14](#page-607-0) [MATLAB Coder](#page-851-0) [best practices](#page-851-0) [using the MATLAB code analyzer](#page-851-0) 23-[2](#page-851-0) [combining property specifications](#page-847-0) 22-[24](#page-847-0) [specifying general properties of primary](#page-847-0) [inputs](#page-847-0) 22[-24](#page-847-0) [MATLAB for code generation](#page-593-0) [variable types](#page-593-0) 14-[18](#page-593-0) [MATLAB Function block](#page-452-0) [using with Model Explorer and fixed-point](#page-452-0) [models](#page-452-0) 8-[77](#page-452-0) [MATLAB functions](#page-530-0) [and generating code for mxArrays](#page-530-0) 10-[17](#page-530-0) [Model Explorer](#page-315-0) setting [embedded.fimath](#page-315-0) properties 4[-8](#page-315-0) setting [embedded.numerictype](#page-362-0) [properties](#page-362-0) 6-[9](#page-362-0) [using with fixed-point code generation for](#page-452-0) [MATLAB](#page-452-0) 8[-77](#page-452-0) [modular arithmetic](#page-35-0) 1-[10](#page-35-0) [multiplication](#page-38-0) [fixed-point](#page-38-0) 1[-13](#page-38-0) [mxArrays](#page-531-0) [converting to known types](#page-531-0) 10[-18](#page-531-0) [for code generation from MATLAB](#page-530-0) 10[-17](#page-530-0)

#### **N**

[numerictype](#page-362-0) objects [properties](#page-362-0) [setting in the Model Explorer](#page-362-0) 6-[9](#page-362-0) [setting properties in the Model Explorer](#page-362-0) 6-[9](#page-362-0) [numerictype](#page-355-0) objects [constructing](#page-355-0) 6-[2](#page-355-0)

## **O**

[one's complement](#page-36-0) 1-[11](#page-36-0) [overflow handling](#page-30-0) 1[-5](#page-30-0) [compared with ANSI C](#page-53-0) 1[-28](#page-53-0) [overflows](#page-346-0) [logging](#page-346-0) 5-[7](#page-346-0)

## **P**

[padding](#page-44-0) 1[-19](#page-44-0) [persistent variables](#page-585-0) [defining for code generation from](#page-585-0) [MATLAB](#page-585-0) 14[-10](#page-585-0) [initializing for code generation from](#page-585-0) [MATLAB](#page-585-0) 14[-10](#page-585-0) [precision](#page-30-0) [fixed-point data types](#page-30-0) 1[-5](#page-30-0) [property values](#page-878-0) 25[-7](#page-878-0) [quantizer](#page-372-0) objects 7[-3](#page-372-0)

## **Q**

[quantizer](#page-371-0) objects [constructing](#page-371-0) 7-[2](#page-371-0) [property values](#page-372-0) 7-[3](#page-372-0)

## **R**

[range](#page-30-0) [fixed-point data types](#page-30-0) 1[-5](#page-30-0) [reading fixed-point data from workspace](#page-503-0) 9-[2](#page-503-0) [release method](#page-884-0) 25[-13](#page-884-0)

[reset method](#page-885-0) 25-[14](#page-885-0) [rounding](#page-31-0) [fixed-point data types](#page-31-0) 1[-6](#page-31-0) [run-time API](#page-507-0) [fixed-point data](#page-507-0) 9-[6](#page-507-0)

# **S**

[saturation](#page-30-0) 1-[5](#page-30-0) [scaling](#page-29-0) 1-[4](#page-29-0) [signal logging](#page-507-0) [fixed-point](#page-507-0) 9[-6](#page-507-0) [signal processing functions](#page-770-0) [for C/C++ code generation](#page-770-0) 20-[101](#page-770-0) [\[Slope Bias\] arithmetic](#page-324-0) 4-[17](#page-324-0) [step method](#page-884-0) 25[-13](#page-884-0) [streaming data](#page-886-0) [using System objects](#page-886-0) 25[-15](#page-886-0) [System object](#page-885-0) [clone method](#page-885-0) 25-[14](#page-885-0) [creating](#page-877-0) 25[-6](#page-877-0) [description](#page-873-0) 25-[2](#page-873-0) [getDiscreteState method](#page-885-0) 25[-14](#page-885-0) [getNumInputs method](#page-885-0) 25-[14](#page-885-0) [getNumOutputs method](#page-885-0) 25-[14](#page-885-0) [info method](#page-885-0) 25-[14](#page-885-0) [isChangedProperty method](#page-885-0) 25-[14](#page-885-0) [isDone method](#page-885-0) 25[-14](#page-885-0) [isLocked](#page-885-0) 25-[14](#page-885-0) [locked vs. unlocked mode](#page-887-0) 25-[16](#page-887-0) [methods](#page-882-0) 25-[11](#page-882-0) [properties](#page-877-0) 25-[6](#page-877-0) [property values](#page-878-0) 25[-7](#page-878-0) [release method](#page-884-0) 25[-13](#page-884-0) [reset method](#page-885-0) 25-[14](#page-885-0) [step method](#page-884-0) 25[-13](#page-884-0) [tunable property](#page-888-0) 25[-17](#page-888-0) [using with MATLAB code generation](#page-892-0) 25[-21](#page-892-0) [value-only input](#page-880-0) 25-[9](#page-880-0)

### **T**

[tunable](#page-888-0) 25-[17](#page-888-0) [two's complement](#page-36-0) 1[-11](#page-36-0) [type cast operators](#page-581-0) [using in variable definitions](#page-581-0) 14[-6](#page-581-0)

#### **U**

[unary conversions](#page-49-0) 1[-24](#page-49-0) [underflows](#page-346-0) [logging](#page-346-0) 5-[7](#page-346-0) [uninitialized variables](#page-582-0) [eliminating redundant copies in generated](#page-582-0) [code](#page-582-0) 14[-7](#page-582-0)

### **V**

[value-only input](#page-880-0) 25-[9](#page-880-0) [variable types supported for code generation](#page-593-0) [from MATLAB](#page-593-0) 14-[18](#page-593-0) [variables](#page-582-0) [eliminating redundant copies in C/C++ code](#page-582-0) [generated from MATLAB](#page-582-0) 14[-7](#page-582-0) [Variables](#page-578-0) [defining by assignment for code generation](#page-578-0) [from MATLAB](#page-578-0) 14-[3](#page-578-0) [defining for code generation from](#page-577-0) [MATLAB](#page-577-0) 14[-2](#page-577-0)

#### **W**

[when to disable run-time checks](#page-447-0) [code generation from MATLAB](#page-447-0) 8[-72](#page-447-0) [wrapping](#page-30-0) [fixed-point data types](#page-30-0) 1[-5](#page-30-0) [writing fixed-point data to workspace](#page-503-0) 9-[2](#page-503-0)